# Advantys STB Modules d'E/S numérique (TOR) Guide de référence

08/2016

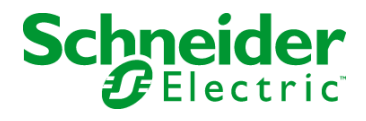

www.schneider-electric.com

Le présent document comprend des descriptions générales et/ou des caractéristiques techniques des produits mentionnés. Il ne peut pas être utilisé pour définir ou déterminer l'adéquation ou la fiabilité de ces produits pour des applications utilisateur spécifiques. Il incombe à chaque utilisateur ou intégrateur de réaliser l'analyse de risques complète et appropriée, l'évaluation et le test des produits pour ce qui est de l'application à utiliser et de l'exécution de cette application. Ni la société Schneider Electric ni aucune de ses sociétés affiliées ou filiales ne peuvent être tenues pour responsables de la mauvaise utilisation des informations contenues dans le présent document. Si vous avez des suggestions, des améliorations ou des corrections à apporter à cette publication, veuillez nous en informer.

Aucune partie de ce document ne peut être reproduite sous quelque forme ou par quelque moyen que ce soit, électronique, mécanique ou photocopie, sans autorisation préalable de Schneider Electric.

Toutes les réglementations de sécurité pertinentes locales doivent être observées lors de l'installation et de l'utilisation de ce produit. Pour des raisons de sécurité et afin de garantir la conformité aux données système documentées, seul le fabricant est habilité à effectuer des réparations sur les composants.

Lorsque des équipements sont utilisés pour des applications présentant des exigences techniques de sécurité, suivez les instructions appropriées.

La non-utilisation du logiciel Schneider Electric ou d'un logiciel approuvé avec nos produits matériels peut entraîner des blessures, des dommages ou un fonctionnement incorrect.

Le non-respect de cette consigne peut entraîner des lésions corporelles ou des dommages matériels.

© 2016 Schneider Electric. Tous droits réservés.

# Table des matières

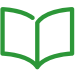

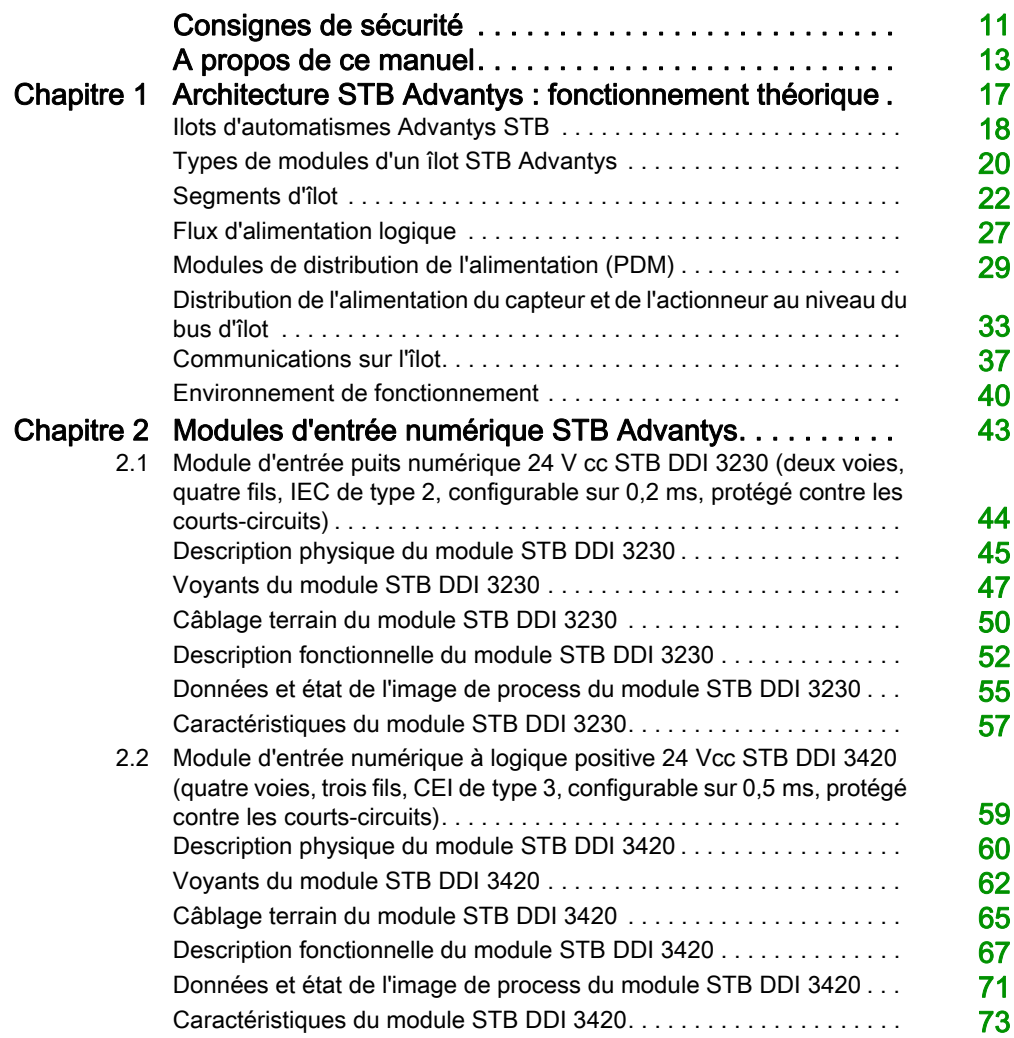

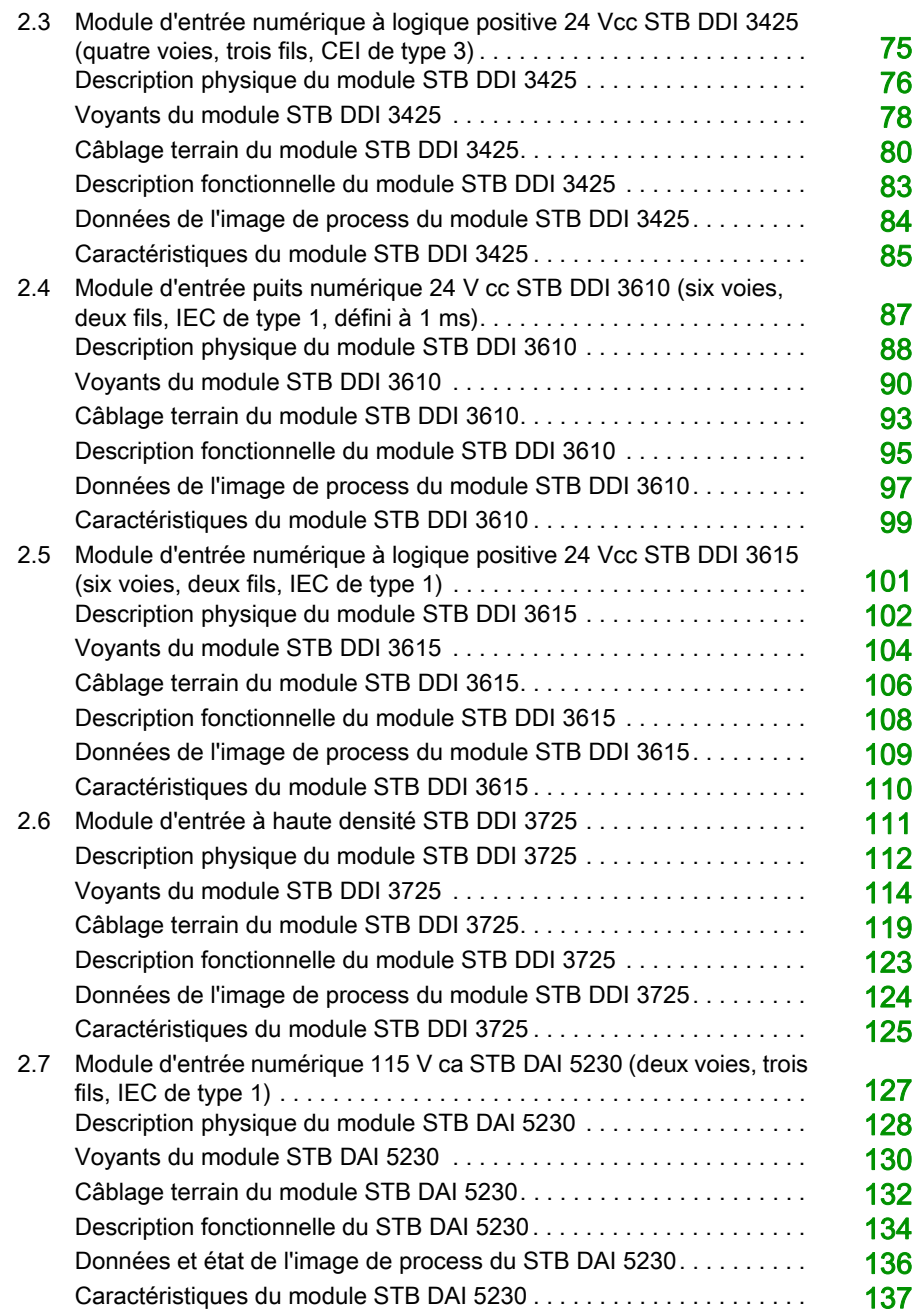

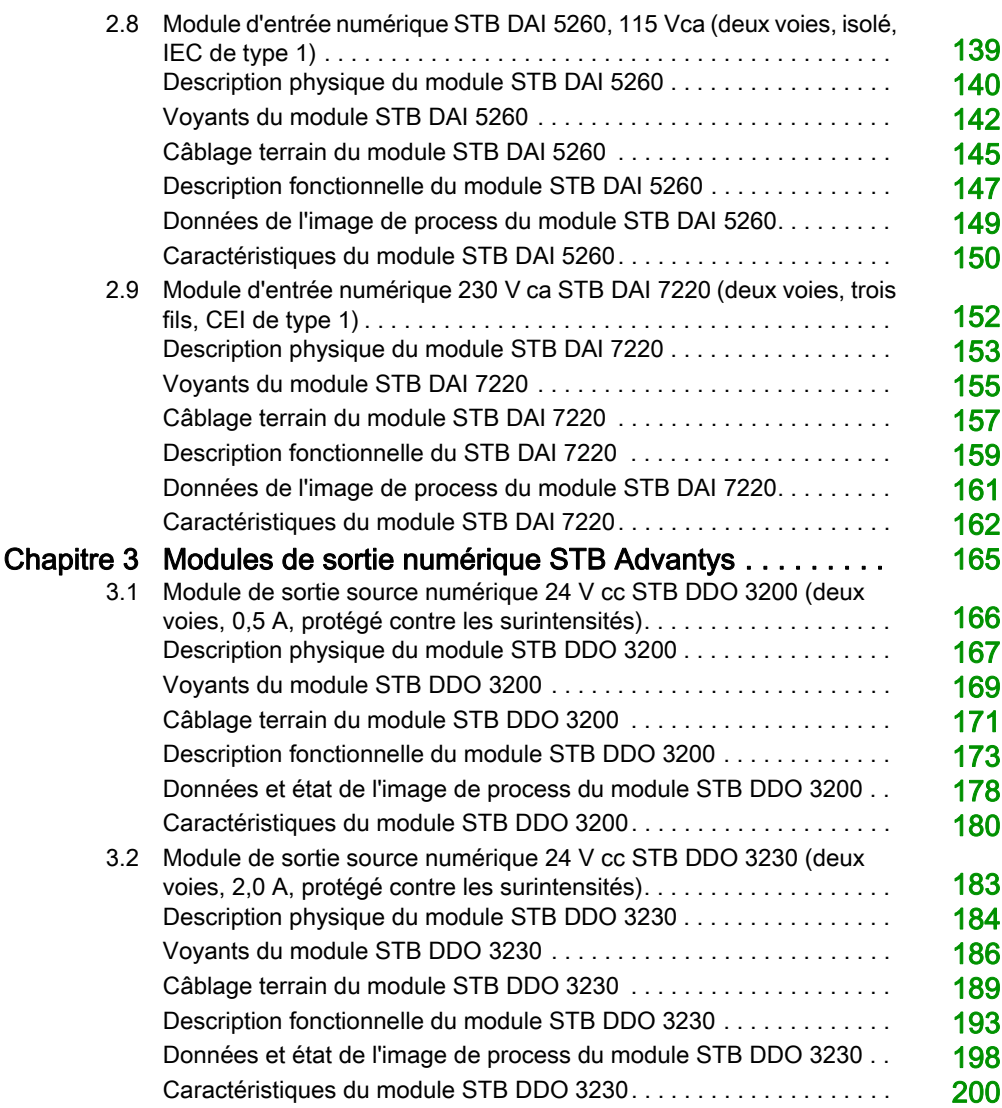

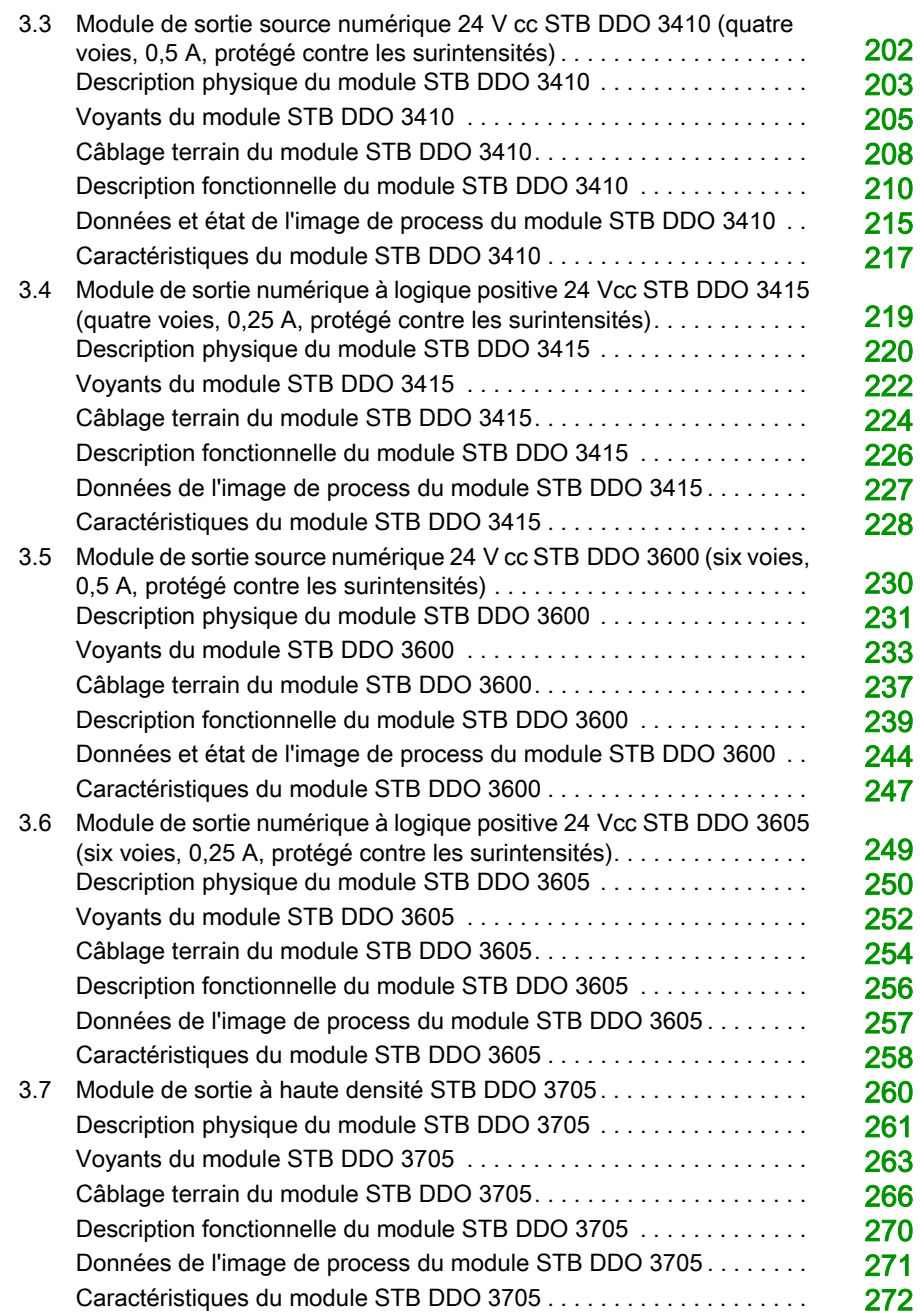

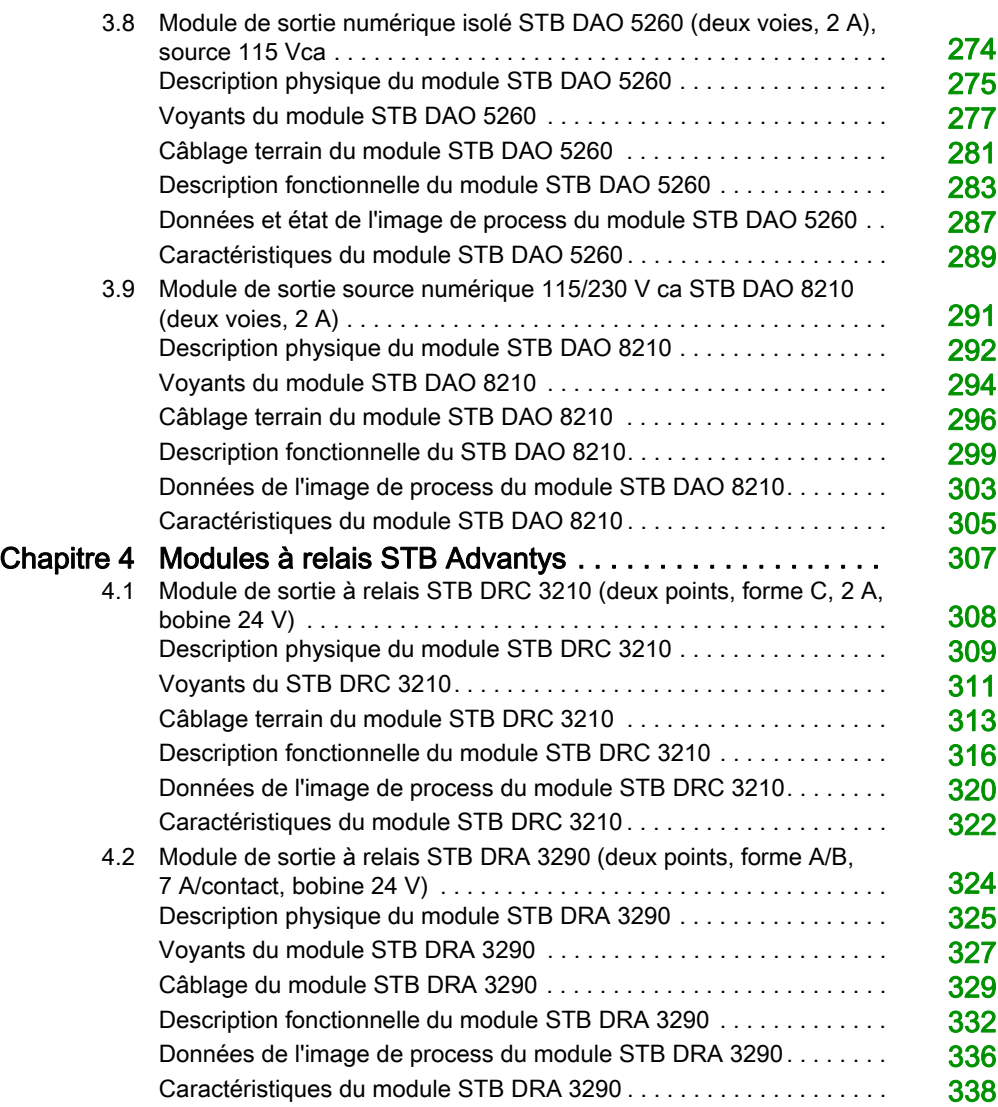

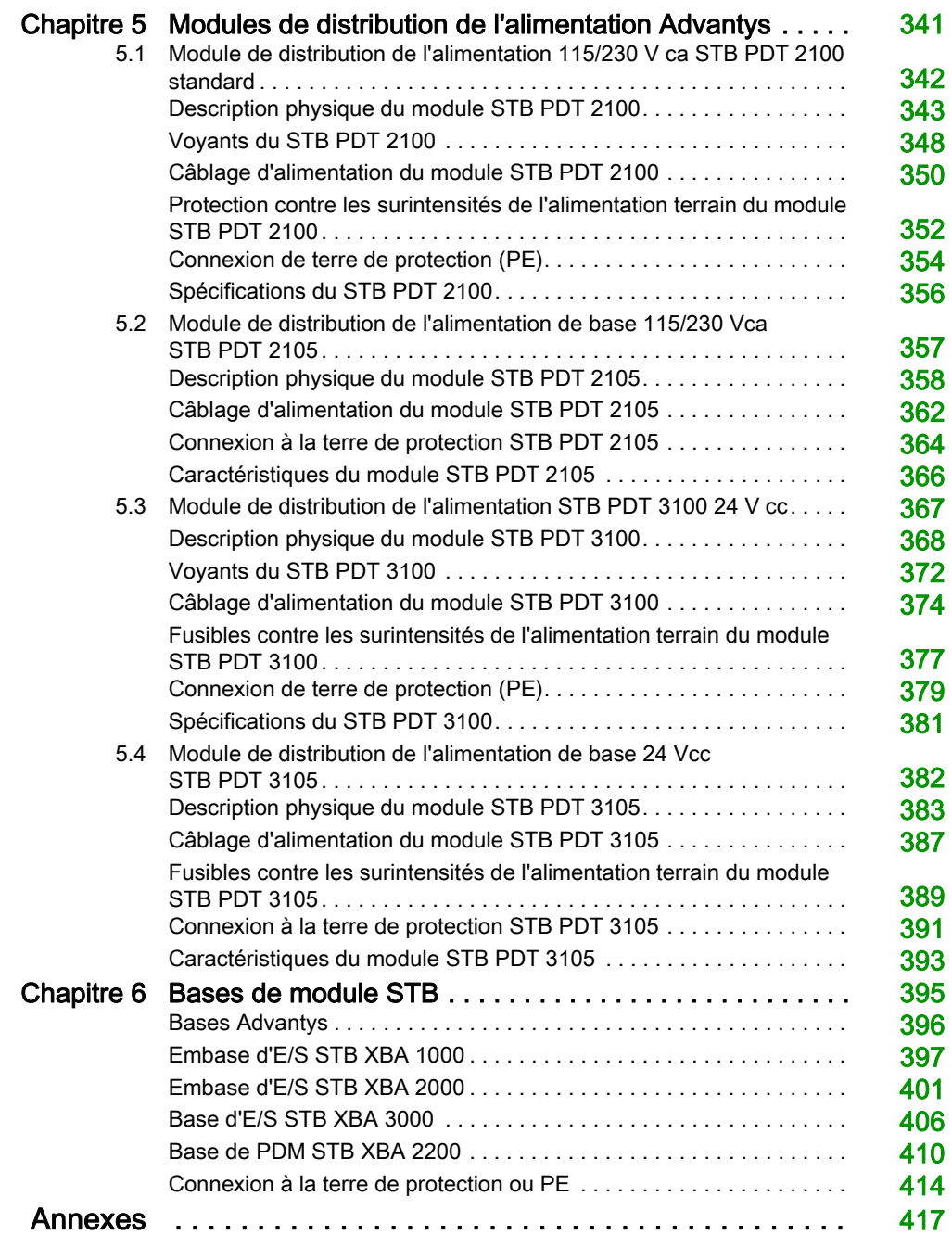

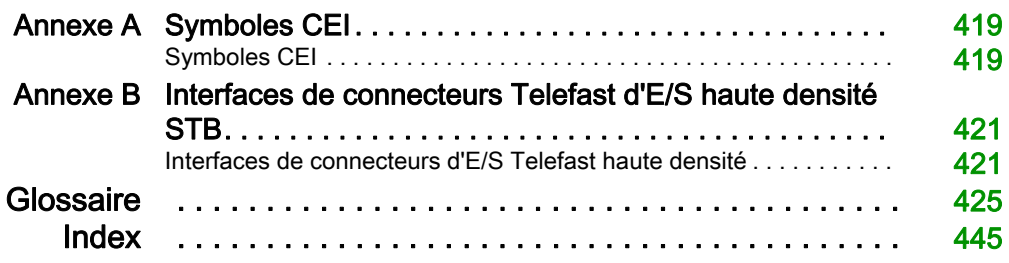

# <span id="page-10-0"></span>Consignes de sécurité

### Informations importantes

#### AVIS

Lisez attentivement ces instructions et examinez le matériel pour vous familiariser avec l'appareil avant de tenter de l'installer, de le faire fonctionner, de le réparer ou d'assurer sa maintenance. Les messages spéciaux suivants que vous trouverez dans cette documentation ou sur l'appareil ont pour but de vous mettre en garde contre des risques potentiels ou d'attirer votre attention sur des informations qui clarifient ou simplifient une procédure.

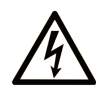

La présence de ce symbole sur une étiquette "Danger" ou "Avertissement" signale un risque d'électrocution qui provoquera des blessures physiques en cas de non-respect des consignes de sécurité.

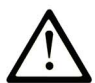

Ce symbole est le symbole d'alerte de sécurité. Il vous avertit d'un risque de blessures corporelles. Respectez scrupuleusement les consignes de sécurité associées à ce symbole pour éviter de vous blesser ou de mettre votre vie en danger.

# **A DANGER**

DANGER signale un risque qui, en cas de non-respect des consignes de sécurité, provoque la mort ou des blessures graves.

# A AVERTISSEMENT

AVERTISSEMENT signale un risque qui, en cas de non-respect des consignes de sécurité, peut provoquer la mort ou des blessures graves.

# **ATTENTION**

ATTENTION signale un risque qui, en cas de non-respect des consignes de sécurité, peut provoquer des blessures légères ou moyennement graves.

## **AVIS**

AVIS indique des pratiques n'entraînant pas de risques corporels.

#### REMARQUE IMPORTANTE

L'installation, l'utilisation, la réparation et la maintenance des équipements électriques doivent être assurées par du personnel qualifié uniquement. Schneider Electric décline toute responsabilité quant aux conséquences de l'utilisation de ce matériel.

Une personne qualifiée est une personne disposant de compétences et de connaissances dans le domaine de la construction, du fonctionnement et de l'installation des équipements électriques, et ayant suivi une formation en sécurité leur permettant d'identifier et d'éviter les risques encourus.

# <span id="page-12-0"></span>A propos de ce manuel

### Présentation

#### Objectif du document

Ce document décrit les caractéristiques physiques et fonctionnelles des modules d'E/S numérique Advantys STB, des modules de distribution de l'alimentation et des accessoires de module numérique.

#### Champ d'application

Ce document est applicable à Advantys version 4.5 ou ultérieure.

Les caractéristiques techniques des équipements décrits dans ce document sont également fournies en ligne. Pour accéder à ces informations en ligne :

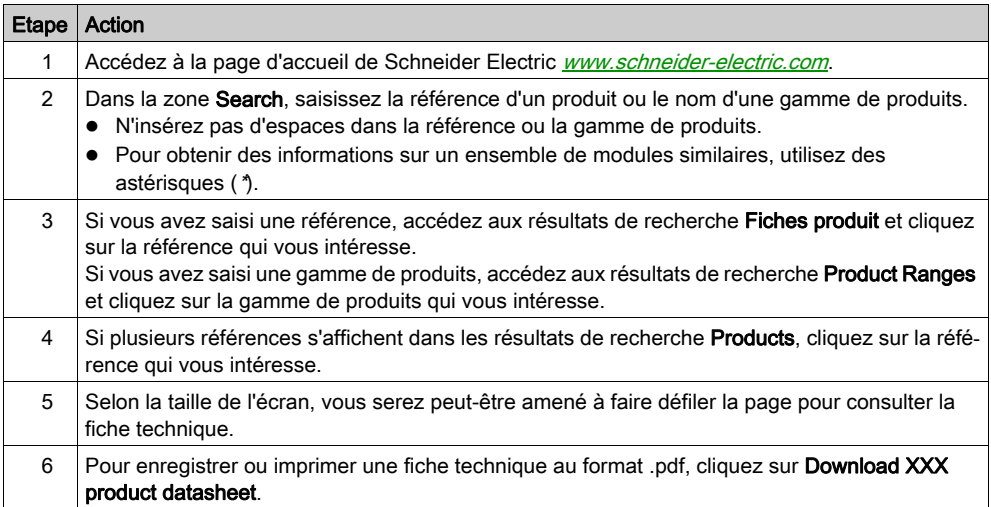

Les caractéristiques présentées dans ce manuel devraient être identiques à celles fournies en ligne. Toutefois, en application de notre politique d'amélioration continue, nous pouvons être amenés à réviser le contenu du document afin de le rendre plus clair et plus précis. Si vous constatez une différence entre le manuel et les informations fournies en ligne, utilisez ces dernières en priorité.

### Document(s) à consulter

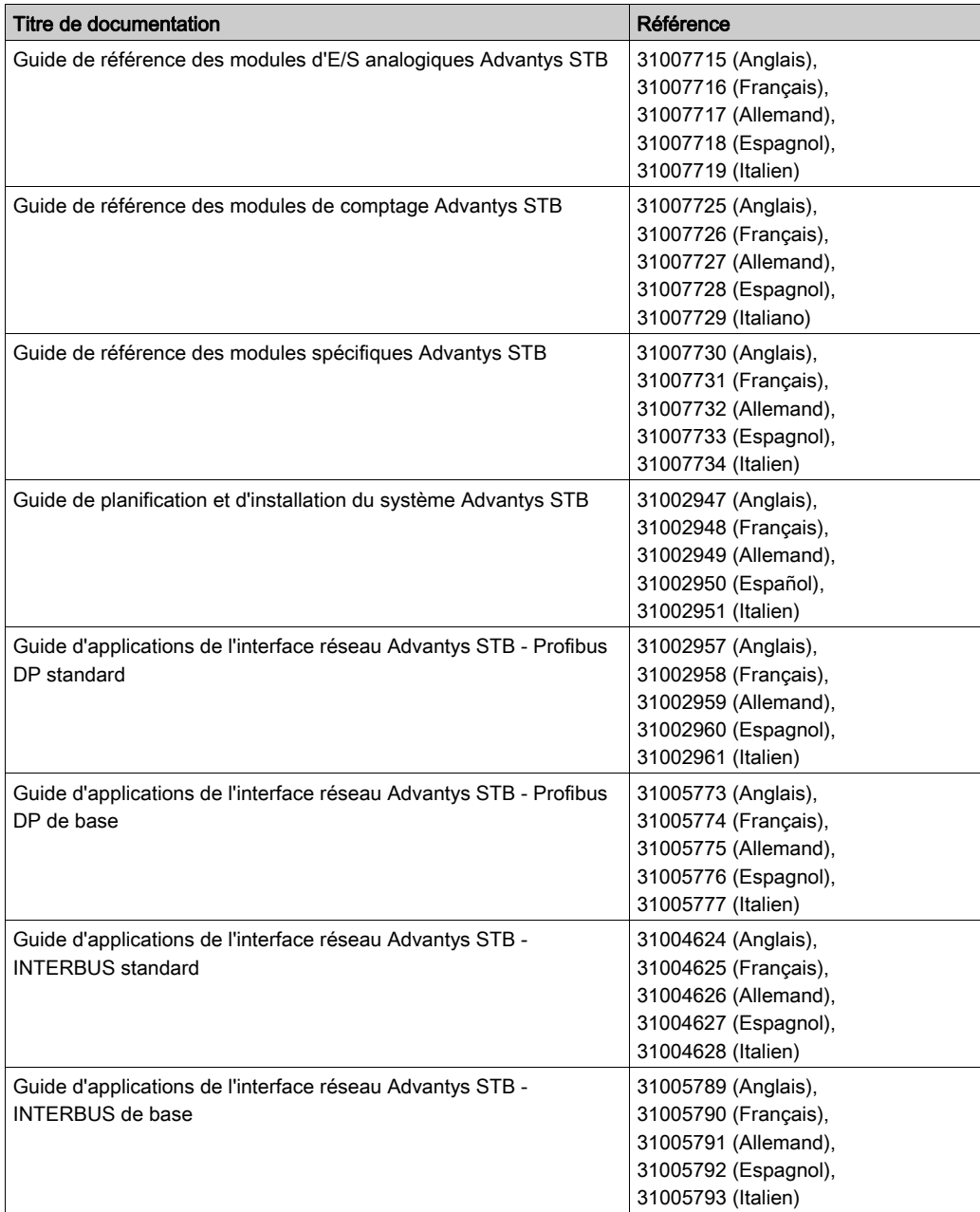

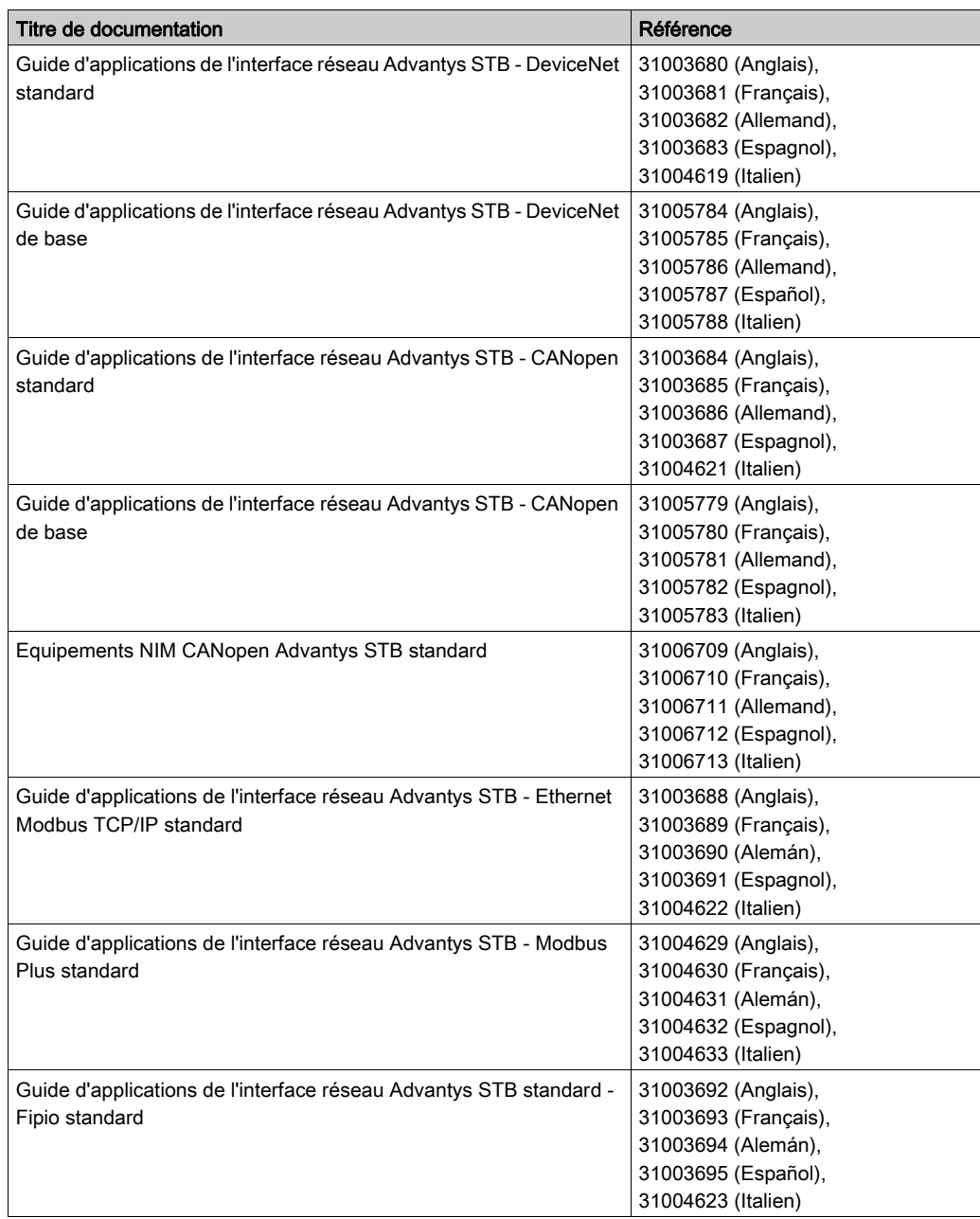

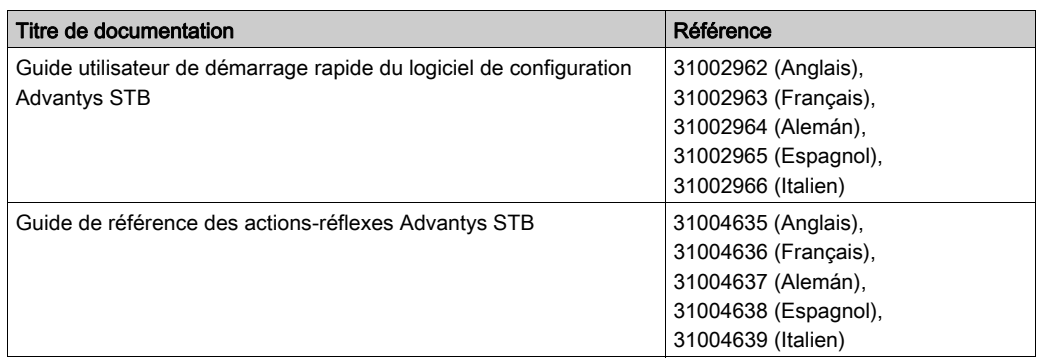

Vous pouvez télécharger ces publications et autres informations techniques depuis notre site web à l'adresse : http://download.schneider-electric.com

# <span id="page-16-0"></span>**Chapitre 1** Architecture STB Advantys : fonctionnement théorique

#### Vue d'ensemble

Ce chapitre fournit une vue d'ensemble du système STB Advantys. Il présente le contexte nécessaire à la compréhension des capacités fonctionnelles d'un îlot et à l'interopérabilité des différents composants matériels.

#### Contenu de ce chapitre

Ce chapitre contient les sujets suivants :

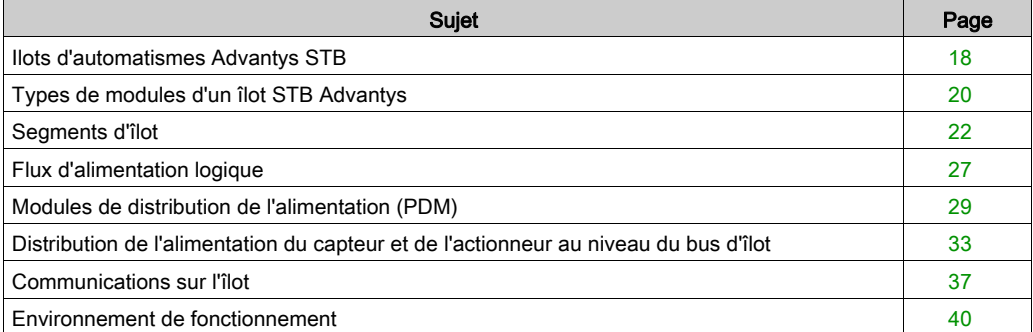

### <span id="page-17-1"></span><span id="page-17-0"></span>Ilots d'automatismes Advantys STB

#### Définition du système

Advantys STB est un système d'E/S ouvert et modulaire conçu pour le marché des constructeurs de machines, avec une voie de migration vers l'automatisme industriel. Les modules d'E/S modulaire, de distribution de l'alimentation (PDM) et un module d'interface réseau (NIM) résident dans une structure appelée *îlot*. L'îlot fonctionne comme un nœud sur un réseau de commande de bus de terrain et est géré par un automate maître du bus en amont.

#### Choix de bus terrain ouverts

Un îlot de modules STB Advantys peut fonctionner sur différents réseaux ouverts de bus de terrain standard. On trouve parmi eux :

- **•** Profibus DP
- DeviceNet
- Ethernet
- CANopen
- Fipio
- Modbus Plus
- INTERBUS

Un NIM se trouve à la première position sur le bus de l'îlot (celle la plus à gauche de l'installation physique). Il agit comme une passerelle entre l'îlot et le bus de terrain, facilitant l'échange de données entre le maître du bus et les modules d'E/S de l'îlot. C'est le seul module de l'îlot dépendant du bus de terrain ; un type différent de module NIM est disponible pour chaque bus de terrain. Le reste des modules d'E/S et de distribution de l'alimentation sur le bus de l'îlot fonctionnent exactement de la même manière, quel que soit le bus de terrain sur lequel l'îlot se trouve. Vous pouvez sélectionner les modules d'E/S pour créer un îlot indépendant du bus de terrain sur lequel il fonctionne.

#### **Granularité**

Les modules d'E/S STB Advantys sont conçus pour être économiques, peu encombrants et capables de fournir le nombre exact de voies d'entrée et de sortie nécessaires à vos applications. Des types spécifiques de modules d'E/S sont disponibles avec deux voies ou plus. Vous pouvez sélectionner exactement la quantité d'E/S dont vous avez besoin et vous n'avez pas besoin de payer pour des voies que vous n'utiliserez pas.

#### **Mécatronique**

Un système STB Advantys vous permet de placer l'électronique de pilotage dans les modules d'E/S aussi près que possible des appareils mécaniques qu'ils contrôlent. Ce concept est connu sous le terme de mécatronique.

Selon le type de module NIM utilisé, un bus d'îlot Advantys STB peut être étendu afin de multiplier les segments d'E/S sur un ou plusieurs rails DIN. Les extensions de bus d'îlot vous permettent de placer les E/S aussi près que possible des capteurs et des actionneurs qu'elles contrôlent. A l'aide de modules et de câbles d'extension spécifiques, un bus d'îlot peut atteindre des longueurs allant jusqu'à 15 mètres (49.21 ft).

#### Considérations environnementales

Ce produit permet un fonctionnement dans des plages de températures normales et étendues. Il fait l'objet d'une certification ATEX pour un fonctionnement dans des environnements à risque. Reportez-vous au Guide de planification et d'installation du système Advantys STB, 890 USE 171 00 pour obtenir une synthèse complète des fonctionnalités et limitations.

### <span id="page-19-1"></span><span id="page-19-0"></span>Types de modules d'un îlot STB Advantys

#### Récapitulatif

Les performances de l'îlot sont déterminées par le type de NIM utilisé. Les NIM des divers bus terrain sont disponibles sous différents numéros de modèle, à des niveaux de prix différents et des capacités de fonctionnement évolutives. Les NIM standard, par exemple, peuvent prendre en charge jusqu'à 32 modules d'E/S dans plusieurs segments (d'extension). En revanche, les NIM de base à bas coûts, sont limités à 16 modules d'E/S dans un seul segment.

Si vous utilisez un NIM de base, vous pouvez utiliser uniquement des modules d'E/S Advantys STB sur le bus d'îlot. Avec un NIM standard, vous pouvez utiliser :

- modules d'E/S Advantys STB ;
- des modules recommandés optionnels ;
- des appareils CANopen standard optionnels.

#### Modules STB Advantys

L'essentiel des modules STB Advantys comprend :

- un ensemble de modules d'E/S analogiques, numériques et spéciales ;
- des modules NIM de bus terrain ouvert ;
- des modules de distribution de l'alimentation (PDM) ;
- des modules d'extension du bus d'îlot ;
- des modules spéciaux.

Ces modules de base sont conçus pour des facteurs de forme Advantys STB spécifiques et s'adaptant sur les unités de base des bus d'îlot. Ils sont auto-adressables et tirent pleinement parti des capacités de communication et de distribution d'alimentation de l'îlot.

#### <span id="page-19-2"></span>Modules recommandés

Un module recommandé est un appareil d'un autre catalogue Schneider, ou éventuellement d'un développeur tiers, compatible avec le protocole du bus d'îlot Advantys STB. Les modules recommandés sont développés et homologués Schneider ; ils satisfont entièrement aux normes STB Advantys et sont adressables automatiquement.

Le bus d'îlot gère un module recommandé essentiellement comme un module d'E/S STB Advantys standard avec, cependant, quatre différences importantes :

- Un module recommandé n'est pas conçu pour s'adapter au facteur de forme standard d'un module STB Advantys, ni être monté dans l'une des bases standard. Il ne peut donc résider dans un segment Advantys STB.
- Un module recommandé nécessite sa propre alimentation. Il n'est pas fourni en alimentation logique par le bus d'îlot.
- Pour placer des modules recommandés sur votre îlot, utilisez le logiciel de configuration Advantys.
- Vous ne pouvez pas utiliser de modules recommandés avec un module NIM de base.

Les modules recommandés peuvent être placés entre les segments des E/S STB ou à l'extrémité de l'îlot. Si un module recommandé constitue le dernier module du bus d'îlot, il doit se terminer par une résistance de terminaison de 120 Ω.

#### Appareils CANopen standard

Un îlot STB Advantys peut prendre en charge des appareils CANopen standard. Ces appareils ne sont pas adressables automatiquement sur le bus de l'îlot et doivent donc être adressés manuellement, en général avec des commutateurs physiques intégrés aux appareils. Configurezles à l'aide du logiciel de configuration Advantys. Vous ne pouvez pas utiliser d'appareil CANopen standard avec un module NIM de base.

Lorsque des appareils CANopen standard sont utilisés, ils doivent être installés à l'extrémité de l'îlot. Une terminaison de 120 Ω doit être fournie à l'extrémité du dernier segment STB Advantys et sur le dernier appareil CANopen standard.

### <span id="page-21-1"></span><span id="page-21-0"></span>Segments d'îlot

#### Récapitulatif

Un système Advantys STB commence par un groupe d'appareils interconnectés appelé *segment* principal. Ce segment principal constitue un élément obligatoire d'un îlot. Selon vos besoins et le type de module NIM utilisé *(voir page 20)*, l'îlot peut éventuellement être étendu à des segments supplémentaires de modules Advantys STB, appelés segments d'extension, ainsi qu'à des appareils non STB, tels que des modules recommandés et/ou des appareils CANopen standard.

#### Segment principal

Tous les bus d'îlot commencent par un segment principal. Le segment principal comprend le module NIM de l'îlot et un ensemble d'embases de modules interconnectées et fixées à un rail DIN. Les PDM et le module d'E/S Advantys STB sont montés sur ces embases sur le rail DIN. Le module NIM est toujours le premier module (le plus à gauche) du segment principal.

#### Bus d'îlot

Les embases interconnectées sur le rail DIN forment une structure de bus d'îlot. Le bus d'îlot héberge les modules et prend en charge les bus de communication à travers l'îlot. Un ensemble de contacts situés sur les faces latérales des unités de base *(voir page 37)* fournit à la structure du bus :

- alimentation logique
- l'alimentation terrain de capteur pour les modules d'entrée ;
- l'alimentation d'actionneur pour les modules de sortie ;
- le signal d'adressage automatique ;
- les communications du bus d'îlot entre les E/S et le module NIM.

Le module NIM, contrairement aux PDM et aux modules d'E/S, est directement relié au rail DIN :

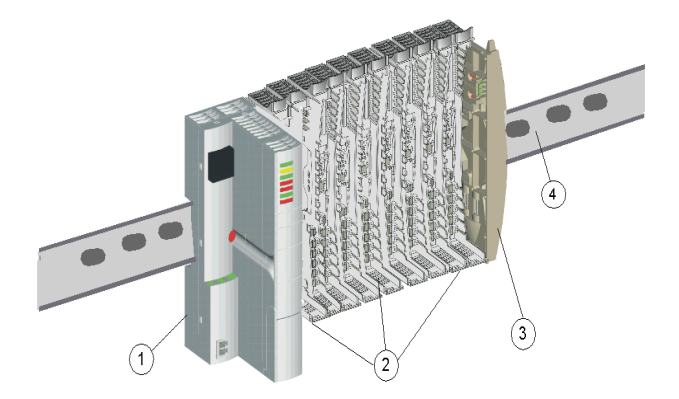

- 1 NIM
- 2 embases de modules
- 3 plaque de terminaison
- rail DIN

#### Rail DIN

Le module NIM et les embases du module s'emboîtent sur un rail DIN en métal conducteur. La profondeur du rail peut être égale à 7,5 ou 15 mm.

#### Module NIM

Un module NIM effectue plusieurs fonctions principales :

- Il est le maître du bus d'îlot, prenant en charge les modules d'E/S en agissant comme une interface de communications à travers l'embase de l'îlot.
- Il constitue la passerelle entre l'îlot et le bus terrain sur lequel l'îlot fonctionne, gérant les échanges de données entre les modules d'E/S de l'îlot et le maître du bus.
- Il peut être l'interface avec le logiciel de configuration Advantys. Les modules NIM de base ne fournissent pas d'interface avec le logiciel.
- Il est la première source d'alimentation logique sur le bus d'îlot, fournissant un signal d'alimentation logique de 5 Vcc aux modules d'E/S du segment principal.

Différents modèles de modules NIM sont disponibles pour prendre en charge les divers bus terrain ouverts et les différentes exigences opérationnelles. Choisissez le module NIM correspondant à vos besoins et fonctionnant sur le protocole de bus terrain souhaité. Chaque module NIM propose une documentation complète dans un manuel utilisateur qui lui est propre.

#### Modules PDM

Le second module du segment principal est un PDM. Différents modules PDM sont disponibles pour la prise en charge :

- de l'alimentation terrain 24 Vcc pour les modules d'E/S d'un segment ;
- de l'alimentation terrain 115 Vca ou 230 Vca pour les modules d'E/S d'un segment.

Le nombre de groupes de tension d'E/S différents installés sur le segment détermine le nombre de PDM à installer. Si le segment contient des E/S des trois groupes de tension, il est nécessaire d'installer au moins trois PDM distincts dans le segment.

Différents modèles PDM sont disponibles avec des performances évolutives. Par exemple, un module PDM standard distribue l'alimentation de l'actionneur aux modules de sortie et l'alimentation du capteur aux modules d'entrée d'un segment sur deux lignes d'alimentation séparées du bus d'îlot. En revanche, un PDM de basedistribue l'alimentation de l'actionneur et l'alimentation terrain sur une seule ligne électrique.

#### Embases

Il existe six types d'embase utilisables dans un segment. Il convient d'utiliser les embases spécifiques avec les types de modules spécifiques et il est important de toujours installer les embases correctes aux emplacements appropriés de chaque segment :

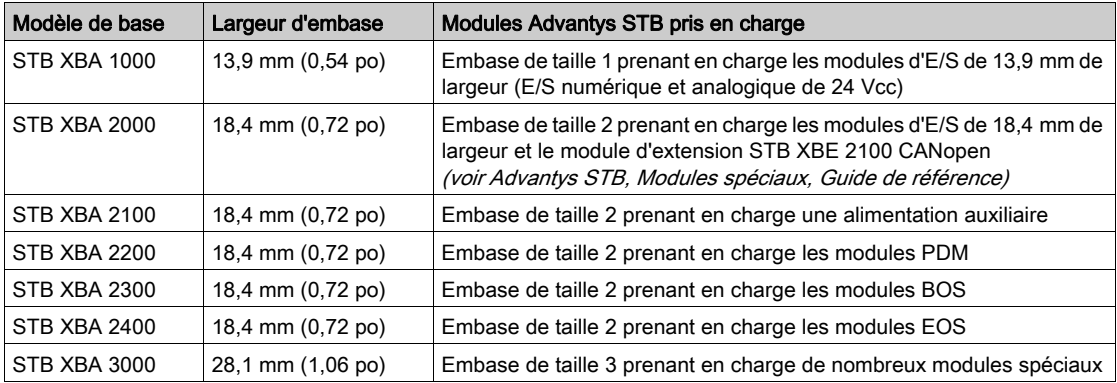

Au fur et à mesure que vous planifiez et assemblez le bus d'îlot, assurez-vous de choisir et d'insérer l'embase correcte dans chaque emplacement du bus d'îlot.

#### E/S

Un segment contient au moins un module d'E/S Advantys STB. Le nombre maximal de modules dans un segment est déterminé par le courant total qu'ils prélèvent de l'alimentation logique 5 Vcc du segment. Une alimentation intégrée au module NIM fournit 5 Vcc aux modules d'E/S du segment principal. Une alimentation semblable intégrée aux modules BOS fournit 5 Vcc aux modules d'E/S des segments d'extension. Chacune de ces alimentations produit 1,2 A et la somme de courant d'alimentation logique consommée par les modules d'E/S d'un segment ne peut pas dépasser 1,2 A.

#### Dernier appareil du segment principal

Le bus d'îlot doit se terminer par une résistance de terminaison de 120 Ω. Si le dernier module du bus d'îlot est un module d'E/S Advantys STB, utilisez une plaque de terminaison STB XMP 1100 à la fin du segment.

Si le bus d'îlot s'étend à un autre segment de modules Advantys STB ou à un module recommandé [\(voir](#page-19-2) page 20), vous devez installer un module d'extension de bus EOS STB XBE 1000 à la dernière position du segment qui sera étendu. N'appliquez pas une terminaison de 120 Ω au module EOS. Ce module EOS dispose d'un connecteur de sortie de type IEEE 1394 destiné au câble d'extension de bus. Le câble d'extension transporte le bus de communication de l'îlot et la ligne d'adressage automatique au segment d'extension ou au module recommandé.

Si le bus s'étend jusqu'à un appareil CANopen [\(voir](#page-19-1) page 20) standard, vous devez installer un module d'extension CANopen STB XBE 2100 dans la position la plus à droite du segment et appliquer une terminaison de 120 Ω au bus d'îlot après le module d'extension CANopen. Utilisez la plaque de terminaison STB XMP 1100. Vous devez également utiliser une terminaison de 120  $\Omega$ avec le dernier appareil CANopen installé sur le bus d'îlot.

Gardez à l'esprit que vous ne pouvez utiliser d'extensions lorsqu'un module NIM de base se trouve dans le segment principal.

#### Exemple

L'illustration ci-après montre un exemple de segment principal avec des PDM et des modules d'E/S installés dans leurs embases :

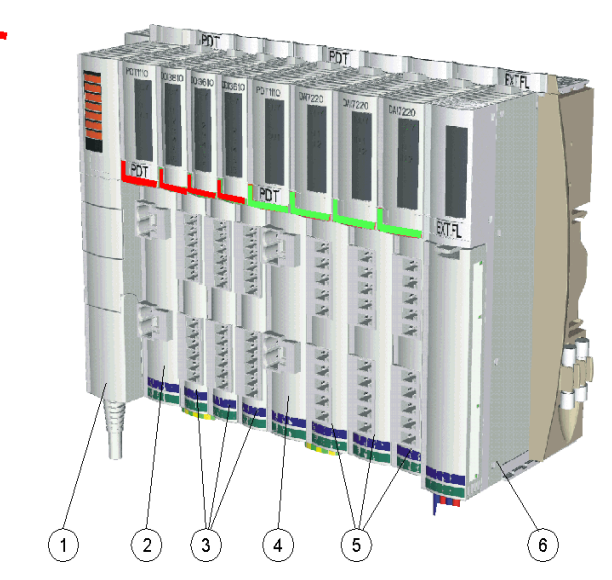

- 1 Le module NIM est installé dans le premier emplacement. Un seul module NIM est utilisé par îlot.
- 2 Un PDM STB PDT 2100 de 115/230 Vca est installé immédiatement à droite du module NIM. Ce module distribue l'alimentation CA sur deux bus d'alimentation terrain différents, un bus de capteur et un bus d'actionneur.
- 3 Un ensemble de modules d'E/S numériques CA est installé dans un groupe de tension immédiatement à droite du PDM STB PDT 2100. Les modules d'entrée de ce groupe reçoivent l'alimentation terrain du bus de capteur de l'îlot et les modules de sortie de ce groupe reçoivent l'alimentation terrain CA du bus d'actionneur de l'îlot.
- 4 Un PDM STB PDT 3100 de 24 Vcc distribue 24 Vcc à travers les bus d'actionneur et de capteur de l'îlot à un groupe de tension de modules d'E/S de 24 Vcc. Le PDM fournit également l'isolation entre le groupe de tension CA situé à sa gauche et le groupe de tension CC situé à sa droite.
- 5 Un ensemble de modules d'E/S numériques et analogiques est installé immédiatement à droite du PDM STB PDT 3100.
- 6 Un module d'extension EOS STB XBE 1000 est installé dans le dernier emplacement du segment. Sa présence indique que le bus d'îlot sera étendu au-delà du segment principal et que vous n'utilisez pas de module NIM de base.

### <span id="page-26-1"></span><span id="page-26-0"></span>Flux d'alimentation logique

#### Récapitulatif

L'alimentation logique est l'alimentation dont les modules d'E/S Advantys STB ont besoin pour exécuter leur traitement interne et allumer leurs voyants. Elle est distribuée sur un segment d'îlot par une alimentation de 5 à 24 Vcc. L'une des alimentations est générée dans le module NIM pour gérer le premier segment et une autre est générée dans les modules BOS STB XBE 1200 pour gérer les segments d'extension. Si l'alimentation initiale n'est pas suffisante pour alimenter le premier segment ou l'un des segments d'extension, vous pouvez également utiliser une alimentation auxiliaire STB CPS 2111 (voir Advantys STB, Modules spéciaux, Guide de référence).

Ces alimentations nécessitent une source d'alimentation externe SELV de 24 Vcc, qui est généralement installée dans le boîtier avec l'îlot.

#### Flux d'alimentation logique

Le module NIM convertit les 24 Vcc entrants en 5 Vcc et les envoie via les bus d'îlot vers les modules d'E/S dans le premier segment :

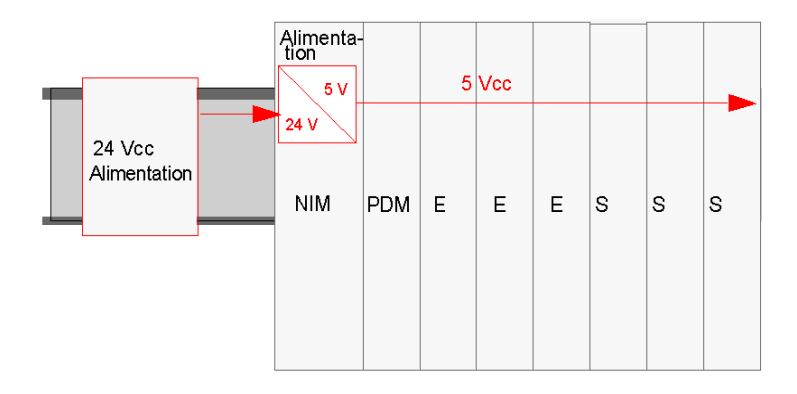

Cette alimentation fournit 1,2 A de courant au premier segment. Si la consommation totale de courant des modules sur le bus d'îlot dépasse 1,2 A, vous devez soit utiliser une alimentation auxiliaire, soit placer certains modules dans un ou plusieurs segments d'extension. Si vous utilisez un segment d'extension, vous avez besoin d'un module EOS à la fin du premier segment, suivi d'un câble d'extension vers un module BOS dans un segment d'extension. L'EOS achemine l'alimentation logique 5 V dans le segment principal. Le BOS du prochain segment a sa propre alimentation 24 à 5 Vcc. Il nécessite sa propre alimentation externe de 24 V.

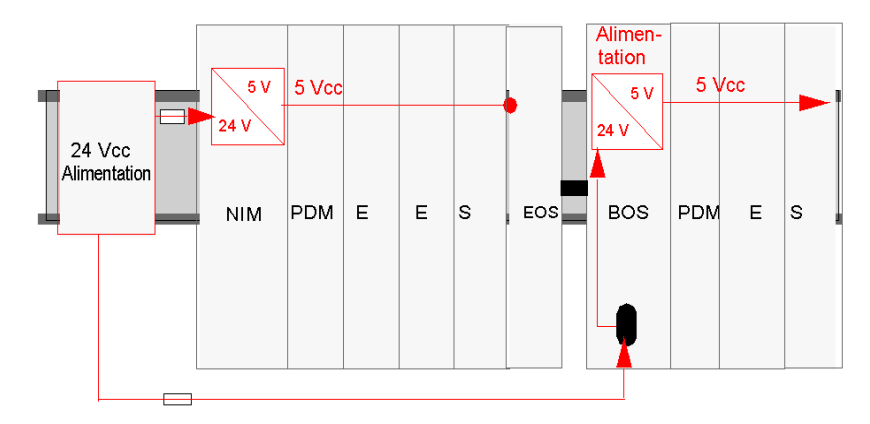

Voici une illustration du scénario du segment d'extension :

### <span id="page-28-1"></span><span id="page-28-0"></span>Modules de distribution de l'alimentation (PDM)

#### Fonctions

Un PDM distribue une alimentation terrain à un ensemble de modules d'E/S Advantys STB d'un bus d'îlot. Il fournit une alimentation terrain aux modules d'entrée et de sortie d'un segment. Selon le type de module PDM utilisé, il peut distribuer les alimentations du capteur et de l'actionneur sur des lignes électriques identiques ou séparées au travers du bus d'îlot. Le PDM protège les modules d'entrée et de sortie avec un fusible remplaçable par l'utilisateur. Il fournit également à l'îlot une connexion de terre de protection (PE).

#### Groupes de tension

Les modules d'E/S nécessitant des tensions différentes doivent être isolés les uns des autres dans le segment. Les PDM jouent ce rôle. Chaque groupe de tension requiert son propre PDM.

#### Distribution de l'alimentation PDM standard

Un PDM doit être placé immédiatement à droite du module NIM dans l'emplacement 2 de l'îlot. Les modules d'un groupe de tension spécifique se succèdent par séries à la droite du PDM. L'illustration suivante montre un PDM STB PDT 2100 standard prenant en charge une grappe de modules d'E/S 115 Vca :

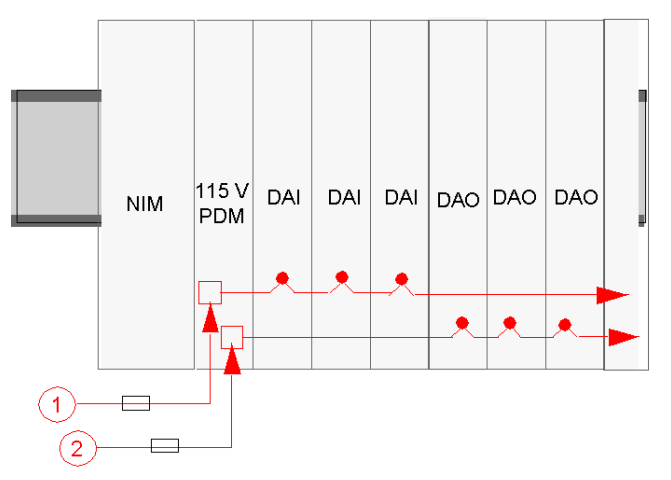

- 1 signal d'alimentation du capteur de 115 Vca vers le PDM
- 2 signal d'alimentation de l'actionneur de 115 Vca vers le PDM

Notez que l'alimentation du capteur (aux modules d'entrée) et l'alimentation de l'actionneur (aux modules de sortie) sont transmises à l'îlot via des connecteurs à deux broches sur le PDM.

La disposition de l'îlot présentée ci-dessus suppose que tous les modules d'E/S du segment utilisent une alimentation terrain de 115 Vca. Supposons cependant que l'application requiert une combinaison de modules de 24 Vcc et de 115 Vca. Un second PDM (cette fois un module STB PDT 3100 standard) est utilisé pour les E/S 24 Vcc.

NOTE : Lors de la planification de la disposition d'un segment d'îlot contenant un mélange de modules cc et ca, nous vous recommandons de placer le(s) groupe(s) de tension ca à gauche du ou des groupes de tension cc d'un segment.

Dans ce cas, le PDM STB PDT 3100 est placé directement à droite du dernier module 115 Vca. Il termine les bus d'actionneur et de capteur du groupe de tension d'E/S 115 Vca et débute les nouveaux bus d'actionneur et de capteur destinés aux modules 24 Vcc :

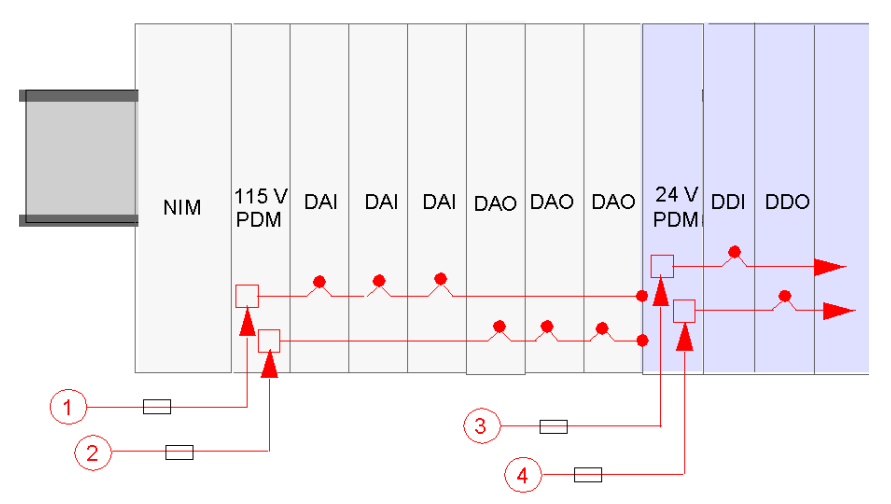

- 1 signal d'alimentation du capteur de 115 Vca vers le PDM
- 2 signal d'alimentation de l'actionneur de 115 Vca vers le PDM
- 3 signal d'alimentation du capteur de 24 Vcc vers le PDM
- 4 signal d'alimentation de l'actionneur de 24 Vcc vers le PDM

Chaque PDM standard contient deux fusibles temporisés pour protéger les modules d'E/S du segment :

- un fusible de 10 A pour le bus d'actionneur, connecté aux modules de sortie
- un fusible de 5 A pour le bus de capteur, connecté aux modules d'entrée

Ces fusibles sont remplaçables par l'utilisateur.

#### Distribution de l'alimentation PDM de base

Si votre îlot utilise des PDM de base au lieu de PDM standard, les alimentations du capteur et de l'actionneur sont envoyées sur une ligne électrique unique :

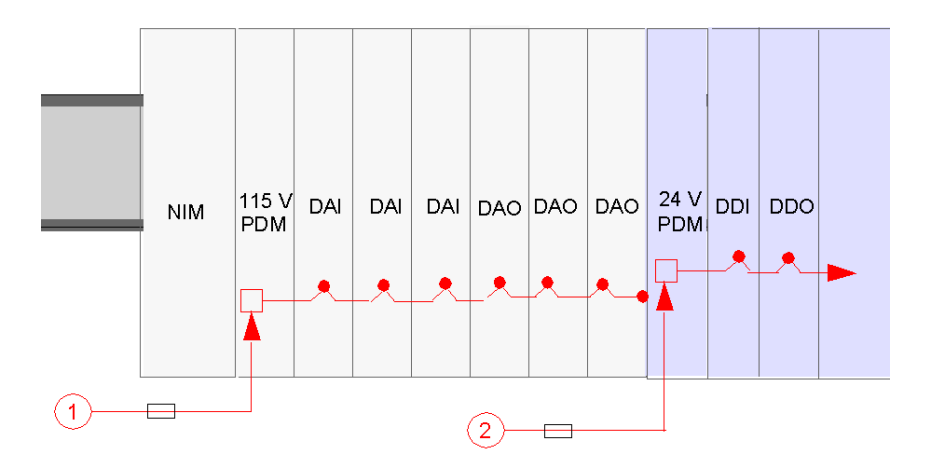

Chaque PDM de base contient un fusible temporisé de 5 A pour protéger les modules d'E/S du segment. Ce fusible est remplaçable par l'utilisateur.

#### Mise à la terre PE

Un bornier à vis captives situé sur la partie inférieure de la base du PDM établit le contact avec la broche 12 *(voir page 38)* sur chaque base d'E/S, créant ainsi un bus PE d'îlot. Le bornier à vis situé sur la base du PDM satisfait aux exigences IEC-1131 de protection d'alimentation terrain. Il doit être relié au point PE du système.

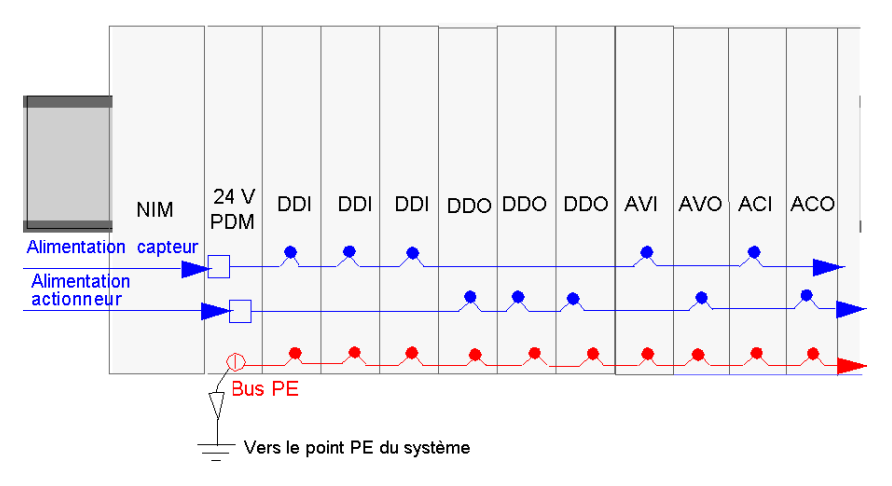

### <span id="page-32-1"></span><span id="page-32-0"></span>Distribution de l'alimentation du capteur et de l'actionneur au niveau du bus d'îlot

#### Récapitulatif

Le bus de capteur et le bus d'actionneur doivent être alimentés séparément par des sources externes. En fonction de votre application, vous pouvez utiliser la même source d'alimentation ou diverses sources externes pour alimenter le bus de capteur et le bus d'actionneur. L'alimentation est acheminée vers deux connecteurs d'alimentation à deux broches sur un module PDM.

- Le connecteur supérieur est celui du bus d'alimentation du capteur.
- Le connecteur inférieur est celui du bus d'alimentation de l'actionneur.

#### Distribution de l'alimentation terrain de 24 Vcc

Une alimentation externe fournit l'alimentation terrain distribuée à un module PDM STB PDT 3100.

Les composants de l'alimentation ne sont pas isolés galvaniquement. Ils sont exclusivement destinés à une utilisation dans des systèmes spécifiquement conçus pour assurer une isolation SELV entre les entrées ou les sorties de l'alimentation et les équipements de charge ou le bus d'alimentation système. Utilisez des alimentations de type SELV pour fournir l'alimentation électrique de 24 Vcc au NIM.

### AVIS

#### DOMMAGES MATERIELS

Utilisez uniquement des alimentations conçues pour assurer une isolation de type SELV entre les entrées et les sorties d'alimentation et les appareils de charges et de bus d'alimentation système.

#### Le non-respect de ces instructions peut provoquer des dommages matériels.

NOTE : Au-delà de 130 Vca, le relais peut mettre hors d'usage le double isolement fourni par une alimentation de type SELV.

# **A ATTENTION**

#### DOUBLE ISOLATION COMPROMISE

Si vous utilisez un module à relais, utilisez une alimentation externe séparée de 24 Vcc pour le PDM prenant en charge ce module et l'alimentation logique vers le module NIM ou BOS lorsque la tension de contact est supérieure à 130 Vca.

Le non-respect de ces instructions peut provoquer des blessures ou des dommages matériels.

Afin d'assurer des performances système plus stables, utilisez une alimentation 24 Vcc distincte pour l'alimentation logique vers le module NIM et pour l'alimentation terrain du PDM :

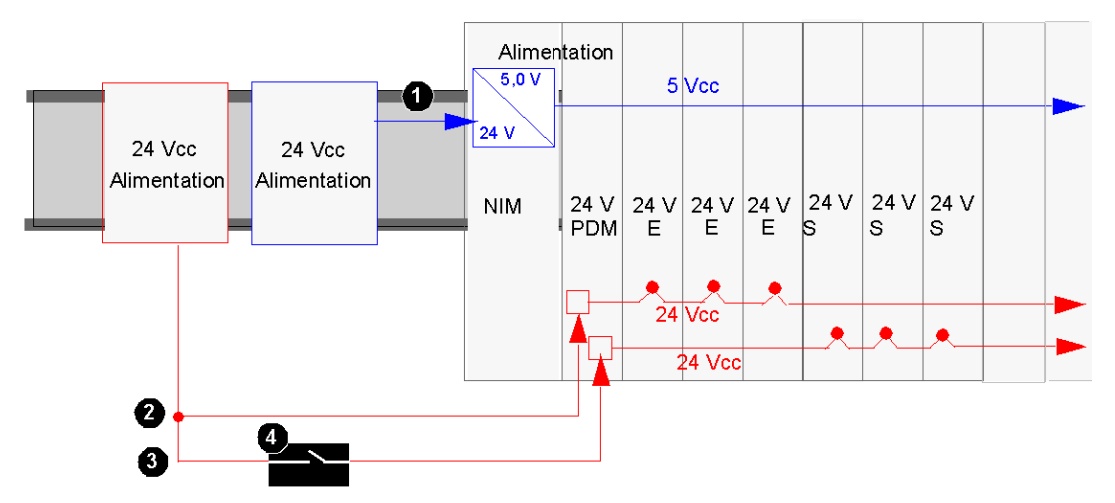

- 1 signal de 24 Vcc vers l'alimentation logique du NIM
- 2 signal de 24 Vcc vers le bus de capteur du segment
- 3 signal de 24 Vcc vers le bus d'actionneur du segment
- 4 relais optionnel sur le bus d'actionneur

Si la charge d'E/S au niveau du bus d'îlot est faible et que le système fonctionne dans un environnement peu bruyant, vous pouvez utiliser la même alimentation pour l'alimentation logique et l'alimentation terrain :

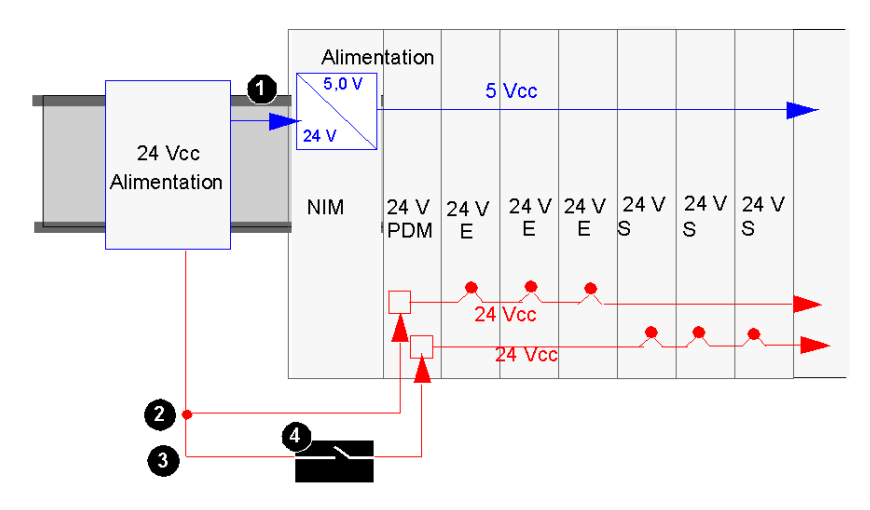

- 1 signal de 24 Vcc vers l'alimentation logique du NIM
- 2 signal de 24 Vcc vers le bus de capteur du segment
- 3 signal de 24 Vcc vers le bus d'actionneur du segment
- 4 relais optionnel sur le bus d'actionneur

NOTE : Dans l'exemple ci-dessus, une source d'alimentation unique est utilisée pour fournir 24 Vcc au module NIM (pour l'alimentation logique) et au PDM. Si un des modules pris en charge par le PDM est un module à relais STB qui fonctionne sur une tension de contact supérieure à 130 Vca, le double isolement fourni par l'alimentation SELV n'est plus présent. Par conséquent, vous devrez utiliser une alimentation 24 Vcc séparée pour prendre en charge le module à relais.

#### Distribution de l'alimentation terrain de 115 et 230 Vca

L'alimentation terrain en courant alternatif est distribuée sur l'îlot par un PDM STB PDT 2100. Ce module peut accepter une alimentation terrain comprise entre 85 et 264 Vca. L'illustration suivante montre une vue simple de distribution d'alimentation 115 Vca :

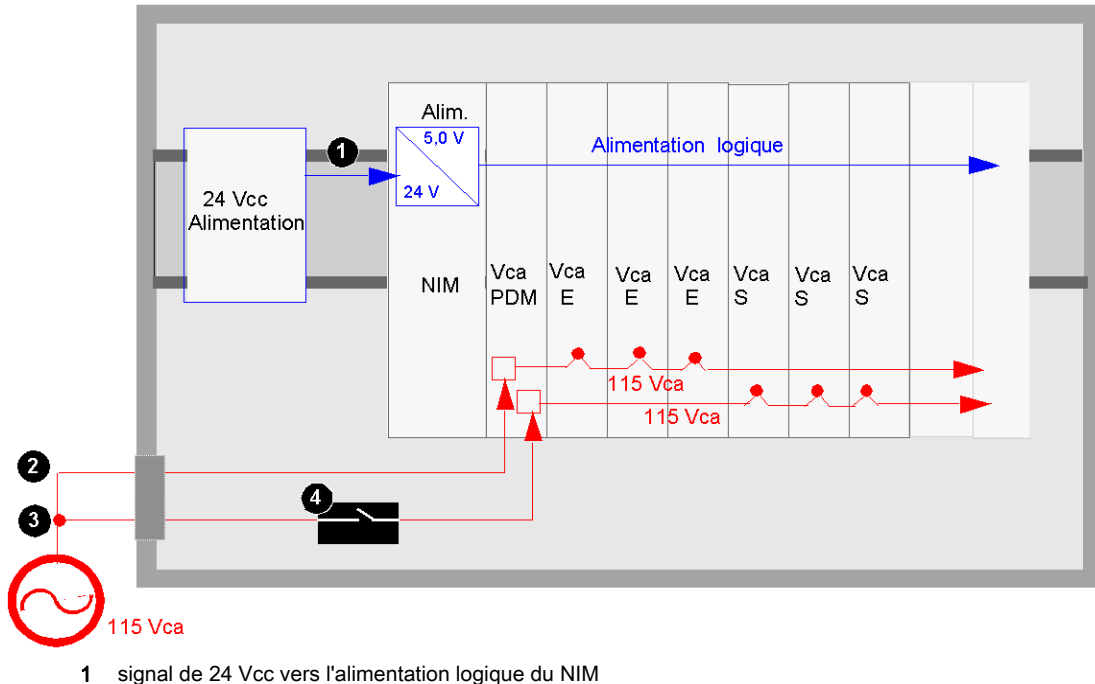

- 
- 2 signal de 115 Vca vers le bus de capteur du segment
- 3 signal de 115 Vca vers le bus d'actionneur du segment
- 4 relais optionnel sur le bus d'actionneur

Si le segment contient un mélange de modules d'E/S 115 Vca et 230 Vca, veillez à les installer dans des groupes de tension séparés et à prendre en charge les différentes tensions avec des PDM STB PDT 2100 distincts :

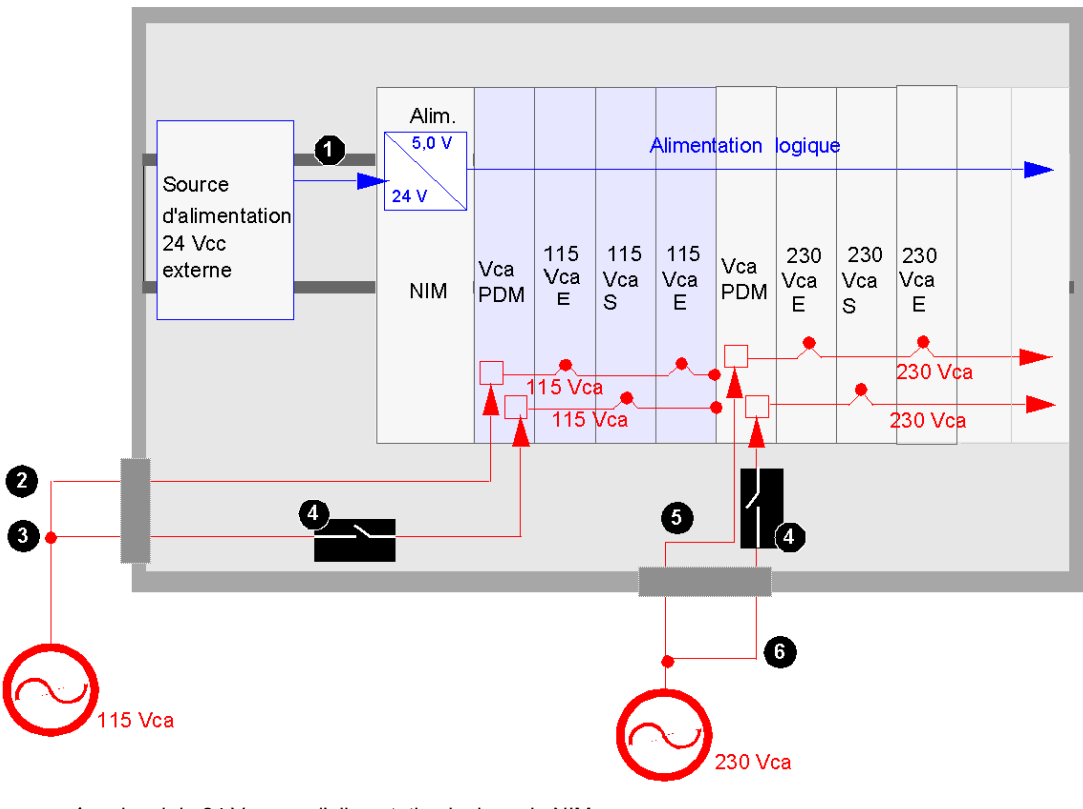

- 1 signal de 24 Vcc vers l'alimentation logique du NIM
- 2 signal de 115 Vca vers le bus de capteur du segment
- 3 signal de 115 Vca vers le bus d'actionneur du segment
- 4 relais optionnel sur le bus d'actionneur
- 5 signal de 230 Vca vers le bus de capteur du segment
- 6 signal de 230 Vca vers le bus d'actionneur du segment
# Communications sur l'îlot

#### Architecture du bus d'îlot

Deux jeux de contacts sur le côté gauche des bases, un jeu sur le dessus et un jeu sur le fond, permettent la prise en charge de plusieurs bus de communications et d'alimentation différents par l'îlot. Les contacts en haut à gauche d'une base prennent en charge les fonctions logiques de l'îlot. Les contacts en bas à gauche d'une base prennent en charge le côté alimentation terrain de l'îlot.

### Contacts côté logique

L'illustration suivante montre l'emplacement des contacts tel qu'ils apparaissent sur toutes les bases d'E/S. Les six contacts du dessus de la base prennent en charge la fonctionnalité logique :

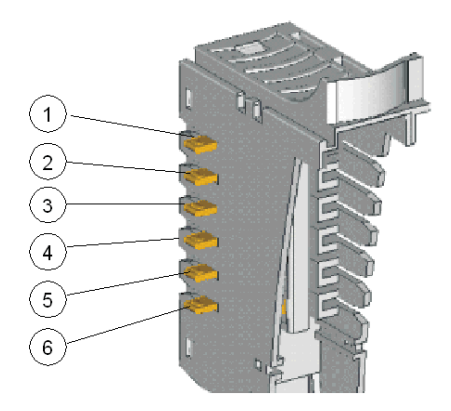

- 1 réservé
- 2 contact de mise à la terre commun
- 3 5 V cc, contact d'alimentation logique
- 4 contact (+) des communications du bus d'îlot
- 5 contact (-) des communications du bus d'îlot
- 6 contact de ligne d'adresse

Le tableau ci-après présente la mise en oeuvre des contacts côté logique sur les différentes bases.

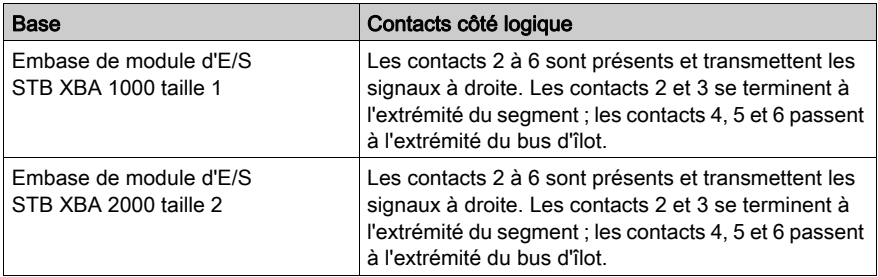

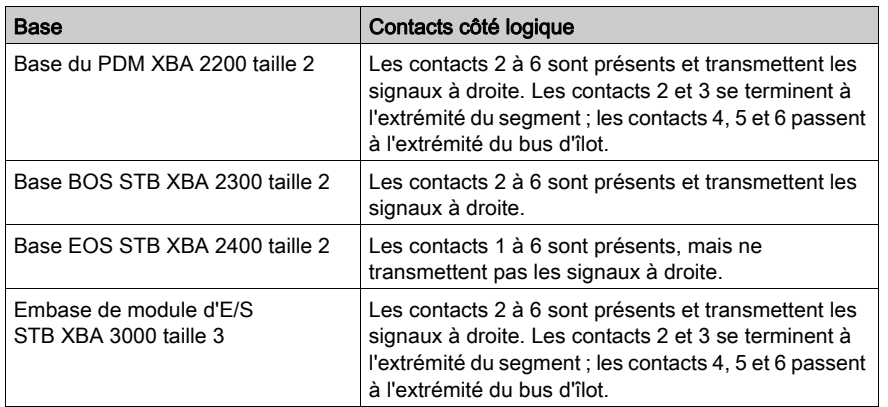

# Contacts de la distribution de l'alimentation terrain

L'illustration ci-après met en évidence les contacts au fond de la base qui prennent en charge la fonctionnalité de distribution de l'alimentation terrain de l'îlot :

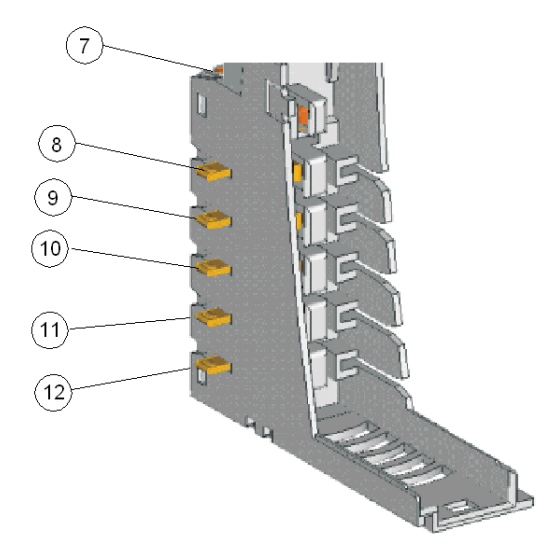

7 un clip de rail DIN qui fournit la mise à la terre fonctionnelle pour l'immunité au bruit, le RFI, etc..

8 et 9 bus de capteur

10 et 11 bus d'actionneur

12 PE, établie via une vis captive sur les bases de PDM

Le tableau ci-après présente la mise en oeuvre des contacts côté alimentation sur les différentes bases.

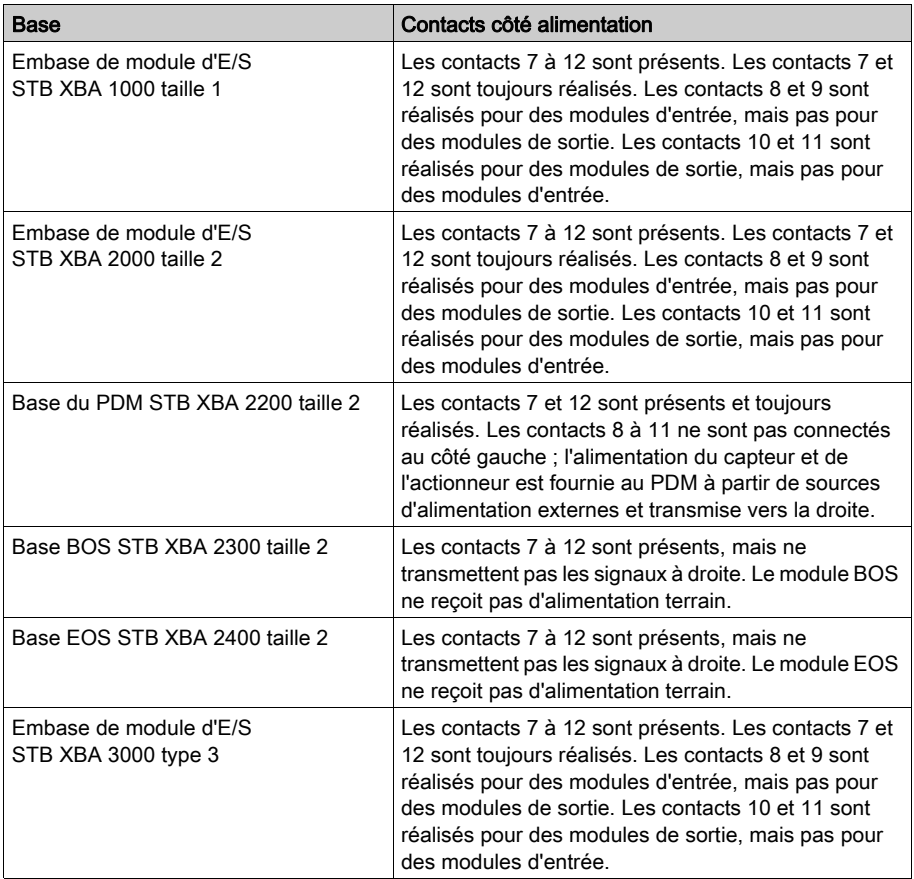

# <span id="page-39-0"></span>Environnement de fonctionnement

#### Caractéristiques environnementales

Les informations ci-après décrivent les exigences liées à l'environnement à l'échelle du système et les spécifications du système STB Advantys.

#### **Boîtier**

Cet équipement est considéré comme du matériel industriel de groupe 1, classe A selon la publication 11 IEC/CISPR. Cela signifie qu'il peut y avoir des difficultés à garantir la compatibilité électromagnétique dans d'autres environnements, en raison de perturbations transmises par conduction et/ou émission.

Tous les modules STB Advantys satisfont les critères de marque CE définis par la norme EN61131-2 en ce qui concerne *l'équipement ouvert*. Ils doivent être installés dans un boîtier concu pour des conditions environnementales spécifiques et pour réduire les risques de lésion corporelle résultant d'un contact avec les pièces dénudées. L'intérieur du boîtier doit être uniquement accessible à l'aide d'un outil.

NOTE : Des exigences spéciales s'appliquent pour les boîtiers situés dans des environnements dangereux (explosifs) (voir Advantys STB, Guide de planification et d'installation du système).

#### **Exigences**

Cet équipement satisfait les certifications gouvernementales suivantes : UL, CSA, CE, FM classe 1 div 2 et ATEX. Il est conçu pour être utilisé dans un environnement industriel de niveau de pollution 2, dans des applications de surtension de catégorie II (comme le définit la publication IEC 60664-1) et à des altitudes pouvant atteindre 2000 m (6500 pi), sans réduire la charge.

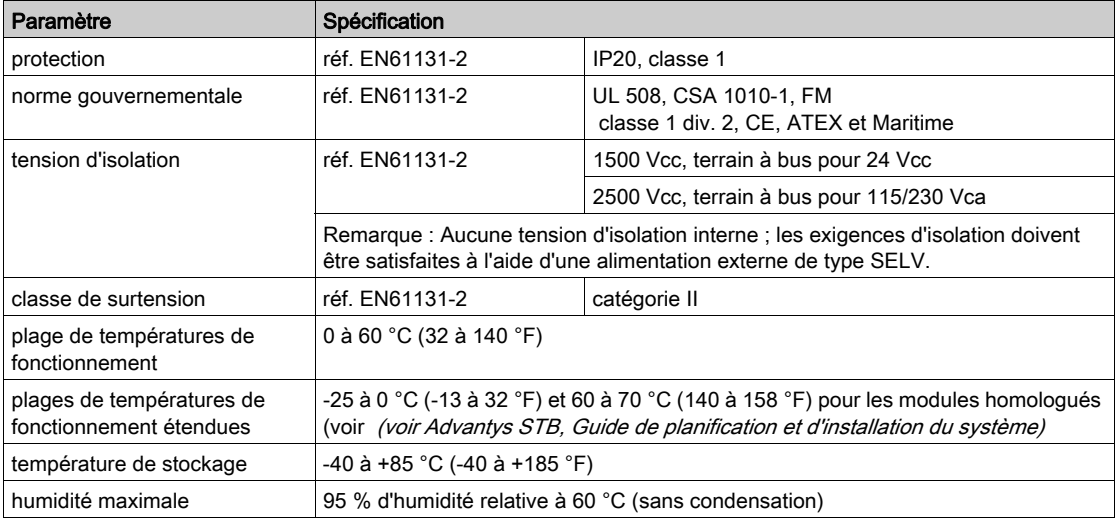

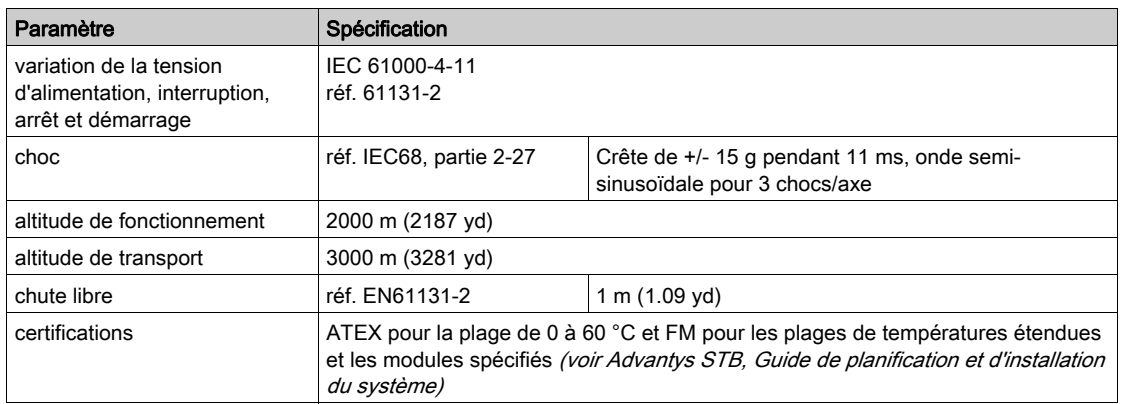

# Sensibilité électromagnétique

Le tableau ci-après comporte la liste des spécifications de sensibilité électromagnétique :

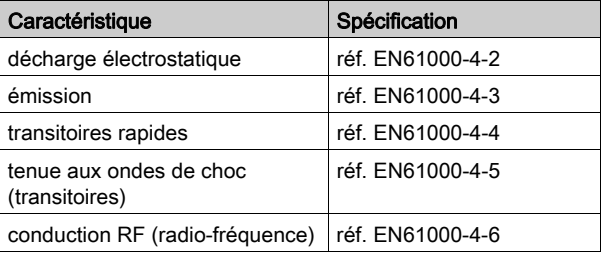

# Parasites rayonnés

Le tableau ci-après répertorie les plages des spécifications d'émission :

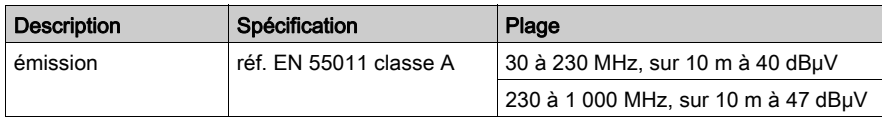

# **Chapitre 2** Modules d'entrée numérique STB Advantys

# Vue d'ensemble

Ce chapitre détaille les caractéristiques des modules d'entrée numérique standard et de base de la famille STB Advantys.

## Contenu de ce chapitre

Ce chapitre contient les sous-chapitres suivants :

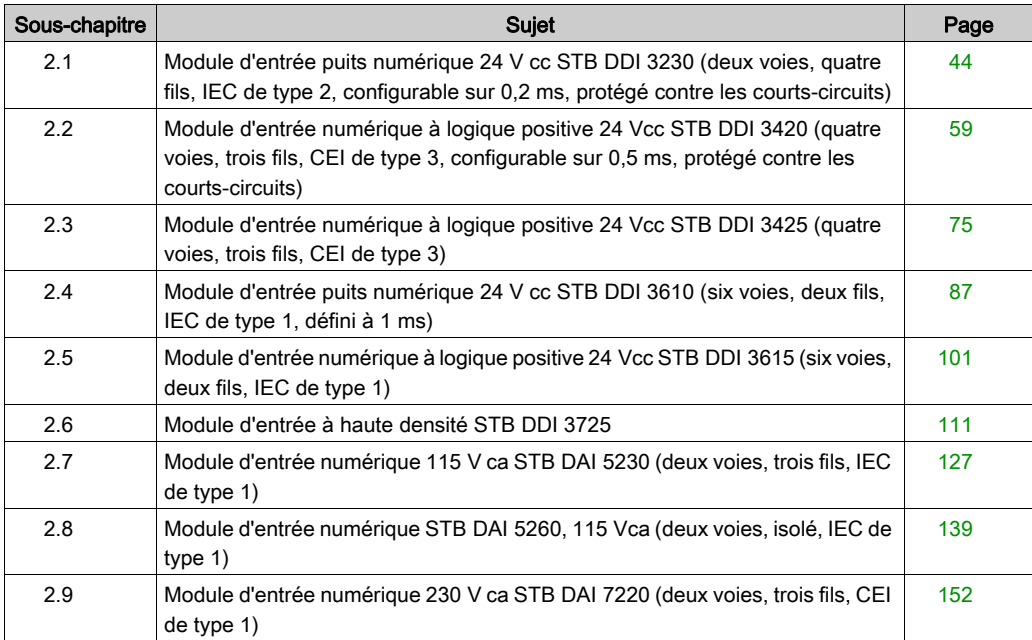

# Sous-chapitre 2.1

<span id="page-43-0"></span>Module d'entrée puits numérique 24 V cc STB DDI 3230 (deux voies, quatre fils, IEC de type 2, configurable sur 0,2 ms, protégé contre les courts-circuits)

#### Vue d'ensemble

Cette section fournit une description détaillée du module d'entrée numérique Advantys STB DDI 3230 : fonctions, conception physique, spécifications techniques, exigences de câblage et options de configuration.

#### Contenu de ce sous-chapitre

Ce sous-chapitre contient les sujets suivants :

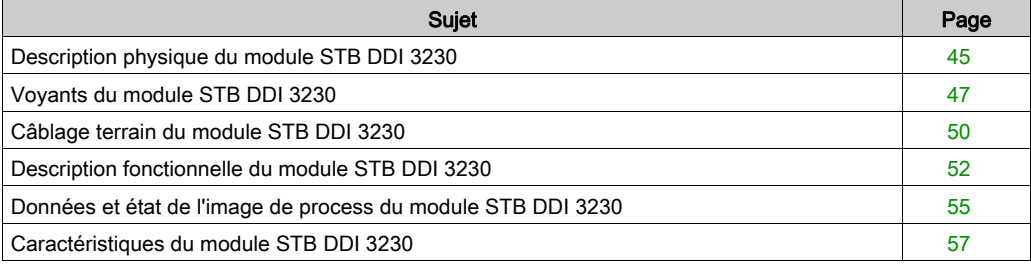

# <span id="page-44-0"></span>Description physique du module STB DDI 3230

### Caractéristiques physiques

Le STB DDI 3230 est un module d'entrée numérique à deux voies STB Advantys standard qui lit des entrées de périphériques de capteurs 24 V cc et fournit l'alimentation aux capteurs. Le module est monté sur une embase d'E/S de taille 1 et utilise deux connecteurs de câblage à six bornes. Le capteur 1 est branché au connecteur supérieur et le capteur 2 au connecteur inférieur.

### Vue du panneau avant

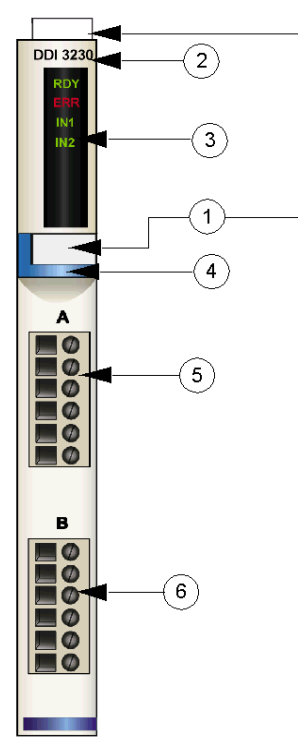

- 1 emplacements des étiquettes personnalisables par l'utilisateur du STB XMP 6700
- 2 nom du modèle
- 3 série de voyants
- 4 bande d'identification bleu clair indiquant un module d'entrée numérique CC
- 5 le capteur 1 se branche au connecteur de câblage supérieur
- 6 le capteur 2 se branche au connecteur de câblage inférieur

#### Informations de commande

Ce module et les pièces correspondantes peuvent également être commandés pour être stockés ou remplacés :

- un module d'entrée numérique STB DDI 3230 autonome
- une base autonome STB XBA 1000 [\(voir](#page-396-0) page 397) de taille 1
- un sac de connecteurs à vis (STB XTS 1100) ou *connecteurs à ressort* (STB XTS 2100)

D'autres accessoires sont également disponibles en option :

- le kit d'étiquetage personnalisable par l'utilisateur STB XMP 6700 qui peut être appliqué sur le module et la base dans le cadre de votre plan d'assemblage d'îlot ;
- le kit de détrompage STB XMP 7700 pour insérer le module dans la base
- le kit de détrompage STB XMP 7800 pour insérer les connecteurs de câblage dans le module

Pour des instructions sur l'installation et des détails complémentaires à ce sujet, reportez-vous au Guide de planification et d'installation du système Advantys STB (890 USE 171).

#### Dimensions du module

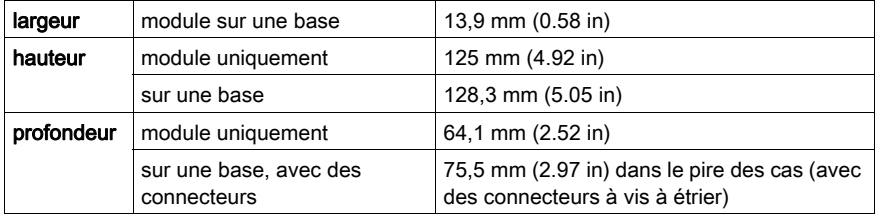

# <span id="page-46-0"></span>Voyants du module STB DDI 3230

# Objet

Les quatre voyants du module STB DDI 3230 donnent des indications visuelles sur l'état de fonctionnement du module et de ses deux voies d'entrée numérique. L'emplacement et la signification de ces voyants sont décrits ci-après.

# Emplacements des voyants

Les quatre voyants sont placés dans une colonne située sur le dessus de la face avant du module, juste sous le numéro de modèle, comme le montre la figure suivante :

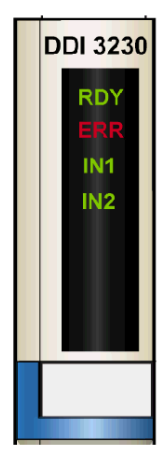

#### Indications

Le tableau ci-après explique la signification des quatre voyants (une cellule vide indique que l'aspect du voyant correspondant n'est pas important) :

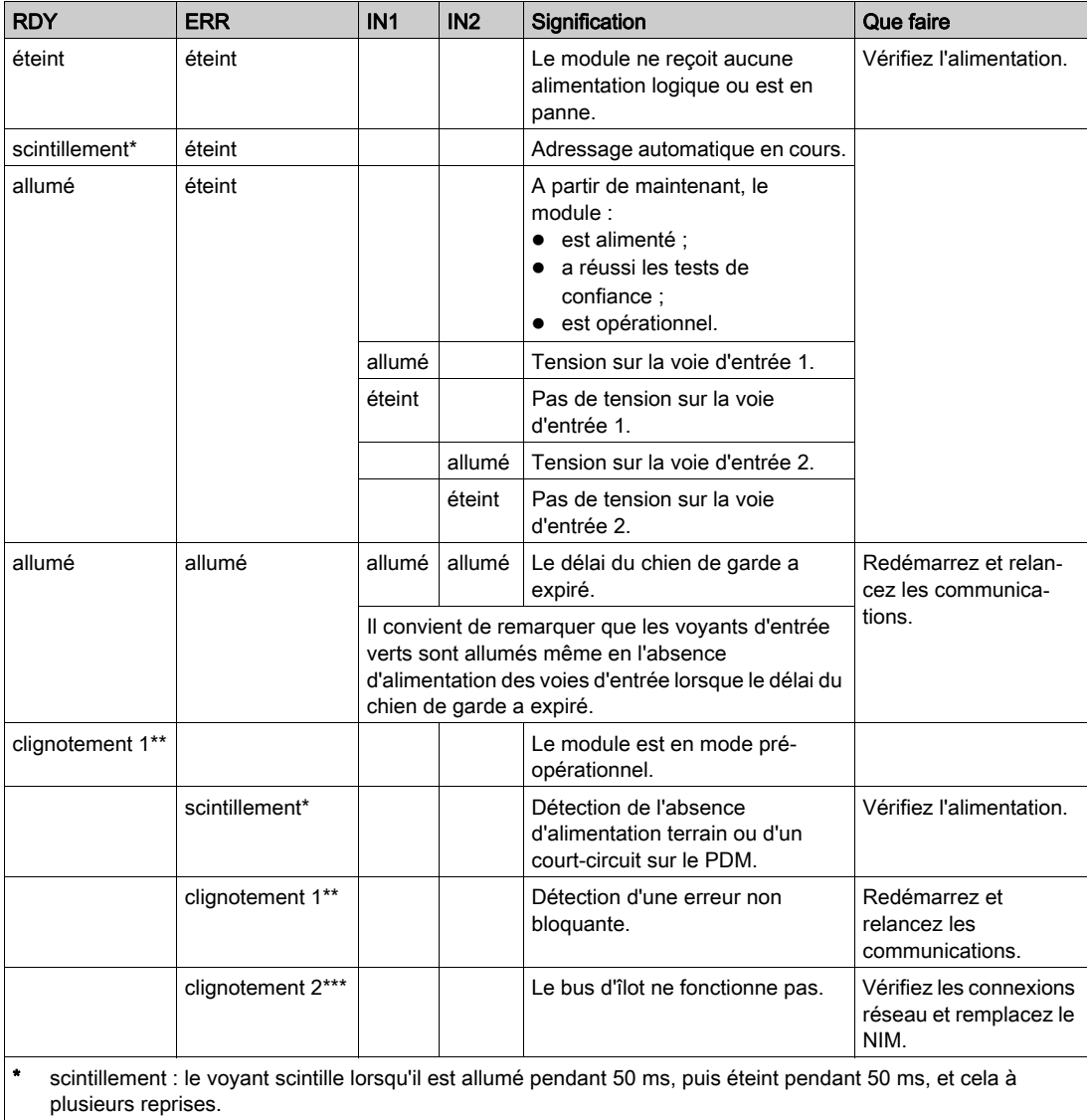

\*\* clignotement 1 : le voyant s'allume pendant 200 ms, puis s'éteint pendant 200 ms. Ce schéma est répété jusqu'à ce que la condition à l'origine de ce clignotement change.

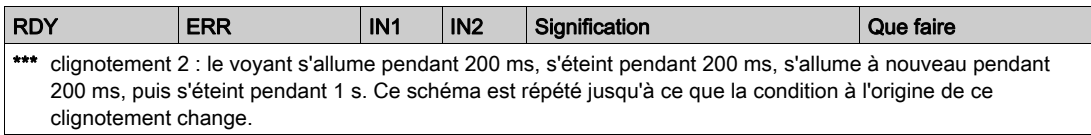

NOTE : La détection de conditions d'erreurs sur la connexion pour l'alimentation d'entrée du PDM peut être retardée de 15 ms maximum à partir de l'événement, selon la charge du bus de capteur, la configuration du système et la nature du défaut.

Les défauts d'alimentation terrain locaux du module d'entrée sont signalés immédiatement.

# <span id="page-49-0"></span>Câblage terrain du module STB DDI 3230

#### Récapitulatif

Le module STB DDI 3230 utilise deux connecteurs de câblage terrain à six bornes. Le capteur 1 est branché au connecteur supérieur et le capteur 2 au connecteur inférieur. Le choix des types de connecteurs et de câbles est décrit ci-après et un exemple de câblage terrain est présenté.

#### **Connecteurs**

Utilisez l'un des ensembles suivants :

- $\bullet$  deux connecteurs de câblage STB XTS 1100  $\dot{a}$  vis (disponibles en kit de 20)
- **•** deux connecteurs de câblage STB XTS 2100 *à ressort* (disponibles en kit de 20).

Ces connecteurs de câblage terrain sont dotés de six bornes de connexion, avec un espace de 3,8 mm (0,15 po) entre chaque broche.

#### Capteurs terrain

Le module STB DDI 3230 est conçu pour prendre en charge des cycles de service élevés et commander des appareils fonctionnant en continu. Il gère le câblage de capteurs à deux, trois ou quatre fils qui consomment un courant allant jusqu'à :

- 100 mA à 30 degrés C
- 50 mA/voie à 60 degrés C

Le module dispose d'entrées CEI de type 2 conçues pour gérer les signaux de capteurs provenant d'appareils de commutation à contact mécanique ou à semi-conducteurs comme les contacts à relais, les boutons de commande (dans des conditions environnementales normales ou difficiles) et des interrupteurs de proximité à deux ou trois fils.

#### Exigences relatives au câblage terrain

Les bornes de chaque connecteur acceptent uniquement un fil. Utilisez des fils dont la section est comprise entre  $0.5$  et 1,5 mm<sup>2</sup> (24 16 AWG).

Pour effectuer la connexion, nous vous conseillons de dénuder au moins 9 mm de la gaine du fil.

Les réglementations en vigueur l'emportent sur la taille de câble recommandée pour les connexions PE (Protective Earth) sur la broche 6.

#### Brochage du câblage terrain

Le connecteur supérieur prend en charge l'entrée du capteur 1 et le connecteur inférieur l'entrée du capteur 2 :

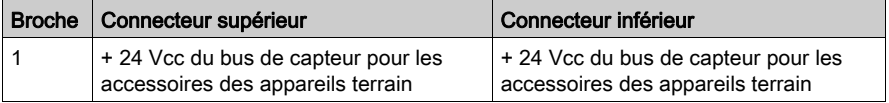

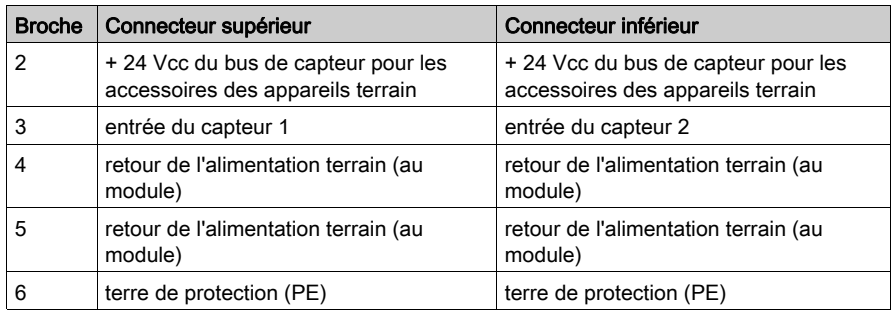

# Exemple de schéma de câblage

L'exemple suivant de schéma de câblage montre deux capteurs connectés à un module STB DDI 3230 :

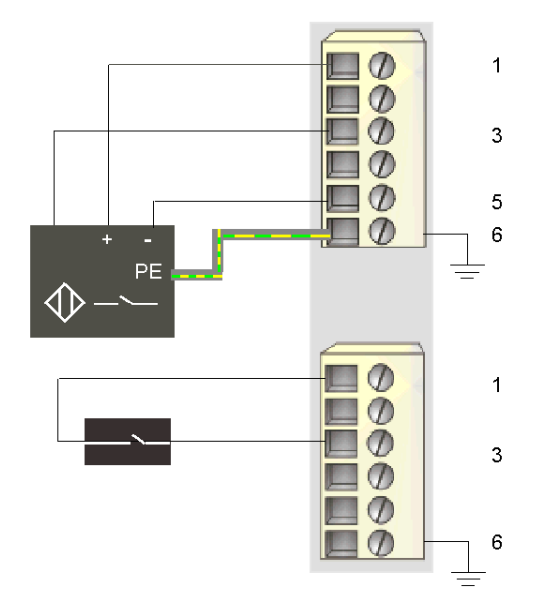

- 1 + 24 Vcc pour le capteur 1 (supérieur) et le capteur 2 (inférieur)
- 3 entrée du capteur 1 (supérieur) et du capteur 2 (inférieur)
- 5 retour de l'alimentation terrain vers le module provenant du capteur 1
- 6 connexion PE pour l'actionneur 1 (supérieur)

Le capteur à quatre fils situé sur le connecteur supérieur dispose d'une connexion PE reliée à la connexion PE de la base PDM via la broche 6.

# <span id="page-51-0"></span>Description fonctionnelle du module STB DDI 3230

#### Caractéristiques fonctionnelles

Le module STB DDI 3230 est un module à deux voies qui traite des données d'entrée numérique provenant de deux capteurs terrain 24 VCC. A l'aide du logiciel de configuration Advantys, vous pouvez personnaliser sur le module les paramètres de fonctionnement suivants :

- Constante de temps du filtre d'entrée du module
- Polarité d'entrée en *logique positive* ou *logique négative* pour chaque voie du module

L'utilisation de la fonction RTP de votre module NIM vous permet d'accéder à la valeur du paramètre suivant :

Constante de temps du filtre d'entrée

Pour obtenir des informations générales sur la fonction RTP, consultez le chapitre sur les fonctions de configuration avancées de votre manuel NIM.

NOTE : Les modules NIM standard avec une version de micrologiciel 2.0 ou supérieure prennent en charge la fonction RTP. Celle-ci n'est pas disponible dans les modules NIM de base.

#### Constante de temps du filtre d'entrée

Par défaut, le module filtre les deux voies d'entrée pendant 1,0 ms activé à désactivé et 1,0 ms désactivé à activé. Pour modifier cette valeur de filtrage d'entrée, vous devez utiliser le logiciel de configuration Advantys.

Il est possible de configurer les constantes de temps du filtre d'entrée suivantes :

- $0,2 \text{ ms } (+/-0,1 \text{ ms})$
- $\bullet$  0.5 ms (+/-0.1 ms)
- $\bullet$  1,0 ms (+/-0,1 ms)
- 2,0 ms  $(+/-0,1$  ms)
- $\bullet$  4,0 ms (+/-0,1 ms)
- $\bullet$  8,0 ms (+/-0,1 ms)
- $\bullet$  16,0 ms (+/-0,1 ms)

Les produits Advantys STB sont conçus pour fonctionner en toute sécurité à 1 ms dans des conditions de fonctionnement normales [\(voir](#page-39-0) page 40). Si votre îlot fonctionne dans un environnement plus rigoureux, vous pouvez définir la constante de temps du filtre à une valeur supérieure à 1 ms. Dans ce cas, les performances seront ralenties.

Si votre application a besoin de performances plus rapides et si l'îlot fonctionne dans un environnement avec peu de bruit, vous pouvez définir la constante de temps du filtre à une valeur inférieure à 1 ms. Cependant, il n'est pas possible de garantir les performances lorsque la constante de temps du filtre est inférieure à 1 ms.

# A AVERTISSEMENT

# FONCTIONNEMENT INATTENDU DE L'EQUIPEMENT

Un fonctionnement avec une constante de temps du filtre supérieure à 1 ms rend le système plus sensible aux transitoires d'alimentation et au bruit environnemental.

Enregistrez le comportement de votre système si vous définissez le temps du filtre à 0,2 ms ou 0,5 ms.

#### Le non-respect de ces instructions peut provoquer la mort, des blessures graves ou des dommages matériels.

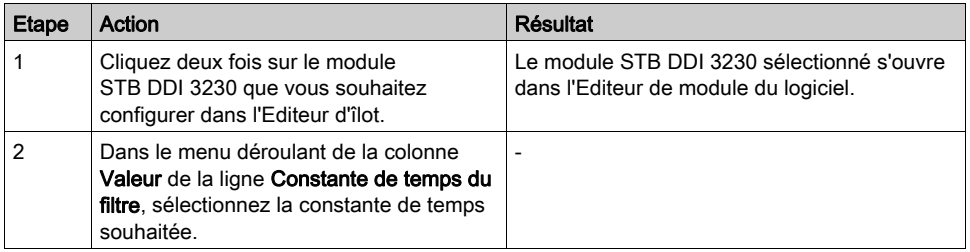

Pour configurer la constante de temps du filtre d'entrée :

La constante de temps du filtre d'entrée est configurée au niveau du module. La valeur de paramètre définie s'applique aux deux voies d'entrée.

La valeur mémorisée dans le paramètre de la constante de temps du filtre d'entrée correspond à 10 fois la valeur réelle de la constante de temps du filtre en millisecondes.

Ce paramètre est représenté sous la forme d'un nombre non signé 8 bits. Pour accéder à ce paramètre à l'aide de la fonction RTP, écrivez les valeurs suivantes dans le bloc de requête RTP :

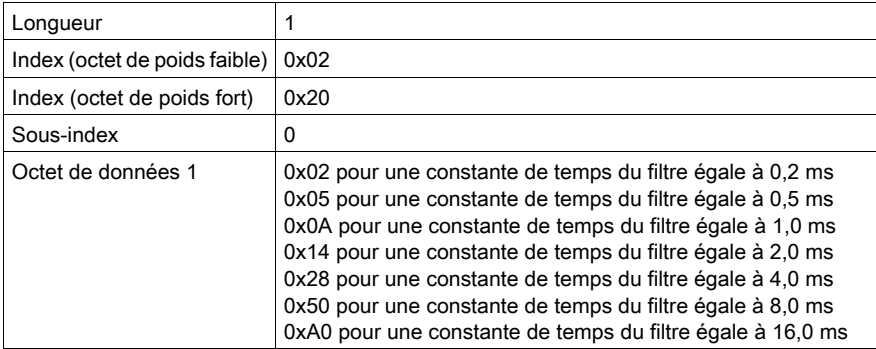

#### Polarité d'entrée

Par défaut, la polarité des deux voies d'entrée est en *logique positive*, où :

- une valeur d'entrée égale à 0 indique que le capteur physique est hors tension (ou que le signal d'entrée est bas) ;
- une valeur d'entrée égale à 1 indique que le capteur physique est sous tension (ou que le signal d'entrée est haut).

La polarité d'entrée d'une ou des deux voies peut être configurée de façon optionnelle en logique négative, où :

- une valeur d'entrée égale à 1 indique que le capteur physique est hors tension (ou que le signal d'entrée est bas) ;
- une valeur d'entrée égale à 0 indique que le capteur physique est sous tension (ou que le signal d'entrée est haut).

Pour modifier le paramètre de *logique positive* (0) d'une polarité d'entrée ou revenir en logique positive à partir d'une *logique négative* (1), utilisez le logiciel de configuration Advantys.

Vous pouvez configurer les valeurs de polarité d'entrée indépendamment pour chaque voie d'entrée :

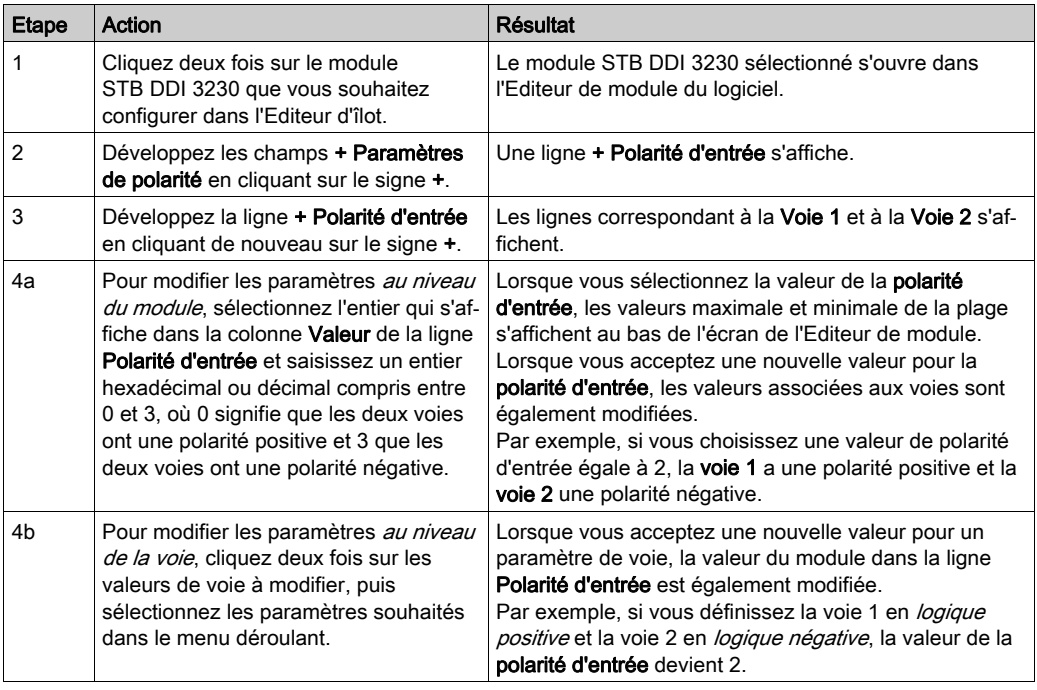

# <span id="page-54-0"></span>Données et état de l'image de process du module STB DDI 3230

### Représentation des données d'entrée numérique et de l'état

Le module STB DDI 3230 envoie une représentation de l'état de fonctionnement de ses voies d'entrée au module NIM. Le module NIM enregistre ces informations dans deux registres 16 bits : un pour les données et un pour l'état de détection d'erreur. Le maître du bus ou, si vous n'utilisez pas de NIM de base, un écran IHM connecté au port CFG du module NIM peut lire les informations.

L'image de process des données d'entrée fait partie d'un bloc comprenant 4 096 registres (compris entre les registres 45392 et 49487) réservés dans la mémoire du NIM. Le module STB DDI 3230 est représenté par deux registres contigus dans ce bloc : le registre de données suivi du registre d'état. Les registres spécifiques utilisés dans le bloc sont déterminés par l'emplacement physique du module sur le bus d'îlot.

NOTE : Le format de données illustré ci-après est commun sur le bus d'îlot, quel que soit le bus terrain sur lequel l'îlot fonctionne. Les données sont également transférées vers le maître dans un format spécifique au bus terrain. Pour obtenir des descriptions de format spécifiques au bus terrain, reportez-vous à l'un des Guides d'application du module d'interface réseau STB Advantys. Des guides distincts sont disponibles pour chaque bus de terrain pris en charge.

### Registre de données d'entrée

Le premier registre STB DDI 3230 du bloc d'entrée de l'image de process est le registre de données. Le bit de poids le plus faible (LSB) dans le registre représente l'état activé/désactivé de l'entrée 1 et le bit situé immédiatement à sa gauche représente l'état activé/désactivé de l'entrée 2 :

#### Registre de données STB DDI 3230

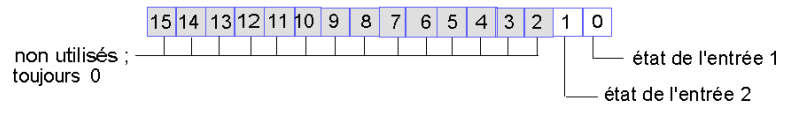

# Registre d'état d'entrée

Le deuxième registre STB DDI 3230 du bloc d'entrée de l'image de process est le registre d'état. Le STB DDI 3230 filtre en entrée de manière intégrée les erreurs et protège l'alimentation contre les courts-circuits. Les deux LSB du registre d'état indiquent la détection ou non d'un incident par le module. L'incident correspond à une absence d'alimentation terrain ou à un court-circuit sur le bus de capteur de l'îlot :

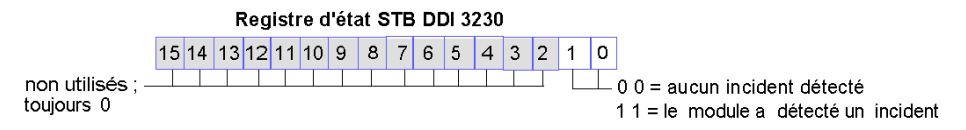

NOTE : La détection de conditions d'erreurs sur la connexion pour l'alimentation d'entrée du PDM peut être retardée de 15 ms maximum à partir de l'événement, selon la charge du bus de capteur, la configuration du système et la nature du défaut.

Les défauts d'alimentation terrain locaux du module d'entrée sont signalés immédiatement.

# <span id="page-56-0"></span>Caractéristiques du module STB DDI 3230

# Tableau des caractéristiques techniques

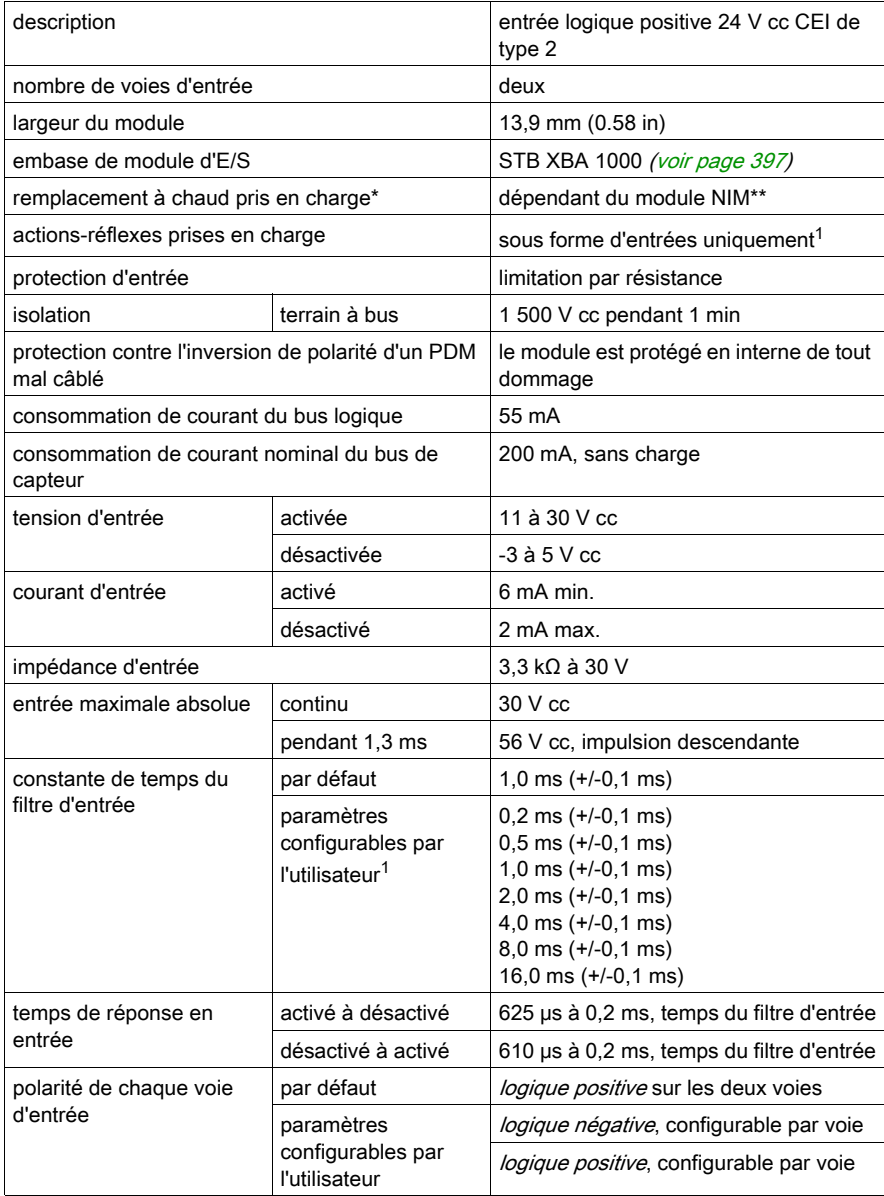

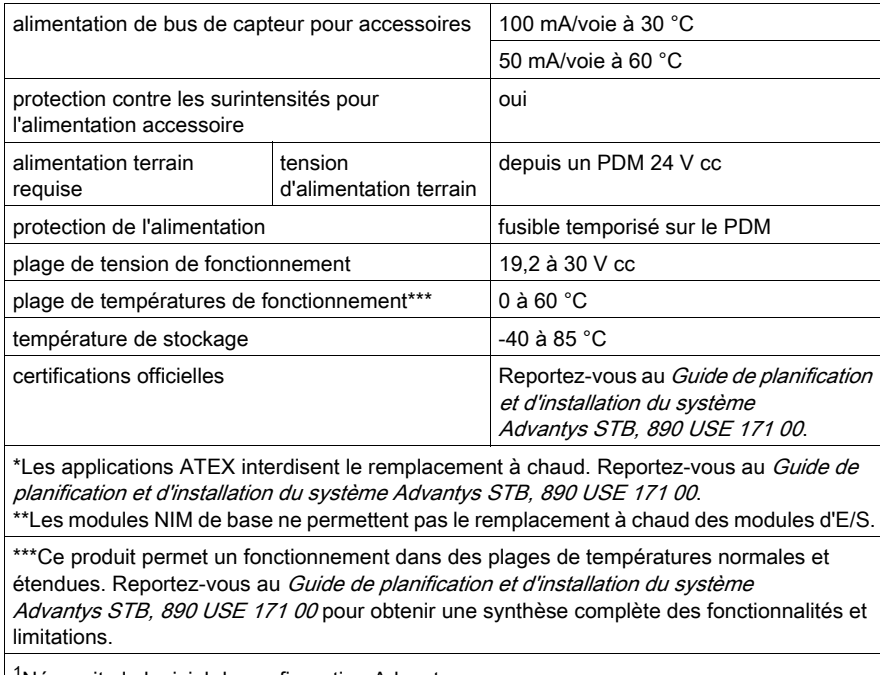

 $1^1$ Nécessite le logiciel de configuration Advantys.

# Sous-chapitre 2.2

<span id="page-58-0"></span>Module d'entrée numérique à logique positive 24 Vcc STB DDI 3420 (quatre voies, trois fils, CEI de type 3, configurable sur 0,5 ms, protégé contre les courts-circuits)

### Vue d'ensemble

Ce chapitre fournit une description détaillée du module d'entrée numérique Advantys STB DDI 3420 : fonctions, conception physique, caractéristiques techniques, exigences de câblage et options de configuration.

### Contenu de ce sous-chapitre

Ce sous-chapitre contient les sujets suivants :

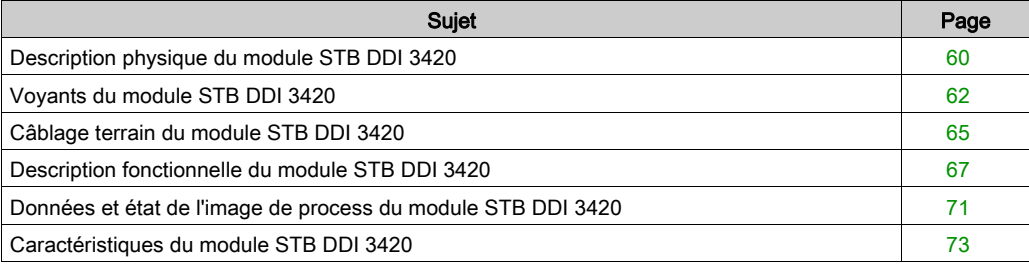

# <span id="page-59-0"></span>Description physique du module STB DDI 3420

#### Caractéristiques physiques

Le STB DDI 3420 est un module d'entrée numérique à quatre voies STB Advantys standard qui lit des entrées de périphériques de capteurs 24 V cc et fournit l'alimentation aux capteurs. Le module est monté sur une embase d'E/S de taille 1 et utilise deux connecteurs de câblage à six bornes. Les capteurs 1 et 2 sont reliés au connecteur supérieur et les capteurs 3 et 4 sont reliés au connecteur inférieur.

#### Vue du panneau avant

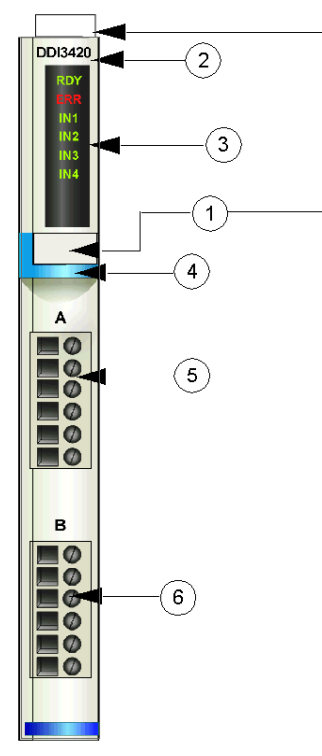

1 emplacements des étiquettes personnalisables par l'utilisateur du STB XMP 6700

- 2 nom du modèle
- 3 série de voyants
- 4 bande d'identification bleu clair indiquant un module d'entrée numérique CC
- 5 les capteurs 1 et 2 se branchent au connecteur de câblage supérieur
- 6 les capteurs 3 et 4 se branchent au connecteur de câblage inférieur

#### Informations de commande

Le module peut être commandé comme une partie d'un kit (STB DDI 3420 K) qui comprend :

- un module d'entrée numérique STB DDI 3420
- une embase de module d'E/S STB XBA 1000 [\(voir](#page-396-0) page 397) de taille 1
- deux autres ensembles de connecteurs :
	- $\circ$  deux connecteurs à vis à 6 bornes
	- o deux connecteurs *à ressort* à 6 bornes

Des pièces peuvent également être commandées pour être stockées ou remplacées :

- un module d'entrée numérique STB DDI 3420 autonome
- base autonome STB XBA 1000 de taille 1
- un paquet de connecteurs *à vis* (STB XTS 1100) ou *à ressort* (STB XTS 2100)

D'autres accessoires sont également disponibles en option :

- le kit d'étiquetage personnalisable par l'utilisateur STB XMP 6700 qui peut être appliqué sur le module et la base dans le cadre de votre plan d'assemblage d'îlot ;
- le kit de détrompage STB XMP 7700 pour insérer le module dans la base
- le kit de détrompage STB XMP 7800 pour insérer les connecteurs de câblage dans le module

Pour des instructions sur l'installation et des détails complémentaires à ce sujet, reportez-vous au Guide de planification et d'installation du système Advantys STB (890 USE 171).

#### **Dimensions**

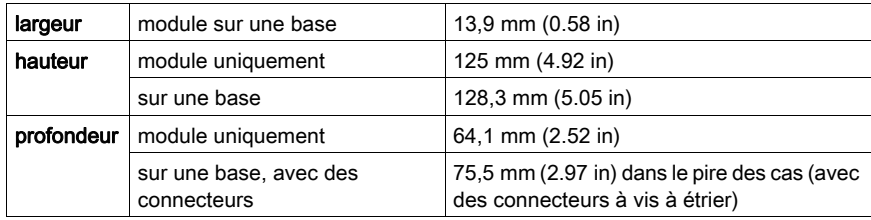

# <span id="page-61-0"></span>Voyants du module STB DDI 3420

#### Vue d'ensemble

Les six voyants du module STB DDI 3420 donnent des indications visuelles sur l'état de fonctionnement du module et de ses quatre voies d'entrée numérique. L'emplacement et la signification de ces voyants sont décrits ci-après.

#### **Emplacement**

Les six voyants sont placés dans une colonne située sur le dessus du plastron du module d'entrée numérique STB DDI 3420. comme le montre la figure suivante :

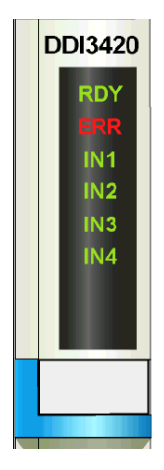

### Indications

Le tableau ci-après explique la signification des six voyants (une cellule vide indique que l'aspect du voyant correspondant n'est pas important) :

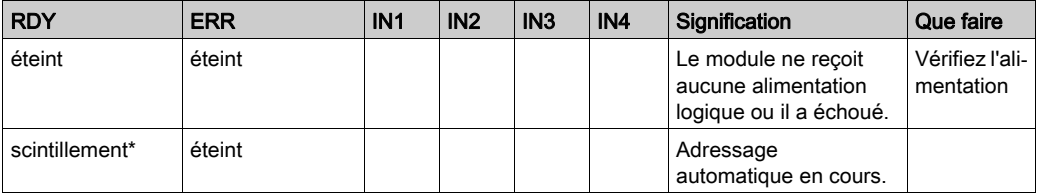

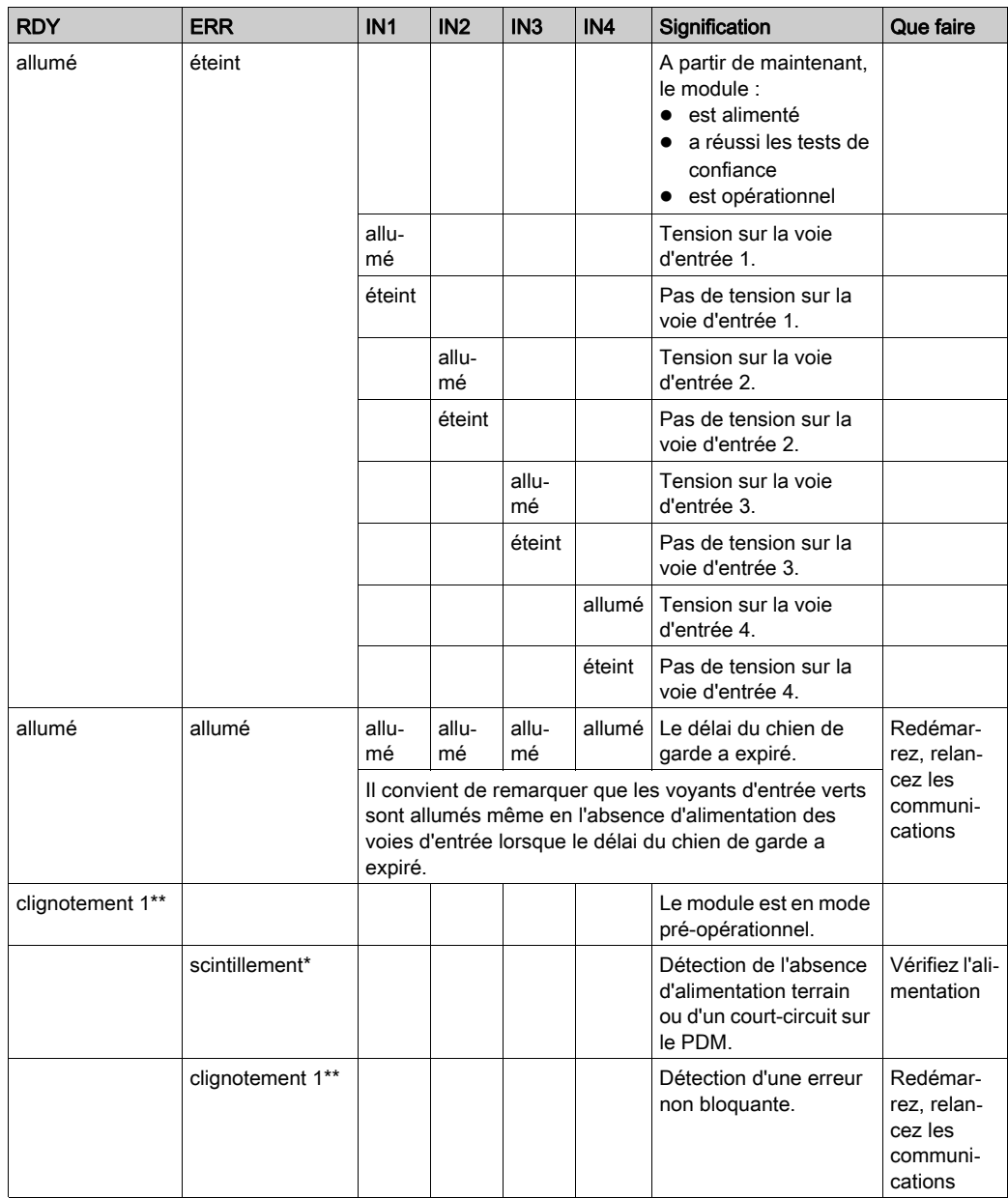

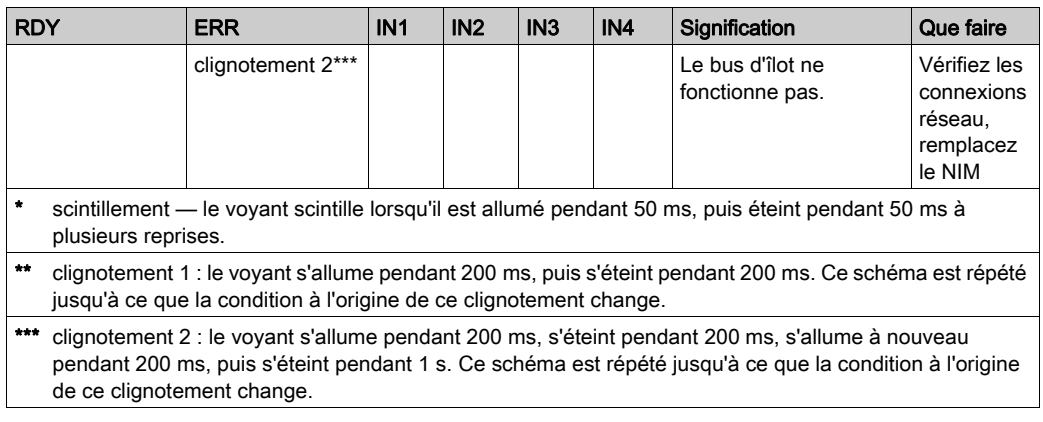

NOTE : La détection de conditions d'erreurs sur la connexion pour l'alimentation d'entrée du PDM peut être retardée de 15 ms maximum à partir de l'événement, selon la charge du bus de capteur, la configuration du système et la nature du défaut.

Les défauts d'alimentation terrain locaux du module d'entrée sont signalés immédiatement.

# <span id="page-64-0"></span>Câblage terrain du module STB DDI 3420

# Récapitulatif

Le module STB DDI 3420 utilise deux connecteurs de câblage terrain à six bornes. Les capteurs 1 et 2 sont reliés au connecteur supérieur et les capteurs 3 et 4 sont reliés au connecteur inférieur. Le choix des types de connecteurs et de câbles est décrit ci-après et un exemple de câblage terrain est présenté.

### **Connecteurs**

Utilisez l'un des ensembles suivants :

- deux connecteurs de câblage STB XTS 1100 à vis (disponibles en kit de 20)
- **·** deux connecteurs de câblage STB XTS 2100 *à ressort* (disponibles en kit de 20).

Ces connecteurs de câblage terrain sont dotés de six bornes de connexion, avec un espace de 3,8 mm (0,15 po) entre chaque broche.

#### Capteurs terrain

Le module STB DDI 3430 est conçu pour prendre en charge des cycles de service élevés et commander des appareils fonctionnant en continu. Il gère le câblage de capteurs à deux ou trois fils qui consomment un courant allant jusqu'à :

- 100 mA/voie à 30 degrés C
- 50 mA/voie à 60 degrés C

Le module dispose d'entrées CEI de type 3 conçues pour fonctionner avec des signaux de capteurs provenant d'appareils de commutation à contact mécanique comme les contacts à relais, les boutons de commande (dans des conditions environnementales normales à modérées) et des interrupteurs de proximité à deux ou trois fils présentant :

- une chute de tension inférieure à 8 V,
- une capacité minimale de courant de fonctionnement inférieure ou égale à 2,5 mA,
- un courant maximum en état désactivé inférieur ou égal à 1,5 mA.

#### Exigences relatives au câblage terrain

Les bornes de chaque connecteur acceptent uniquement un fil. Utilisez des fils dont la section est comprise entre  $0.5$  et 1.5 mm<sup>2</sup> (24 16 AWG).

Pour effectuer la connexion, nous vous conseillons de dénuder au moins 9 mm de la gaine du fil.

### Brochage du câblage terrain

Le connecteur supérieur prend en charge les capteurs 1 et 2 et le connecteur inférieur les capteurs 3 et 4 :

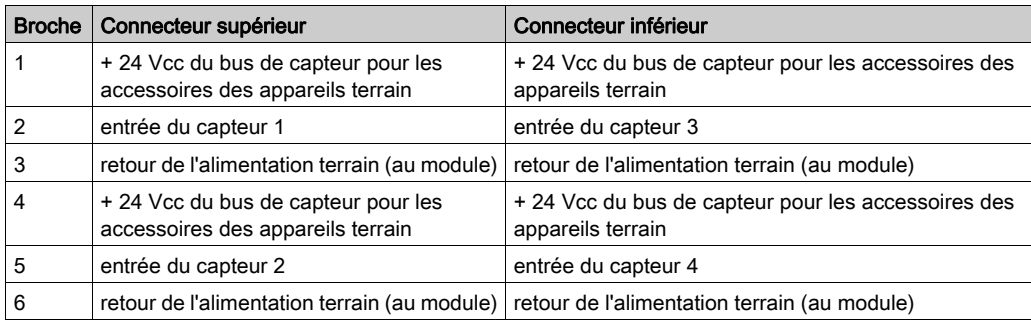

#### Exemple de schéma de câblage

L'exemple de schéma de câblage suivant montre deux capteurs à trois fils connectés au module STB DDI 3420 :

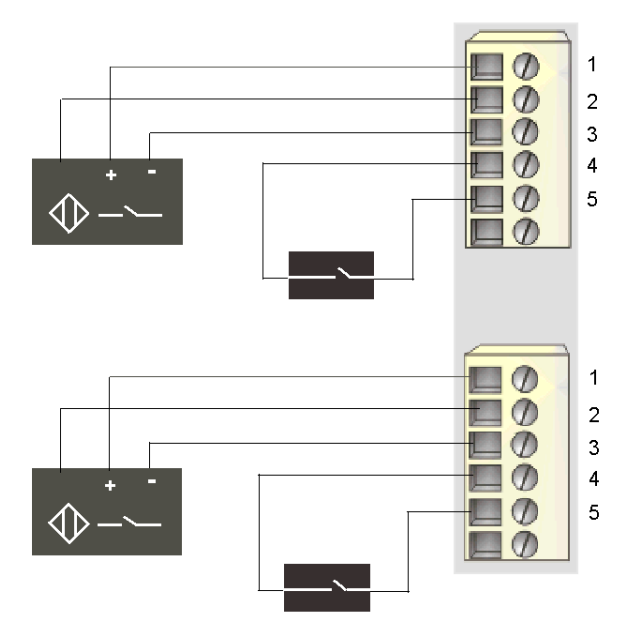

- 1 + 24 Vcc pour le capteur 1 (supérieur) et le capteur 3 (inférieur)
- 2 entrée du capteur 1 (supérieur) et du capteur 3 (inférieur)
- 3 retour d'alimentation terrain du capteur 1 (supérieur) et du capteur 3 (inférieur)
- 4 + 24 Vcc pour le capteur 2 (supérieur) et le capteur 4 (inférieur)
- 5 entrée du capteur 2 (supérieur) et du capteur 4 (inférieur)

# <span id="page-66-0"></span>Description fonctionnelle du module STB DDI 3420

# Caractéristiques fonctionnelles

Le module STB DDI 3420 est un module à quatre voies qui traite des données d'entrée numérique provenant de quatre capteurs terrain 24 VCC. A l'aide du logiciel de configuration Advantys, vous pouvez personnaliser sur le module les paramètres de fonctionnement suivants :

- Constante de temps du filtre d'entrée du module
- Polarité d'entrée en *logique positive* ou *logique négative* pour chaque voie du module

L'utilisation de la fonction RTP de votre module NIM vous permet d'accéder à la valeur du paramètre suivant :

Constante de temps du filtre d'entrée

Pour obtenir des informations générales sur la fonction RTP, consultez le chapitre sur les fonctions de configuration avancées de votre manuel NIM.

NOTE : Les modules NIM standard avec une version de micrologiciel 2.0 ou supérieure prennent en charge la fonction RTP. Celle-ci n'est pas disponible dans les modules NIM de base.

### Constante de temps du filtre d'entrée

Par défaut, le module filtre chaque voie d'entrée pendant 1,0 ms activé à désactivé et 1,0 ms désactivé à activé. Pour augmenter ou réduire cette valeur de filtrage d'entrée, vous devez utiliser le logiciel de configuration Advantys.

Vous trouverez ci-après les temps de filtrage d'entrée configurables par l'utilisateur :

- $\bullet$  0.5 ms (+/-0.25 ms)
- $\bullet$  1.0 ms (+/-0.25 ms)
- $\bullet$  2.0 ms (+/-0.25 ms)
- $\bullet$  4,0 ms (+/-0,25 ms)
- $\bullet$  8,0 ms (+/-0,25 ms)
- $\bullet$  16,0 ms (+/-0,25 ms)

Les produits Advantys STB sont conçus pour fonctionner en toute sécurité à 1 ms dans des conditions de fonctionnement normales [\(voir](#page-39-0) page 40). Si votre îlot fonctionne dans un environnement plus rigoureux, vous pouvez définir la constante de temps du filtre à une valeur supérieure à 1 ms. Dans ce cas, les performances seront ralenties.

Si votre application a besoin de performances plus rapides et si l'îlot fonctionne dans un environnement avec peu de bruit, vous pouvez définir la constante de temps du filtre à une valeur inférieure à 1 ms. Cependant, il n'est pas possible de garantir les performances lorsque la constante de temps du filtre est inférieure à 1 ms.

# A AVERTISSEMENT

# FONCTIONNEMENT INATTENDU DE L'EQUIPEMENT

Un fonctionnement avec une constante de temps du filtre supérieure à 1 ms rend le système plus sensible aux transitoires d'alimentation et au bruit environnemental.

Enregistrez le comportement de votre système si vous définissez le temps du filtre à 0,5 ms.

#### Le non-respect de ces instructions peut provoquer la mort, des blessures graves ou des dommages matériels.

Pour configurer la constante de temps du filtre d'entrée :

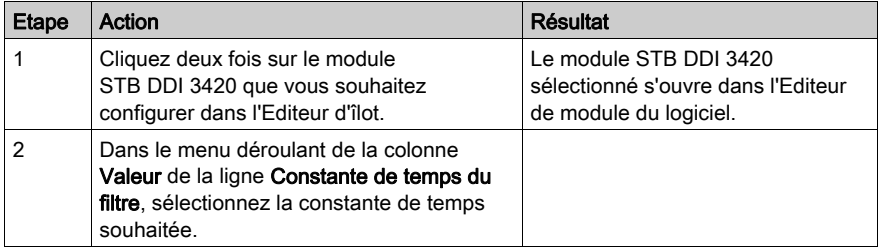

La constante de temps du filtre d'entrée est configurée au niveau du module. La valeur de paramètre définie s'applique aux quatre voies d'entrée.

La valeur mémorisée dans le paramètre de constante de temps du filtre d'entrée correspond à 4 fois la valeur réelle de la constante de temps du filtre en millisecondes.

Ce paramètre est représenté sous la forme d'un nombre non signé 8 bits. Pour accéder à ce paramètre à l'aide de la fonction RTP, écrivez les valeurs suivantes dans le bloc de requête RTP :

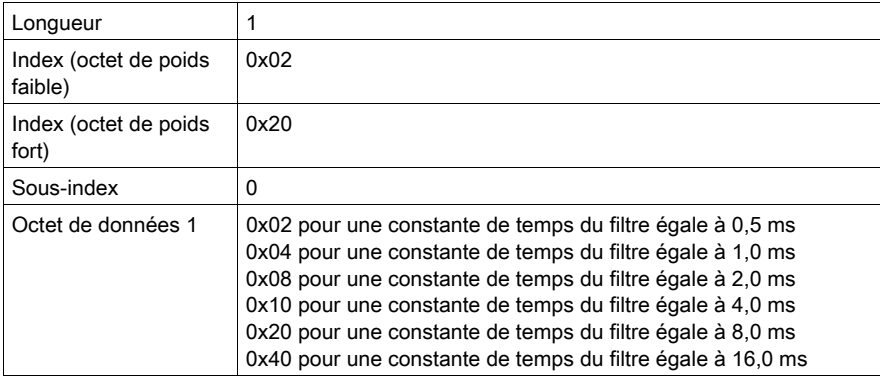

# Polarité d'entrée

Par défaut, la polarité des quatre voies d'entrée est en *logique positive*, où :

- une valeur d'entrée égale à 0 indique que le capteur physique est hors tension (ou que le signal d'entrée est bas) ;
- une valeur d'entrée égale à 1 indique que le capteur physique est sous tension (ou que le signal d'entrée est haut).

La polarité d'entrée sur une ou plusieurs voies peut être configurée de façon optionnelle en logique négative, où :

- une valeur d'entrée égale à 1 indique que le capteur physique est hors tension (ou que le signal d'entrée est bas) ;
- une valeur d'entrée égale à 0 indique que le capteur physique est sous tension (ou que le signal d'entrée est haut).

Pour modifier le paramètre de *logique positive* (0) d'une polarité d'entrée ou pour revenir en logique positive à partir d'une *logique négative* (1), vous devez utiliser le logiciel de configuration Advantys.

Vous pouvez configurer les valeurs de polarité d'entrée indépendamment pour chaque voie d'entrée :

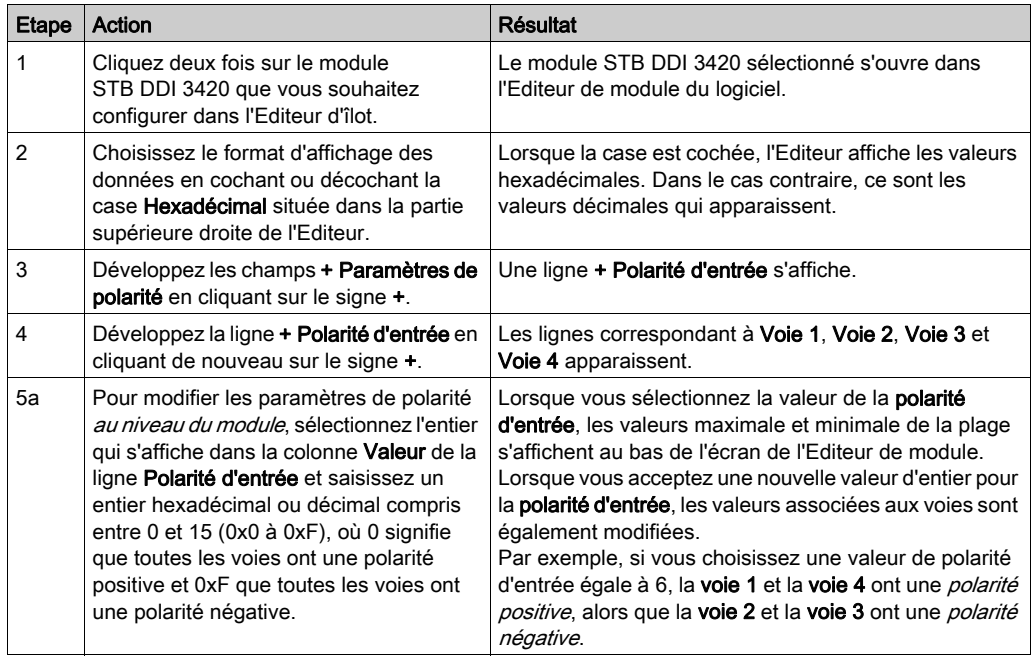

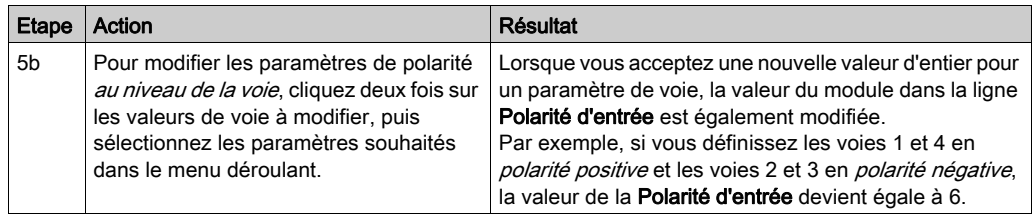

# <span id="page-70-0"></span>Données et état de l'image de process du module STB DDI 3420

# Représentation des données d'entrée numérique et de l'état

Le module STB DDI 3420 envoie une représentation de l'état de fonctionnement de ses points d'entrée au module NIM. Le module NIM enregistre ces informations dans deux registres 16 bits : un pour les données et un pour l'état de détection d'erreur. Le maître du bus ou, si vous n'utilisez pas de NIM de base, un écran IHM connecté au port CFG du module NIM peut lire les informations.

L'image de process des données d'entrée fait partie d'un bloc comprenant 4 096 registres (compris entre les registres 45392 et 49487) réservés dans la mémoire du NIM. Le module STB DDI 3420 est représenté par deux registres contigus dans ce bloc : le registre de données suivi du registre d'état. Les registres spécifiques utilisés reposent sur l'emplacement physique du module sur le bus d'îlot.

NOTE : Le format de données illustré ci-après est commun sur le bus d'îlot, quel que soit le bus terrain sur lequel l'îlot fonctionne. Les données sont également transférées vers le maître dans un format spécifique au bus terrain. Pour obtenir des descriptions de format spécifiques au bus terrain, reportez-vous à l'un des Guides d'application du module d'interface réseau STB Advantys. Des guides distincts sont disponibles pour chaque bus de terrain pris en charge.

# Registre de données d'entrée

Le premier registre STB DDI 3420 du bloc d'entrée de l'image de process est le registre de données. Le bit de poids le plus faible (LSB) dans le registre représente l'état activé/désactivé de l'entrée 1 et les trois bits situés immédiatement à sa gauche représente les états activé/désactivé des entrées 2, 3 et 4, respectivement :

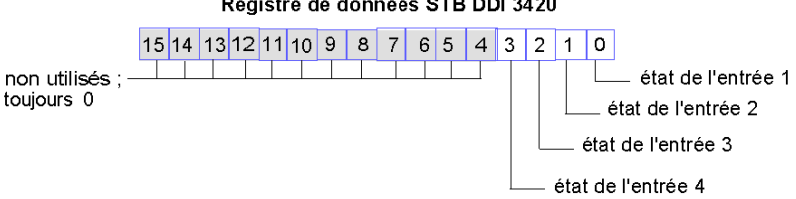

#### Registre de données STB DDI 3420

#### Registre d'état d'entrée

Le deuxième registre STB DDI 3420 du bloc d'entrée de l'image de process est le registre d'état. Le STB DDI 3420 fournit un filtrage d'entrée des erreurs intégré et une protection contre les courtscircuits de l'alimentation. Les quatre LSB indiquent la détection ou non d'un incident par le module. L'incident correspond à une absence d'alimentation terrain ou à un court-circuit sur le bus de capteur de l'îlot :

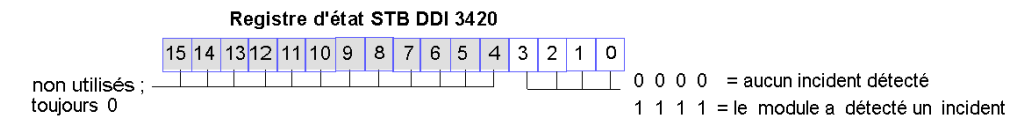

NOTE : La détection de conditions d'erreurs sur la connexion pour l'alimentation d'entrée du PDM peut être retardée de 15 ms maximum à partir de l'événement, selon la charge du bus de capteur, la configuration du système et la nature du défaut.

Les défauts d'alimentation terrain locaux du module d'entrée sont signalés immédiatement.
# Caractéristiques du module STB DDI 3420

# Tableau des caractéristiques techniques

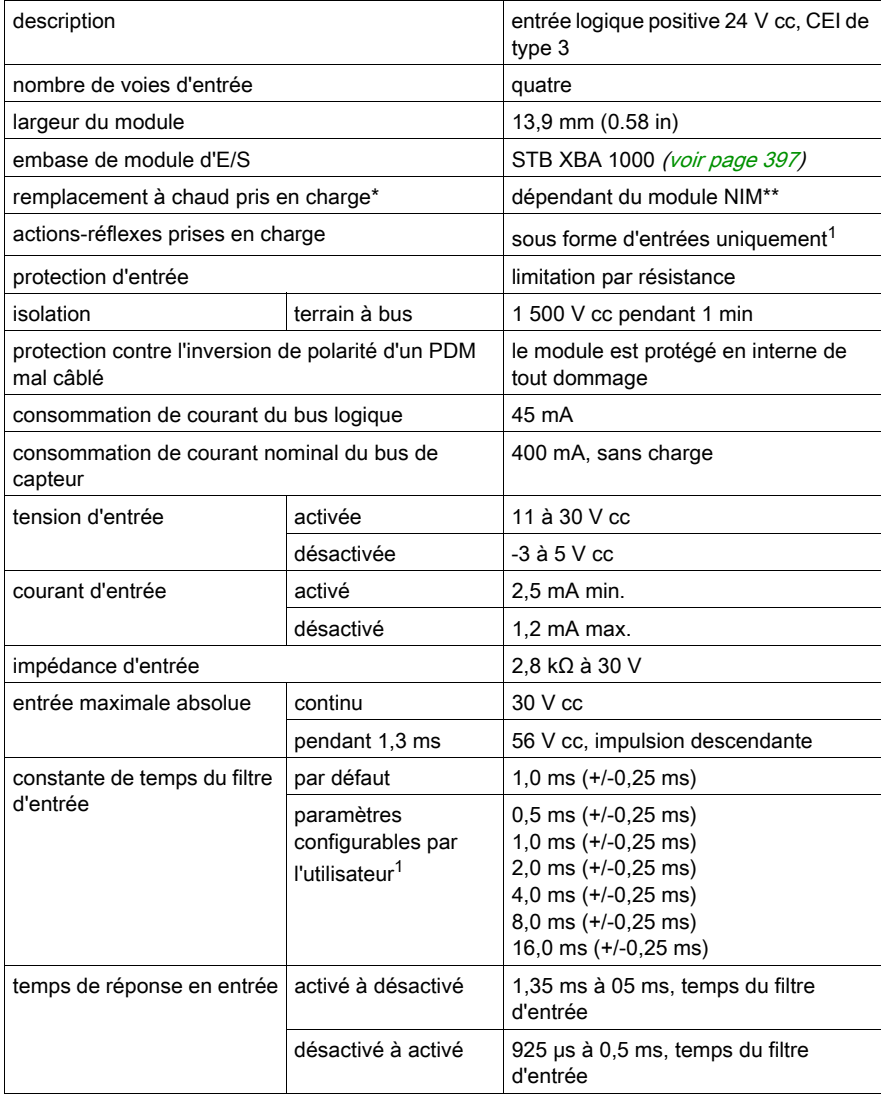

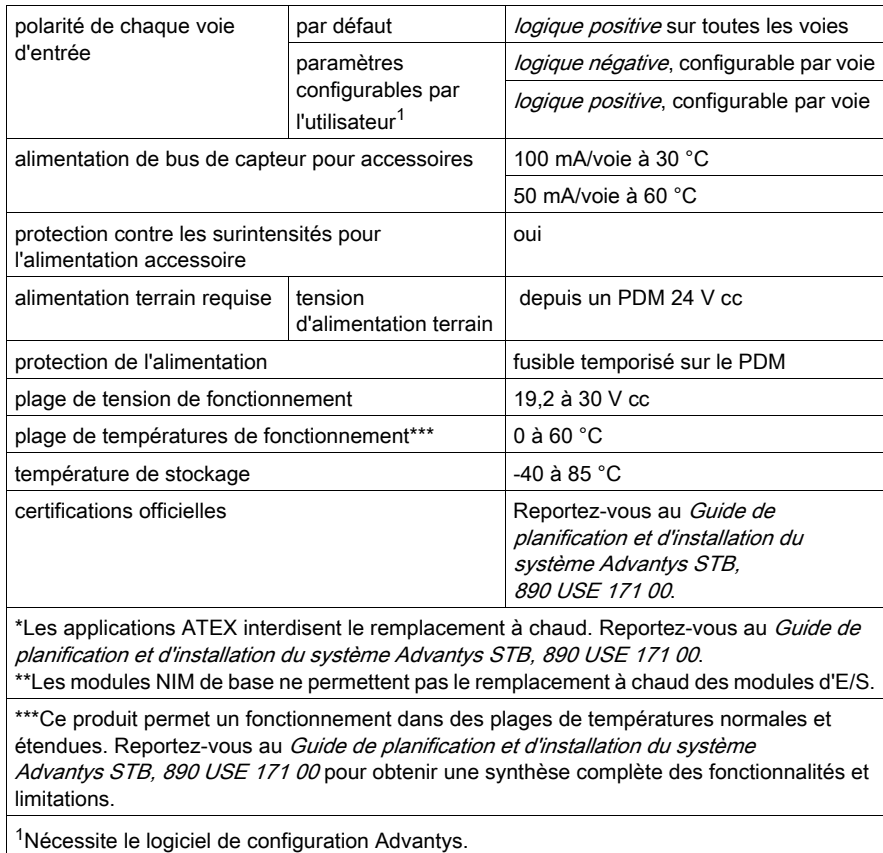

# Sous-chapitre 2.3 Module d'entrée numérique à logique positive 24 Vcc STB DDI 3425 (quatre voies, trois fils, CEI de type 3)

## Vue d'ensemble

Ce chapitre fournit une description détaillée du module d'entrée numérique Advantys STB DDI 3425 (fonctions, conception physique, caractéristiques techniques, exigences de câblage et options de configuration).

# Contenu de ce sous-chapitre

Ce sous-chapitre contient les sujets suivants :

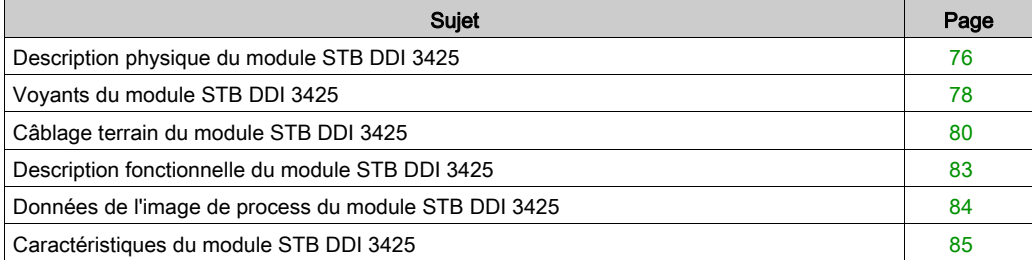

# <span id="page-75-0"></span>Description physique du module STB DDI 3425

#### Caractéristiques physiques

Le STB DDI 3425 est un module d'entrée numérique à quatre voies STB Advantys de base qui lit des entrées de périphériques de capteurs 24 V cc et fournit l'alimentation aux capteurs. Le module est monté sur une embase d'E/S de taille 1 et utilise deux connecteurs de câblage à six bornes. Les capteurs 1 et 2 sont reliés au connecteur supérieur et les capteurs 3 et 4 sont reliés au connecteur inférieur.

## Vue du panneau avant

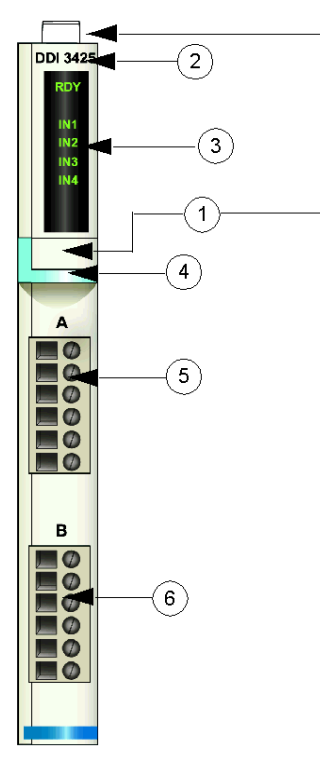

- 1 emplacements des étiquettes personnalisables par l'utilisateur du STB XMP 6700
- 2 nom du modèle
- 3 série de voyants
- 4 bande d'identification bleu clair indiquant un module d'entrée numérique CC
- 5 les capteurs 1 et 2 se branchent au connecteur de câblage supérieur
- 6 les capteurs 3 et 4 se branchent au connecteur de câblage inférieur

## Informations de commande

Le module peut être commandé comme une partie d'un kit (STB DDI 3425 K) qui comprend :

- un module d'entrée numérique STB DDI 3425
- une embase de module d'E/S STB XBA 1000 [\(voir](#page-396-0) page 397) de taille 1
- deux autres ensembles de connecteurs :
	- $\circ$  deux connecteurs à vis à 6 bornes
	- o deux connecteurs *à ressort* à 6 bornes

Des pièces peuvent également être commandées pour être stockées ou remplacées :

- un module d'entrée numérique STB DDI 3425 autonome
- base autonome STB XBA 1000 de taille 1
- un paquet de connecteurs *à vis* (STB XTS 1100) ou *à ressort* (STB XTS 2100)

D'autres accessoires sont également disponibles en option :

- le kit d'étiquetage personnalisable par l'utilisateur STB XMP 6700 qui peut être appliqué sur le module et la base dans le cadre de votre plan d'assemblage d'îlot ;
- le kit de détrompage STB XMP 7700 pour insérer le module dans la base
- le kit de détrompage STB XMP 7800 pour insérer les connecteurs de câblage dans le module

Pour des instructions sur l'installation et des détails complémentaires à ce sujet, reportez-vous au Guide de planification et d'installation du système Advantys STB (890 USE 171).

#### **Dimensions**

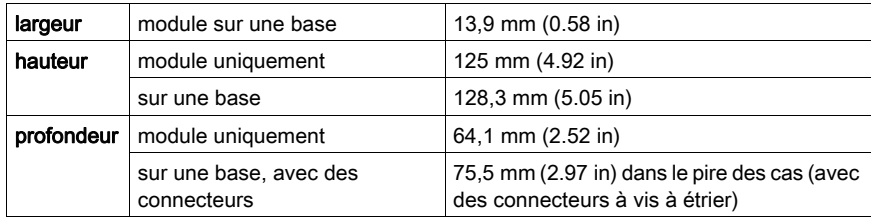

# <span id="page-77-0"></span>Voyants du module STB DDI 3425

## Vue d'ensemble

Les cinq voyants du module STB DDI 3425 donnent des indications visuelles sur l'état de fonctionnement du module et de ses quatre voies d'entrée numérique.

# **Emplacement**

Les voyants sont situés dans une colonne située sur la face avant du plastron du module sous le numéro de modèle :

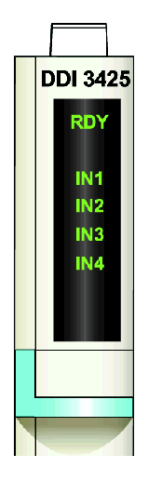

## Indications

Le tableau ci-après explique la signification des cinq voyants (une cellule vide indique que l'aspect du voyant correspondant n'est pas important) :

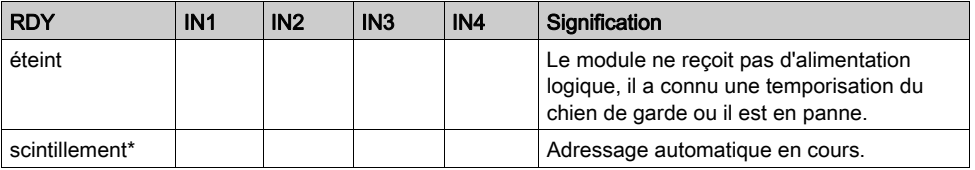

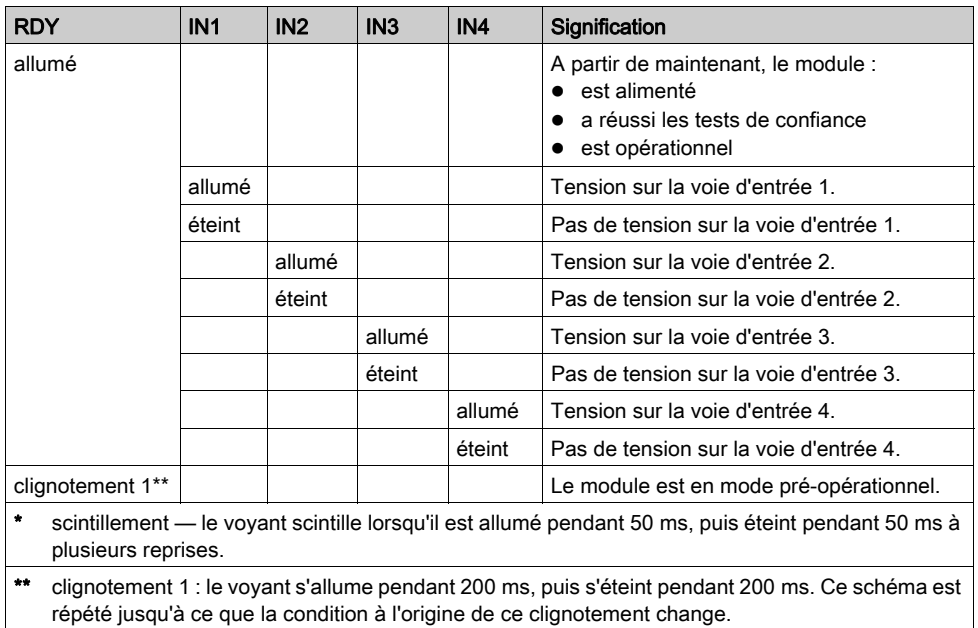

# <span id="page-79-0"></span>Câblage terrain du module STB DDI 3425

#### Récapitulatif

Le module STB DDI 3425 utilise deux connecteurs de câblage terrain à six bornes. Les capteurs 1 et 2 sont reliés au connecteur supérieur et les capteurs 3 et 4 sont reliés au connecteur inférieur.

#### **Connecteurs**

Utilisez l'un des ensembles suivants :

- $\bullet$  deux connecteurs de câblage STB XTS 1100 $\dot{a}$  vis (disponibles en kit de 20)
- deux connecteurs de câblage STB XTS 2100 *à ressort* (disponibles en kit de 20).

Ces connecteurs de câblage terrain sont dotés de six bornes de connexion, avec un espace de 3,8 mm (0,15 po) entre chaque broche.

#### Capteurs terrain

Le module STB DDI 3425 est conçu pour prendre en charge des cycles de service élevés et commander des appareils fonctionnant en continu. Il gère le câblage de capteurs à deux ou trois fils qui consomment un courant allant jusqu'à :

- 50 mA/voie à 30 degrés C
- 25 mA/voie à 60 degrés C

Le module dispose d'entrées CEI de type 3 conçues pour fonctionner avec des signaux de capteurs provenant d'appareils de commutation à contact mécanique comme les contacts à relais, les boutons de commande (dans des conditions environnementales normales à modérées) et des interrupteurs de proximité à deux ou trois fils présentant :

- une chute de tension inférieure à 8 V.
- une capacité minimale de courant de fonctionnement inférieure ou égale à 2,5 mA,
- un courant maximum en état désactivé inférieur ou égal à 1,5 mA.

#### Exigences relatives au câblage terrain

Les bornes de chaque connecteur acceptent uniquement un fil. Utilisez des fils dont la section est comprise entre  $0.5$  et 1,5 mm<sup>2</sup> (24 16 AWG).

Pour effectuer la connexion, nous vous conseillons de dénuder au moins 9 mm de la gaine du fil.

# Brochage du câblage terrain

Le connecteur supérieur prend en charge les capteurs 1 et 2 et le connecteur inférieur les capteurs 3 et 4 :

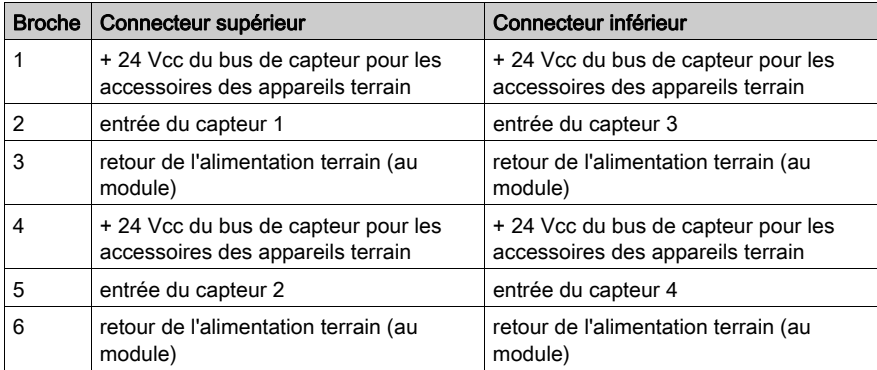

# Exemple de schéma de câblage

L'exemple de schéma de câblage suivant montre deux capteurs à trois fils connectés au module STB DDI 3425 :

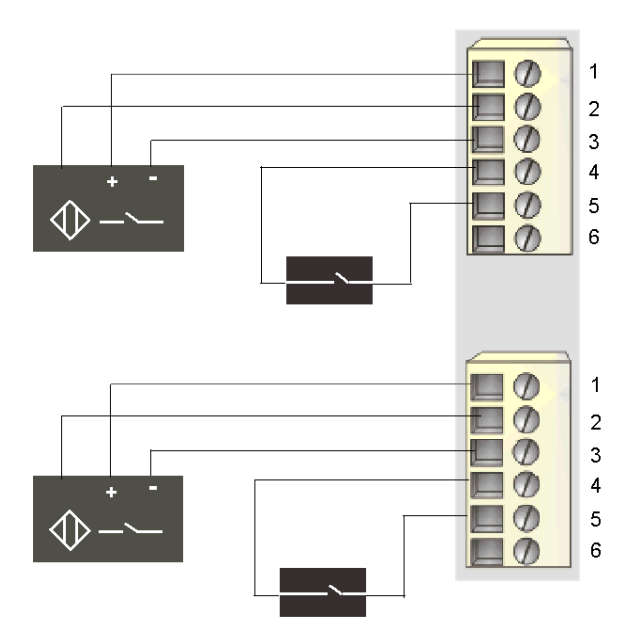

- 1 + 24 Vcc pour le capteur 1 (supérieur) et le capteur 3 (inférieur)
- 2 entrée du capteur 1 (supérieur) et du capteur 3 (inférieur)
- 3 retour d'alimentation terrain du capteur 1 (supérieur) et du capteur 3 (inférieur)
- 4 + 24 Vcc pour le capteur 2 (supérieur) et le capteur 4 (inférieur)
- 5 entrée du capteur 2 (supérieur) et du capteur 4 (inférieur)

# <span id="page-82-0"></span>Description fonctionnelle du module STB DDI 3425

## Caractéristiques fonctionnelles

Le module STB DDI 3425 est un module à quatre voies qui traite des données d'entrée numérique provenant de quatre capteurs terrain 24 Vcc. Il ne prend pas en charge les paramètres d'exploitation configurables par l'utilisateur ni les actions-réflexes.

#### Constante de temps du filtre d'entrée

Par défaut, le module filtre chaque voie d'entrée pendant 1,0 ms activé à désactivé et 1,0 ms désactivé à activé.

## Polarité d'entrée

La polarité d'entrée des quatre voies d'entrée est logique positive, où :

- 0 indique que le capteur physique est hors tension (ou que le signal d'entrée est bas) ;
- 1 indique que le capteur physique est sous tension (ou que le signal d'entrée est haut).

# <span id="page-83-0"></span>Données de l'image de process du module STB DDI 3425

## Représentation des données d'entrée numérique

Le module STB DDI 3425 envoie une représentation de l'état de fonctionnement de ses points d'entrée au module NIM. Ce dernier enregistre ensuite ces informations dans un registre de données de 16 bits. Le maître du bus peut lire ces informations. Si vous n'utilisez pas de module NIM de base, les informations peuvent également être lues à l'aide d'un écran IHM raccordé au port CFG du NIM.

L'image de process des données d'entrée fait partie d'un bloc comprenant 4 096 registres (compris entre les registres 45392 et 49487) réservés dans la mémoire du NIM. Le module STB DDI 3425 est représenté par un registre de ce bloc. Les registres spécifiques utilisés reposent sur l'emplacement physique du module sur le bus d'îlot.

NOTE : Le format de données illustré ci-après est commun sur le bus d'îlot, quel que soit le bus terrain sur lequel l'îlot fonctionne. Les données sont également transférées vers le maître dans un format spécifique au bus terrain. Pour obtenir des descriptions de format spécifiques au bus terrain, reportez-vous à l'un des Guides d'application du module d'interface réseau STB Advantys. Des guides distincts sont disponibles pour chaque bus terrain pris en charge.

## Registre de données d'entrée

Le bit de poids le plus faible dans le registre représente l'état activé/désactivé de l'entrée 1 et les trois bits situés immédiatement à sa gauche représentent les états activé/désactivé des entrées 2, 3 et 4, respectivement :

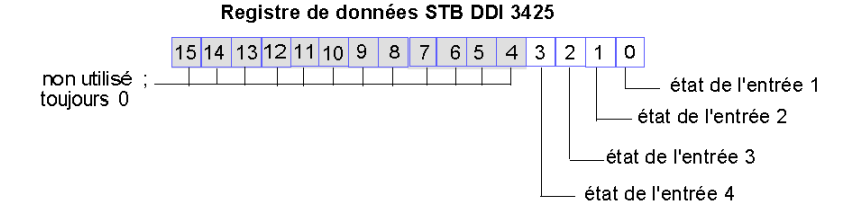

# <span id="page-84-0"></span>Caractéristiques du module STB DDI 3425

# Tableau des caractéristiques techniques

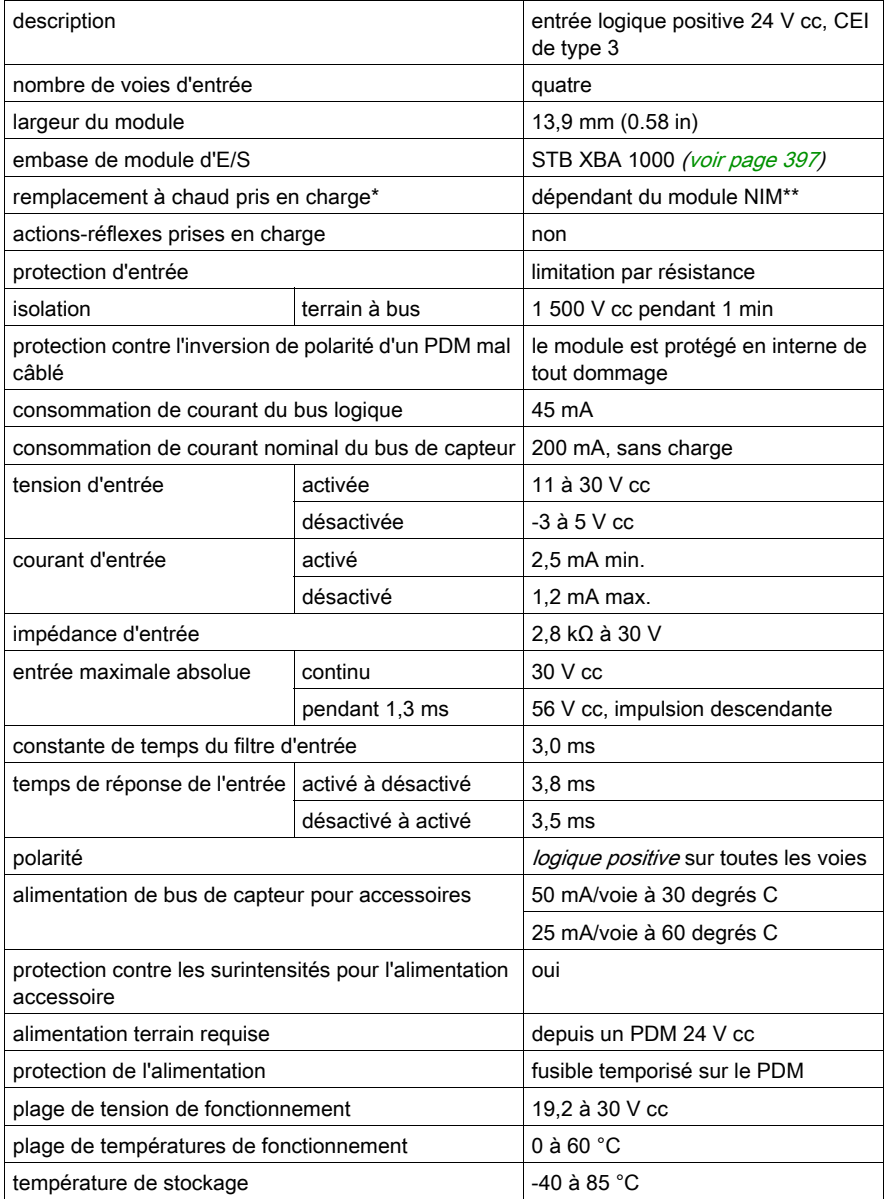

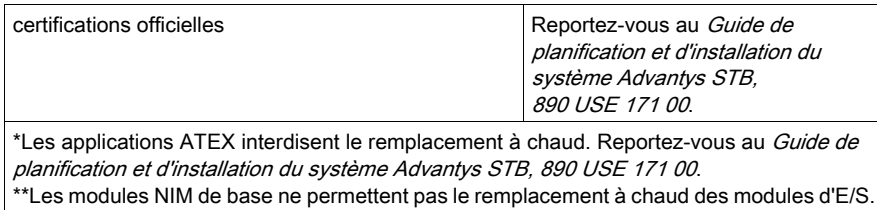

# Sous-chapitre 2.4 Module d'entrée puits numérique 24 V cc STB DDI 3610 (six voies, deux fils, IEC de type 1, défini à 1 ms)

## Vue d'ensemble

Cette section fournit une description détaillée du module d'entrée numérique Advantys STB DDI 3610 : fonctions, conception physique, spécifications techniques, exigences de câblage et options de configuration.

## Contenu de ce sous-chapitre

Ce sous-chapitre contient les sujets suivants :

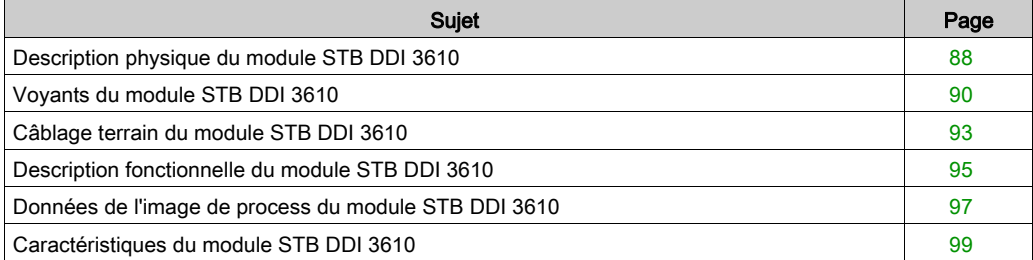

# <span id="page-87-0"></span>Description physique du module STB DDI 3610

#### Caractéristiques physiques

Le STB DDI 3610 est un module d'entrée numérique à six voies STB Advantys standard qui lit des entrées de périphériques de capteurs 24 V cc et fournit l'alimentation aux capteurs. Le module est monté sur une embase d'E/S de taille 1 et utilise deux connecteurs de câblage à six bornes. Les capteurs 1, 2 et 3 sont reliés au connecteur supérieur et les capteurs 4, 5 et 6 sont reliés au connecteur inférieur.

#### Vue du panneau avant

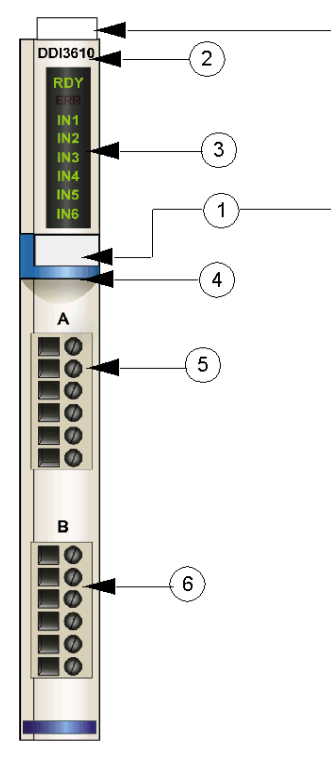

1 emplacements des étiquettes personnalisables par l'utilisateur du STB XMP 6700

- 2 nom du modèle
- 3 série de voyants
- 4 bande d'identification bleu clair indiquant un module d'entrée numérique CC
- 5 les capteurs 1 à 3 se branchent au connecteur de câblage supérieur
- 6 les capteurs 4 à 6 se branchent au connecteur de câblage inférieur

#### Informations de commande

Le module peut être commandé comme une partie d'un kit (STB DDI 3610 K) qui comprend :

- un module d'entrée numérique STB DDI 3610
- une embase de module d'E/S STB XBA 1000 [\(voir](#page-396-0) page 397) de taille 1
- deux autres ensembles de connecteurs :
	- $\circ$  deux connecteurs à vis à 6 bornes
	- o deux connecteurs *à ressort* à 6 bornes

Des pièces peuvent également être commandées pour être stockées ou remplacées :

- un module d'entrée numérique STB DDI 3610 autonome
- base autonome STB XBA 1000 de taille 1
- un paquet de connecteurs *à vis* (STB XTS 1100) ou *à ressort* (STB XTS 2100)

D'autres accessoires sont également disponibles en option :

- le kit d'étiquetage personnalisable par l'utilisateur STB XMP 6700 qui peut être appliqué sur le module et la base dans le cadre de votre plan d'assemblage d'îlot
- le kit de détrompage STB XMP 7700 pour insérer le module dans la base
- le kit de détrompage STB XMP 7800 pour insérer les connecteurs de câblage dans le module

Pour des instructions sur l'installation et des détails complémentaires à ce sujet, reportez-vous au Guide de planification et d'installation du système Advantys STB (890 USE 171).

#### Dimensions du module

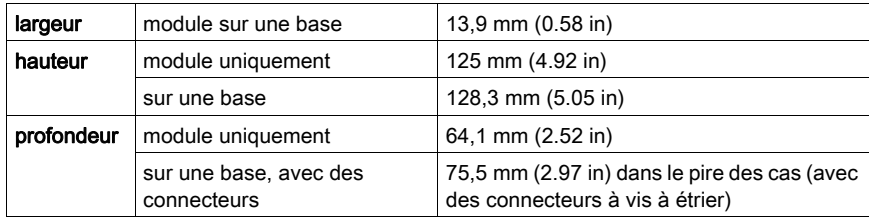

# <span id="page-89-0"></span>Voyants du module STB DDI 3610

#### Vue d'ensemble

Les huit voyants du module STB DDI 3610 donnent des indications visuelles sur l'état de fonctionnement du module et de ses six voies d'entrée numérique. L'emplacement et la signification de ces voyants sont décrits ci-après.

#### **Emplacement**

Les huit voyants sont placés dans une colonne située sur le dessus du plastron du module d'entrée numérique STB DDI 3610. comme le montre la figure suivante :

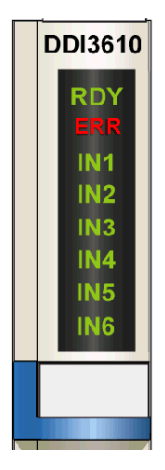

## Indications

Le tableau ci-après explique la signification des huit voyants (une cellule vide indique que l'aspect du voyant correspondant n'est pas important) :

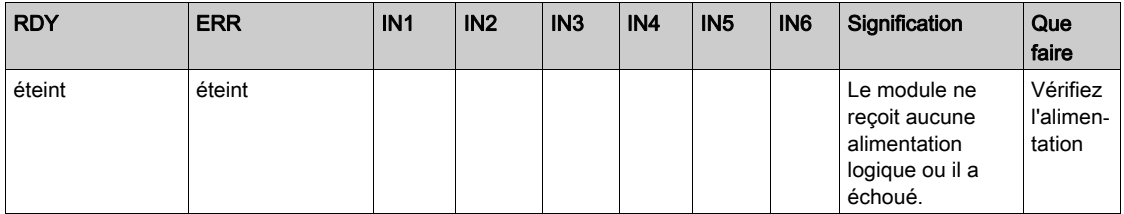

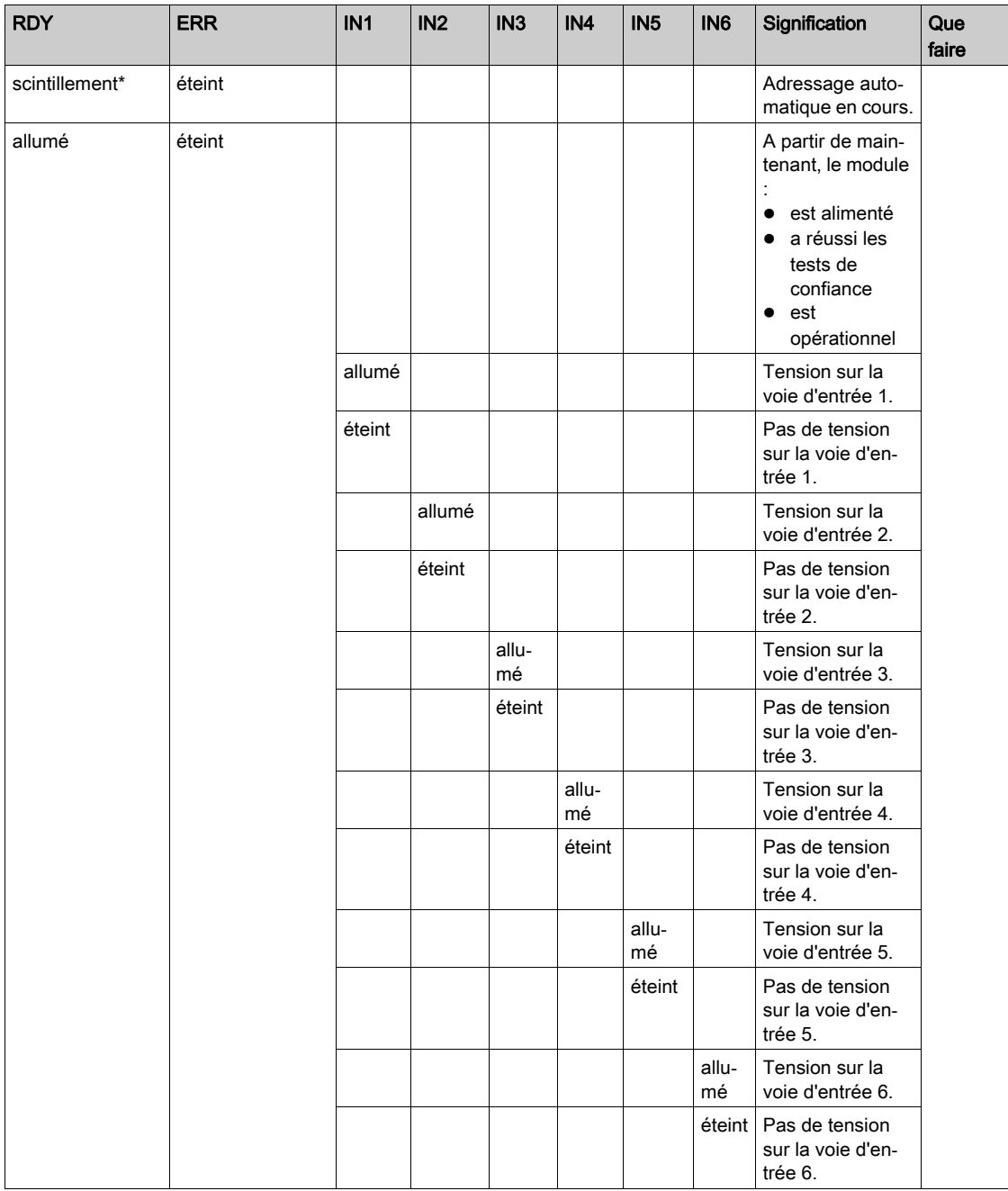

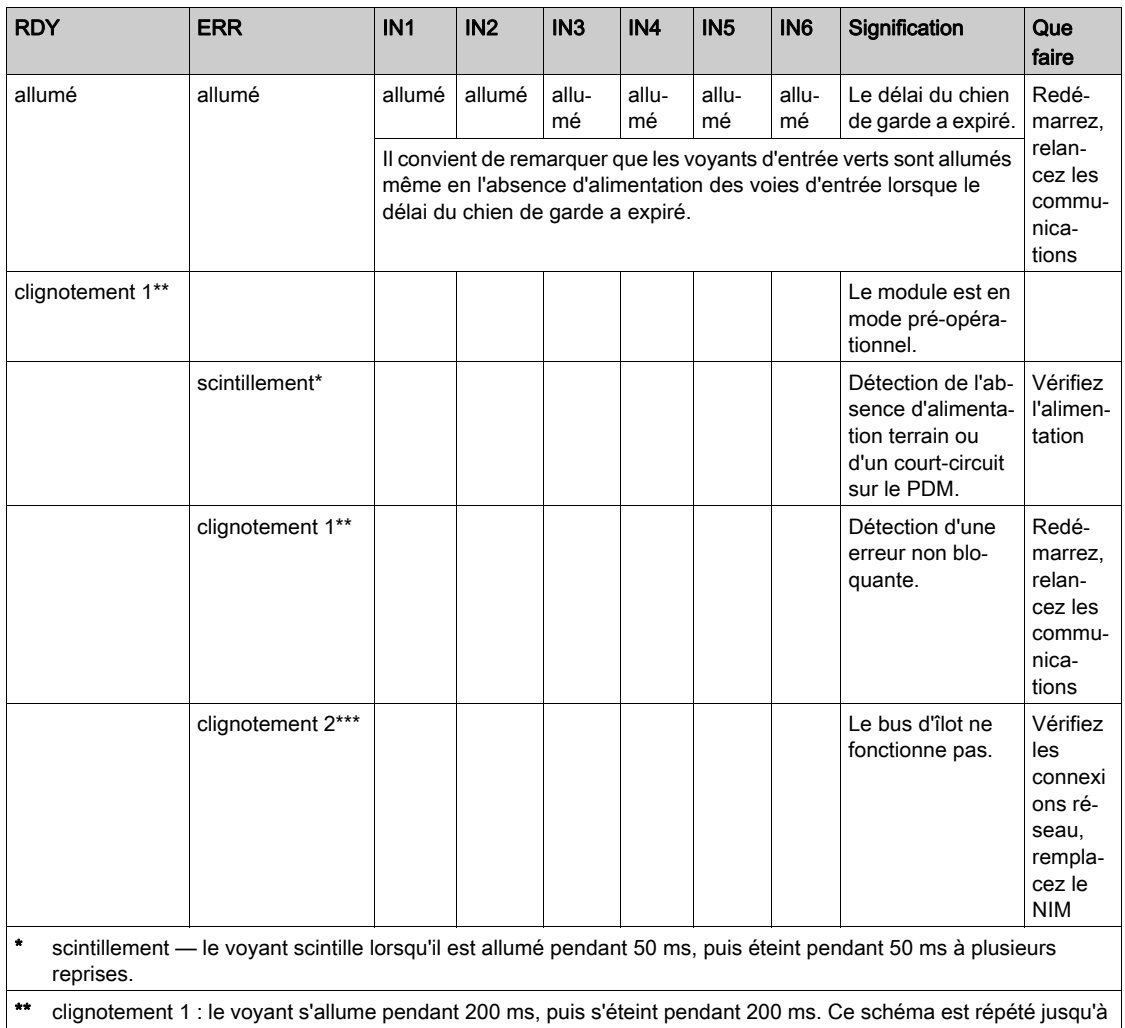

ce que la condition à l'origine de ce clignotement change.

\*\*\* clignotement 2 : le voyant s'allume pendant 200 ms, s'éteint pendant 200 ms, s'allume à nouveau pendant 200 ms, puis s'éteint pendant 1 s. Ce schéma est répété jusqu'à ce que la condition à l'origine de ce clignotement change.

NOTE : La détection de conditions d'erreurs sur la connexion pour l'alimentation d'entrée du PDM peut être retardée de 15 ms maximum à partir de l'événement, selon la charge du bus de capteur, la configuration du système et la nature du défaut.

Les défauts d'alimentation terrain locaux du module d'entrée sont signalés immédiatement.

# <span id="page-92-0"></span>Câblage terrain du module STB DDI 3610

## Récapitulatif

Le module STB DDI 3610 utilise deux connecteurs de câblage terrain à six bornes. Les capteurs 1, 2 et 3 sont reliés au connecteur supérieur et les capteurs 4, 5 et 6 sont reliés au connecteur inférieur. Le choix des types de connecteurs et de câbles est décrit ci-après et un exemple de câblage terrain est présenté.

## **Connecteurs**

Utilisez l'un des ensembles suivants :

- $\bullet$  deux connecteurs de câblage STB XTS 1100  $\dot{a}$  vis (disponibles en kit de 20)
- **·** deux connecteurs de câblage STB XTS 2100 *à ressort* (disponibles en kit de 20).

Ces connecteurs de câblage terrain sont dotés de six bornes de connexion, avec un espace de 3,8 mm (0,15 po) entre chaque broche.

## Capteurs terrain

Le module STB DDI 3610 est conçu pour prendre en charge des cycles de service élevés et commander des appareils fonctionnant en continu. Il gère le câblage des capteurs à deux fils.

Le module dispose d'entrées CEI de type 1 qui gèrent les signaux de capteurs provenant d'appareils de commutation mécanique comme les contacts à relais et les boutons de commande fonctionnant dans des conditions environnementales normales.

## Exigences relatives au câblage terrain

Les bornes de chaque connecteur acceptent uniquement un fil. Utilisez des fils dont la section est comprise entre  $0.5$  et 1.5 mm<sup>2</sup> (24 à 16 AWG).

Pour effectuer la connexion, nous vous conseillons de dénuder au moins 9 mm de la gaine du fil.

## Brochage du câblage terrain

Le connecteur supérieur prend en charge les capteurs numériques 1, 2 et 3 ; le connecteur inférieur prend en charge les capteurs numériques 4, 5 et 6 :

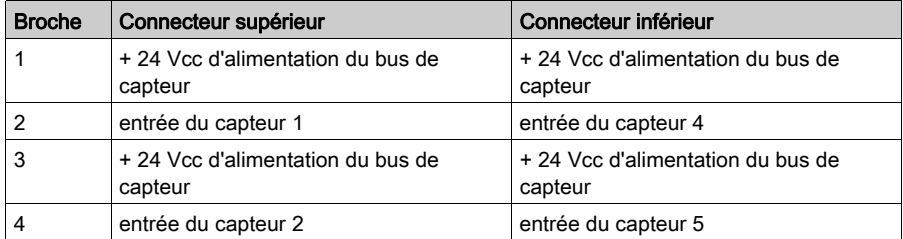

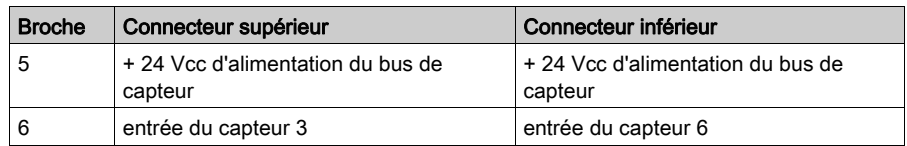

## Exemple de schéma de câblage

L'exemple de schéma de câblage suivant montre six commutateurs à deux fils connectés au module STB DDI 3610 :

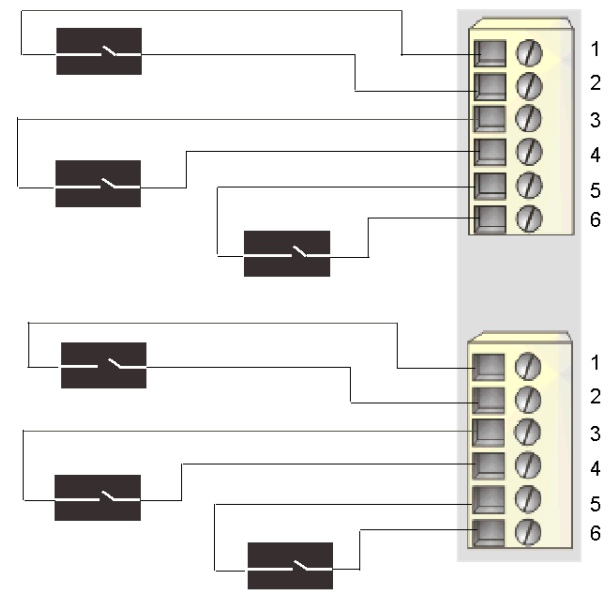

- 1 + 24 Vcc au capteur 1 (supérieur) et au capteur 4 (inférieur)
- 2 entrée du capteur 1 (supérieur) et du capteur 4 (inférieur)
- 3 + 24 Vcc au capteur 2 (supérieur) et au capteur 5 (inférieur)
- 4 entrée du capteur 2 (supérieur) et du capteur 5 (inférieur)
- 5 + 24 Vcc au capteur 3 (supérieur) et au capteur 6 (inférieur)
- 6 entrée du capteur 3 (supérieur) et du capteur 6 (inférieur)

# <span id="page-94-0"></span>Description fonctionnelle du module STB DDI 3610

## Caractéristiques fonctionnelles

Le module STB DDI 3610 est un module à six voies qui traite des données d'entrée numérique provenant de six capteurs terrain 24 Vcc. A l'aide du logiciel de configuration Advantys, vous pouvez personnaliser chaque voie pour la polarité d'entréeen *logique positive* ou en *logique* négative.

## Polarité d'entrée

Par défaut, la polarité sur les six voies d'entrée est en *logique positive*, où :

- une valeur d'entrée égale à 0 indique que le capteur physique est hors tension (ou que le signal d'entrée est bas) ;
- une valeur d'entrée égale à 1 indique que le capteur physique est sous tension (ou que le signal d'entrée est haut).

La polarité d'entrée sur une ou plusieurs voies peut être configurée de façon optionnelle en *logique* négative, où :

- une valeur d'entrée égale à 1 indique que le capteur physique est hors tension (ou que le signal d'entrée est bas) ;
- une valeur d'entrée égale à 0 indique que le capteur physique est sous tension (ou que le signal d'entrée est haut).

Pour modifier la valeur par défaut d'un paramètre de polarité d'entrée ou revenir à la valeur positive depuis la valeur négative, vous devez utiliser le logiciel de configuration Advantys.

Vous pouvez configurer les valeurs de polarité d'entrée indépendamment pour chaque voie d'entrée :

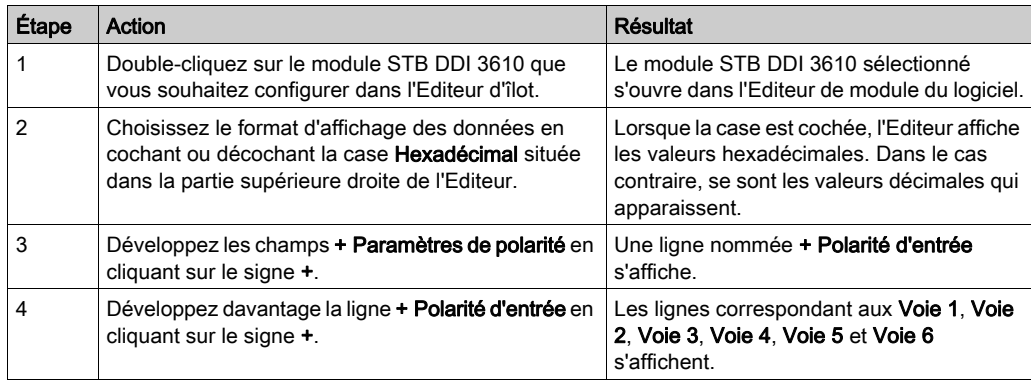

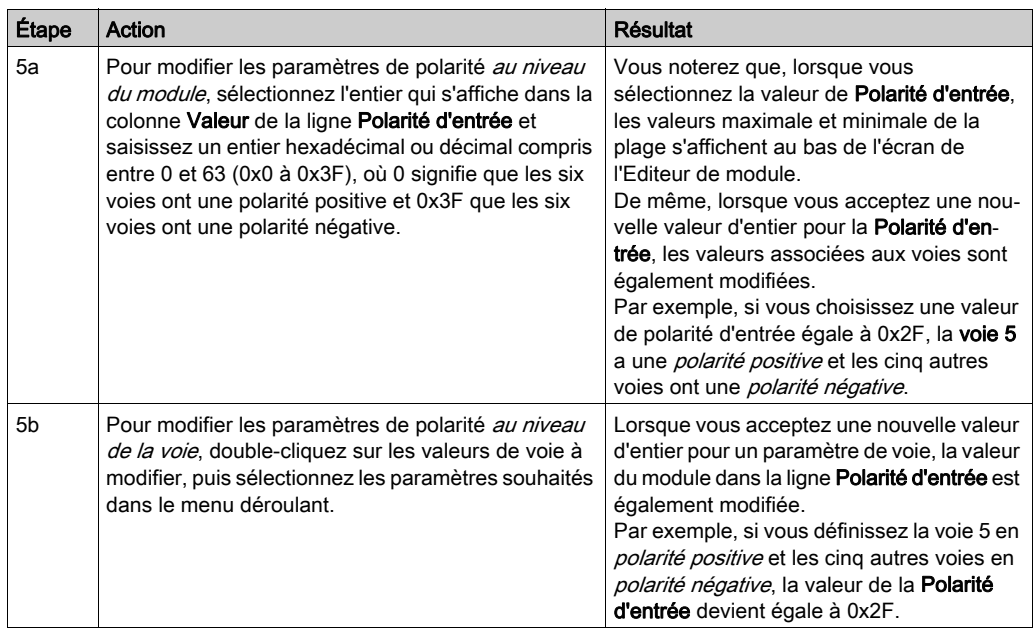

# <span id="page-96-0"></span>Données de l'image de process du module STB DDI 3610

## Représentation des données d'entrée numérique

Le module STB DDI 3610 envoie une représentation des états de fonctionnement de ses voies d'entrée au module NIM. Le module NIM enregistre ces informations dans deux registres 16 bits : un pour les données et un pour l'état de détection d'erreur. Le maître du bus ou, si vous n'utilisez pas de NIM de base, un écran IHM connecté au port CFG du module NIM peut lire les informations.

L'image de process des données d'entrée fait partie d'un bloc comprenant 4 096 registres (compris entre les registres 45392 et 49487) réservés dans la mémoire du NIM. Le module STB DDI 3610 est représenté par deux registres contigus dans ce bloc : le registre de données suivi du registre d'état. Les registres spécifiques utilisés dans le bloc sont déterminés par l'emplacement physique du module sur le bus d'îlot.

NOTE : Le format de données illustré ci-après est commun sur le bus d'îlot, quel que soit le bus terrain sur lequel l'îlot fonctionne. Les données sont également transférées vers le maître dans un format spécifique au bus terrain. Pour obtenir des descriptions de format spécifiques au bus terrain, reportez-vous à l'un des Guides d'application du module d'interface réseau STB Advantys. Des guides distincts sont disponibles pour chaque bus de terrain pris en charge.

## Registre de données d'entrée

Le premier registre STB DDI 3610 du bloc d'entrée de l'image de process est le registre de données. Le bit de poids le plus faible (LSB) représente l'état activé/désactivé de l'entrée 1 et les cinq bits situés immédiatement à sa gauche représente les états activé/désactivé des entrées 2, 3,4,5 et 6 respectivement :

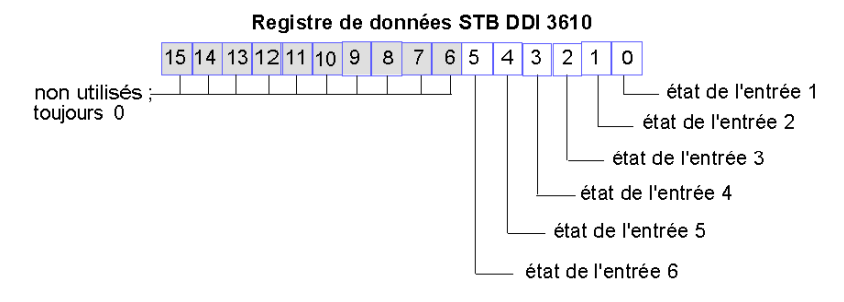

#### Registre d'état d'entrée

Le deuxième registre STB DDI 3610 du bloc d'entrée de l'image de process est le registre d'état. Le STB DDI 3610 fournit un filtrage d'entrée des erreurs intégré et une protection contre les courtscircuits de l'alimentation. Les six LSB indiquent la détection ou non d'un incident par le module. L'incident correspond à une absence d'alimentation terrain ou à un court-circuit sur le bus de capteur de l'îlot :

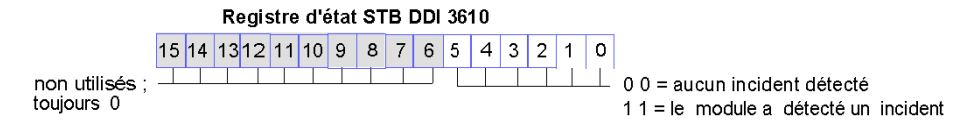

NOTE : La détection de conditions d'erreurs sur la connexion pour l'alimentation d'entrée du PDM peut être retardée de 15 ms maximum à partir de l'événement, selon la charge du bus de capteur, la configuration du système et la nature du défaut.

Les défauts d'alimentation terrain locaux du module d'entrée sont signalés immédiatement.

# <span id="page-98-0"></span>Caractéristiques du module STB DDI 3610

# Tableau des caractéristiques techniques

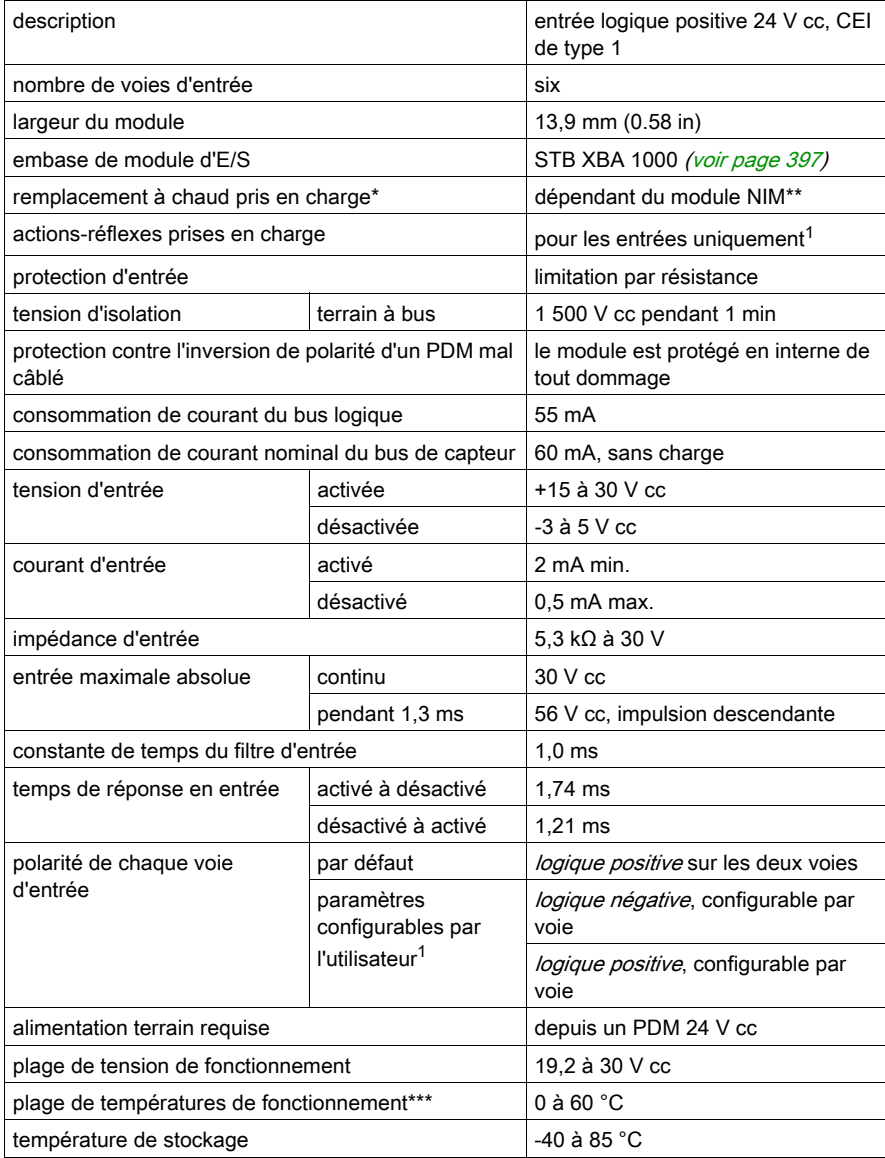

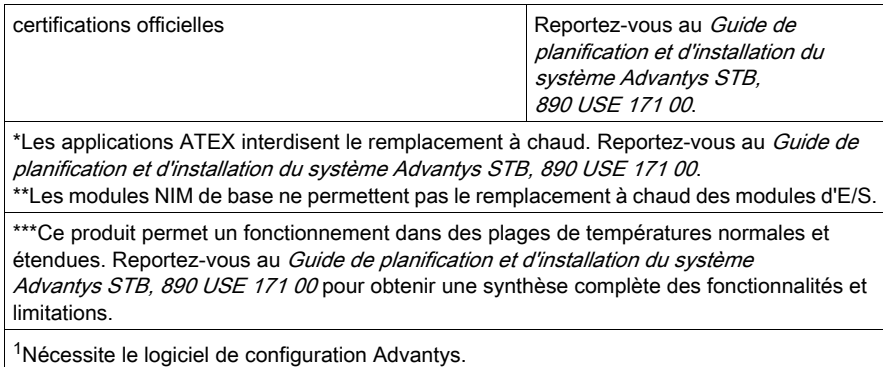

# Sous-chapitre 2.5 Module d'entrée numérique à logique positive 24 Vcc STB DDI 3615 (six voies, deux fils, IEC de type 1)

## Vue d'ensemble

Ce chapitre fournit une description détaillée du module d'entrée numérique Advantys STB DDI 3615 (fonctions, conception physique, caractéristiques techniques, exigences de câblage et options de configuration).

## Contenu de ce sous-chapitre

Ce sous-chapitre contient les sujets suivants :

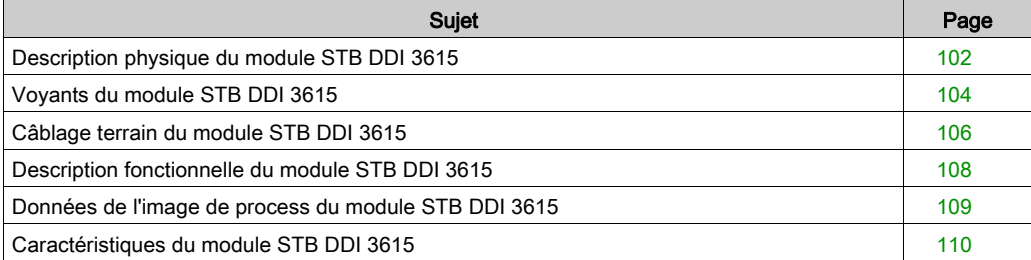

# <span id="page-101-0"></span>Description physique du module STB DDI 3615

#### Caractéristiques physiques

Le STB DDI 3615 est un module d'entrée numérique à six voies STB Advantys de base qui lit des entrées de périphériques de capteurs 24 V cc et fournit l'alimentation aux capteurs. Le module est monté sur une embase d'E/S de taille 1 et utilise deux connecteurs de câblage à six bornes. Les capteurs 1, 2 et 3 sont reliés au connecteur supérieur et les capteurs 4, 5 et 6 sont reliés au connecteur inférieur.

#### Vue du panneau avant

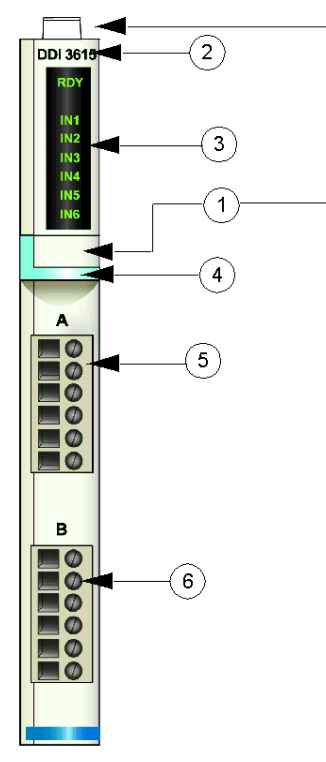

- 1 emplacements des étiquettes personnalisables par l'utilisateur du STB XMP 6700
- 2 nom du modèle
- 3 série de voyants
- 4 bande d'identification bleu clair indiquant un module d'entrée numérique CC
- 5 les capteurs 1 à 3 se branchent au connecteur de câblage supérieur
- 6 les capteurs 4 à 6 se branchent au connecteur de câblage inférieur

#### Informations de commande

Le module peut être commandé comme une partie d'un kit (STB DDI 3615 K) qui comprend :

- un module d'entrée numérique STB DDI 3615
- une embase de module d'E/S STB XBA 1000 [\(voir](#page-396-0) page 397) de taille 1
- deux autres ensembles de connecteurs :
	- $\circ$  deux connecteurs à vis à 6 bornes
	- o deux connecteurs *à ressort* à 6 bornes

Des pièces peuvent également être commandées pour être stockées ou remplacées :

- un module d'entrée numérique STB DDI 3615 autonome
- base autonome STB XBA 1000 de taille 1
- un paquet de connecteurs *à vis* (STB XTS 1100) ou *à ressort* (STB XTS 2100)

D'autres accessoires sont également disponibles en option :

- le kit d'étiquetage personnalisable par l'utilisateur STB XMP 6700 qui peut être appliqué sur le module et la base dans le cadre de votre plan d'assemblage d'îlot
- le kit de détrompage STB XMP 7700 pour insérer le module dans la base
- le kit de détrompage STB XMP 7800 pour insérer les connecteurs de câblage dans le module

Pour des instructions sur l'installation et des détails complémentaires à ce sujet, reportez-vous au Guide de planification et d'installation du système Advantys STB (890 USE 171).

#### Dimensions du module

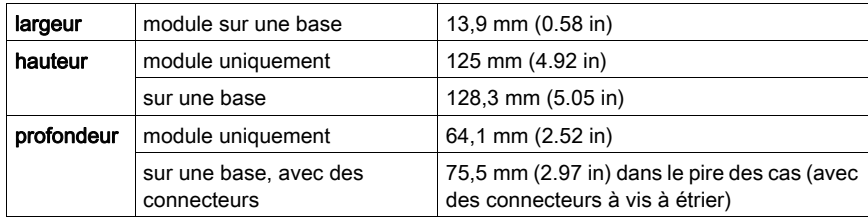

# <span id="page-103-0"></span>Voyants du module STB DDI 3615

## Vue d'ensemble

Les sept voyants du module STB DDI 3615 donnent des indications visuelles sur l'état de fonctionnement du module et de ses six voies d'entrée numérique.

# **Emplacement**

Les voyants sont situés dans une colonne située sur la face avant du plastron du module sous le numéro de modèle

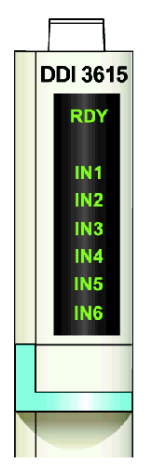

#### Indications

Le tableau ci-après explique la signification des sept voyants (une cellule vide indique que l'aspect du voyant correspondant n'est pas important) :

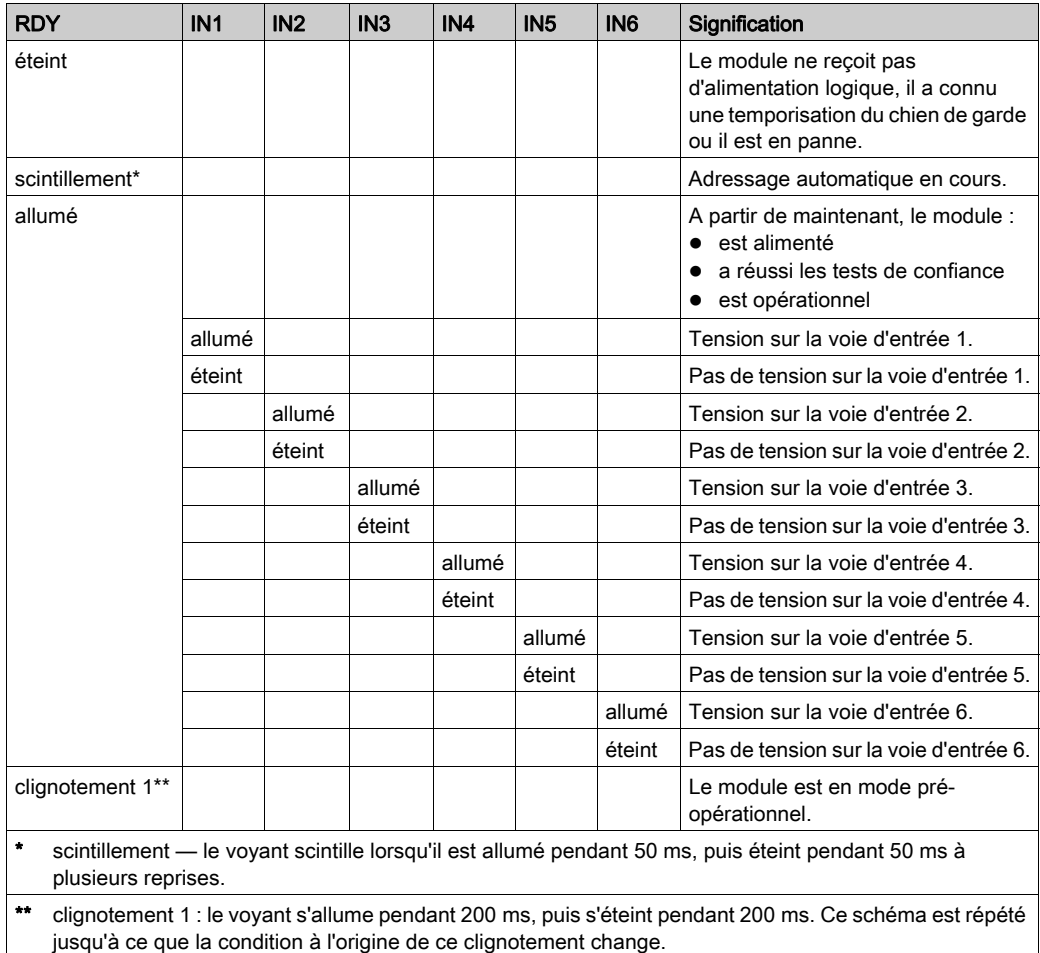

# <span id="page-105-0"></span>Câblage terrain du module STB DDI 3615

#### Récapitulatif

Le module STB DDI 3615 utilise deux connecteurs de câblage terrain à six bornes. les capteurs 1 à 3 se branchent au connecteur supérieur et les capteurs 4 à 6 se branchent au connecteur inférieur.

#### **Connecteurs**

Utilisez l'un des ensembles suivants :

- $\bullet$  Deux connecteurs de câblage *à vis*, disponibles par 20 (modèle STB XTS 1100)
- · Deux connecteurs de câblage *à ressort*, disponibles par 20 (modèle STB XTS 2100).

NOTE : Ces connecteurs de câblage terrain sont dotés de six bornes de connexion, avec un espace de 3,8 mm (0,15 po) entre chaque broche.

#### Capteurs terrain

Le module STB DDI 3615 est conçu pour prendre en charge des cycles de service élevés et commander des appareils fonctionnant en continu. Il gère le câblage des capteurs à deux fils.

Le module dispose d'entrées IEC de type 1 qui gèrent les signaux de capteurs provenant d'appareils de commutation mécanique comme les contacts à relais et les boutons de commande fonctionnant dans des conditions environnementales normales.

#### Exigences relatives au câblage terrain

Les bornes de chaque connecteur acceptent uniquement un fil. Utilisez des fils dont la section est comprise entre 0,51 et 1,29 mm (entre 24 et 16 AWG).

Pour effectuer la connexion, nous vous conseillons de dénuder au moins 9 mm de la gaine du fil.

#### Brochage du câblage terrain

Le connecteur supérieur prend en charge les capteurs numériques 1, 2 et 3 ; le connecteur inférieur prend en charge les capteurs numériques 4, 5 et 6. Deux bornes sur chaque connecteur gèrent chacun des six capteurs :

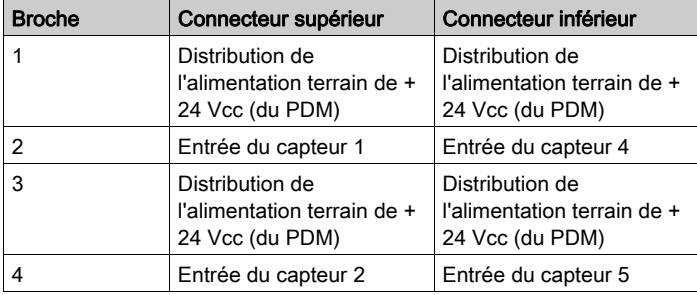

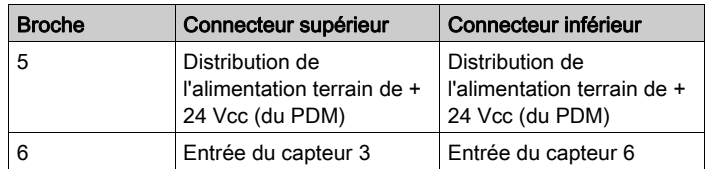

# Exemple de schéma de câblage

L'exemple de schéma de câblage suivant montre six capteurs à deux fils connectés au module STB DDI 3615.

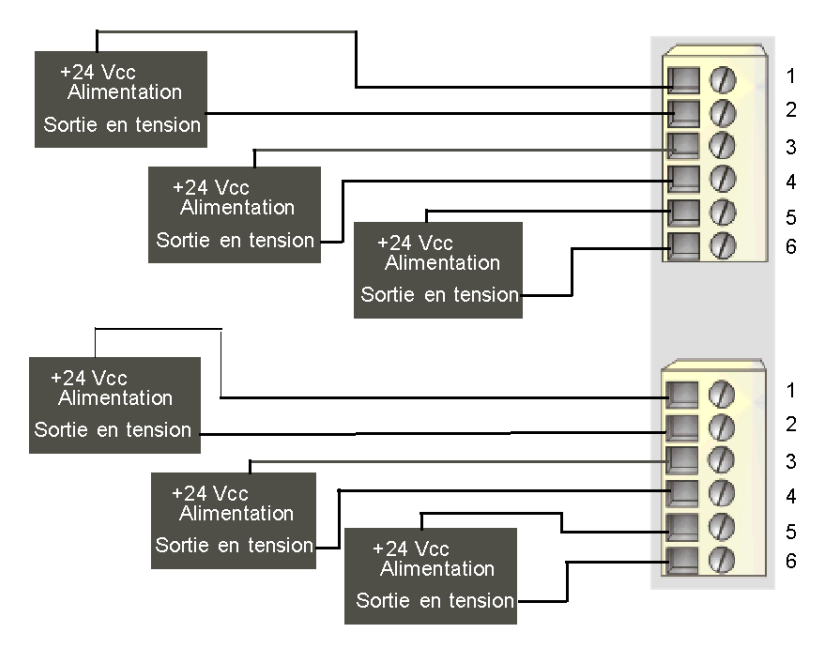

# <span id="page-107-0"></span>Description fonctionnelle du module STB DDI 3615

#### Caractéristiques fonctionnelles

Le module STB DDI 3615 est un module à six voies qui traite des données d'entrée numérique provenant de quatre capteurs terrain 24 Vcc. Il ne prend pas en charge les paramètres d'exploitation configurables par l'utilisateur ni les actions-réflexes.

#### Polarité d'entrée

La polarité d'entrée des six voies d'entrée est logique positive, où :

- 0 indique que le capteur physique est hors tension (ou que le signal d'entrée est bas) ;
- 1 indique que le capteur physique est sous tension (ou que le signal d'entrée est haut).
## Données de l'image de process du module STB DDI 3615

#### Représentation des données d'entrée numérique

Le module STB DDI 3615 envoie une représentation de l'état de fonctionnement de ses voies d'entrée au module NIM. Ce dernier enregistre ensuite ces informations dans un registre de données de 16 bits. Le maître du bus peut lire ces informations. Si vous n'utilisez pas de module NIM de base, les informations peuvent également être lues à l'aide d'un écran IHM raccordé au port CFG du NIM.

L'image de process des données d'entrée fait partie d'un bloc comprenant 4 096 registres (compris entre les registres 45392 et 49487) réservés dans la mémoire du NIM. Le module STB DDI 3615 est représenté par un registre de ce bloc. Les registres spécifiques utilisés dans le bloc sont déterminés par l'emplacement physique du module sur le bus d'îlot.

NOTE : Le format de données illustré ci-après est commun sur le bus d'îlot, quel que soit le bus terrain sur lequel l'îlot fonctionne. Les données sont également transférées vers le maître dans un format spécifique au bus terrain. Pour obtenir des descriptions de format spécifiques au bus terrain, reportez-vous à l'un des Guides d'application du module d'interface réseau STB Advantys. Des guides distincts sont disponibles pour chaque bus de terrain pris en charge.

#### Registre de données d'entrée

Le bit de poids le plus faible dans le registre représente l'état activé/désactivé de l'entrée 1 et les cinq bits situés immédiatement à sa gauche représentent les états activé/désactivé des entrées 2, 3, 4, 5 et 6, respectivement :

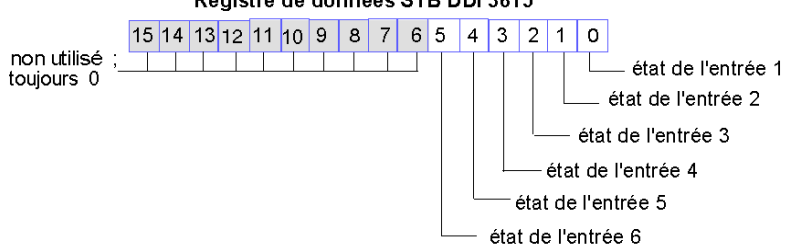

#### Registre de données STB DDI 3615

# Caractéristiques du module STB DDI 3615

#### Tableau des caractéristiques techniques

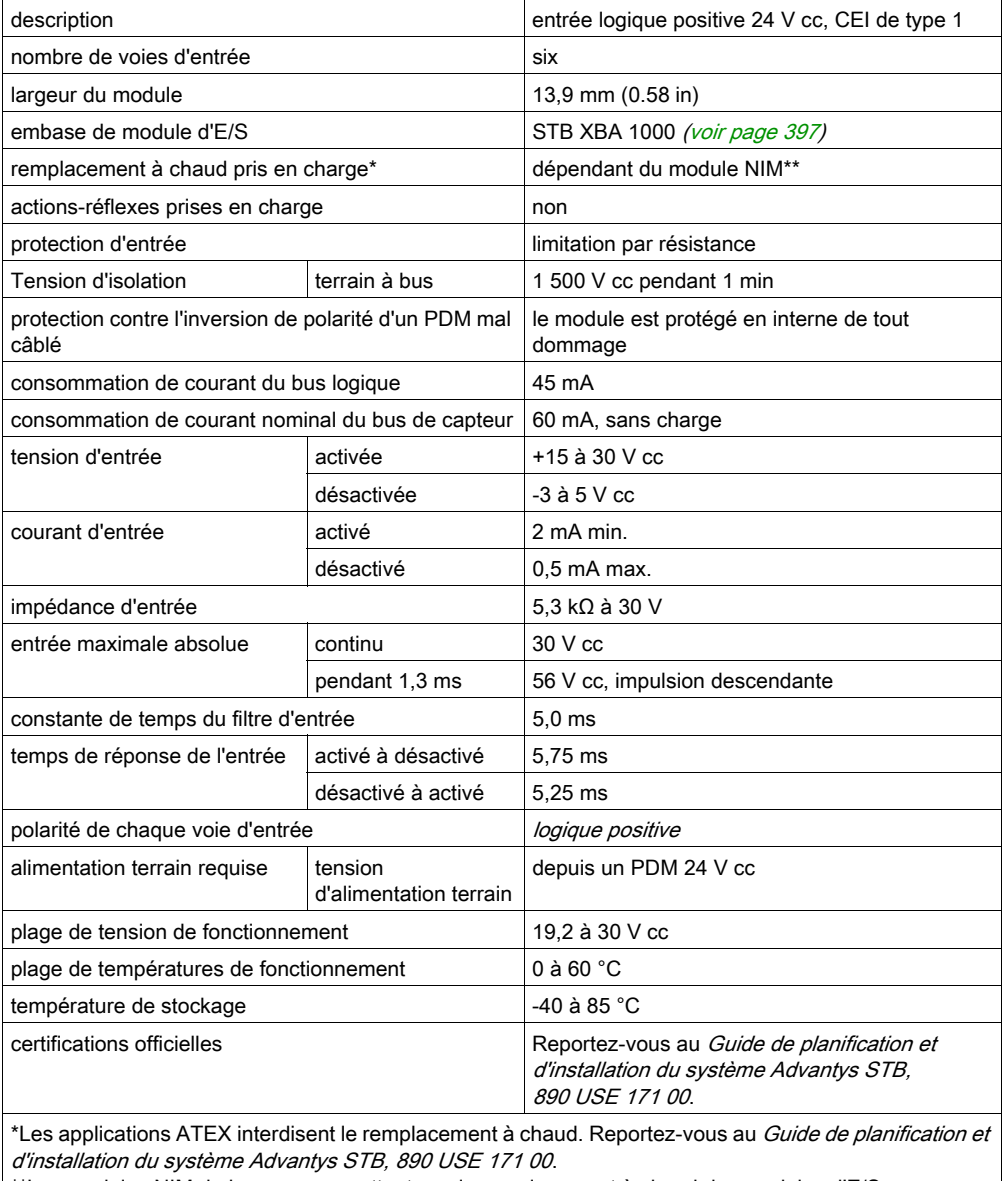

\*\*Les modules NIM de base ne permettent pas le remplacement à chaud des modules d'E/S.

# Sous-chapitre 2.6 Module d'entrée à haute densité STB DDI 3725

#### Introduction

Le STB DDI 3725, décrit ci-après, est un module d'entrée numérique de base Advantys STB à seize voies.

#### Contenu de ce sous-chapitre

Ce sous-chapitre contient les sujets suivants :

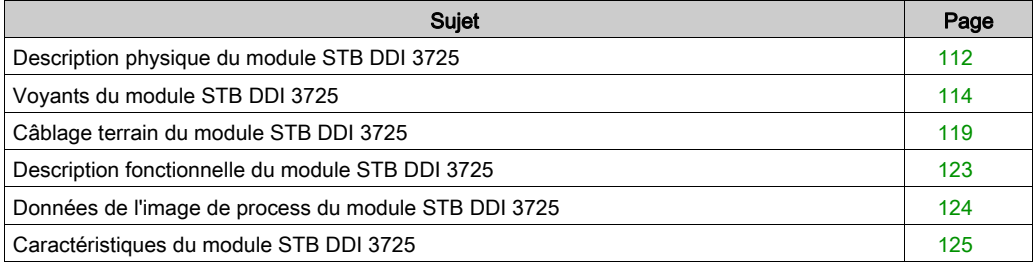

# <span id="page-111-0"></span>Description physique du module STB DDI 3725

#### Caractéristiques physiques

Le module STB DDI 3725 est un module d'entrée numérique à seize voies Advantys STB de base qui lit des entrées de capteurs 24 V cc et fournit l'alimentation aux capteurs. Le module est monté sur une embase de taille 3 et utilise deux connecteurs de câblage à dix-huit broches. Les connecteurs sont positionnés les uns à côté des autres sur le plastron ; le connecteur A (qui prend en charge les voies d'entrée 1 à 8) se trouve à gauche, et le connecteur B (qui prend en charge les voies d'entrée 9 à 16) se trouve à droite.

#### Vue du panneau avant

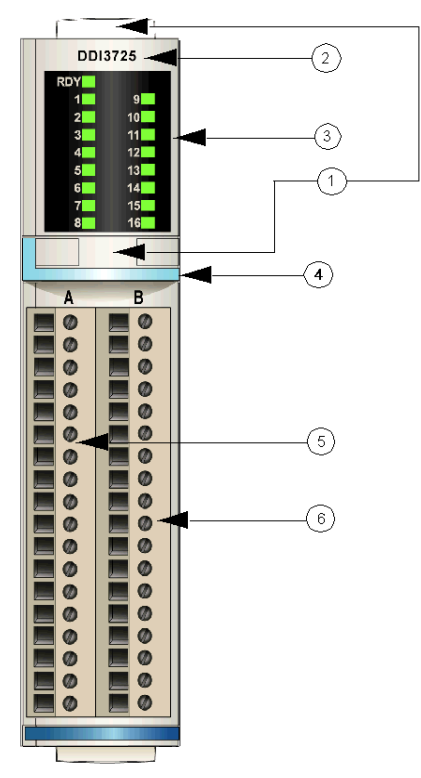

- 1 Emplacements des étiquettes personnalisables par l'utilisateur du STB XMP 6700
- 2 nom du modèle
- 3 série de voyants
- 4 Bande d'identification bleu clair indiquant un module d'entrée numérique cc
- 5 Groupe d'alimentation de capteurs 1 et 2, reliés au connecteur gauche (A)
- 6 Groupe d'alimentation de capteurs 3 et 4, reliés au connecteur droit (B)

#### Informations de commande

Ce module peut être commandé dans l'un des deux kits suivants :

- STB DDI 3725 KS qui comprend :
	- un module d'entrée numérique STB DDI 3725
	- o une embase de module d'E/S STB XBA 3000 [\(voir](#page-405-0) page 406) de taille 3
	- $\circ$  deux connecteurs *à vis* à 18 bornes
- STB DDI 3725 KC qui comprend :
	- un module d'entrée numérique STB DDI 3725
	- $\circ$  une embase de module d'E/S STB XBA 3000 *(voir page 406)* de taille 3
	- o deux connecteurs *à ressort* à 18 bornes

Des pièces peuvent également être commandées pour être stockées ou remplacées :

- un module d'entrée numérique STB DDI 3725 autonome
- base autonome STB XBA 3000 de taille 3
- un paquet de connecteurs *à vis* (STB XTS 1180) ou *à ressort* (STB XTS 2180)

D'autres accessoires sont également disponibles en option :

- le kit d'étiquetage personnalisable par l'utilisateur STB XMP 6700 qui peut être appliqué sur le module et la base dans le cadre de votre plan d'assemblage d'îlot ;
- le kit de détrompage STB XMP 7700 pour insérer le module dans la base
- le kit de détrompage STB XMP 7800 pour insérer les connecteurs de câblage dans le module
- les interfaces de connecteur Telefast d'E/S haute densité STB XTS 5510 et STB XTS 651[0](#page-420-0) [\(voir](#page-420-0) page 421) peuvent remplacer les connecteurs de câblage sur le terrain standard et faciliter une connexion Telefast.

Pour des instructions sur l'installation et des détails complémentaires à ce sujet, reportez-vous au Guide de planification et d'installation du système Advantys STB.

# <span id="page-113-0"></span>Voyants du module STB DDI 3725

#### Vue d'ensemble

Les dix-sept voyants du module STB DDI 3725 fournissent des indications visuelles sur l'état de fonctionnement de ses seize voies d'entrée numériques.

#### **Emplacement**

Les voyants sont placés dans deux colonnes situées sur le dessus du plastron du module d'entrée numérique STB DDI 3725. Les voyants du signal RDY et des voies d'entrée 1 à 8 se trouvent dans la colonne de gauche et ceux des voies d'entrée 9 à 16 dans la colonne de droite.

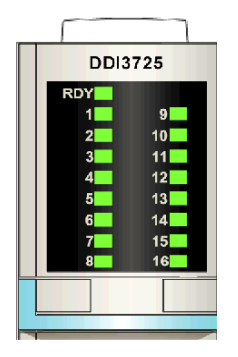

#### **Indications**

Le tableau en deux parties ci-après explique la signification des 17 voyants (une cellule vide indique que l'aspect du voyant correspondant n'est pas important). Le module d'entrée numérique haute densité STB DDI 3725 comporte 16 voyants verts qui indiquent l'état de chaque point d'entrée et 1 voyant RDY vert qui indique l'état du module d'entrée. La première partie du tableau correspond aux voyants de la colonne de gauche :

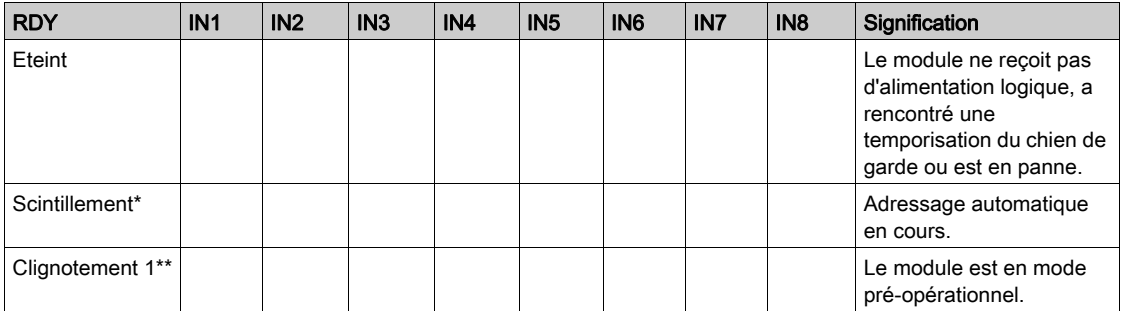

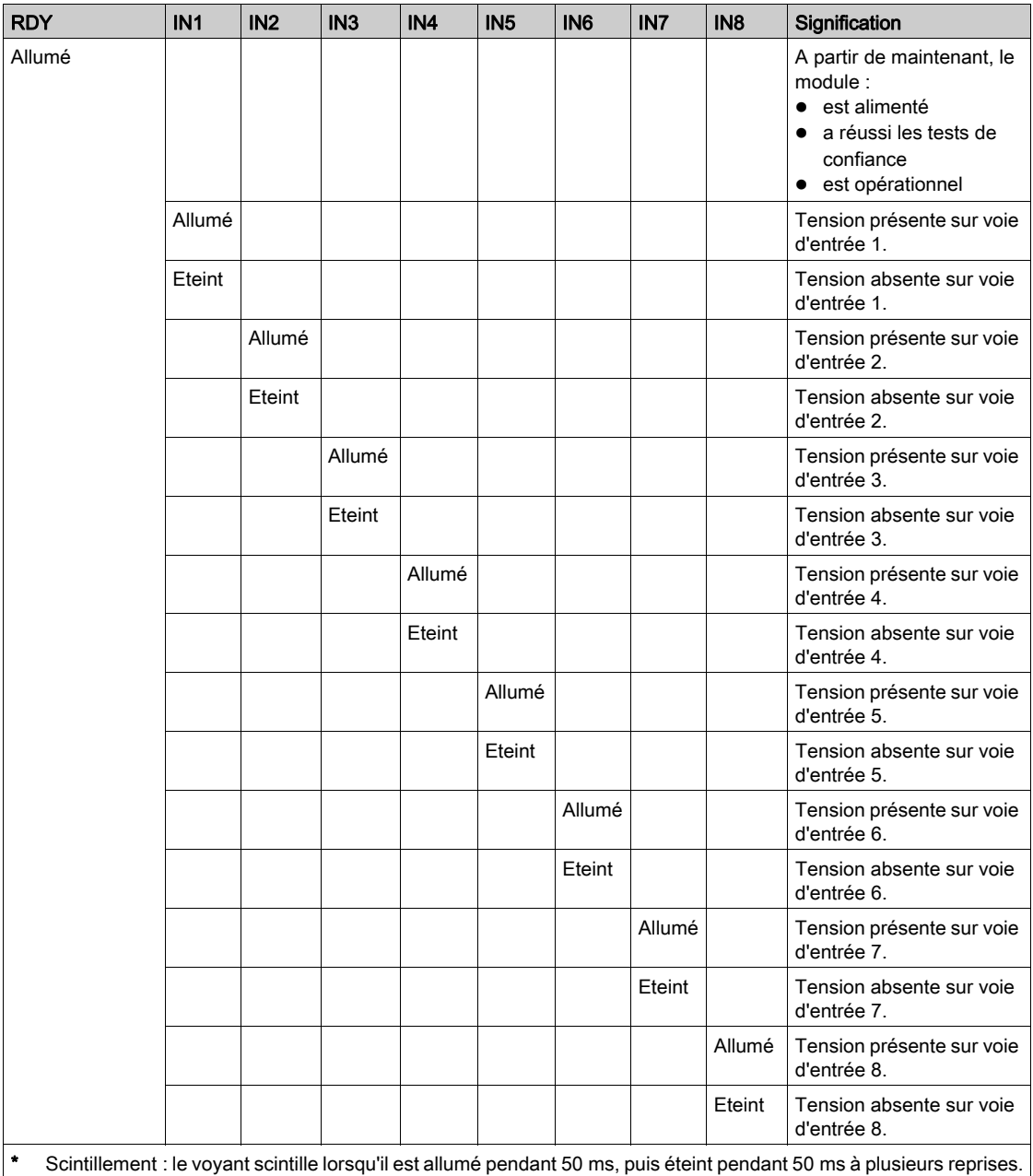

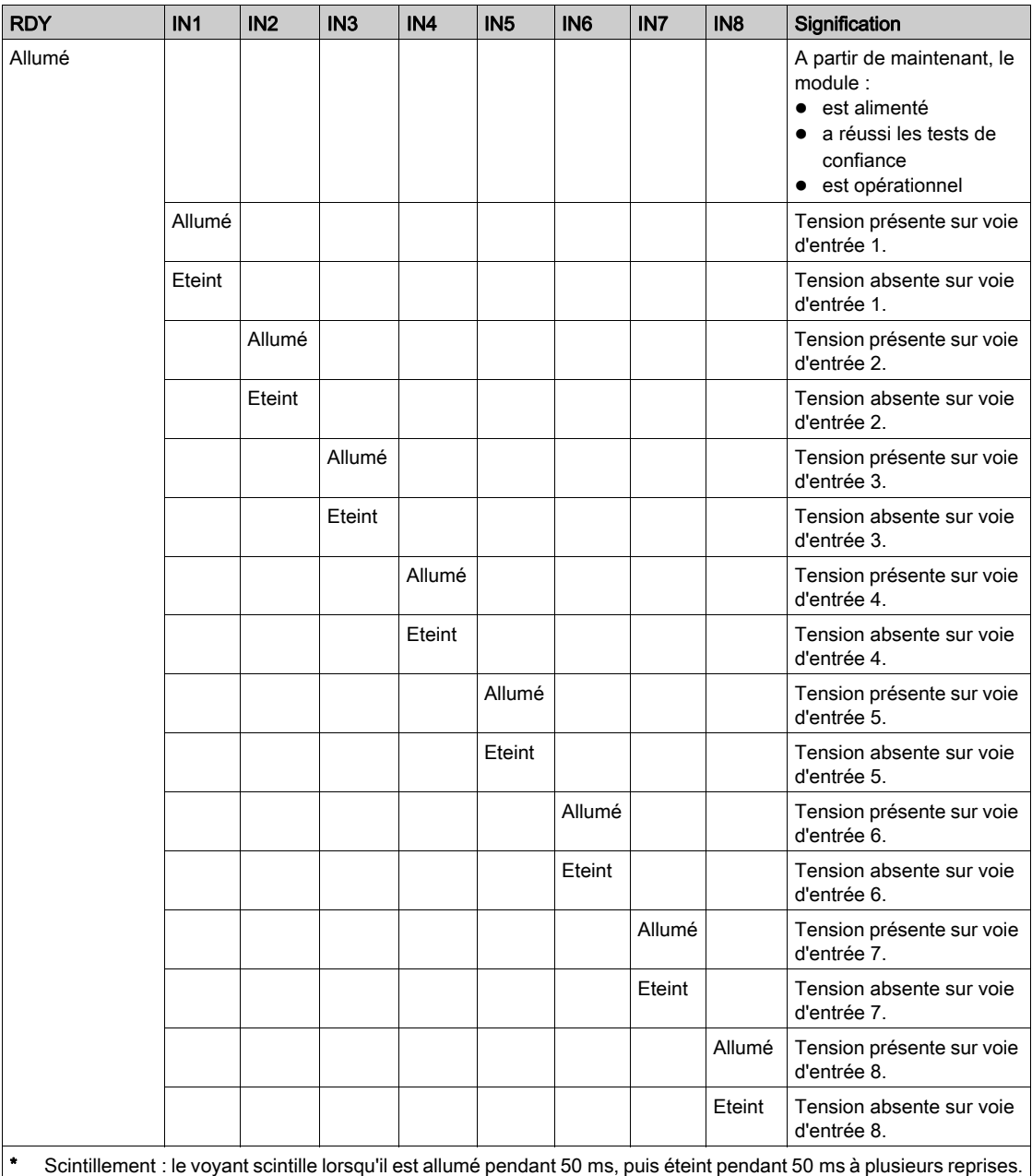

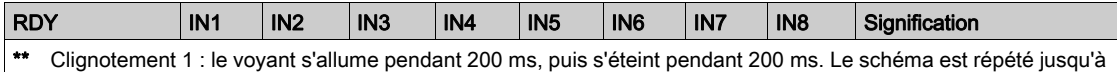

ce que la condition à l'origine de ce clignotement soit modifiée.

La deuxième partie du tableau décrit la combinaison du voyant RDY de la colonne de gauche et des voyants de la colonne de droite :

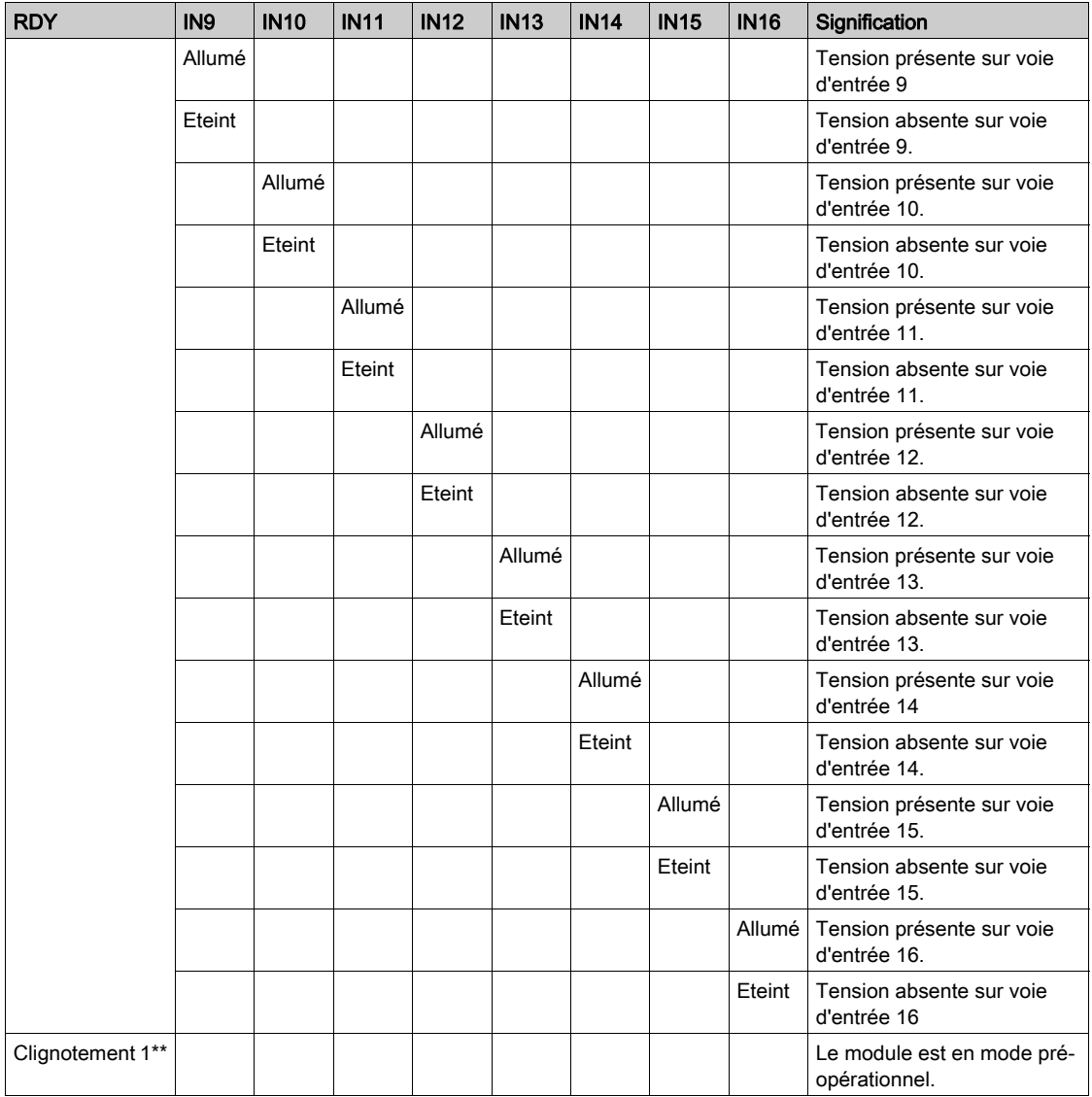

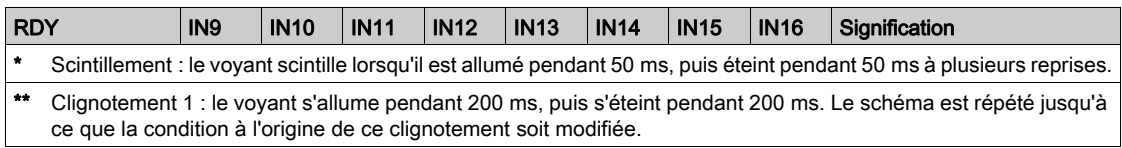

# <span id="page-118-0"></span>Câblage terrain du module STB DDI 3725

#### Récapitulatif

Le module STB DDI 3725 utilise deux connecteurs de câblage terrain à dix-huit bornes. Le groupe d'alimentation de capteurs 1 (capteurs 1 à 4) et le groupe d'alimentation de capteurs 2 (capteurs 5 à 8) sont reliés au connecteur gauche (A) ; le groupe d'alimentation de capteurs 3 (capteurs 9 à 12) et le groupe d'alimentation de capteurs 4 (capteur 13 à 16) sont reliés au connecteur droite (B).

#### **Connecteurs**

Utilisez l'un des équipements suivants :

- $\bullet$  deux connecteurs de câblage terrain STB XTS 1180 à vis (disponibles en lot de 2) ;
- **deux connecteurs de câblage terrain STB XTS 2180** *à ressort* **(disponibles en lot de 2).**

Ces connecteurs de câblage sont dotés de dix-huit bornes de connexion, avec un espace de 3,81 mm (0.15 in) entre chaque broche.

#### Capteurs terrain

Le module STB DDI 3725 est conçu pour prendre en charge des cycles de service élevés et commander des appareils fonctionnant en continu. Il gère le câblage de capteurs à deux et trois fils.

Le module dispose d'entrées CEI de type 3 conçues pour gérer les signaux de capteurs provenant d'appareils de commutation à contact mécanique, comme les contacts à relais, les boutons de commande (dans des conditions environnementales normales) et des interrupteurs de proximité.

#### Exigences relatives au câblage terrain

Les bornes de chaque connecteur acceptent uniquement un fil. Utilisez des fils dont la section est comprise entre  $0.51$  et  $1.52$  mm<sup>2</sup> (24 à 16 AWG).

Pour effectuer la connexion, nous vous conseillons de dénuder 9 mm de la gaine du fil.

#### Brochage du câblage terrain

Le connecteur gauche prend en charge les groupes d'alimentation de capteurs 1 et 2 ; le connecteur droit prend en charge les groupes d'alimentation de capteurs 3 et 4. Sur chaque connecteur, deux bornes prennent en charge seize capteurs chacune, comme suit :

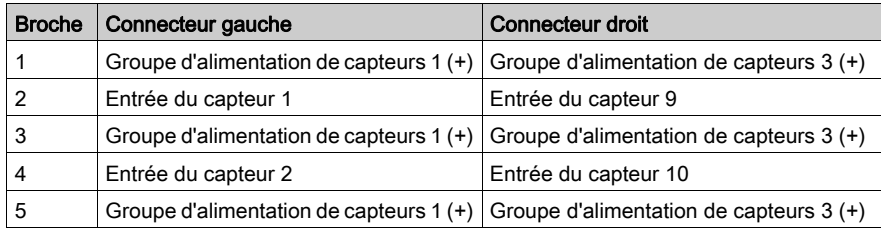

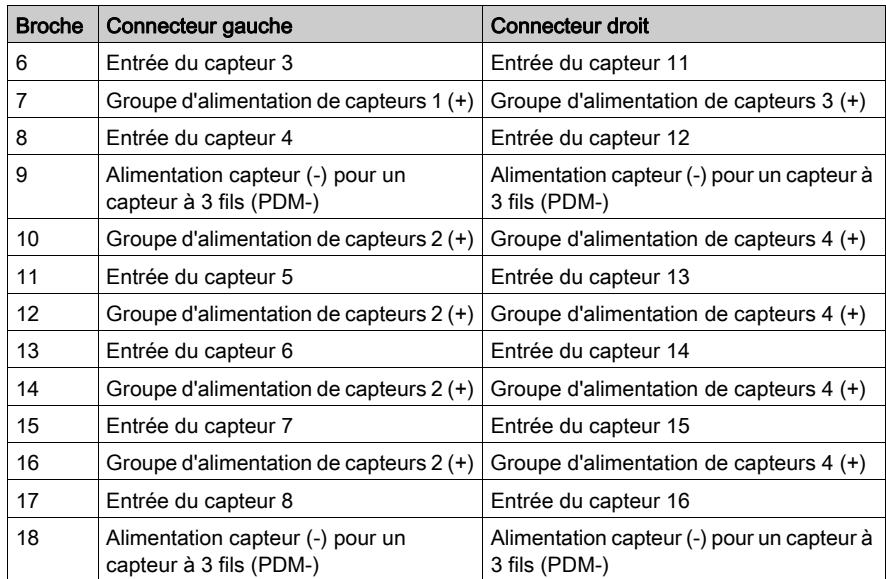

#### Exemples de schémas de câblage

L'illustration suivante indique l'emplacement des 16 capteurs à deux fils : les capteurs 1 à 4 du groupe 1 et les capteurs 5 à 8 du groupe 2 sont reliés au connecteur gauche (A) ; et les capteurs 9 à 12 du groupe 3 et les capteurs 13 à 16 du groupe 4 sont reliés au connecteur droit (B). Lorsque seulement les capteurs à deux fils sont utilisés, les broches 9 et 18 des deux connecteurs ne sont pas utilisées :

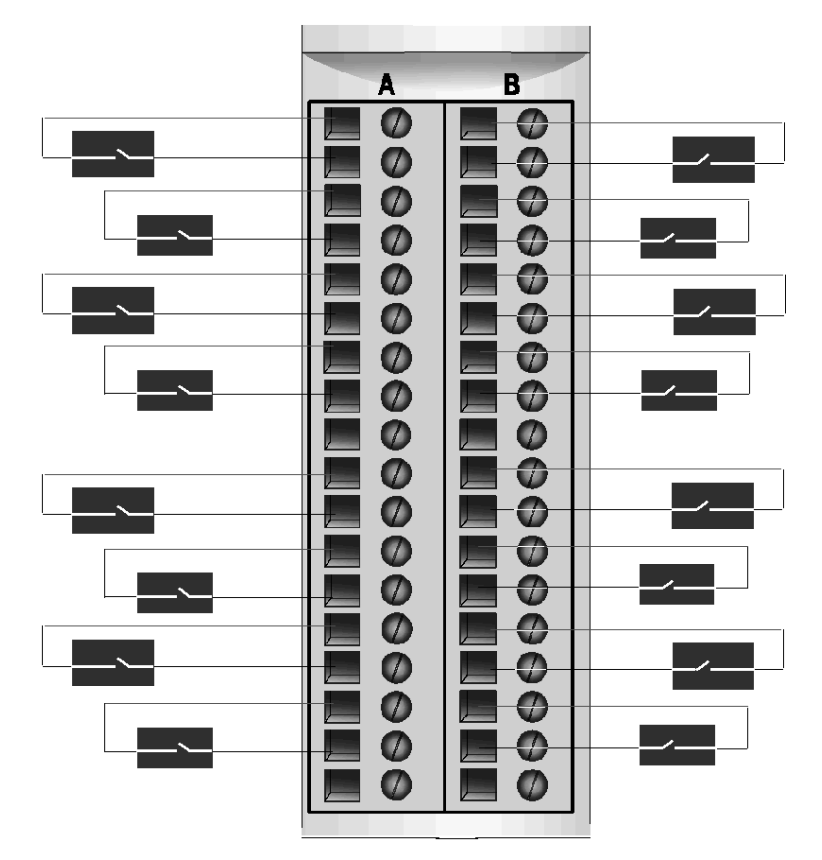

L'illustration suivante montre comment connecter les capteurs à 3 fils (un par groupe d'entrée) à l'aide des broches 9 et 18 :

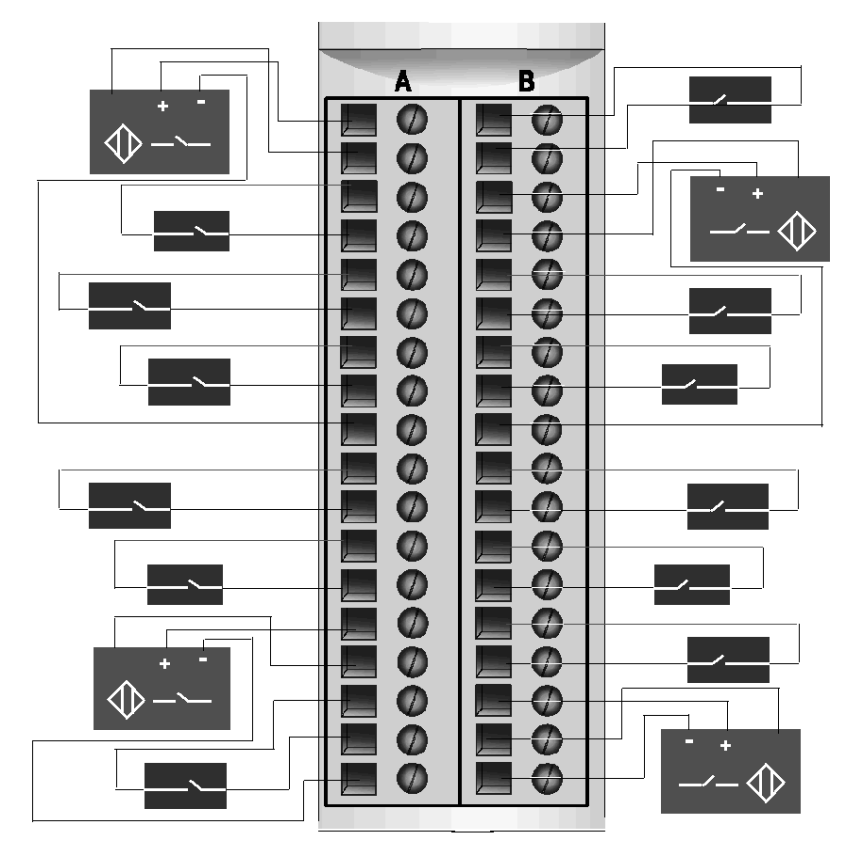

# <span id="page-122-0"></span>Description fonctionnelle du module STB DDI 3725

#### Caractéristiques fonctionnelles

Le module STB DDI 3725 est un module à seize voies qui traite des données d'entrée numérique provenant de quatre groupes de quatre capteurs terrain 24 Vcc. Les paramètres de fonctionnement du module sont configurés automatiquement lors de l'installation du module. Le module ne prend pas en charge les paramètres de fonctionnement configurables par l'utilisateur ni les actions-réflexes.

#### Polarité d'entrée

La polarité d'entrée des seize voies d'entrée est en *logique positive*, où :

- 0 indique que le capteur physique est hors tension (ou que le signal d'entrée est bas) ;
- 1 indique que le capteur physique est sous tension (ou que le signal d'entrée est haut).

#### Alimentation des capteurs du module

Le module fournit une alimentation aux capteurs par groupe. Reportez-vous à la section Brochage du câblage terrain pour obtenir une liste des groupes d'alimentation des capteurs. Chaque connexion d'alimentation capteur est thermiquement protégée. En cas de court-circuit, tous les appareils terrain alimentés via cette connexion ne sont plus alimentés. Lorsque la condition de court-circuit est supprimée, l'alimentation est restaurée pour tous les appareils de ce groupe d'alimentation capteur.

# <span id="page-123-0"></span>Données de l'image de process du module STB DDI 3725

#### Représentation des données d'entrée numérique

Le module STB DDI 3725 envoie une représentation de l'état de fonctionnement de ses voies d'entrée au module NIM. Ce dernier enregistre ensuite ces informations dans un registre de données de 16 bits. Le maître du bus peut lire ces informations. Si vous n'utilisez pas de module NIM de base, les informations peuvent également être lues à l'aide d'un écran IHM raccordé au port CFG du module NIM.

L'image de process des données d'entrée fait partie d'un bloc comprenant 4 096 registres (compris entre les registres 45392 et 49487) réservés dans la mémoire du module NIM. Le module STB DDI 3725 est représenté par un registre de ce bloc. Les registres spécifiques utilisés dans le bloc sont déterminés par l'emplacement physique du module sur le bus d'îlot.

NOTE : Le format de données illustré ci-après est commun sur le bus d'îlot, quel que soit le bus terrain sur lequel l'îlot fonctionne. Les données sont également transférées vers le maître dans un format spécifique au bus terrain. Pour obtenir des descriptions de format spécifiques au bus terrain, reportez-vous à l'un des Guides d'application du module d'interface réseau Advantys STB. Des guides distincts sont disponibles pour chaque bus de terrain pris en charge.

#### Registre de données d'entrée

Le bit de poids le plus faible représente l'état activé/désactivé de l'entrée 1 et tous les autres bits à sa gauche représentent les états activé/désactivé des entrées 2 à 16, respectivement :

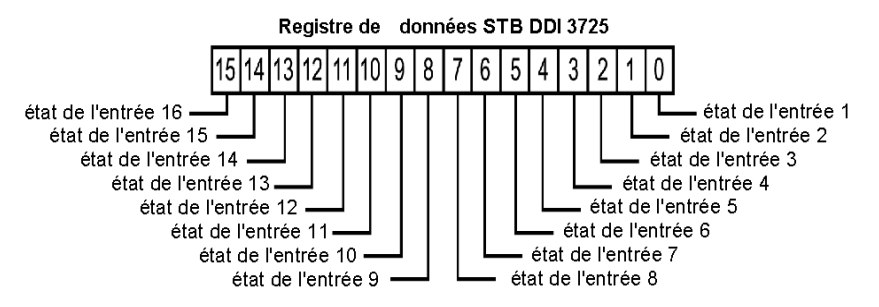

# <span id="page-124-0"></span>Caractéristiques du module STB DDI 3725

### Tableau des caractéristiques techniques

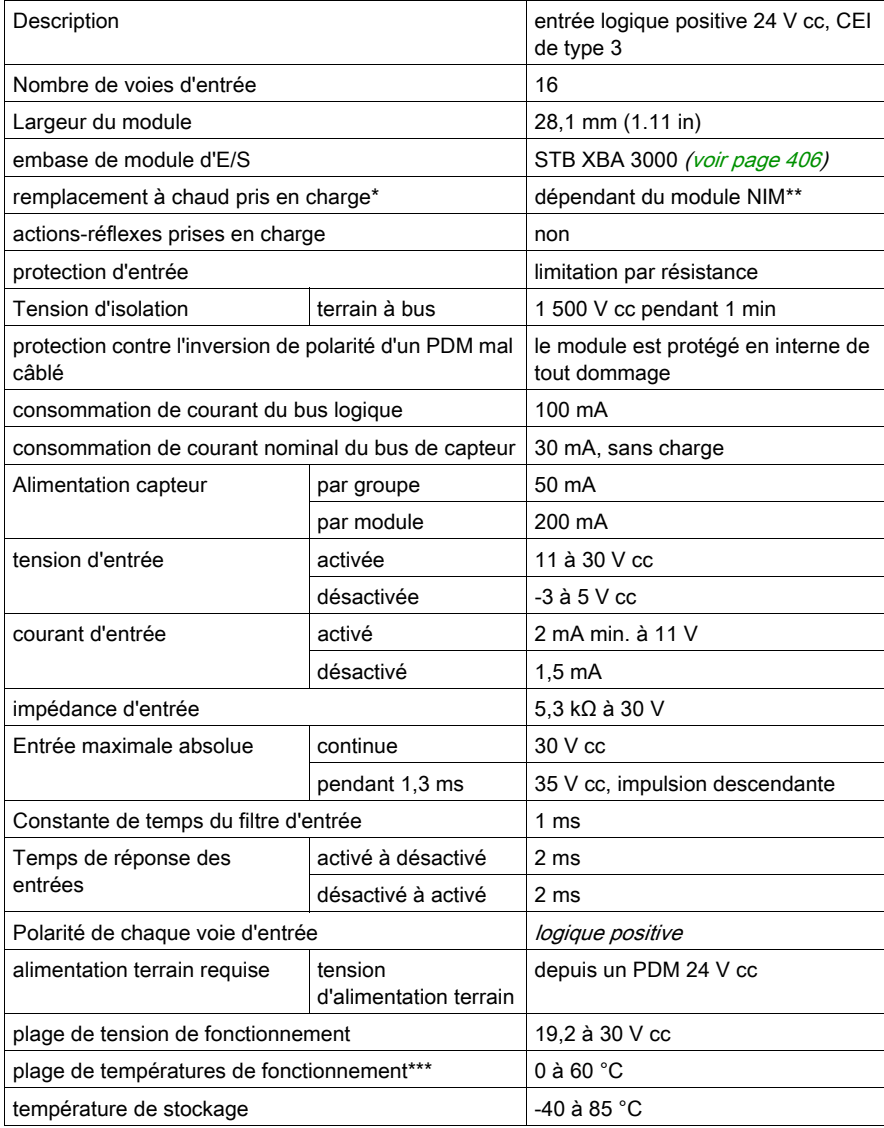

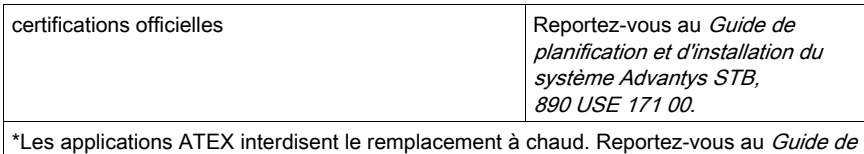

planification et d'installation du système Advantys STB, 890 USE 171 00. \*\*Les modules NIM de base ne permettent pas le remplacement à chaud des modules d'E/S par l'utilisateur.

\*\*\*Ce produit permet un fonctionnement dans des plages de températures normales et étendues. Reportez-vous au Guide de planification et d'installation du système Advantys STB, 890 USE 171 00 pour obtenir une synthèse complète des fonctionnalités et limitations.

# Sous-chapitre 2.7 Module d'entrée numérique 115 V ca STB DAI 5230 (deux voies, trois fils, IEC de type 1)

#### Vue d'ensemble

Cette section fournit une description détaillée du module d'entrée numérique Advantys STB DAI 5230 : fonctions, conception physique, spécifications techniques, exigences de câblage et options de configuration.

#### Contenu de ce sous-chapitre

Ce sous-chapitre contient les sujets suivants :

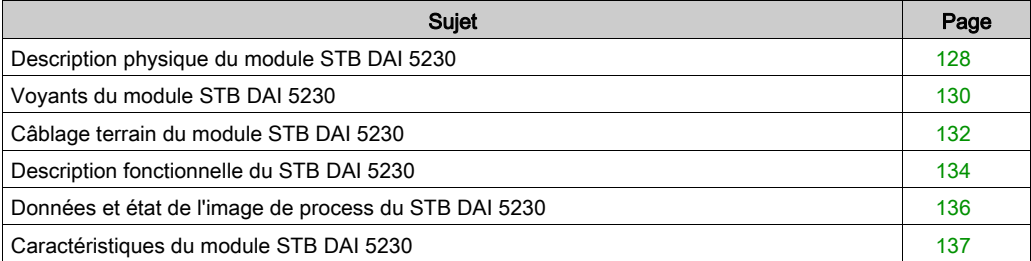

# <span id="page-127-0"></span>Description physique du module STB DAI 5230

#### Caractéristiques physiques

Le STB DAI 5230 est un module d'entrée numérique à deux voies STB Advantys standard qui lit des entrées de périphériques de capteurs 115 V cc et fournit l'alimentation aux capteurs. Le module est monté sur une embase d'E/S de taille 2 et utilise deux connecteurs de câblage à cinq bornes. Le capteur 1 est branché au connecteur supérieur et le capteur 2 au connecteur inférieur.

#### Vue du panneau avant

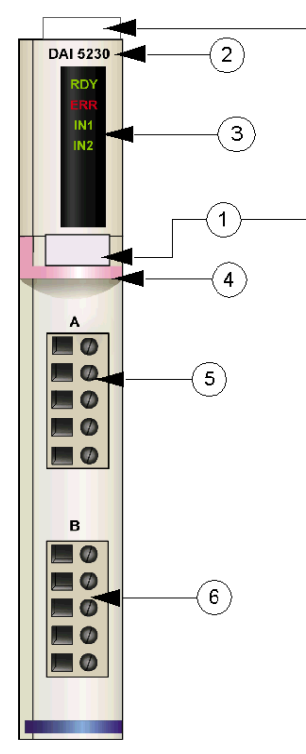

- 1 emplacements des étiquettes personnalisables par l'utilisateur du STB XMP 6700
- 2 nom du modèle
- 3 série de voyants
- 4 bande d'identification rose indiquant un module d'entrée numérique CA
- 5 le capteur 1 se branche au connecteur de câblage supérieur
- 6 le capteur 2 se branche au connecteur de câblage inférieur

#### Informations de commande

Ce module et les pièces correspondantes peuvent également être commandés pour être stockés ou remplacés :

- un module d'entrée numérique STB DAI 5230 autonome
- une base autonome STB XBA 2000 [\(voir](#page-400-0) page 401) de taille 2
- un paquet de connecteurs à vis (STB XTS 1110) ou à ressort (STB XTS 2110)

D'autres accessoires sont également disponibles en option :

- le kit d'étiquetage personnalisable par l'utilisateur STB XMP 6700 qui peut être appliqué sur le module et la base dans le cadre de votre plan d'assemblage d'îlot
- le kit de détrompage STB XMP 7700 pour insérer le module dans la base
- le kit de détrompage STB XMP 7800 pour insérer les connecteurs de câblage dans le module

Pour des instructions sur l'installation et des détails complémentaires à ce sujet, reportez-vous au Guide de planification et d'installation du système Advantys STB (890 USE 171).

#### Dimensions du module

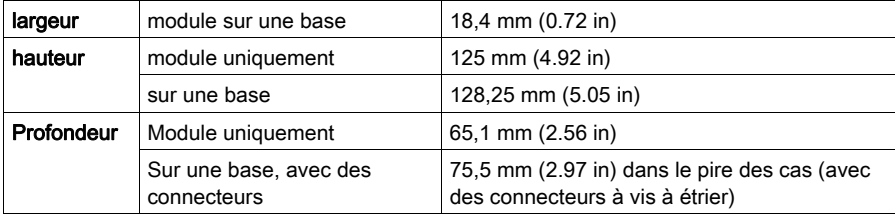

# <span id="page-129-0"></span>Voyants du module STB DAI 5230

#### Objet

Les quatre voyants du module STB DAI 5230 donnent des indications visuelles sur l'état de fonctionnement du module et de ses deux voies d'entrée numérique. L'emplacement et la signification de ces voyants sont décrits ci-après.

#### **Emplacement**

Les quatre voyants sont situés dans une colonne située sur le dessus du plastron du module juste sous le numéro de modèle :

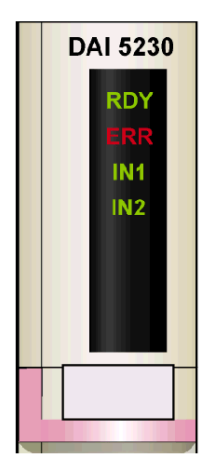

#### **Indications**

Le tableau ci-après explique la signification des quatre voyants (une cellule vide indique que l'aspect du voyant correspondant n'est pas important) :

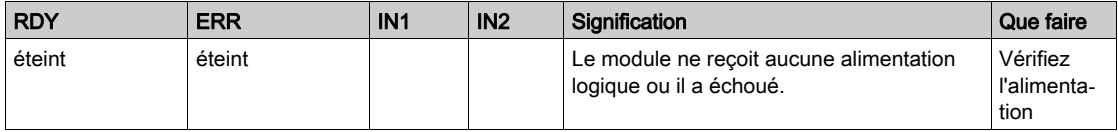

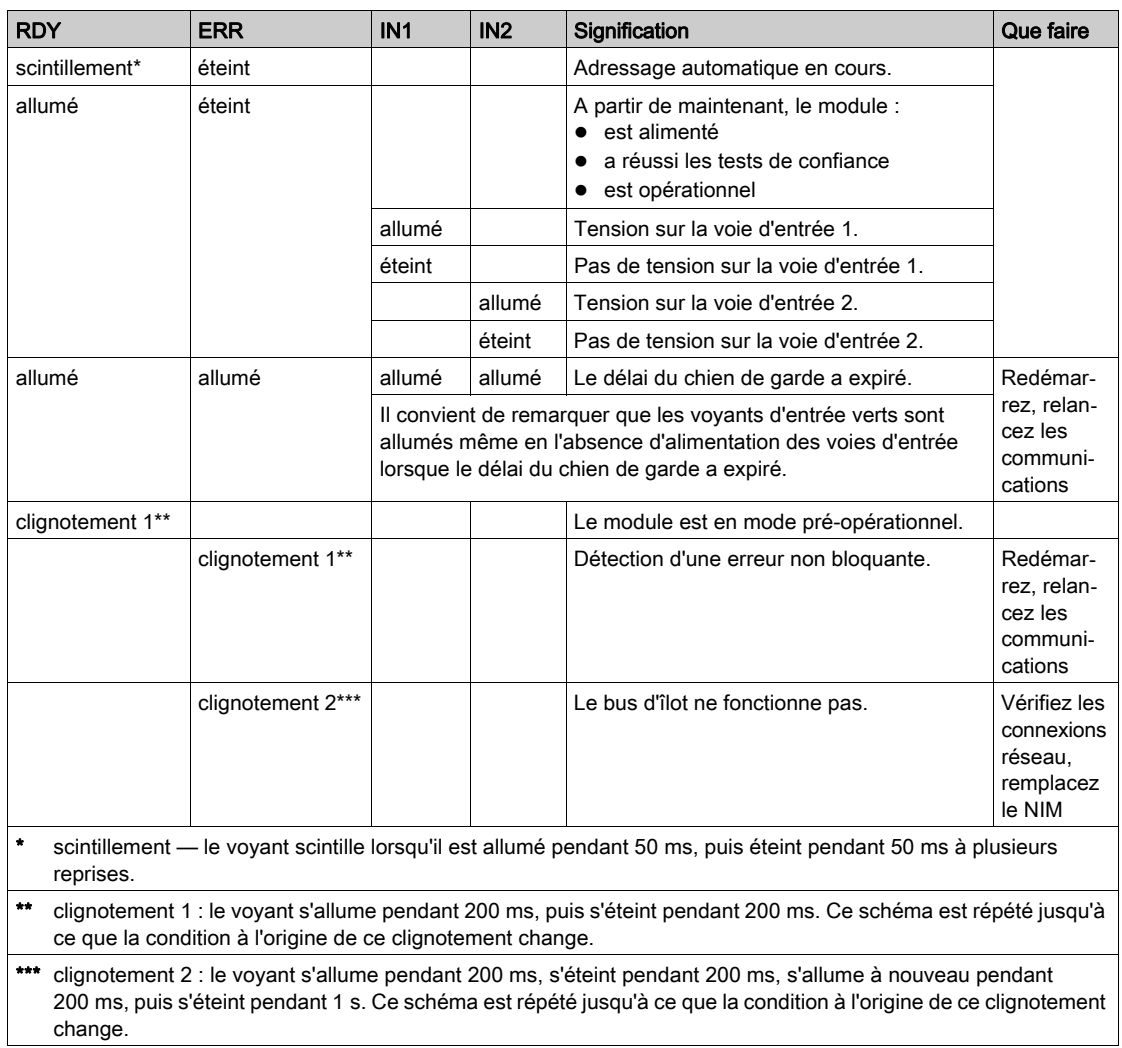

### <span id="page-131-0"></span>Câblage terrain du module STB DAI 5230

#### Récapitulatif

Le module STB DAI 5230 utilise deux connecteurs de câblage terrain à cinq bornes. Le capteur 1 est branché au connecteur supérieur et le capteur 2 au connecteur inférieur. Les choix de type de connecteurs et de câblage sont décrits ci-après. Quelques options de câblage terrain sont également présentées.

#### **Connecteurs**

Utilisez l'un des ensembles suivants :

- $\bullet$  deux connecteurs de câblage STB XTS 1110  $\dot{a}$  vis (disponibles en kit de 20);
- deux connecteurs de câblage STB XTS 2110 *à ressort* (disponibles en kit de 20).

Chacun de ces connecteurs de câblage est doté de cinq bornes de connexion, avec un espacement de 5,08 mm (0,2 po) entre chaque broche.

#### Capteurs terrain

Le module STB DAI 5230 est conçu pour prendre en charge des cycles de service élevés et commander des appareils fonctionnant en continu. Il gère le câblage de capteurs à deux, trois ou quatre fils qui consomment un courant allant jusqu'à :

- 100 mA/voie à 30 degrés C
- 50 mA/voie à 60 degrés C

Le module dispose d'entrées CEI de type 1 qui gèrent les signaux de capteurs provenant d'appareils de commutation mécanique comme les contacts à relais et les boutons de commande fonctionnant dans des conditions environnementales normales.

#### Exigences relatives au câblage terrain

Les bornes de chaque connecteur acceptent uniquement un fil. Utilisez des fils dont la section est comprise entre  $0.5$  et 1,5 mm<sup>2</sup> (24 16 AWG).

Pour effectuer la connexion, nous vous conseillons de dénuder au moins 9 mm de la gaine du fil.

Les réglementations en vigueur l'emportent sur la taille de câble recommandée pour la connexion PE (Protective Earth) sur la broche 5.

#### Brochage du câblage terrain

Le connecteur supérieur prend en charge le capteur 1 et le connecteur inférieur le capteur 2 :

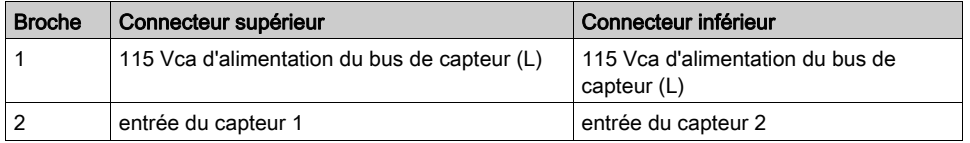

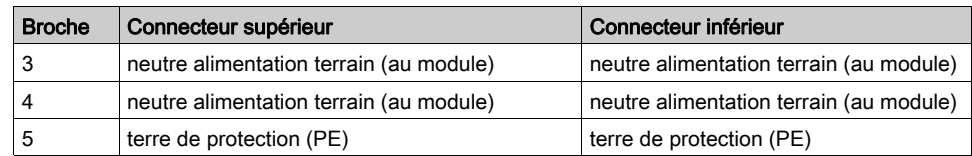

#### Exemple de schéma de câblage

L'exemple suivant de schéma de câblage montre deux capteurs connectés à un module STB DAI 5230  $\cdot$ 

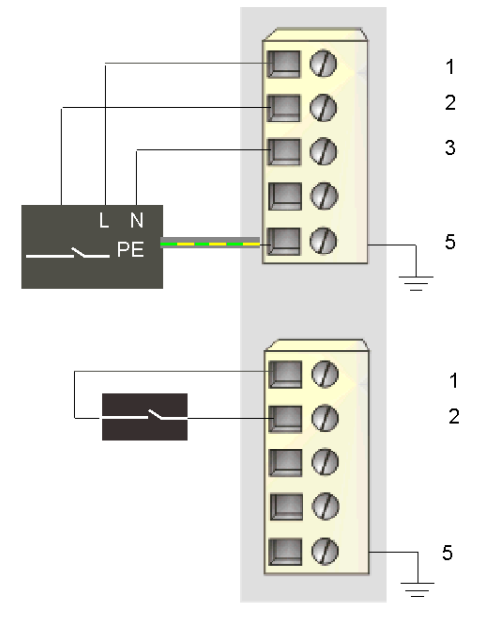

- 1 115 Vca (L) au capteur 1 (supérieur) et au capteur 2 (inférieur)
- 2 entrée du capteur 1 (supérieur) et du capteur 2 (inférieur)
- 3 neutre alimentation terrain du capteur 1
- 5 point de connexion PE pour appareil terrain (supérieur)

Le capteur à quatre fils situé sur le connecteur supérieur dispose d'une connexion PE reliée à la connexion PE de la base PDM via la broche 5.

## <span id="page-133-0"></span>Description fonctionnelle du STB DAI 5230

#### Caractéristiques fonctionnelles

Le module STB DAI 5230 est un module à deux voies qui traite des données d'entrée numérique provenant de deux capteurs terrain 115 V ca. L'utilisateur peut configurer chaque voie d'entrée pour la polarité d'entréede la logique positive ou de la logique négative.

#### Polarité d'entrée

Par défaut, la polarité des deux voies d'entrée est *logique positive*, où :

- 0 indique que le capteur physique est hors tension (ou que le signal d'entrée est bas) ;
- 1 indique que le capteur physique est sous tension (ou que le signal d'entrée est haut).

La polarité d'entrée sur une voie ou sur les deux peut être configurée de façon optionnelle en logique négative, où :

- 1 indique que le capteur physique est hors tension (ou que le signal d'entrée est bas) ;
- 0 indique que le capteur physique est sous tension (ou que le signal d'entrée est haut).

Pour modifier la valeur par défaut d'un paramètre de polarité d'entrée ou revenir à la valeur positive depuis la valeur négative, vous devez utiliser le logiciel de configuration Advantys.

Vous pouvez configurer les valeurs de polarité d'entrée indépendamment pour chaque voie d'entrée :

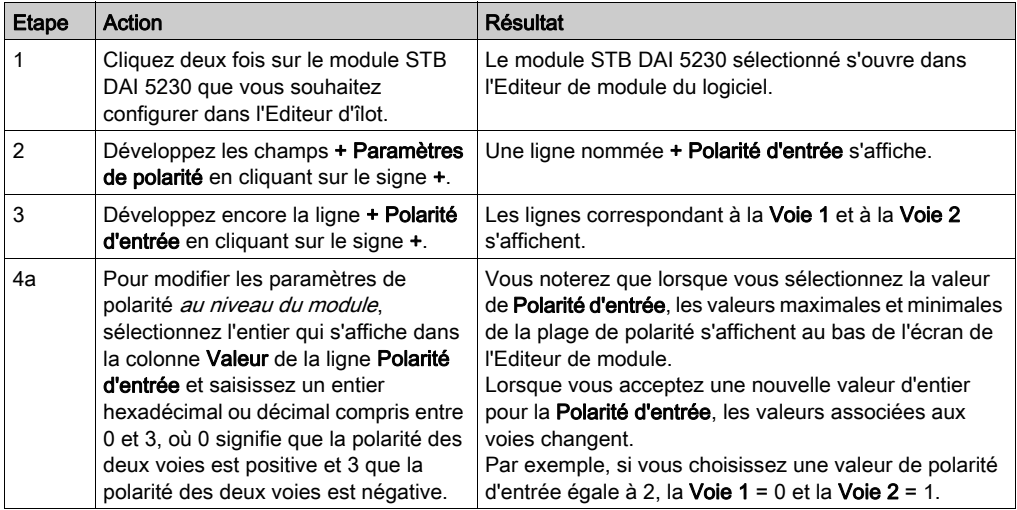

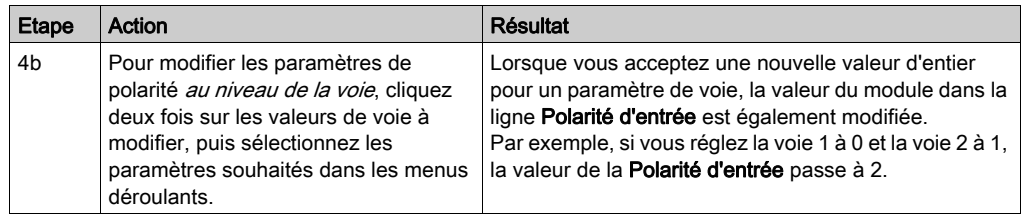

## <span id="page-135-0"></span>Données et état de l'image de process du STB DAI 5230

#### Représentation des données d'entrée numérique

Le module STB DAI 5230 envoie une représentation de l'état de fonctionnement de ses voies d'entrée au module NIM. Ce dernier enregistre ensuite ces informations dans un registre de 16 bits. Le maître du bus ou, si vous n'utilisez pas de NIM de base, un écran IHM connecté au port CFG du module NIM peut lire les informations.

L'image de process des données d'entrée fait partie d'un bloc comprenant 4 096 registres (compris entre les registres 45392 et 49487) réservés dans la mémoire du NIM. Les registres spécifiques utilisés dans le bloc sont déterminés par l'emplacement physique du module sur le bus d'îlot.

NOTE : Le format de données illustré ci-après est commun sur le bus d'îlot, quel que soit le bus terrain sur lequel l'îlot fonctionne. Les données sont également transférées vers le maître dans un format spécifique au bus terrain. Pour obtenir des descriptions de format spécifiques au bus terrain, reportez-vous à l'un des Guides d'application du module d'interface réseau STB Advantys. Des guides distincts sont disponibles pour chaque bus de terrain pris en charge.

#### Registre de données d'entrée

Le premier registre STB DAI 5230 du bloc d'entrée de l'image de process est le registre de données. Le bit de poids le plus faible (LSB) dans le registre représente l'état activé/désactivé de l'entrée 1 et le bit situé immédiatement à sa gauche représente l'état activé/désactivé de l'entrée 2 :

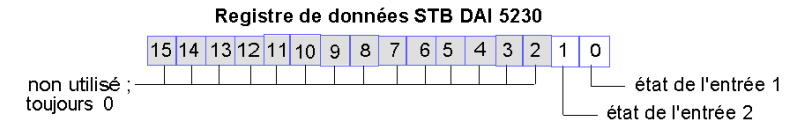

# <span id="page-136-0"></span>Caractéristiques du module STB DAI 5230

### Tableau des caractéristiques techniques

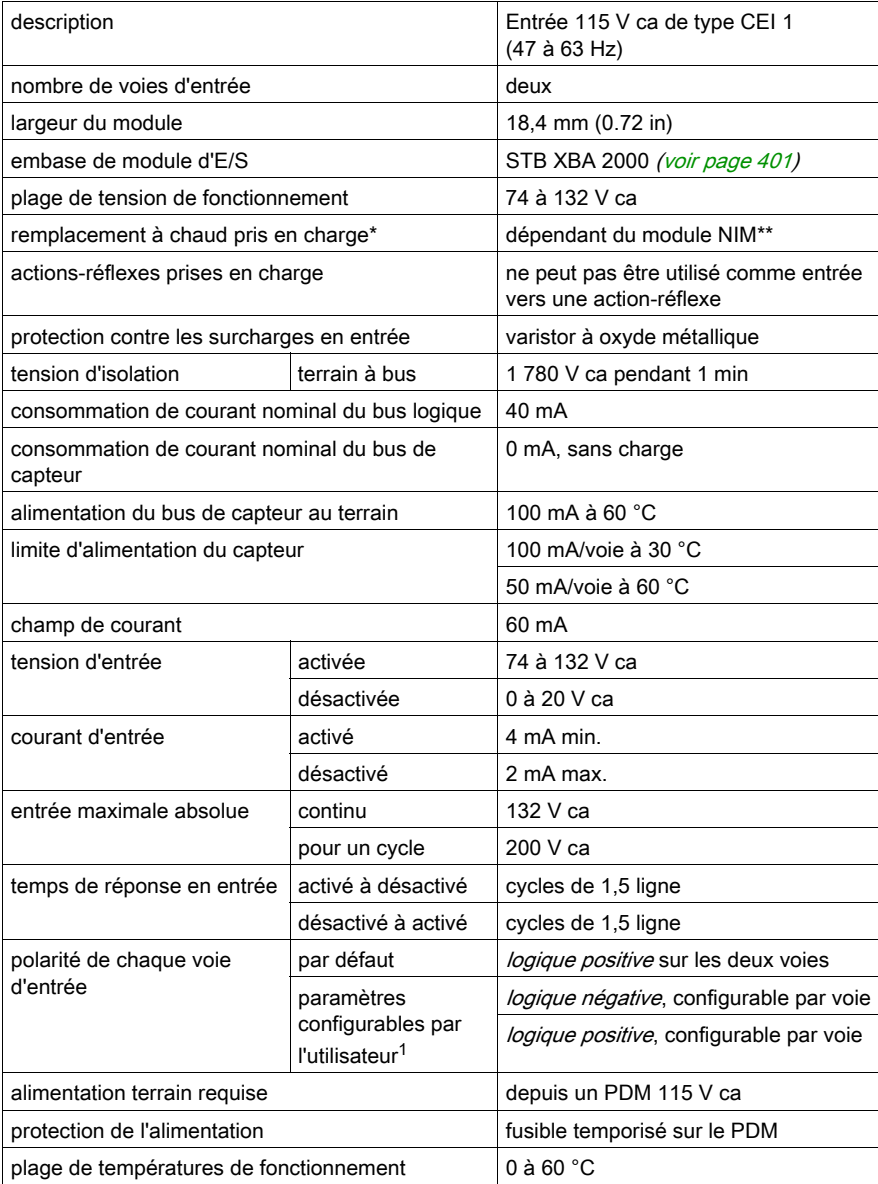

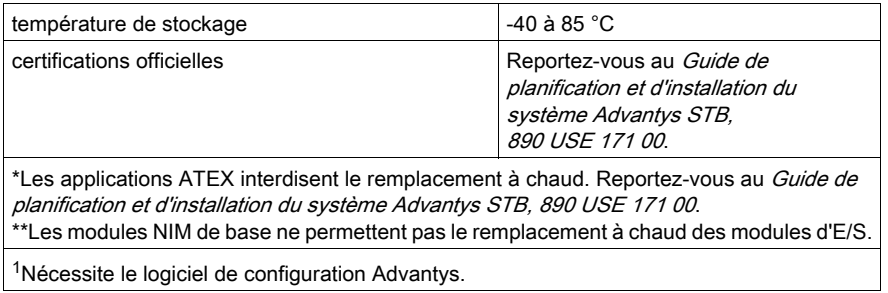

# Sous-chapitre 2.8 Module d'entrée numérique STB DAI 5260, 115 Vca (deux voies, isolé, IEC de type 1)

#### Vue d'ensemble

Cette section fournit une description détaillée du module d'entrée numérique Advantys STB DAI 5260 : fonctions, conception physique, caractéristiques techniques, exigences de câblage et options de configuration.

#### Contenu de ce sous-chapitre

Ce sous-chapitre contient les sujets suivants :

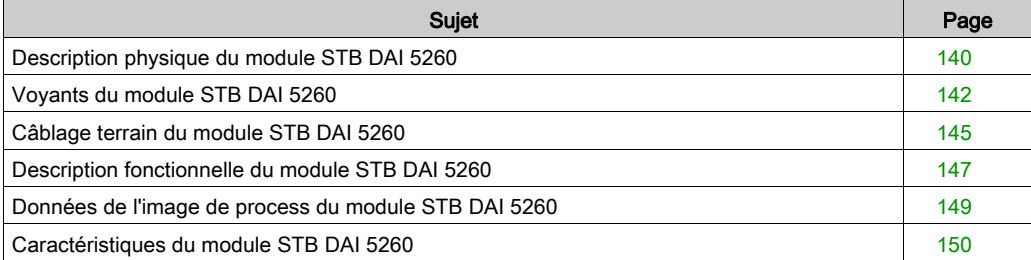

# <span id="page-139-0"></span>Description physique du module STB DAI 5260

#### Caractéristiques physiques

Le module STB DAI 5260 est un module d'entrée numérique isolé à deux voies Advantys STB standard qui lit des entrées de périphériques de capteurs 115 V ca et fournit l'alimentation aux capteurs. Ce module est alimenté à partir des différentes phases d'une source d'alimentation CA. Le module est monté sur une embase d'E/S de taille 2 et utilise deux connecteurs de câblage à cinq bornes. Le capteur 1 est branché au connecteur supérieur et le capteur 2 au connecteur inférieur.

Le module STB DAI 5260 n'est pas alimenté par le PDM.

#### Vue du panneau avant

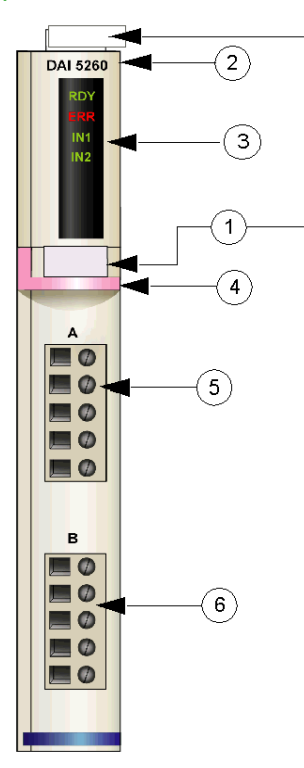

- 1 emplacements des étiquettes personnalisables par l'utilisateur du module STB XMP 6700
- 2 nom du modèle
- 3 série de voyants
- 4 bande d'identification rose indiquant un module d'entrée numérique CA
- 5 le capteur 1 se branche au connecteur de câblage supérieur
- 6 le capteur 2 se branche au connecteur de câblage inférieur

#### Informations de commande

Le module peut être commandé comme une partie d'un kit (STB DAI 5260 K) qui comprend :

- un module d'entrée numérique STB DAI 5260
- $\bullet$  une embase de module d'E/S STB XBA 2000 *(voir page 401)* de taille 2
- deux autres ensembles de connecteurs :
	- $\circ$  deux connecteurs à vis à 5 bornes
	- o deux connecteurs *à ressort* à 5 bornes

Des pièces peuvent également être commandées pour être stockées ou remplacées :

- un module d'entrée numérique STB DAI 5260 autonome
- base autonome STB XBA 2000 de taille 2
- un paquet de connecteurs *à vis* (STB XTS 1110) ou *à ressort* (STB XTS 2110)

D'autres accessoires sont également disponibles en option :

- le kit d'étiquetage personnalisable par l'utilisateur STB XMP 6700 qui peut être appliqué sur le module et la base dans le cadre de votre plan d'assemblage d'îlot
- le kit de détrompage STB XMP 7700 pour insérer le module dans la base
- le kit de détrompage STB XMP 7800 pour insérer les connecteurs de câblage dans le module

Pour des instructions sur l'installation et des détails complémentaires à ce sujet, reportez-vous au Guide de planification et d'installation du système Advantys STB (890 USE 171).

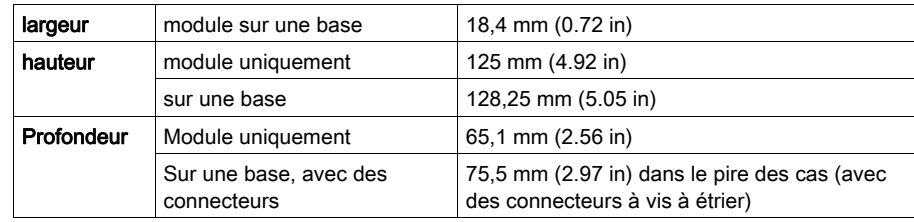

#### Dimensions du module

# <span id="page-141-0"></span>Voyants du module STB DAI 5260

#### Objet

Les quatre voyants du module STB DAI 5260 donnent des indications visuelles sur l'état de fonctionnement du module et de ses deux voies d'entrée numérique. L'emplacement et la signification de ces voyants sont décrits ci-après.

#### **Emplacement**

Les quatre voyants sont situés dans une colonne située sur le dessus de la face avant du module, juste sous le numéro de modèle :

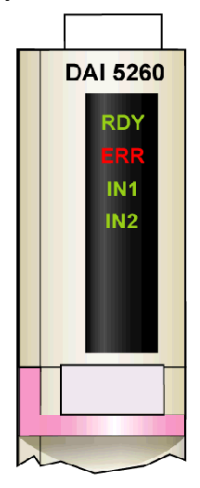

#### Indications

Le tableau ci-après explique la signification des quatre voyants (une cellule vide indique que l'aspect du voyant correspondant n'est pas important) :

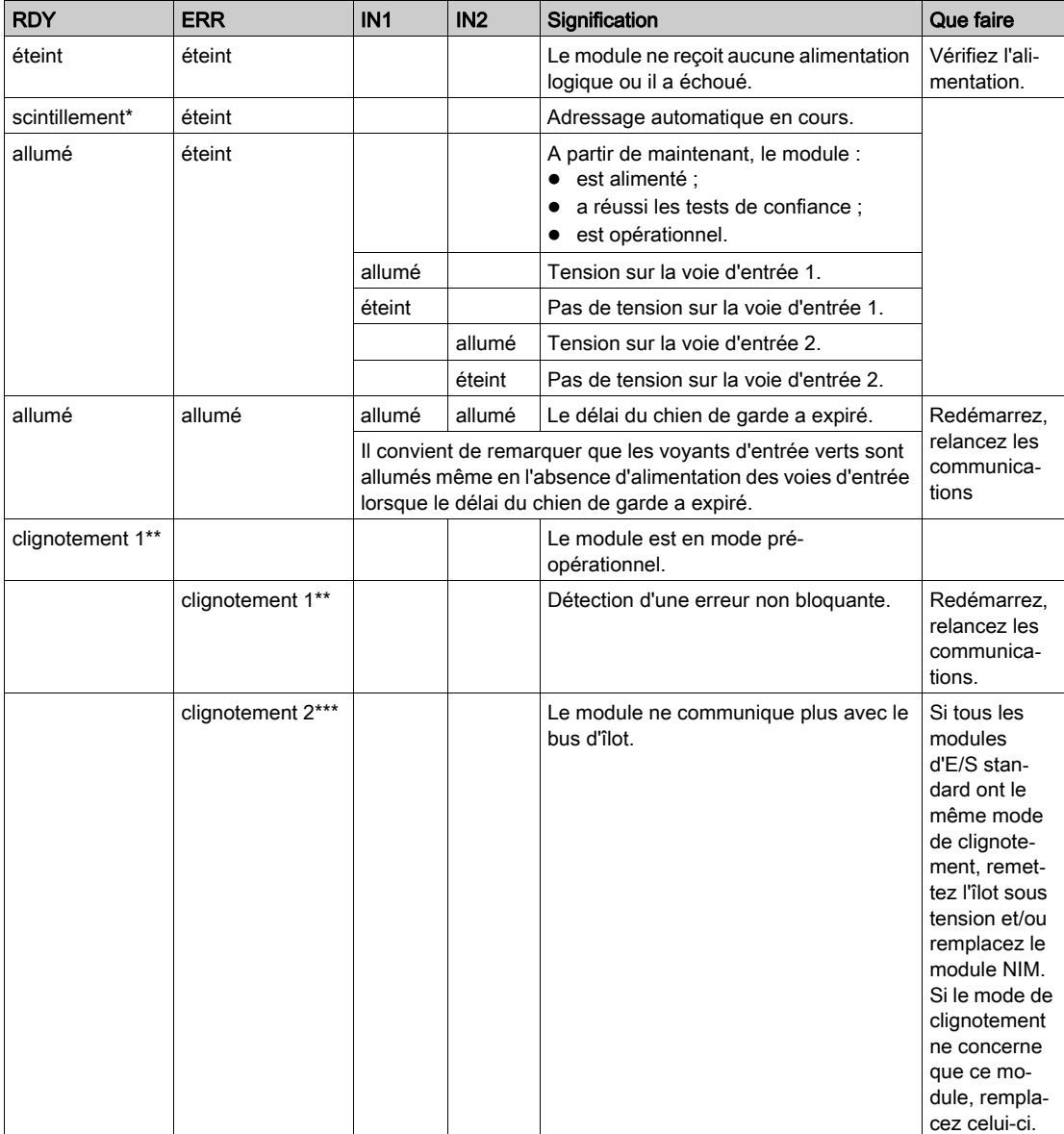

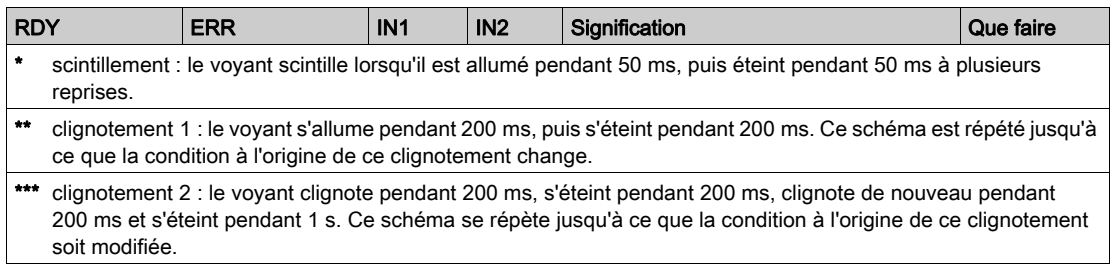
# Câblage terrain du module STB DAI 5260

## Récapitulatif

Le module STB DAI 5260 utilise deux connecteurs de câblage terrain à cinq bornes. Le capteur 1 est branché au connecteur supérieur et le capteur 2 au connecteur inférieur. Les choix des types de connecteurs et de câblage sont décrits ci-après. Quelques options de câblage terrain sont également présentées.

## **Connecteurs**

Utilisez l'un des ensembles suivants :

- $\bullet$  deux connecteurs de câblage STB XTS 1110  $\dot{a}$  vis (disponibles en kit de 20);
- **·** deux connecteurs de câblage STB XTS 2110 *à ressort* (disponibles en kit de 20).

Chacun de ces connecteurs de câblage est doté de cinq bornes de connexion, avec un espacement de 5,08 mm (0,2 po) entre chaque broche.

#### Capteurs terrain

Le module STB DAI 5260 est conçu pour prendre en charge des cycles de service élevés et commander des appareils fonctionnant en continu. Il gère le câblage des capteurs à deux fils.

Le module dispose d'entrées IEC de type 1 qui gèrent les signaux de capteurs provenant d'appareils de commutation mécanique comme les contacts à relais et les boutons de commande fonctionnant dans des conditions environnementales normales.

## Exigences relatives au câblage terrain

Les bornes de chaque connecteur acceptent uniquement un fil. Utilisez des fils dont la section est comprise entre  $0.5$  et 1.5 mm<sup>2</sup> (24 à 16 AWG).

Pour effectuer la connexion, nous vous conseillons de dénuder 9 mm de la gaine du fil.

Les réglementations en vigueur l'emportent sur la taille de câble recommandée pour la connexion PE (Protective Earth) sur la broche 5.

## Brochage du câblage terrain

Le connecteur supérieur prend en charge le capteur 1 et le connecteur inférieur le capteur 2 :

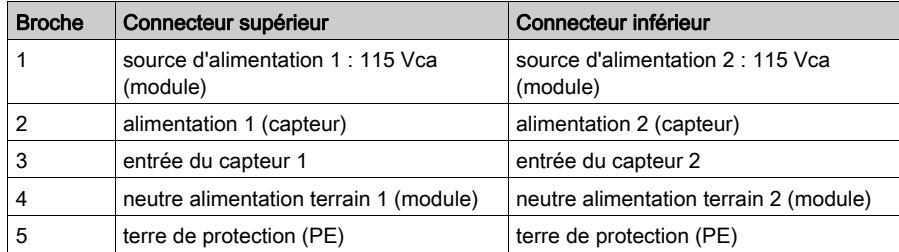

## Exemple de schéma de câblage

L'exemple de schéma de câblage suivant montre deux capteurs connectés à un module STB DAI 5260 :

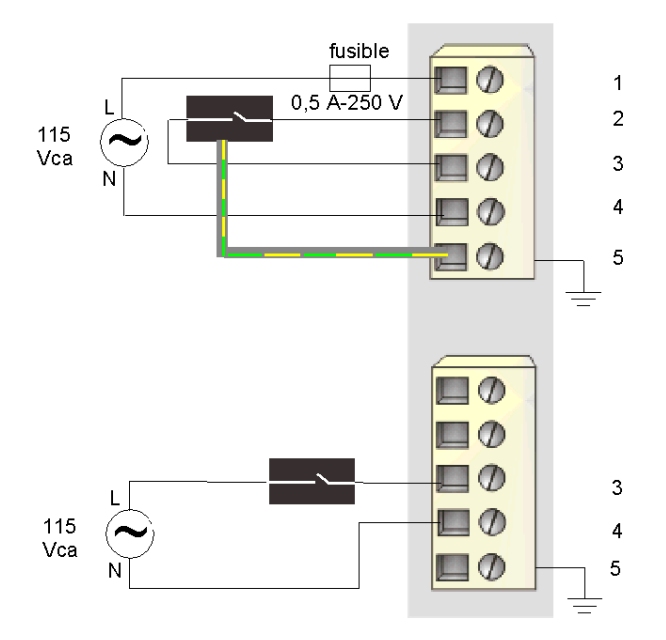

Les broches 1 et 2 sont reliées à l'intérieur de chaque connecteur. Le capteur situé sur le connecteur supérieur dispose d'une connexion PE reliée à la connexion PE de l'embase PDM via la broche 5.

# Description fonctionnelle du module STB DAI 5260

## Caractéristiques fonctionnelles

Le module STB DAI 5260 est un module à deux voies qui traite des données d'entrée numérique provenant de deux capteurs terrain 115 Vca. L'utilisateur peut configurer chaque voie d'entrée pour la polarité d'entréede la logique positive ou de la logique négative.

#### Polarité d'entrée

Par défaut, la polarité des deux voies d'entrée est en *logique positive*, où :

- 0 indique que le capteur physique est hors tension (ou que le signal d'entrée est bas) ;
- 1 indique que le capteur physique est sous tension (ou que le signal d'entrée est haut).

La polarité d'entrée sur une voie ou sur les deux peut être configurée de façon optionnelle en logique négative, où :

- 1 indique que le capteur physique est hors tension (ou que le signal d'entrée est bas) ;
- 0 indique que le capteur physique est sous tension (ou que le signal d'entrée est haut).

Pour modifier la valeur par défaut d'un paramètre de polarité d'entrée ou revenir à la valeur positive depuis la valeur négative, vous devez utiliser le logiciel de configuration Advantys.

Vous pouvez configurer les valeurs de polarité d'entrée indépendamment pour chaque voie d'entrée :

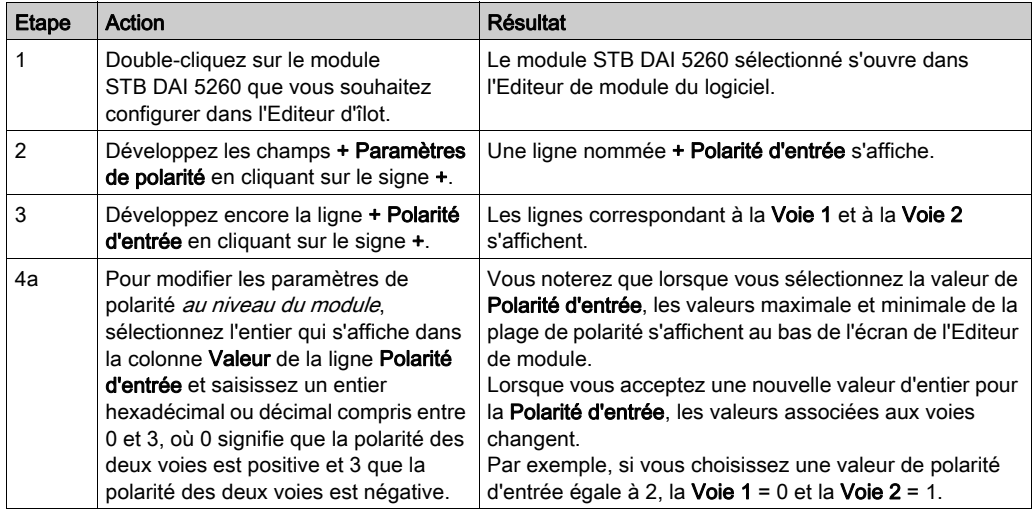

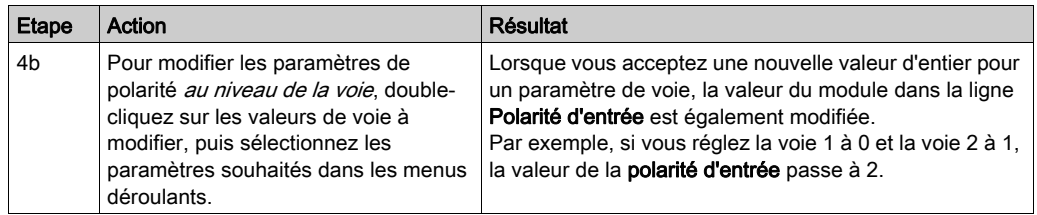

# Données de l'image de process du module STB DAI 5260

#### Représentation des données d'entrée numérique

Le module STB DAI 5260 envoie une représentation de l'état de fonctionnement de ses voies d'entrée au module NIM. Ce dernier enregistre ensuite ces informations dans un registre de 16 bits. Le maître du bus ou, si vous n'utilisez pas de NIM de base, un écran IHM connecté au port CFG du module NIM, peut lire les informations.

L'image de process des données d'entrée fait partie d'un bloc comprenant 4 096 registres (compris entre 45392 et 49487) réservés dans la mémoire du module NIM. Les registres spécifiques utilisés dans le bloc sont déterminés par l'emplacement physique du module sur le bus d'îlot.

NOTE : Le format de données illustré ci-après est commun sur le bus d'îlot, quel que soit le bus terrain sur lequel l'îlot fonctionne. Les données sont également transférées vers le maître dans un format spécifique au bus terrain. Pour obtenir des descriptions de formats spécifiques au bus terrain, reportez-vous à l'un des guides d'application du module d'interface réseau Advantys STB. Des guides distincts sont disponibles pour chaque bus terrain pris en charge.

#### Registre de données d'entrée

Le premier registre STB DAI 5260 du bloc d'entrée de l'image de process est le registre de données. Le bit de poids le plus faible (LSB) dans le registre représente l'état activé/désactivé de l'entrée 1 et le bit situé immédiatement à sa gauche représente l'état activé/désactivé de l'entrée 2 :

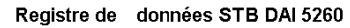

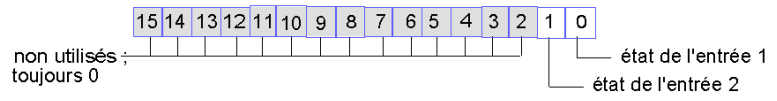

# Caractéristiques du module STB DAI 5260

# Tableau des caractéristiques techniques

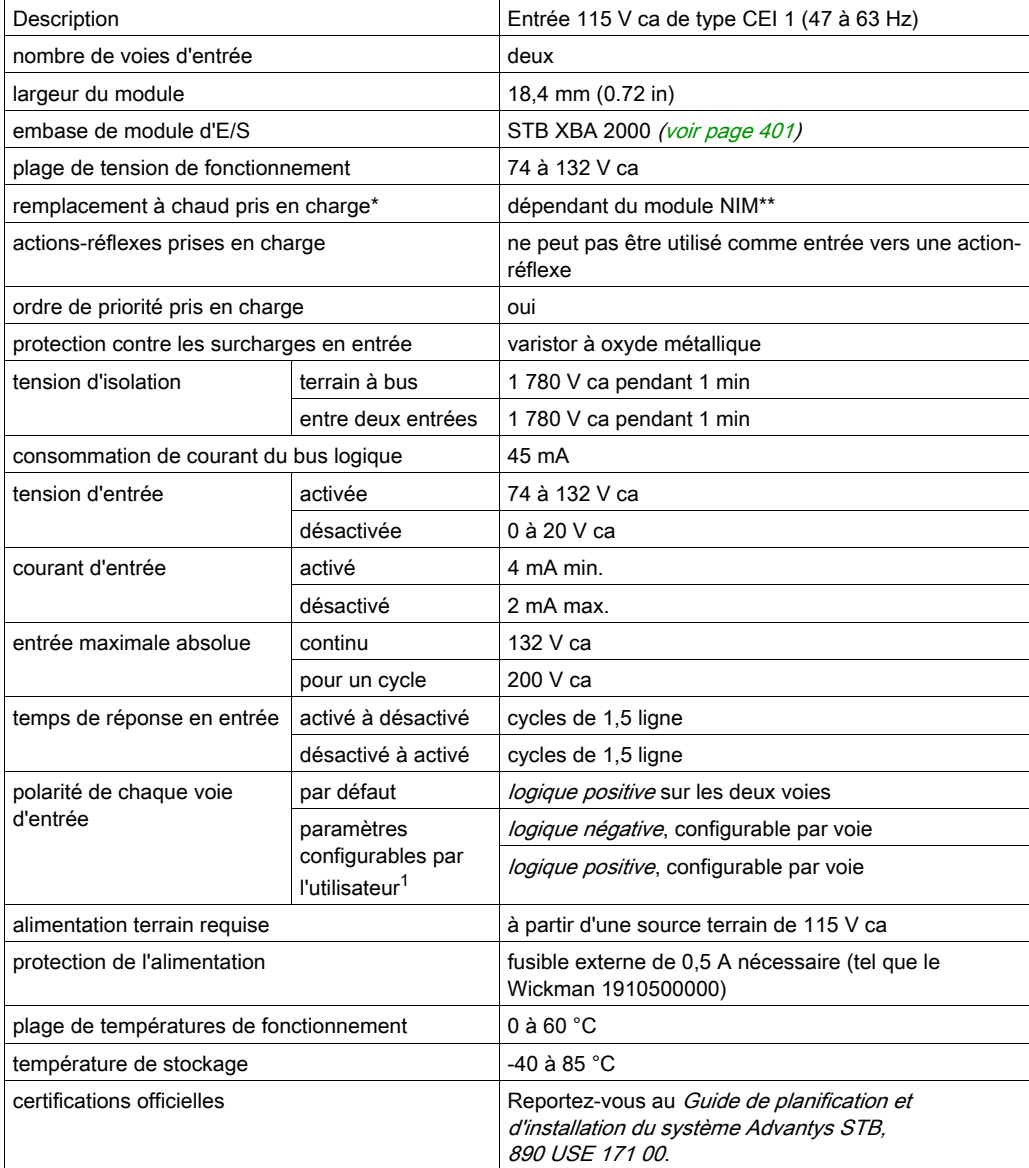

\*Les applications ATEX interdisent le remplacement à chaud. Reportez-vous au Guide de planification et d'installation du système Advantys STB, 890 USE 171 00.

\*\*Les modules NIM de base ne permettent pas le remplacement à chaud des modules d'E/S.

<sup>1</sup>Nécessite le logiciel de configuration Advantys.

# Sous-chapitre 2.9 Module d'entrée numérique 230 V ca STB DAI 7220 (deux voies, trois fils, CEI de type 1)

### Vue d'ensemble

Cette section fournit une description détaillée du module d'entrée numérique Advantys STB DAI 7220 : fonctions, conception physique, spécifications techniques, exigences de câblage et options de configuration.

#### Contenu de ce sous-chapitre

Ce sous-chapitre contient les sujets suivants :

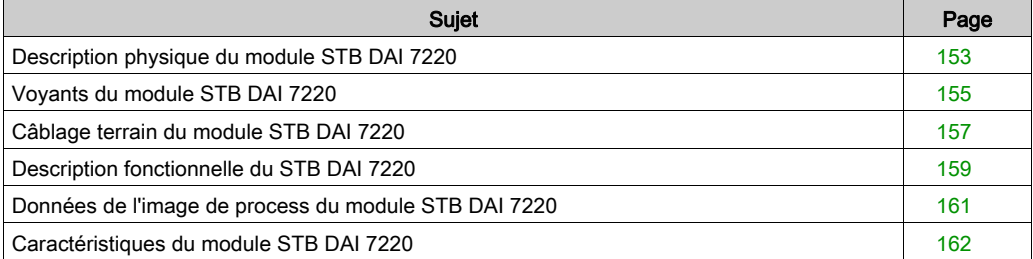

# <span id="page-152-0"></span>Description physique du module STB DAI 7220

## Caractéristiques physiques

Le STB DAI 7220 est un module d'entrée numérique à deux voies STB Advantys standard qui lit des entrées de périphériques de capteurs 230 V ca et fournit l'alimentation aux capteurs. Le module est monté sur une embase d'E/S de taille 2 et utilise deux connecteurs de câblage à cinq bornes. Le capteur 1 est branché au connecteur supérieur et le capteur 2 au connecteur inférieur.

## Vue du panneau avant

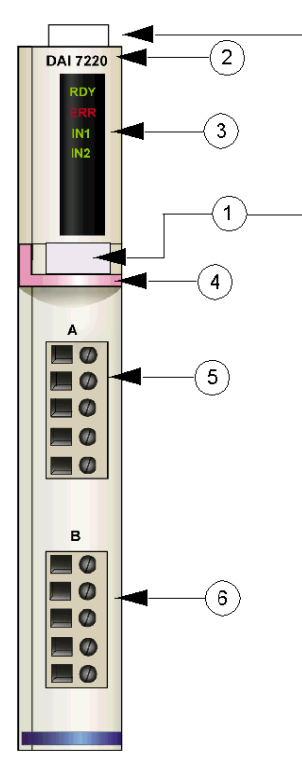

- 1 emplacements des étiquettes personnalisables par l'utilisateur du STB XMP 6700
- 2 nom du modèle
- 3 série de voyants
- 4 bande d'identification rose indiquant un module d'entrée numérique CA
- 5 le capteur 1 se branche au connecteur de câblage supérieur
- 6 le capteur 2 se branche au connecteur de câblage inférieur

#### Informations de commande

Ce module et les pièces correspondantes peuvent également être commandés pour être stockés ou remplacés :

- un module d'entrée numérique STB DAI 7220 autonome
- une base autonome STB XBA 2000 [\(voir](#page-400-0) page 401) de taille 2
- un paquet de connecteurs à vis (STB XTS 1110) ou à ressort (STB XTS 2110)

D'autres accessoires sont également disponibles en option :

- le kit d'étiquetage personnalisable par l'utilisateur STB XMP 6700 qui peut être appliqué sur le module et la base dans le cadre de votre plan d'assemblage d'îlot
- le kit de détrompage STB XMP 7700 pour insérer le module dans la base
- le kit de détrompage STB XMP 7800 pour insérer les connecteurs de câblage dans le module

Pour des instructions sur l'installation et des détails complémentaires à ce sujet, reportez-vous au Guide de planification et d'installation du système Advantys STB (890 USE 171).

#### Dimensions du module

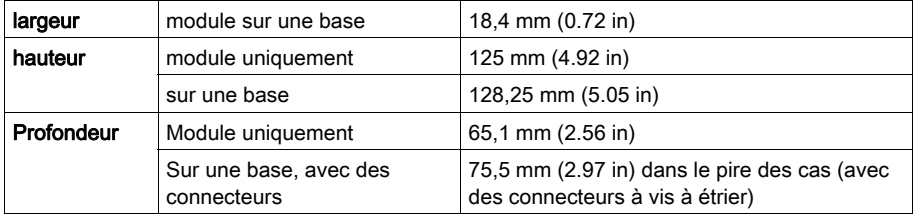

# <span id="page-154-0"></span>Voyants du module STB DAI 7220

# Objet

Les quatre voyants du module STB DAI 7220 sont des indicateurs visuels de l'état de fonctionnement du module et de ses deux voies d'entrée numérique. L'emplacement et la signification de ces voyants sont décrits ci-après.

## **Emplacement**

Les quatre voyants sont placés dans une colonne située sur le dessus du plastron du module d'entrée numérique STB DAI 7220. comme le montre la figure suivante :

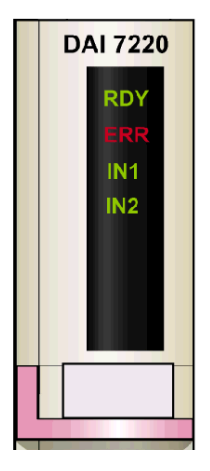

## Indications

Le tableau ci-après explique la signification des quatre voyants (une cellule vide indique que l'aspect du voyant correspondant n'est pas important) :

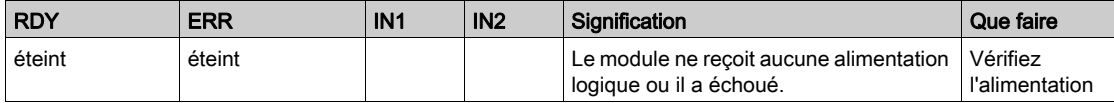

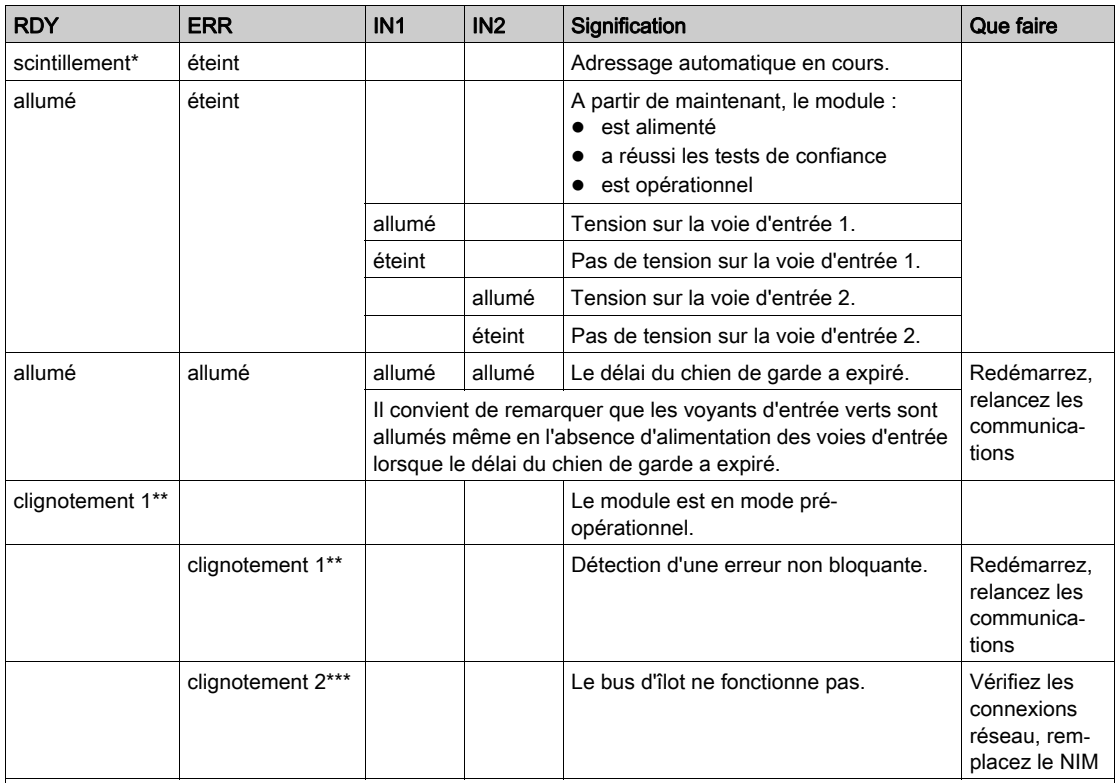

\* scintillement — le voyant scintille lorsqu'il est allumé pendant 50 ms, puis éteint pendant 50 ms à plusieurs reprises.

\*\* clignotement 1 : le voyant s'allume pendant 200 ms, puis s'éteint pendant 200 ms. Ce schéma est répété jusqu'à ce que la condition à l'origine de ce clignotement change.

\*\*\* clignotement 2 : le voyant s'allume pendant 200 ms, s'éteint pendant 200 ms, s'allume à nouveau pendant 200 ms, puis s'éteint pendant 1 s. Ce schéma est répété jusqu'à ce que la condition à l'origine de ce clignotement change.

# <span id="page-156-0"></span>Câblage terrain du module STB DAI 7220

## Récapitulatif

Le module STB DAI 7220 utilise deux connecteurs de câblage terrain à cinq bornes. Le capteur 1 est branché au connecteur supérieur et le capteur 2 au connecteur inférieur. Le choix des types de connecteurs et de câbles est décrit ci-après et un exemple de câblage terrain est présenté.

#### **Connecteurs**

Utilisez l'un des ensembles suivants :

- deux connecteurs de câblage STB XTS 1110 *à vis* (disponibles en kit de 20)
- **•** deux connecteurs de câblage STB XTS 2110 *à ressort* (disponibles en kit de 20).

Chacun de ces connecteurs de câblage est doté de cinq bornes de connexion, avec un espacement de 5,08 mm (0,2 po) entre chaque broche.

#### Capteurs terrain

Le module STB DAI 7220 est conçu pour prendre en charge des cycles de service élevés et commander des appareils fonctionnant en continu. Il gère le câblage de capteurs à deux, trois ou quatre fils qui consomment un courant allant jusqu'à :

- 100 mA/voie à 30 degrés C
- 50 mA/voie à 60 degrés C

Le module dispose d'entrées CEI de type 1 qui gèrent les signaux de capteurs provenant d'appareils de commutation mécanique comme les contacts à relais et les boutons de commande fonctionnant dans des conditions environnementales normales.

#### Exigences relatives au câblage terrain

Les bornes de chaque connecteur acceptent uniquement un fil. Utilisez des fils dont la section est comprise entre  $0.5$  et 1.5 mm<sup>2</sup> (24 16 AWG).

Pour effectuer la connexion, nous vous conseillons de dénuder au moins 9 mm de la gaine du fil.

Les réglementations en vigueur l'emportent sur la taille de câble recommandée pour la connexion PE (Protective Earth) sur la broche 5.

#### Brochage du câblage terrain

Le connecteur supérieur gère la voie d'entrée numérique 1 et le connecteur inférieur la voie d'entrée numérique 2 :

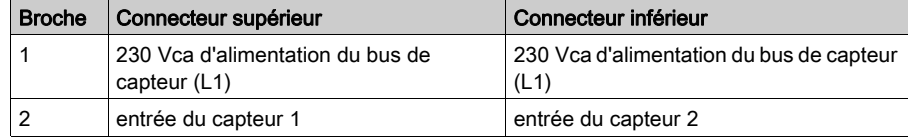

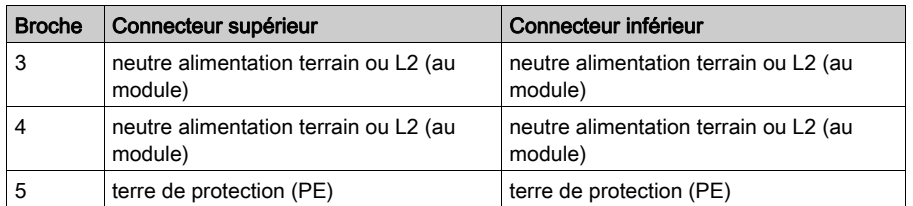

# Exemple de schéma de câblage

L'exemple suivant de schéma de câblage montre deux capteurs connectés à un module STB DAI 7220 :

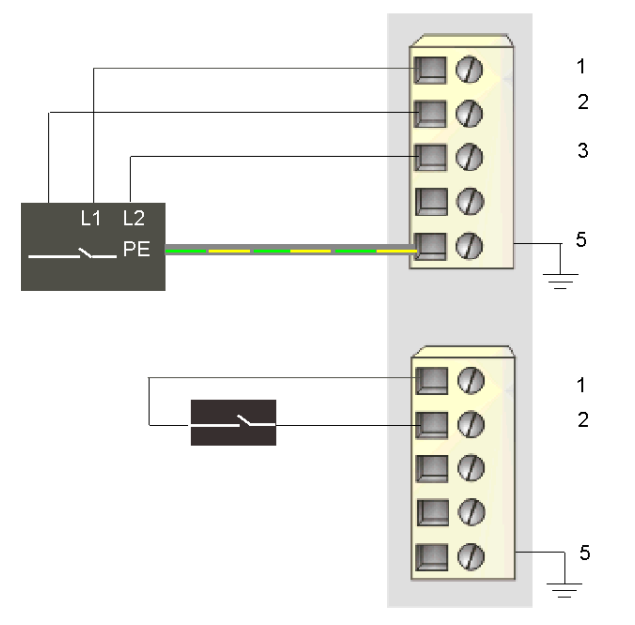

- 1 230 Vca (L1) au capteur 1 (supérieur) et au capteur 2 (inférieur)
- 2 entrée du capteur 1 (supérieur) et du capteur 2 (inférieur)
- 3 neutre alimentation terrain ou L2 du capteur 1
- 5 point de connexion PE du capteur 1 (supérieur)

Le capteur à quatre fils situé sur le connecteur supérieur dispose d'une connexion PE reliée à la connexion PE de la base PDM via la broche 5.

# <span id="page-158-0"></span>Description fonctionnelle du STB DAI 7220

#### Caractéristiques fonctionnelles

Le module STB DAI 7220 est un module à deux voies qui traite des données d'entrée numérique provenant de deux capteurs terrain 230 V ca. A l'aide du logiciel de configuration Advantys, vous pouvez personnaliser chaque voie pour la polarité d'entréede logique positive ou de logique négative.

#### Polarité d'entrée

Par défaut, la polarité des deux voies d'entrées est logique positive, où :

- 0 indique que le capteur physique est hors tension (ou que le signal d'entrée est bas) ;
- 1 indique que le capteur physique est sous tension (ou que le signal d'entrée est haut).

La polarité d'entrée sur une voie ou sur les deux peut être configurée de façon optionnelle en logique négative, où :

- 1 indique que le capteur physique est hors tension (ou que le signal d'entrée est bas) ;
- 0 indique que le capteur physique est sous tension (ou que le signal d'entrée est haut).

Pour modifier la valeur par défaut d'un paramètre de polarité d'entrée ou revenir à la valeur positive depuis la valeur négative, vous devez utiliser le logiciel de configuration Advantys.

Vous pouvez configurer les valeurs de polarité d'entrée indépendamment pour chaque voie d'entrée :

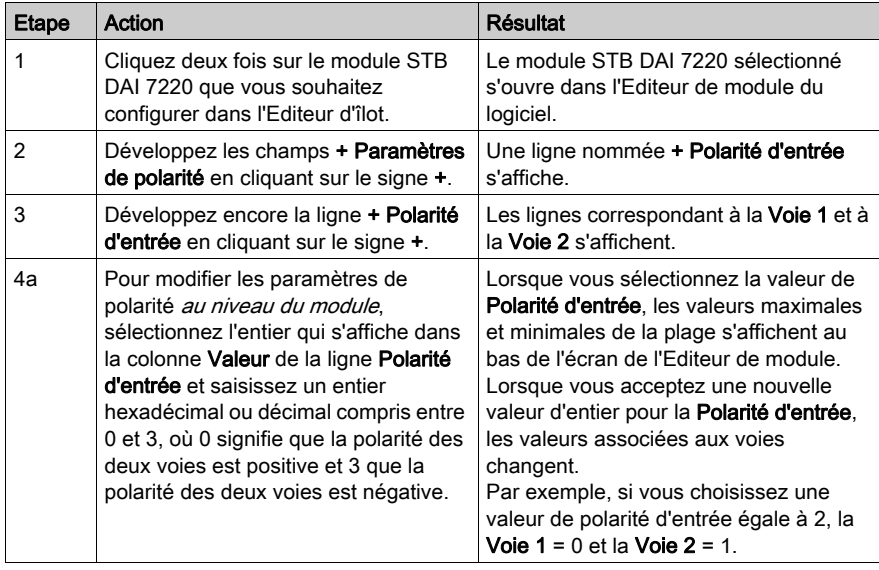

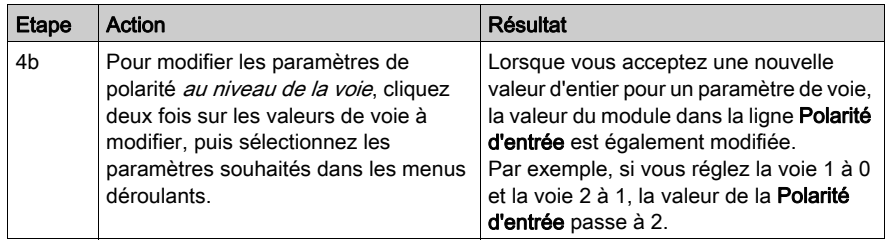

# <span id="page-160-0"></span>Données de l'image de process du module STB DAI 7220

#### Représentation des données d'entrée numérique

Le module STB DAI 7220 envoie une représentation des états de fonctionnement de ses voies d'entrée au module NIM. Ce dernier enregistre ensuite ces informations dans un registre de 16 bits. Les informations d'image de process peuvent être lues par le maître de bus terrain ou, si vous n'utilisez pas de NIM de base, par un écran IHM connecté au port CFG du module NIM.

L'image de process des données d'entrée fait partie d'un bloc comprenant 4 096 registres (compris entre 45392 et 49487) réservés dans la mémoire du NIM. Les registres spécifiques utilisés dans le bloc sont déterminés par l'emplacement physique du module sur le bus d'îlot.

NOTE : Le format de données illustré ci-après est commun sur le bus d'îlot, quel que soit le bus terrain sur lequel l'îlot fonctionne. Les données sont également transférées vers le maître dans un format spécifique au bus terrain. Pour obtenir des descriptions de format spécifiques au bus terrain, reportez-vous à l'un des Guides d'application du module d'interface réseau STB Advantys. Des guides distincts sont disponibles pour chaque bus de terrain pris en charge.

#### Registre de données d'entrée

Le premier registre STB DAI 7220 du bloc d'entrée de l'image de process est le registre de données. Le bit de poids le plus faible (LSB) dans le registre représente l'état activé/désactivé de l'entrée 1 et le bit situé immédiatement à sa gauche représente l'état activé/désactivé de l'entrée 2 :

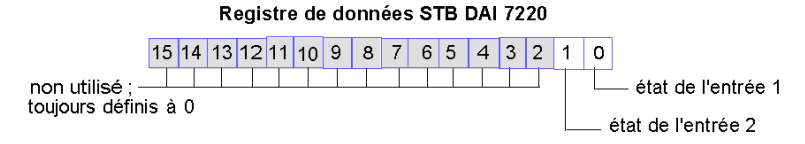

# <span id="page-161-0"></span>Caractéristiques du module STB DAI 7220

## Tableau des caractéristiques techniques

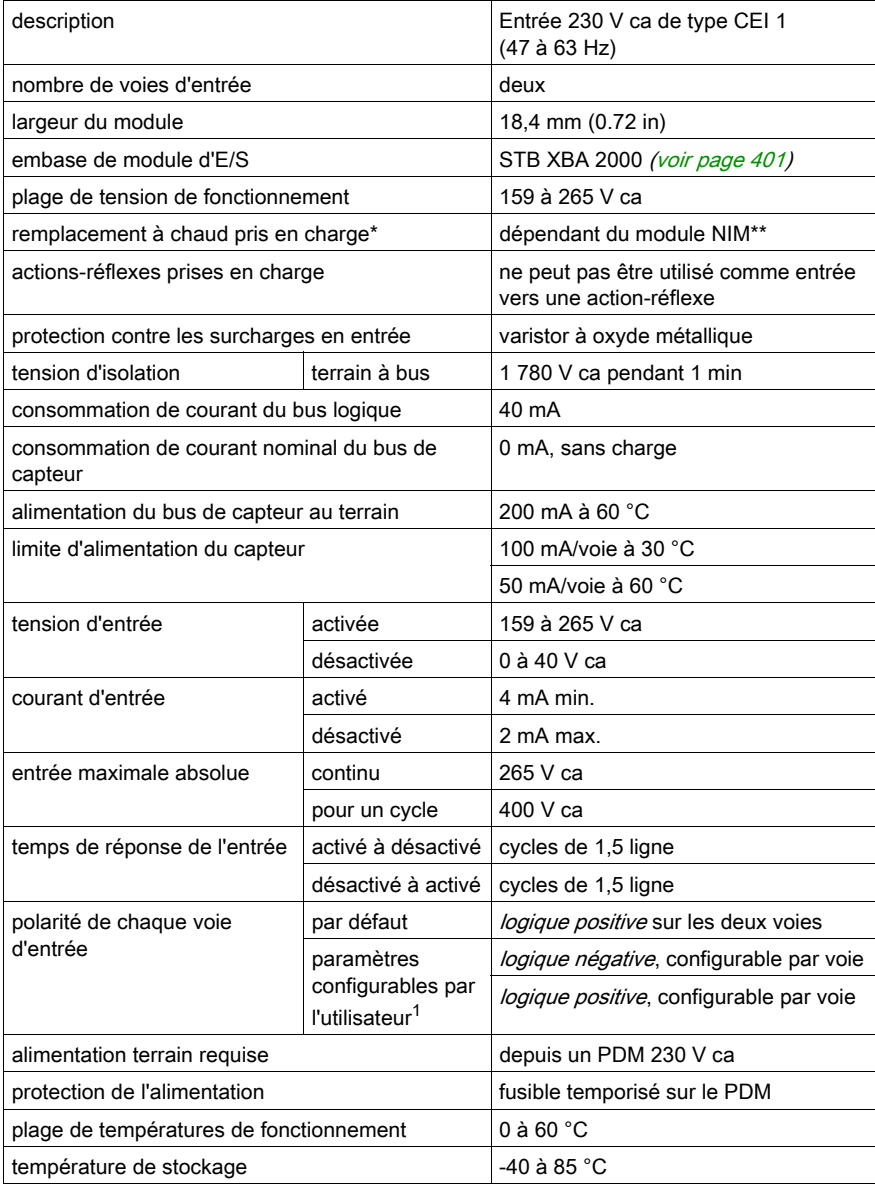

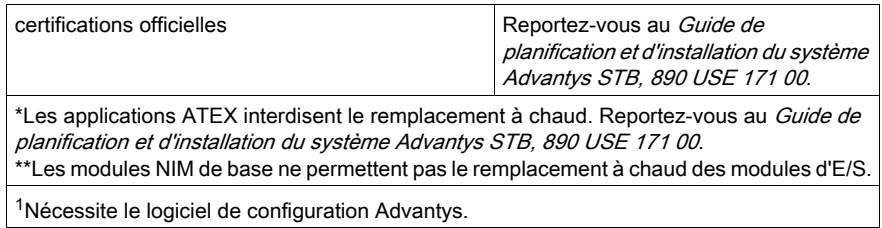

# **Chapitre 3** Modules de sortie numérique STB Advantys

## Vue d'ensemble

Ce chapitre détaille les caractéristiques des modules de sortie numérique standard et de base de la famille STB Advantys.

## Contenu de ce chapitre

Ce chapitre contient les sous-chapitres suivants :

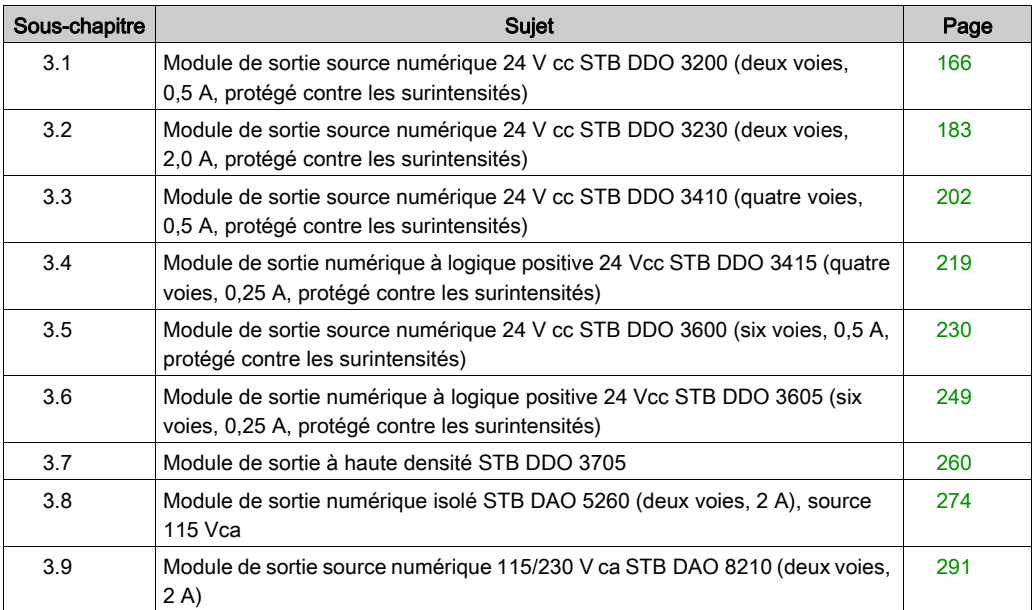

# Sous-chapitre 3.1

<span id="page-165-0"></span>Module de sortie source numérique 24 V cc STB DDO 3200 (deux voies, 0,5 A, protégé contre les surintensités)

#### Vue d'ensemble

Cette section fournit une description détaillée du module de sortie numérique Advantys STB DDO 3200 : fonctions, conception physique, spécifications techniques, exigences de câblage et options de configuration.

#### Contenu de ce sous-chapitre

Ce sous-chapitre contient les sujets suivants :

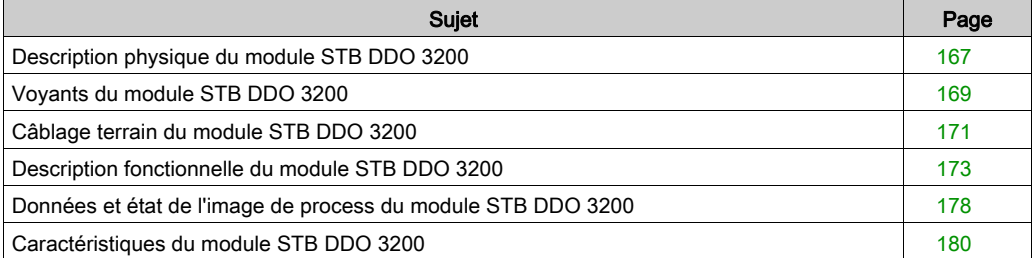

# <span id="page-166-0"></span>Description physique du module STB DDO 3200

## Caractéristiques physiques

Le STB DDO 3200 est un module de sortie numérique à deux voies STB Advantys standard qui écrit des sorties vers des périphériques d'actionneur à 24 V cc et fournit l'alimentation aux actionneurs. Le module est monté sur une embase d'E/S de taille 1 et utilise deux connecteurs de câblage à six bornes. L'actionneur 1 est branché au connecteur supérieur et l'actionneur 2 au connecteur inférieur.

## Vue du panneau avant

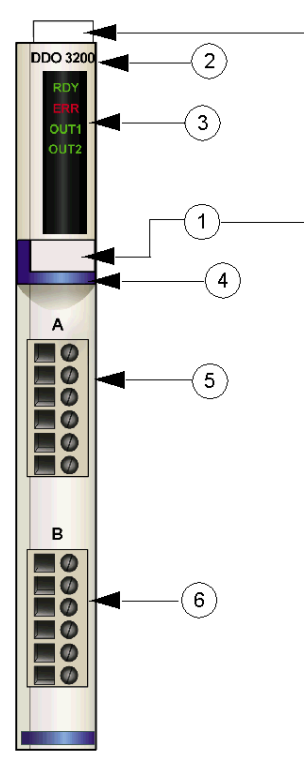

- 1 emplacements des étiquettes personnalisables par l'utilisateur du STB XMP 6700
- 2 nom du modèle
- 3 série de voyants
- 4 bande d'identification bleu foncé indiquant un module de sortie numérique V cc
- 5 l'actionneur 1 se branche au connecteur de câblage supérieur
- 6 l'actionneur 2 se branche au connecteur de câblage inférieur

#### Informations de commande

Ce module et les pièces correspondantes peuvent également être commandés pour être stockés ou remplacés :

- un module de sortie numérique STB DDO 3200 autonome
- une base autonome STB XBA 1000 [\(voir](#page-396-0) page 397) de taille 1
- un paquet de connecteurs à vis (STB XTS 1100) ou à ressort (STB XTS 2100)

D'autres accessoires sont également disponibles en option :

- le kit d'étiquetage personnalisable par l'utilisateur STB XMP 6700 qui peut être appliqué sur le module et la base dans le cadre de votre plan d'assemblage d'îlot ;
- le kit de détrompage STB XMP 7700 pour insérer le module dans la base
- le kit de détrompage STB XMP 7800 pour insérer les connecteurs de câblage dans le module

Pour des instructions sur l'installation et des détails complémentaires à ce sujet, reportez-vous au Guide de planification et d'installation du système Advantys STB (890 USE 171).

#### Dimensions du module

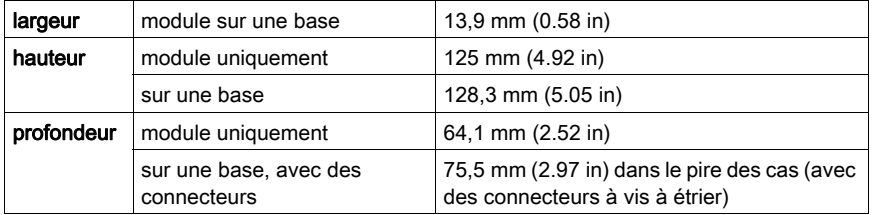

# <span id="page-168-0"></span>Voyants du module STB DDO 3200

#### Vue d'ensemble

Les quatre voyants du module STB DDO 3200 donnent des indications visuelles sur l'état de fonctionnement du module et de ses deux voies de sortie numérique. L'emplacement et la signification de ces voyants sont décrits ci-après.

### **Emplacement**

Les quatre voyants sont placés dans une colonne située sur le dessus de la face avant du module, juste sous le numéro de modèle. comme le montre la figure suivante :

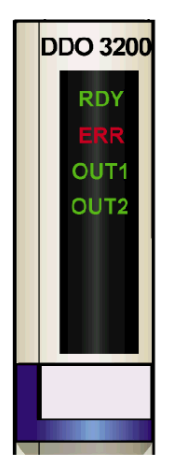

#### Indications

Le tableau ci-après explique la signification des quatre voyants (une cellule vide indique que l'aspect du voyant correspondant n'est pas important) :

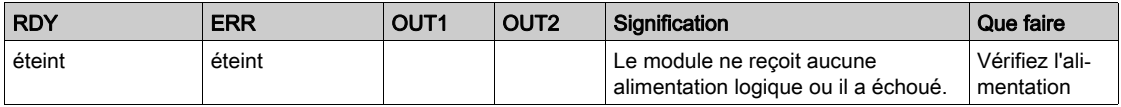

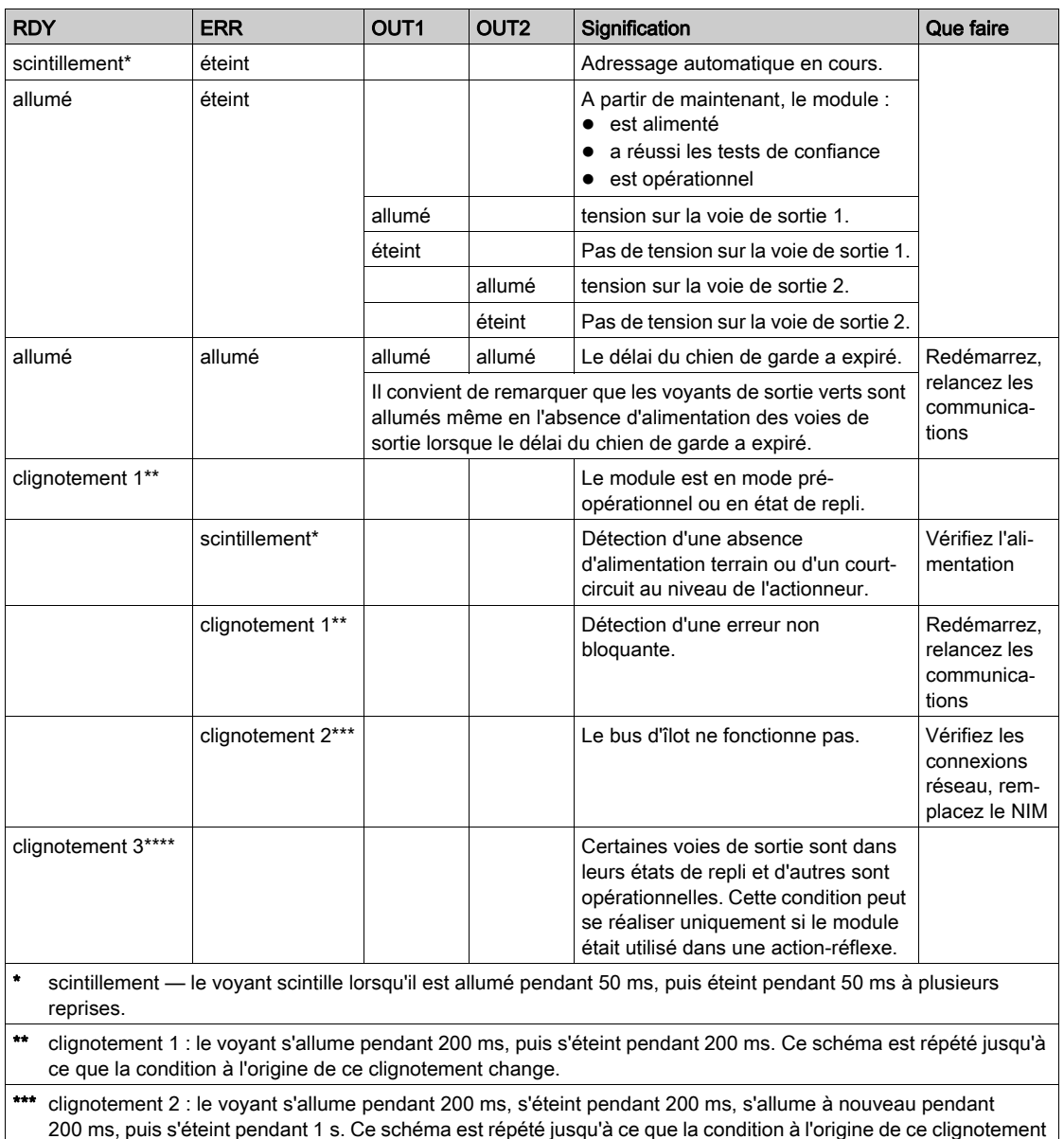

change. \*\*\*\* clignotement 3 : le voyant s'allume pendant 200 ms, s'éteint pendant 200 ms, s'allume à nouveau pendant 200 ms, s'éteint pendant 200 ms, s'allume pendant 200 ms, puis s'éteint pendant 1 s. Ce schéma est répété jusqu'à ce que la condition à l'origine de ce clignotement change.

# <span id="page-170-0"></span>Câblage terrain du module STB DDO 3200

## Récapitulatif

Le module STB DDO 3200 utilise deux connecteurs de câblage terrain à six bornes. L'actionneur 1 est branché au connecteur supérieur et l'actionneur 2 au connecteur inférieur. Le choix des types de connecteurs et de câbles est décrit ci-après et un exemple de câblage terrain est présenté.

#### **Connecteurs**

Utilisez l'un des ensembles suivants :

- $\bullet$  deux connecteurs de câblage STB XTS 1100  $\dot{\sigma}$  vis (disponibles en kit de 20)
- **•** deux connecteurs de câblage STB XTS 2100 *à ressort* (disponibles en kit de 20).

Ces connecteurs de câblage terrain sont dotés de six bornes de connexion, avec un espace de 3,8 mm (0,15 po) entre chaque broche.

#### Actionneurs terrain

Le module STB DDO 3200 est conçu pour prendre en charge des cycles de service élevés et commander des appareils fonctionnant en continu. Il gère le câblage à des actionneurs à deux ou trois fils comme les solénoïdes, les contacteurs, les relais, les alarmes ou les voyants de panneau qui consomment du courant jusqu'à 0,5A/voie :

- 100 mA/voie à 30 degrés C
- 50 mA/voie à 60 degrés C

NOTE : Si ce module est destiné à fournir une alimentation de fonctionnement à une charge inductive importante (à la valeur maximale de 0,5 H ou valeurs avoisinantes), assurez-vous de mettre l'appareil terrain hors tension avant de retirer le connecteur d'alimentation du module. La voie de sortie du module peut être endommagée en cas de retrait du connecteur alors que l'appareil terrain est actif.

#### Exigences relatives au câblage terrain

Les bornes de chaque connecteur acceptent uniquement un fil. Utilisez des fils dont la section est comprise entre  $0.5$  et  $1.5$  mm<sup>2</sup> (24 16 AWG).

Pour effectuer la connexion, nous vous conseillons de dénuder au moins 9 mm de la gaine du fil.

#### Fusibles externes

Le STB DDO 3200 ne fournit pas de protection électronique contre les surintensités pour l'alimentation terrain. Pour obtenir une protection contre les surintensités, vous devez placer des fusibles externes en ligne sur les broches 1 ou 2.

Si vous n'utilisez pas de fusibles, une condition de surintensité pourrait endommager le module et faire fondre le fusible de 10 A du PDM.

Utilisez un fusible temporisé de 0,5 A, 250 V 5 x 20 mm comme le Wickmann 1910500000.

#### Brochage du câblage terrain

Le connecteur supérieur prend en charge l'actionneur 1 et le connecteur inférieur l'actionneur 2 :

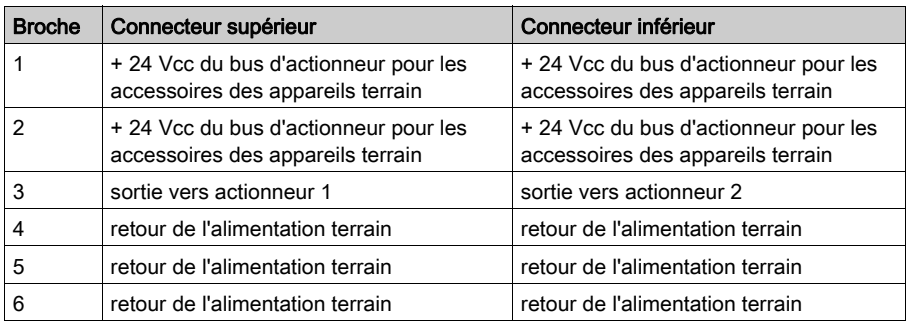

## Exemple de schéma de câblage

L'exemple de schéma de câblage suivant montre deux actionneurs connectés au module STB DDO 3200 :

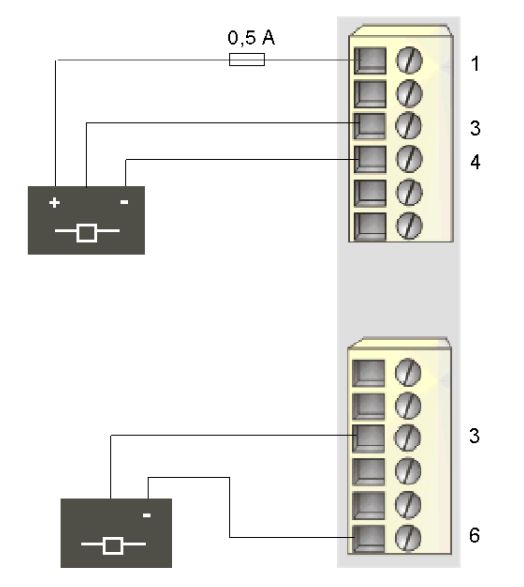

- 1 + 24 Vcc pour actionneur 1
- 3 sortie vers actionneur 1 (supérieur) et actionneur 2 (inférieur)
- 4 retour de l'alimentation terrain provenant de l'actionneur 1
- 6 retour de l'alimentation terrain provenant de l'actionneur 2

# <span id="page-172-0"></span>Description fonctionnelle du module STB DDO 3200

#### Caractéristiques fonctionnelles

Le module STB DDO 3200 est un module à deux voies qui transmet des données de sortie numérique à deux actionneurs terrain 24 Vcc. A l'aide du logiciel de configuration Advantys, vous pouvez personnaliser les paramètres de fonctionnement suivants :

- réponse de reprise sur incident du module ;
- **·** polarité de sortie en *logique positive* ou *logique négative* pour chaque voie du module ;
- état de repli pour chaque voie du module.

#### Réponses de reprise sur incident

Le module est capable de détecter un court-circuit sur le bus d'actionneur, un défaut de surcharge de courant ou une perte d'alimentation du PDM sur une voie de sortie lorsque la voie est activée. Lorsqu'un incident est détecté sur une voie, le module réagit de la façon suivante :

- déverrouillage automatique de la voie ;
- rétablissement automatique et reprise de l'opération sur la voie une fois l'incident corrigé.

Le paramètre d'usine par défaut est *déverrouillé*, ce qui permet au module de désactiver une voie de sortie activée en cas de détection d'un défaut et de la maintenir désactivée jusqu'à ce que vous la réinitialisiez explicitement.

Pour configurer le module sur reprise automatique lorsque l'incident est corrigé, vous devez utiliser le logiciel de configuration Advantys :

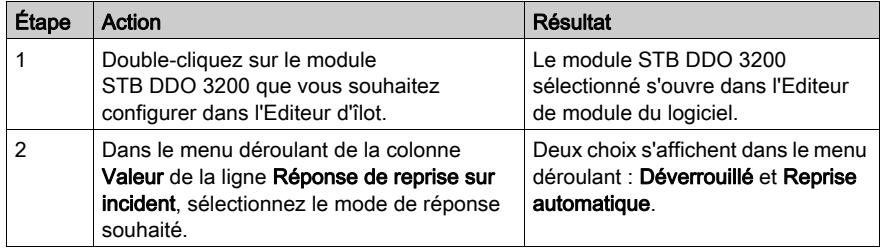

Le mode de reprise sur incident est défini au niveau du module ; il n'est pas possible de configurer le déverrouillage sur une voie et la reprise automatique sur une autre. Dès que le module est opérationnel, une voie de sortie sur laquelle un incident a été détecté applique le mode de reprise défini ; l'autre voie en état de marche continue à fonctionner.

#### Réinitialisation d'une sortie déverrouillée

Lorsqu'une voie de sortie a été déverrouillée suite à la détection d'un incident, aucune reprise n'est effectuée tant que les deux conditions suivantes ne sont pas remplies :

- correction de l'erreur ;
- réinitialisation explicite de la voie.

Pour réinitialiser une voie de sortie déverrouillée, vous devez lui envoyer une valeur 0. La valeur 0 réinitialise la voie à une condition de désactivation standard et lui permet de répondre de nouveau à la logique de commande. Vous devez fournir la logique de réinitialisation dans le programme d'application.

#### Reprise automatique

Lorsque le module est configuré pour effectuer une reprise automatique, une voie désactivée en raison de la détection d'un défaut recommence à fonctionner dès que le défaut est corrigé. Aucune intervention de l'utilisateur n'est requise pour réinitialiser les voies. Si l'incident est transitoire, la voie peut reprendre son fonctionnement d'elle-même, sans laisser d'historique du court-circuit survenu.

#### Polarité de sortie

Par défaut, la polarité sur les deux voies de sortie est en *logique positive*, où :

- une valeur de sortie égale à 0 indique que l'actionneur physique est hors tension (ou que le signal de sortie est bas) :
- une valeur de sortie égale à 1 indique que l'actionneur physique est sous tension (ou que le signal de sortie est haut).

La polarité de sortie sur une ou sur les deux voies peut être configurée de façon optionnelle en logique négative, où :

- une valeur de sortie égale à 1 indique que l'actionneur physique est hors tension (ou que le signal de sortie est bas) :
- une valeur de sortie égale à 0 indique que l'actionneur physique est sous tension (ou que le signal de sortie est haut).

Pour remplacer une polarité de sortie en logique positive ou pour revenir en logique positive à partir d'une logique négative, vous devez utiliser le logiciel de configuration Advantys.

Il est possible de configurer la polarité de sortie de chaque voie de sortie de façon indépendante :

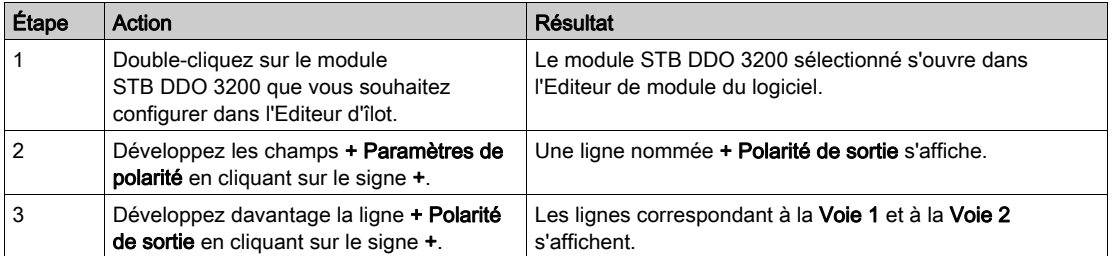

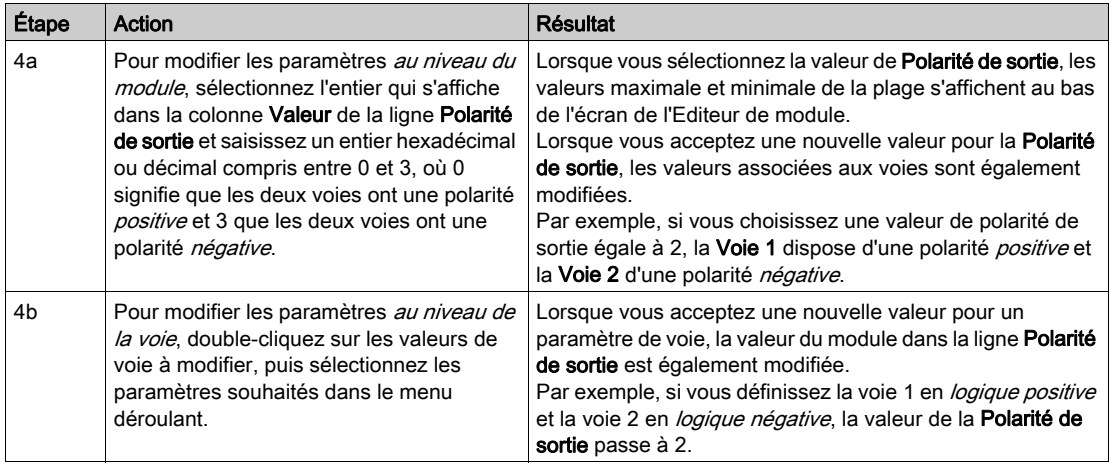

#### Modes de repli

Lorsque les communications sont interrompues entre le module de sortie et le maître du bus, les voies de sortie du module doivent être définies sur un état connu dans lequel elles resteront jusqu'au rétablissement des communications. Cet état est l'état de repli de la voie. Il est possible de configurer les états de repli pour chaque voie, individuellement. Le repli est configuré en deux étapes :

- configuration des modes de repli de chaque voie ;
- configuration (si nécessaire) des états de repli.

Toutes les voies de sortie disposent d'un mode de repli : l'état prédéfini (1) ou le maintien de la dernière valeur (0). Lorsque le mode de repli d'une voie est l'état prédéfini (1), il est possible de le configurer à 1 ou 0. Lorsque le mode de repli d'une voie est le *maintien de la dernière valeur* (0), il reste dans l'état dans lequel il était lors de l'interruption des communications. Il n'est pas possible de le configurer avec un état de repli prédéfini.

Par défaut, le mode de repli des deux voies est un état prédéfini. Pour modifier le mode de repli en maintien de la dernière valeur, utilisez le logiciel de configuration Advantys :

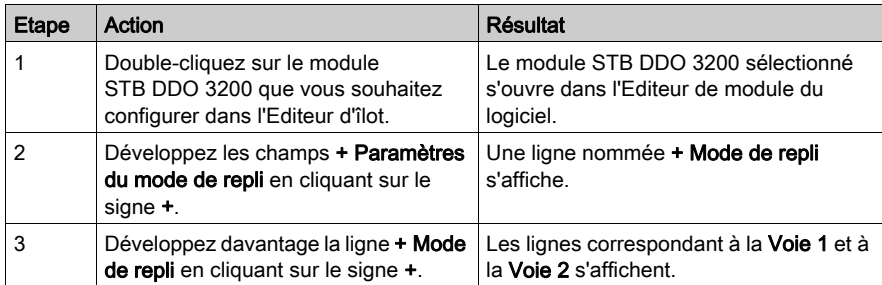

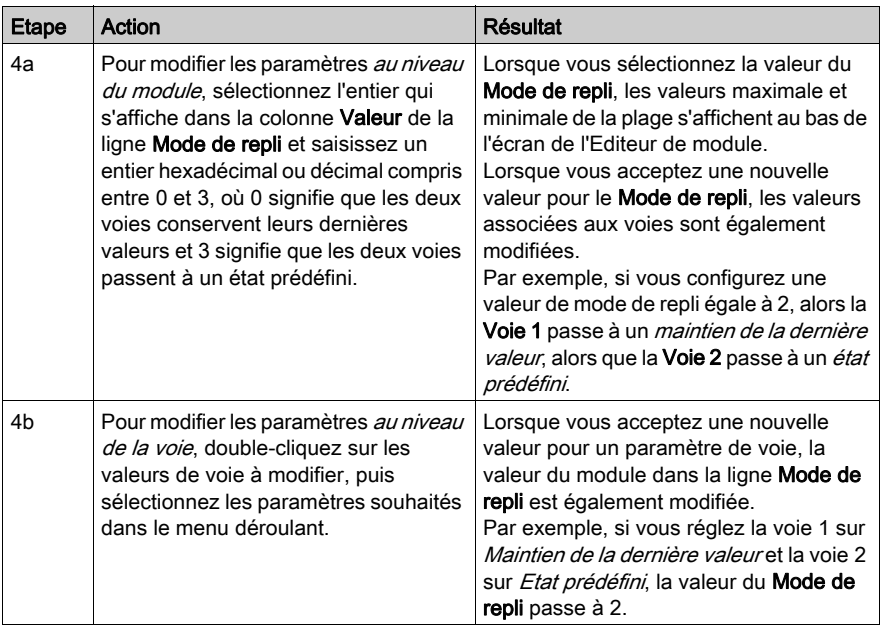

#### Etats de repli

Si le mode de repli d'une voie de sortie est défini sur *état prédéfini*, il est possible de configurer cette voie pour qu'elle soit activée ou désactivée lorsque les communications entre le module et le maître du bus sont interrompues. Par défaut, les deux voies sont configurées pour passer dans leur état de repli à 0 :

- si la polarité de sortie d'une voie est en *logique positive*, 0 indique que l'état de repli prédéfinide la sortie est *désactivé* ;
- si la polarité de sortie d'une voie est en *logique négative*, 0 indique que l'état de repli prédéfinide la sortie est *activé*.

NOTE : Si le mode de repli d'une voie de sortie est configuré sur le *maintien de la dernière valeur*, toute tentative de configuration en tant que valeur de repli prédéfinie sera ignorée.

Pour modifier un état de repli à partir du *maintien de la dernière valeur*, ou pour revenir à la configuration par défaut à partir d'un état de repli *prédéfini*, vous devez utiliser le logiciel de configuration Advantys :

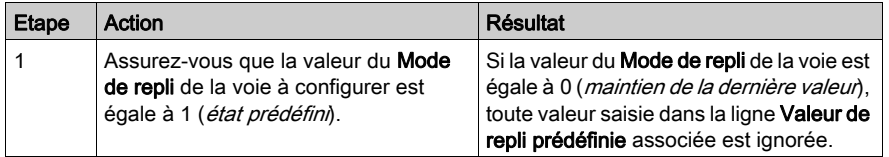

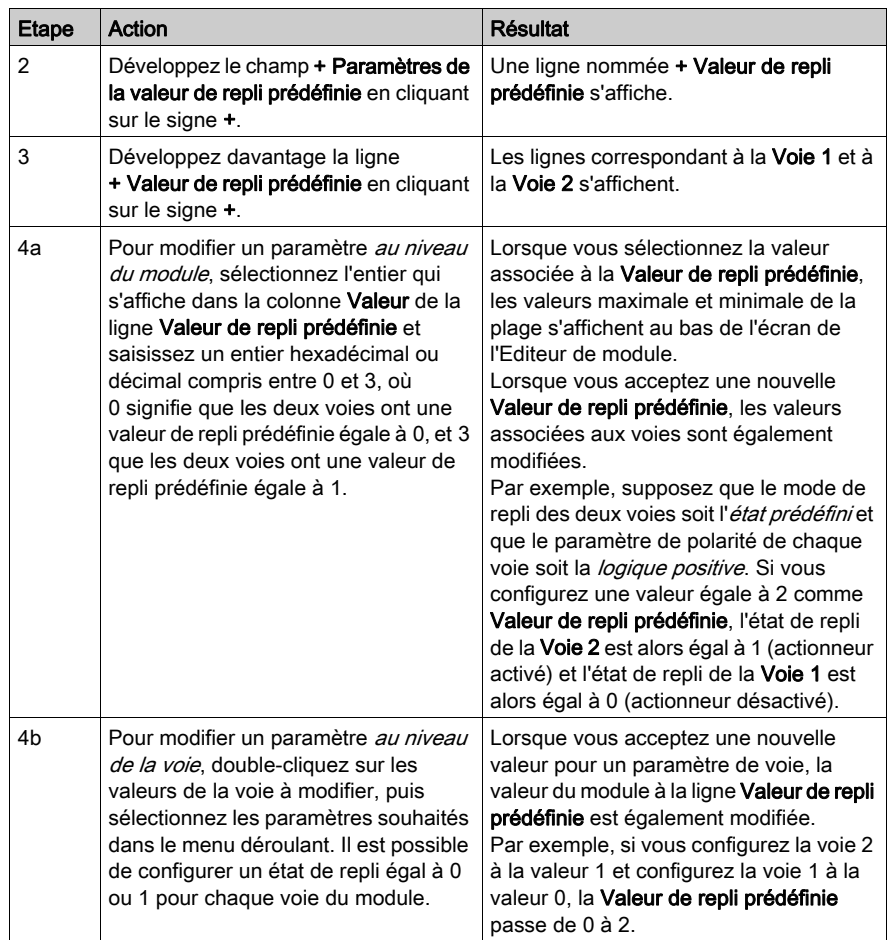

# <span id="page-177-0"></span>Données et état de l'image de process du module STB DDO 3200

#### Représentation des données de sortie numérique et de l'état

Le module NIM conserve un enregistrement des données de sortie dans un bloc de registres de l'image de process et un enregistrement de l'état de sortie dans un autre bloc de registres de l'image de process. Les informations du bloc de données de sortie sont écrites dans le module NIM par le maître du bus et sont utilisées pour mettre à jour le module de sortie. Le module lui-même fournit les informations du bloc d'état.

Les informations d'image de process peuvent être contrôlées par le maître de bus terrain ou, si vous n'utilisez pas de NIM de base, par un écran IHM connecté au port CFG du module NIM. Les registres spécifiques utilisés par le module STB DDO 3200 reposent sur son emplacement physique sur le bus d'îlot.

NOTE : Le format de données illustré ci-après est commun sur le bus d'îlot, quel que soit le bus terrain sur lequel l'îlot fonctionne. Les données sont également transférées vers et depuis le maître dans un format spécifique au bus. Pour obtenir des informations propres au bus de terrain, reportez-vous à l'un des guides d'application du module d'interface réseau Advantys STB. Des guides distincts sont disponibles pour chaque bus terrain pris en charge.

#### Registre des données de sortie

L'image de process des données de sortie est un bloc réservé de 4 096 registres de 16 bits (dans la plage comprise entre 40001 et 44096) qui représente les données renvoyées par le maître du bus. Chaque module de sortie du bus d'îlot est représenté dans ce bloc de données. Le STB DDO 3200 utilise un registre dans le bloc des données de sortie.

Le registre des données de sortie du STB DDO 3200 affiche les derniers états activés/désactivés des deux voies de sortie du module :

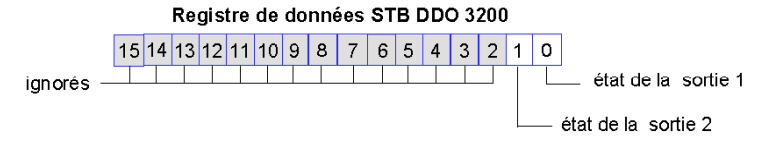

Ces valeurs sont écrites sur le bus d'îlot par le maître du bus.

#### Registres d'état et d'écho

L'image de process des données de sortie d'écho et d'état des E/S est un bloc réservé de 4 096 registres de 16 bits (compris entre 45392 et 49487) qui représente l'état de tous les modules d'E/S (ainsi que les données des modules d'entrée) du bus d'îlot.

Le STB DDO 3200 est représenté par deux registres contigus dans ce bloc : un registre qui fait écho des informations contenues dans le registre des données de sortie suivi d'un registre qui affiche l'état des voies de sortie.

Le premier registre du STB DDO 3200 du bloc d'état des E/S est le registre des *données de sortie* d'écho du module. Ce registre représente les données qui viennent d'être envoyées aux périphériques terrain de sortie par le module STB DDO 3200 :

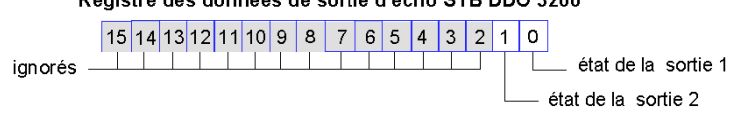

Dans des conditions d'exploitation normales, les valeurs de bit de ce registre doivent être la réplique exacte des bits du registre des données de sortie. Une différence entre les valeurs de bits dans le registre de données de sortie et le registre d'écho pourrait s'expliquer par l'utilisation d'une voie de sortie pour une action-réflexe, où la voie est mise à jour directement par le module de sortie et non par le maître du bus.

Le registre contigu suivant est le registre d'état du STB DDO 3200. Il indique la détection ou non d'une condition de défaut sur l'une des deux voies de sortie du module. Le défaut peut être l'absence d'alimentation terrain ou un court-circuit de l'actionneur :

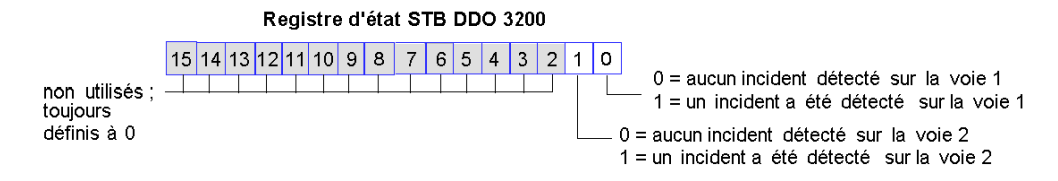

#### Registre des données de sortie d'écho STB DDO 3200

# <span id="page-179-0"></span>Caractéristiques du module STB DDO 3200

# Tableau des caractéristiques techniques

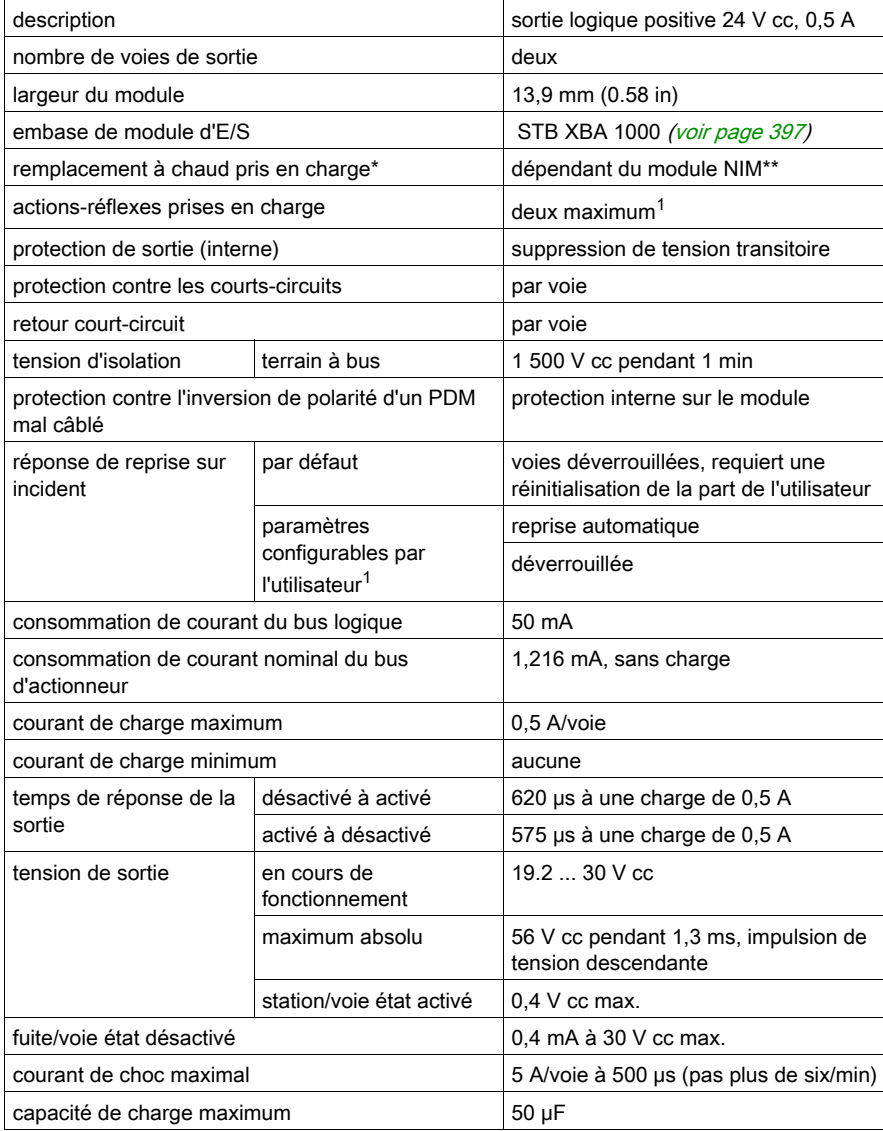
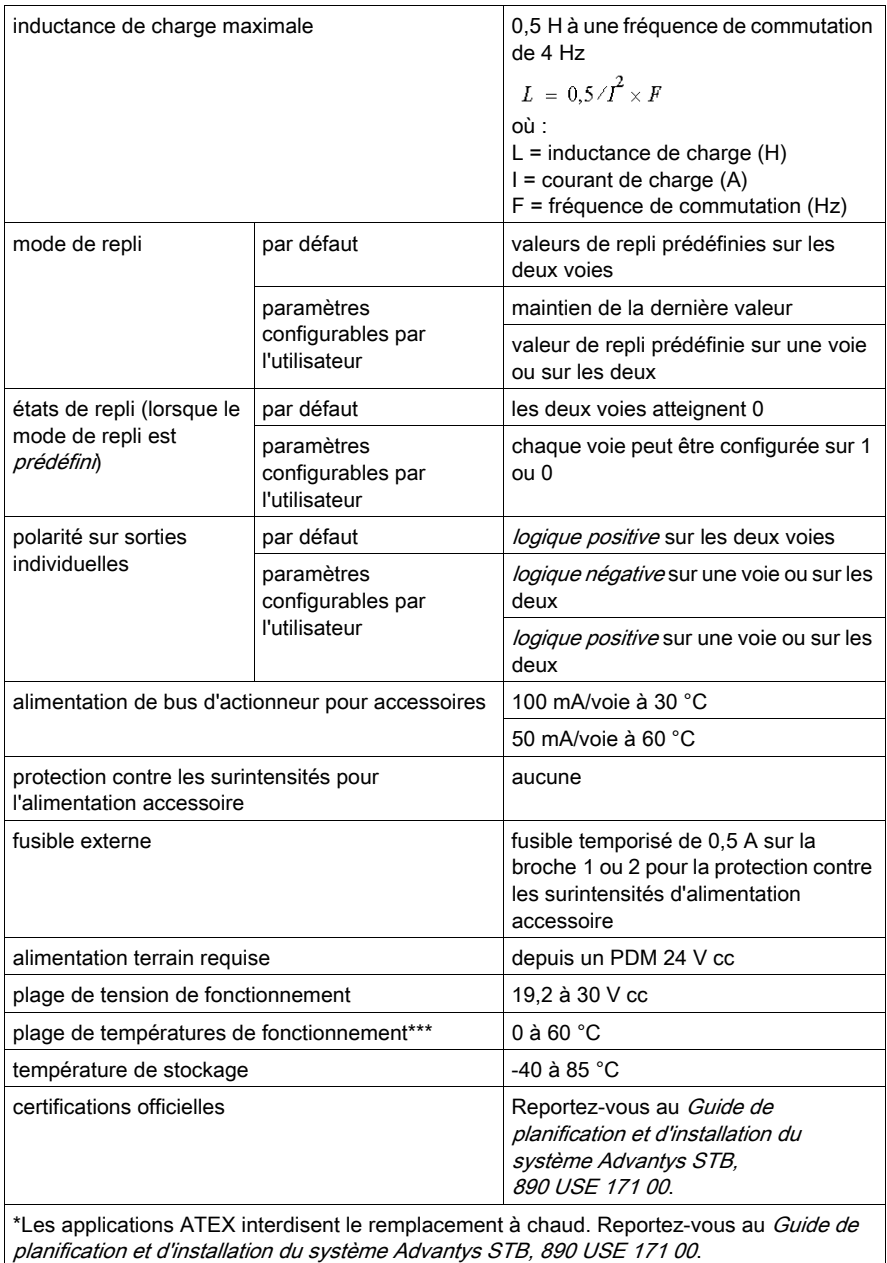

\*\*Les modules NIM de base ne permettent pas le remplacement à chaud des modules d'E/S.

\*\*\*Ce produit permet un fonctionnement dans des plages de températures normales et étendues. Reportez-vous au Guide de planification et d'installation du système Advantys STB, 890 USE 171 00 pour obtenir une synthèse complète des fonctionnalités et limitations.

1Nécessite le logiciel de configuration Advantys.

# Sous-chapitre 3.2

# Module de sortie source numérique 24 V cc STB DDO 3230 (deux voies, 2,0 A, protégé contre les surintensités)

### Vue d'ensemble

Cette section fournit une description détaillée du module de sortie numérique Advantys STB DDO 3230 : fonctions, conception physique, spécifications techniques, exigences de câblage et options de configuration.

Ce module de sortie prend en charge les actionneurs de courant élevé et dispose de capacités de câblage terrain spéciales. Si les actionneurs nécessitent une alimentation terrain, les +24 V cc doivent être fournis par une alimentation indépendante connectée directement à l'actionneur, et non à partir du bus d'actionneur de l'îlot. Vous trouverez une description des implications de cet autre câblage.

## Contenu de ce sous-chapitre

Ce sous-chapitre contient les sujets suivants :

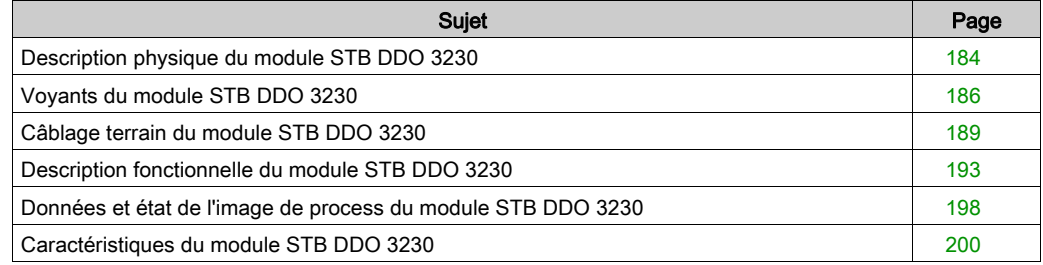

# <span id="page-183-0"></span>Description physique du module STB DDO 3230

### Caractéristiques physiques

Le STB DDO 3230 est un module de sortie numérique à deux voies STB Advantys standard qui écrit des sorties vers des périphériques d'actionneurs 24 V cc prélevant chacun jusqu'à 2,0 A decourant. Le module est monté sur une embase d'E/S de taille 1 et utilise deux connecteurs decâblage à six bornes. L'actionneur 1 est branché au connecteur supérieur et l'actionneur 2 au connecteur inférieur.

Etant donné que le module gère des actionneurs terrain avec des charges atteignant 2,0 A/voie, ilvous permet de vous connecter directement à une alimentation externe de 24 V cc pour votre alimentation terrain au lieu d'utiliser un PDM. Vous pouvez également utiliser le bus d'actionneur de l'îlot pour l'alimentation terrain. Dans un cas différent, utilisez le module combiné avec un module de distribution de l'alimentation de 24 V cc.

#### Vue du panneau avant

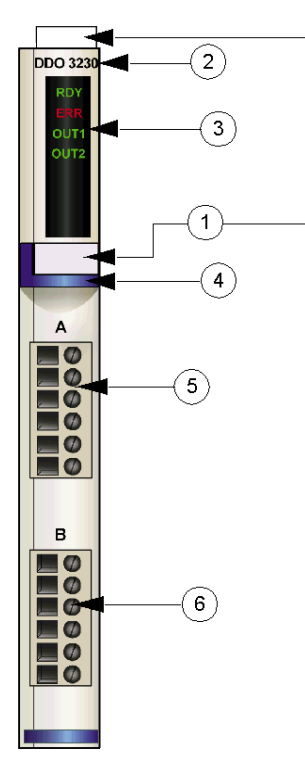

- 1 emplacements des étiquettes personnalisables par l'utilisateur du STB XMP 6700
- 2 nom du modèle
- 3 série de voyants
- 4 bande d'identification bleu foncé indiquant un module de sortie numérique V cc
- 5 l'actionneur 1 se branche au connecteur de câblage supérieur
- 6 l'actionneur 2 se branche au connecteur de câblage inférieur

### Informations de commande

Ce module et les pièces correspondantes peuvent également être commandés pour être stockés ou remplacés :

- un module de sortie numérique STB DDO 3230 autonome
- une base autonome STB XBA 1000 [\(voir](#page-396-0) page 397) de taille 1
- un paquet de connecteurs à vis (STB XST 1100) ou à ressort (STB XTS 2100)

D'autres accessoires sont également disponibles en option :

- le kit d'étiquetage personnalisable par l'utilisateur STB XMP 6700 qui peut être appliqué sur le module et la base dans le cadre de votre plan d'assemblage d'îlot
- le kit de détrompage STB XMP 7700 pour insérer le module dans la base
- le kit de détrompage STB XMP 7800 pour insérer les connecteurs de câblage dans le module

Pour des instructions sur l'installation et des détails complémentaires à ce sujet, reportez-vous au Guide de planification et d'installation du système Advantys STB (890 USE 171).

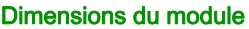

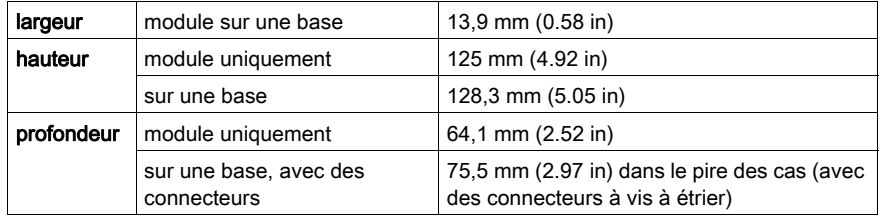

# <span id="page-185-0"></span>Voyants du module STB DDO 3230

### Vue d'ensemble

Les quatre voyants du module STB DDO 3230 donnent des indications visuelles sur l'état de fonctionnement du module et de ses deux voies de sortie numérique. L'emplacement et la signification de ces voyants sont décrits ci-après.

#### **Emplacement**

Les quatre voyants sont placés dans une colonne située sur le dessus du plastron du module de sortie numérique STB DDO 3230. comme le montre la figure suivante :

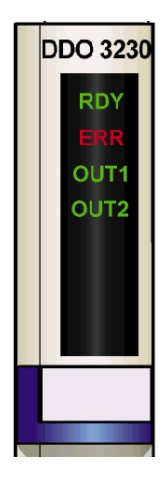

# Indications

Le tableau ci-après explique la signification des quatre voyants (une cellule vide indique que l'aspect du voyant correspondant n'est pas important) :

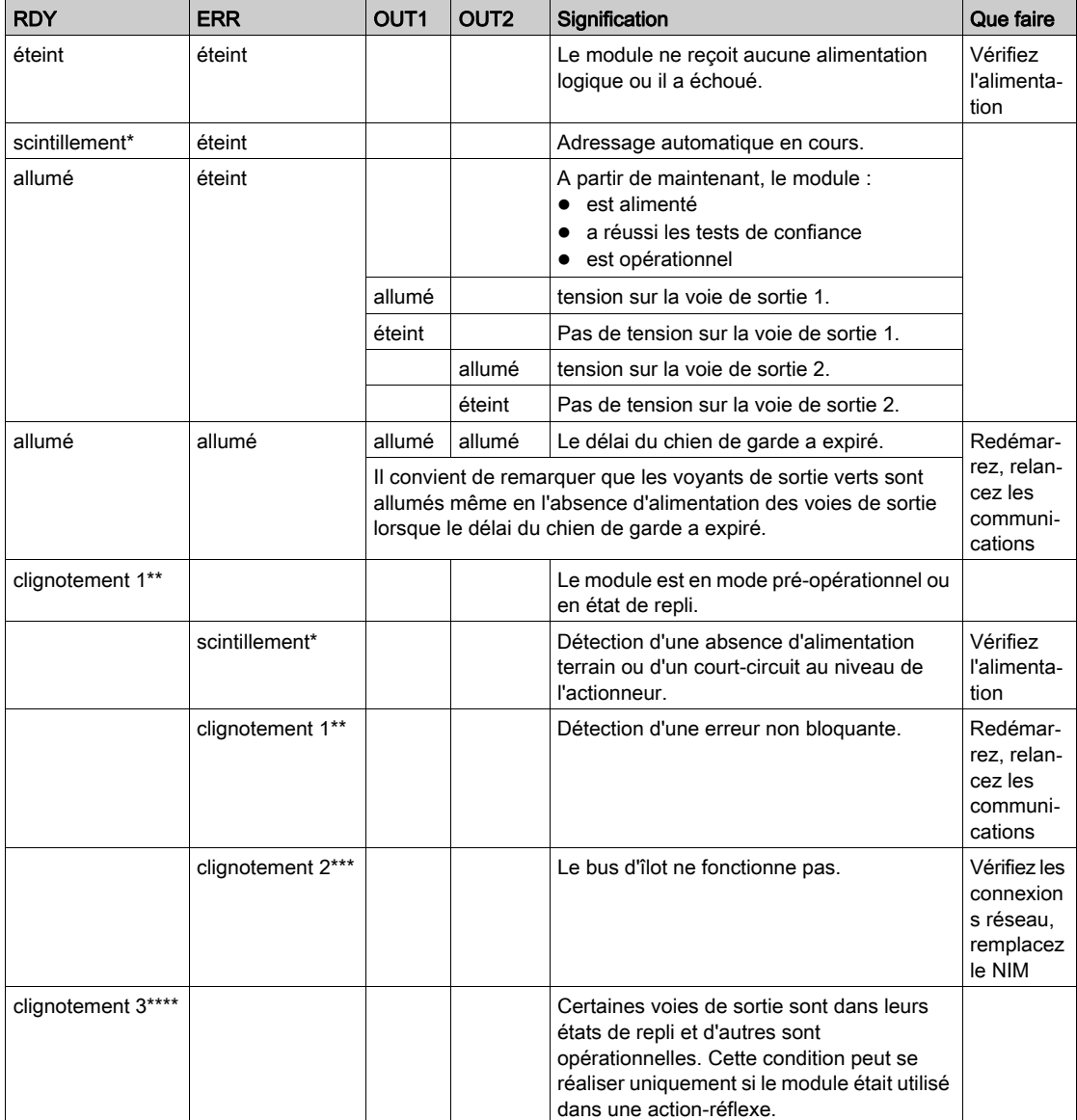

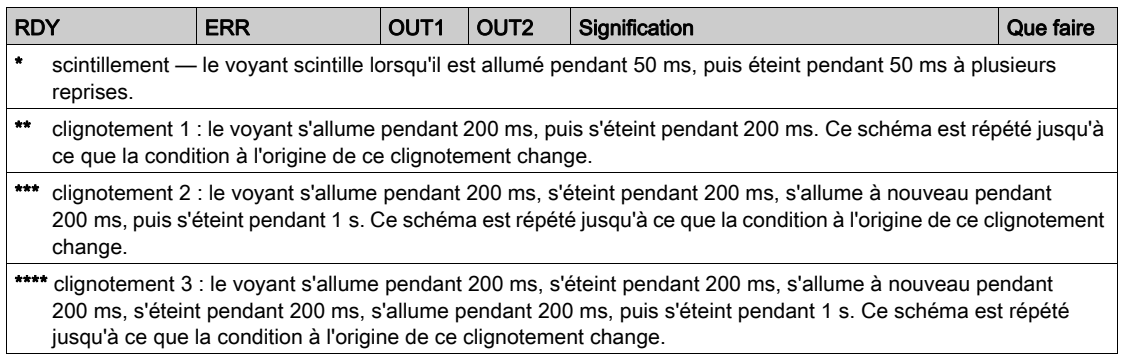

# <span id="page-188-0"></span>Câblage terrain du module STB DDO 3230

### Récapitulatif

Le module STB DDO 3230 utilise deux connecteurs de câblage terrain à six bornes. L'actionneur 1 est branché au connecteur supérieur et l'actionneur 2 au connecteur inférieur. Les choix de type de connecteurs et de câblage sont décrits ci-après. Quelques exemples de câblage terrain sont également présentés.

### **Connecteurs**

Utilisez l'un des ensembles suivants :

- $\bullet$  deux connecteurs de câblage STB XTS 1100  $\dot{a}$  vis (disponibles en kit de 20)
- **·** deux connecteurs de câblage STB XTS 2100 *à ressort* (disponibles en kit de 20).

Ces connecteurs de câblage terrain sont dotés de six bornes de connexion, avec un espace de 3,8 mm (0,15 po) entre chaque broche.

### Actionneurs terrain

Le module STB DDO 3230 est conçu pour prendre en charge des cycles de service élevés et commander des appareils fonctionnant en continu. Il gère le câblage d'actionneurs à deux ou trois fils. Les actionneurs peuvent être des appareils haute puissance, tels que des démarreurs, des valves ou des lampes à incandescence qui exigent un courant pouvant atteindre 2,0 A/voie.

Lorsque les actionneurs nécessitent une alimentation terrain, la procédure recommandée consisteà connecter les appareils terrain à une source d'alimentation externe de 24 Vcc.

NOTE : Si ce module est destiné à fournir une alimentation de fonctionnement à une charge inductive importante (à la valeur maximale de 0,5 H ou valeurs avoisinantes), assurez-vous de mettre l'appareil terrain hors tension avant de retirer le connecteur d'alimentation du module. La voie de sortie du module peut être endommagée en cas de retrait du connecteur alors que l'appareil terrain est actif.

### Exigences relatives au câblage terrain

Les bornes de chaque connecteur acceptent uniquement un fil. Utilisez des fils dont la section est comprise entre  $0.5$  et 1,5 mm<sup>2</sup> (24 16 AWG).

Pour effectuer la connexion, nous vous conseillons de dénuder au moins 9 mm de la gaine du fil.

### Fusibles externes

En cas de câblage d'un module de sortie STB DDO 3230 à une source d'alimentation indépendante et non par l'intermédiaire du PDM, la protection contre les surcharges de courant fourni par le PDM *(voir page 377)* est perdue. Vous devez fournir une protection externe équipée d'un fusible temporisé de 2,5 A (tel que le Wickmann 1911250000).

# A AVERTISSEMENT

## RISQUE D'INCENDIE

Lors de l'utilisation d'une source d'alimentation indépendante, vous devez équiper d'un fusible et de façon indépendante toute voie non protégée.

 Installez un fusible entre la source d'alimentation externe et la broche 2 des connecteurs de câblage non protégés.

### Le non-respect de ces instructions peut provoquer la mort, des blessures graves ou des dommages matériels.

### Brochage du câblage terrain

Le connecteur supérieur prend en charge l'actionneur 1 et le connecteur inférieur l'actionneur 2. Il est possible de câbler le module de deux manières :

- afin que le module fournisse l'alimentation aux actionneurs depuis le PDM ;
- afin que les actionneurs obtiennent leur alimentation depuis une source indépendante.

Utilisez la broche 1 si l'alimentation provient du bus d'actionneur de l'îlot. Utilisez la broche 2 si une source indépendante alimente les actionneurs :

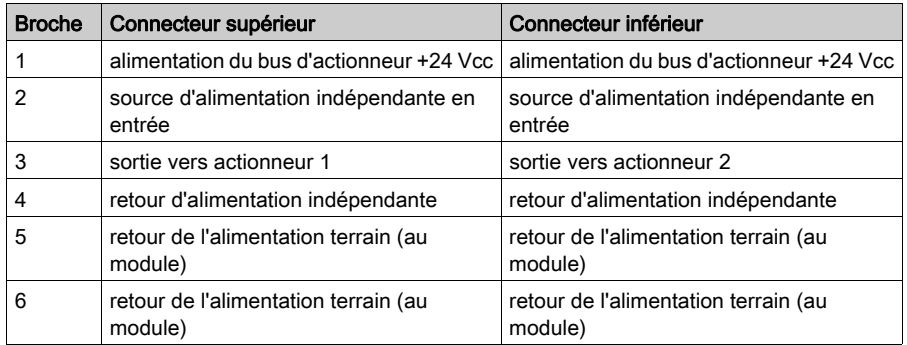

NOTE : En cas d'utilisation d'un bus d'actionneur de l'îlot pour une alimentation de fonctionnement de + 24 Vcc :

- réalisez un pontage externe de la broche 1 à la broche 2 ;
- réalisez un pontage externe de la broche 4 à la broche 5 ;
- utilisez la broche 6 pour le retour d'alimentation terrain des actionneurs.

Si vous utilisez une source d'alimentation indépendante, utilisez la broche 2 en tant que ligne +24 Vcc et la broche 4 en tant que ligne de retour.

## Exemples de schémas de câblage

# A AVERTISSEMENT

## FONCTIONNEMENT INATTENDU DE L'EQUIPEMENT

En cas de câblage du module de sortie STB DDO 3230 à une source d'alimentation indépendante et non par l'intermédiaire du PDM, le mécanisme du PDM protégeant les actionneurs contre une erreur de câblage n'est plus présent.

Assurez-vous de câbler correctement les broches 2, 3 et 4 comme indiqué ci-après.

Une erreur de câblage peut provoquer la mise sous tension des actionneurs connectés à ce module dès l'application de l'alimentation, même en cas d'absence de programme logique.

Le non-respect de ces instructions peut provoquer la mort, des blessures graves ou des dommages matériels.

L'illustration suivante montre deux actionneurs terrain connectés au module STB DDO 3230 et recevant une alimentation terrain depuis une source indépendante de 24 Vcc et non du PDM :

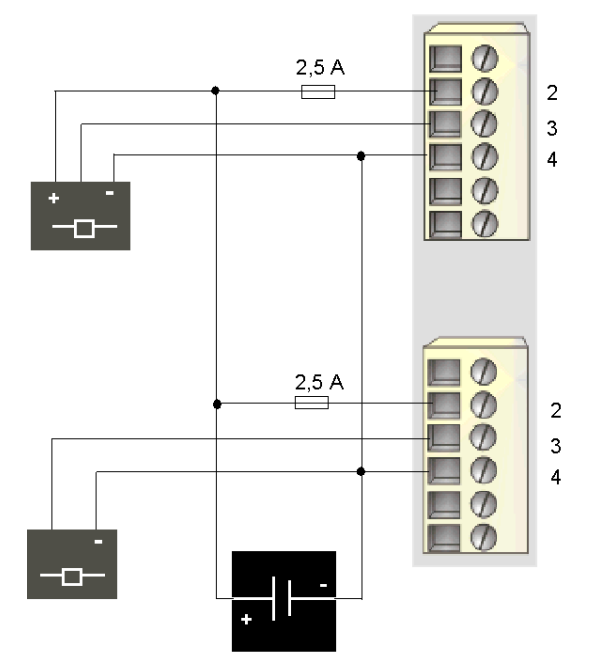

- 2 + 24 Vcc depuis une source d'alimentation indépendante, avec fusibles externes fournis par l'utilisateur (supérieur et inférieur)
- 3 sortie vers actionneur 1 (supérieur) et actionneur 2 (inférieur)
- 4 retour alimentation depuis actionneur 1 (supérieur) et actionneur 2 (inférieur)

L'exemple de câblage suivant montre deux actionneurs à deux fils connectés au module STB DDO 3230. Ces appareils n'utilisent pas d'alimentation terrain depuis le bus d'actionneur. Il est nécessaire de réaliser un pontage entre les broches 1 et 2, ainsi qu'entre les broches 4 et 5 :

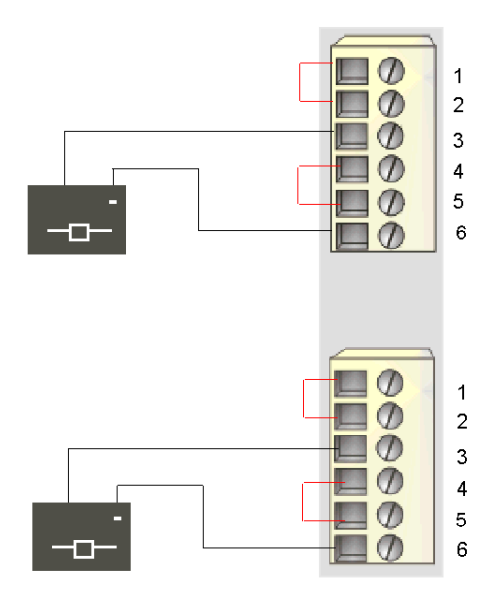

- 1 alimentation terrain + 24 Vcc depuis le PDM (supérieur) avec pontage à la broche 2 (supérieure et inférieure)
- 2 pontage à la broche 1 (supérieure et inférieure)
- 3 sortie vers actionneur 1 (supérieur) et actionneur 2 (inférieur)
- 4/5 pontées ensemble (supérieure et inférieure)
- 6 retour alimentation terrain depuis actionneur 1 (supérieur) et actionneur 2 (inférieur)

# <span id="page-192-0"></span>Description fonctionnelle du module STB DDO 3230

### Caractéristiques fonctionnelles

Le module STB DDO 3230 est un module à deux voies qui transmet des données de sortie numérique à deux actionneurs terrain 24 Vcc. A l'aide du logiciel de configuration Advantys, vous pouvez personnaliser les paramètres de fonctionnement suivants :

- réponse de reprise sur incident du module ;
- **·** polarité de sortie en *logique positive* ou *logique négative* pour chaque voie du module ;
- état de repli pour chaque voie du module.

### Réponses de reprise sur incident

Le module est capable de détecter un défaut de surcharge de courant ou une perte d'alimentation du PDM sur une voie de sortie lorsque la voie est activée. Lorsqu'un incident est détecté sur une voie, le module réagit de la façon suivante :

- déverrouillage automatique de la voie ;
- rétablissement automatique et reprise de l'opération sur la voie une fois l'incident corrigé.

Le paramètre d'usine par défaut est *déverrouillé*, ce qui permet au module de désactiver une voie de sortie activée en cas de détection d'un défaut et de la maintenir désactivée jusqu'à ce que vous la réinitialisiez explicitement.

Pour configurer le module sur reprise automatique lorsque l'incident est corrigé, vous devez utiliser le logiciel de configuration Advantys :

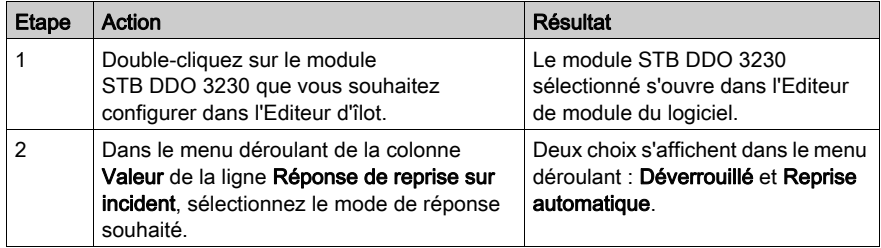

Le mode de reprise sur incident est défini au niveau du module ; il n'est pas possible de configurer le déverrouillage sur une voie et la reprise automatique sur une autre. Dès que le module est opérationnel, une voie de sortie sur laquelle un incident a été détecté applique le mode de reprise défini ; l'autre voie en état de marche continue à fonctionner.

### Réinitialisation d'une sortie déverrouillée

Lorsqu'une voie de sortie a été déverrouillée suite à la détection d'un incident, aucune reprise n'est effectuée tant que les deux conditions suivantes ne sont pas remplies :

- correction de l'erreur ;
- réinitialisation explicite de la voie.

Pour réinitialiser une voie de sortie déverrouillée, vous devez lui envoyer une valeur 0. La valeur 0 réinitialise la voie à une condition de désactivation standard et lui permet de répondre de nouveau à la logique de commande. Vous devez fournir la logique de réinitialisation dans le programme d'application.

#### Reprise automatique

Lorsque le module est configuré pour effectuer une reprise automatique, une voie désactivée en raison d'un court-circuit recommence à fonctionner dès que le défaut est corrigé. Aucune intervention de l'utilisateur n'est requise pour réinitialiser les voies. Si l'incident est transitoire, la voie peut reprendre son fonctionnement d'elle-même, sans laisser d'historique du court-circuit survenu.

#### Polarité de sortie

Par défaut, la polarité sur les deux voies de sortie est en *logique positive*, où :

- une valeur de sortie égale à 0 indique que l'actionneur physique est hors tension (ou que le signal de sortie est bas) :
- une valeur de sortie égale à 1 indique que l'actionneur physique est sous tension (ou que le signal de sortie est haut).

La polarité de sortie sur une ou sur les deux voies peut être configurée de façon optionnelle en logique négative, où :

- une valeur de sortie égale à 1 indique que l'actionneur physique est hors tension (ou que le signal de sortie est bas) :
- une valeur de sortie égale à 0 indique que l'actionneur physique est sous tension (ou que le signal de sortie est haut).

Pour modifier la valeur par défaut d'un paramètre de polarité de sortie ou revenir en logique positive à partir d'une logique négative, vous devez utiliser le logiciel de configuration Advantys.

Il est possible de configurer la polarité de sortie de chaque voie de sortie de façon indépendante :

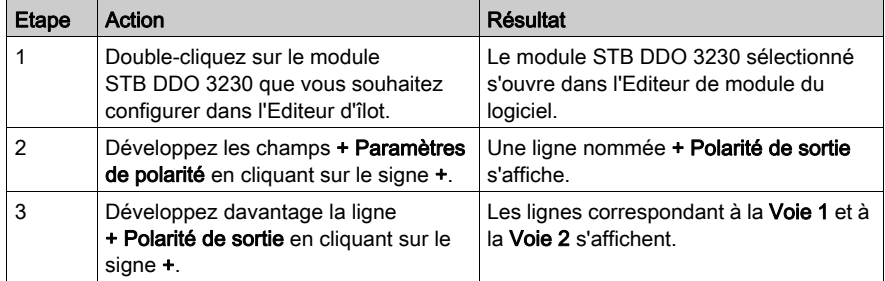

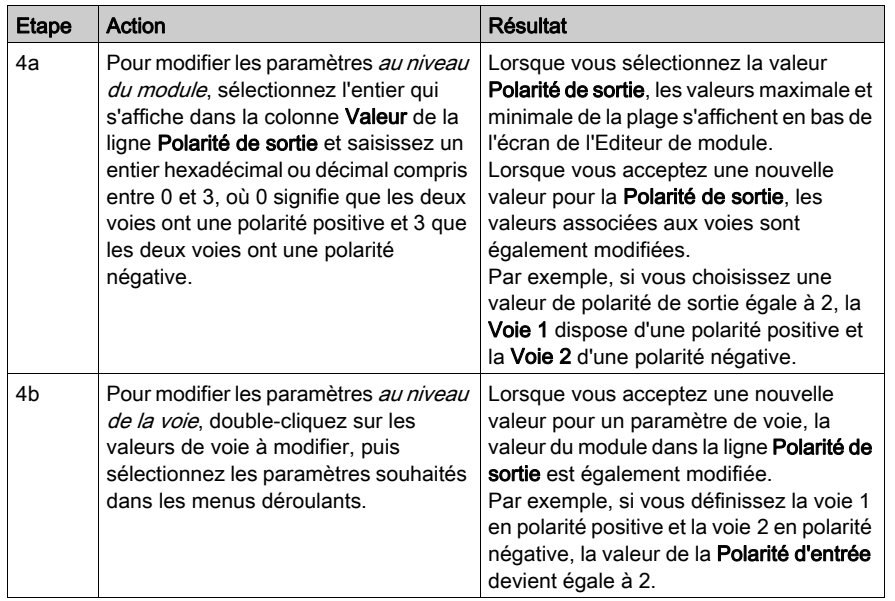

## Modes de repli

Lorsque les communications sont interrompues entre le module de sortie et le maître du bus, les voies de sortie du module doivent être définies sur un état connu dans lequel elles resteront jusqu'au rétablissement des communications. Cet état est l'*état de repli* de la voie. Il est possible de configurer les états de repli pour chaque voie individuellement. Le repli est configuré en deux étapes :

- configuration des modes de repli de chaque voie ;
- configuration (si nécessaire) des états de repli.

Toutes les voies de sortie disposent d'un mode de repli : l'état prédéfini (1) ou le maintien de la dernière valeur (0). Lorsque le mode de repli d'une voie est l'état prédéfini, il est possible de le configurer à 1 ou 0. Lorsque le mode de repli d'une voie est le maintien de la dernière valeur, il reste dans l'état dans lequel il était lors de l'interruption des communications. Il n'est pas possible de le configurer avec un état de repli prédéfini.

Par défaut, le mode de repli des deux voies est un état prédéfini (1). Pour modifier le mode de repli en *maintien de la dernière valeur* (0), utilisez le logiciel de configuration Advantys :

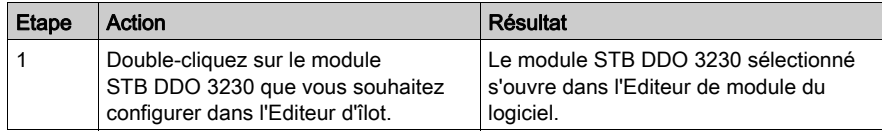

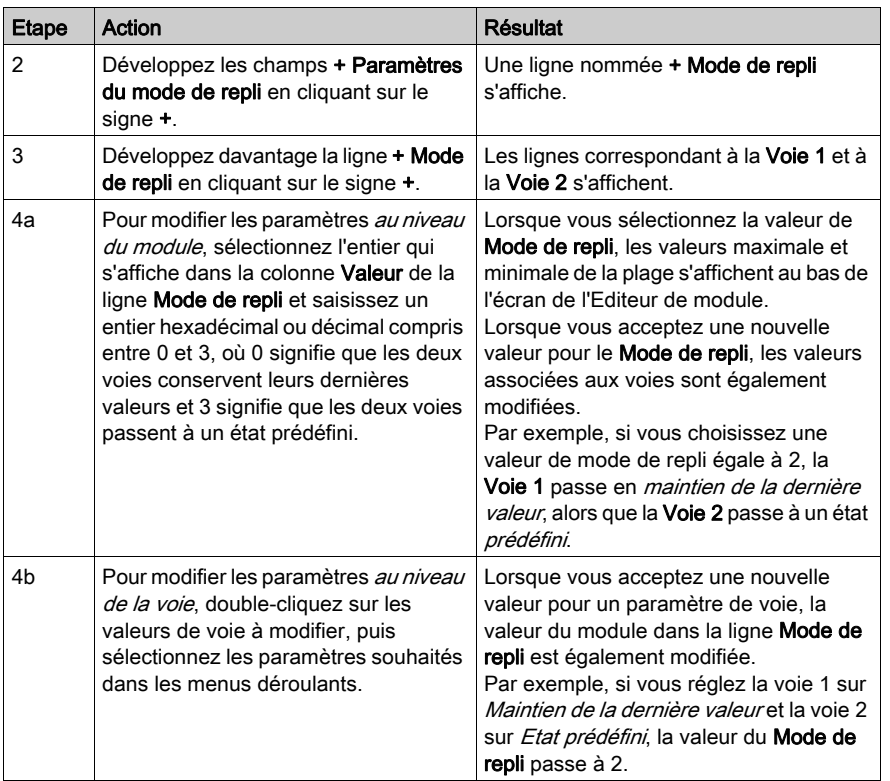

### Etats de repli

Si le mode de repli d'une voie de sortie est défini sur état prédéfini, il est possible de configurer cette voie pour qu'elle soit activée ou désactivée lorsque les communications entre le module et le maître du bus sont interrompues. Par défaut, les deux voies sont configurées pour passer dans leur état de repli à 0 :

- si la polarité de sortie d'une voie est en *logique positive*, 0 indique que l'état de repli prédéfini de la sortie est désactivé ;
- si la polarité de sortie d'une voie est en *logique négative*, 0 indique que l'état de repli prédéfini de la sortie est *activé*.

NOTE : Si le mode de repli d'une voie de sortie est configuré sur le maintien de la dernière valeur, toute tentative de configuration en tant que valeur de repli prédéfinie sera ignorée.

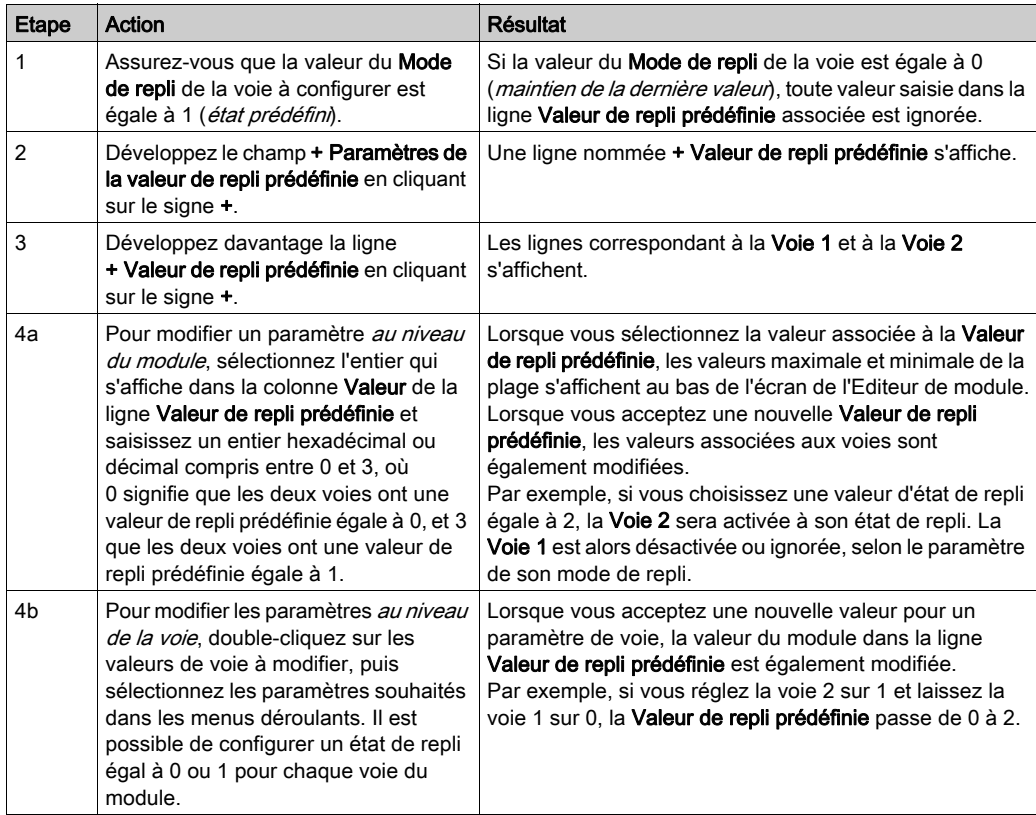

Pour modifier les paramètres par défaut d'un état de repli ou pour revenir à la configuration par défaut, vous devez utiliser le logiciel de configuration Advantys :

# <span id="page-197-0"></span>Données et état de l'image de process du module STB DDO 3230

### Représentation des données de sortie numérique et de l'état

Le module NIM conserve un enregistrement des données de sortie dans un bloc de registres de l'image de process et un enregistrement de l'état de sortie dans un autre bloc de registres de l'image de process. Les informations du bloc de données de sortie sont écrites dans le module NIM par le maître du bus et sont utilisées pour mettre à jour le module de sortie. Le module lui-même fournit les informations du bloc d'état.

Les informations d'image de process peuvent être contrôlées par le maître de bus terrain ou, si vous n'utilisez pas de NIM de base, par un écran IHM connecté au port CFG du module NIM. Les registres spécifiques utilisés par le module STB DDO 3230 reposent sur son emplacement physique sur le bus d'îlot.

NOTE : Le format de données illustré ci-après est commun sur le bus d'îlot, quel que soit le bus terrain sur lequel l'îlot fonctionne. Les données sont également transférées vers et depuis le maître dans un format spécifique au bus. Pour obtenir des informations propres au bus de terrain, reportez-vous à l'un des guides d'application du module d'interface réseau Advantys STB. Des guides distincts sont disponibles pour chaque bus terrain pris en charge.

#### Registre des données de sortie

L'image de process des données de sortie est un bloc réservé de 4 096 registres de 16 bits (dans la plage comprise entre 40001 et 44096) qui représente les données renvoyées par le maître du bus. Chaque module de sortie du bus d'îlot est représenté dans ce bloc de données. Le STB DDO 3230 utilise un registre dans le bloc des données de sortie.

Le registre des données de sortie du STB DDO 3230 affiche les derniers états activés/désactivés des deux voies de sortie du module :

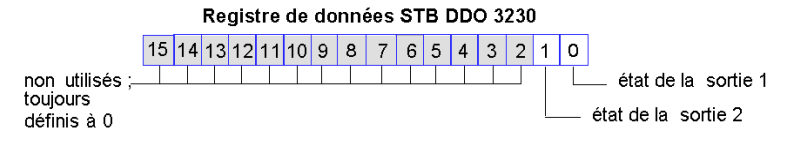

Ces valeurs sont écrites sur le bus d'îlot par le maître du bus.

### Registres d'état de sortie

L'image de process des données d'entrée et d'état des E/S est un bloc réservé de 4 096 registres de 16 bits (compris entre 45392 et 49487) qui représente l'état de tous les modules d'E/S (ainsi que les données des modules d'entrée) du bus d'îlot.

Le STB DDO 3230 est représenté par deux registres contigus : un registre qui fait écho du registre des données de sortie suivi d'un registre qui affiche l'état des voies de sortie.

Le premier registre du STB DDO 3230 du bloc d'état des E/S est le registre des *données de sortie* d'écho du module. Ce registre représente les données qui viennent d'être envoyées aux périphériques terrain de sortie par le module STB DDO 3200 .

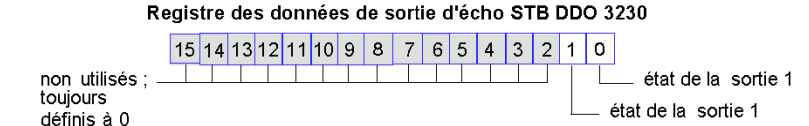

Dans la plupart des conditions d'exploitation normales, les valeurs de bit de ce registre doivent être la réplique exacte des bits du registre des données de sortie. Une différence entre les valeurs de bits dans le registre de données de sortie et le registre d'écho pourrait s'expliquer par l'utilisation d'une voie de sortie pour une action-réflexe, où la voie est mise à jour directement par le module de sortie et non par le maître du bus.

Le registre contigu suivant est le registre d'état du STB DDO 3230. Il indique la détection ou non d'une condition de défaut sur l'une des deux voies de sortie du module. Le défaut peut être l'absence d'alimentation terrain ou un court-circuit de l'actionneur :

#### Registre d'état STB DDO 3230

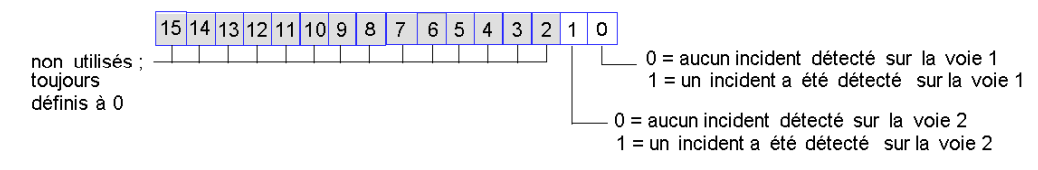

# <span id="page-199-0"></span>Caractéristiques du module STB DDO 3230

# Tableau des caractéristiques techniques

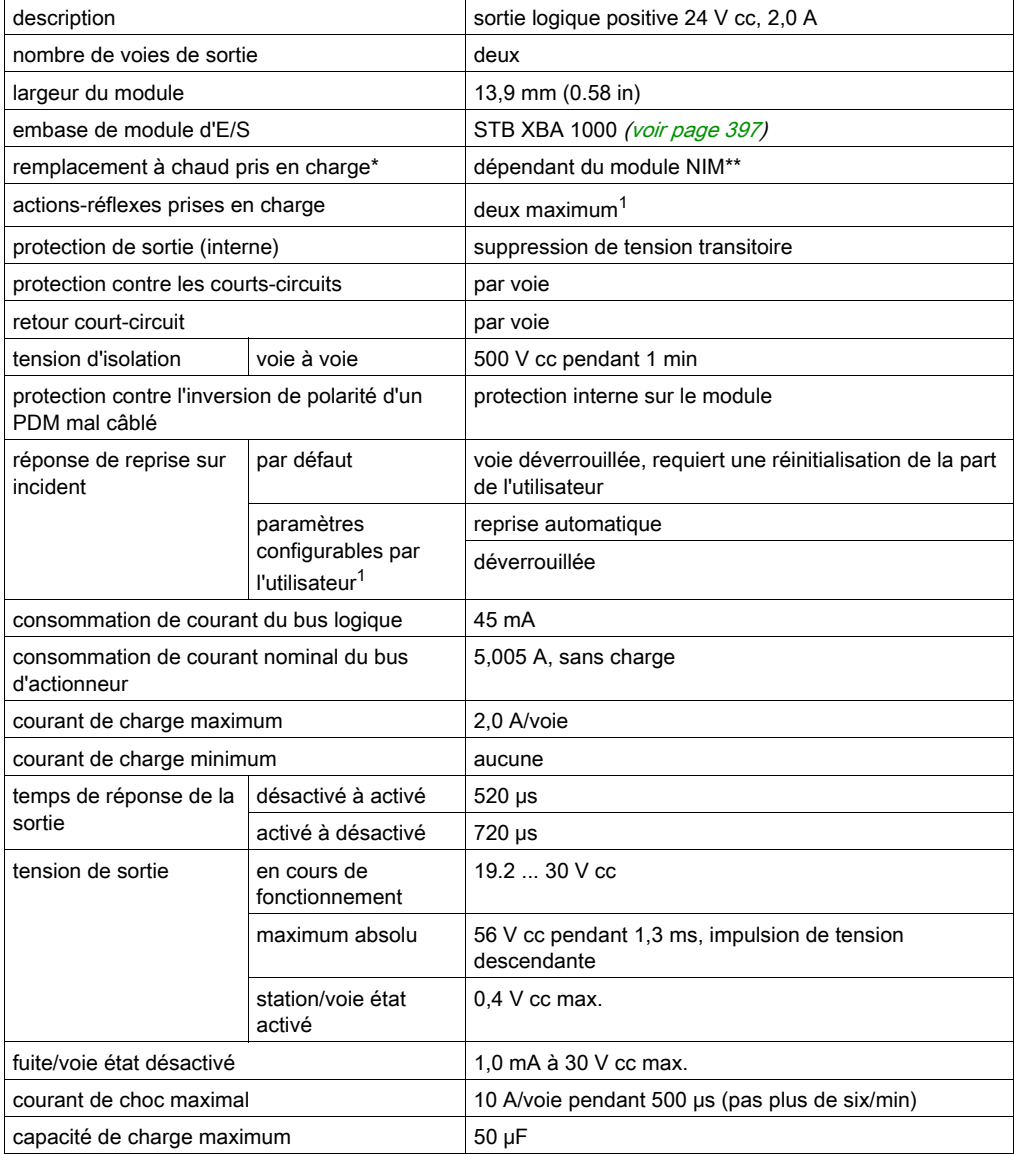

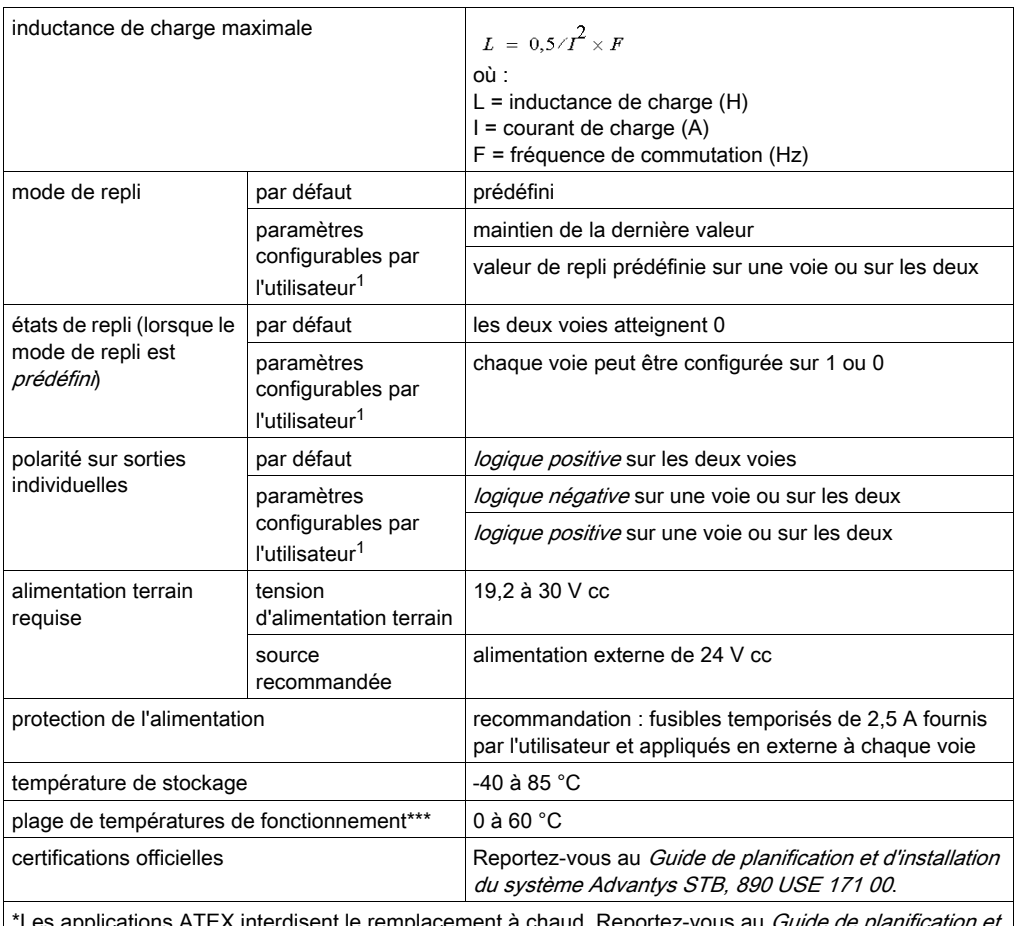

disent le remplacement à chaud. Reportez-vous au *Guide de planification* d'installation du système Advantys STB, 890 USE 171 00.

\*\*Les modules NIM de base ne permettent pas le remplacement à chaud des modules d'E/S.

\*\*\*Ce produit permet un fonctionnement dans des plages de températures normales et étendues. Reportez-vous au Guide de planification et d'installation du système Advantys STB, 890 USE 171 00 pour obtenir une synthèse complète des fonctionnalités et limitations.

<sup>1</sup>Nécessite le logiciel de configuration Advantys.

# Sous-chapitre 3.3

Module de sortie source numérique 24 V cc STB DDO 3410 (quatre voies, 0,5 A, protégé contre les surintensités)

### Vue d'ensemble

Cette section fournit une description détaillée du module de sortie numérique Advantys STB DDO 3410 : fonctions, conception physique, spécifications techniques, exigences de câblage et options de configuration.

### Contenu de ce sous-chapitre

Ce sous-chapitre contient les sujets suivants :

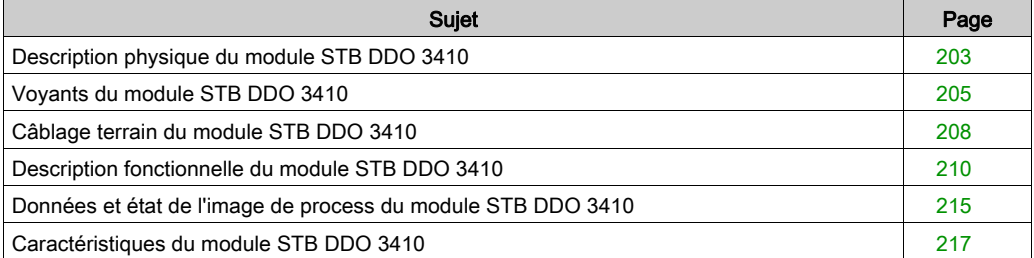

# <span id="page-202-0"></span>Description physique du module STB DDO 3410

## Caractéristiques physiques

Le STB DDO 3410 est un module d'entrée numérique à quatre voies STB Advantys standard qui écrit des sorties vers des périphériques d'actionneur à 24 V cc et fournit l'alimentation aux actionneurs. Le module est monté sur une embase d'E/S de taille 1 et utilise deux connecteurs de câblage à six bornes. Les actionneurs 1 et 2 sont reliés au connecteur supérieur et les actionneurs 3 et 4 sont reliés au connecteur inférieur.

## Vue du panneau avant

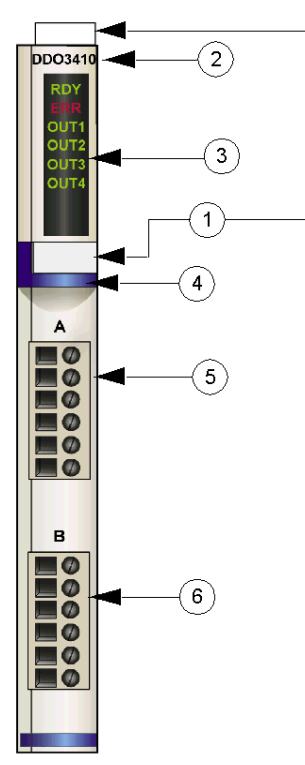

- 1 emplacements des étiquettes personnalisables par l'utilisateur du STB XMP 6700
- 2 nom du modèle
- 3 série de voyants
- 4 bande d'identification bleu foncé indiquant un module de sortie numérique V cc
- 5 l'actionneur 1 se branche au connecteur de câblage supérieur
- 6 l'actionneur 2 se branche au connecteur de câblage inférieur

### Informations de commande

Ce module et les pièces correspondantes peuvent également être commandés pour être stockés ou remplacés :

- un module de sortie numérique STB DDO 3410 autonome
- une base autonome STB XBA 1000 [\(voir](#page-396-0) page 397) de taille 1
- un paquet de connecteurs à vis (STB XST 1100) ou à ressort (STB XTS 2100)

D'autres accessoires sont également disponibles en option :

- le kit d'étiquetage personnalisable par l'utilisateur STB XMP 6700 qui peut être appliqué sur le module et la base dans le cadre de votre plan d'assemblage d'îlot
- le kit de détrompage STB XMP 7700 pour insérer le module dans la base
- le kit de détrompage STB XMP 7800 pour insérer les connecteurs de câblage dans le module

Pour des instructions sur l'installation et des détails complémentaires à ce sujet, reportez-vous au Guide de planification et d'installation du système Advantys STB (890 USE 171).

#### Dimensions du module

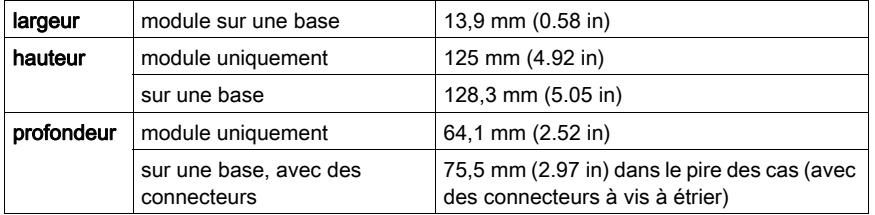

# <span id="page-204-0"></span>Voyants du module STB DDO 3410

### Vue d'ensemble

Les six voyants du module STB DDO 3410 constituent des indicateurs visuels sur l'état de fonctionnement du module et de ses quatre voies de sortie numérique. L'emplacement et la signification de ces voyants sont décrits ci-après.

## **Emplacement**

Les six voyants sont placés dans une colonne située sur le dessus du plastron du module de sortie numérique STB DDO 3410. comme le montre la figure suivante :

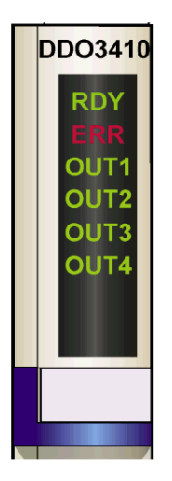

### Indications

Le tableau ci-après explique la signification des six voyants (une cellule vide indique que l'aspect du voyant correspondant n'est pas important) :

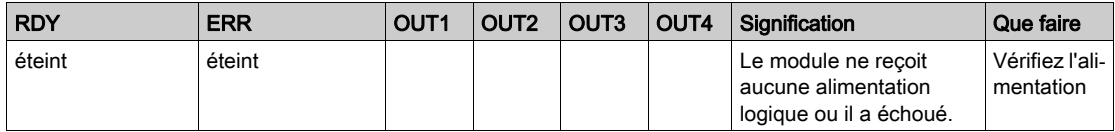

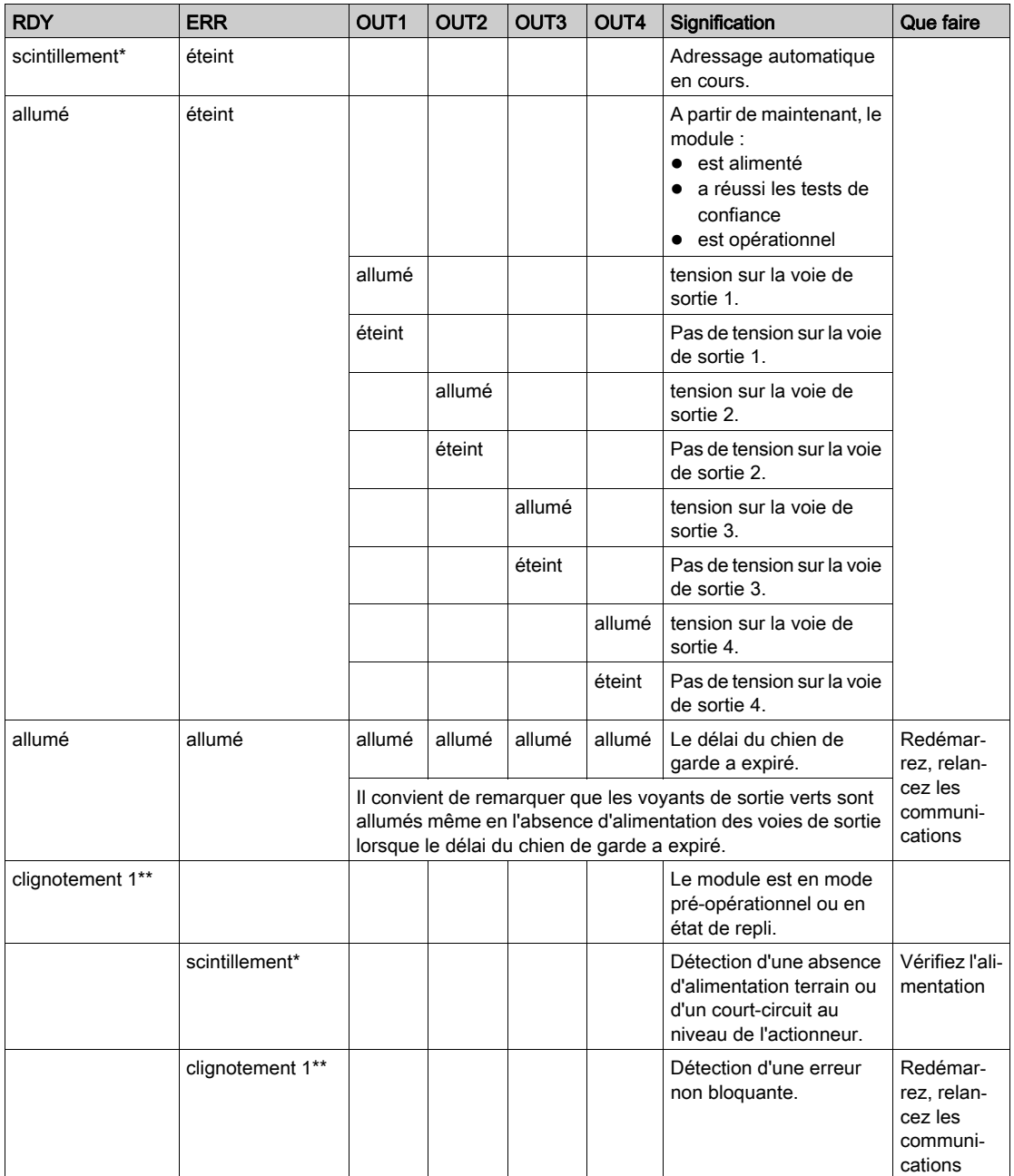

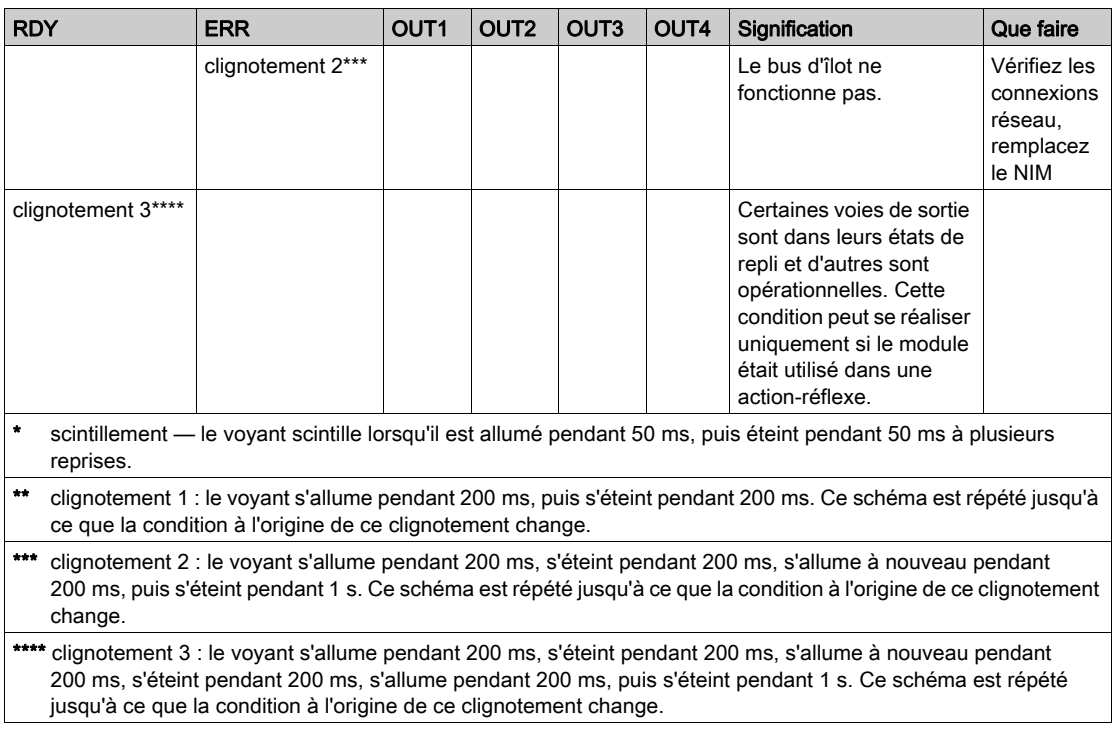

# <span id="page-207-0"></span>Câblage terrain du module STB DDO 3410

#### Récapitulatif

Le module STB DDO 3410 utilise deux connecteurs de câblage terrain à six bornes. Les actionneurs 1 et 2 sont reliés au connecteur supérieur et les actionneurs 3 et 4 sont reliés au connecteur inférieur. Les choix de type de connecteurs et de câblage sont décrits ci-après. Quelques options de câblage terrain sont également présentées.

#### **Connecteurs**

Utilisez l'un des ensembles suivants :

- $\bullet$  deux connecteurs de câblage STB XTS 1100  $\dot{a}$  vis (disponibles en kit de 20)
- **·** deux connecteurs de câblage STB XTS 2100 *à ressort* (disponibles en kit de 20).

Ces connecteurs de câblage terrain sont dotés de six bornes de connexion, avec un espace de 3,8 mm (0,15 po) entre chaque broche.

### Actionneurs terrain

Le module STB DDO 3410 est conçu pour prendre en charge des cycles de service élevés et commander des appareils fonctionnant en continu. Il gère le câblage de quatre actionneurs à deux fils comme les solénoïdes, les contacteurs, les relais, les alarmes ou les voyants de panneau qui consomment du courant jusqu'à 0,5 A/voie.

NOTE : Si ce module est destiné à fournir une alimentation de fonctionnement à une charge inductive importante (à la valeur maximale de 0,5 H ou valeurs avoisinantes), assurez-vous de mettre l'appareil terrain hors tension avant de retirer le connecteur d'alimentation du module. La voie de sortie du module peut être endommagée en cas de retrait du connecteur alors que l'appareil terrain est actif.

#### Exigences relatives au câblage terrain

Les bornes de chaque connecteur acceptent uniquement un fil. Utilisez des fils dont la section est comprise entre  $0.5$  et 1,5 mm<sup>2</sup> (24 à 16 AWG).

Pour effectuer la connexion, nous vous conseillons de dénuder au moins 9 mm de la gaine du fil.

#### Brochage du câblage terrain

Le connecteur supérieur prend en charge les voies de sortie numérique 1et 2 ; le connecteur inférieur prend en charge les voies de sortie numérique 3 et 4 :

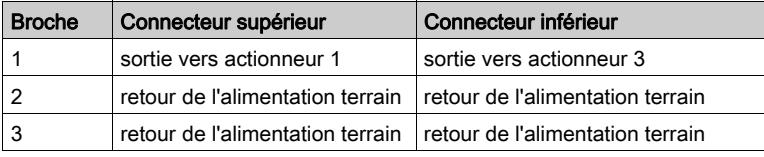

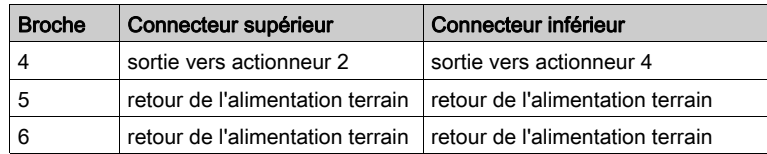

## Exemple de schéma de câblage

L'exemple de schéma de câblage suivant montre quatre actionneurs connectés au module STB DDO  $3410 -$ 

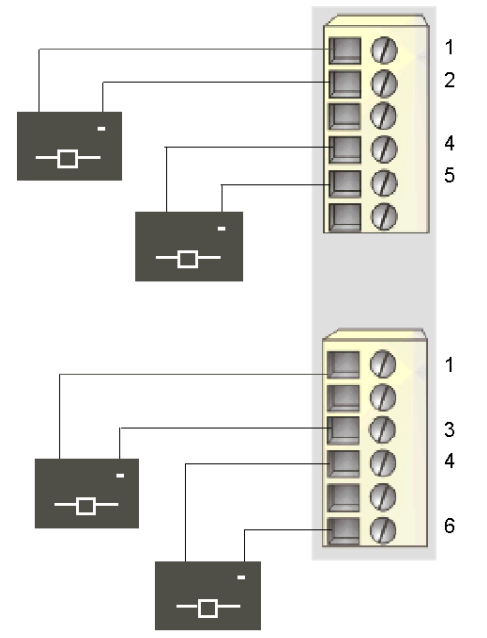

- 1 sortie vers actionneur 1 (supérieur) et actionneur 3 (inférieur)
- 2 retour de l'alimentation terrain provenant de l'actionneur 1 (supérieur)
- 3 retour de l'alimentation terrain provenant de l'actionneur 3 (inférieur)
- 4 sortie vers actionneur 2 (supérieur) et actionneur 4 (inférieur)
- 5 retour de l'alimentation terrain provenant de l'actionneur 2 (supérieur)
- 6 retour de l'alimentation terrain provenant de l'actionneur 4 (inférieur)

# <span id="page-209-0"></span>Description fonctionnelle du module STB DDO 3410

### Caractéristiques fonctionnelles

Le module STB DDO 3410 est un module à quatre voies qui transmet des données de sortie numérique à quatre actionneurs terrain 24 Vcc. A l'aide du logiciel de configuration Advantys, vous pouvez personnaliser les paramètres de fonctionnement suivants :

- réponse de reprise sur incident du module ;
- **·** polarité de sortie en *logique positive* ou *logique négative* pour chaque voie du module ;
- $\bullet$  état de repli pour chaque voie du module.

### Réponses de reprise sur incident

Le module est capable de détecter un court-circuit sur le bus d'actionneur, un défaut de surcharge de courant ou une défaillance de l'alimentation du PDM sur une voie de sortie lorsque la voie est activée. Si un défaut est détecté sur une voie, le module réagit de la façon suivante :

- déverrouillage automatique de la voie et de celle avec laquelle elle est groupée, si cette voie est activée ;
- rétablissement automatique et reprise de l'opération sur le groupe de voies une fois l'incident corrigé.

Le paramètre d'usine par défaut est *déverrouillé*, ce qui permet au module de désactiver les voies de sortie d'un groupe quand une condition de court-circuit ou de surcharge de courant est détectée sur l'une des voies du groupe. Les voies restent désactivées tant que vous ne les avez pas réinitialisées explicitement.

Pour configurer le module sur *reprise automatique* lorsque l'incident est corrigé, vous devez utiliser le logiciel de configuration Advantys :

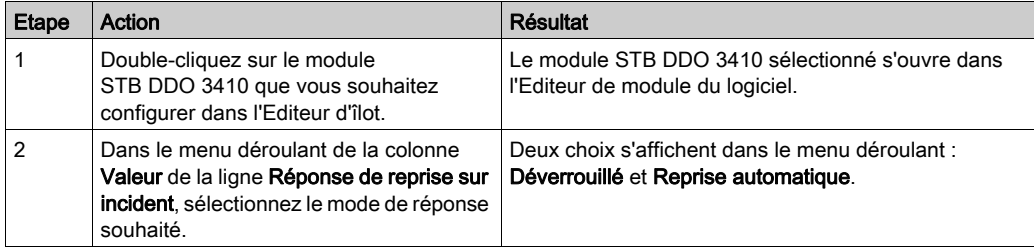

Le paramètre de reprise sur incident est défini au niveau du module ; il n'est pas possible de configurer le déverrouillage sur un groupe de voies et la reprise automatique sur un autre. Le module applique la réponse de reprise sur incident aux voies selon deux groupes (deux voies/groupe) :

- le groupe 1 comprend les voies de sortie 1 et 2 ;
- le groupe 2 comprend les voies de sortie 3 et 4.

Par exemple, supposons que le module soit configuré pour *déverrouiller* une voie de sortie en court-circuit. Si un court-circuit se produit sur la voie de sortie 1, les deux voies du groupe 1 (sortie 1 et sortie 2) seront déverrouillées. Les voies 1 et 2 resteront déverrouillées jusqu'à leur réinitialisation et les voies 3 et 4 continueront à fonctionner.

### Réinitialisation d'une sortie déverrouillée

Lorsqu'une voie (ou un groupe de voies) de sortie a été déverrouillée suite à la détection d'un incident, aucune reprise n'est effectuée tant que les deux conditions suivantes ne sont pas remplies :

- correction de l'erreur ;
- réinitialisation explicite de la voie.

Pour réinitialiser une voie de sortie déverrouillée, envoyez une valeur 0 aux deux voies du groupe déverrouillé. La valeur 0 réinitialise les voies sur une condition de désactivation standard et leur permet de répondre de nouveau à la logique de commande. Vous devez fournir la logique de réinitialisation dans le programme d'application.

### Reprise automatique

Lorsque le module est configuré pour effectuer une reprise automatique, un groupe de voies désactivé en raison d'un court-circuit recommence à fonctionner dès que la voie en défaut est corrigée. Aucune intervention de l'utilisateur n'est requise pour réinitialiser les voies. Si l'incident est transitoire, les voies peuvent reprendre leur fonctionnement d'elles-mêmes, sans laisser d'historique du court-circuit survenu.

### Polarité de sortie

Par défaut, la polarité des quatre voies de sortie est en logique positive, où :

- une valeur de sortie égale à 0 indique que l'actionneur physique est hors tension (ou que le signal de sortie est bas) ;
- une valeur de sortie égale à 1 indique que l'actionneur physique est sous tension (ou que le signal de sortie est haut).

La polarité de sortie sur une ou plusieurs voies peut être configurée de façon optionnelle en logique négative, où :

- une valeur de sortie égale à 1 indique que l'actionneur physique est hors tension (ou que le signal de sortie est bas) :
- une valeur de sortie égale à 0 indique que l'actionneur physique est sous tension (ou que le signal de sortie est haut).

Pour remplacer une polarité de sortie en *logique positive* ou pour revenir en logique positive à partir d'une *logique négative*, vous devez utiliser le logiciel de configuration Advantys.

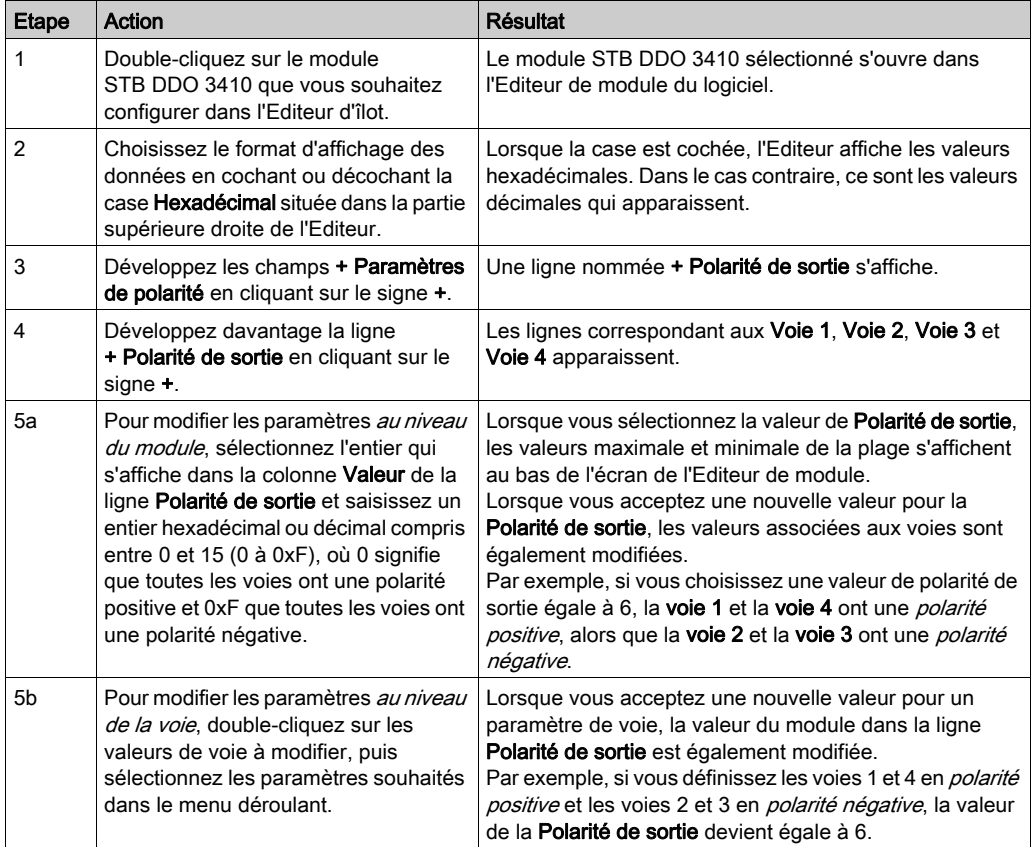

Il est possible de configurer la polarité de sortie de chaque voie de sortie de façon indépendante :

### Modes de repli

Lorsque les communications sont interrompues entre le module de sortie et le maître du bus, les voies de sortie du module doivent être définies sur un état connu dans lequel elles resteront jusqu'au rétablissement des communications. Cet état est l'état de repli de la voie. Il est possible de configurer les états de repli pour chaque voie, individuellement. Le repli est configuré en deux étapes :

- configuration des modes de repli de chaque voie ;
- configuration (si nécessaire) des états de repli.

Toutes les voies de sortie disposent d'un mode de repli : l'état prédéfini (1) ou le maintien de la dernière valeur (0). Lorsque le mode de repli d'une voie est l'état prédéfini, il est possible de le configurer à 1 ou 0. Lorsque le mode de repli d'une voie est le maintien de la dernière valeur, il reste dans l'état dans lequel il était lors de l'interruption des communications. Il n'est pas possible de le configurer avec un état de repli prédéfini.

Par défaut, le mode de repli des quatre voies est un état prédéfini. Pour modifier le mode de repli en *maintien de la dernière valeur*, utilisez le logiciel de configuration Advantys :

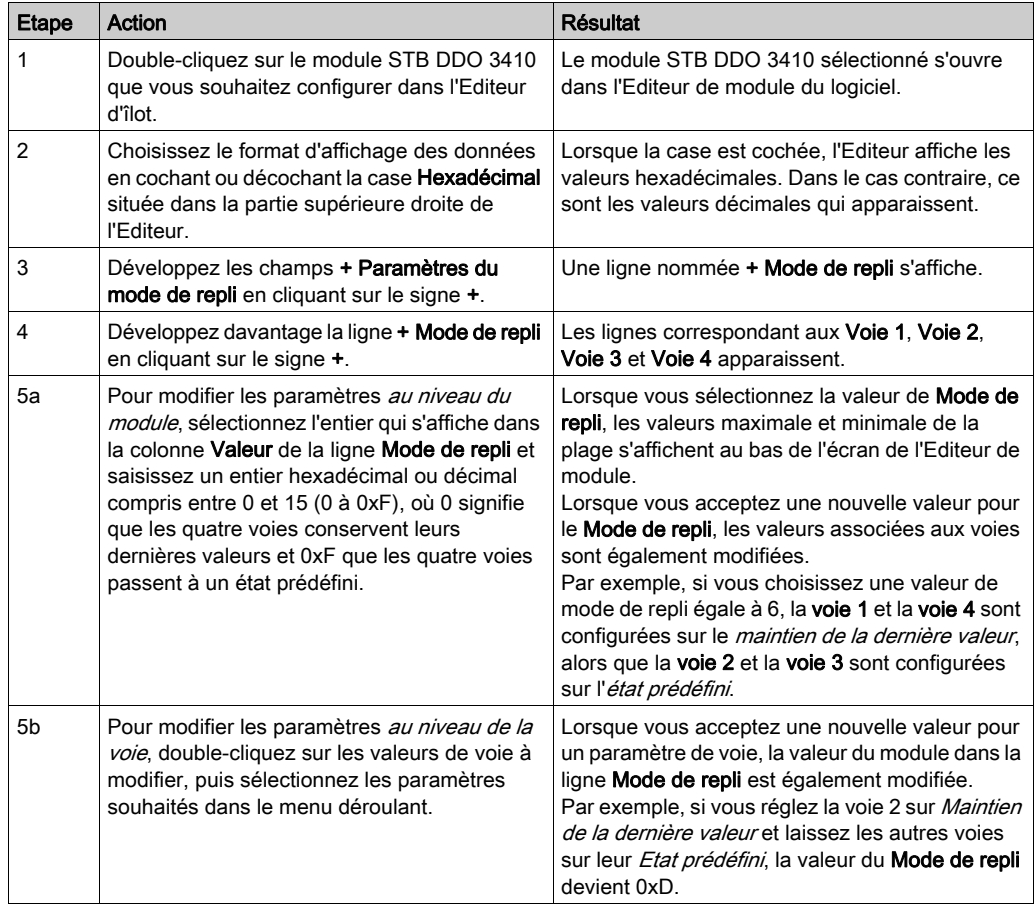

## Etats de repli

Si le mode de repli d'une voie de sortie est défini sur état prédéfini, il est possible de configurer cette voie pour qu'elle soit activée ou désactivée lorsque les communications entre le module et le maître du bus sont interrompues. Par défaut, les quatre voies doivent être configurées sur l'état de repli Etat prédéfini (1) :

- · si la polarité de sortie d'une voie est en *logique positive*, 0 indique que l'état de repli prédéfinide la sortie est désactivé ;
- si la polarité de sortie d'une voie est en *logique négative*, 0 indique que l'état de repli prédéfinide la sortie est activé.

NOTE : Si le mode de repli d'une voie de sortie est configuré sur le *maintien de la dernière valeur*, toute tentative de configuration en tant que valeur de repli prédéfinie sera ignorée.

Pour modifier un état de repli configuré sur Etat prédéfini, ou pour revenir à la configuration normale à partir d'un autre réglage activé, vous devez utiliser le logiciel de configuration Advantys :

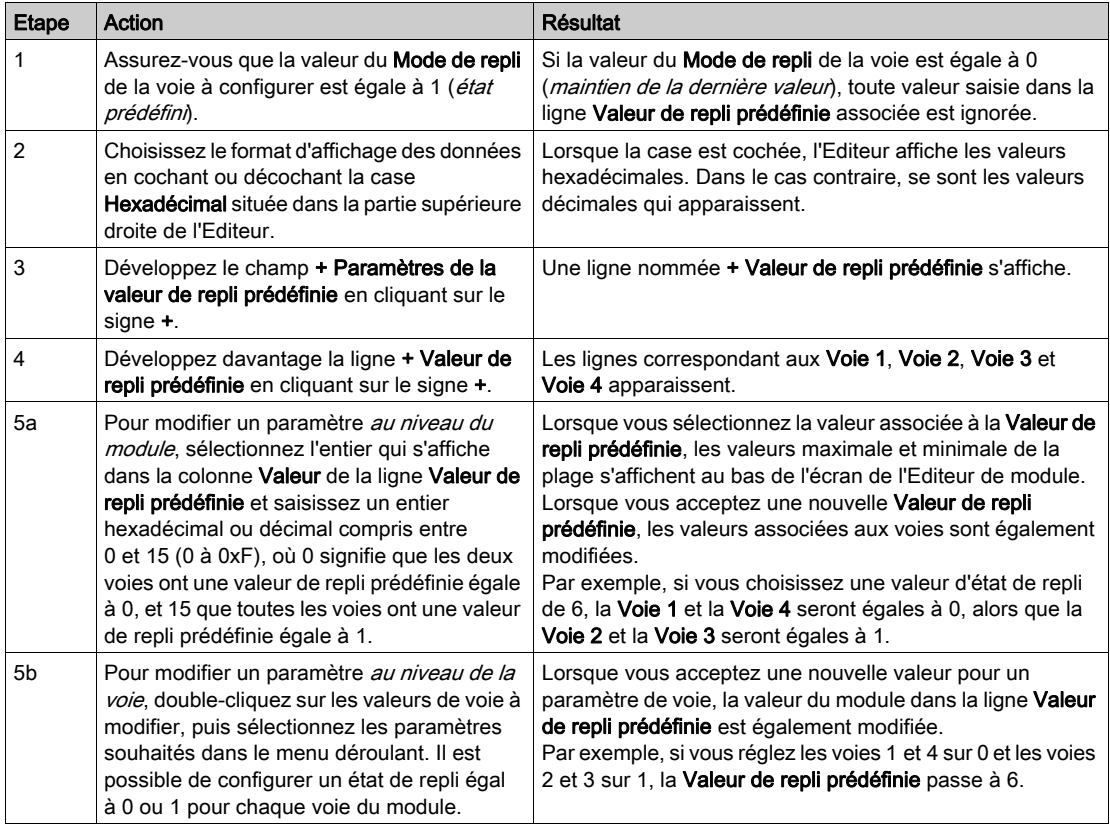

# <span id="page-214-0"></span>Données et état de l'image de process du module STB DDO 3410

### Représentation des données de sortie numérique et de l'état

Le module NIM conserve un enregistrement des données de sortie dans un bloc de registres de l'image de process et un enregistrement de l'état de sortie dans un autre bloc de registres de l'image de process. Les informations du bloc de données de sortie sont écrites dans le module NIM par le maître du bus et sont utilisées pour mettre à jour le module de sortie. Le module lui-même fournit les informations du bloc d'état.

Les informations d'image de process peuvent être contrôlées par le maître de bus terrain ou, si vous n'utilisez pas de NIM de base, par un écran IHM connecté au port CFG du module NIM. Les registres spécifiques utilisés par le module STB DDO 3410 reposent sur son emplacement physique sur le bus d'îlot.

NOTE : Le format de données illustré ci-après est commun sur le bus d'îlot, quel que soit le bus terrain sur lequel l'îlot fonctionne. Les données sont également transférées vers et depuis le maître dans un format spécifique au bus. Pour obtenir des informations propres au bus de terrain, reportez-vous à l'un des guides d'application du module d'interface réseau Advantys STB. Des guides distincts sont disponibles pour chaque bus terrain pris en charge.

### Registre des données de sortie

L'image de process des données de sortie est un bloc réservé de 4 096 registres de 16 bits (dans la plage comprise entre 40001 et 44096) qui représente les données renvoyées par le maître du bus. Chaque module de sortie du bus d'îlot est représenté dans ce bloc de données. Le STB DDO 3410 utilise un registre dans le bloc des données de sortie.

Le registre des données de sortie du STB DDO 3410 affiche les derniers états activés/désactivés des quatre voies de sortie du module :

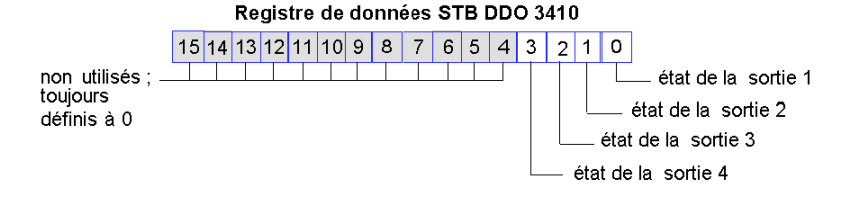

Ces valeurs sont écrites sur le bus d'îlot par le maître du bus.

#### Registres d'état de sortie

L'image de process des données d'entrée et d'état des E/S est un bloc réservé de 4 096 registres de 16 bits (compris entre 45392 et 49487) qui représente l'état de tous les modules d'E/S (ainsi que les données des modules d'entrée) du bus d'îlot.

Le STB DDO 3410 est représenté par deux registres contigus : un registre qui fait écho du registre des données de sortie suivi d'un registre qui affiche l'état des voies de sortie.

Le premier registre du STB DDO 3410 du bloc d'état des E/S est le registre des *données de sortie* d'écho du module. Ce registre représente les données qui viennent d'être envoyées aux périphériques terrain de sortie par le module STB DDO 3410 :

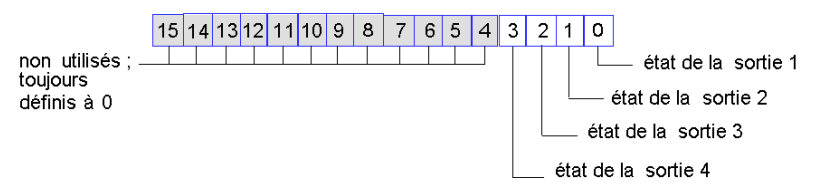

Registre des données de sortie d'écho STB DDO 3410

Dans la plupart des conditions d'exploitation normales, les valeurs de bit de ce registre doivent être la réplique exacte des bits du registre des données de sortie. Une différence entre les valeurs de bits dans le registre de données de sortie et le registre d'écho pourrait s'expliquer par l'utilisation d'une voie de sortie pour une action-réflexe, où la voie est mise à jour directement par le module de sortie et non par le maître du bus.

Le registre contigu suivant est le registre d'état du STB DDO 3410. Il indique la détection ou non d'une condition de défaut sur l'une des quatre voies de sortie du module. Le défaut peut être l'absence d'alimentation terrain ou un court-circuit de l'actionneur :

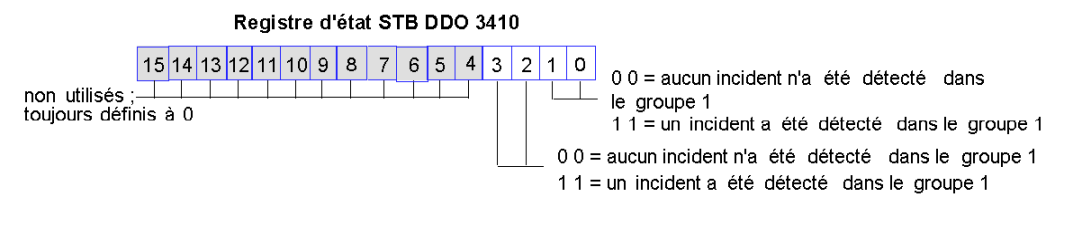

Le groupe 1 comprend les sorties 1 et 2. Le groupe 2 comprend les sorties 3 et 4.
## Caractéristiques du module STB DDO 3410

### Tableau des caractéristiques techniques

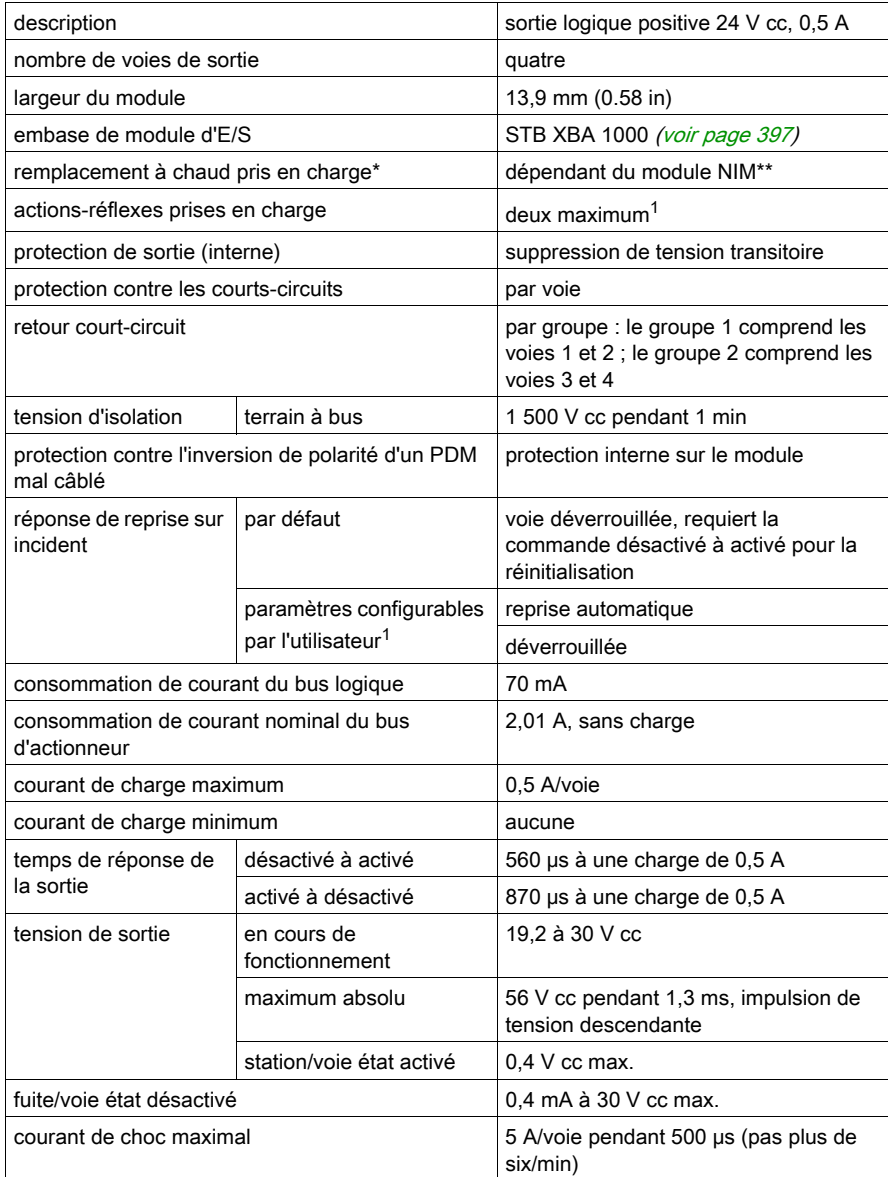

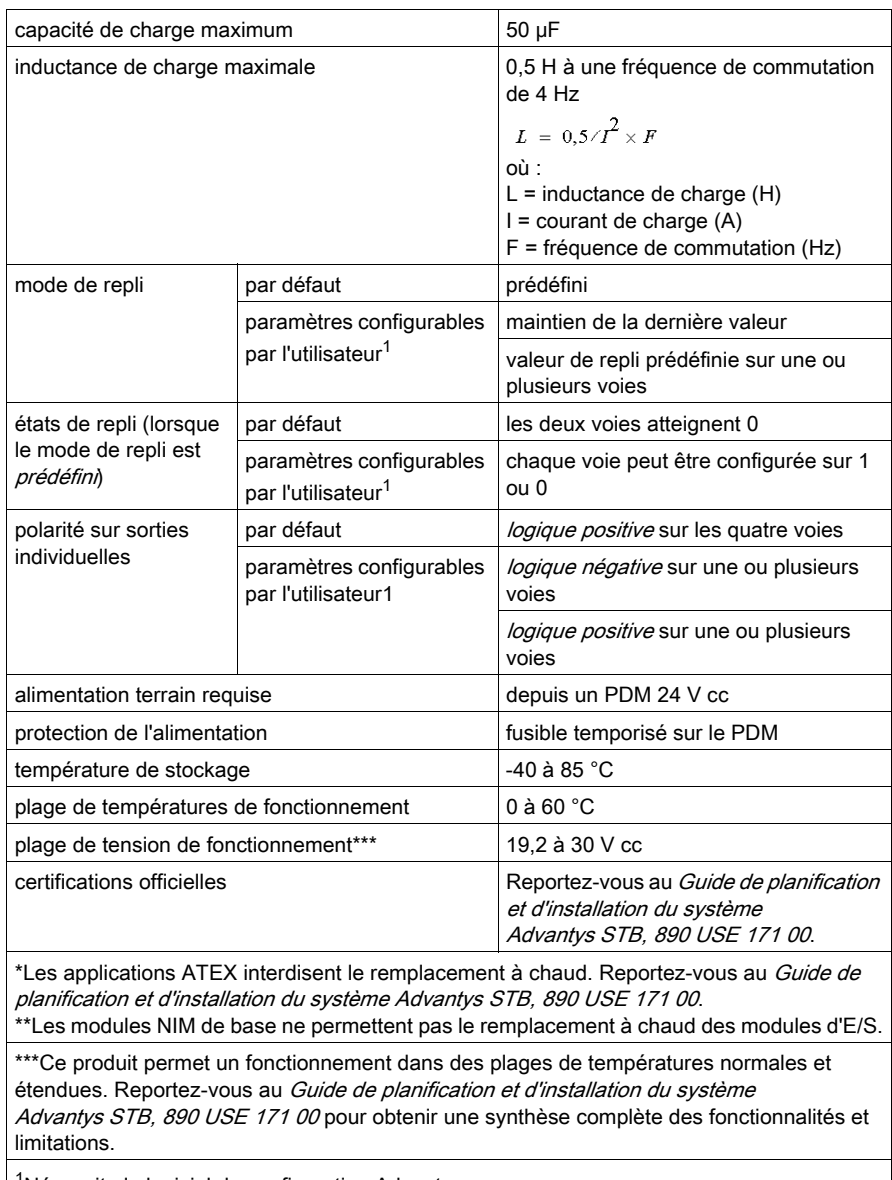

 $1^1$ Nécessite le logiciel de configuration Advantys.

# Sous-chapitre 3.4 Module de sortie numérique à logique positive 24 Vcc STB DDO 3415 (quatre voies, 0,25 A, protégé contre les surintensités)

#### Vue d'ensemble

Ce chapitre fournit une description détaillée du module de sortie numérique Advantys STB DDO 3415 (fonctions, conception physique, caractéristiques techniques, exigences de câblage et options de configuration).

#### Contenu de ce sous-chapitre

Ce sous-chapitre contient les sujets suivants :

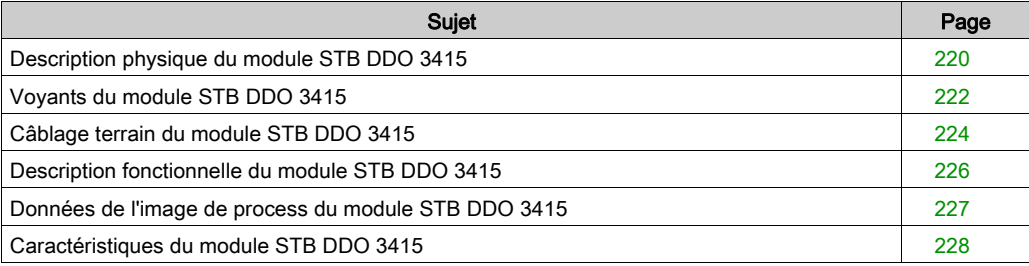

## <span id="page-219-0"></span>Description physique du module STB DDO 3415

#### Caractéristiques physiques

Le STB DDO 3415 est un module de sortie numérique à quatre voies STB Advantys de base qui écrit des sorties vers des périphériques d'actionneurs à 24 V cc et fournit l'alimentation aux actionneurs. Le module est monté sur une embase d'E/S de taille 1 et utilise deux connecteurs de câblage à six bornes. Les actionneurs 1 et 2 sont reliés au connecteur supérieur et les actionneurs 3 et 4 sont reliés au connecteur inférieur.

#### Vue du panneau avant

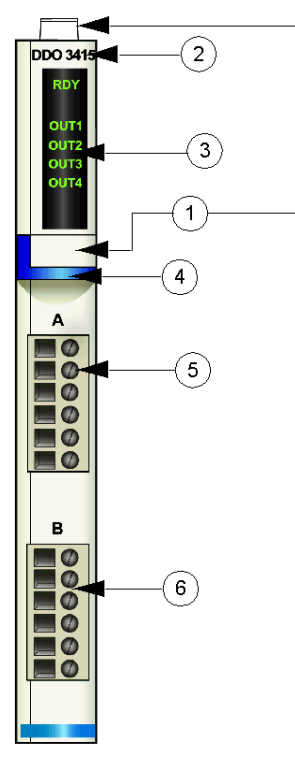

- 1 emplacements des étiquettes personnalisables par l'utilisateur du STB XMP 6700
- 2 nom du modèle
- 3 série de voyants
- 4 bande d'identification bleu foncé indiquant un module de sortie numérique V cc
- 5 les actionneurs 1 et 2 se branchent au connecteur de câblage supérieur
- 6 les actionneurs 3 à 4 se branchent au connecteur de câblage inférieur

#### Informations de commande

Ce module et les pièces correspondantes peuvent également être commandés pour être stockés ou remplacés :

- un module de sortie numérique STB DDO 3415 autonome
- une base autonome STB XBA 1000 [\(voir](#page-396-0) page 397) de taille 1
- un paquet de connecteurs à vis (STB XTS 1100) ou *connecteurs à ressort* (STB XTS 2100)

D'autres accessoires sont également disponibles en option :

- le kit d'étiquetage personnalisable par l'utilisateur STB XMP 6700 qui peut être appliqué sur le module et la base dans le cadre de votre plan d'assemblage d'îlot
- le kit de détrompage STB XMP 7700 pour insérer le module dans la base
- le kit de détrompage STB XMP 7800 pour insérer les connecteurs de câblage dans le module

Pour des instructions sur l'installation et des détails complémentaires à ce sujet, reportez-vous au Guide de planification et d'installation du système Advantys STB (890 USE 171).

#### Dimensions du module

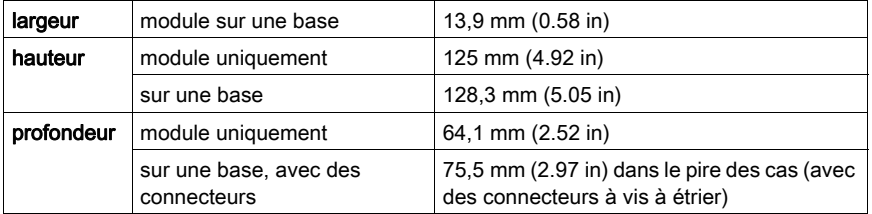

## <span id="page-221-0"></span>Voyants du module STB DDO 3415

#### Vue d'ensemble

Les cinq voyants du module STB DDO 3415 constituent des indicateurs visuels sur l'état de fonctionnement du module et de ses quatre voies de sortie numérique.

#### **Emplacement**

Les voyants sont situés dans une colonne située sur la face avant du plastron du module sous le numéro de modèle :

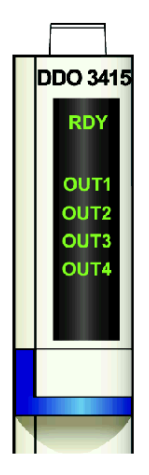

#### Indications

Le tableau ci-après explique la signification des voyants (une cellule vide indique que l'aspect du voyant correspondant n'est pas important) :

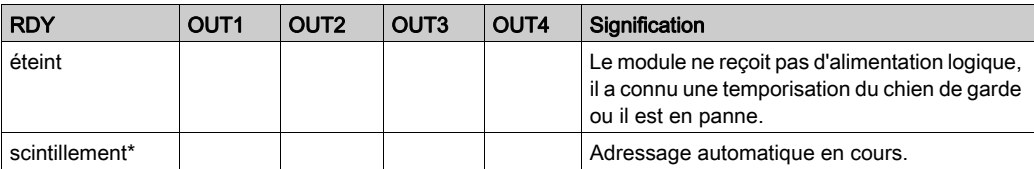

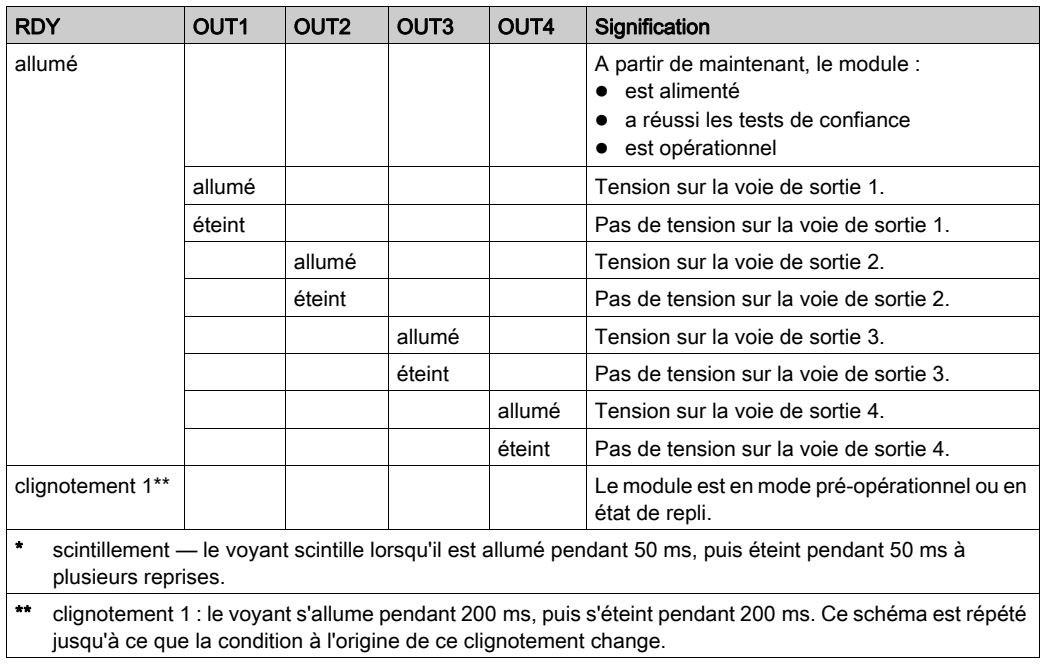

### <span id="page-223-0"></span>Câblage terrain du module STB DDO 3415

#### Récapitulatif

Le module STB DDO 3415 utilise deux connecteurs de câblage terrain à six bornes. Les actionneurs 1 et 2 sont reliés au connecteur supérieur et les actionneurs 3 et 4 sont reliés au connecteur inférieur.

#### **Connecteurs**

Utilisez l'un des ensembles suivants :

- $\bullet$  deux connecteurs de câblage STB XTS 1100  $\dot{a}$  vis (disponibles en kit de 20)
- **•** deux connecteurs de câblage STB XTS 2100 *à ressort* (disponibles en kit de 20).

Ces connecteurs de câblage terrain sont dotés de six bornes de connexion, avec un espace de 3,8 mm (0,15 po) entre chaque broche.

#### Actionneurs terrain

Le module STB DDO 3415 est conçu pour prendre en charge des cycles de service élevés et commander des appareils fonctionnant en continu. Il gère le câblage de quatre actionneurs à deux fils comme les solénoïdes, les contacteurs, les relais, les alarmes ou les voyants de panneau qui consomment du courant jusqu'à 250 A/voie.

NOTE : Si ce module est destiné à fournir une alimentation de fonctionnement à une charge inductive importante (à la valeur maximale de 0,5 H ou valeurs avoisinantes), assurez-vous de mettre l'appareil terrain hors tension avant de retirer le connecteur d'alimentation du module. La voie de sortie du module peut être endommagée en cas de retrait du connecteur alors que l'appareil terrain est actif.

#### Exigences relatives au câblage terrain

Les bornes de chaque connecteur acceptent uniquement un fil. Utilisez des fils dont la section est comprise entre  $0.5$  et  $1.5$  mm<sup>2</sup> (24 à 16 AWG).

Pour effectuer la connexion, nous vous conseillons de dénuder au moins 9 mm de la gaine du fil.

#### Brochage du câblage terrain

Le connecteur supérieur prend en charge les voies de sortie numérique 1et 2 ; le connecteur inférieur prend en charge les voies de sortie numérique 3 et 4 :

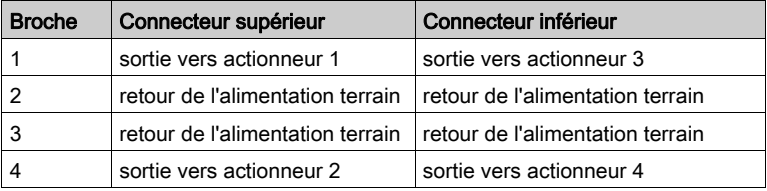

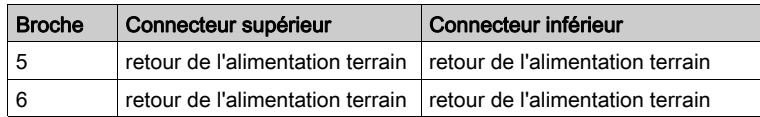

#### Exemple de schéma de câblage

L'exemple de schéma de câblage suivant montre quatre actionneurs connectés au module STB DDO 3415 :

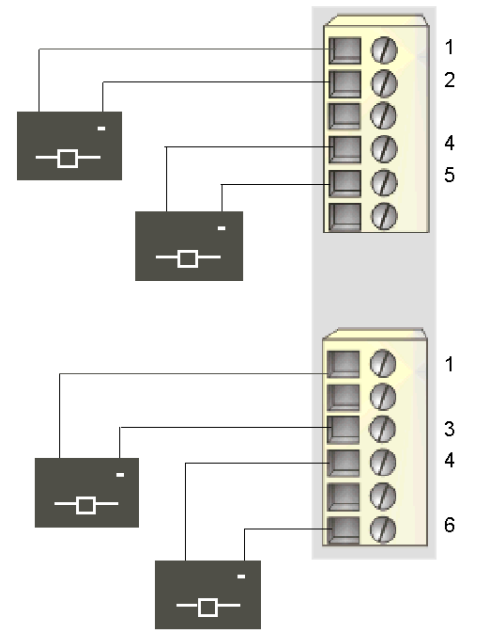

- 1 sortie vers actionneur 1 (supérieur) et actionneur 3 (inférieur)
- 2 retour de l'alimentation terrain provenant de l'actionneur 1 (supérieur)
- 3 retour de l'alimentation terrain provenant de l'actionneur 3 (inférieur)
- 4 sortie vers actionneur 2 (supérieur) et actionneur 4 (inférieur)
- 5 retour de l'alimentation terrain provenant de l'actionneur 2 (supérieur)
- 6 retour de l'alimentation terrain provenant de l'actionneur 4 (inférieur)

## <span id="page-225-0"></span>Description fonctionnelle du module STB DDO 3415

#### Caractéristiques fonctionnelles

Le module STB DDO 3415 est un module à quatre voies qui transmet des données de sortie numérique à quatre actionneurs terrain 24 Vcc. Il ne prend pas en charge les paramètres d'exploitation configurables par l'utilisateur ni les actions-réflexes.

#### Reprise automatique à partir de défaillances détectées

Si un défaut de surcharge est détecté sur une voie, cette voie et celle avec laquelle elle est liée sedésactive. Le module applique la réponse de reprise sur incident aux voies selon deux groupes :

- le groupe 1 comprend les voies de sortie 1 et 2 ;
- le groupe 2 comprend les voies de sortie 3 et 4.

Un groupe de voies désactivé en raison d'un court-circuit recommence à fonctionner automatiquement dès que la voie en défaut est corrigée. Aucune intervention de l'utilisateur n'est requise pour réinitialiser les voies.

#### Etats de repli

Lorsque les communications sont interrompues entre le module de sortie et le maître du bus, les voies de sortie du module doivent passer dans un état connu dans lequel elles restent jusqu'au rétablissement des communications. Cet état est plus connu sous le nom d'*état de repli* de la voie. Les quatre voies prennent une valeur de repli prédéfinie égale à 0 Vcc.

## <span id="page-226-0"></span>Données de l'image de process du module STB DDO 3415

#### Représentation des données de sortie numérique

Le module NIM conserve un enregistrement des données de sortie dans un bloc de registres de l'image de process. Les informations du bloc de données de sortie sont écrites dans le module NIM par le maître du bus et sont utilisées pour mettre à jour les modules de sortie. Ces informations peuvent être contrôlées par le maître du bus. Si vous n'utilisez pas de NIM de base, ces informations peuvent également être contrôlées par un écran IHM connecté au port CFG du module NIM.

L'image de process des données de sortie est un bloc réservé de 4 096 registres de 16 bits (dans la plage comprise entre 40001 et 44096) qui représente les données renvoyées par le maître du bus. Le STB DDO 3415 utilise un registre dans le bloc des données de sortie. Le registre spécifique utilisé repose sur l'emplacement physique du module sur le bus d'îlot.

NOTE : Le format de données illustré ci-après est commun sur le bus d'îlot, quel que soit le bus terrain sur lequel l'îlot fonctionne. Les données sont également transférées vers et depuis le maître dans un format spécifique au bus terrain. Pour obtenir des informations propres au bus terrain, reportez-vous à l'un des guides d'application du module d'interface réseau Advantys STB. Des guides distincts sont disponibles pour chaque bus terrain pris en charge.

#### Registre des données de sortie

Le registre des données de sortie du STB DDO 3415 affiche les derniers états activés/désactivés des quatre voies de sortie du module :

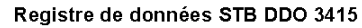

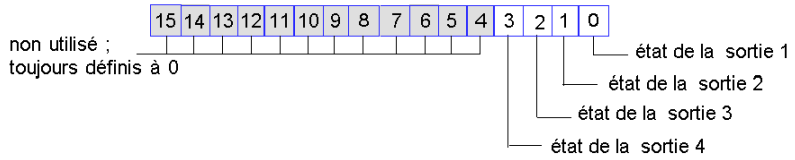

## <span id="page-227-0"></span>Caractéristiques du module STB DDO 3415

### Tableau des caractéristiques techniques

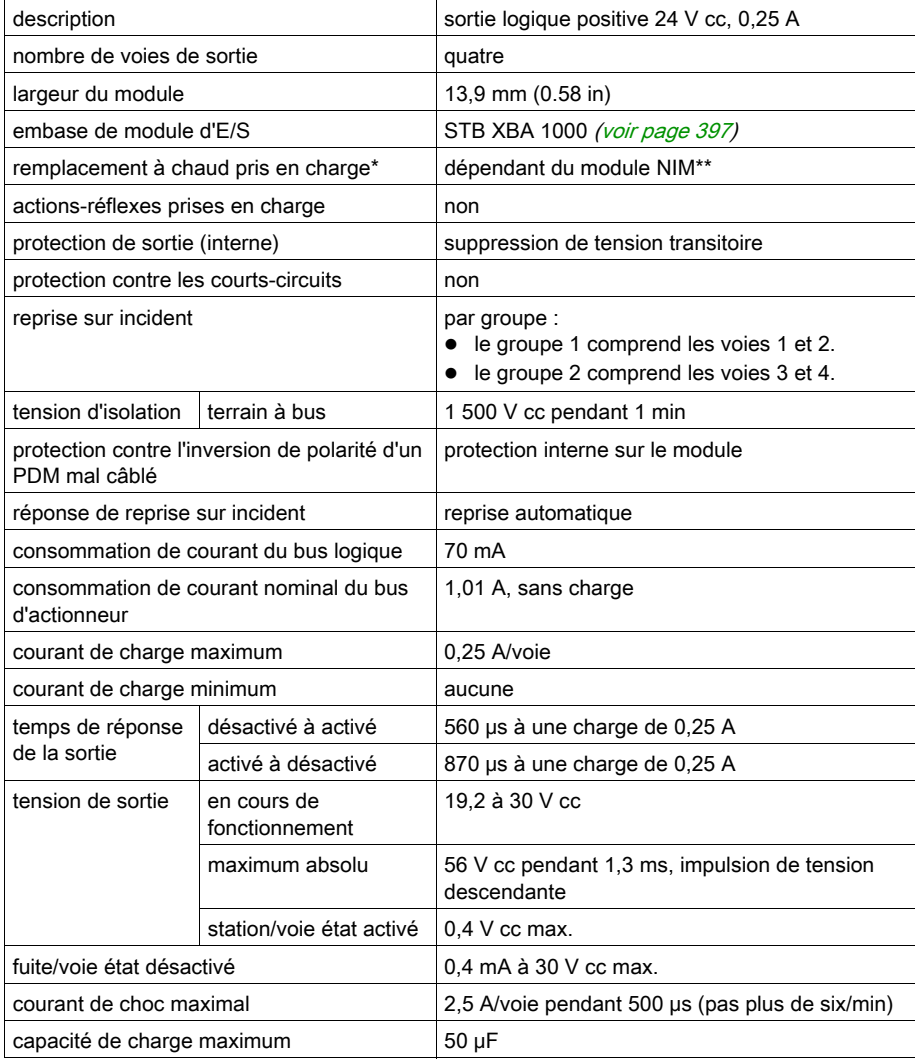

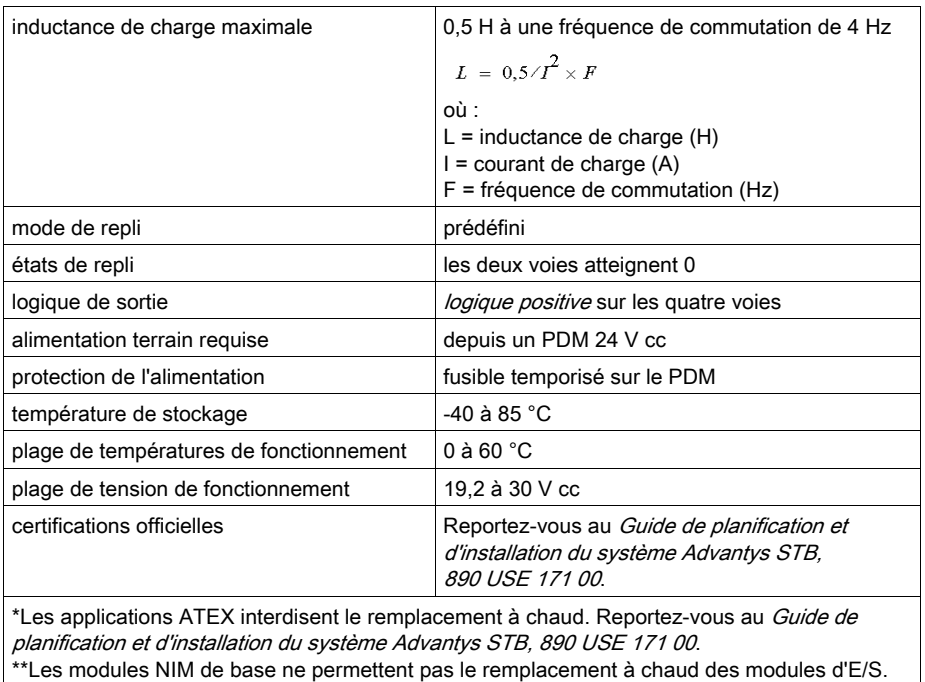

# Sous-chapitre 3.5

## Module de sortie source numérique 24 V cc STB DDO 3600 (six voies, 0,5 A, protégé contre les surintensités)

#### Vue d'ensemble

Cette section fournit une description détaillée du module de sortie numérique Advantys STB DDO 3600 : fonctions, conception physique, spécifications techniques, exigences de câblage et options de configuration.

#### Contenu de ce sous-chapitre

Ce sous-chapitre contient les sujets suivants :

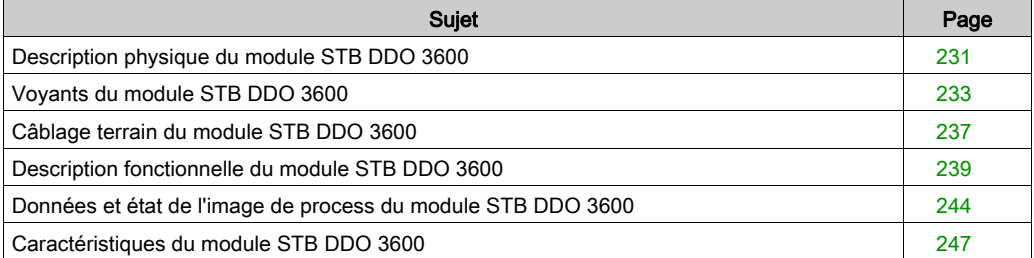

## <span id="page-230-0"></span>Description physique du module STB DDO 3600

#### Caractéristiques physiques

Le STB DDO 3600 est un module de sortie numérique à six voies STB Advantys standard qui écrit des sorties vers des périphériques d'actionneur à 24 V cc et fournit l'alimentation aux actionneurs. Le module est monté sur une embase d'E/S de taille 1 et utilise deux connecteurs de câblage à six bornes. Les actionneurs 1, 2 et 3 sont reliés au connecteur supérieur et les actionneurs 4, 5 et 6 sont reliés au connecteur inférieur.

#### Vue du panneau avant

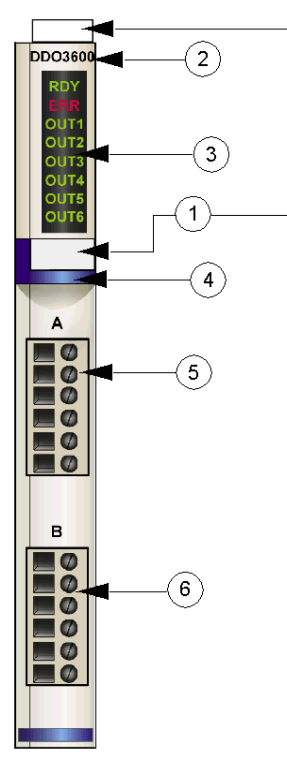

- 1 emplacements des étiquettes personnalisables par l'utilisateur du STB XMP 6700
- 2 nom du modèle
- 3 série de voyants
- 4 bande d'identification bleu foncé indiquant un module de sortie numérique V cc
- 5 les actionneurs 1 à 3 se branchent au connecteur de câblage supérieur
- 6 les actionneurs 4 à 6 se branchent au connecteur de câblage inférieur

#### Informations de commande

Le module peut être commandé comme une partie d'un kit (STB DDO 3600 K) qui comprend :

- un module de sortie numérique DDO 3600
- une embase de module d'E/S STB XBA 1000 [\(voir](#page-396-0) page 397) de taille 1
- deux autres ensembles de connecteurs :
	- $\circ$  deux connecteurs à vis à 6 bornes
	- o deux connecteurs *à ressort* à 6 bornes

Des pièces peuvent également être commandées pour être stockées ou remplacées :

- un module de sortie numérique STB DDO 3600 autonome
- base autonome STB XBA 1000 de taille 1
- un paquet de connecteurs à vis (STB XTS 1100) ou *connecteurs à ressort* (STB XTS 2100)

D'autres accessoires sont également disponibles en option :

- le kit d'étiquetage personnalisable par l'utilisateur STB XMP 6700 qui peut être appliqué sur le module et la base dans le cadre de votre plan d'assemblage d'îlot
- le kit de détrompage STB XMP 7700 pour insérer le module dans la base
- le kit de détrompage STB XMP 7800 pour insérer les connecteurs de câblage dans le module

Pour des instructions sur l'installation et des détails complémentaires à ce sujet, reportez-vous au Guide de planification et d'installation du système Advantys STB (890 USE 171).

#### Dimensions du module

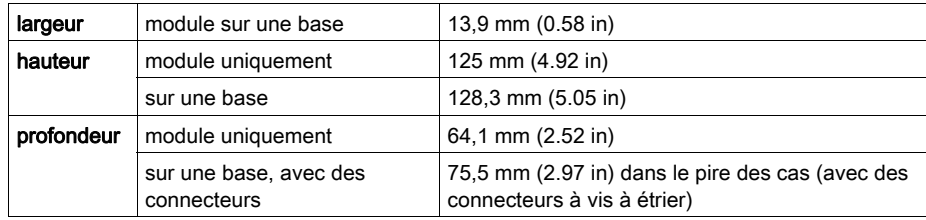

## <span id="page-232-0"></span>Voyants du module STB DDO 3600

#### Vue d'ensemble

Les huit voyants du module STB DDO 3600 constituent des indicateurs visuels de l'état de fonctionnement du module et de ses six voies de sortie numérique. L'emplacement et la signification de ces voyants sont décrits ci-après.

#### **Emplacement**

Les huit voyants sont placés dans une colonne située sur le dessus du plastron du module de sortie numérique STB DDO 3600. comme le montre la figure suivante :

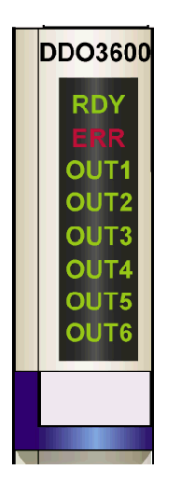

#### Indications

Le tableau ci-après explique la signification des huit voyants (une cellule vide indique que l'aspect du voyant correspondant n'est pas important) :

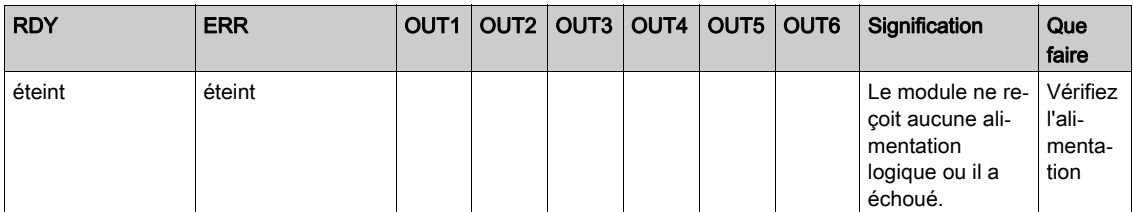

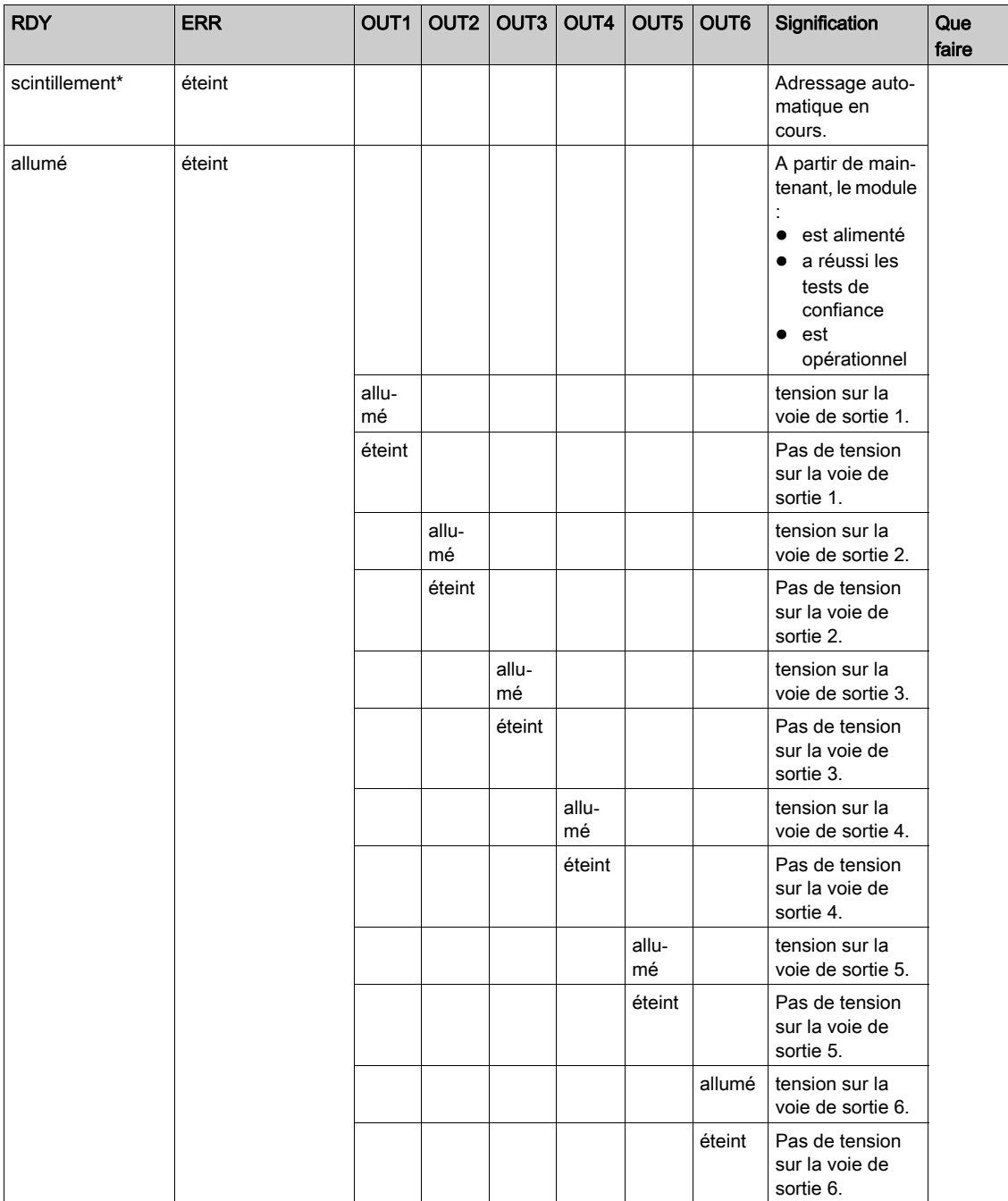

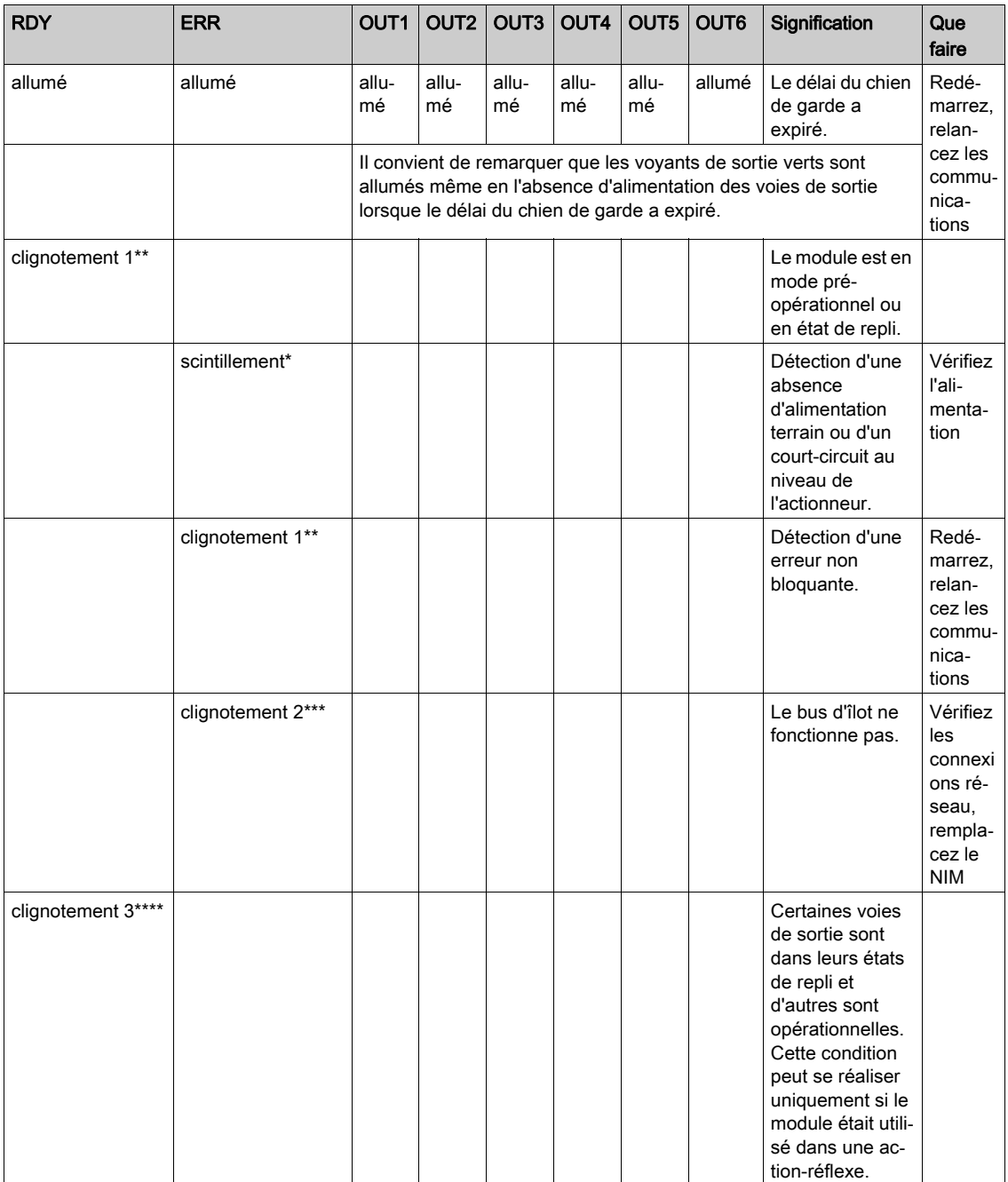

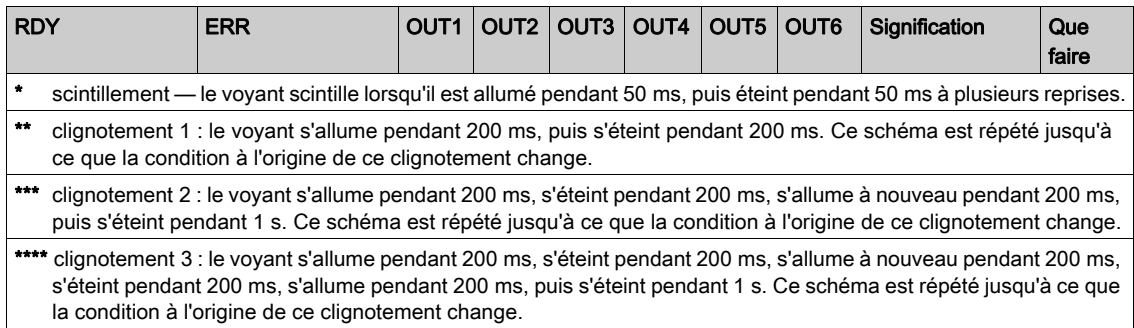

## <span id="page-236-0"></span>Câblage terrain du module STB DDO 3600

#### Récapitulatif

Le module STB DDO 3600 utilise deux connecteurs de câblage terrain à six bornes. Les actionneurs 1, 2 et 3 sont reliés au connecteur supérieur et les actionneurs 4, 5 et 6 sont reliés au connecteur inférieur. Les choix de type de connecteurs et de câblage sont décrits ci-après. Quelques options de câblage terrain sont également présentées.

#### **Connecteurs**

Utilisez l'un des ensembles suivants :

- deux connecteurs de câblage STB XTS 1100 *à vis* (disponibles en kit de 20)
- **·** deux connecteurs de câblage STB XTS 2100 *à ressort* (disponibles en kit de 20).

Ces connecteurs de câblage terrain sont dotés de six bornes de connexion, avec un espace de 3,8 mm (0,15 po) entre chaque broche.

#### Actionneurs terrain

Le module STB DDO 3600 est conçu pour prendre en charge des cycles de service élevés et commander des appareils fonctionnant en continu. Il gère le câblage à des actionneurs à deux fils comme les solénoïdes, les contacteurs, les relais, les alarmes ou les voyants de panneau qui consomment du courant jusqu'à 0,5 A/voie.

NOTE : Si ce module est destiné à fournir une alimentation de fonctionnement à une charge inductive importante (à la valeur maximale de 0,5 H ou valeurs avoisinantes), assurez-vous de mettre l'appareil terrain hors tension avant de retirer le connecteur d'alimentation du module. La voie de sortie du module peut être endommagée en cas de retrait du connecteur alors que l'appareil terrain est actif.

#### Exigences relatives au câblage terrain

Les bornes de chaque connecteur acceptent uniquement un fil. Utilisez des fils dont la section est comprise entre  $0.5$  et 1,5 mm<sup>2</sup> (24 à 16 AWG).

Pour effectuer la connexion, nous vous conseillons de dénuder au moins 9 mm de la gaine du fil.

#### Brochage du câblage terrain

Le connecteur supérieur prend en charge les voies d'entrée numérique 1, 2 et 3 ; le connecteur inférieur prend en charge les voies d'entrée numérique 4, 5 et 6 :

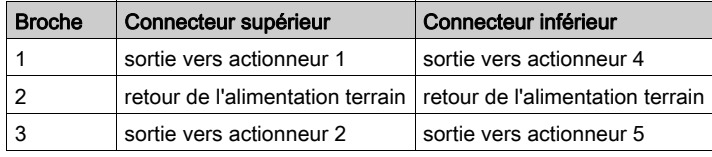

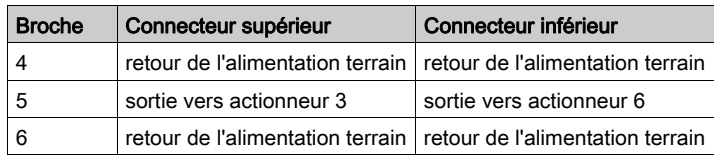

#### Exemple de schéma de câblage

L'exemple de schéma de câblage suivant montre six actionneurs connectés au module  $STB$  DDO 3600  $\cdot$ 

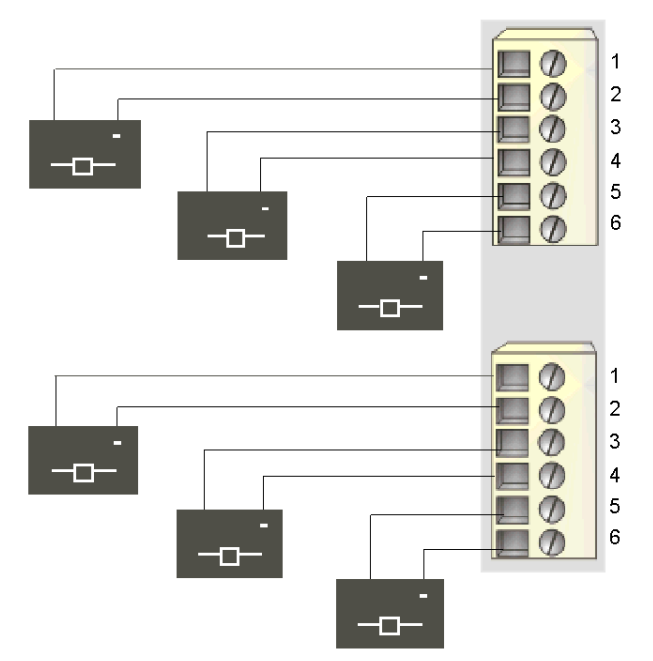

- 1 sortie vers actionneur 1 (supérieur) et actionneur 4 (inférieur)
- 2 retour de l'alimentation terrain de l'actionneur 1 (supérieur) et de l'actionneur 4 (inférieur)
- 3 sortie vers actionneur 2 (supérieur) et actionneur 5 (inférieur)
- 4 retour de l'alimentation terrain de l'actionneur 2 (supérieur) et de l'actionneur 5 (inférieur)
- 5 sortie vers actionneur 3 (supérieur) et actionneur 6 (inférieur)
- 6 retour de l'alimentation terrain de l'actionneur 3 (supérieur) et de l'actionneur 6 (inférieur)

## <span id="page-238-0"></span>Description fonctionnelle du module STB DDO 3600

#### Caractéristiques fonctionnelles

Le module STB DDO 3600 est un module à six voies qui transmet des données de sortie numérique à six actionneurs terrain 24 Vcc. A l'aide du logiciel de configuration Advantys, vous pouvez personnaliser les paramètres de fonctionnement suivants :

- la réponse du module à une reprise sur incident ;
- la polarité de sortie *logique positive* ou *logique négative* pour chaque voie du module ;
- un état de repli pour chaque voie du module.

#### Réponses de reprise sur incident

Le module est capable de détecter un court-circuit sur le bus d'actionneur, un défaut de surcharge de courant ou une perte d'alimentation du PDM sur une voie de sortie lorsque la voie est activée. Si un défaut est détecté sur une voie, le module réagit de la façon suivante :

- déverrouillage automatique de la voie et de celle avec laquelle elle est groupée, si cette voie est activée ou ;
- rétablissement automatique et reprise de l'opération sur le groupe de voies une fois le défaut corrigé.

Le paramètre d'usine par défaut est *déverrouillé*, ce qui permet au module de désactiver les voies de sortie d'un groupe quand une condition de court-circuit ou de surcharge de courant est détectée sur l'une des voies du groupe. Les voies restent désactivées tant que vous ne les avez pas réinitialisées explicitement.

Pour configurer le module sur *reprise automatique* lorsque l'incident est corrigé, vous devez utiliser le logiciel de configuration Advantys :

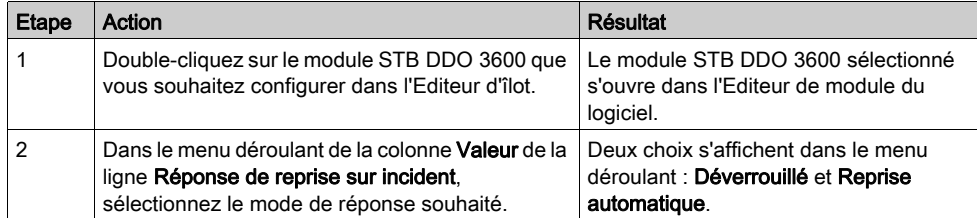

Le paramètre de reprise en cas d'incident est défini au niveau du module ; il n'est pas possible de configurer le déverrouillage sur un groupe de voies et la reprise automatique sur un autre. Le module applique la réponse de reprise sur incident aux voies selon trois groupes (deux voies/groupe) :

- le groupe 1 comprend les voies de sortie 1 et 2 ;
- le groupe 2 comprend les voies de sortie 3 et 4 ;
- le groupe 3 comprend les voies de sortie 5 et 6.

Par exemple, supposons que le module soit configuré pour *déverrouiller* une voie de sortie en court-circuit. Si un court-circuit se produit sur la voie de sortie 1, les deux voies du groupe 1 (sortie 1 et sortie 2) seront déverrouillées. Les voies 1 et 2 resteront déverrouillées jusqu'à leur réinitialisation et les voies 3 et 6 continueront à fonctionner.

#### Réinitialisation d'une sortie déverrouillée

Lorsqu'une voie (ou un groupe de voies) de sortie a été déverrouillée suite à la détection d'un incident, il n'y a pas de reprise de cette voie tant que deux points n'ont pas été réalisés :

- correction de l'erreur ;
- réinitialisation explicite de la voie.

Pour réinitialiser une voie de sortie déverrouillée, envoyez une valeur égale à 0 aux deux voies dans le groupe déverrouillé. La valeur 0 réinitialise les voies sur une condition de désactivation standard et leur permet de nouveau de répondre à la logique de commande. Vous devez fournir la logique de réinitialisation dans le programme d'application.

#### Reprise automatique

Lorsque le module est configuré pour effectuer une reprise automatique, un groupe de voies désactivé en raison d'un court-circuit recommence à fonctionner dès que la voie en défaut est corrigée. Aucune intervention de l'utilisateur n'est requise pour réinitialiser les voies. Si l'incident était transitoire, les voies peuvent réagir d'elles-mêmes sans laisser d'historique relatif à un courtcircuit.

#### Polarité de sortie

Par défaut, la polarité sur les six voies de sortie est en *logique positive*, où :

- une valeur de sortie égale à 0 indique que l'actionneur physique est hors tension (ou que le signal de sortie est bas) :
- une valeur de sortie égale à 1 indique que l'actionneur physique est sous tension (ou que le signal de sortie est haut) :

La polarité de sortie sur une ou plusieurs voies peut être configurée de façon optionnelle en *logique* négative, où :

- une valeur de sortie égale à 1 indique que l'actionneur physique est hors tension (ou que le signal de sortie est bas) :
- une valeur de sortie égale à 0 indique que l'actionneur physique est sous tension (ou que le signal de sortie est haut) ;

Pour remplacer une polarité de sortie en *logique positive* ou pour revenir en logique positive à partir d'une *logique négative*, vous devez utiliser le logiciel de configuration Advantys.

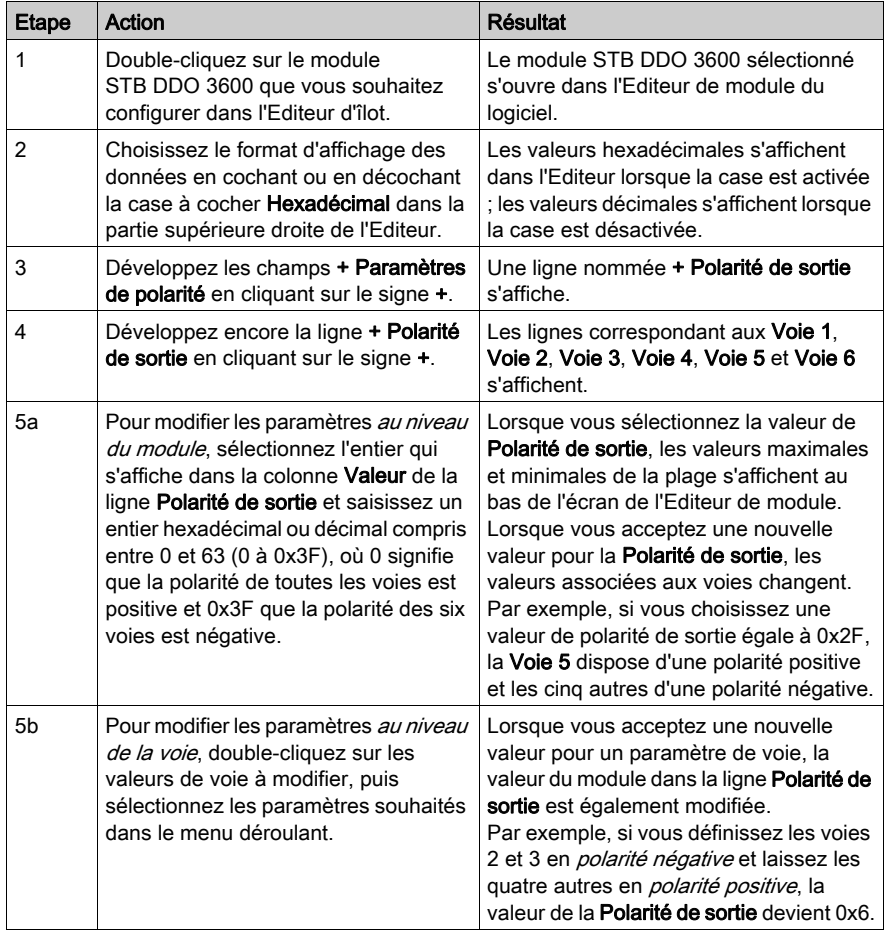

Il est possible de configurer la polarité de sortie de chaque voie de sortie de façon indépendante :

#### Modes de repli

Lorsque les communications sont interrompues entre le module de sortie et le maître du bus, les voies de sortie du module doivent passer dans un état connu dans lequel elles restent jusqu'au rétablissement des communications. Cet état est l'état de repli de la voie. Il est possible de configurer les états de repli pour chaque voie, individuellement. Le repli est configuré en deux étapes :

- configuration des modes de repli de chaque voie ;
- configuration (si nécessaire) des états de repli.

Toutes les voies de sortie disposent d'un mode de repli : l'état prédéfini ou le maintien de la dernière valeur. Lorsque le mode de repli d'une voie est l'état prédéfini, il est possible de le configurer à 1 ou 0. Lorsque le mode de repli d'une voie est le *maintien de la dernière valeur*(0), il reste dans l'état dans lequel il était lors de l'interruption des communications. Il n'est pas possible de le configurer avec un état de repli prédéfini.

Par défaut, le mode de repli des six voies est un état prédéfini (1). Pour modifier le mode de repli en *maintien de la dernière valeur*, vous devez utiliser le logiciel de configuration Advantys :

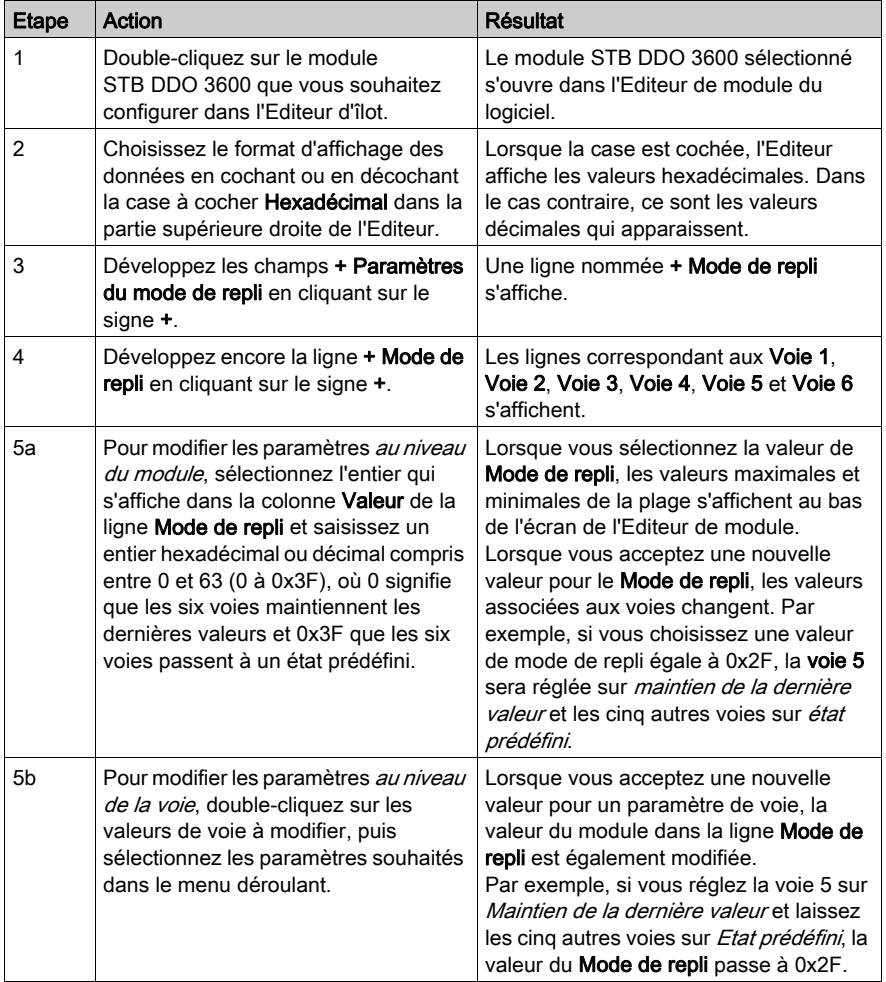

#### Etats de repli

Si le mode de repli d'une voie de sortie est défini sur *état prédéfini*, il est possible de configurer cette voie pour qu'elle soit activée ou désactivée lorsque les communications entre le module et le maître du bus sont interrompues. Par défaut, les quatre voies reçoivent toutes l'instruction d'avoir pour état de repli le passage au maintien de la dernière valeur (0) :

- Si la polarité de sortie d'une voie est en *logique positive*, 0 indique que l'état de repli prédéfinide la sortie est désactivé.
- Si la polarité de sortie d'une voie est en *logique négative*, 0 indique que l'état de repli prédéfinide la sortie est activé.

NOTE : Si le mode de repli d'une voie de sortie est configuré sur le maintien de la dernière valeur, toute tentative de configuration en tant que valeur de repli prédéfinie sera ignorée.

Pour modifier les paramètres par défaut d'un état de repli ou pour revenir à la configuration par défaut, vous devez utiliser le logiciel de configuration Advantys :

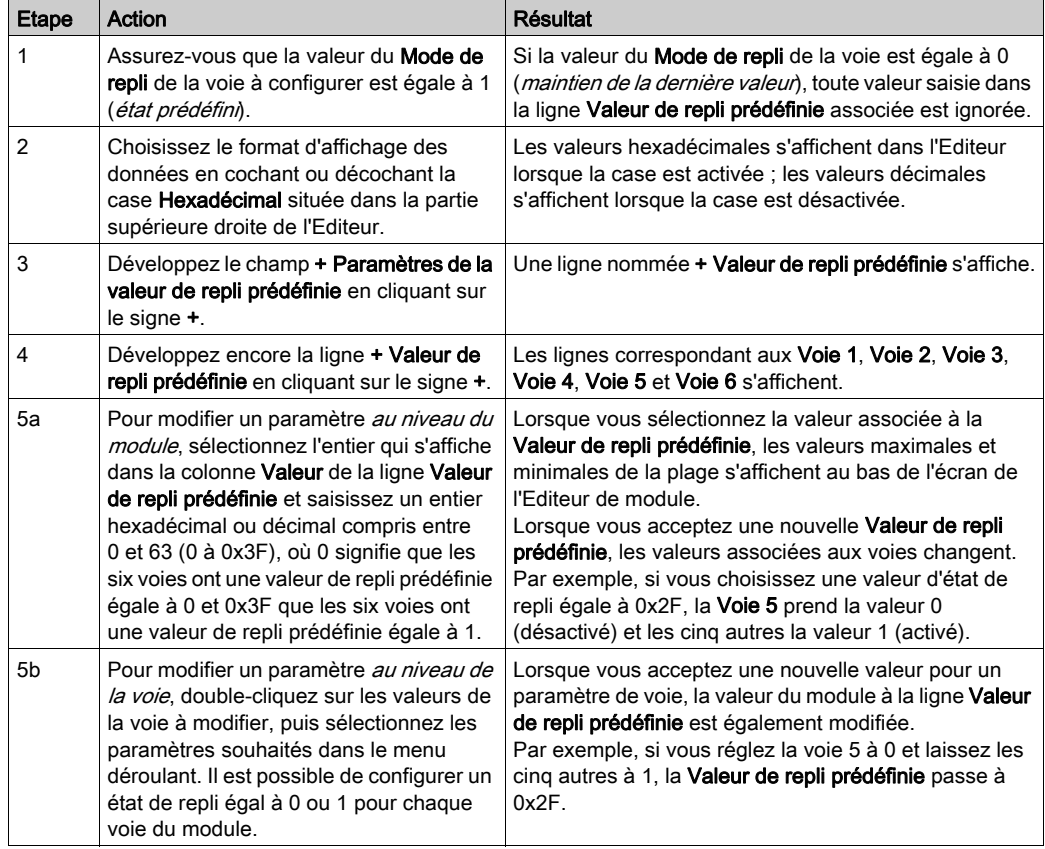

## <span id="page-243-0"></span>Données et état de l'image de process du module STB DDO 3600

#### Représentation des données de sortie numérique et de l'état

Le module NIM conserve un enregistrement des données de sortie dans un bloc de registres de l'image de process et un enregistrement de l'état de sortie dans un autre bloc de registres de l'image de process. Les informations du bloc de données de sortie sont écrites dans le module NIM par le maître du bus et sont utilisées pour mettre à jour le module de sortie. Le module lui-même fournit les informations du bloc d'état.

Les informations d'image de process peuvent être contrôlées par le maître de bus terrain ou, si vous n'utilisez pas de NIM de base, par un écran IHM connecté au port CFG du module NIM. Les registres spécifiques utilisés par le module STB DDO 3600 reposent sur son emplacement physique sur le bus d'îlot.

NOTE : Le format de données illustré ci-après est commun sur le bus d'îlot, quel que soit le bus terrain sur lequel l'îlot fonctionne. Les données sont également transférées vers et depuis le maître dans un format spécifique au bus. Pour obtenir des informations propres au bus de terrain, reportez-vous à l'un des guides d'application du module d'interface réseau Advantys STB. Des guides distincts sont disponibles pour chaque bus terrain pris en charge.

#### Registre des données de sortie

L'image de process des données de sortie est un bloc réservé de 4 096 registres de 16 bits (dans la plage comprise entre 40001 et 44096) qui représente les données renvoyées par le maître du bus. Chaque module de sortie du bus d'îlot est représenté dans un registre de ce bloc de données. Le STB DDO 3600 utilise un registre dans le bloc des données de sortie.

Le registre des données de sortie du STB DDO 3600 affiche les derniers états activés/désactivés des six voies de sortie du module :

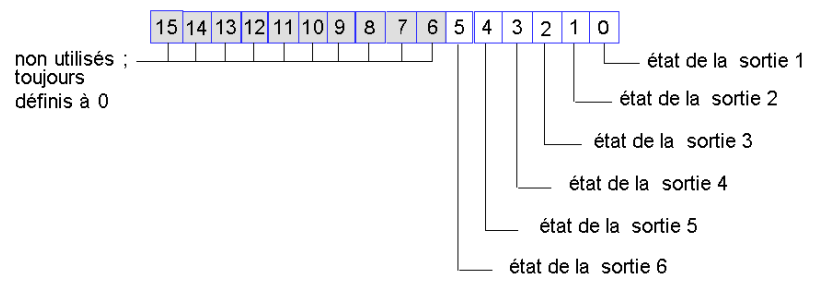

#### Registre de données STB DDO 3600

Ces valeurs sont écrites sur le bus d'îlot par le maître du bus.

#### Registres d'état de sortie

L'image de process des données de sortie d'écho et d'état des E/S est un bloc réservé de 4 096 registres de 16 bits (compris entre 45392 et 49487) qui représente l'état de tous les modules d'E/S (ainsi que les données des modules d'entrée) du bus d'îlot.

Le STB DDO 3600 est représenté par deux registres contigus : un registre qui fait écho du registre des données de sortie suivi d'un registre qui affiche l'état des voies de sortie.

Le premier registre du STB DDO 3600 du bloc d'état des E/S est le registre des *données de sortie* d'écho du module. Ce registre représente les données qui viennent d'être envoyées aux périphériques terrain de sortie par le module STB DDO 3600 .

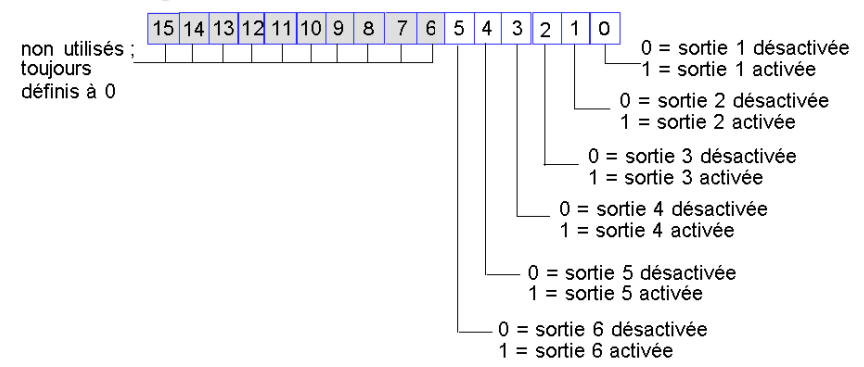

Registre des données de sortie d'écho STB DDO 3600

Dans la plupart des conditions d'exploitation normales, les valeurs de bit de ce registre doivent être la réplique exacte des bits du registre des données de sortie. Une différence entre les valeurs de bits dans le registre de données de sortie et le registre d'écho pourrait s'expliquer par l'utilisation d'une voie de sortie pour une action-réflexe, où la voie est mise à jour directement par le module de sortie et non par le maître du bus.

Le registre contigu suivant est le registre d'état du STB DDO 3600. Il indique la détection ou non d'une condition de défaut sur l'une des deux voies de sortie du module. Le défaut peut être l'absence d'alimentation terrain ou un court-circuit de l'actionneur :

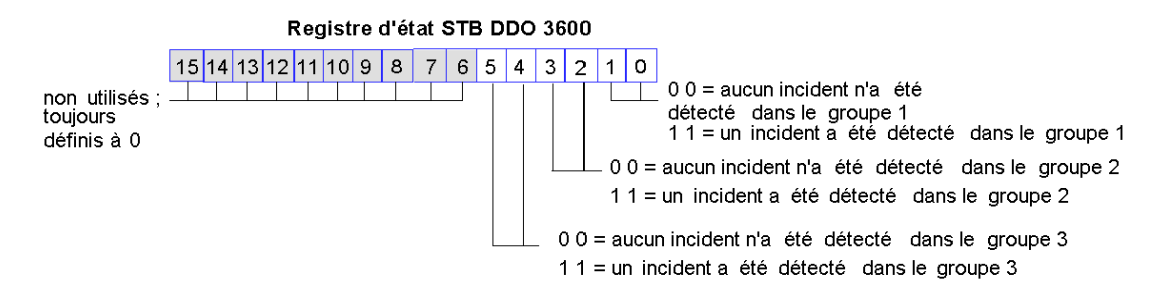

Le groupe 1 comprend les sorties 1 et 2. Le groupe 2 comprend les sorties 3 et 4. Le groupe 3 comprend les sorties 5 et 6.

## <span id="page-246-0"></span>Caractéristiques du module STB DDO 3600

### Tableau des caractéristiques techniques

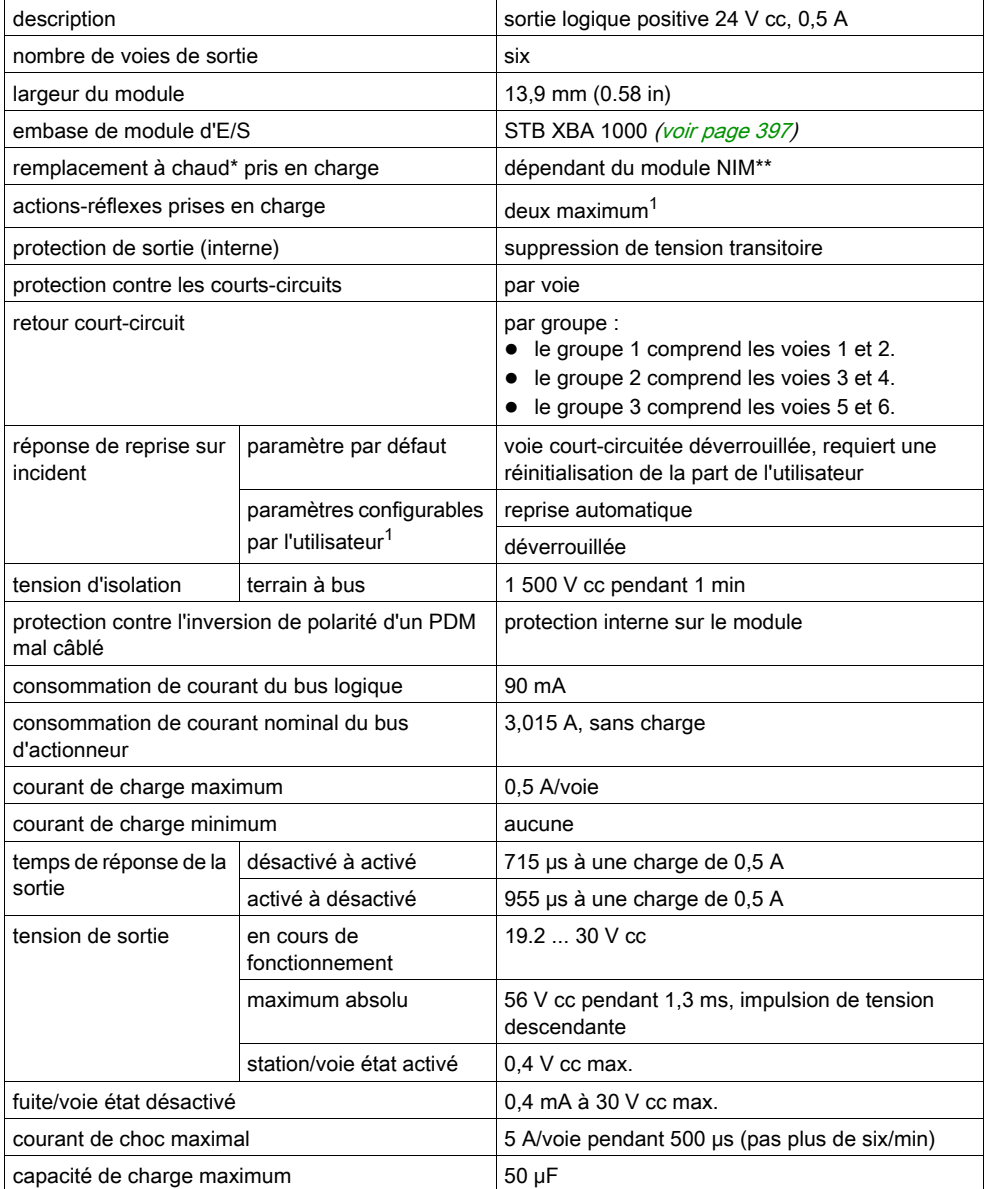

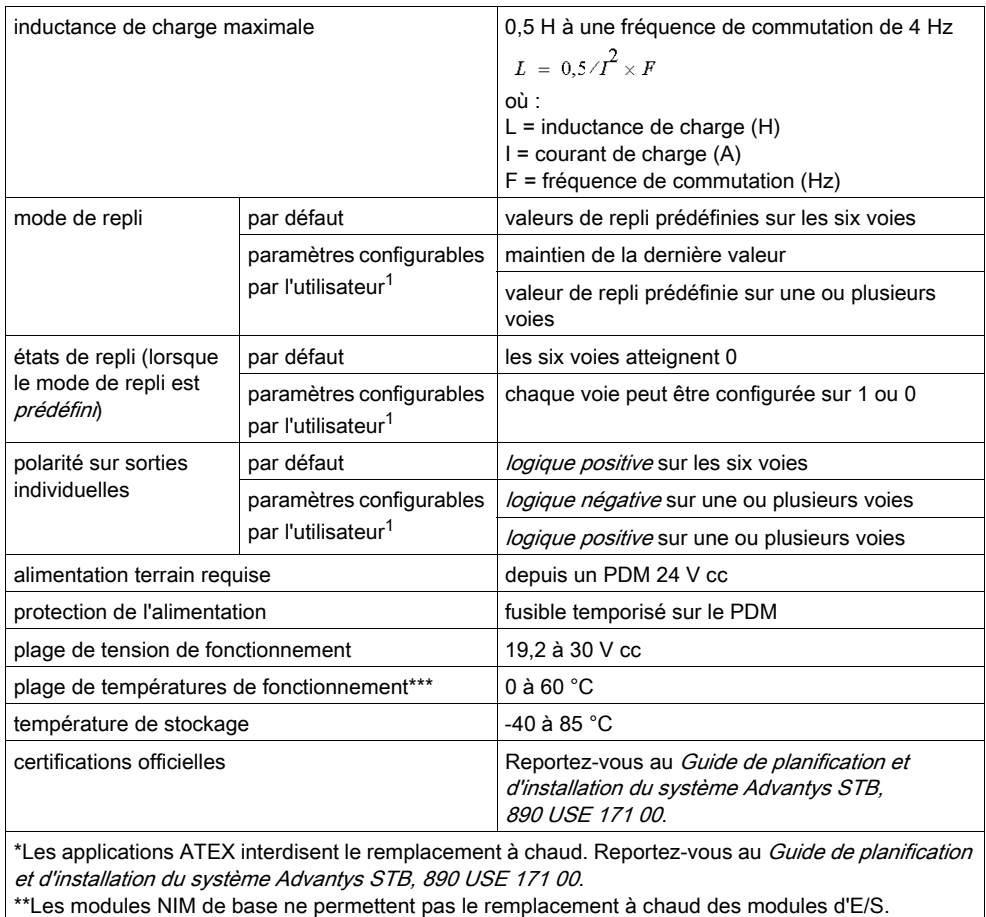

\*\*\*Ce produit permet un fonctionnement dans des plages de températures normales et étendues. Reportez-vous au Guide de planification et d'installation du système Advantys STB, 890 USE 171 00 pour obtenir une synthèse complète des fonctionnalités et limitations.

 $1$ Nécessite le logiciel de configuration Advantys.

# Sous-chapitre 3.6 Module de sortie numérique à logique positive 24 Vcc STB DDO 3605 (six voies, 0,25 A, protégé contre les surintensités)

#### Vue d'ensemble

Ce chapitre fournit une description détaillée du module de sortie numérique Advantys STB DDO 3605 (fonctions, conception physique, caractéristiques techniques, exigences de câblage et options de configuration).

#### Contenu de ce sous-chapitre

Ce sous-chapitre contient les sujets suivants :

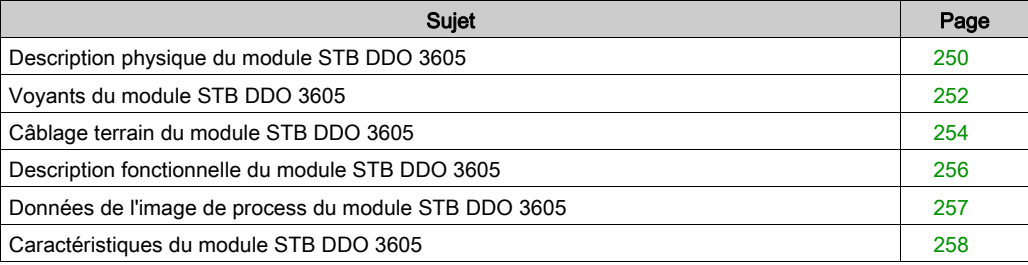

## <span id="page-249-0"></span>Description physique du module STB DDO 3605

#### Caractéristiques physiques

Le STB DDO 3605 est un module de sortie numérique à six voies STB Advantys de base qui écrit des sorties vers des périphériques d'actionneurs à 24 V cc et fournit l'alimentation aux actionneurs. Le module est monté sur une embase d'E/S de taille 1 et utilise deux connecteurs de câblage à six bornes. Les actionneurs 1, 2 et 3 sont reliés au connecteur supérieur et les actionneurs 4, 5 et 6 sont reliés au connecteur inférieur.

#### Vue du panneau avant

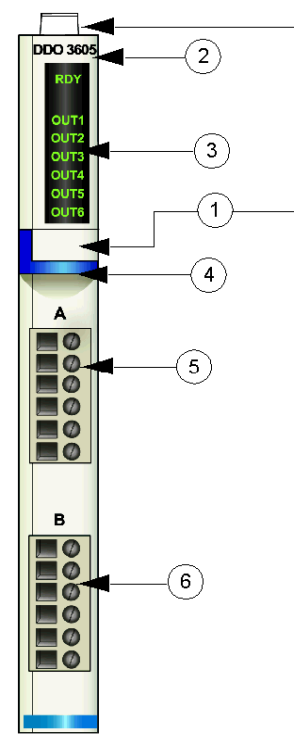

1 emplacements des étiquettes personnalisables par l'utilisateur du STB XMP 6700

- 2 nom du modèle
- 3 série de voyants
- 4 bande d'identification bleu foncé indiquant un module de sortie numérique V cc
- 5 les actionneurs 1 à 3 se branchent au connecteur de câblage supérieur
- 6 les actionneurs 4 à 6 se branchent au connecteur de câblage inférieur

#### Informations de commande

Le module peut être commandé comme une partie d'un kit (STB DDO 3605 K) qui comprend :

- un module de sortie numérique DDO 3605
- une embase de module d'E/S STB XBA 1000 [\(voir](#page-396-0) page 397) de taille 1
- deux autres ensembles de connecteurs :
	- $\circ$  deux connecteurs à vis à 6 bornes
	- o deux connecteurs *à ressort* à 6 bornes

Des pièces peuvent également être commandées pour être stockées ou remplacées :

- un module de sortie numérique STB DDO 3605 autonome
- base autonome STB XBA 1000 de taille 1
- un paquet de connecteurs *à vis* (STB XTS 1100) ou *à ressort* (STB XTS 2100)

D'autres accessoires sont également disponibles en option :

- le kit d'étiquetage personnalisable par l'utilisateur STB XMP 6700 qui peut être appliqué sur le module et la base dans le cadre de votre plan d'assemblage d'îlot ;
- le kit de détrompage STB XMP 7700 pour insérer le module dans la base
- le kit de détrompage STB XMP 7800 pour insérer les connecteurs de câblage dans le module

Pour des instructions sur l'installation et des détails complémentaires à ce sujet, reportez-vous au Guide de planification et d'installation du système Advantys STB (890 USE 171).

#### Dimensions du module

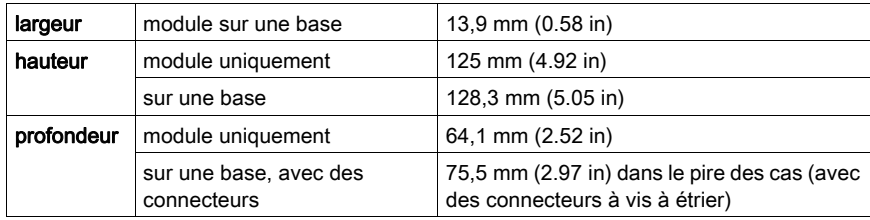

## <span id="page-251-0"></span>Voyants du module STB DDO 3605

#### Vue d'ensemble

Les sept voyants du module STB DDO 3605 constituent des indicateurs visuels de l'état de fonctionnement du module et de ses six voies de sortie numérique.

#### **Emplacement**

Les voyants sont placés dans une colonne située sur le dessus du plastron du module de sortie numérique STB DDO 3605 :

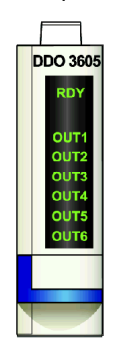

#### Indications

Le tableau ci-après explique la signification des huit voyants (une cellule vide indique que l'aspect du voyant correspondant n'est pas important) :

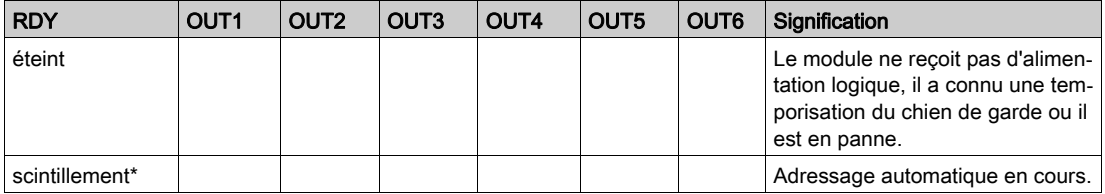
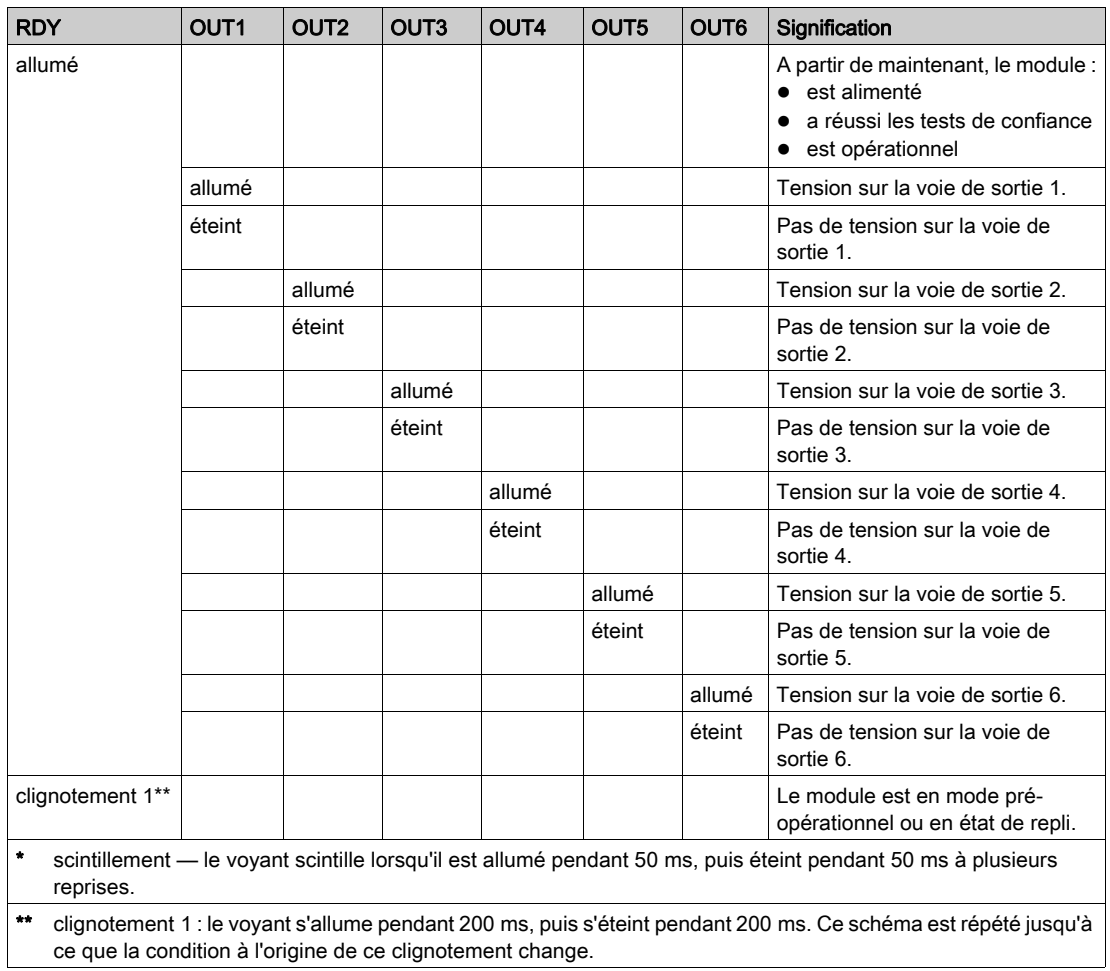

# Câblage terrain du module STB DDO 3605

#### Récapitulatif

Le module STB DDO 3605 utilise deux connecteurs de câblage terrain à six bornes. Les actionneurs 1, 2 et 3 sont reliés au connecteur supérieur et les actionneurs 4, 5 et 6 sont reliés au connecteur inférieur.

#### **Connecteurs**

Utilisez l'un des ensembles suivants :

- $\bullet$  deux connecteurs de câblage STB XTS 1100  $\dot{a}$  vis (disponibles en kit de 20)
- **•** deux connecteurs de câblage STB XTS 2100 *à ressort* (disponibles en kit de 20).

Ces connecteurs de câblage terrain sont dotés de six bornes de connexion, avec un espace de 3,8 mm (0,15 po) entre chaque broche.

#### Actionneurs terrain

Le module STB DDO 3605 est conçu pour prendre en charge des cycles de service élevés et commander des appareils fonctionnant en continu. Il gère le câblage à des actionneurs à deux fils comme les solénoïdes, les contacteurs, les relais, les alarmes ou les voyants de panneau qui consomment du courant jusqu'à 250 mA/voie.

NOTE : Si ce module est destiné à fournir une alimentation de fonctionnement à une charge inductive importante (à la valeur maximale de 0,5 H ou valeurs avoisinantes), assurez-vous de mettre l'appareil terrain hors tension avant de retirer le connecteur d'alimentation du module. La voie de sortie du module peut être endommagée en cas de retrait du connecteur alors que l'appareil terrain est actif.

#### Exigences relatives au câblage terrain

Les bornes de chaque connecteur acceptent uniquement un fil. Utilisez des fils dont la section est comprise entre  $0.5$  et  $1.5$  mm<sup>2</sup> (24 à 16 AWG).

Pour effectuer la connexion, nous vous conseillons de dénuder au moins 9 mm de la gaine du fil.

#### Brochage du câblage terrain

Le connecteur supérieur prend en charge les voies d'entrée numérique 1, 2 et 3 ; le connecteur inférieur prend en charge les voies d'entrée numérique 4, 5 et 6 :

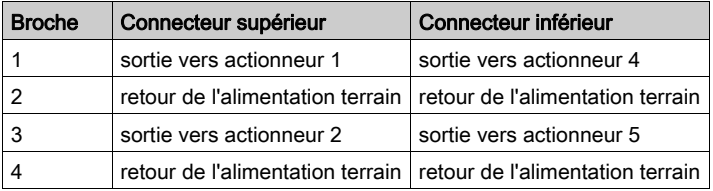

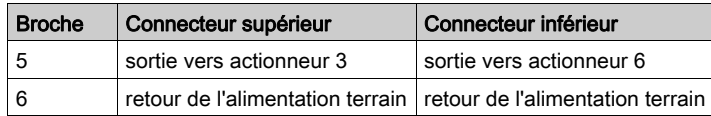

### Exemple de schéma de câblage

L'exemple de schéma de câblage suivant montre six actionneurs connectés au module STB DDO 3605 :

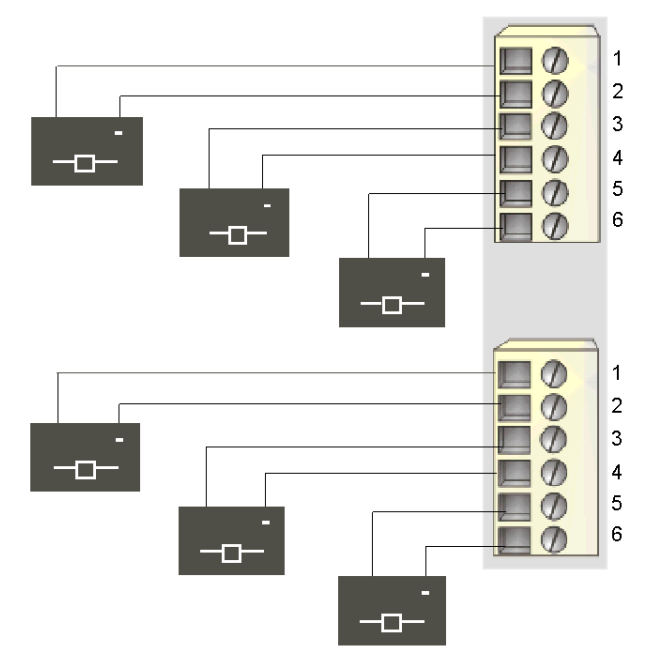

- 1 sortie vers actionneur 1 (supérieur) et actionneur 4 (inférieur)
- 2 retour de l'alimentation terrain de l'actionneur 1 (supérieur) et de l'actionneur 4 (inférieur)
- 3 sortie vers actionneur 2 (supérieur) et actionneur 5 (inférieur)
- 4 retour de l'alimentation terrain de l'actionneur 2 (supérieur) et de l'actionneur 5 (inférieur)
- 5 sortie vers actionneur 3 (supérieur) et actionneur 6 (inférieur)
- 6 retour de l'alimentation terrain de l'actionneur 3 (supérieur) et de l'actionneur 6 (inférieur)

# Description fonctionnelle du module STB DDO 3605

### Caractéristiques fonctionnelles

Le module STB DDO 3605 est un module à six voies qui transmet des données de sortie numérique à six actionneurs terrain 24 Vcc. Il ne prend pas en charge les paramètres d'exploitation configurables par l'utilisateur ni les actions-réflexes.

### Reprise automatique à partir de défaillances détectées

Si un défaut de surcharge est détecté sur une voie, cette voie et celle avec laquelle elle est liée se désactive. Le module applique la réponse de reprise sur incident aux voies selon trois groupes :

- le groupe 1 comprend les voies de sortie 1 et 2 ;
- le groupe 2 comprend les voies de sortie 3 et 4.
- le groupe 3 comprend les voies de sortie 5 et 6.

Un groupe de voies désactivé en raison d'un court-circuit recommence à fonctionner automatiquement dès que la voie en défaut est corrigée. Aucune intervention de l'utilisateur n'est requise pour réinitialiser les voies.

### Polarité de sortie

La polarité sur les quatre voies de sortie est *logique positive*, où :

- 0 indique que l'actionneur physique est hors tension (ou que le signal de sortie est bas) ;
- 1 indique que l'actionneur physique est sous tension (ou que le signal de sortie est haut).

### Etats de repli

Lorsque les communications sont interrompues entre le module de sortie et le maître du bus, les voies de sortie du module doivent passer dans un état connu dans lequel elles restent jusqu'au rétablissement des communications. Cet état est plus connu sous le nom d'état de repli de la voie. Les six voies prennent une valeur de repli prédéfinie égale à 0 Vcc.

# Données de l'image de process du module STB DDO 3605

### Représentation des données de sortie numérique

Le module NIM conserve un enregistrement des données de sortie dans un bloc de registres de l'image de process. Les informations du bloc de données de sortie sont écrites dans le module NIM par le maître du bus et sont utilisées pour mettre à jour le module de sortie. Si vous n'utilisez pas de NIM de base, ces informations peuvent également être contrôlées par un écran IHM connecté au port CFG du module NIM.

L'image de process des données de sortie est un bloc réservé de 4 096 registres de 16 bits (dans la plage comprise entre 40001 et 44096) qui représente les données renvoyées par le maître du bus. Le STB DDO 3605 utilise un registre dans le bloc des données de sortie. Le registre spécifique utilisé repose sur l'emplacement physique du module sur le bus d'îlot.

NOTE : Le format de données illustré ci-après est commun sur le bus d'îlot, quel que soit le bus terrain sur lequel l'îlot fonctionne. Les données sont également transférées vers et depuis le maître dans un format spécifique au bus terrain. Pour obtenir des informations propres au bus terrain, reportez-vous à l'un des guides d'application du module d'interface réseau Advantys STB. Des guides distincts sont disponibles pour chaque bus terrain pris en charge.

### Registre des données de sortie

Le registre des données de sortie du STB DDO 3605 affiche les derniers états activés/désactivés des six voies de sortie du module :

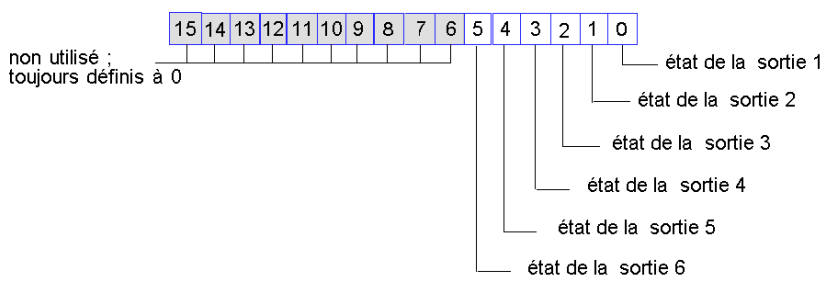

#### Registre de données STB DDO 3605

# Caractéristiques du module STB DDO 3605

# Tableau des caractéristiques techniques

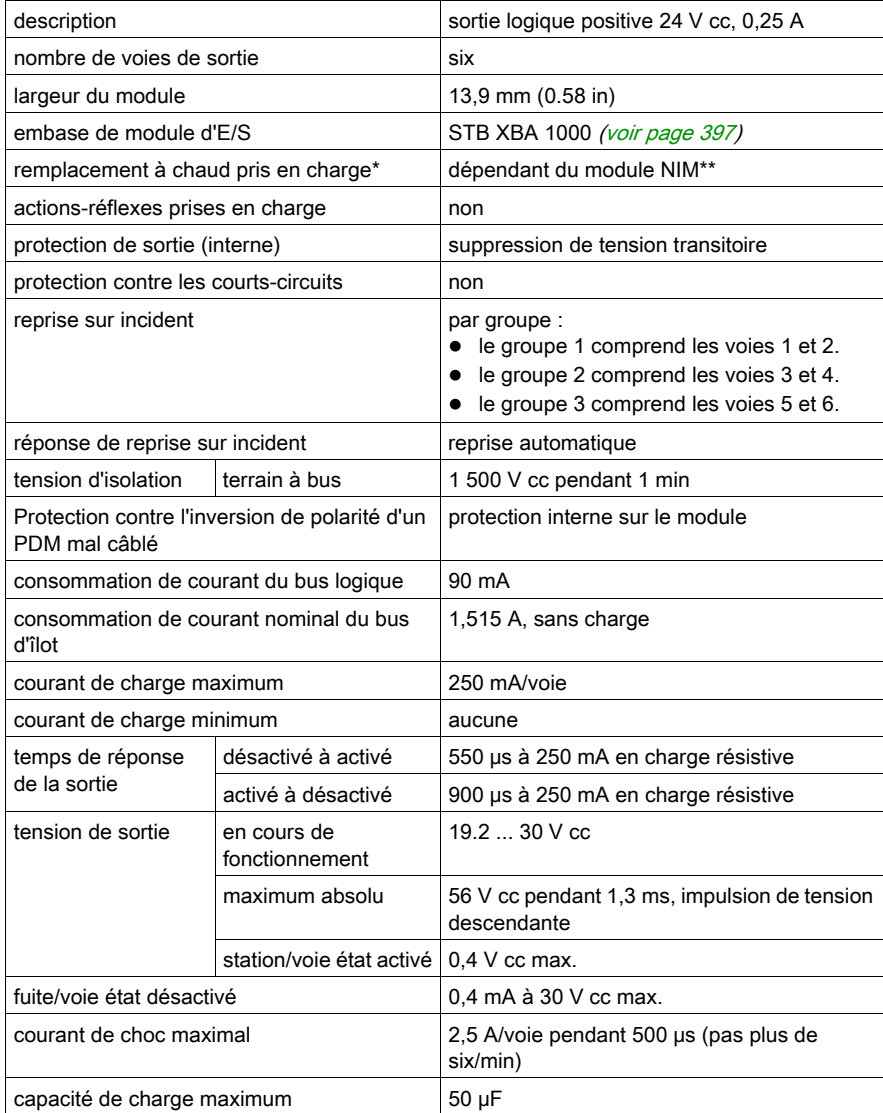

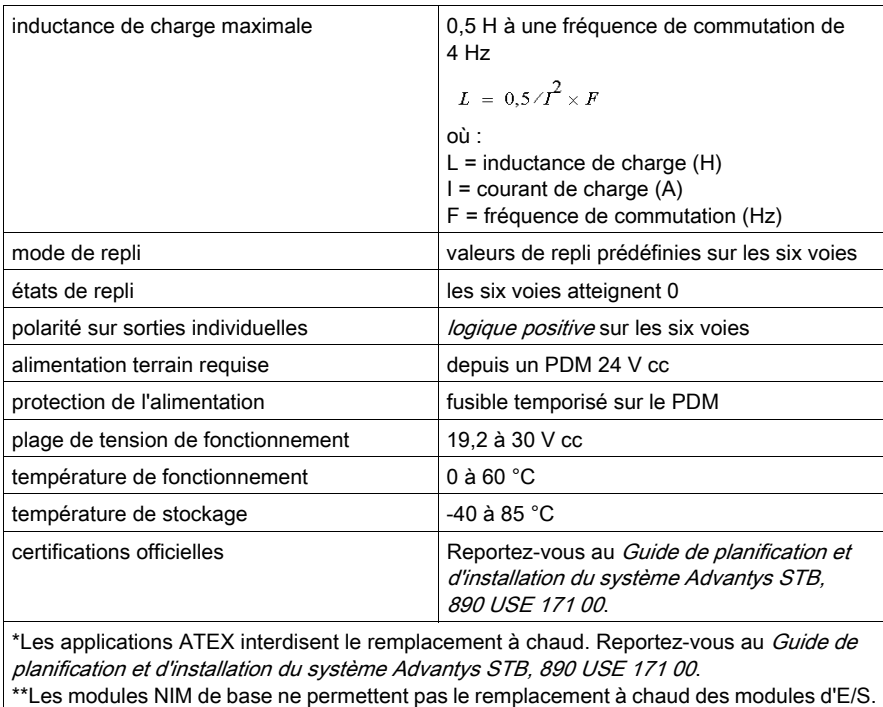

# Sous-chapitre 3.7 Module de sortie à haute densité STB DDO 3705

#### Introduction

Le module STB DDO 3705, décrit ci-après, est un module de sortie numérique de base Advantys STB à seize voies.

### Contenu de ce sous-chapitre

Ce sous-chapitre contient les sujets suivants :

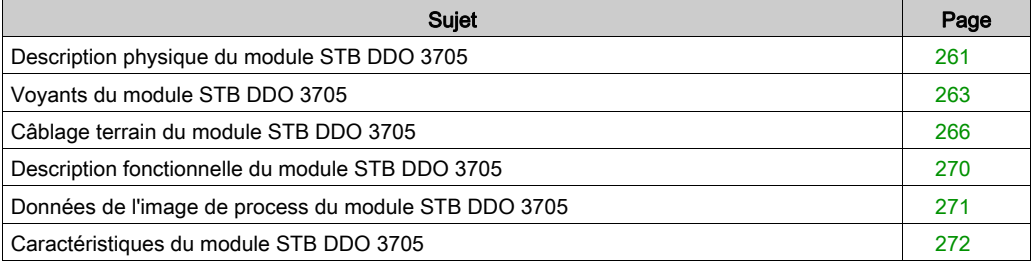

# <span id="page-260-0"></span>Description physique du module STB DDO 3705

## Caractéristiques physiques

Le module STB DDO 3705 est un module de sortie numérique à seize voies Advantys STB de base qui écrit des sorties dans des actionneurs à 24 V cc et fournit l'alimentation aux actionneurs. Le module est monté sur une embase de taille 3 et utilise deux connecteurs de câblage à dix-huit broches. Les connecteurs sont positionnés les uns à côté des autres sur le plastron ; le connecteur A (qui prend en charge les voies de sortie 1 à 8) se trouve à gauche, et le connecteur B (qui prend en charge les voies de sortie 9 à 16) se trouve à droite.

### Vue du panneau avant

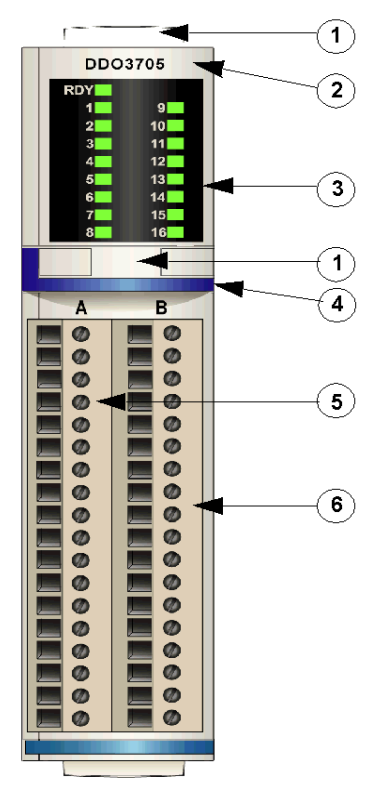

- 1 Emplacements des étiquettes personnalisables par l'utilisateur du STB XMP 6700
- 2 nom du modèle
- 3 série de voyants
- 4 Bande d'identification bleu foncé indiquant un module de sortie numérique V cc
- 5 Actionneurs du groupe 1 (1 à 8) reliés au connecteur (A) de câblage gauche
- 6 Actionneurs du groupe 2 (9 à 16) reliés au connecteur (B) de câblage droit

### Informations de commande

Ce module peut être commandé dans l'un des deux kits suivants :

- STB DDO 3705 KS qui comprend :
	- o un module de sortie numérique DDO 3705
	- o une embase de module d'E/S STB XBA 3000 [\(voir](#page-405-0) page 406) de taille 3
	- o deux connecteurs *à vis* à 18 bornes
- STB DDO 3705 KC qui comprend :
	- o un module de sortie numérique DDO 3705
	- $\circ$  une embase de module d'E/S STB XBA 3000 *(voir page 406)* de taille 3
	- o deux connecteurs *à ressort* à 18 bornes

Des pièces peuvent également être commandées pour être stockées ou remplacées :

- un module de sortie numérique STB DDO 3705 autonome
- base autonome STB XBA 3000 de taille 3
- un paquet de connecteurs *à vis* (STB XTS 1180) ou *à ressort* (STB XTS 2180)

D'autres accessoires sont également disponibles en option :

- le kit d'étiquetage personnalisable par l'utilisateur STB XMP 6700 qui peut être appliqué sur le module et la base dans le cadre de votre plan d'assemblage d'îlot ;
- le kit de détrompage STB XMP 7700 pour insérer le module dans la base
- le kit de détrompage STB XMP 7800 pour insérer les connecteurs de câblage dan[s le module](#page-420-0)
- les interfaces de connecteur d'E/S haute densité STB XTS 5610 et STB XTS 6610 [\(voir](#page-420-0) page 421) peuvent remplacer les connecteurs de câblage sur le terrain standard et faciliter une connexion Telefast.

Pour des instructions sur l'installation et des détails complémentaires à ce sujet, reportez-vous au Guide de planification et d'installation du système Advantys STB (890 USE 171).

# <span id="page-262-0"></span>Voyants du module STB DDO 3705

### Vue d'ensemble

Les dix-sept voyants du module STB DDO 3705 constituent des indicateurs visuels de l'état de fonctionnement du module et de ses seize voies de sortie numérique.

# **Emplacement**

Les voyants sont placés dans deux colonnes situées sur le dessus du plastron du module de sortie numérique STB DDO 3705 : Les voyants du signal RDY et des voies de sortie 1 à 8 se trouvent dans la colonne de gauche et ceux des voies de sortie 9 à 16 dans la colonne de droite.

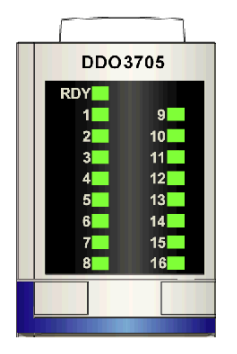

### Indicateurs

Le tableau en deux parties ci-après explique la signification des dix-sept voyants (une cellule vide indique que l'aspect du voyant correspondant n'est pas important). La première partie du tableau correspond aux voyants de la colonne de gauche :

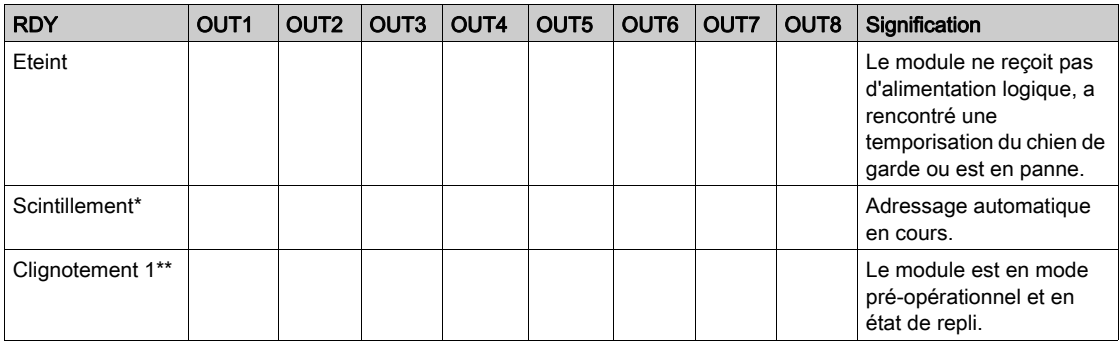

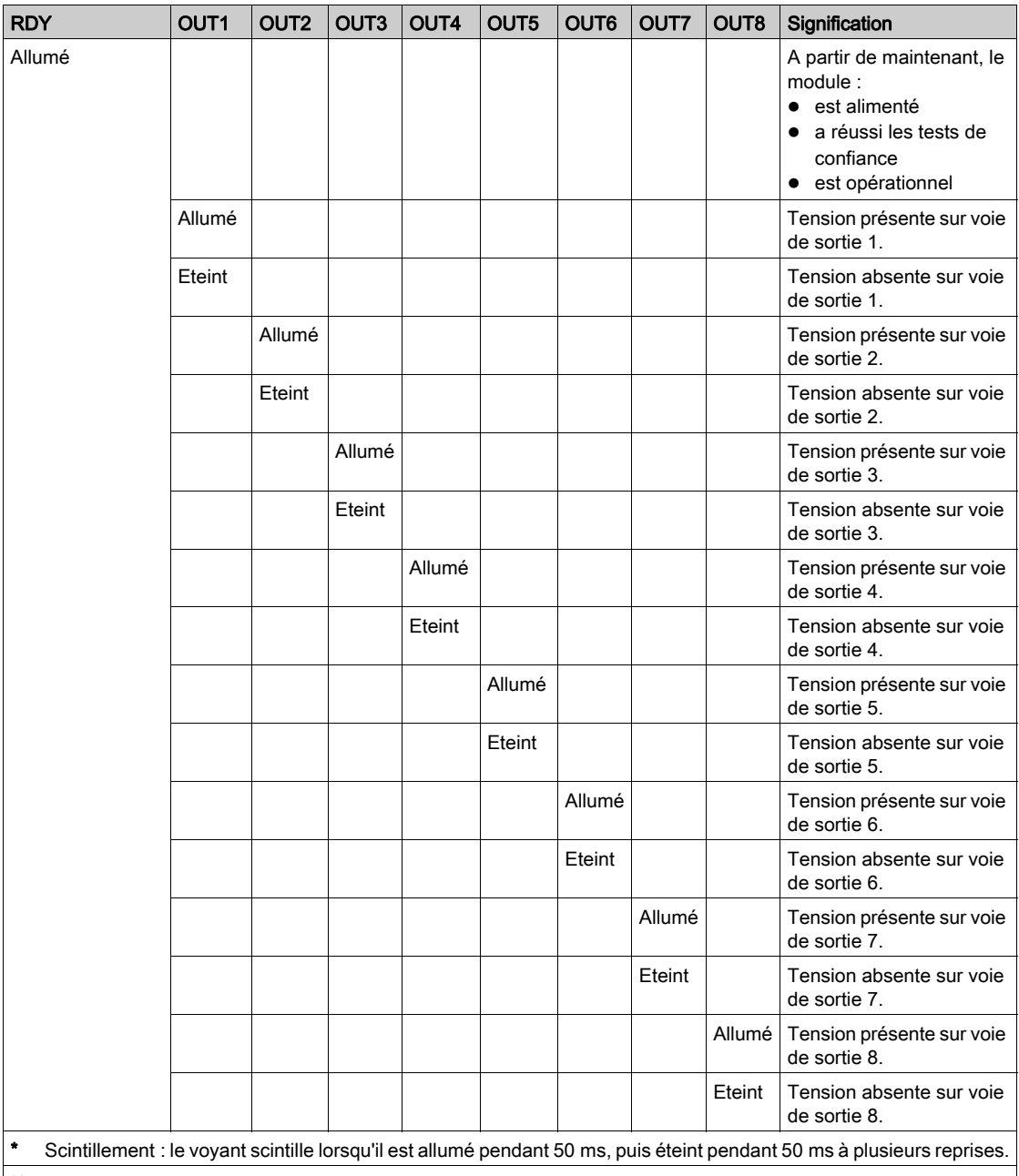

\*\* Clignotement 1 : le voyant clignote une fois pendant 200 ms, puis s'arrête pendant 200 ms.

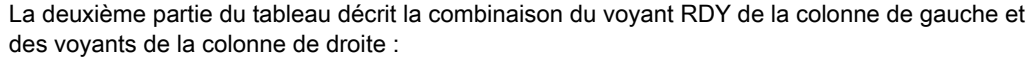

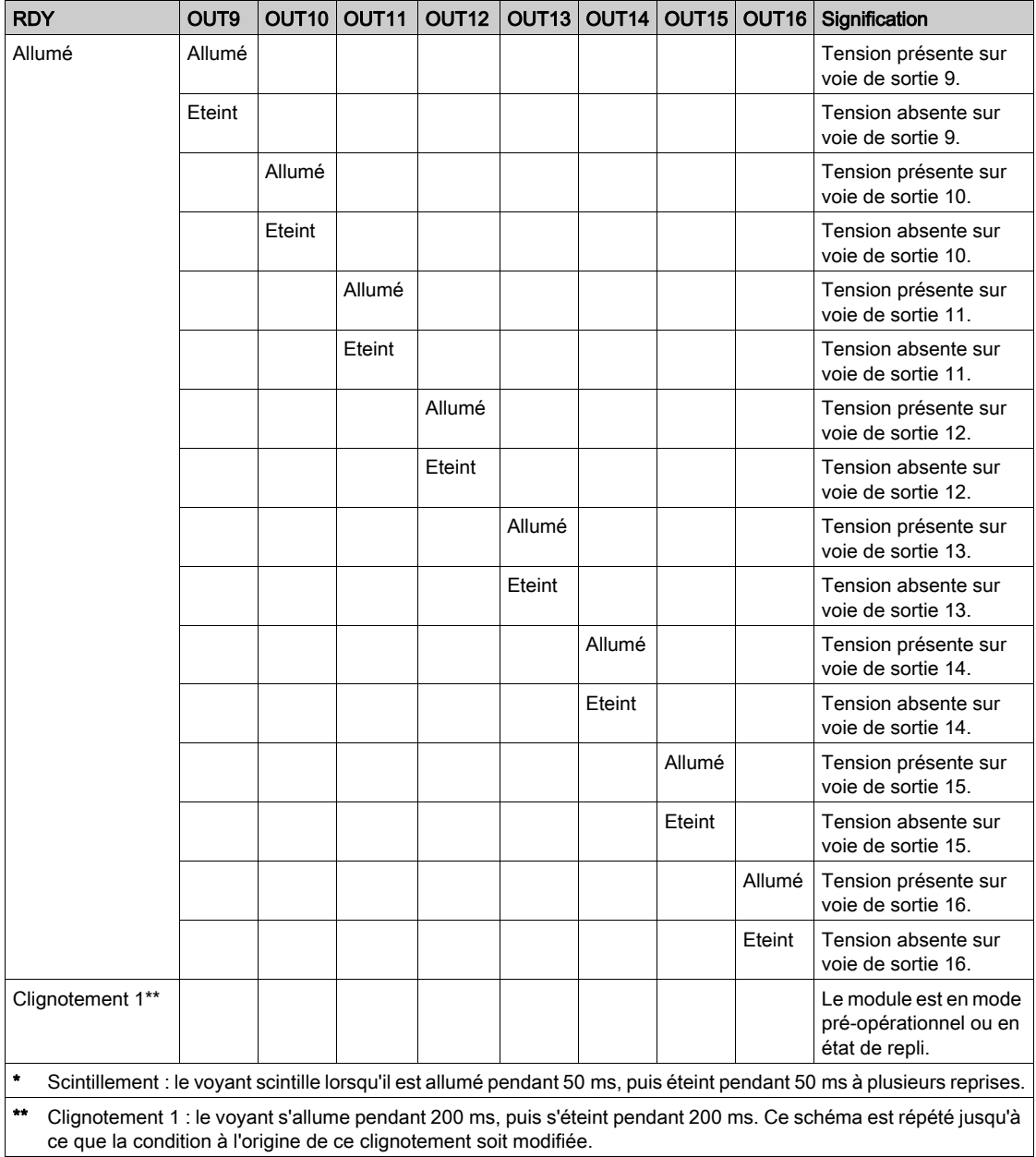

# <span id="page-265-0"></span>Câblage terrain du module STB DDO 3705

#### Récapitulatif

Le module STB DDO 3705 utilise deux connecteurs de câblage terrain à dix-huit bornes. Les actionneurs 1 à 8 sont reliés au connecteur gauche (A) et les actionneurs 9 à 16 sont reliés au connecteur droit (B).

#### **Connecteurs**

Utilisez l'un des ensembles suivants :

- $\bullet$  deux connecteurs de câblage STB XTS 1180 *à vis* (disponibles en lot de 2) ;
- **•** deux connecteurs de câblage STB XTS 2180 *à ressort* (disponibles en lot de 2).

Ces connecteurs de câblage terrain sont dotés de bornes de connexion à dix-huit voies, avec un espace de 3,81 mm (0,15 po) entre chaque broche.

#### Actionneurs terrain

Le module STB DDO 3705 est conçu pour prendre en charge des cycles de service élevés et commander des appareils fonctionnant en continu. Il gère le câblage à des actionneurs à deux fils comme les solénoïdes, les contacteurs, les relais, les alarmes ou les voyants de panneau qui consomment du courant jusqu'à 500 mA/voie.

NOTE : Si ce module est destiné à fournir une alimentation de fonctionnement à une charge inductive importante (à la valeur maximale de 0,5 H ou valeurs avoisinantes), assurez-vous de mettre l'appareil terrain hors tension avant de retirer le connecteur d'alimentation du module. La voie de sortie du module peut être endommagée en cas de retrait du connecteur alors que l'appareil terrain est sous tension.

#### Exigences relatives au câblage terrain

Les bornes de chaque connecteur acceptent uniquement un fil. Utilisez des fils dont la section est comprise entre  $0.5$  et  $1.5$  mm<sup>2</sup> (24 à 16 AWG).

Pour effectuer la connexion, nous vous conseillons de dénuder 9 mm de la gaine du fil.

#### Brochage du câblage terrain

Le connecteur gauche (A) prend en charge les voies de sortie numérique 1 à 8 ; le connecteur droit (B) prend en charge les voies de sortie numérique 9 à 16 :

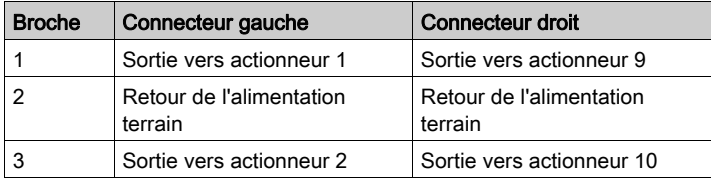

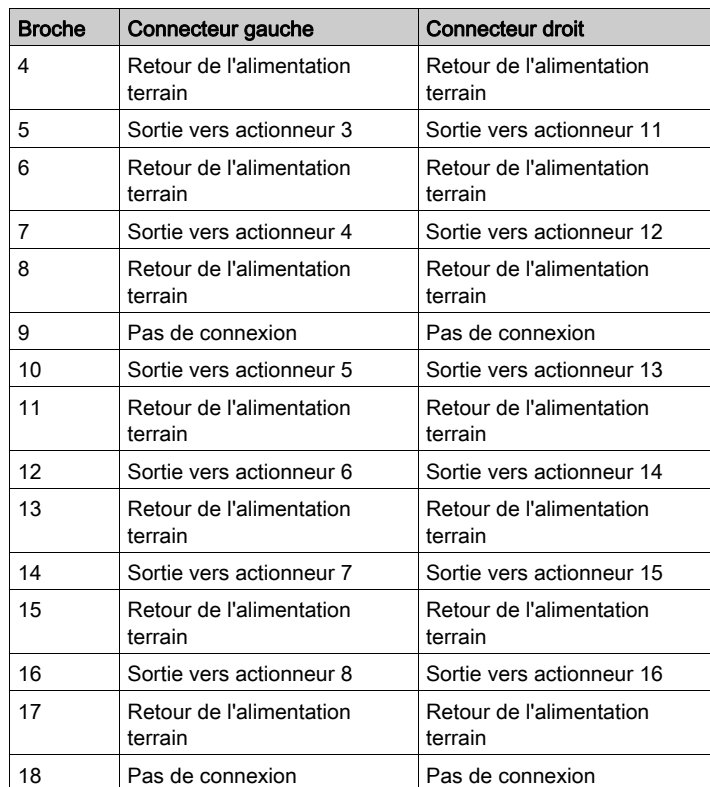

### Exemple de schéma de câblage

L'exemple de câblage terrain suivant présente 16 actionneurs (8 dans le groupe 1 (voies 1 à 8) et 8 dans le groupe 2 (voies 9 à 16)) reliés au module STB DDO 3705. Les broches 9 et 18 de chaque connecteur ne sont pas utilisées.

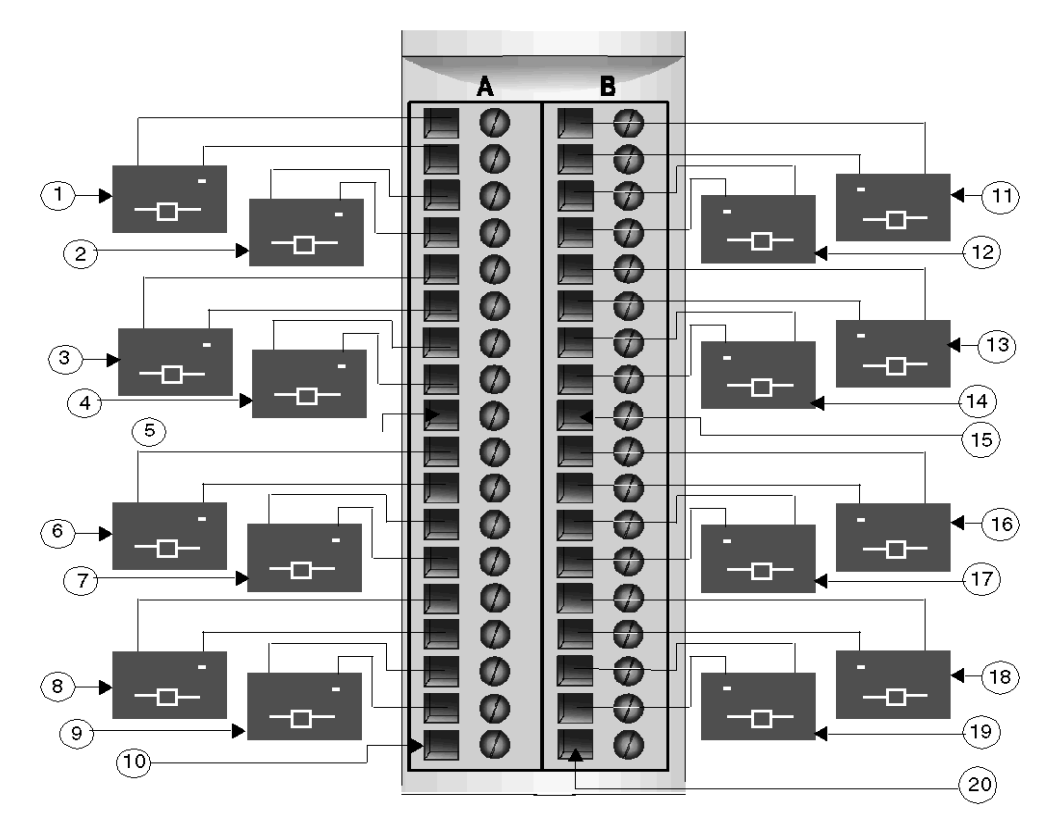

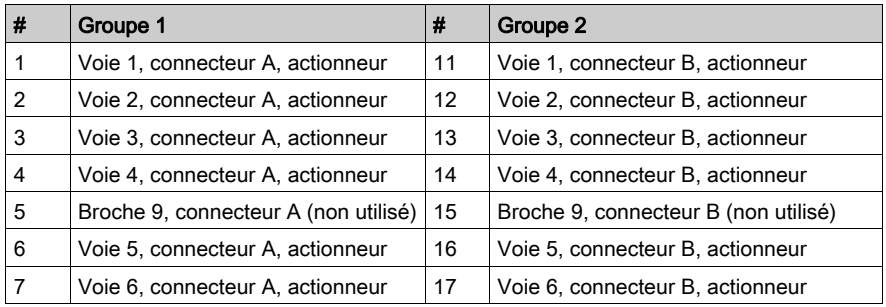

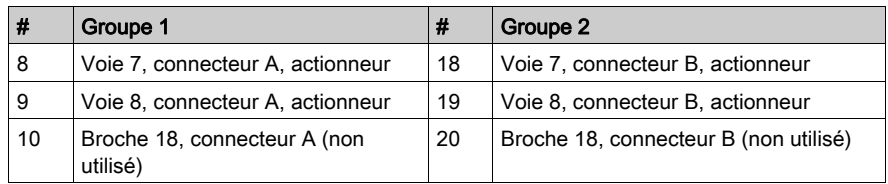

# <span id="page-269-0"></span>Description fonctionnelle du module STB DDO 3705

### Caractéristiques fonctionnelles

Le module STB DDO 3705 est un module de base à seize voies qui écrit des données de sortie numériques dans deux groupes de huit actionneurs terrain 24 Vcc, comme suit :

- Le groupe 1 comprend les voies de sortie 1 à 8.
- Le groupe 2 comprend les voies de sortie 9 à 16.

Le module ne prend pas en charge les paramètres de fonctionnement configurables par l'utilisateur ni les actions-réflexes.

#### Reprise automatique à partir d'incidents détectés

Si un défaut de surcharge est détecté sur une voie, cette voie et celles avec lesquelles elle est liée se désactivent. Le module applique la réponse de reprise sur incident aux voies selon deux groupes :

- Le groupe 1 comprend les voies de sortie 1 à 8.
- Le groupe 2 comprend les voies de sortie 9 à 16.

Un groupe de voies désactivé en raison d'un court-circuit recommence à fonctionner automatiquement dès que la voie en défaut est corrigée. Le module est réglé en permanence sur *reprise* automatique ; aucune intervention de l'utilisateur n'est requise pour réinitialiser les voies.

### Polarité de sortie

La polarité de toutes les voies de sortie est en *logique positive*, où :

- 0 indique que l'actionneur physique est hors tension (ou que le signal de sortie est bas) ;
- 1 indique que l'actionneur physique est sous tension (ou que le signal de sortie est haut).

### Etats de repli

Lorsque les communications sont interrompues entre le module de sortie et le maître du bus, les voies de sortie du module doivent être définies sur un état connu dans lequel elles resteront jusqu'au rétablissement des communications. Cet état est l'*état de repli* de la voie. Les seize voies prennent toutes une valeur de repli prédéfinie égale à 0 Vcc.

# <span id="page-270-0"></span>Données de l'image de process du module STB DDO 3705

### Représentation des données de sortie numérique

Le module NIM conserve un enregistrement des données de sortie dans un bloc de registres de l'image de process. Les informations du bloc de données de sortie sont écrites dans le module NIM par le maître du bus et sont utilisées pour mettre à jour le module de sortie. Si vous n'utilisez pasde module NIM de base, ces informations peuvent également être contrôlées par un écran IHM connecté au port CFG du module NIM.

L'image de process des données de sortie est un bloc réservé de 4 096 registres de 16 bits (dans la plage comprise entre 40001 et 44096) qui représente les données renvoyées par le maître du bus. Le module STB DDO 3705 utilise un registre dans le bloc des données de sortie. Le registre spécifique utilisé repose sur l'emplacement physique du module sur le bus d'îlot.

NOTE : Le format de données illustré ci-après est commun sur le bus d'îlot, quel que soit le bus terrain sur lequel l'îlot fonctionne. Les données sont également transférées vers et depuis le maître dans un format spécifique au bus. Pour obtenir des informations propres au bus terrain, reportezvous à l'un des guides d'application du module d'interface réseau (NIM) Advantys STB. Des guides distincts sont disponibles pour chaque bus terrain pris en charge.

### Registre des données de sortie

Le registre de données de sortie du module de sortie haute densité STB DDO 3705 de base affiche les états activé/désactivé les plus courants des seize voies de sortie du module :

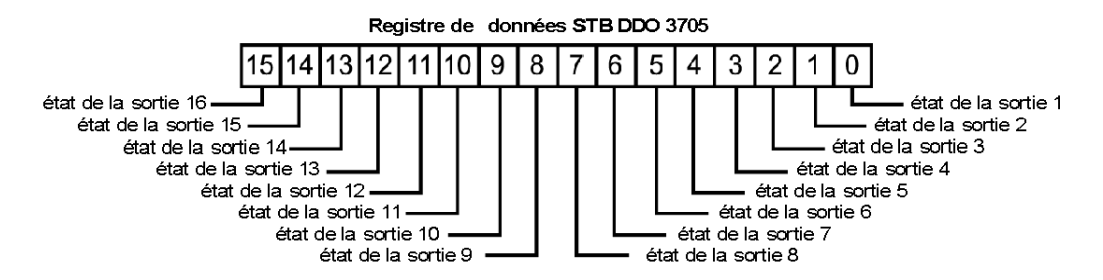

# <span id="page-271-0"></span>Caractéristiques du module STB DDO 3705

# Tableau des caractéristiques techniques

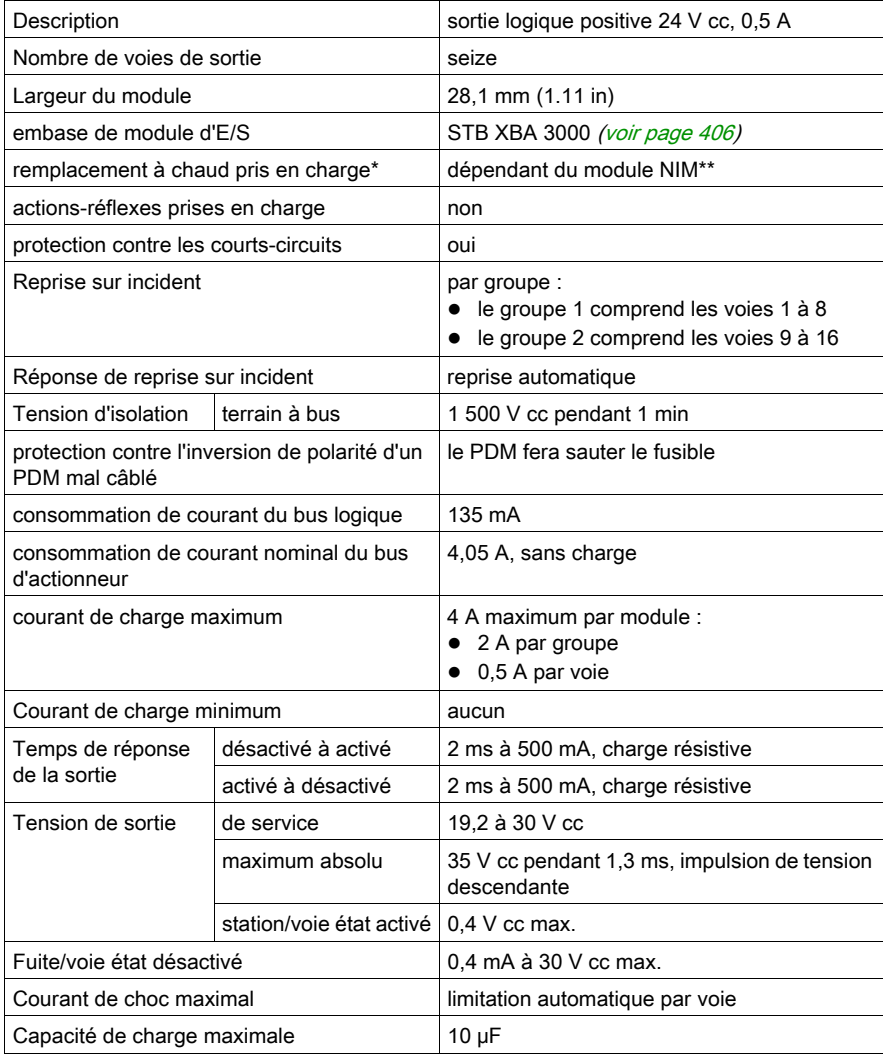

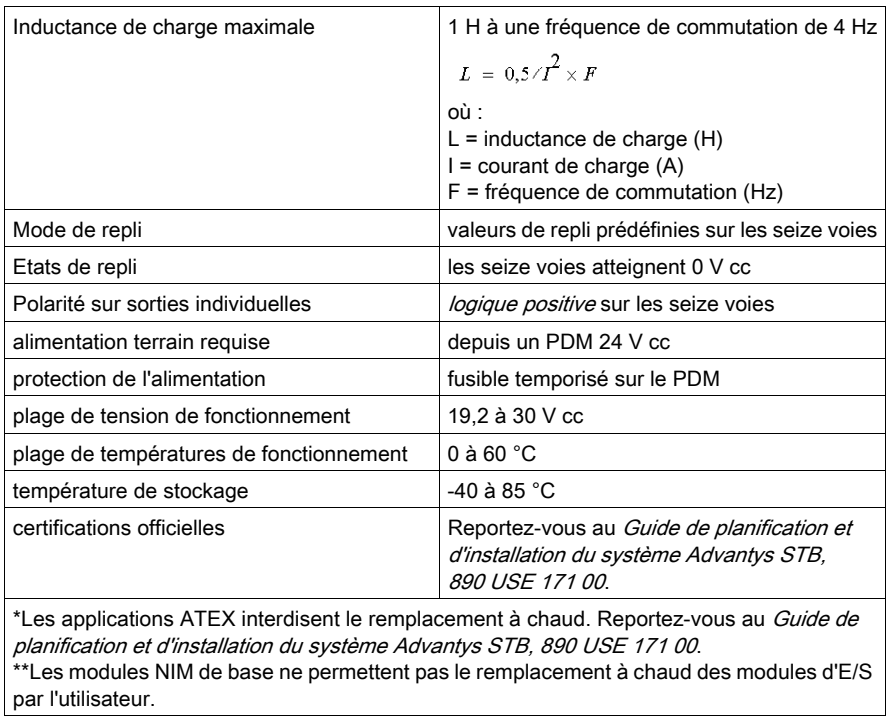

# Sous-chapitre 3.8 Module de sortie numérique isolé STB DAO 5260 (deux voies, 2 A), source 115 Vca

### Vue d'ensemble

Cette section fournit une description détaillée du module de sortie numérique Advantys STB DAO 5260 : fonctions, conception physique, caractéristiques techniques, exigences de câblage et options de configuration.

## Contenu de ce sous-chapitre

Ce sous-chapitre contient les sujets suivants :

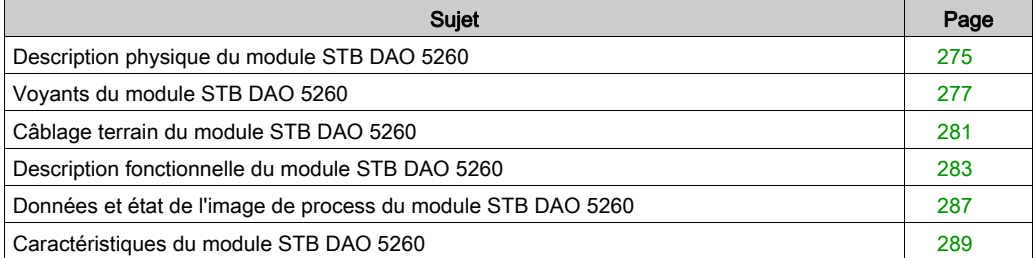

# <span id="page-274-0"></span>Description physique du module STB DAO 5260

# Caractéristiques physiques

Le module STB DAO 5260 est un module de sortie numérique isolé à deux voies Advantys STB standard qui écrit des sorties vers des périphériques d'actionneur à 115 V ca et fournit l'alimentation aux actionneurs. Ce module est alimenté à partir des différentes phases d'une source d'alimentation CA. Le module est monté sur une embase d'E/S de taille 2 et utilise deux connecteurs de câblage à cinq bornes. L'actionneur 1 est branché au connecteur supérieur et l'actionneur 2 au connecteur inférieur.

Le module STB DAO 5260 n'est pas alimenté par le PDM.

## Vue du panneau avant

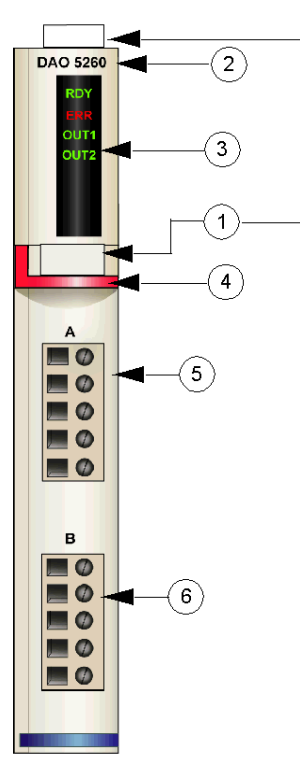

- 1 emplacements des étiquettes personnalisables par l'utilisateur du STB XMP 6700
- 2 nom du modèle
- 3 série de voyants
- 4 bande d'identification rouge indiquant un module de sortie numérique CA
- 5 l'actionneur 1 se branche au connecteur de câblage supérieur
- 6 l'actionneur 2 se branche au connecteur de câblage inférieur

#### Informations de commande

Le module peut être commandé comme une partie d'un kit (STB DAO 5260 K) qui comprend :

- un module de sortie numérique DAO 5260
- $\bullet$  une embase de module d'E/S STB XBA 2000 *(voir page 401)* de taille 2
- deux autres ensembles de connecteurs :
	- $\circ$  deux connecteurs *à vis* à 5 bornes
	- o deux connecteurs *à ressort* à 5 bornes

Des pièces peuvent également être commandées pour être stockées ou remplacées :

- un module de sortie numérique STB DAO 5260 autonome
- base autonome STB XBA 2000 de taille 2
- un sac de connecteurs à vis (STB XTS 1110) ou *connecteurs à ressort* (STB XTS 2110)

D'autres accessoires sont également disponibles en option :

- le kit d'étiquetage personnalisable par l'utilisateur STB XMP 6700 qui peut être appliqué sur le module et la base dans le cadre de votre plan d'assemblage d'îlot ;
- le kit de détrompage STB XMP 7700 pour insérer le module dans la base
- le kit de détrompage STB XMP 7800 pour insérer les connecteurs de câblage dans le module

Pour des instructions sur l'installation et des détails complémentaires à ce sujet, reportez-vous au Guide de planification et d'installation du système Advantys STB (890 USE 171).

### Dimensions du module

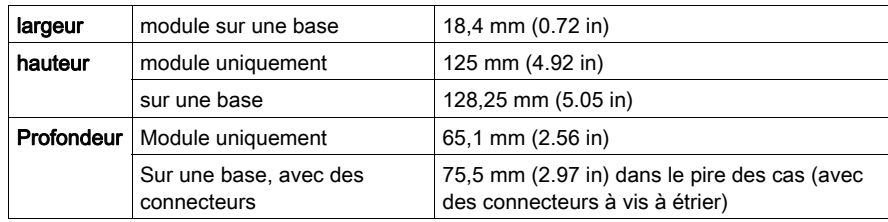

# <span id="page-276-0"></span>Voyants du module STB DAO 5260

# Objet

Les quatre voyants du module STB DAO 5260 donnent des indications visuelles sur l'état de fonctionnement du module et de ses deux voies de sortie numérique. L'emplacement et la signification de ces voyants sont décrits ci-après.

# **Emplacement**

Les quatre voyants sont placés dans une colonne située sur le dessus de la face avant du module de sortie numérique STB DAO 5260, comme le montre la figure suivante :

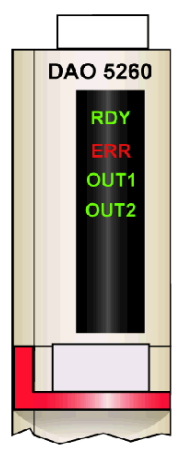

# Indications

Le tableau ci-après explique la signification des quatre voyants (une cellule vide indique que l'aspect du voyant correspondant n'est pas important) :

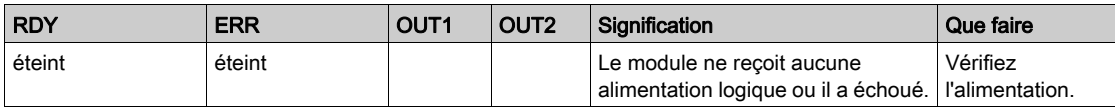

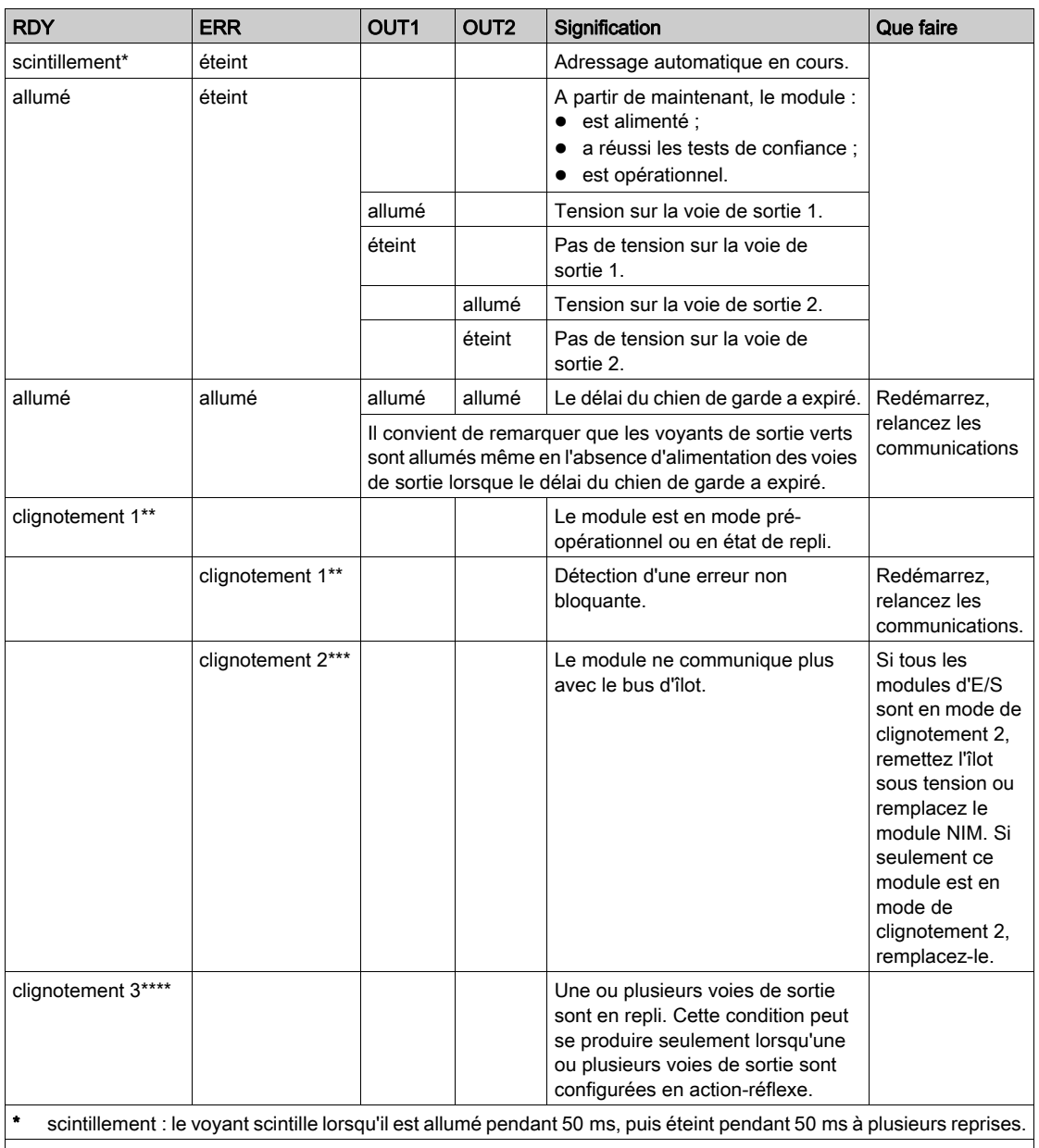

\*\* clignotement 1 : le voyant s'allume pendant 200 ms, puis s'éteint pendant 200 ms. Ce schéma est répété jusqu'à ce que la condition à l'origine de ce clignotement change.

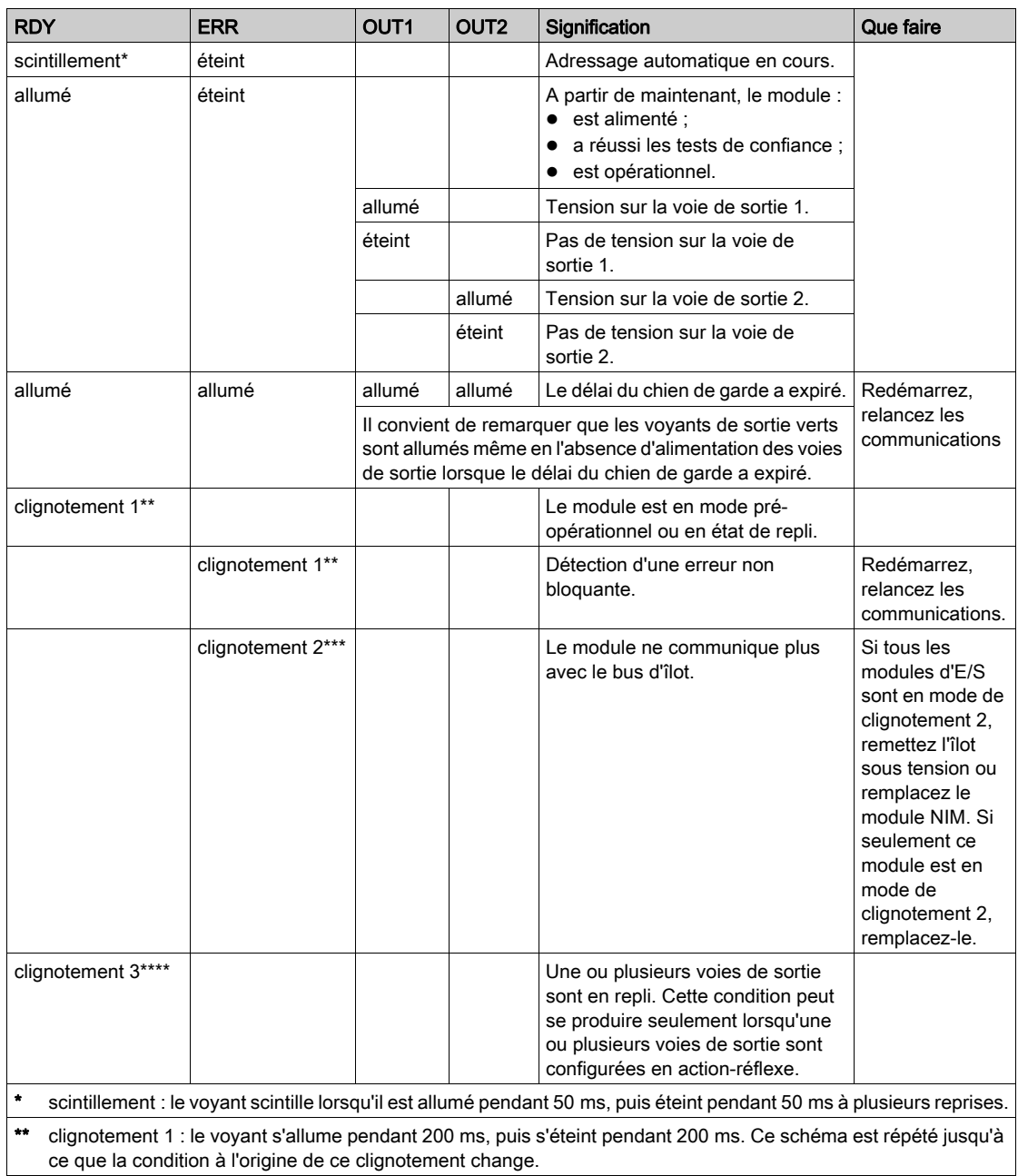

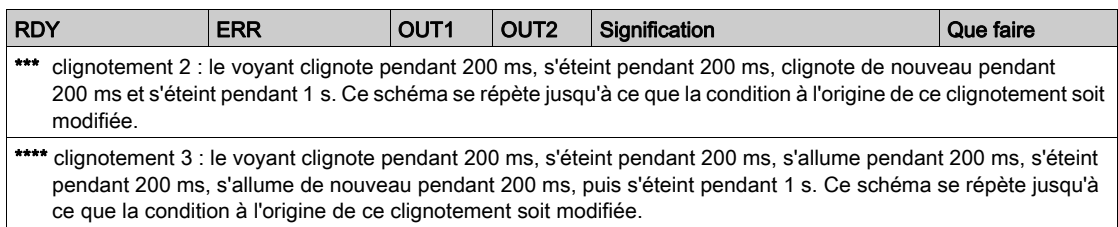

# <span id="page-280-0"></span>Câblage terrain du module STB DAO 5260

### Récapitulatif

Le module STB DAO 5260 utilise deux connecteurs de câblage terrain à cinq bornes. L'actionneur 1 est branché au connecteur supérieur et l'actionneur 2 au connecteur inférieur. Chaque sortie doit être câblée avec un fusible externe, afin de protéger le module de dommages potentiels. Les choix des types de connecteurs et de câblage sont décrits ci-après. Quelques réflexions sur le câblage terrain sont également présentées.

### **Connecteurs**

Utilisez l'un des ensembles suivants :

- deux connecteurs de câblage STB XTS 1110 *à vis* (disponibles en kit de 20)
- deux connecteurs de câblage STB XTS 2110 à ressort (disponibles en kit de 20).

Chacun de ces connecteurs de câblage est doté de cinq bornes de connexion, avec un espacement de 5,08 mm (0,2 po) entre chaque broche.

### Actionneurs terrain

Le module STB DAO 5260 est conçu pour prendre en charge des cycles de service élevés et commander des appareils fonctionnant en continu. Il gère des appareils à deux, trois ou quatre fils comme les solénoïdes, contacteurs, relais, alarmes ou voyants de panneau.

Lorsque le module fonctionne à 30 °C, il prend en charge deux actionneurs pouvant consommer jusqu'à 2,0 A/voie. A 60 °C, il gère deux actionneurs pouvant consommer jusqu'à 1,0 A/voie.

### Exigences relatives au câblage terrain

Les bornes de chaque connecteur acceptent uniquement un fil. Utilisez des fils dont la section est comprise entre  $0.5$  et  $1.5$  mm<sup>2</sup> (24 à 16 AWG).

Pour effectuer la connexion, nous vous conseillons de dénuder au moins 9 mm de la gaine du fil.

Les réglementations en vigueur l'emportent sur la taille de câble recommandée pour la connexion PE (Protective Earth) sur la broche 5.

### Fusibles externes

Chaque sortie nécessite un fusible externe. Utilisez un fusible de 5 A pour chaque sortie.

Pour obtenir une protection de ce type sur les sorties, vous devez placer des fusibles externes en ligne sur chaque voie de sortie. Utilisez un fusible de 5 A, 250 V 5 x 20 mm comme le Wickmann 1911500000 sur les fils qui relient l'appareil terrain à la broche 1 de chaque connecteur.

## Brochage du câblage terrain

Le connecteur supérieur prend en charge l'actionneur 1 et le connecteur inférieur l'actionneur 2 :

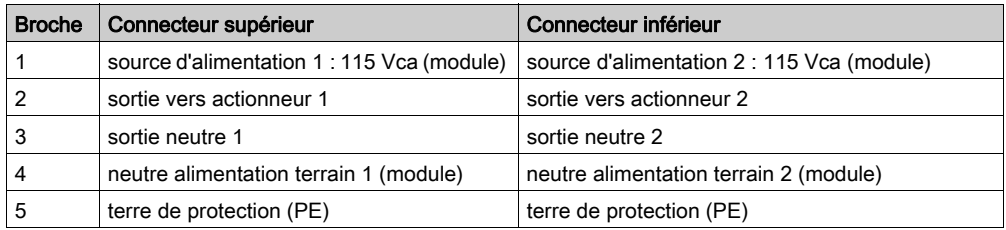

### Exemple de schéma de câblage

L'exemple de câblage suivant montre deux actionneurs connectés à un module de sortie STB DAO 5260, avec des fusibles externes installés par l'utilisateur sur chaque connexion de voie :

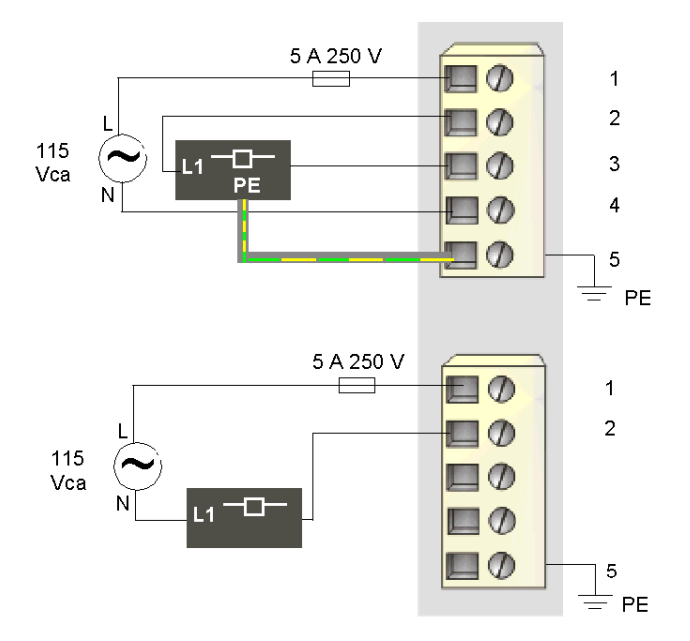

Les broches 3 et 4 sont reliées à l'intérieur de chaque connecteur. L'actionneur situé sur le connecteur supérieur dispose d'une connexion PE reliée à la connexion PE de l'embase PDM via la broche 5.

# <span id="page-282-0"></span>Description fonctionnelle du module STB DAO 5260

### Caractéristiques fonctionnelles

Le module STB DAO 5260 est un module à deux voies qui transmet des données de sortie numérique à deux actionneurs terrain qui fonctionnent à 115 Vca. A l'aide du logiciel de configuration Advantys, vous pouvez personnaliser les paramètres de fonctionnement suivants :

- la polarité de sortie en *logique positive* ou *logique négative* pour chaque voie du module ;
- un état de repli pour chaque voie du module.

### Polarité de sortie

Par défaut, la polarité sur les deux voies de sortie est de *logique positive*, où :

- 0 indique que l'actionneur physique est hors tension (ou que le signal de sortie est bas) ;
- 1 indique que l'actionneur physique est sous tension (ou que le signal de sortie est haut).

La polarité de sortie sur une ou sur les deux voies peut être configurée de façon optionnelle en logique négative, où :

- 1 indique que l'actionneur physique est hors tension (ou que le signal de sortie est bas) ;
- 0 indique que l'actionneur physique est sous tension (ou que le signal de sortie est haut).

Pour modifier la valeur par défaut d'un paramètre de polarité de sortie ou revenir à la valeur positive depuis la valeur négative, vous devez utiliser le logiciel de configuration Advantys.

Il est possible de configurer la polarité de sortie de chaque voie de sortie de façon indépendante :

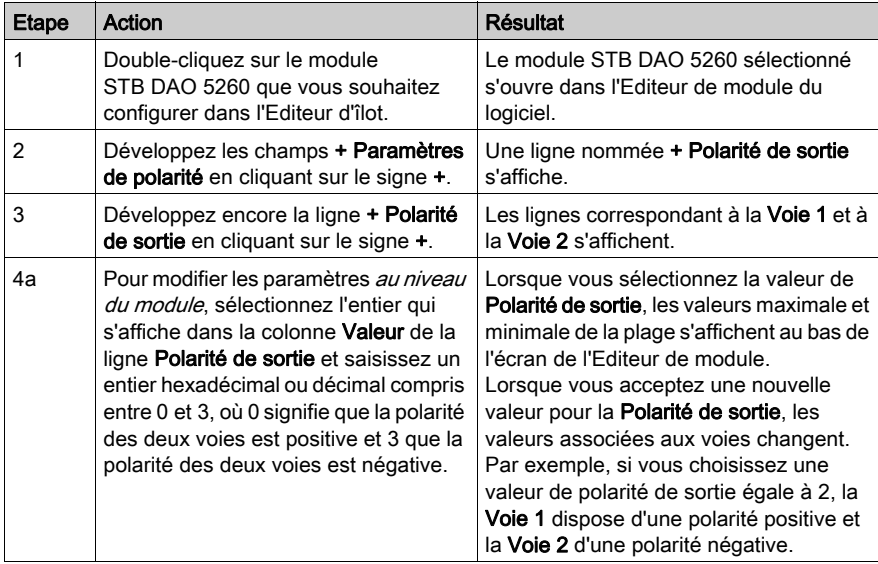

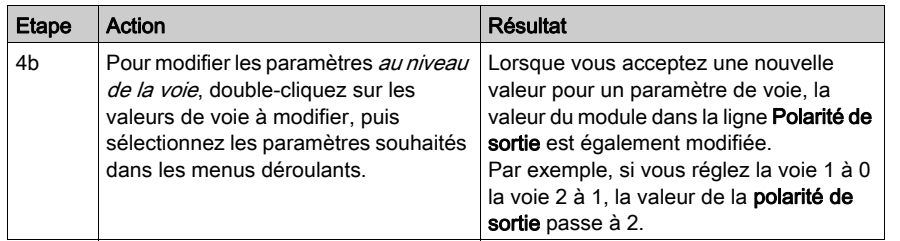

### Modes de repli

Lorsque les communications sont interrompues entre le module de sortie et le maître du bus, les voies de sortie du module doivent passer dans un état connu dans lequel elles restent jusqu'au rétablissement des communications. Cet état est l'état de repli de la voie. Il est possible de configurer les états de repli pour chaque voie, individuellement. Le repli est configuré en deux étapes :

- configuration des modes de repli de chaque voie ;
- configuration (si nécessaire) des états de repli.

Toutes les voies de sortie disposent d'un mode de repli : l'état prédéfini ou le maintien de la dernière valeur. Lorsque le mode de repli d'une voie est l'état prédéfini, il est possible de le configurer à 1 ou 0. Lorsque le mode de repli d'une voie est le maintien de la dernière valeur, il reste dans l'état dans lequel il était lors de l'interruption des communications. Il n'est pas possible de le configurer avec un état de repli prédéfini.

Par défaut, le mode de repli des deux voies est un état prédéfini. Pour appliquer le maintien de la dernière valeur, vous devez utiliser le logiciel de configuration Advantys :

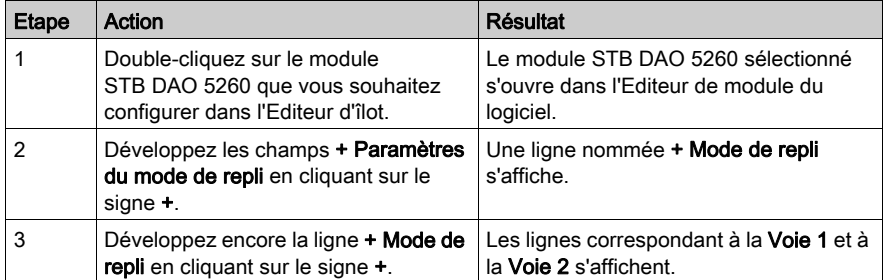

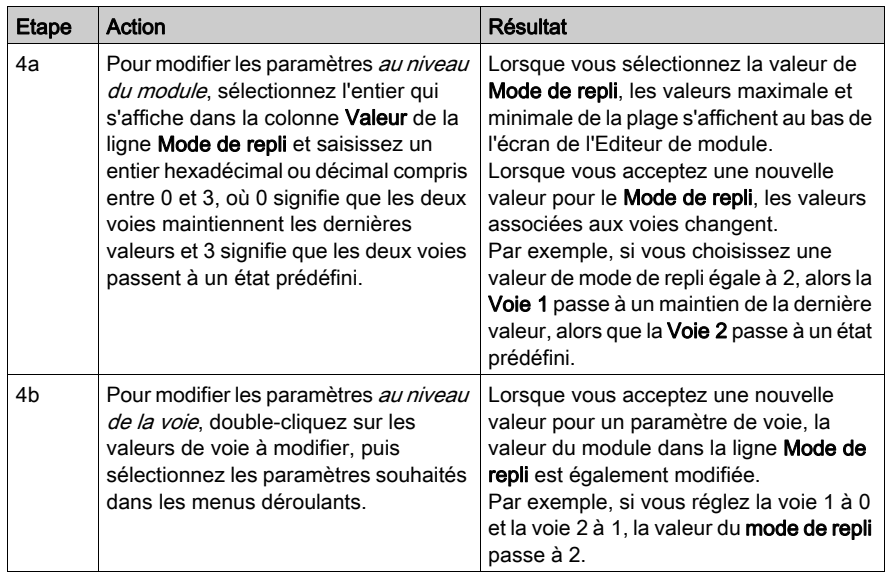

## Etats de repli

Si le mode de repli d'une voie de sortie est défini sur état prédéfini, il est possible de configurer cette voie pour qu'elle soit activée ou désactivée lorsque les communications entre le module et le maître du bus sont interrompues. Par défaut, les deux voies sont configurées pour passer dans leur état de repli à 0 :

- Si la polarité de sortie d'une voie est en *logique positive*, 0 indique que l'état de repli prédéfinide la sortie est désactivé.
- Si la polarité de sortie d'une voie est en *logique négative*, 0 indique que l'état de repli prédéfinide la sortie est activé.

NOTE : Si le mode de repli d'une voie de sortie est configuré sur le maintien de la dernière valeur, toute tentative de configuration en tant que valeur de repli prédéfinie sera ignorée.

Pour modifier les paramètres par défaut d'un état de repli ou pour revenir à la configuration par défaut, vous devez utiliser le logiciel de configuration Advantys :

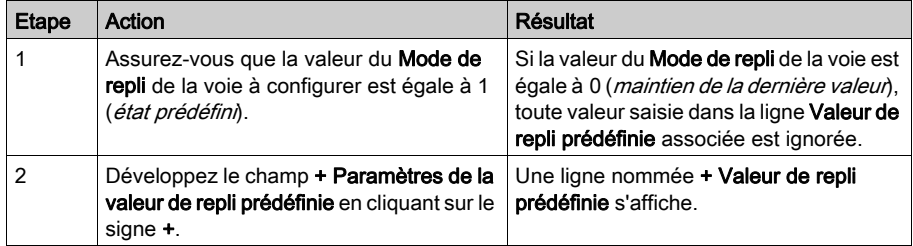

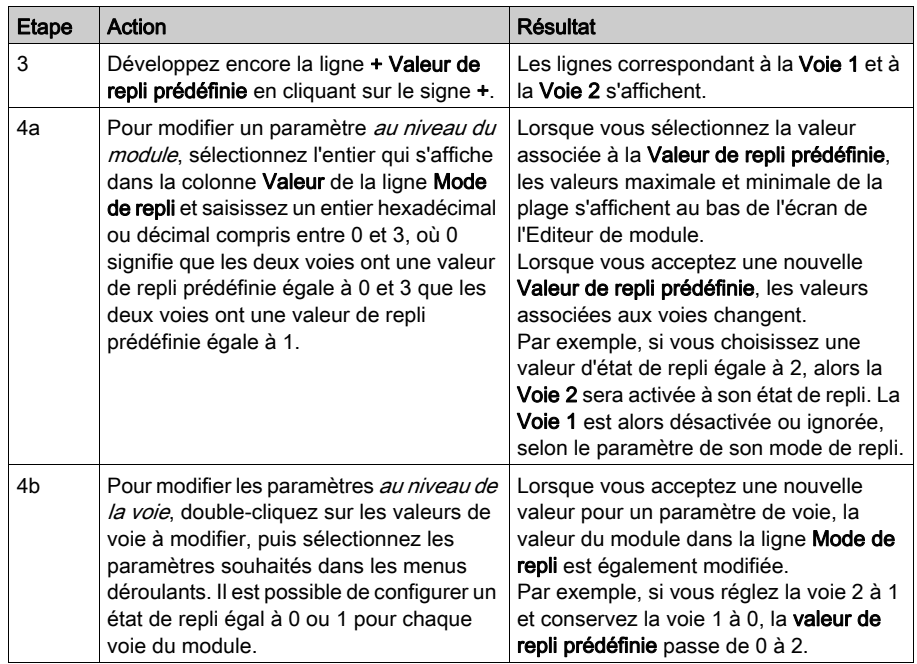

# <span id="page-286-0"></span>Données et état de l'image de process du module STB DAO 5260

### Représentation des données de sortie numérique

Le module NIM conserve un enregistrement des données de sortie dans un bloc de registres de l'image de process et un enregistrement de l'état de sortie dans un autre bloc de registres de l'image de process. Les informations du bloc de données de sortie sont écrites dans le module NIM par le maître du bus et sont utilisées pour mettre à jour le module de sortie. Le module lui-même fournit les informations du bloc d'état.

Les informations d'image de process peuvent être contrôlées par le maître de bus ou, si vous n'utilisez pas de module NIM de base, par un écran IHM connecté au port CFG du module NIM. Les registres spécifiques utilisés par le module STB DAO 5260 reposent sur son emplacement physique sur le bus d'îlot.

NOTE : Le format de données illustré ci-après est commun sur le bus d'îlot, quel que soit le bus terrain sur lequel l'îlot fonctionne. Les données sont également transférées vers et depuis le maître dans un format spécifique au bus. Pour obtenir des informations propres au bus terrain, reportezvous à l'un des guides d'application du module d'interface réseau Advantys STB. Des guides distincts sont disponibles pour chaque bus terrain pris en charge.

### Registre des données de sortie

L'image de process des données de sortie est un bloc réservé comprenant 4 096 registres de 16 bits (compris entre 40001 et 44096) qui représentent les données retournées par le maître du bus. Les valeurs de données de chaque module de sortie du bus d'îlot sont représentées dans un registre de ce bloc de données. Le STB DAO 5260 utilise un registre dans le bloc des données de sortie.

Le registre de données de sortie du STB DAO 5260 affiche les derniers états activés/désactivés des deux voies de sortie du module :

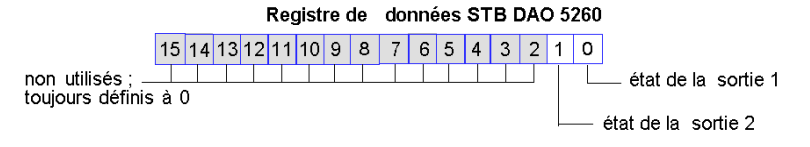

Ces valeurs sont écrites sur le bus d'îlot par le maître du bus.

#### Registre d'écho sortie

L'image de process des données d'entrée et d'état des E/S est un bloc réservé de 4 096 registres de 16 bits (compris entre 45392 et 49487) qui représente l'état de tous les modules d'E/S (ainsi que les données des modules d'entrée) du bus d'îlot.

Le STB DAO 5260 est représenté par un registre qui fait écho du registre des données de sortie.

 Ce registre représente les données qui viennent d'être envoyées aux périphériques terrain de sortie par le module STB DAO 5260 :

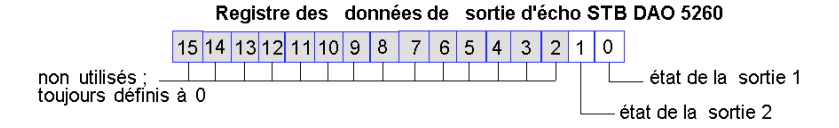

Dans la plupart des conditions de fonctionnement normales, les valeurs de bit de ce registre doivent être la réplique exacte des bits du registre des données de sortie. Une différence entre les valeurs de bits dans le registre de données de sortie et le registre d'écho pourrait s'expliquer par l'utilisation d'une voie de sortie pour une action-réflexe, où la voie est mise à jour directement par le module de sortie et non par le maître du bus.
# Caractéristiques du module STB DAO 5260

### Tableau des caractéristiques techniques

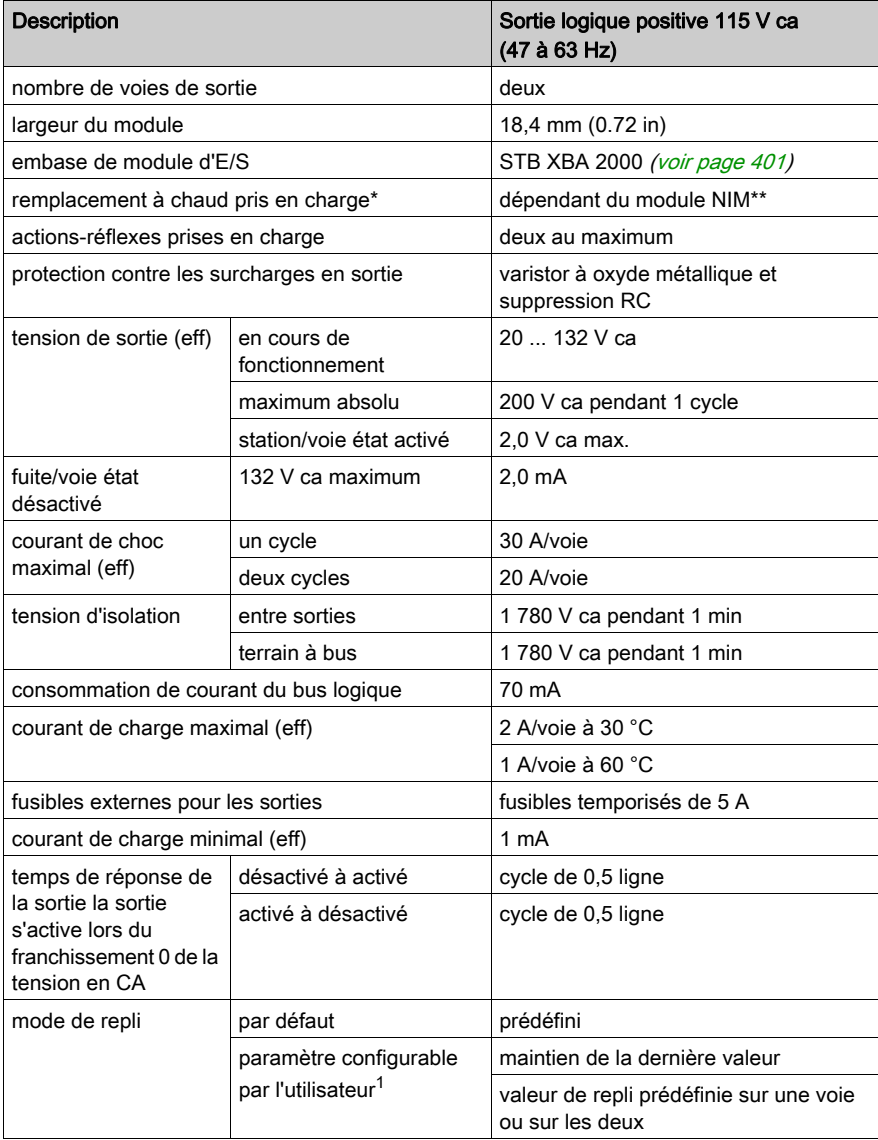

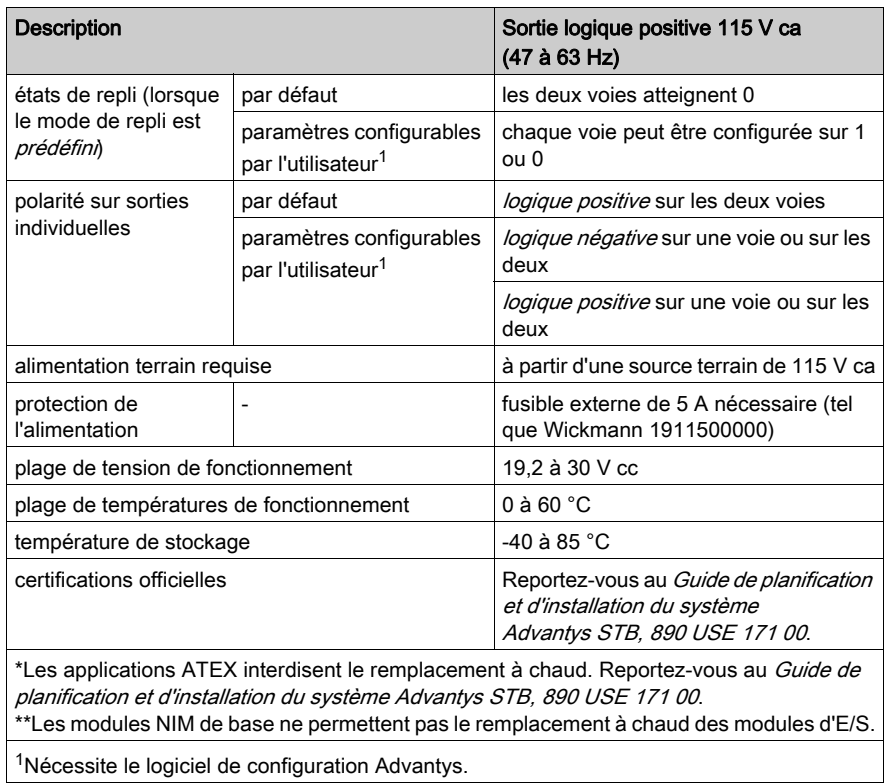

# Sous-chapitre 3.9 Module de sortie source numérique 115/230 V ca STB DAO 8210 (deux voies, 2 A)

### Vue d'ensemble

Cette section fournit une description détaillée du module de sortie numérique Advantys STB DAO 8210 : fonctions, conception physique, spécifications techniques, exigences de câblage et options de configuration.

### Contenu de ce sous-chapitre

Ce sous-chapitre contient les sujets suivants :

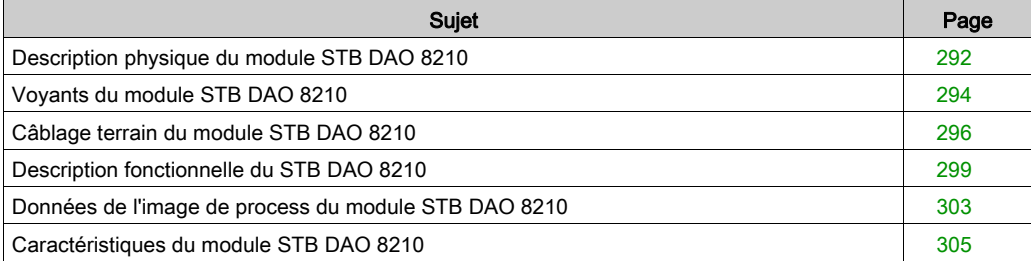

# <span id="page-291-0"></span>Description physique du module STB DAO 8210

### Caractéristiques physiques

Le STB DAO 8210 est un module de sortie numérique à deux voies STB Advantys standard qui écrit des sorties vers des périphériques d'actionneur à 115 V ca ou 230 V ca et fournit l'alimentation aux actionneurs. Le module est monté sur une embase d'E/S de taille 2 et utilise deux connecteurs de câblage à cinq bornes. L'actionneur 1 est branché au connecteur supérieur et l'actionneur 2 au connecteur inférieur.

#### Vue du panneau avant

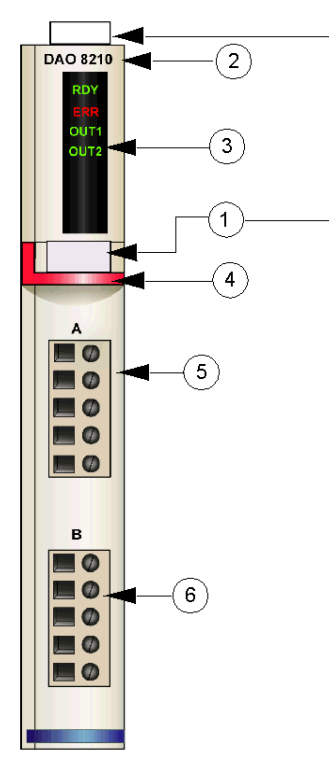

- 1 emplacements des étiquettes personnalisables par l'utilisateur du STB XMP 6700
- 2 nom du modèle
- 3 série de voyants
- 4 bande d'identification rouge indiquant un module de sortie numérique CA
- 5 l'actionneur 1 se branche au connecteur de câblage supérieur
- 6 l'actionneur 2 se branche au connecteur de câblage inférieur

### Informations de commande

Ce module et les pièces correspondantes peuvent également être commandés pour être stockés ou remplacés :

- un module de sortie numérique STB DAO 8210 autonome
- une base autonome STB XBA 2000 [\(voir](#page-400-0) page 401) de taille 2
- un sac de connecteurs à vis (STB XTS 1110) ou *connecteurs à ressort* (STB XTS 2110)

D'autres accessoires sont également disponibles en option :

- le kit d'étiquetage personnalisable par l'utilisateur STB XMP 6700 qui peut être appliqué sur le module et la base dans le cadre de votre plan d'assemblage d'îlot
- le kit de détrompage STB XMP 7700 pour insérer le module dans la base
- le kit de détrompage STB XMP 7800 pour insérer les connecteurs de câblage dans le module

Pour des instructions sur l'installation et des détails complémentaires à ce sujet, reportez-vous au Guide de planification et d'installation du système Advantys STB (890 USE 171).

### Dimensions du module

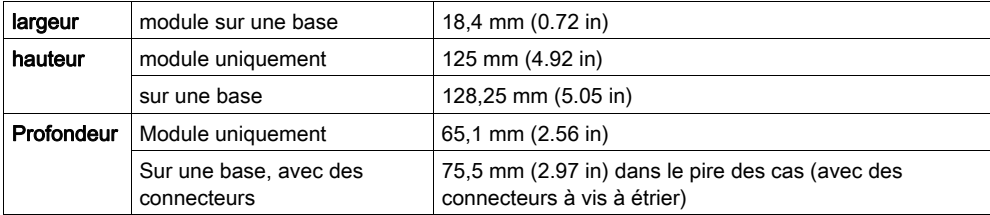

# <span id="page-293-0"></span>Voyants du module STB DAO 8210

### Objet

Les quatre voyants du module STB DAO 8210 constituent des indications visuelles sur l'état de fonctionnement du module et de ses deux voies de sortie numérique. L'emplacement et la signification de ces voyants sont décrits ci-après.

#### **Emplacement**

Les quatre voyants sont placés dans une colonne située sur le dessus du plastron du module de sortie numérique STB DAO 8210. comme le montre la figure suivante :

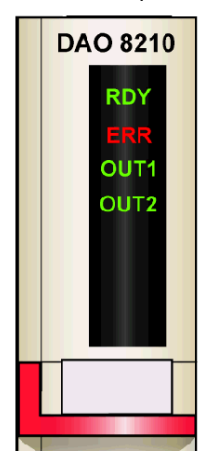

### Indications

Le tableau ci-après explique la signification des quatre voyants (une cellule vide indique que l'aspect du voyant correspondant n'est pas important) :

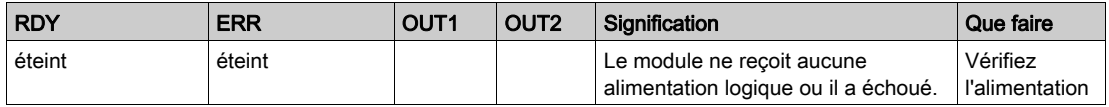

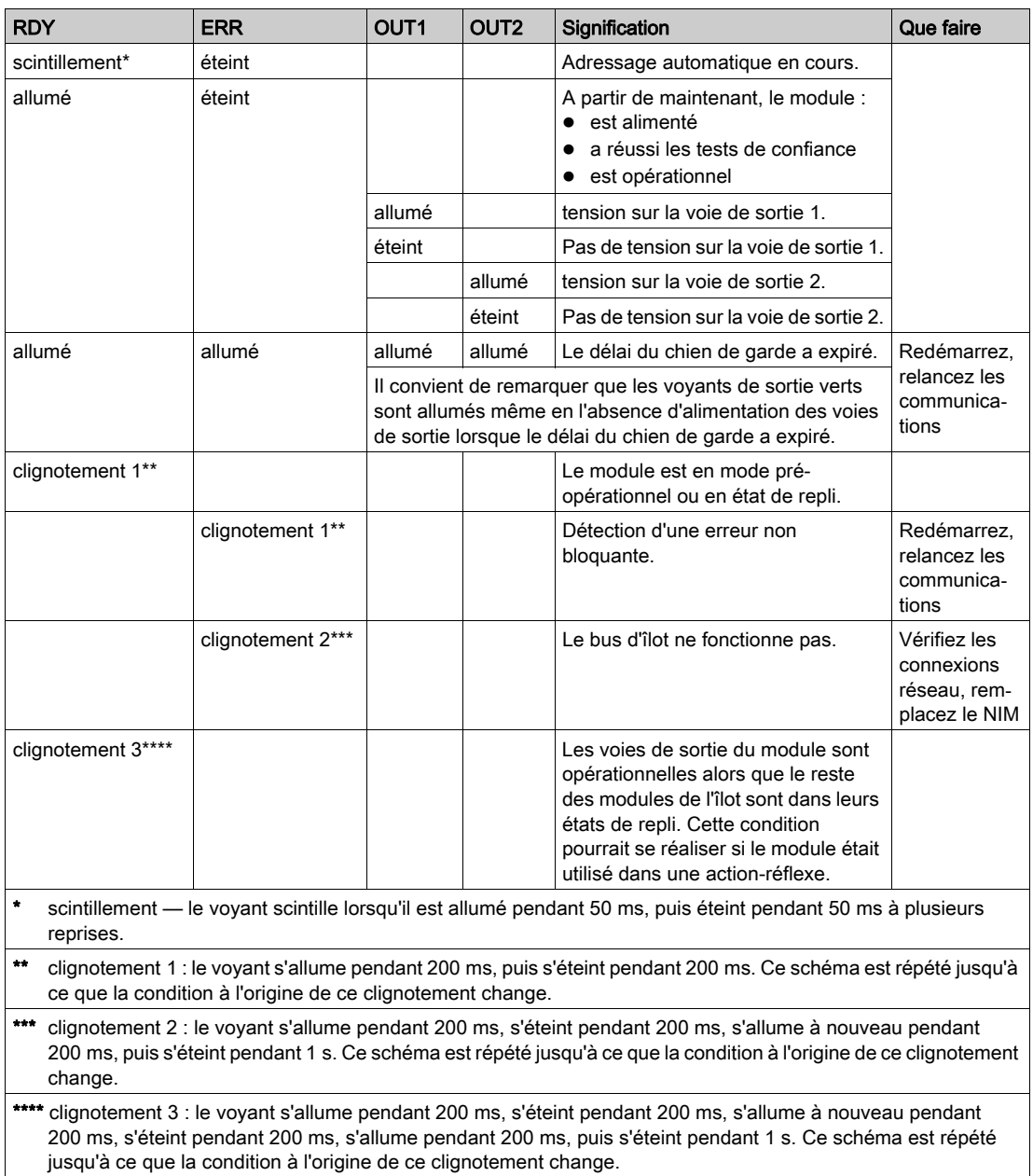

## <span id="page-295-0"></span>Câblage terrain du module STB DAO 8210

### Récapitulatif

Le module STB DAO 8210 utilise deux connecteurs de câblage terrain à cinq bornes. L'actionneur 1 est branché au connecteur supérieur et l'actionneur 2 au connecteur inférieur. Chaque sortie doit être câblée avec un fusible externe afin de protéger le module de dommages potentiels. Les choix de type de connecteurs et de câblage sont décrits ci-après. Quelques réflexions sur le câblage terrain sont également présentées.

### **Connecteurs**

Utilisez l'un des ensembles suivants :

- deux connecteurs de câblage STB XTS 1100 *à vis* (disponibles en kit de 20)
- deux connecteurs de câblage STB XTS 2100 à ressort (disponibles en kit de 20).

Chacun de ces connecteurs de câblage est doté de cinq bornes de connexion, avec un espacement de 5,08 mm (0,2 po) entre chaque broche.

#### Actionneurs terrain

Le module STB DAO 8210 est conçu pour prendre en charge des cycles de service élevés et commander des appareils fonctionnant en continu. Il gère des appareils à deux, trois ou quatre fils comme les solénoïdes, contacteurs, relais, alarmes ou voyants de panneau.

Lorsque le module fonctionne à 30 degrés C, il prend en charge deux actionneurs pouvant consommer jusqu'à 2,0 A/voie. A 60 degrés C, il gère deux actionneurs qui peuvent consommer jusqu'à 1,0 A/voie.

#### Exigences relatives au câblage terrain

Les bornes de chaque connecteur acceptent uniquement un fil. Utilisez des fils dont la section est comprise entre  $0.5$  et  $1.5$  mm<sup>2</sup> (24 16 AWG).

Pour effectuer la connexion, nous vous conseillons de dénuder au moins 9 mm de la gaine du fil.

Les réglementations en vigueur l'emportent sur la taille de câble recommandée pour la connexion PE (Protective Earth) sur la broche 5.

### Fusibles externes

Deux types de fusibles externes peuvent être utilisés :

- 5 A, fusibles pour les sorties
- 0,5 A, fusibles pour l'alimentation accessoire

A cause du triac utilisé dans ce module, le fusible à 10 A dans le PDM ne fournit pas aux sorties une protection contre les surintensités. Pour obtenir une protection de ce type sur les sorties, vous devez placer des fusibles externes en ligne sur chaque voie de sortie. Utilisez un fusible de 5 A, 250 V 5 x 20 mm comme le Wickmann 1911500000 sur les fils qui relient l'appareil terrain à la broche 2 de chaque connecteur.

Le STB DAO 8210 ne fournit pas de protection électronique contre les surintensités lorsque le bus d'actionneur fournit une alimentation accessoire à un appareil terrain. Pour obtenir une protection contre les surintensités pour les accessoires, vous devez placer des fusibles externes en ligne sur la broche 1. Si vous n'utilisez pas de fusibles, une condition de surintensité pourrait endommager le module et faire fondre le fusible de 10 A du PDM. Utilisez un fusible temporisé de 0,5 A, 250 V 5 x 20 mm comme le Wickmann 1910500000.

### Brochage du câblage terrain

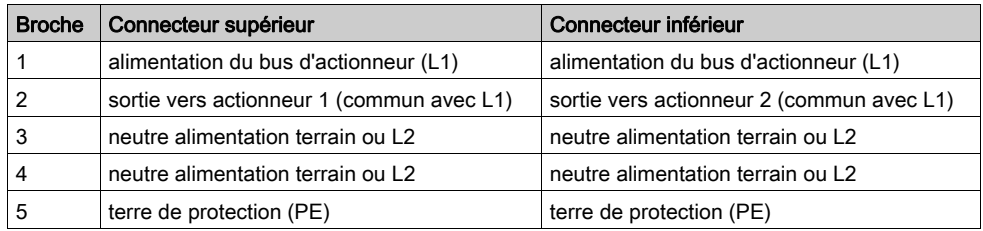

Le connecteur supérieur prend en charge l'actionneur 1 et le connecteur inférieur l'actionneur 2 :

### Exemple de schéma de câblage

L'exemple de câblage suivant montre deux actionneurs connectés à un module de sortie STB DAO 8210, avec des fusibles externes installés par l'utilisateur sur chaque connexion de voie :

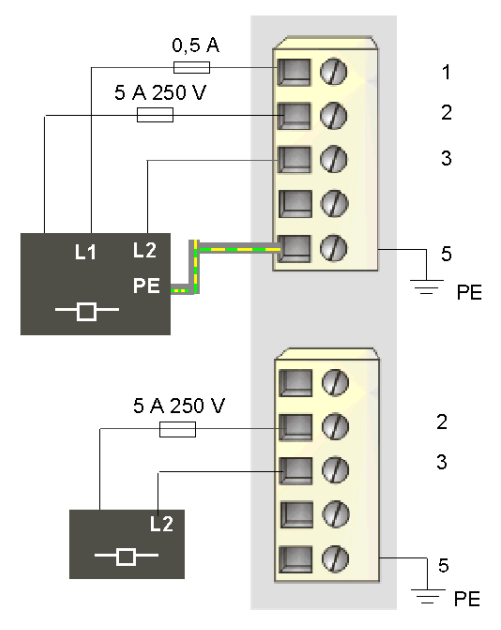

- 1 alimentation bus d'actionneur (L1) vers actionneur 1 (supérieur)
- 2 sortie vers actionneur 1 (supérieur) et actionneur 2 (inférieur)
- 3 L2 provenant de l'actionneur 1 (supérieur) et neutre alimentation terrain de l'actionneur 2 (inférieur)
- 5 point de connexion PE de l'actionneur 1 (supérieur)

L'actionneur à quatre fils situé sur le connecteur supérieur dispose d'une connexion PE reliée à la connexion PE de la base PDM via la broche 5.

# <span id="page-298-0"></span>Description fonctionnelle du STB DAO 8210

### Caractéristiques fonctionnelles

Le module STB DAO 8210 est un module à deux voies qui transmet des données de sortie numérique à deux actionneurs terrain qui peuvent fonctionner à 115 ou 230 V ca. A l'aide du logiciel de configuration Advantys, vous pouvez personnaliser les paramètres de fonctionnement suivants :

- la polarité de sortie logique positive ou logique négative pour chaque voie du module ;
- un état de repli pour chaque voie du module.

### Polarité de sortie

Par défaut, la polarité sur les deux voies de sortie est de *logique positive*, où :

- 0 indique que l'actionneur physique est hors tension (ou que le signal de sortie est bas) ;
- 1 indique que l'actionneur physique est sous tension (ou que le signal de sortie est haut).

La polarité de sortie sur une ou sur les deux voies peut être configurée de façon optionnelle en logique négative, où :

- 1 indique que l'actionneur physique est hors tension (ou que le signal de sortie est bas) ;
- 0 indique que l'actionneur physique est sous tension (ou que le signal de sortie est haut).

Pour modifier la valeur par défaut d'un paramètre de polarité de sortie ou revenir à la valeur positive depuis la valeur négative, vous devez utiliser le logiciel de configuration Advantys.

Il est possible de configurer la polarité de sortie de chaque voie de sortie de façon indépendante :

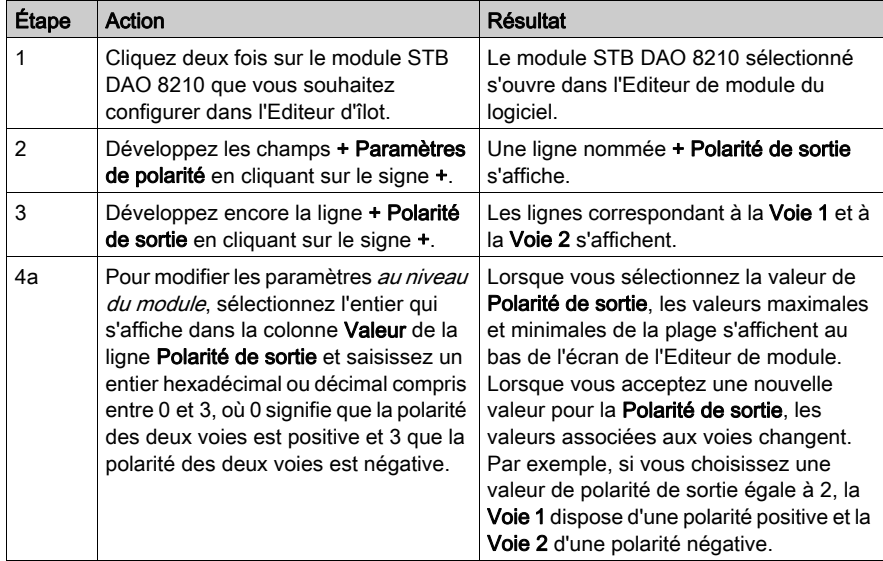

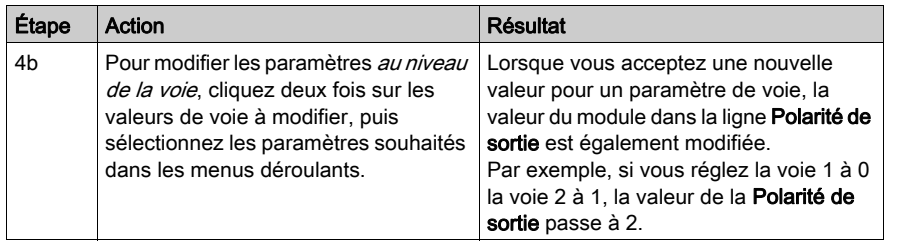

### Modes de repli

Lorsque les communications sont interrompues entre le module de sortie et le maître du bus, les voies de sortie du module doivent passer dans un état connu dans lequel elles restent jusqu'au rétablissement des communications. Cet état est l'état de repli de la voie. Il est possible de configurer les états de repli pour chaque voie, individuellement. Le repli est configuré en deux étapes :

- configuration des modes de repli de chaque voie ;
- configuration (si nécessaire) des états de repli.

Toutes les voies de sortie disposent d'un mode de repli : l'état prédéfini ou le maintien de la dernière valeur. Lorsqu'une voie présente un état prédéfini comme mode de repli, il est possible de le configurer avec un état de repli prenant la valeur 1 ou 0. Lorsqu'une voie dispose d'un maintien de la dernière valeur comme mode de repli, elle reste dans le dernier état connu au moment de l'interruption des communications. Il n'est pas possible de la configurer avec un état de repli prédéfini.

Par défaut, le mode de repli des deux voies est un état prédéfini. Pour modifier le mode de repli en maintien de la dernière valeur, vous devez utiliser le logiciel de configuration Advantys :

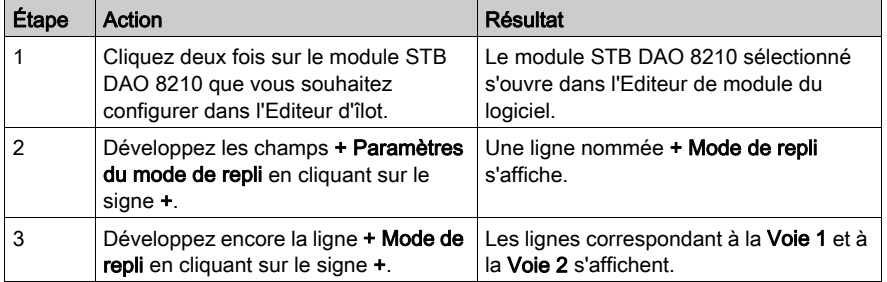

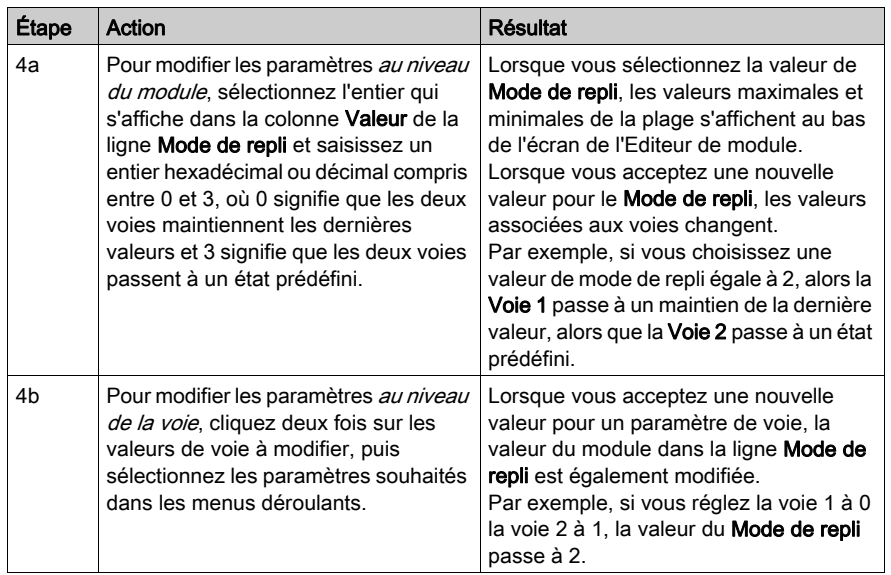

### Etats de repli

Si le mode de repli d'une voie de sortie est défini sur état prédéfini, il est possible de configurer cette voie pour qu'elle soit activée ou désactivée lorsque les communications entre le module et le maître du bus sont interrompues. Par défaut, les deux voies sont configurées pour passer dans leur état de repli à 0.

- Si la polarité de sortie d'une voie est de *logique positive*, 0 indique que l'état de repli prédéfinide la sortie est désactivé
- Si la polarité de sortie d'une voie est de *logique négative*, 0 indique que l'état de repli prédéfinide la sortie est activé

NOTE : Si le mode de repli d'une voie de sortie est configuré sur le maintien de la dernière valeur, toute tentative de configuration de valeur en tant que valeur de repli prédéfinie sera ignorée.

Pour modifier les paramètres par défaut d'un état de repli ou pour revenir à la configuration par défaut, vous devez utiliser le logiciel de configuration Advantys :

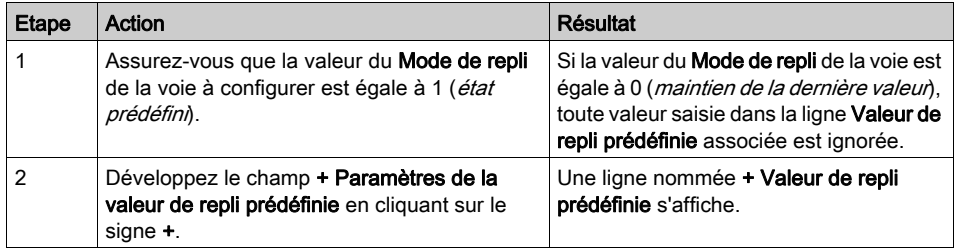

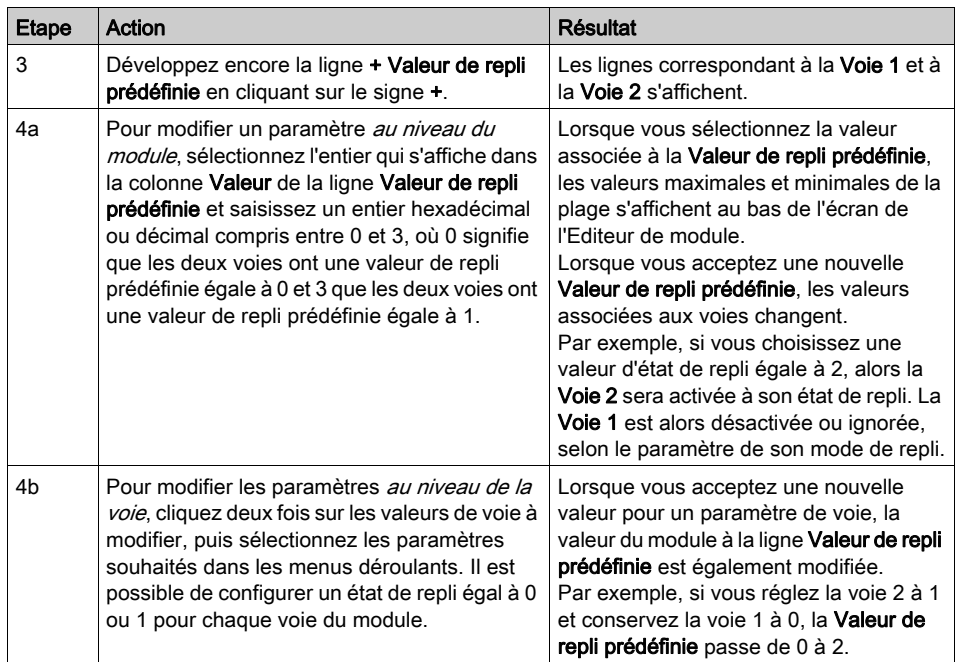

## <span id="page-302-0"></span>Données de l'image de process du module STB DAO 8210

### Représentation des données de sortie numérique

Le module NIM conserve un enregistrement des données de sortie dans un bloc de registres de l'image de process et un enregistrement de l'état de sortie dans un autre bloc de registres de l'image de process. Les informations du bloc de données de sortie sont écrites dans le module NIM par le maître du bus et sont utilisées pour mettre à jour le module de sortie. Le module lui-même fournit les informations du bloc d'état.

Les informations d'image de process peuvent être contrôlées par le maître de bus terrain ou, si vous n'utilisez pas de NIM de base, par un écran IHM connecté au port CFG du module NIM. Les registres spécifiques utilisés par le module STB DAO 8210 reposent sur son emplacement physique sur le bus d'îlot.

NOTE : Le format de données illustré ci-après est commun sur le bus d'îlot, quel que soit le bus terrain sur lequel l'îlot fonctionne. Les données sont également transférées vers et depuis le maître dans un format spécifique au bus. Pour obtenir des informations propres au bus de terrain, reportez-vous à l'un des guides d'application du module d'interface réseau Advantys STB. Des guides distincts sont disponibles pour chaque bus terrain pris en charge.

### Registre des données de sortie

L'image de process des données de sortie est un bloc réservé comprenant 4 096 registres de 16 bits (compris entre 40001 et 44096) qui représentent les données retournées par le maître du bus. Les valeurs de données de chaque module de sortie du bus d'îlot sont représentées dans un registre de ce bloc de données. Le STB DAO 8210 utilise un registre dans le bloc des données de sortie.

Le registre de données de sortie du STB DAO 8210 affiche les derniers états activés/désactivés des deux voies de sortie du module :

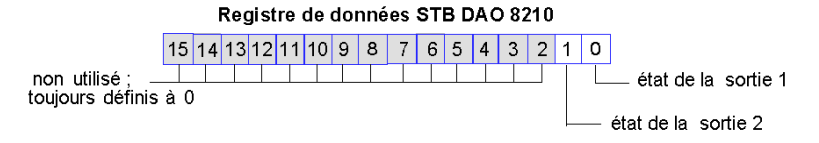

Ces valeurs sont écrites sur le bus d'îlot par le maître du bus.

#### Registres d'état de sortie

L'image de process des données d'entrée et d'état des E/S est un bloc réservé de 4 096 registres de 16 bits (compris entre 45392 et 49487) qui représente l'état de tous les modules d'E/S (ainsi que les données des modules d'entrée) du bus d'îlot.

Le STB DAO 8210 est représenté par un registre qui fait écho du registre des données de sortie.

 Ce registre représente les données qui viennent d'être envoyées aux périphériques terrain de sortie par le module STB DAO 8210 :

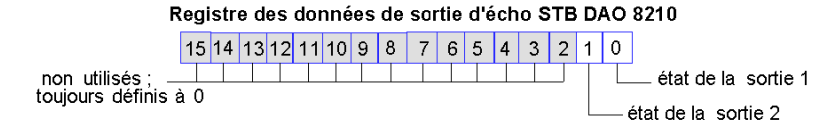

Dans la plupart des conditions d'exploitation normales, les valeurs de bit de ce registre doivent être la réplique exacte des bits du registre des données de sortie. Une différence entre les valeurs de bits dans le registre de données de sortie et le registre d'écho pourrait s'expliquer par l'utilisation d'une voie de sortie pour une action-réflexe, où la voie est mise à jour directement par le module de sortie et non par le maître du bus.

# <span id="page-304-0"></span>Caractéristiques du module STB DAO 8210

### Tableau des caractéristiques techniques

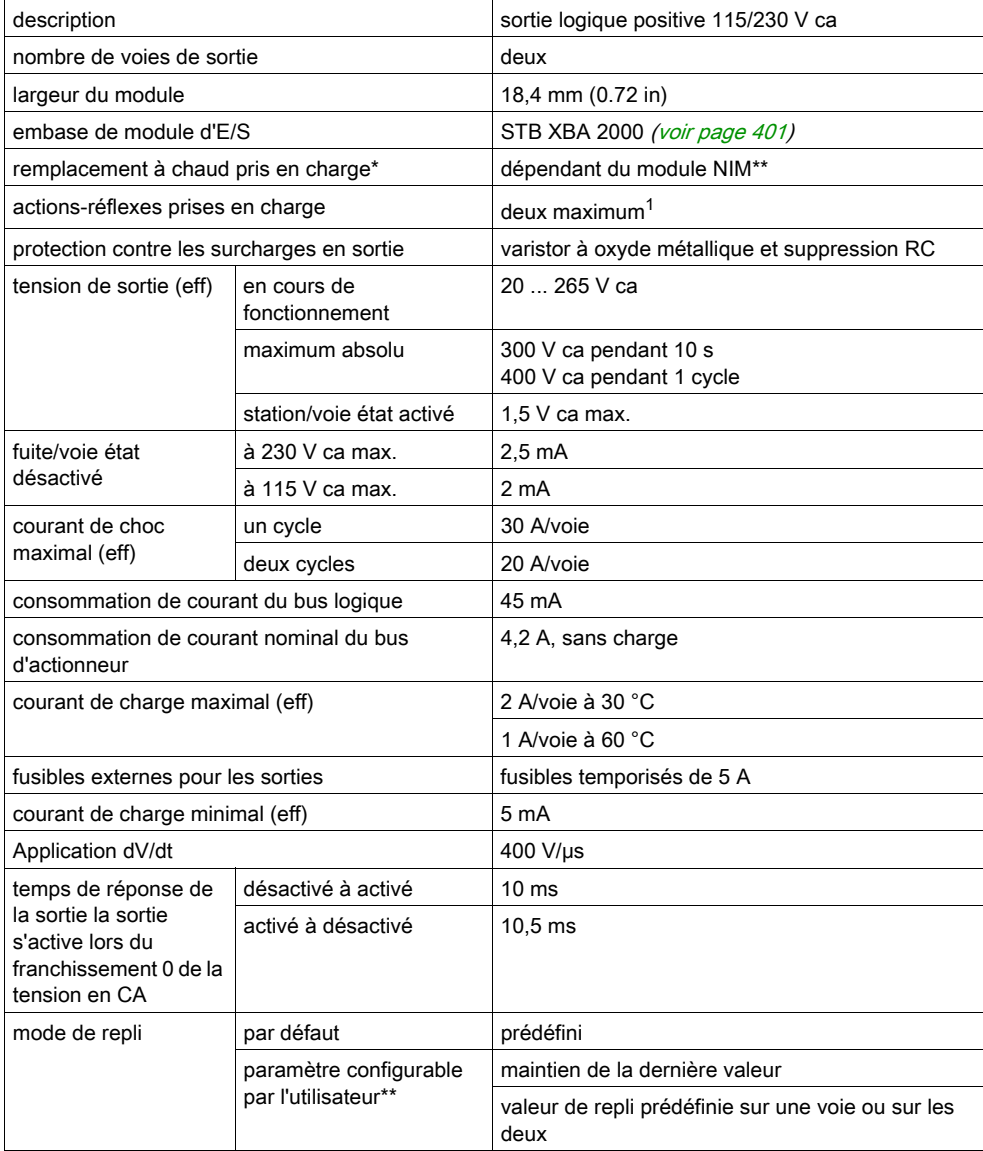

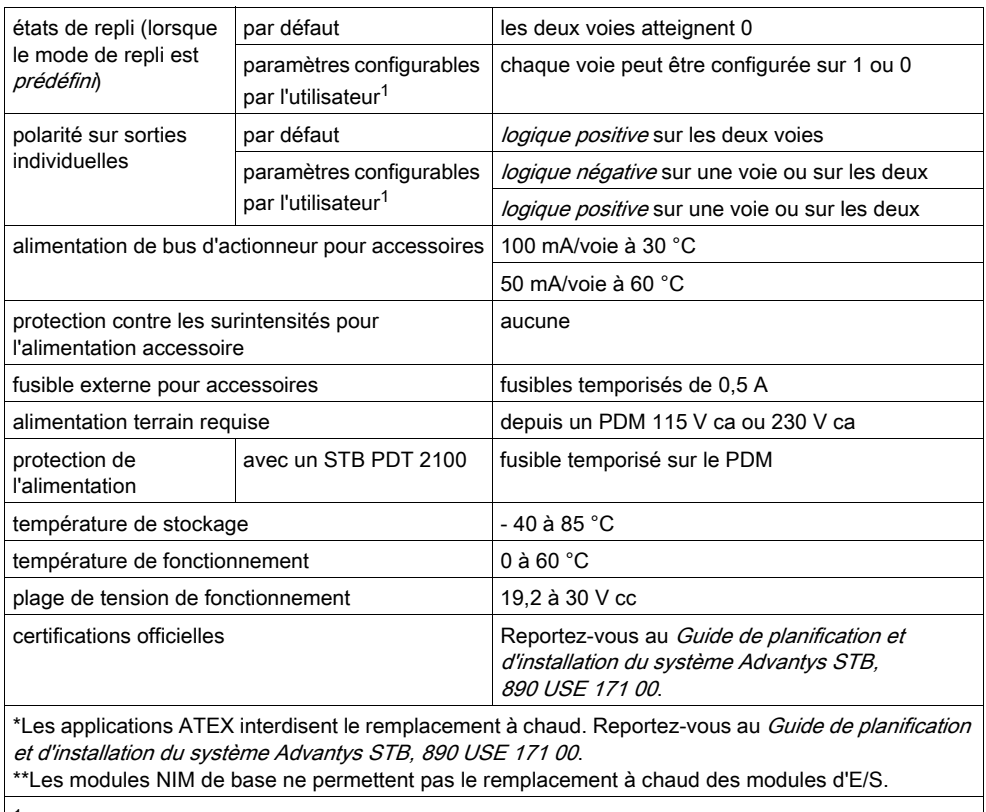

1Nécessite le logiciel de configuration Advantys.

# **Chapitre 4** Modules à relais STB Advantys

## Vue d'ensemble

Ce chapitre détaille les caractéristiques des modules à relais de la famille STB Advantys.

### Contenu de ce chapitre

Ce chapitre contient les sous-chapitres suivants :

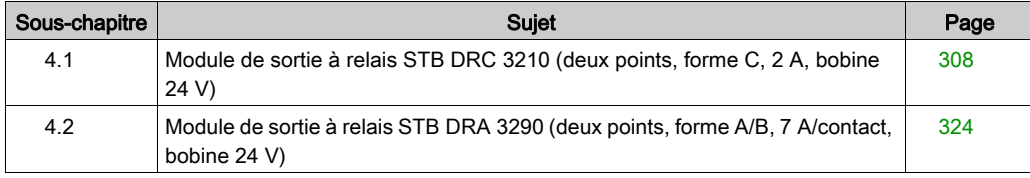

# <span id="page-307-0"></span>Sous-chapitre 4.1 Module de sortie à relais STB DRC 3210 (deux points, forme C, 2 A, bobine 24 V)

### Vue d'ensemble

Cette section fournit une description détaillée du module de sortie à relais Advantys STB DRC 3210 : fonctions, conception physique, spécifications techniques, exigences de câblage et options de configuration.

### Contenu de ce sous-chapitre

Ce sous-chapitre contient les sujets suivants :

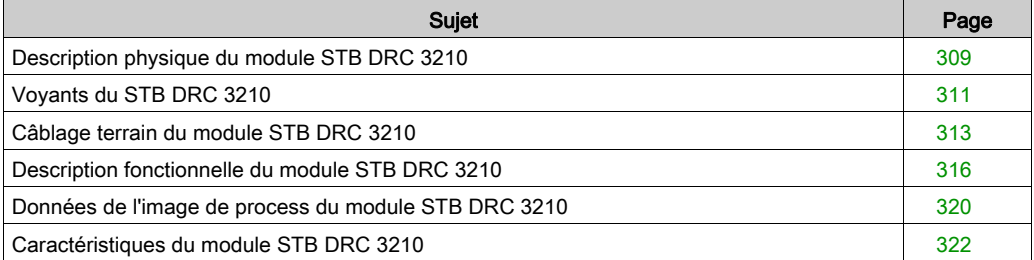

# <span id="page-308-0"></span>Description physique du module STB DRC 3210

### Caractéristiques physiques

Le STB DRC 3210 est un module à relais STB Advantys standard de forme C qui commute des appareils terrain de 24 V cc, 115 V ca ou 230 V ca. Sa bobine fonctionne sous 24 V cc à partir du bus actionneur de l'îlot. Le module fournit l'accès aux contacts de relais internes normalement ouverts (N.O.) et normalement fermés (N.F.). Le module est monté sur une embase d'E/S de taille 2 et utilise deux connecteurs de câblage à cinq bornes. L'appareil terrain 1 est câblé au connecteur supérieur et l'appareil terrain 2 au connecteur inférieur.

### Vue du panneau avant

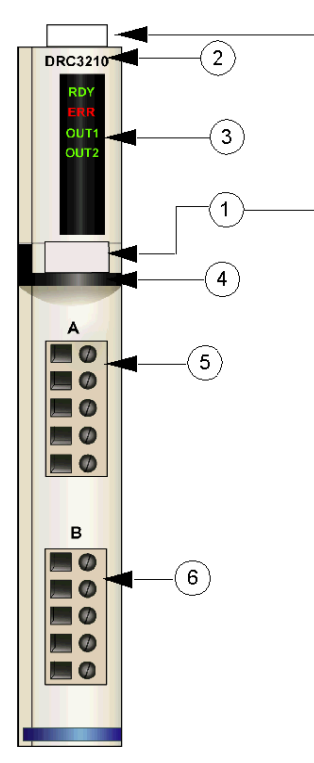

- 1 emplacements des étiquettes personnalisables par l'utilisateur du STB XMP 6700
- 2 nom du modèle
- 3 série de voyants
- 4 bande d'identification noire, indiquant un module de sortie à relais
- 5 l'appareil terrain 1 se branche au connecteur de câblage supérieur
- 6 l'appareil terrain 2 se branche au connecteur de câblage supérieur

#### Informations de commande

Le module peut être commandé comme une partie d'un kit (STB DRC 3210 K) qui comprend :

- un module de sortie de relais numérique DRC 3210
- $\bullet$  une embase de module d'E/S STB XBA 2000 *(voir page 401)* de taille 2
- deux autres ensembles de connecteurs :
	- $\circ$  deux connecteurs à vis à 5 bornes
	- o deux connecteurs *à ressort* à 5 bornes

Des pièces peuvent également être commandées pour être stockées ou remplacées :

- un module de sortie de relais numérique STB DRC 3210 autonome
- base autonome STB XBA 2000 de taille 2
- un sac de connecteurs à vis (STB XTS 1110) ou *connecteurs à ressort* (STB XTS 2110)

D'autres accessoires sont également disponibles en option :

- le kit d'étiquetage personnalisable par l'utilisateur STB XMP 6700 qui peut être appliqué sur le module et la base dans le cadre de votre plan d'assemblage d'îlot
- le kit de détrompage STB XMP 7700 pour insérer le module dans la base
- le kit de détrompage STB XMP 7800 pour insérer les connecteurs de câblage dans le module

Pour des instructions sur l'installation et des détails complémentaires à ce sujet, reportez-vous au Guide de planification et d'installation du système Advantys STB (890 USE 171).

#### **Dimensions**

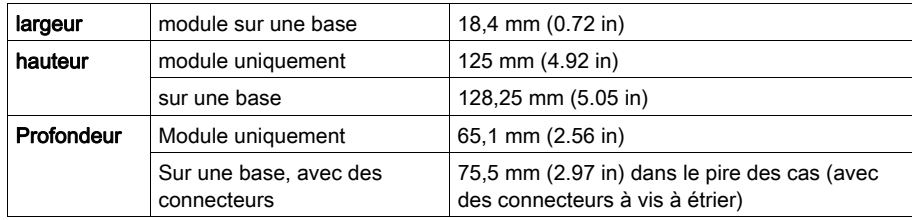

# <span id="page-310-0"></span>Voyants du STB DRC 3210

### Vue d'ensemble

Les quatre voyants du module STB DRC 3210 constituent des indications visuelles sur l'état de fonctionnement du module et de ses deux sorties à relais. L'emplacement et la signification de ces voyants sont décrits ci-après.

### **Emplacement**

Les quatre voyants sont placés dans une colonne située sur le dessus du module de sortie à relais STB DRC 3210. La représentation ci-après montre leurs emplacements :

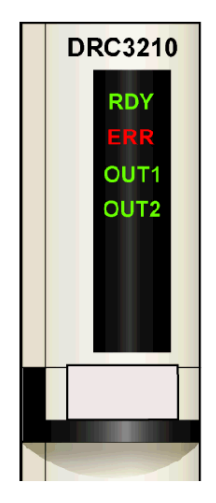

### Indications

Le tableau ci-après explique la signification des quatre voyants (une cellule vide indique que l'aspect du voyant correspondant n'est pas important) :

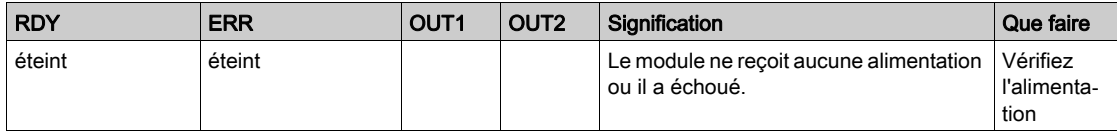

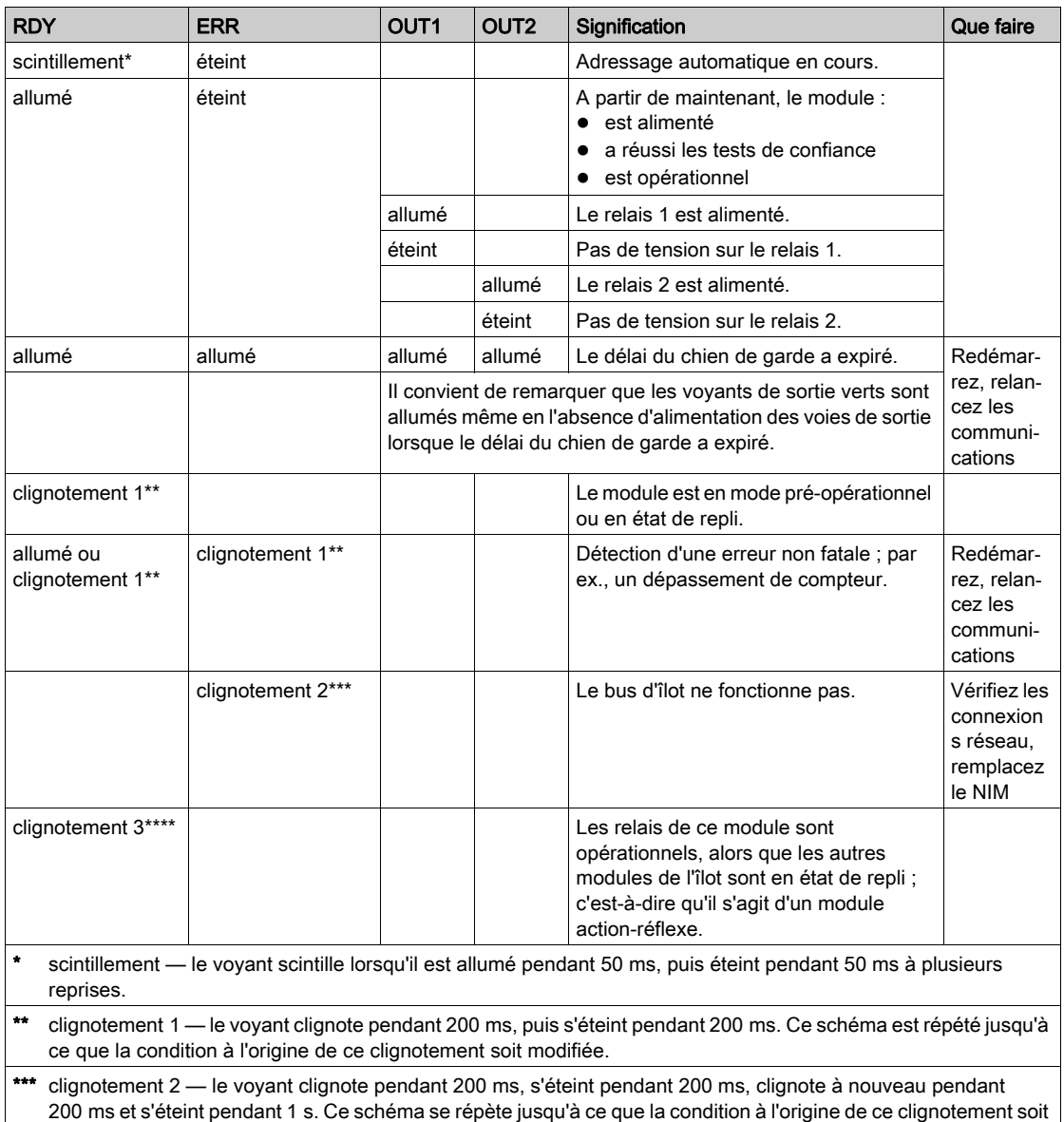

modifiée. \*\*\*\* clignotement 3 — le voyant clignote pendant 200 ms, s'éteint pendant 200 ms, s'allume pendant 200 ms, s'éteint pendant 200 ms, s'allume de nouveau pendant 200 ms, puis s'éteint pendant 1 s. Ce schéma se répète jusqu'à

# <span id="page-312-0"></span>Câblage terrain du module STB DRC 3210

### Récapitulatif

Le module STB DRC 3210 utilise deux connecteurs de câblage terrain à cinq bornes. La sortie à relais 1 est branchée au connecteur supérieur et la sortie à relais 2 est branchée au connecteur inférieur. Les choix de type de connecteur et de câblage sont décrits ci-après. Quelques options de câblage terrain sont également présentées.

NOTE : Pour un fonctionnement entre 60 et 70 °C (140 et 158 °F), seul 1 point de sortie à relais peut être utilisé, avec un taux de charge maximal de 2 A.

### **Connecteurs**

Utilisez l'un des équipements suivants :

- $\bullet$  deux connecteurs de câblage terrain *à vis* STB XTS 1110 (disponibles en kit de 20) ;
- **·** deux connecteurs de câblage terrain *à ressort* STB XTS 2110 (disponibles en kit de 20).

Chacun de ces connecteurs de câblage terrain est doté de cinq bornes de connexion, avec un espacement de 5,08 mm (0.2 in) entre chaque broche.

### Périphériques terrain

Le module STB DRC 3210 fournit deux sorties à relais de forme C pouvant être câblées indépendamment comme des contacts N.O. et/ou N.F.. Le module est conçu pour prendre en charge des cycles de service élevés et commander des appareils fonctionnant en continu. Il peut commuter des périphériques terrain 24 V cc, 115 V ca et/ou 230 V ca qui consomment jusqu'à 2 A/relais à 30 °C.

Le module à relais doit être installé dans un groupe de tension pris en charge par un PDM 24 V cc.

# **A** ATTENTION

### DOUBLE ISOLATION COMPROMISE

Au-delà de 130 V ca, le module à relais peut mettre hors d'usage le double isolement fourni par une alimentation de type SELV.

Si vous utilisez un module à relais, utilisez une alimentation externe séparée de 24 V cc pour le PDM prenant en charge ce module et l'alimentation logique vers le module NIM ou BOS lorsque la tension de contact est supérieure à 130 V ca.

Le non-respect de ces instructions peut provoquer des blessures ou des dommages matériels.

#### Exigences relatives au câblage terrain

Les bornes de chaque connecteur acceptent uniquement un fil. Utilisez des fils dont la section est comprise entre  $0.5$  et  $1.5$  mm<sup>2</sup> (24 à 16 AWG).

Pour effectuer la connexion, nous vous conseillons de dénuder au moins 9 mm de la gaine du fil.

Les réglementations en vigueur l'emportent sur la taille de câble recommandée pour la connexion PE (Protective Earth) sur la broche 5.

### Fusibles externes

Le STB DRC 3210 ne fournit pas de protection interne contre les surintensités. Vous devez fournir une protection externe équipée de fusibles temporisés de 2,0 A (tel que le Wickmann 1911200000). Si vous n'utilisez pas de fusibles, une condition de surintensité pourrait endommager le module. Placez un fusible en série avec chaque relais sur le commun (broche 1).

#### Brochage du câblage terrain

Le connecteur supérieur prend en charge le relais 1 et le connecteur inférieur prend en charge le relais 2. Les actionneurs terrain peuvent être câblés comme étant normalement ouverts (N.O.) ou normalement fermés (N.F.). Les actionneurs à deux et trois fils sont pris en charge.

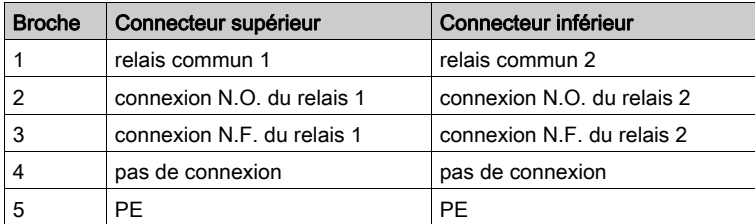

Le tableau ci-dessous montre les brochages :

### Exemples de schémas de câblage

L'exemple de câblage ci-après montre un appareil N.O. et un appareil N.F. reliés à chaque connecteur :

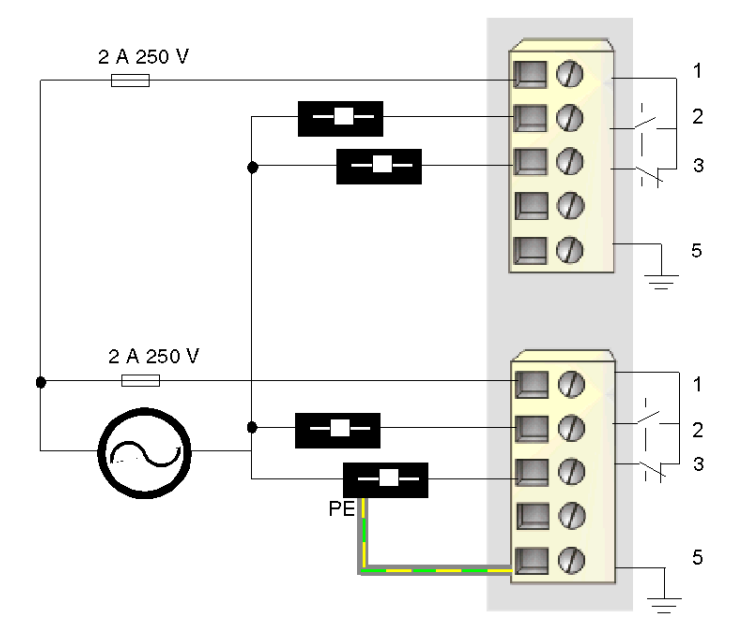

- 1 connexions commun de relais
- 2 connexions N.O.
- 3 connexions N.F.
- 5 point de connexion PE pour appareil terrain (inférieur)

La charge N.F. située sur le connecteur inférieur dispose d'une connexion PE reliée à la connexion PE de la base PDM via la broche 5.

# <span id="page-315-0"></span>Description fonctionnelle du module STB DRC 3210

### Caractéristiques fonctionnelles

Le module STB DRC 3210 fournit deux sorties à relais de forme C pouvant être câblées indépendamment comme des contacts N.O. et/ou N.F. A l'aide du logiciel de configuration Advantys, vous pouvez personnaliser les paramètres de fonctionnement suivants :

- · polarité en *logique positive* ou en *logique négative* pour chaque contact de relais du module ;
- état de repli pour chacune des deux voies.

#### Polarité de sortie

Par défaut, la polarité sur les deux voies de sortie est en *logique positive* (0). La polarité sur une voie ou sur les deux peut être configurée de façon optionnelle en *logique négative* (1). Selon que les appareils de terrain sont câblés pour être N.O. ou N.F., la sortie se comportera comme suit :

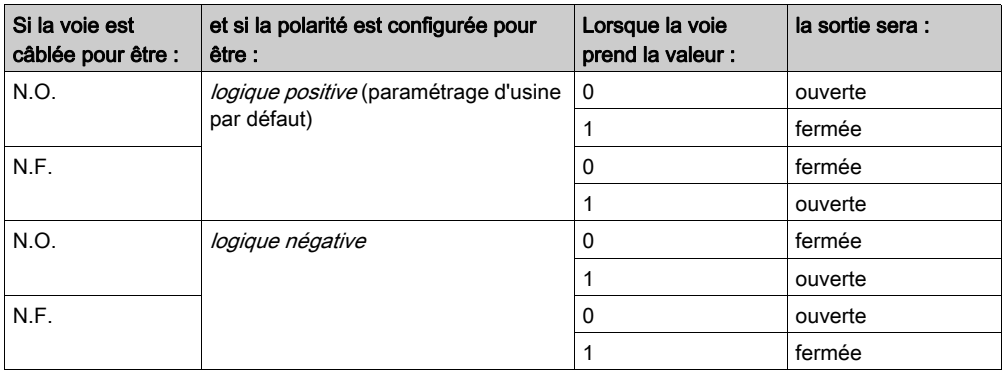

Lorsque vous inversez la polarité d'un contact N.O., ce dernier se comporte comme un contact N.F., et inversement.

Pour remplacer une polarité de sortie en *logique positive* (0), ou revenir en logique positive à partir d'une *logique négative* (1), utilisez le logiciel de configuration Advantys.

Il est possible de configurer la polarité de sortie de chaque voie de sortie de façon indépendante :

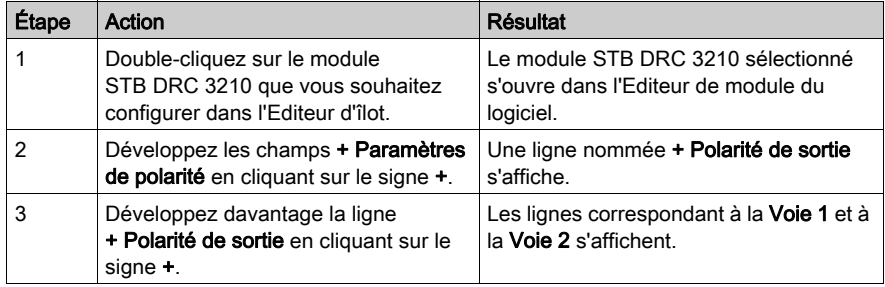

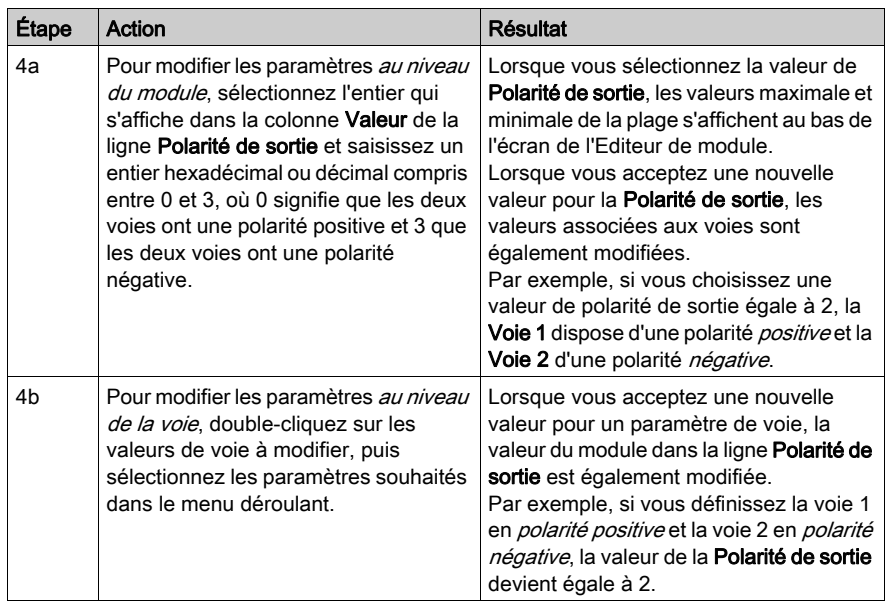

### Modes de repli

Lorsque les communications sont interrompues entre le module à relais et le maître du bus, les relais de sortie du module doivent être définis dans un état connu dans lequel ils resteront jusqu'au rétablissement des communications. Cet état est l'état de repli du relais. Il est possible de configurer les états de repli pour chaque relais, individuellement. Le repli est configuré en deux étapes :

- configuration des modes de repli de chaque relais ;
- configuration (si nécessaire) des états de repli.

Toutes les sortie à relais disposent d'un mode de repli : l'état prédéfini (1), ou le maintien de la dernière valeur (0). Lorsque le mode de repli d'un relais est l'état prédéfini, il est possible de le configurer à 1 ou 0. Lorsque le mode de repli d'un relais est le *maintien de la dernière valeur* (0), il reste dans l'état dans lequel il était lors de l'interruption des communications. Il n'est pas possible de le configurer avec un état de repli prédéfini.

Par défaut, le mode de repli des deux relais est un état prédéfini. Pour modifier le mode de repli en *maintien de la dernière valeur*, utilisez le logiciel de configuration Advantys :

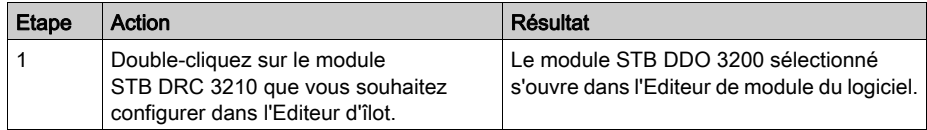

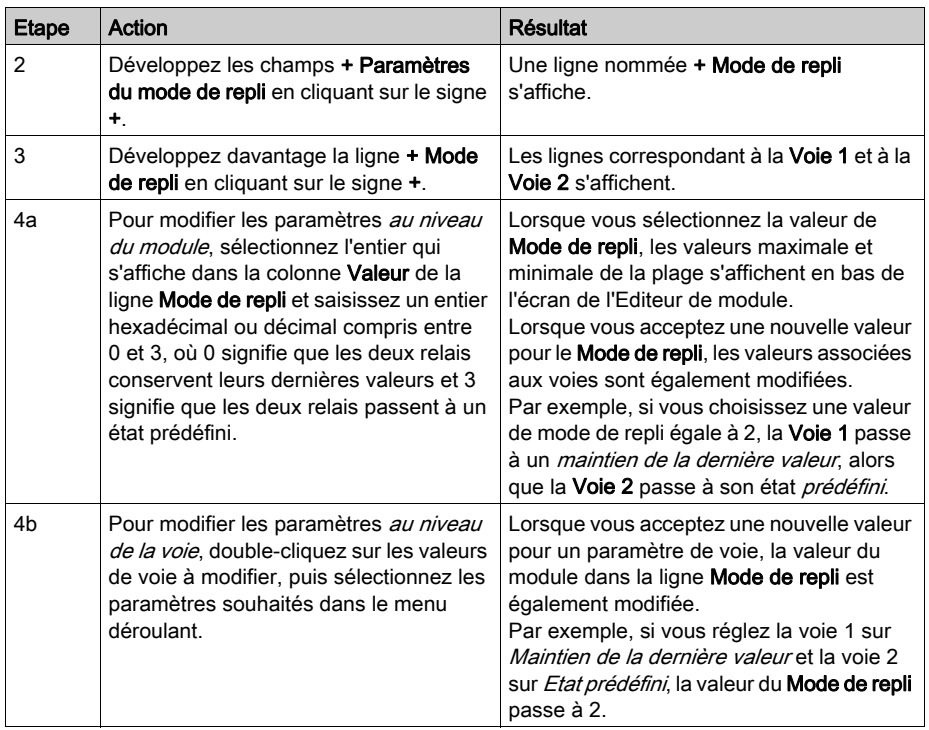

### Etats de repli

Si le mode de repli d'un relais est l'état prédéfini, il est possible de configurer ce relais pour qu'il soit activé ou désactivé lorsque les communications entre le module et le maître du bus sont interrompues. Par défaut, les deux voies sont configurées pour passer dans leur état de repli à 0 :

- 0 indique que l'état de repli prédéfini du relais n'est *plus alimenté* ;
- 1 indique que l'état de repli prédéfini du relais est *alimenté*.

NOTE : Si le mode de repli d'une voie à relais est configuré sur le *maintien de la dernière valeur*, toute tentative de configuration en tant que valeur de repli prédéfinie sera ignorée.

Pour modifier un état de repli à partir de l'état prédéfini, ou pour revenir à la configuration par défaut à partir du *maintien de la dernière valeur*, utilisez le logiciel de configuration Advantys :

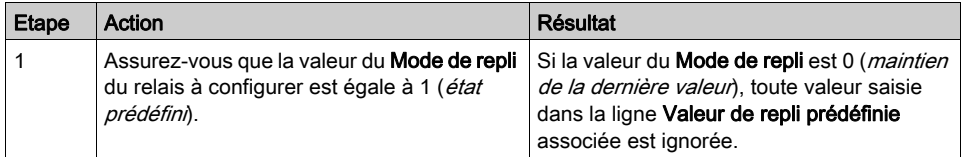

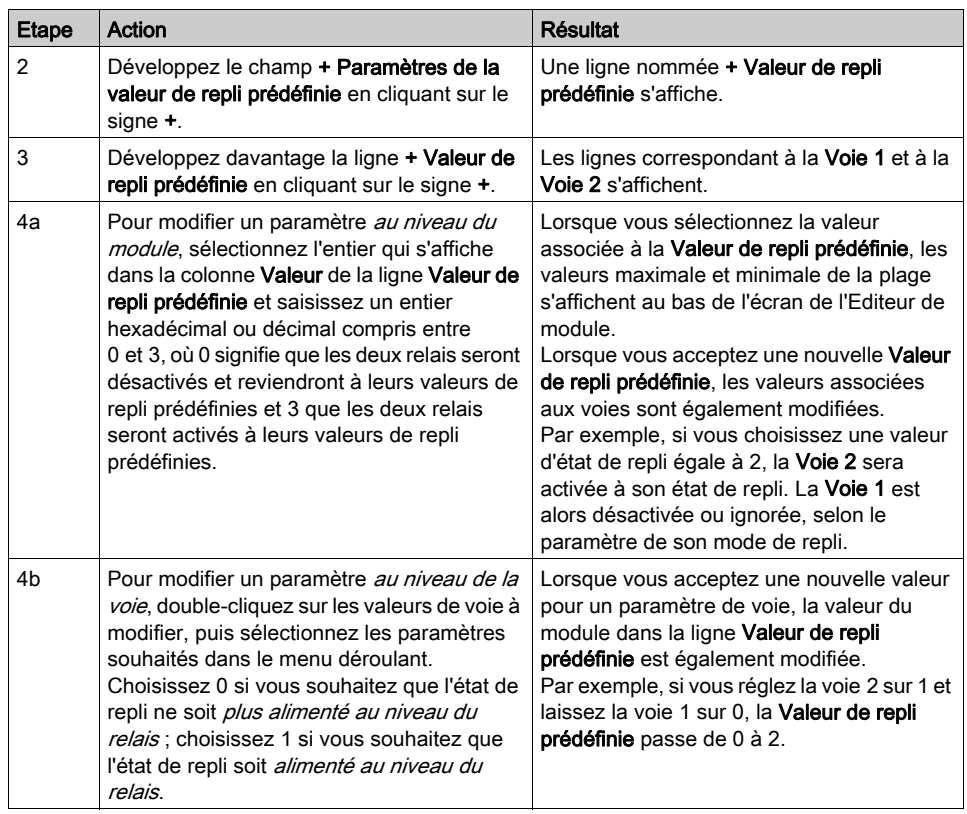

## <span id="page-319-0"></span>Données de l'image de process du module STB DRC 3210

### Représentation des données de sortie à relais

Le module NIM conserve un enregistrement des données à relais dans un bloc de registres de l'image de process et un enregistrement de l'état du relais dans un autre bloc de registres de l'image de process. Les données de relais sont écrites dans le bloc de données de sortie par le maître du bus et sont utilisées pour mettre à jour le module à relais. Le module lui-même fournit les informations du bloc d'état.

Les informations d'image de process peuvent être contrôlées par le maître de bus terrain ou, si vous n'utilisez pas de NIM de base, par un écran IHM connecté au port CFG du module NIM. Les registres spécifiques utilisés par le module STB DRC 3210 reposent sur son emplacement physique sur le bus d'îlot.

NOTE : Le format de données illustré ci-après est commun sur le bus d'îlot, quel que soit le bus terrain sur lequel l'îlot fonctionne. Les données sont également transférées vers et depuis le maître dans un format spécifique au bus. Pour obtenir des informations propres au bus de terrain, reportez-vous à l'un des guides d'application du module d'interface réseau Advantys STB. Des guides distincts sont disponibles pour chaque bus terrain pris en charge.

### Registre des données de relais

L'image de process des données de sortie est un bloc réservé de 4 096 registres de 16 bits (dans la plage comprise entre 40001 et 44096) qui représente les données renvoyées par le maître du bus. Chaque module de sortie du bus d'îlot est représenté dans ce bloc de données. Le STB DRC 3210 utilise un registre dans le bloc des données de sortie.

Le registre de données du STB DRC 3210 représente les états alimenté/non alimenté des deux relais :

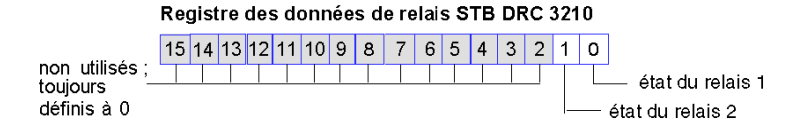

Ces valeurs sont écrites sur le bus d'îlot par le maître du bus.

### Registres d'état de relais

L'image de process des données de sortie d'écho et d'état des E/S est un bloc réservé de 4 096 registres de 16 bits (compris entre 45392 et 49487) qui représente l'état de tous les modules d'E/S (ainsi que les données des modules d'entrée) du bus d'îlot.

Le STB DRC 3210 est représenté par un registre qui fait écho du registre des données de relais.

 Ce registre représente les données qui viennent d'être envoyées aux périphériques terrain de sortie par le module à relais.

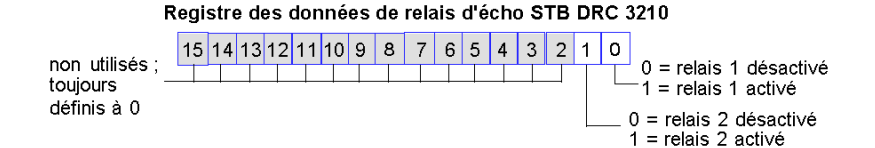

Dans la plupart des conditions d'exploitation normales, les valeurs de bit de ce registre doivent être la réplique exacte des bits du registre des données de relais. Une différence entre les valeurs de bits dans le registre des données de sortie et le registre d'écho pourrait s'expliquer par l'utilisation d'une voie à relais pour une action-réflexe, où la voie est mise à jour directement par le module de sortie et non par le maître du bus.

# <span id="page-321-0"></span>Caractéristiques du module STB DRC 3210

### Tableau des caractéristiques techniques

Les caractéristiques techniques du module sont décrites dans le tableau suivant.

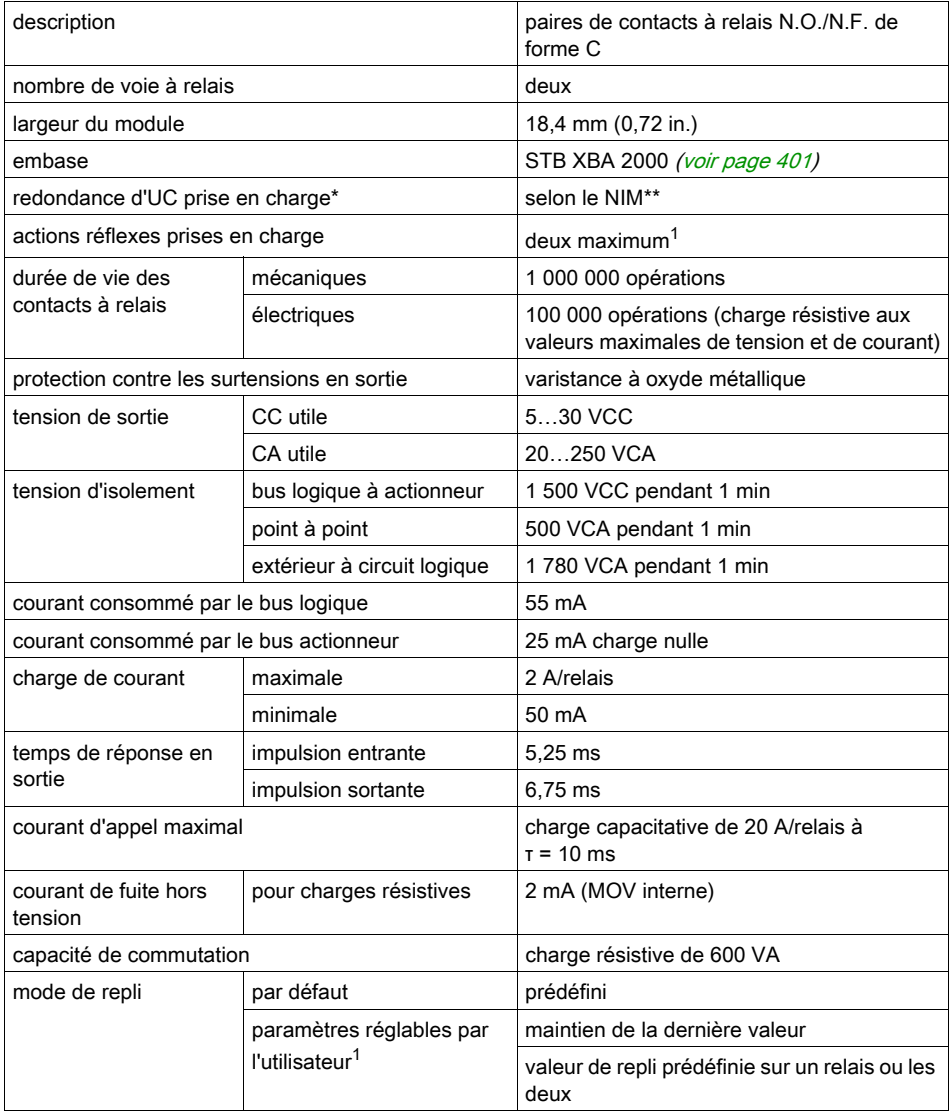

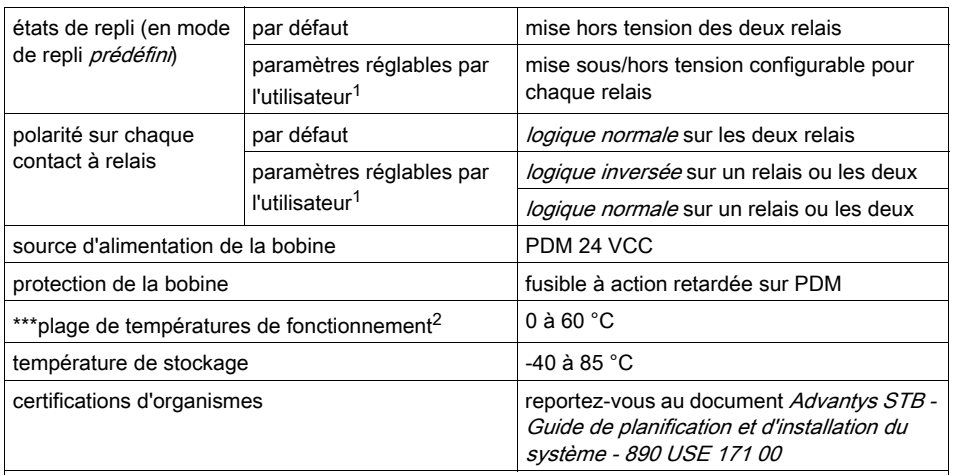

\* Les applications ATEX empêchent l'échange à chaud (reportez-vous au document Advantys STB

- Guide de planification et d'installation du système - 890 USE 171 00.

\*\* Les NIM de base ne permettent pas d'échanger à chaud des modules d'E/S.

\*\*\* Ce produit peut fonctionner à des plages de températures normales et étendues. Ses capacités et limites sont décrites en détail dans le document Advantys STB - Guide de planification et d'installation du système - 890 USE 171 00.

 $1$  Nécessite le logiciel de configuration Advantys.

<sup>2</sup> Entre 60 et 70 °C, un seul point de sortie à relais (supportant une charge maximale de 2 A) peut être utilisé. Le module à relais fait partie du groupe d'alimentation CC. Dans cette plage de températures, le module PDT 3100 est limité entre 19,2 et 24,5 V.

# <span id="page-323-0"></span>Sous-chapitre 4.2 Module de sortie à relais STB DRA 3290 (deux points, forme A/B, 7 A/contact, bobine 24 V)

### Vue d'ensemble

Cette section fournit une description détaillée du module de sortie à relais Advantys STB DRA 3290 (fonctions, conception physique, caractéristiques techniques, exigences de câblage et options de configuration).

### Contenu de ce sous-chapitre

Ce sous-chapitre contient les sujets suivants :

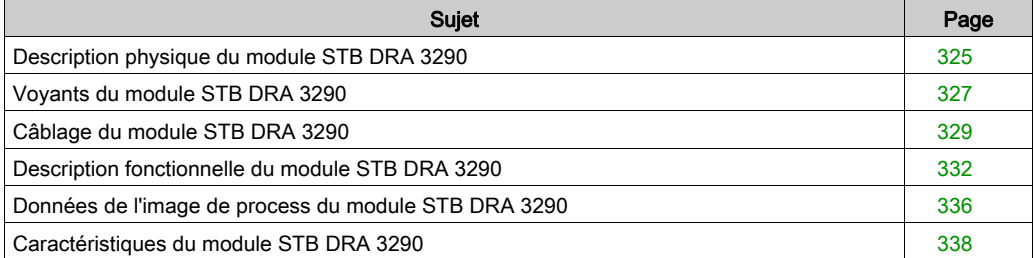
# Description physique du module STB DRA 3290

## Caractéristiques physiques

Le module STB DRA 3290 est un module à relais de courant élevé de forme A/forme B Advantys STB standard, permettant de commuter des appareils terrain 24 V cc, 115 V ca ou 230 V ca. Sa bobine fonctionne sous 24 V cc à partir du bus actionneur de l'îlot. Le module fournit l'accès aux contacts de relais internes normalement ouverts (N.O.) et normalement fermés (N.F.). Le module est monté sur une embase d'E/S de taille 3 et utilise deux connecteurs de câblage à cinq bornes. L'appareil terrain 1 est relié au connecteur supérieur et l'appareil terrain 2 au connecteur inférieur.

## Vue du panneau avant

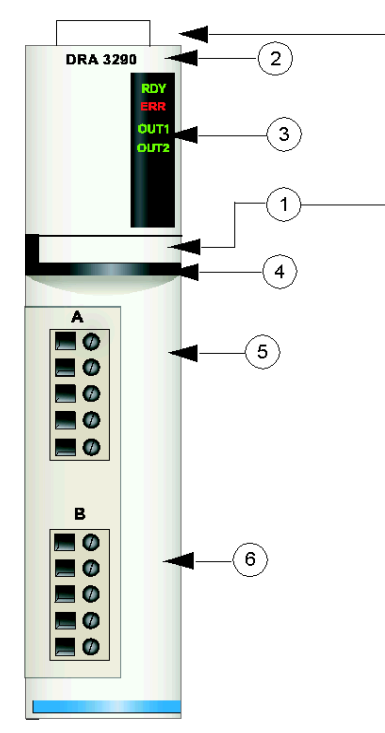

- 1 emplacements des étiquettes personnalisables par l'utilisateur du STB XMP 6700
- 2 nom du modèle
- 3 série de voyants
- 4 bande d'identification noire, indiquant qu'il s'agit d'un module spécial (les contacts peuvent utiliser le courant alternatif ou continu)
- 5 l'appareil terrain 1 est relié au connecteur de câblage supérieur
- 6 l'appareil terrain 2 est relié au connecteur de câblage inférieur

#### Informations de commande

Le module peut être commandé comme une partie d'un kit (STB DRA 3290 K) qui comprend :

- un module de sortie de relais numérique DRA 3290
- $\bullet$  une embase de module d'E/S STB XBA 3000 *(voir page 406)* de taille 3
- deux autres ensembles de connecteurs :
	- $\circ$  deux connecteurs à vis à 5 bornes
	- o deux connecteurs *à ressort* à 5 bornes

Des pièces peuvent également être commandées pour être stockées ou remplacées :

- un module de sortie de relais numérique STB DRA 3290 autonome
- base autonome STB XBA 3000 de taille 3
- un paquet de connecteurs à vis (STB XTS 1110) ou à ressort (STB XTS 2110)

D'autres accessoires sont également disponibles en option :

- le kit d'étiquetage personnalisable par l'utilisateur STB XMP 6700 qui peut être appliqué sur le module et la base dans le cadre de votre plan d'assemblage d'îlot
- le kit de détrompage STB XMP 7700 pour insérer le module dans la base
- le kit de détrompage STB XMP 7800 pour insérer les connecteurs de câblage dans le module

Pour des instructions sur l'installation et des détails complémentaires à ce sujet, reportez-vous au Guide de planification et d'installation du système Advantys STB (890 USE 171).

#### **Dimensions**

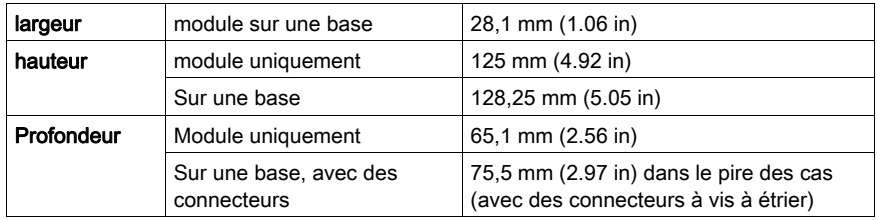

## Voyants du module STB DRA 3290

## Vue d'ensemble

Quatre voyants sur le module STB DRA 3290 fournissent des indications visuelles sur l'état de fonctionnement du module et de ses deux sorties de relais. L'emplacement et la signification de ces voyants sont décrits ci-après.

## **Emplacement**

Les quatre voyants apparaissent sous forme de colonne en haut du module de sortie à relais STB DRA 3290, comme le montre la figure suivante :

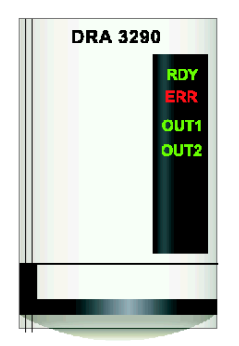

## **Signification**

Le tableau ci-après explique la signification des quatre voyants (une cellule vide indique que l'état du voyant correspondant n'est pas important) :

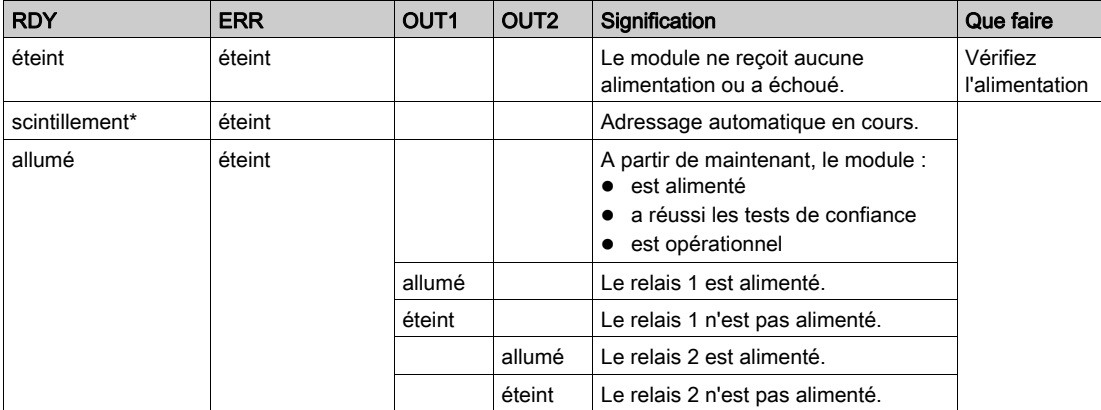

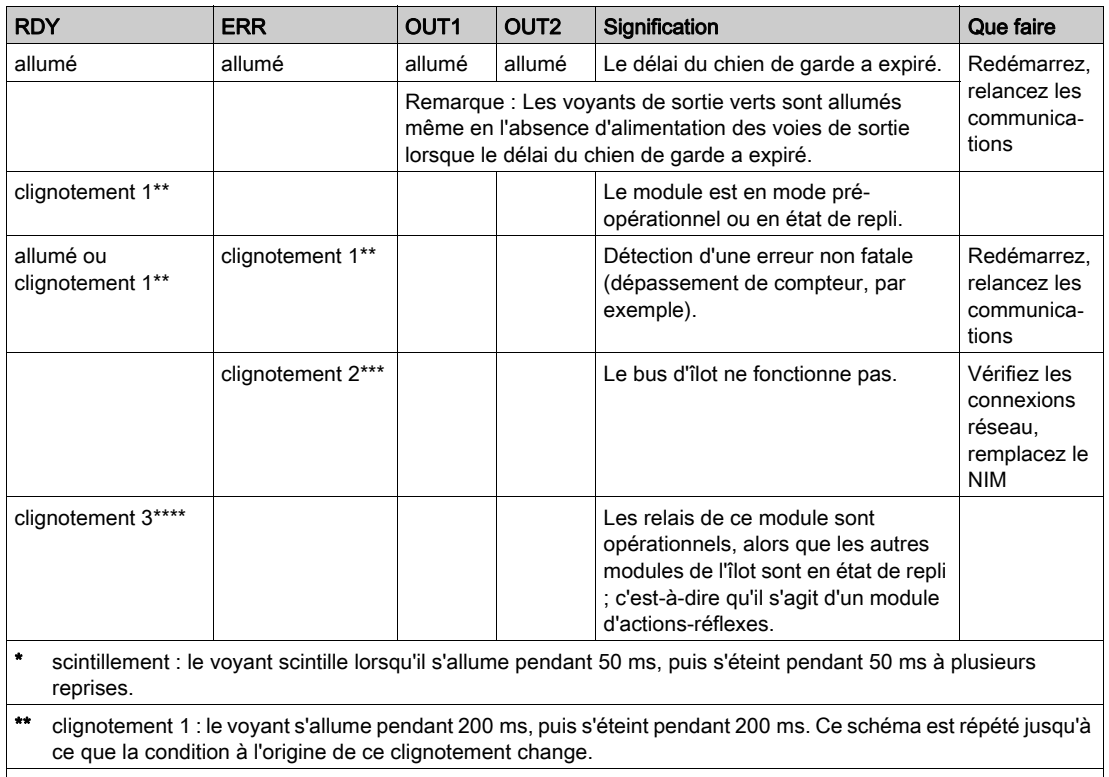

\*\*\* clignotement 2 : le voyant s'allume pendant 200 ms, s'éteint pendant 200 ms, s'allume à nouveau pendant 200 ms, puis s'éteint pendant 1 s. Ce schéma est répété jusqu'à ce que la condition à l'origine de ce clignotement change.

\*\*\*\* clignotement 3 : le voyant s'allume pendant 200 ms, s'éteint pendant 200 ms, s'allume à nouveau pendant 200 ms, s'éteint pendant 200 ms, s'allume pendant 200 ms, puis s'éteint pendant 1 s. Ce schéma est répété jusqu'à ce que la condition à l'origine de ce clignotement change.

## Câblage du module STB DRA 3290

## Récapitulatif

Le module STB DRA 3290 utilise deux connecteurs de câblage à cinq bornes pour relier les deux appareils terrain. La sortie 1 est reliée via le connecteur supérieur et la sortie 2 via le connecteur inférieur. Le choix des types de connecteurs et de câbles est décrit ci-après. Un schéma de câblage vous est également présenté.

NOTE : Pour un fonctionnement entre 60 et 70 °C (140 et 158 °F), seul 1 point de sortie à relais peut être utilisé, avec un taux de charge maximal de 4 A.

## **Connecteurs**

Utilisez l'un des équipements suivants :

- deux connecteurs de câblage STB XTS 1110 *à vis* (disponibles par 20) ;
- · deux connecteurs de câblage STB XTS 2110 *à ressort* (disponibles par 20).

Chacun de ces connecteurs de câblage est doté de cinq bornes de connexion, avec un espacement de 5,08 mm (0.2 in) entre chaque broche.

Le module à relais doit être installé dans un groupe de tension pris en charge par un PDM 24 V cc.

# **A ATTENTION**

## DOUBLE ISOLATION COMPROMISE

Au-delà de 130 V ca, le relais peut mettre hors d'usage le double isolement fourni par une alimentation de type SELV.

Si vous utilisez un module à relais, utilisez une alimentation externe séparée de 24 V cc pour le PDM prenant en charge ce module et l'alimentation logique vers le module NIM ou BOS lorsque la tension de contact est supérieure à 130 V ca.

## Le non-respect de ces instructions peut provoquer des blessures ou des dommages matériels.

## Périphériques terrain

Le module STB DRA 3290 fournit deux sorties à relais de forme C pouvant être câblées indépendamment comme des contacts N.O. et/ou N.F.. Le module est conçu pour prendre en charge des cycles de service élevés et commander des appareils fonctionnant en continu. Il peut commuter des appareils terrain 24 V cc, 115 V ca, et/ou 230 V ca qui consomment jusqu'à 7 A/contact à 60 °C (140° F).

## Exigences relatives au câblage terrain

Les bornes de chaque connecteur acceptent uniquement un fil d'alimentation dont la section est comprise entre  $0.5$  et 1.5 mm<sup>2</sup> (24 à 16 AWG).

Pour effectuer la connexion, nous vous conseillons de dénuder au moins 9 mm de la gaine du fil.

#### Fusibles externes

Le module STB DRA 3290 ne fournit pas de protection interne contre les surintensités. Vous devez fournir une protection externe équipée de fusibles temporisés de 7,0 A (tel que le Wickmann 1911700000). Si vous n'utilisez pas de fusibles, une condition de surintensité pourrait endommager le module. Placez un fusible en série avec les contacts utilisés sur chaque relais (broches 1 et 4).

#### Protection contre les surtensions

Les sorties à relais du STB DRA 3290 comportent des varistors internes en oxyde de métal (MOV) permettant aux contacts de contrôler :

- les entrées isolées électriquement avec de faibles niveaux d'énergie et qui nécessitent un courant de fuite nul ;
- les circuits d'alimentation en supprimant les surtensions induites à la source.

Lorsque les contacts sont exposés à des dV/dT importants, nous vous recommandons d'utiliser une protection supplémentaire contre les surtensions. Les caractéristiques du MOV so[nt](#page-337-0)  présentées dans le graphique des caractéristiques du module à la fin de cette rubrique [\(voir](#page-337-0) page 338).

#### Brochage du câblage

Le connecteur supérieur prend en charge le relais 1 et le connecteur inférieur, le relais 2. Les actionneurs terrain peuvent être connectés pour les opérations normalement ouvertes (N.O.) ou normalement fermées (N.F.).

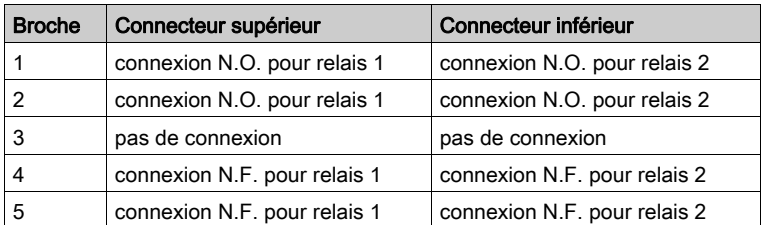

Le tableau ci-dessous montre les brochages :

## Exemple de schéma de câblage

L'exemple de câblage ci-après montre un appareil N.O. et un appareil N.F. reliés à chaque connecteur. Un courant alternatif alimente les circuits du connecteur supérieur et un courant continu alimente les circuits du connecteur inférieur :

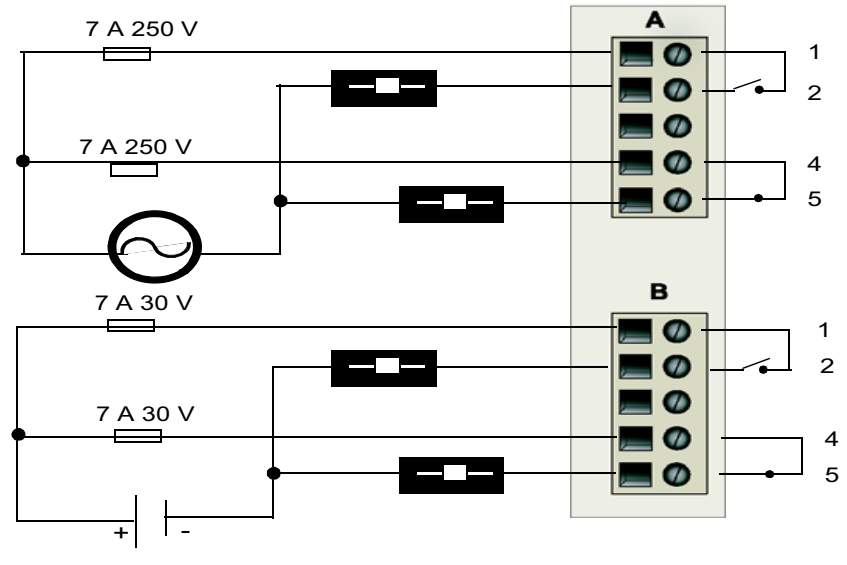

1 et 2 contacts N.O. 4 et 5 contacts N.F.

## Description fonctionnelle du module STB DRA 3290

## Caractéristiques fonctionnelles

Le module STB DRA 3290 fournit deux relais de forme A/B pouvant être reliés indépendamment comme des contacts N.O. ou N.F. Le module est conçu pour prendre en charge des cycles d'activité importants et contrôler des équipements fonctionnant en continu. A l'aide du logiciel de configuration Advantys, vous pouvez personnaliser les paramètres de fonctionnement suivants :

- polarité en *logique positive* ou *logique négative* pour chaque contact de relais du module ;
- état de repli pour chacune des deux voies.

### Polarité de sortie

Par défaut, la polarité sur les deux voies de sortie est en *logique positive*. La polarité sur une voie ou sur les deux peut être configurée de façon optionnelle en logique négative. Selon que les appareils de terrain sont câblés pour être N.O. ou N.F., la sortie se comportera comme suit :

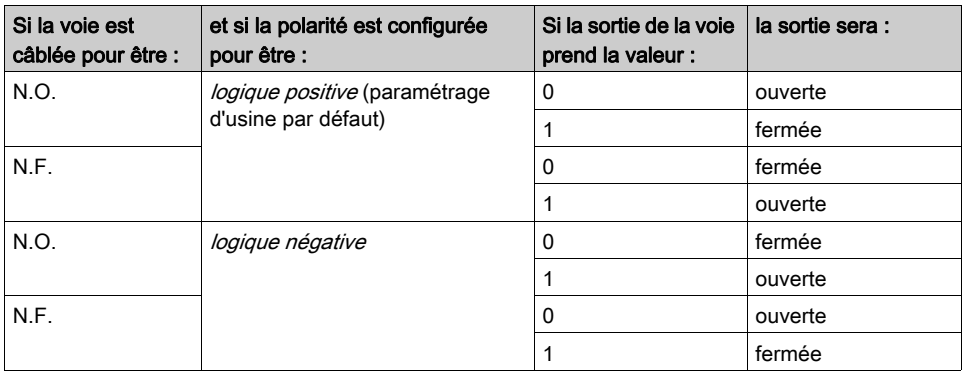

Lorsque vous inversez la polarité au niveau d'un contact N.O., ce dernier se comporte comme un contact N.F., et inversement.

Pour remplacer une polarité de sortie en *logique positive* ou pour revenir en logique positive à partir d'une logique négative, vous devez utiliser le logiciel de configuration Advantys.

Il est possible de configurer la polarité de sortie de chaque voie de sortie de façon indépendante :

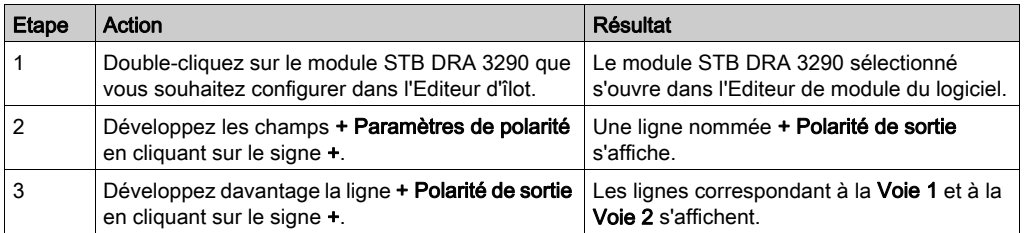

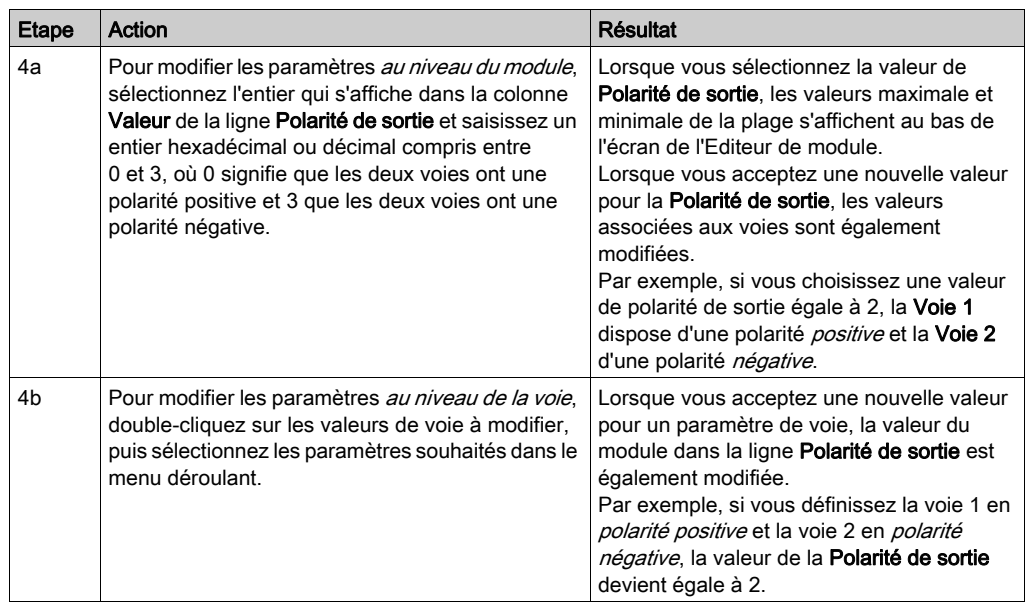

## Modes de repli

Lorsque les communications du bus d'îlot sont interrompues entre le module et le NIM, le module fait passer les deux voies de sortie dans un état connu jusqu'au rétablissement des communications. Cet état est l'*état de repli* du relais. Il est possible de configurer les états de repli pour chaque relais, individuellement. Le repli est configuré en deux étapes :

- configuration des modes de repli de chaque relais ;
- configuration (si nécessaire) des états de repli.

Les deux voies de sortie disposent d'un mode de repli : l'état prédéfini ou le maintien de la dernière valeur. Lorsque le mode de repli d'une voie est l'état prédéfini (1), il est possible de le configurer sur 1 ou 0. Lorsque le mode de repli d'une voie est le *maintien de la dernière valeur* (0), il reste dans l'état dans lequel il était lors de l'interruption des communications. Il n'est pas possible de le configurer avec un état de repli prédéfini.

Par défaut, le mode de repli des deux voies est un *état prédéfini* (1). Pour modifier le mode de repli en *maintien de la dernière valeur* (0), utilisez le logiciel de configuration Advantys :

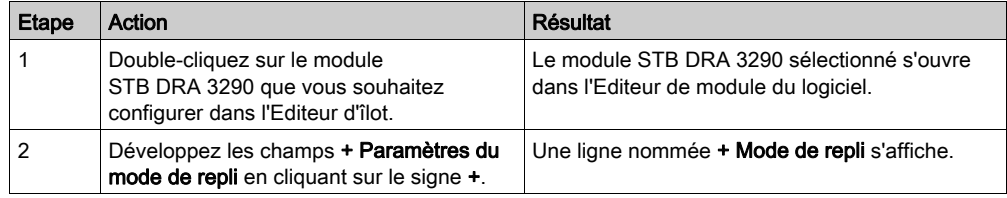

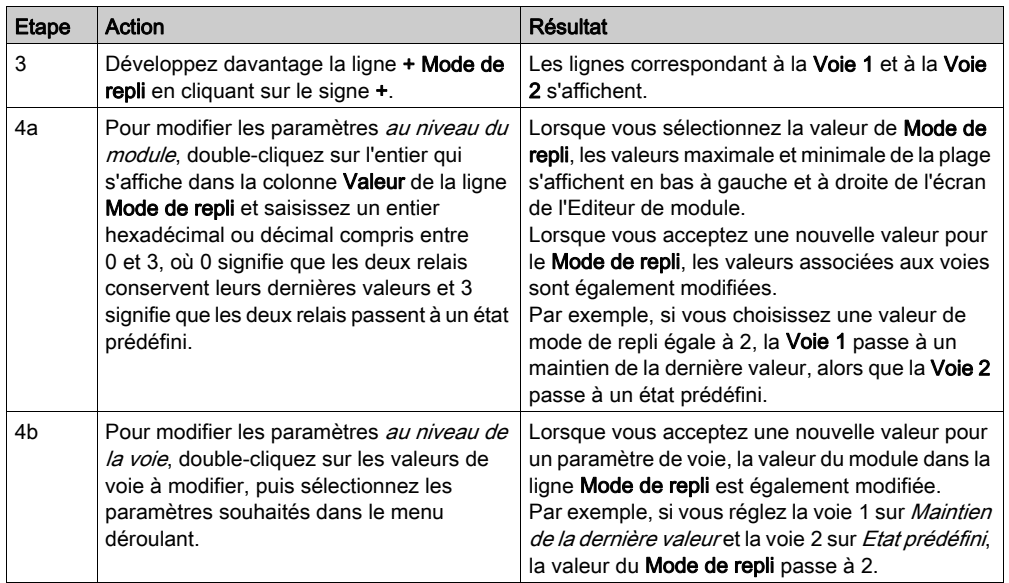

## Etats de repli

Si le mode de repli d'une voie est l'*état prédéfini*, il est possible de configurer cette voie pour qu'elle soit activée ou désactivée lorsque les communications entre le module NIM et le maître du bus terrain sont interrompues. Par défaut, les deux voies sont configurées avec un état de repli égal à  $0:$ 

- 0 indique que l'état de repli prédéfini du relais n'est *plus alimenté* ;
- 1 indique que l'état de repli prédéfini du relais est *alimenté*.

NOTE : Si le mode de repli d'une voie à relais est configuré sur le *maintien de la dernière valeur*, toute tentative de configuration en tant que Valeur de repli prédéfinie sera ignorée.

Pour modifier un état de repli à partir du *maintien de la dernière valeur*, ou pour revenir à la configuration par défaut à partir d'un *état prédéfini*, utilisez le logiciel de configuration Advantys :

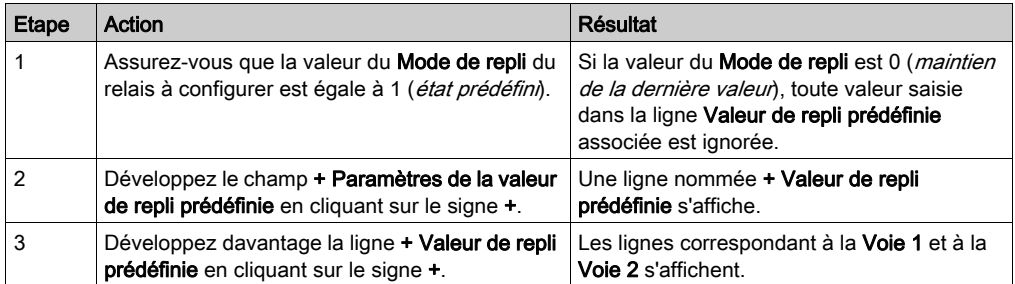

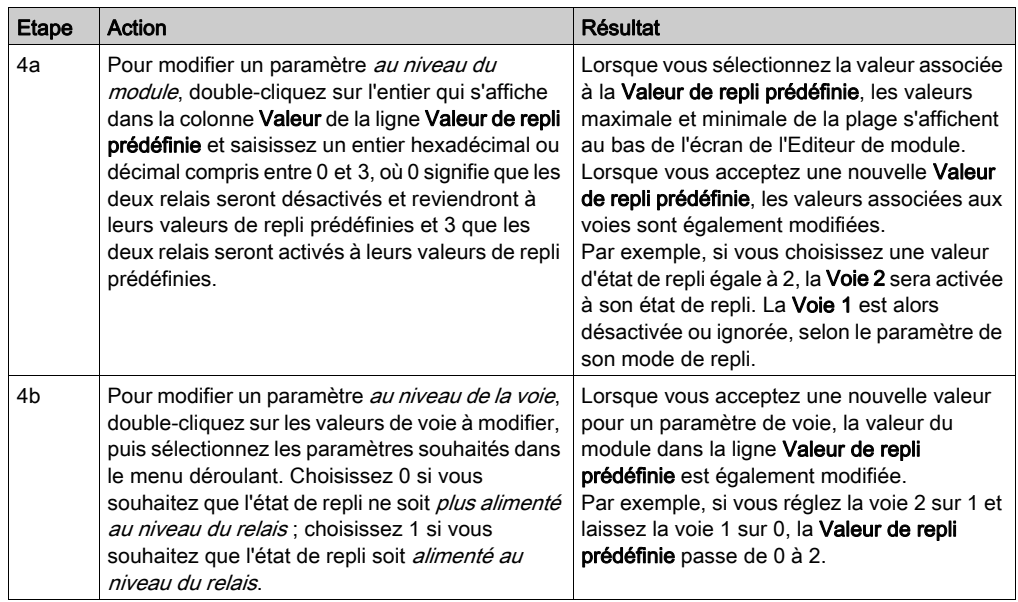

## Données de l'image de process du module STB DRA 3290

## Représentation des données de sortie à relais

Le module NIM conserve un enregistrement des données à relais dans un bloc de registres de l'image de process et un enregistrement de l'état du relais dans un autre bloc de registres de l'image de process. Les données de relais sont écrites dans le bloc de données de sortie par le maître du bus et sont utilisées pour mettre à jour le module à relais. Le module lui-même fournit les informations du bloc d'état.

Les informations d'image de process peuvent être contrôlées par le maître du bus ou, si vous n'utilisez pas de NIM de base, par un écran IHM connecté au port CFG du module NIM. Les registres spécifiques utilisés par le module STB DRA 3290 dépendent de son emplacement physique sur le bus d'îlot et peuvent être visualisés via le logiciel de configuration Advantys.

NOTE : Le format de données illustré ci-après est commun sur le bus d'îlot, quel que soit le bus terrain sur lequel l'îlot fonctionne. Les données sont également transférées vers et depuis le maître dans un format spécifique au bus terrain. Pour obtenir des informations propres au bus terrain, reportez-vous à l'un des guides d'application du module d'interface réseau Advantys STB. Des guides distincts sont disponibles pour chaque bus terrain pris en charge.

### Registre des données de relais

L'image de process des données de sortie est un bloc réservé de 4 096 registres de 16 bits (dans la plage comprise entre 40001 et 44096) qui représente les données reçues par le maître du bus terrain. Chaque module de sortie du bus d'îlot est représenté dans ce bloc de données. Le STB DRA 3290 utilise un registre dans le bloc des données de sortie.

Le registre de données du STB DRA 3290 représente les états alimenté/non alimenté des deux voies :

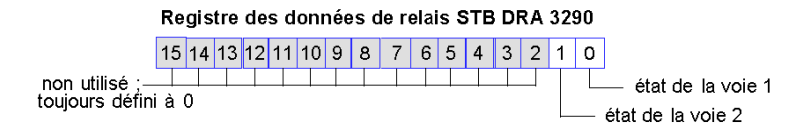

Ces valeurs sont écrites sur le bus d'îlot par le maître du bus.

## Registre d'état de relais

L'image de process des données de sortie d'écho et d'état des E/S est un bloc réservé de 4 096 registres de 16 bits (compris entre 45392 et 49487) qui représente l'état de tous les modules d'E/S (ainsi que les données des modules d'entrée) du bus d'îlot.

Le registre d'état du STB DRA 3290 est le registre des *données de relais d'écho* du module. Ce registre représente les données qui viennent d'être envoyées aux appareils terrain par le module à relais :

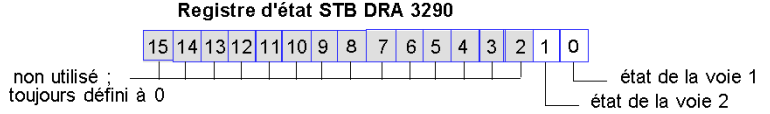

Dans la plupart des conditions d'exploitation normales, les valeurs de bit de ce registre doivent être la réplique exacte des bits du registre des données de relais. Une différence entre les valeurs de bits dans les données de sortie et les données de relais d'écho pourrait s'expliquer par l'utilisation d'une voie à relais pour une action-réflexe, où la voie est mise à jour directement par le module de sortie et non par le maître du bus terrain

# <span id="page-337-0"></span>Caractéristiques du module STB DRA 3290

## Tableau des caractéristiques techniques

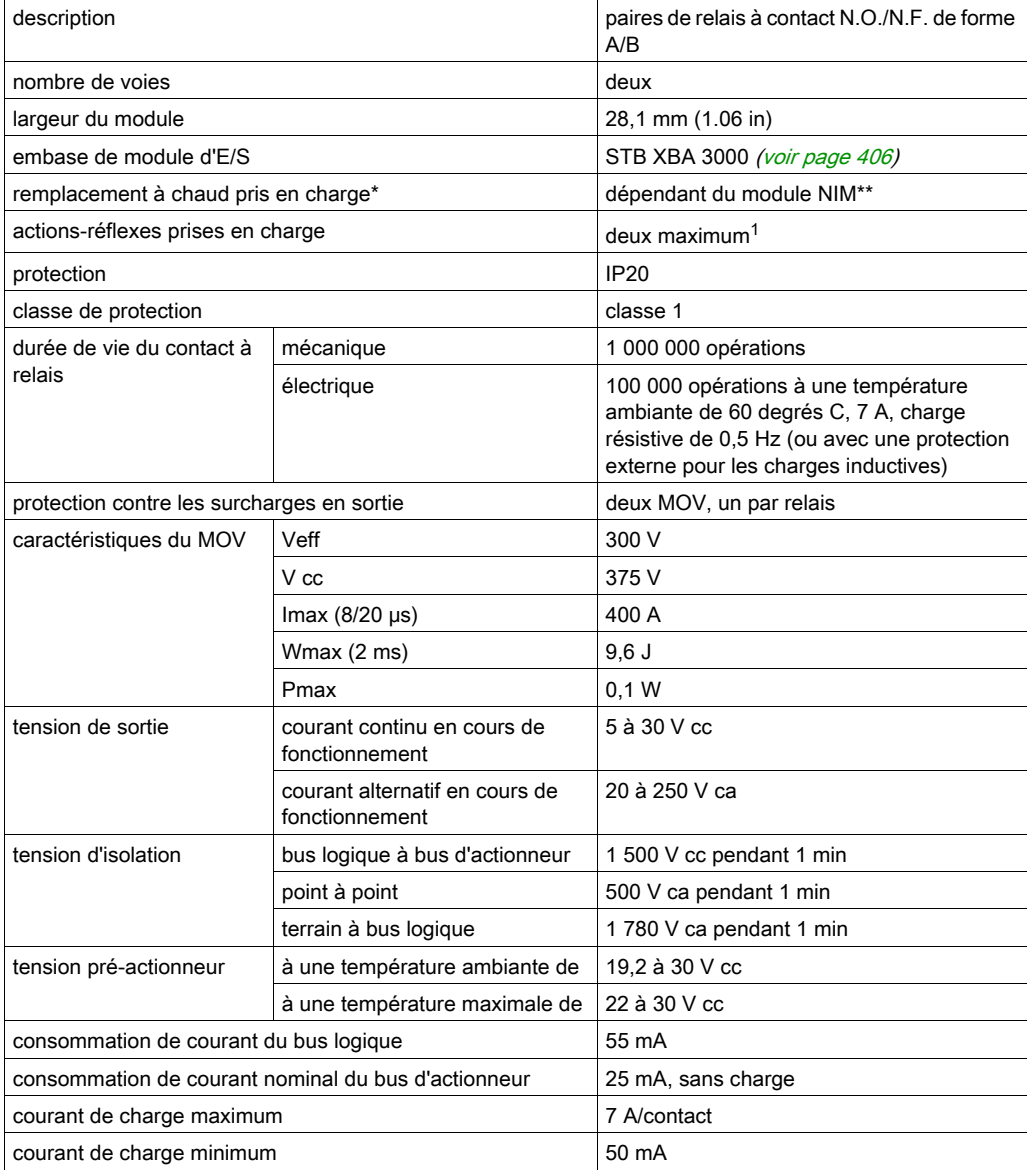

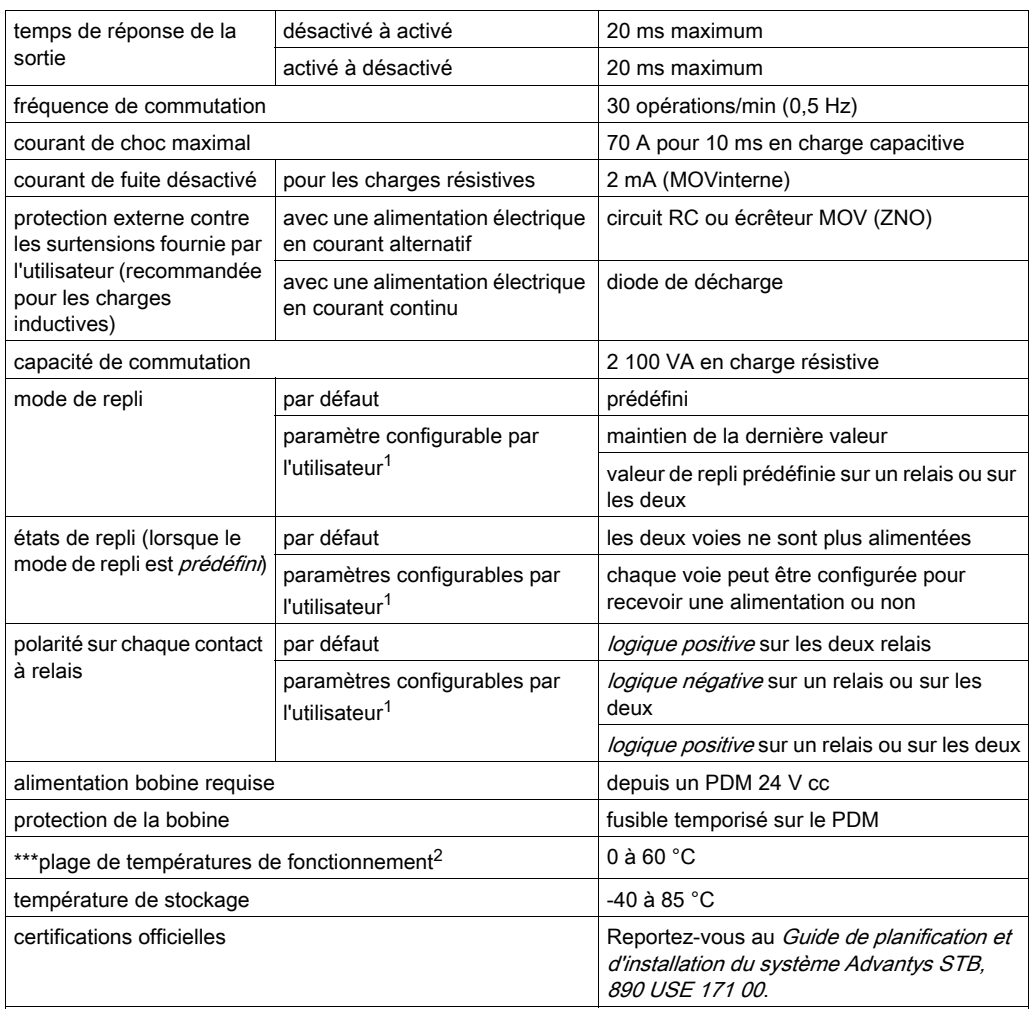

\*Les applications ATEX interdisent le remplacement à chaud. Reportez-vous au Guide de planification et d'installation du système Advantys STB, 890 USE 171 00.

\*\*Les modules NIM de base ne permettent pas le remplacement à chaud des modules d'E/S.

\*\*\*Ce produit permet un fonctionnement dans des plages de températures normales et étendues. Reportezvous au Guide de planification et d'installation du système Advantys STB, 890 USE 171 00 pour obtenir une synthèse complète des fonctionnalités et limitations.

<sup>1</sup>Nécessite le logiciel de configuration Advantys.

<sup>2</sup>Pour un fonctionnement entre 60 et 70 °C, seul 1 point de sortie à relais peut être utilisé, avec un taux de charge maximal de 4 A. Le module à relais se trouve dans le groupe d'alimentation CC. Le fonctionnement du PDT 3100 doit se dérouler entre 19,2 et 24,5 V dans une plage de températures comprise entre 60 et 70 °C.

# Chapitre 5 Modules de distribution de l'alimentation Advantys

## Vue d'ensemble

Le bus d'îlot utilise des PDM spécifiques pour distribuer l'alimentation sur les modules d'E/S d'un ou de segments. Il existe deux classes de PDM, ceux qui distribuent :

- 24 Vcc, une alimentation destinée aux E/S numérique et analogique fonctionnant avec des appareils terrain alimentés en CC ;
- 115 ou 230 Vca vers des modules d'E/S numérique fonctionnant avec des appareils terrain alimentés en CA.

Chacun des PDM distribue une alimentation au capteur et à l'actionneur, fournit une résistance PE aux modules d'E/S qu'il prend en charge et fournit une protection contre les surintensités. Chaque classe comprend des modèles PDM standard et de base.

## Contenu de ce chapitre

Ce chapitre contient les sous-chapitres suivants :

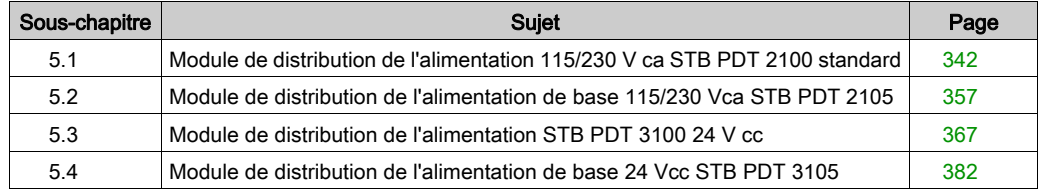

# <span id="page-341-0"></span>Sous-chapitre 5.1 Module de distribution de l'alimentation 115/230 V ca STB PDT 2100 standard

## Vue d'ensemble

Cette section fournit une description détaillée du PDM STB PDT 2100 : fonctions, conception physique, spécifications techniques et exigences de câblage.

## Contenu de ce sous-chapitre

Ce sous-chapitre contient les sujets suivants :

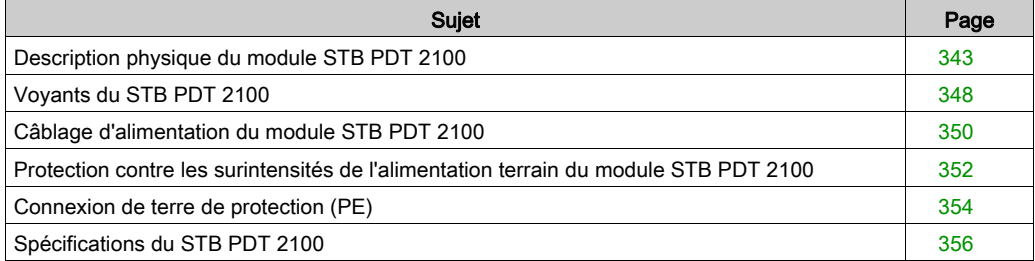

# <span id="page-342-0"></span>Description physique du module STB PDT 2100

## Caractéristiques physiques

Le module STB PDT 2100 est un module standard qui distribue, de manière complètement autonome, l'alimentation terrain aux modules d'entrée par le biais du bus capteur de l'îlot et distribue l'alimentation terrain aux modules de sortie via le bus actionneur de l'îlot. Ce module PDM se monte sur une base particulière de taille 2. Il nécessite deux entrées CA d'une source d'alimentation externe. Les signaux d'alimentation source (115 V ca ou 230 V ca) parviennent au PDM via une paire de connecteurs d'alimentation à deux broches, l'un pour l'alimentation du capteur, l'autre pour celle de l'actionneur. Le module contient également deux fusibles remplaçables par l'utilisateur qui protègent de façon indépendante le bus de capteur et le bus d'actionneur de l'îlot.

NOTE : S'il existe une combinaison de modules 115 V ca et 230 V ca dans un segment, chaque groupe de tension doit être pris en charge par un PDM STB PDT 2100 séparé.

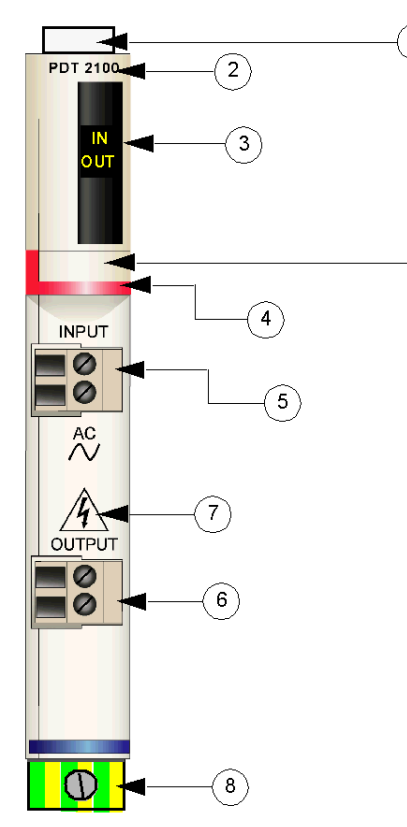

## <span id="page-343-0"></span>Vues du panneau avant et du panneau latéral

1 emplacements des étiquettes personnalisables par l'utilisateur du STB XMP 6700

1

- 2 nom du modèle<br>3 série de vovants
- série de voyants
- 4 bande d'identification rouge indiquant un module PDM CA
- 5 réceptacle de connexion pour l'alimentation terrain d'entrée (pour le bus de capteur)
- 6 réceptacle de connexion pour l'alimentation terrain de sortie (pour le bus d'actionneur)
- 7 symbole de risque d'électrocution
- 8 vis à étrier captive PE sur la base du PDM

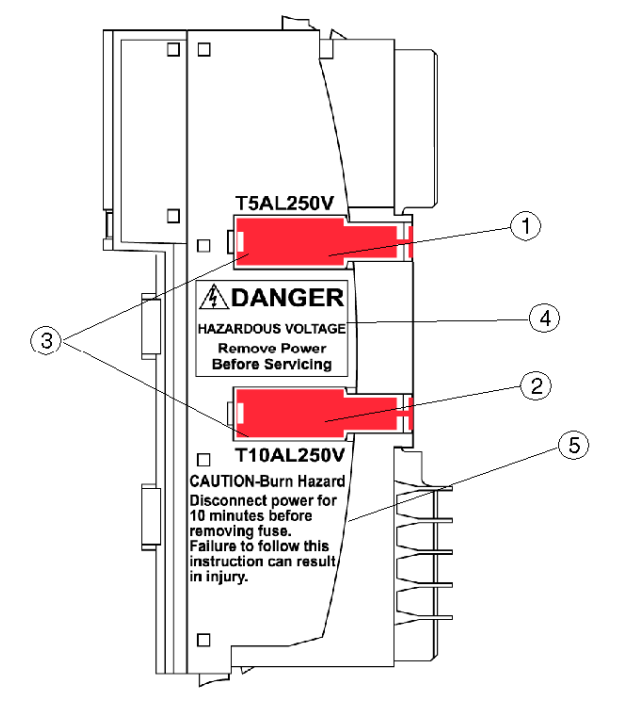

Les fusibles pour l'alimentation du capteur et de l'actionneur sont placés sur le côté droit du module :

- 1 porte du logement du fusible de 5 A de l'alimentation du capteur
- 2 porte du logement du fusible de 10 A de l'alimentation de l'actionneur
- 3 encoches dans les deux portes
- 4 avertissement de risque d'électrocution
- 5 avertissement de risque de brûlure

Les deux portes en plastique rouge abritent une paire de fusibles :

- un fusible de 5 A protège les modules d'entrée sur le bus de capteur de l'îlot ;
- un fusible de 10 A protège les modules de sortie sur le bus d'actionneur de l'îlot.

Si un fusible fond, il est possible de le remplacer par un fusible du kit STB XMP 5600.

#### DANGER Λ

## TENSION A RISQUE

Débranchez l'alimentation avant l'entretien.

Le non-respect de ces instructions provoquera la mort ou des blessures graves.

L'inscription sur la partie latérale du module décrit une précaution simple à prendre avant de remplacer un fusible *(voir page 378)*, et ce, pour éviter les brûlures :

# **A** ATTENTION

## RISQUE DE BRULURE - FUSIBLE CHAUD

Débranchez l'alimentation pendant 10 minutes avant d'enlever les fusibles.

Le non-respect de ces instructions peut provoquer des blessures ou des dommages matériels.

### Informations de commande

Le module peut être commandé comme une partie d'un kit (STB PDT 2100 K) qui comprend :

- un module de distribution d'alimentation STB PDT 2100
- une base PDM STB XBA 2200 [\(voir](#page-409-0) page 410)
- deux autres ensembles de connecteurs :
	- $\circ$  deux connecteurs *à vis* à 2 bornes, dispositif de détrompage inclus
	- $\circ$  deux connecteurs *à ressort* à 2 bornes, dispositif de détrompage inclus
- un fusible temporisé de 5 A, 250 V, à capacité de coupure basse (verre) pour protéger les modules d'entrée sur le bus de capteur de l'îlot ;
- un fusible temporisé de 10 A, 250 V, en verre pour protéger les modules de sortie sur le bus d'actionneur de l'îlot.

Des pièces peuvent également être commandées pour être stockées ou remplacées :

- un module de distribution de l'alimentation autonome STB PDT 2100
- une base PDM autonome STB XBA 2200 [\(voir](#page-396-0) page 397)
- un paquet de connecteurs à vis (STB XTS 1130) ou à ressort (STB XTS 2130)
- le kit de fusible STB XMP 5600 qui contient cinq fusibles de remplacement de 5 A et cinq autres de 10 A.

D'autres accessoires sont également disponibles en option :

- le kit d'étiquetage personnalisable par l'utilisateur STB XMP 6700 qui peut être appliqué sur le module et la base dans le cadre de votre plan d'assemblage d'îlot
- le kit STB XMP 7700 pour insérer le module dans la base (pour s'assurer qu'un PDM c.a[.](#page-341-0) [\(voir](#page-341-0) page 342) ne sera pas placé par inadvertance sur l'îlot à l'endroit réservé au PDM STB PDT 2100)
- le kit STB XMP 7800 pour insérer les connecteurs de câblage dans le module

Pour des instructions sur l'installation et des détails complémentaires à ce sujet, reportez-vous au Guide de planification et d'installation du système Advantys STB (890 USE 171).

## **Dimensions**

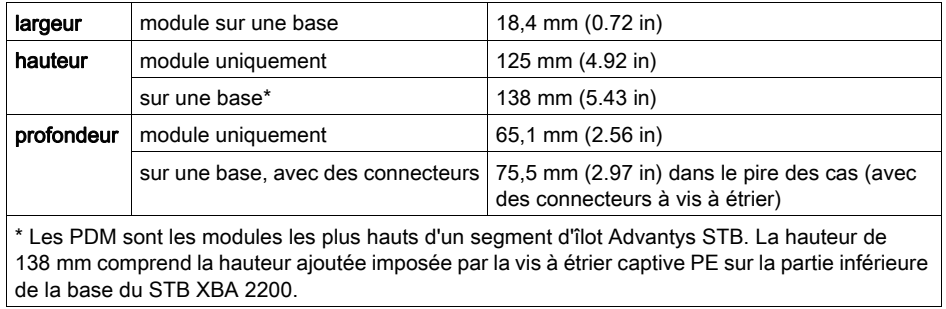

## <span id="page-347-0"></span>Voyants du STB PDT 2100

## Vue d'ensemble

Les deux voyants du STB PDT 2100 sont des indications visuelles de la présence d'alimentation de capteur et d'alimentation d'actionneur. L'emplacement et la signification de ces voyants sont décrits ci-après.

### **Emplacement**

Vous trouverez deux voyants jaunes sur la partie supérieure du plastron du module, juste sous le numéro de modèle :

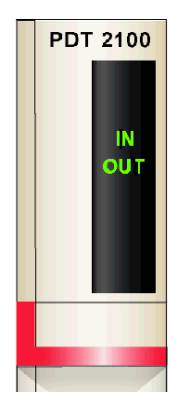

## Indications

Le tableau ci-après explique la signification des deux voyants (une cellule vide indique que l'aspect du voyant correspondant n'est pas important) :

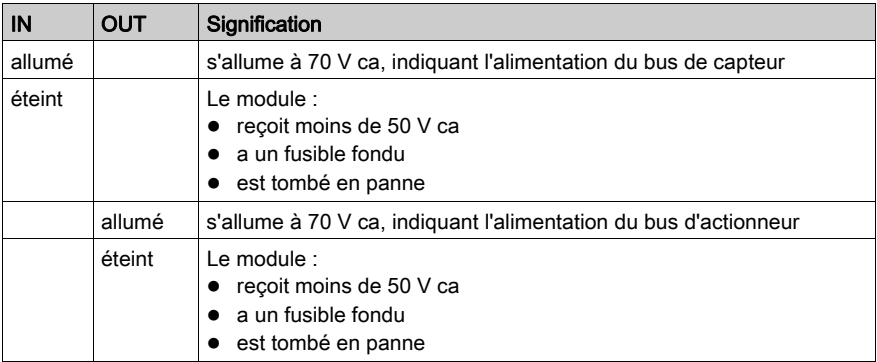

NOTE : L'alimentation nécessaire pour illuminer ces voyants provient des alimentations en CA qui fournissent l'alimentation du bus du capteur et du bus de l'actionneur. Ces voyants fonctionnent que le module NIM transmette une alimentation logique ou non.

## <span id="page-349-0"></span>Câblage d'alimentation du module STB PDT 2100

## Récapitulatif

Le module STB PDT 2100 utilise deux connecteurs d'alimentation à deux broches qui permettent de connecter le PDM à une ou deux sources d'alimentation terrain CA. L'alimentation terrain peut être de 115 ou de 230 Vca. L'alimentation du bus de capteur est connectée au connecteur supérieur et celle du bus d'actionneur au connecteur inférieur. Le choix des types de connecteurs et de câbles est décrit ci-après et un exemple de câblage d'alimentation est présenté.

### **Connecteurs**

Utilisez l'un des ensembles suivants :

- deux connecteurs de câblage d'alimentation terrain STB XTS 1130 à vis ;
- · deux connecteurs de câblage d'alimentation terrain STB XTS 2130 à ressort.

Les deux types de connecteurs sont fournis en kits de 10 connecteurs.

Ces connecteurs de câblage d'alimentation sont dotés de deux bornes de connexion, avec un espace de 5,08 mm (0,2 po) entre chaque broche.

### Câblage électrique requis

Les bornes de chaque connecteur acceptent uniquement un fil d'alimentation dont la taille est comprise entre 1,29 et 2,03 mm<sup>2</sup> (16 12 AWG). Lorsqu'on utilise un fil d'alimentation de 1,29 mm<sup>2</sup> (16 AWG), il est possible de connecter deux fils à une borne.

Pour effectuer la connexion, nous vous conseillons de dénuder au moins 10 mm de la gaine du fil.

#### Affectation des clés de sécurité

NOTE : Le même type de connecteur à vis et à ressort est utilisé pour fournir l'alimentation au PDM STB PDT 3100 et au PDM STB PDT 2100. Pour éviter une connexion accidentelle d'alimentation Vca à un module Vcc ou inversement, Schneider propose un kit de broches d'affectation des clés de sécurité optionnel.

Reportez-vous au *Guide de planification et d'installation du système Advantys STB* (890 USE 171) pour une description détaillée des stratégies d'affectation des clés.

## Brochage du câblage d'alimentation

Le connecteur supérieur reçoit une alimentation de source CA destinée au bus de capteur et le connecteur inférieur une alimentation de source CA destinée au bus d'actionneur.

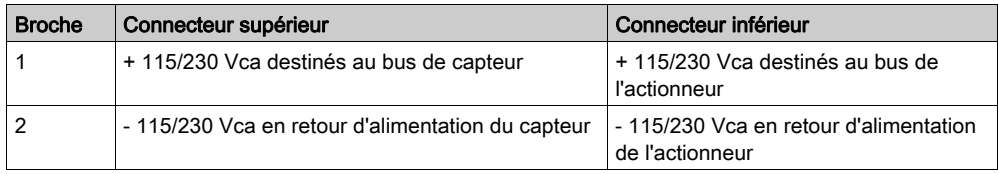

## Exemple de schéma de câblage

Cet exemple illustre les connexions d'alimentation terrain destinée au bus de capteur et au bus d'actionneur en provenance d'une source d'alimentation CA.

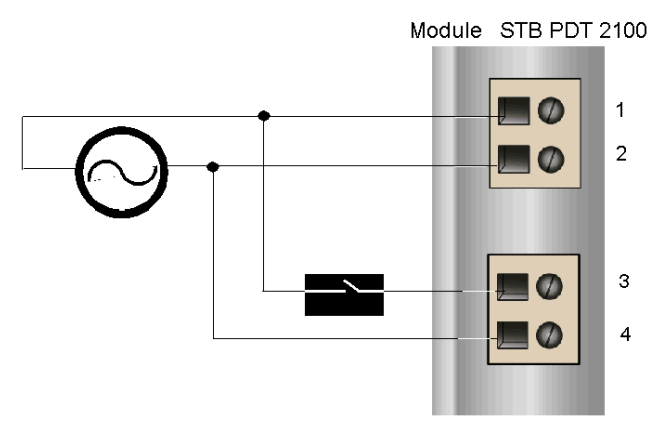

- 1 Alimentation de bus de capteur +CA
- 2 Retour d'alimentation du capteur -CA
- 3 Alimentation de bus d'actionneur +CA
- 4 Retour d'alimentation d'actionneur -CA

Le schéma ci-avant comprend un relais de protection qu'il est possible de placer de façon optionnelle sur le fil d'alimentation +CA relié au connecteur du bus d'actionneur. Un relais de protection permet de désactiver les appareils de sortie qui reçoivent l'alimentation depuis le bus d'actionneur pendant le test des appareils d'entrée, qui eux reçoivent l'alimentation depuis le bus de capteur. Pour obtenir une description détaillée, ainsi que quelques recommandations, reportezvous au Guide de planification et d'installation du système Advantys STB (890 USE 171).

## <span id="page-351-0"></span>Protection contre les surintensités de l'alimentation terrain du module STB PDT 2100

### Fusibles requis

Les modules d'entrée au niveau du bus de capteur et les modules de sortie au niveau du bus d'actionneur sont protégés par des fusibles dans le PDM STB PDT 2100. Le bus de capteur est protégé par un fusible de 5 A et le bus d'actionneur est protégé par un fusible de 10 A. On peut accéder à ces fusibles et les remplacer via deux panneaux latéraux sur le PDM.

### Fusibles recommandés

- La protection contre les surintensités des modules d'entrée au niveau du bus de capteur doit être fournie par un fusible temporisé de 5 A comme le Wickmann 1951500000.
- La protection contre les surintensités des modules de sortie au niveau du bus d'actionneur doit être fournie par un fusible temporisé de 10 A comme le Wickmann 1952100000.

### Considérations sur les performances

Lorsque l'îlot fonctionne à une température ambiante de 30 degrés C (86 degrés F), les fusibles peuvent transmettre 10 A en continu au niveau du bus d'actionneur et 5 A en continu au niveau du bus de capteur.

Lorsque l'îlot fonctionne à une température ambiante de 60 degrés C (140 degrés F), les fusibles peuvent transmettre 5 A en continu au niveau du bus d'actionneur et 2,5 A en continu au niveau du bus de capteur.

#### Accès aux panneaux de fusibles

# **A DANGER**

## TENSION A RISQUE

Débranchez l'alimentation avant l'entretien.

#### Le non-respect de ces instructions provoquera la mort ou des blessures graves.

Les deux panneaux qui abritent le fusible de protection du bus d'actionneur et le fusible de protection du bus de capteur se trouvent du côté droit du boîtier du PDM [\(voir](#page-343-0) page 344). Les panneaux sont des portes rouges avec des porte-fusibles à l'intérieur. Le fusible d'alimentation capteur de 5 A se trouve dans la porte du haut. Le fusible d'alimentation actionneur de 10 A se trouve dans la porte du bas.

## Remplacement d'un fusible

Avant de remplacer un fusible du STB PDT 2100, débranchez les sources d'alimentation du bus d'actionneur et du bus de capteur.

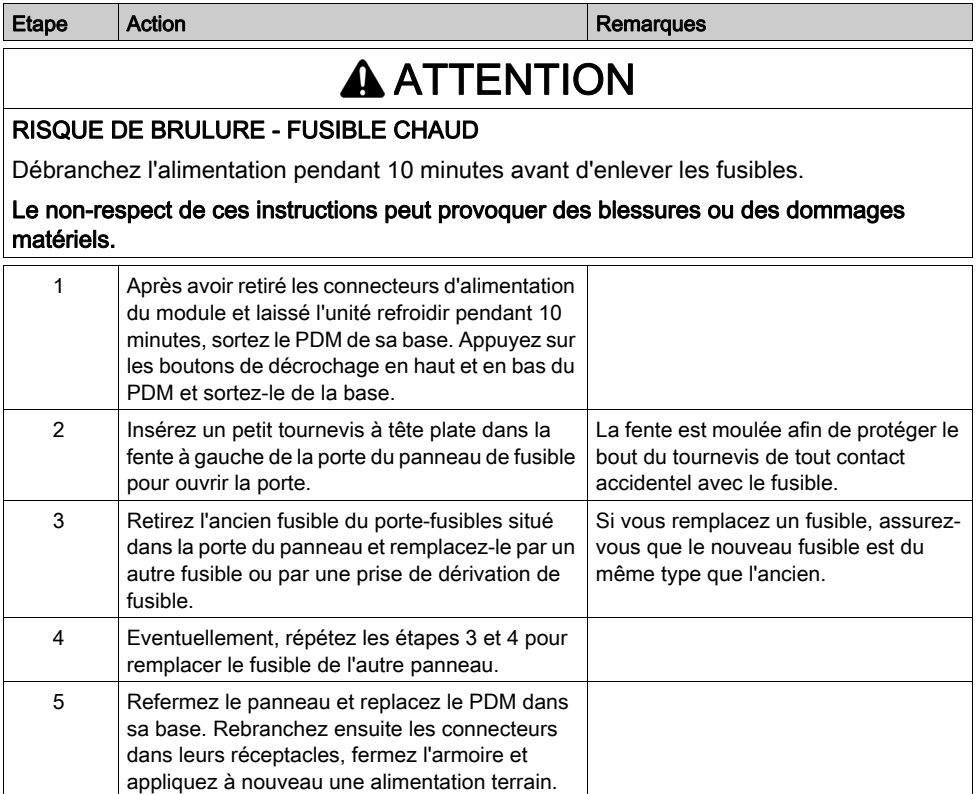

## <span id="page-353-0"></span>Connexion de terre de protection (PE)

## Contact PE pour le bus d'îlot

Une des fonctionnalités clés d'un PDM, en plus de la distribution d'alimentation capteur et actionneur aux modules E/S, est le dispositif de protection PE au niveau de l'îlot. Une vis captive est située dans un bloc en plastique dans le fond de chaque base de PDM STB XBA 2200. En serrant cette vis captive, vous pouvez réaliser un contact PE avec le rail DIN. Chaque base de PDM du bus d'îlot doit avoir un contact PE.

## Contact PE

Le contact PE est amené à l'îlot par un câble dont la section supporte de fortes charges, en général un câble torsadé en cuivre de 4,2 mm<sup>2</sup> (calibre 10) ou plus. Le câble doit être relié à un seul point de mise à la terre. Le conducteur de mise à la terre se branche au fond de la base de chaque PDM et est fixé avec une vis captive PE.

Les réglementations électriques locales sont prioritaires sur nos recommandations de câblage PE.

### Traitement des connexions PE multiples

Il est possible d'utiliser plus d'un PDM sur un îlot. Chaque base de PDM de l'îlot reçoit un conducteur de mise à la terre et établit une mise à la terre comme décrit ci-dessus.

NOTE : Dans une configuration en étoile, reliez les lignes PE à partir de plusieurs PDM à un seul point de mise à la terre PE. Cela minimisera les boucles de mise à la terre et la création d'une intensité excessive dans les lignes PE.

Cette illustration montre les différentes connexions PE reliées à un seul point de mise à la terre PE :

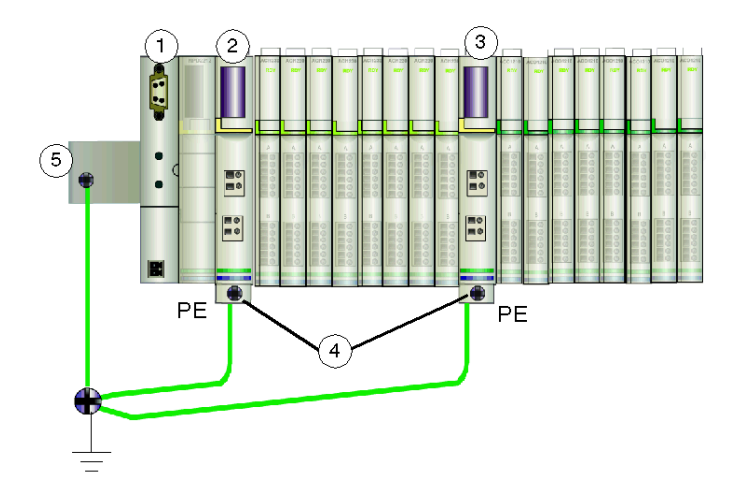

- 1 NIM
- 2 PDM
- 3 un autre PDM
- 4 vis captives pour connexions PE
- 5 connexion PE sur le rail DIN

# <span id="page-355-0"></span>Spécifications du STB PDT 2100

## Tableau des spécifications techniques

Les spécifications techniques du module STB PDT 2100 sont décrites dans le tableau ci-après.

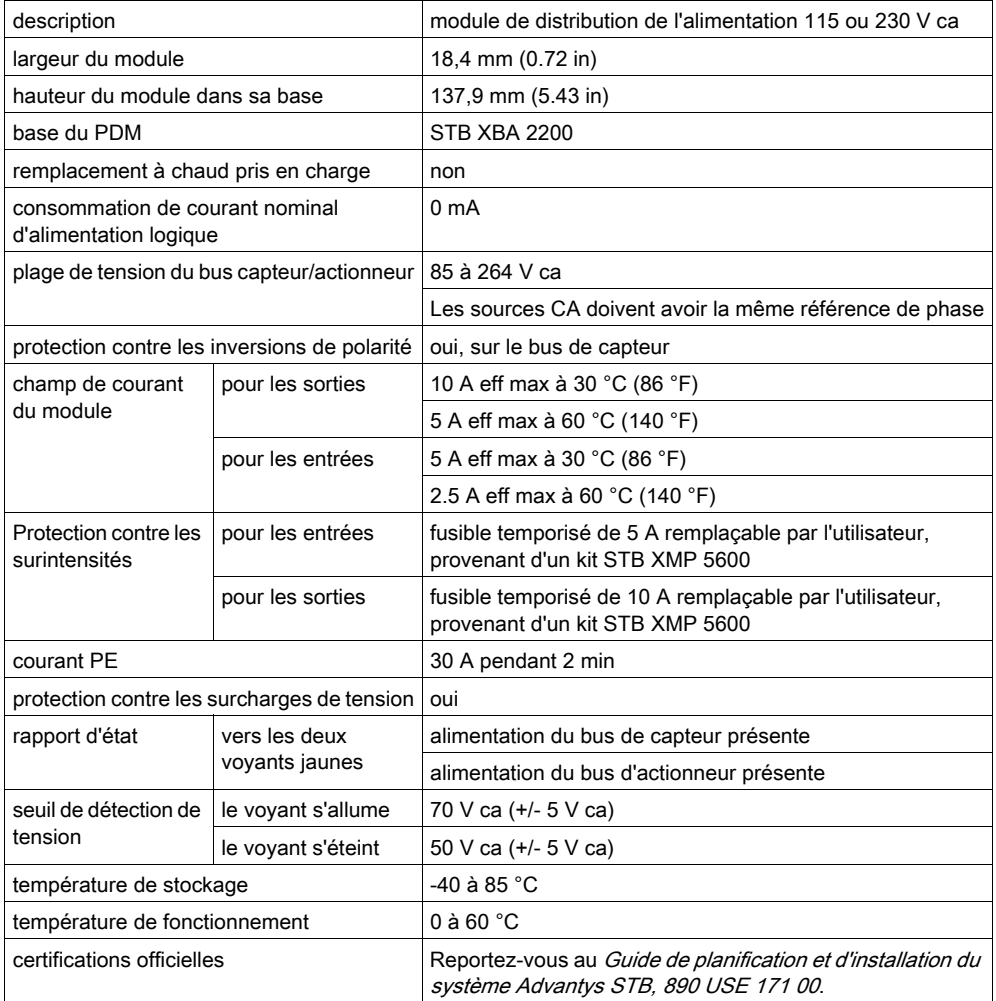

# <span id="page-356-0"></span>Sous-chapitre 5.2 Module de distribution de l'alimentation de base 115/230 Vca STB PDT 2105

## Vue d'ensemble

Ce chapitre fournit une description détaillée du PDMSTB PDT 2105 (fonctions, conception physique, caractéristiques techniques et exigences de câblage).

## Contenu de ce sous-chapitre

Ce sous-chapitre contient les sujets suivants :

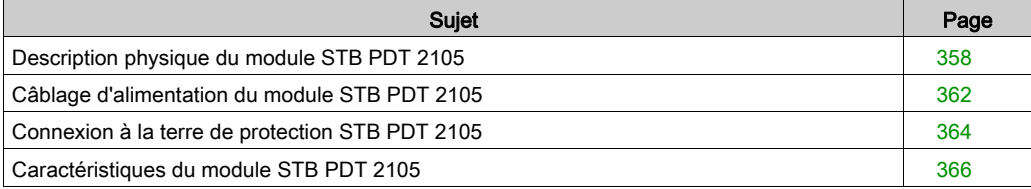

# <span id="page-357-0"></span>Description physique du module STB PDT 2105

## Caractéristiques physiques

Le module STB PDT 2105 est un module Advantys STB de base qui distribue une alimentation de capteur aux modules d'entrée et une alimentation d'actionneur aux modules de sortie via un bus d'alimentation unique. Ce module PDM se monte sur une base particulière de taille 2. Il exige une entrée d'alimentation CA provenant d'une source d'alimentation externe 115 V ca ou 230 V ca, parvenant au PDM via une paire de connecteurs d'alimentation à deux broches. Le module contient également un fusible remplaçable par l'utilisateur qui protège le bus d'alimentation des E/S de l'îlot.

NOTE : S'il existe une combinaison de modules 115 V ca et 230 V ca dans un segment, chaque groupe de tension doit être pris en charge par un module de distribution de l'alimentation CA séparé (STB PDT 2100 ou STB PDT 2105).

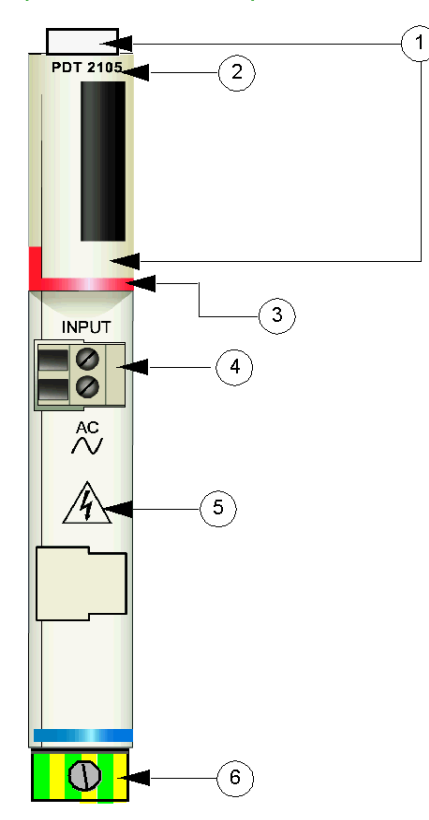

#### Vues du panneau avant et du panneau latéral

- 1 emplacements des étiquettes personnalisables par l'utilisateur du STB XMP 6700
- 2 nom du modèle
- 3 bande d'identification rouge indiquant un module PDM CA
- 4 connexion de l'alimentation terrain des E/S
- 5 symbole de risque d'électrocution
- 6 vis à étrier captive PE sur la base du PDM

L'illustration suivante montre le côté droit du module, où le fusible pour l'alimentation du capteur et de l'actionneur est placé :

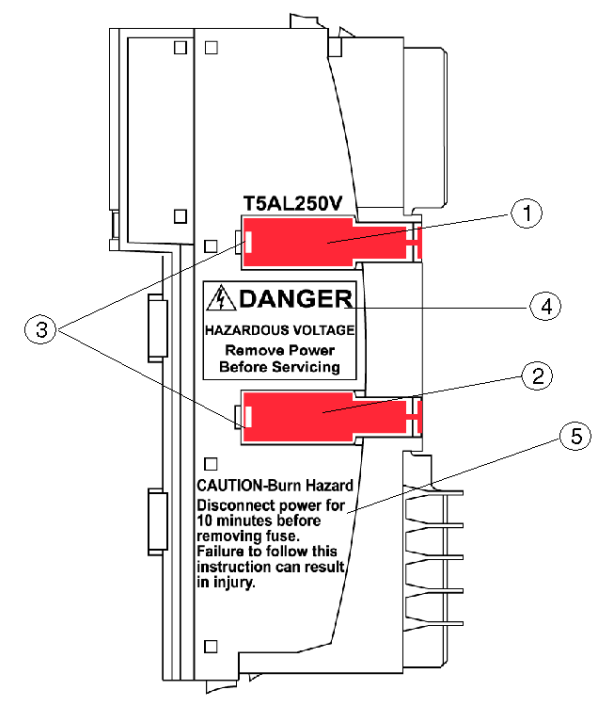

- 1 porte du logement du fusible de 5 A
- 2 cet emplacement n'est pas utilisé
- 3 encoches au niveau des deux portes
- 4 avertissement de risque d'électrocution
- 5 avertissement de risque de brûlure

Le fusible de 5 A protège les modules d'entrée et de sortie. Si le fusible fond, il est possible de le remplacer par un fusible du kit STB XMP 5600.

# **A DANGER**

## TENSION A RISQUE

Débranchez l'alimentation avant l'entretien.

## Le non-respect de ces instructions provoquera la mort ou des blessures graves.

L'inscription sur la partie latérale du module décrit une précaution simple à prendre avant de remplacer un fusible [\(voir](#page-377-0) page 378), et ce, pour éviter les brûlures :

# **A** ATTENTION

## RISQUE DE BRULURE - FUSIBLE CHAUD

Débranchez l'alimentation pendant 10 minutes avant d'enlever les fusibles.

Le non-respect de ces instructions peut provoquer des blessures ou des dommages matériels.

## Informations de commande

Le module peut être commandé comme une partie d'un kit (STB PDT 2105 K) qui comprend :

- un module de distribution d'alimentation STB PDT 2105
- une base PDM STB XBA 2200 [\(voir](#page-409-0) page 410)
- deux autres ensembles de connecteurs :
	- $\circ$  un connecteur *à vis* à 2 bornes, dispositif de détrompage inclus
	- o un connecteur *à ressort* à 2 bornes, dispositif de détrompage inclus
- un fusible temporisé de 5 A, 250 V, à capacité de coupure basse (verre) pour protéger les modules d'entrée sur le bus de capteur de l'îlot ;
- un fusible temporisé de 10 A, 250 V, en verre pour protéger les modules de sortie sur le bus d'actionneur de l'îlot.

Des pièces peuvent également être commandées pour être stockées ou remplacées :

- un module de distribution de l'alimentation autonome STB PDT 2105
- une base PDM autonome STB XBA 2200 [\(voir](#page-396-0) page 397)
- un paquet de connecteurs à vis (STB XTS 1130) ou à ressort (STB XTS 2130)
- le kit de fusible STB XMP 5600 qui contient cinq fusibles de remplacement de 5 A et cinq autres de 10 A.

D'autres accessoires sont également disponibles en option :

- le kit d'étiquetage personnalisable par l'utilisateur STB XMP 6700 qui peut être appliqué sur le module et la base dans le cadre de votre plan d'assemblage d'îlot
- le kit STB XMP 7700 pour insérer le module dans la base (pour s'assurer qu'un PDM C[A](#page-341-0) [\(voir](#page-341-0) page 342) ne sera pas placé par inadvertance sur l'îlot à l'endroit réservé au PDM STB PDT 2105)
- le kit STB XMP 7800 pour insérer les connecteurs de câblage dans le module
D'autres accessoires sont également disponibles en option :

- le kit d'étiquetage personnalisable par l'utilisateur STB XMP 6700 qui peut être appliqué sur le module et la base dans le cadre de votre plan d'assemblage d'îlot ;
- le kit STB XMP 7700 pour insérer le module dans la base (pour s'assurer qu'un PDM CC ne sera pas placé par inadvertance sur l'îlot à l'endroit réservé au PDM STB PDT 2105 ;
- le kit de fusible STB XMP 5600 qui contient 5 fusibles de remplacement de 5 A et 5 autres de 10 A.

NOTE : N'utilisez pas de fusible de 10 A dans le module STB PDT 3105.

Pour des instructions sur l'installation et des détails complémentaires à ce sujet, reportez-vous au Guide de planification et d'installation du système Advantys STB (890 USE 171).

### **Dimensions**

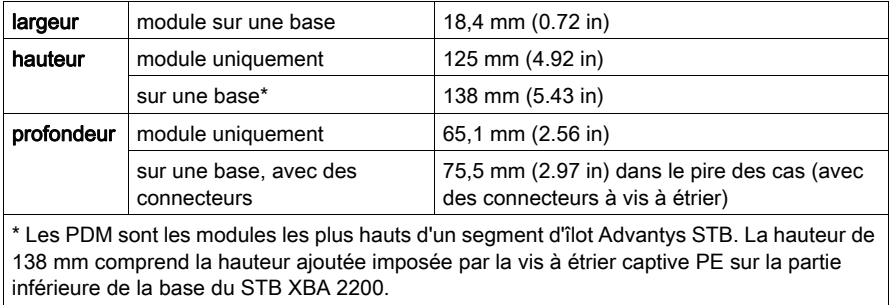

## Câblage d'alimentation du module STB PDT 2105

### Récapitulatif

Le module STB PDT 2105 utilise un connecteur d'alimentation à deux broches qui permet de connecter le PDM à une source d'alimentation terrain CA. L'alimentation terrain peut être de 115 ou de 230 Vca. Le choix des types de connecteurs et de câbles est décrit ci-après et un exemple de câblage d'alimentation est présenté.

### **Connecteurs**

Utilisez l'un des deux connecteurs suivants :

- un connecteur de câblage d'alimentation terrain STB XTS 1130 à vis
- un connecteur de câblage d'alimentation terrain STB XTS 2130 à ressort

Les deux types de connecteurs sont fournis en kits de 10 connecteurs.

Ces connecteurs de câblage d'alimentation sont dotés de deux bornes de connexion, avec un espace de 5,08 mm (0,2 po) entre chaque broche.

### Câblage électrique requis

Les bornes de chaque connecteur acceptent uniquement un fil d'alimentation dont la taille est comprise entre 1,29 et 2,03 mm<sup>2</sup> (16 12 AWG). Lorsqu'on utilise un fil d'alimentation de 1,29 mm<sup>2</sup> (16 AWG), il est possible de connecter deux fils à une borne.

Pour effectuer la connexion, nous vous conseillons de dénuder au moins 10 mm de la gaine du fil.

### Affectation des clés de sécurité

NOTE : Le même type de connecteur à vis et à ressort est utilisé pour fournir l'alimentation au PDM STB PDT 3100 24 Vcc et au PDM STB PDT 2105. Pour éviter une connexion accidentelle d'alimentation CA à un module CC ou inversement, Schneider propose un kit de broches d'affectation des clés de sécurité optionnel.

Reportez-vous au *Guide de planification et d'installation du système Advantys STB* (890 USE 171) pour une description détaillée des stratégies d'affectation des clés.

### Brochage du câblage d'alimentation

Le connecteur reçoit une alimentation de source CA destinée au bus de capteur et le connecteur inférieur une alimentation de source CA destinée au bus d'actionneur.

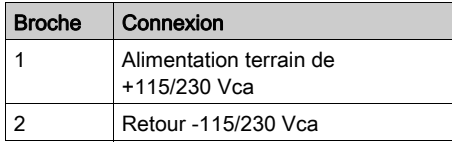

### Exemple de schéma de câblage

Cet exemple illustre la connexion d'alimentation terrain en provenance d'une source d'alimentation CA.

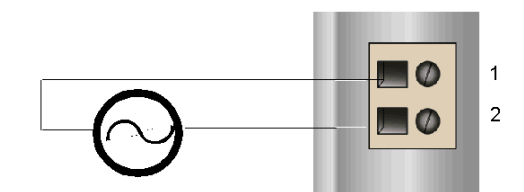

- 1 Alimentation de bus de capteur +CA
- 2 Retour d'alimentation du capteur -CA

Pour obtenir une description détaillée, ainsi que quelques recommandations, reportez-vous au Guide de planification et d'installation du système Advantys STB (890 USE 171).

# Connexion à la terre de protection STB PDT 2105

### Contact PE pour le bus d'îlot

Une des fonctionnalités clés d'un PDM, en plus de la distribution d'alimentation capteur et actionneur aux modules E/S, est le dispositif de protection PE au niveau de l'îlot. Une vis captive est située dans un bloc en plastique dans le fond de chaque base de PDM STB XBA 2200. En serrant cette vis captive, vous pouvez réaliser un contact PE avec le rail DIN. Chaque base de PDM du bus d'îlot doit avoir un contact PE.

### Contact PE

Le contact PE est amené à l'îlot par un câble dont la section supporte de fortes charges, en général un câble torsadé en cuivre de 4,2 mm<sup>2</sup> (calibre 10) ou plus. Le câble doit être relié à un seul point de mise à la terre. Le conducteur de mise à la terre se branche au fond de la base de chaque PDM et est fixé avec une vis captive PE.

Les réglementations électriques locales sont prioritaires sur nos recommandations de câblage PE.

### Traitement des connexions PE multiples

Il est possible d'utiliser plus d'un PDM sur un îlot. Chaque base de PDM de l'îlot reçoit un conducteur de mise à la terre et établit une mise à la terre comme décrit ci-dessus.

NOTE : Dans une configuration en étoile, reliez les lignes PE à partir de plusieurs PDM à un seul point de mise à la terre PE. Cela minimisera les boucles de mise à la terre et la création d'une intensité excessive dans les lignes PE.

L'illustration suivante représente des connexions initialement distinctes au PE, convergeant en un seul point de contact avec le PE :

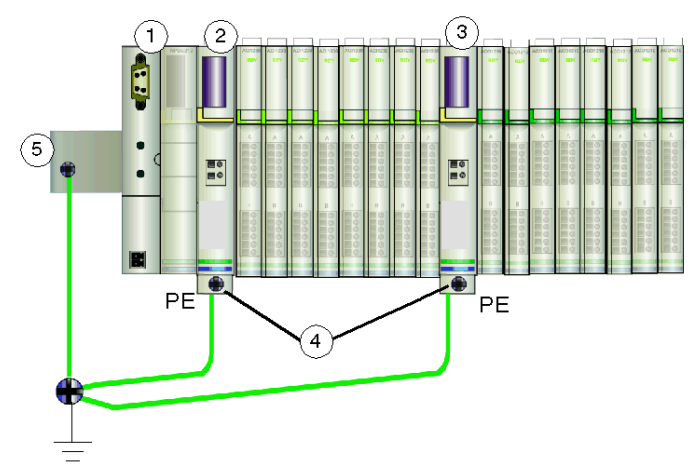

- 1 NIM
- 2 PDM
- 3 un autre PDM
- 4 vis captives pour connexions PE
- 5 connexion PE sur le rail DIN

# Caractéristiques du module STB PDT 2105

### Tableau des caractéristiques techniques

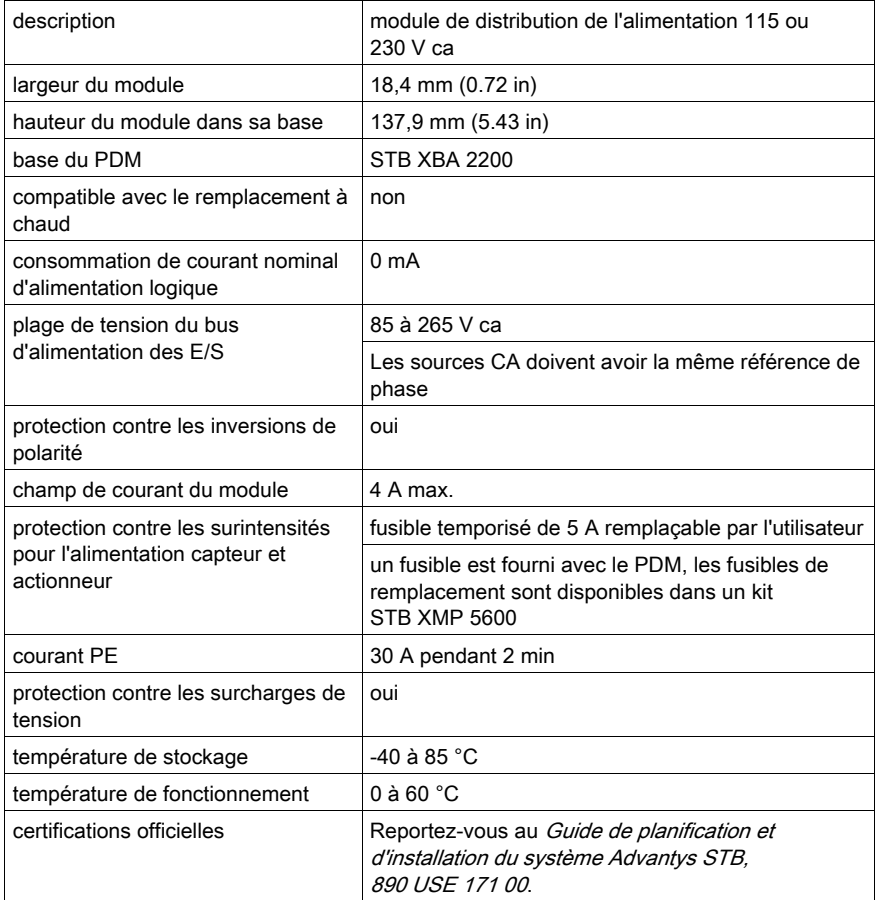

# Sous-chapitre 5.3 Module de distribution de l'alimentation STB PDT 3100 24 V cc

### Vue d'ensemble

Cette section fournit une description détaillée du PDMSTB PDT 3100 : fonctions, conception physique, spécifications techniques et exigences de câblage.

### Contenu de ce sous-chapitre

Ce sous-chapitre contient les sujets suivants :

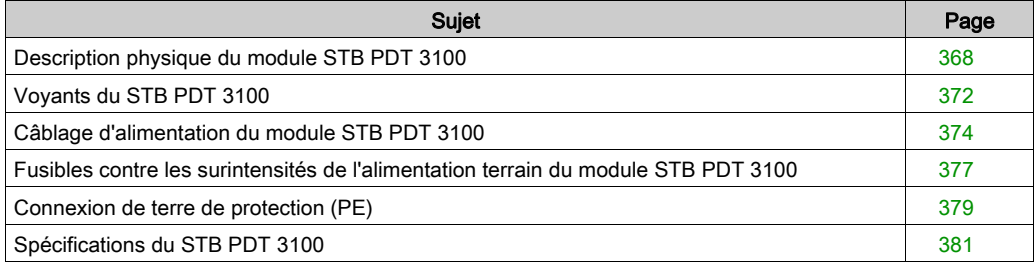

## <span id="page-367-0"></span>Description physique du module STB PDT 3100

### Caractéristiques physiques

Le STB PDT 3100 est un module standard qui distribue, de manière complètement autonome, l'alimentation terrain aux modules d'entrée via le bus du capteur d'îlot et aux modules de sortie via le bus de l'actionneur d'îlot. Ce PDM nécessite deux entrés en courant continu à partir d'une source d'alimentation externe. Les signaux d'alimentation 24 Vcc parviennent au PDM via une paire de connecteurs d'alimentation à deux broches, l'un pour l'alimentation du capteur, l'autre pour celle de l'actionneur. Le module contient également deux fusibles remplaçables par l'utilisateur qui protègent de façon indépendante le bus de capteur et le bus d'actionneur de l'îlot.

### <span id="page-367-1"></span>Vues du panneau avant et du panneau latéral

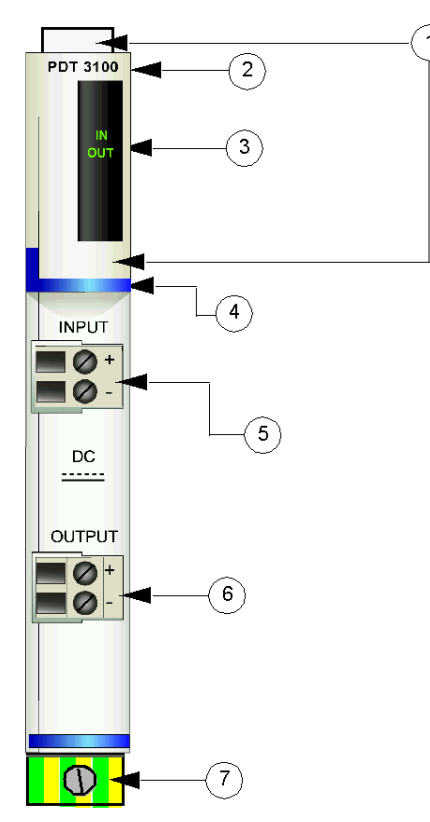

- 1 Emplacements des étiquettes personnalisables du module STB XMP 6700
- 2 nom du modèle
- 3 série de voyants
- 4 bande d'identification bleu foncé indiquant un PDM en courant continu
- 5 réceptacle de connexion pour l'alimentation terrain d'entrée (pour le bus de capteur)
- 6 réceptacle de connexion pour l'alimentation terrain de sortie (pour le bus d'actionneur)
- 7 vis à étrier captive PE sur la base du PDM

Les fusibles pour l'alimentation du capteur et de l'actionneur sont placés sur le côté droit du module :

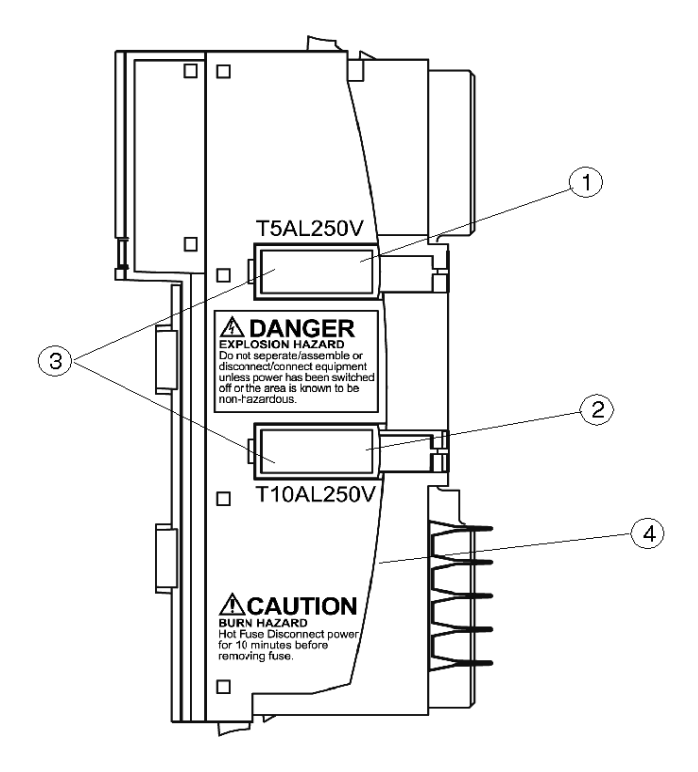

- 1 porte du logement pour le fusible 5 A de l'alimentation du capteur
- 2 porte du logement pour le fusible 10 A de l'alimentation de l'actionneur
- 3 encoches au niveau des deux portes
- 4 avertissement de risque de brûlure

# A AVERTISSEMENT

### RISQUE D'EXPLOSION

- Vérifiez que toutes les alimentations sont coupées, bloquées et identifiées par une étiquette avant toute séparation/assemblage, connexion/déconnexion de l'équipement.
- Vérifiez que la zone environnante ne présente aucun danger avant de procéder à la séparation/assemblage, connexion/déconnexion de l'équipement.

Le non-respect de ces instructions peut provoquer la mort, des blessures graves ou des dommages matériels.

# A AVERTISSEMENT

### RISQUE DE BRULURE - FUSIBLE CHAUD

Débranchez l'alimentation pendant 10 minutes avant d'enlever les fusibles.

Le non-respect de ces instructions peut provoquer la mort, des blessures graves ou des dommages matériels.

Les deux portes en plastique rouge abritent une paire de fusibles :

- un fusible de 5 A protège les modules d'entrée sur le bus de capteur de l'îlot ;
- un fusible de 10 A protège les modules de sortie sur le bus d'actionneur de l'îlot.

Suivez les instructions situées sur le côté du module pour remplacer un fusible *(voir page 378)*.

### Informations de commande

Le module peut être commandé dans le cadre d'un kit (STB PDT 3100 K) qui comprend :

- un module de distribution d'alimentation STB PDT 3100
- une base PDM STB XBA 2200 [\(voir](#page-409-0) page 410)
- deux autres ensembles de connecteurs :
	- $\circ$  deux connecteurs *à vis* à 2 bornes, dispositif de détrompage inclus
	- o deux connecteurs *à ressort* à 2 bornes, dispositif de détrompage inclus
- un fusible temporisé 5 A 250 V à capacité de coupure basse (verre) pour protéger les modules d'entrée sur le bus de capteur de l'îlot
- un fusible temporisé 10 A 250 V en verre pour protéger les modules d'entrée sur le bus d'actionneur de l'îlot

Des pièces peuvent également être commandées individuellement pour être stockées ou remplacées :

- module de distribution d'alimentation STB PDT 3100 autonome
- hase PDM STB XBA 2200 autonome
- paquet de connecteurs à vis (STB XTS 1130) ou à ressort (STB XTS 2130)
- kit de fusibles STB XMP 5600 contenant cinq fusibles de remplacement de 5 A et cinq autres de 10 A

D'autres accessoires sont disponibles en option :

- le kit d'étiquetage personnalisable par l'utilisateur STB XMP 6700, qui peut être appliqué sur le module et la base dans le cadre de votre plan d'assemblage d'îlot
- le kit STB XMP 7700 pour insérer le module dans la base (pour éviter l'insertion accidentelle dans l'îlot d'un PDM c.a. à l'endroit réservé à un PDM STB PDT 3100)
- le kit STB XMP 7800 pour insérer les connecteurs de câblage dans le module

Pour plus d'instructions ou d'informations sur l'installation, reportez-vous au Guide de planification et d'installation du système Advantys STB (890 USE 171).

### **Dimensions**

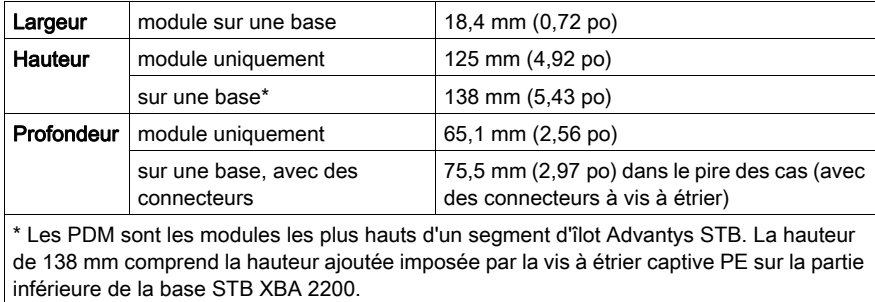

# <span id="page-371-0"></span>Voyants du STB PDT 3100

### Vue d'ensemble

Les deux voyants du STB PDT 3100 sont des indications visuelles de la présence d'alimentation de capteur et d'alimentation d'actionneur. L'emplacement et la signification de ces voyants sont décrits ci-après.

### **Emplacement**

Les deux voyants se trouvent sur la partie supérieure du plastron du module, juste sous le numéro de modèle :

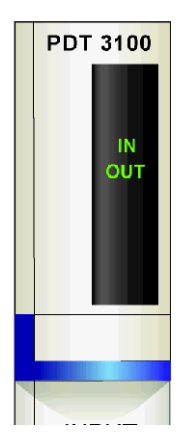

### **Indications**

Le tableau ci-après explique la signification des deux voyants (une cellule vide indique que l'aspect du voyant correspondant n'est pas important) :

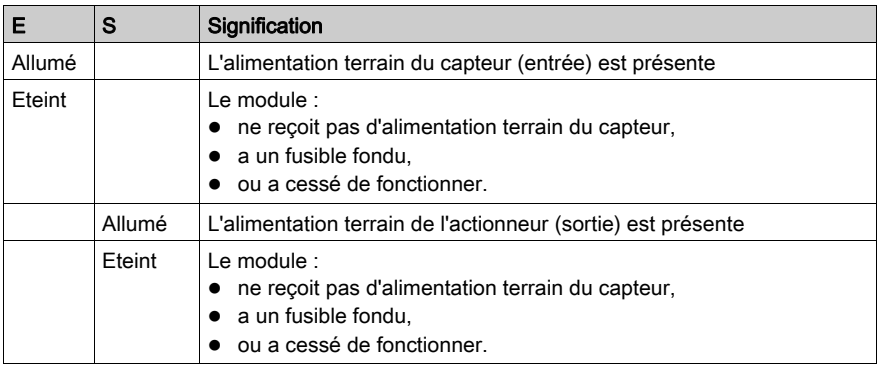

NOTE : L'alimentation nécessaire pour illuminer ces voyants provient des alimentations 24 Vcc qui fournissent l'alimentation du bus du capteur et du bus de l'actionneur. Ces voyants fonctionnent que le module NIM transmette une alimentation logique ou non.

### <span id="page-373-0"></span>Câblage d'alimentation du module STB PDT 3100

### Récapitulatif

Le module STB PDT 3100 utilise deux connecteurs d'alimentation à deux broches qui permettent de connecter le module de distribution de l'alimentation (PDM) à une ou deux sources d'alimentation terrain de 24 Vcc. L'alimentation du bus de capteur est connectée au connecteur supérieur et celle du bus d'actionneur au connecteur inférieur. Le choix des types de connecteurs et de câbles est décrit ci-après et un exemple de câblage d'alimentation est présenté.

### **Connecteurs**

Utilisez l'un des ensembles suivants :

- **e** deux connecteurs de câblage d'alimentation terrain STB XTS 1130 à vis.
- · deux connecteurs de câblage d'alimentation terrain STB XTS 2130 à ressort.

Les deux types de connecteurs sont fournis en kits de 10 connecteurs.

Ces connecteurs de câblage d'alimentation sont dotés de deux bornes de connexion, avec un espace de 5,08 mm (0,2 po) entre les broches.

### Câblage électrique requis

Les bornes de chaque connecteur acceptent un seul fil d'alimentation de 1,29 à 2,03 mm<sup>2</sup> (16 à 12 AWG). Lorsqu'on utilise un fil d'alimentation de 1,29 mm2 (16 AWG), il est possible de connecter deux fils à une borne.

Pour effectuer la connexion, nous vous conseillons de dénuder au moins 10 mm de la gaine du fil.

### Affectation des clés de sécurité

NOTE : Les mêmes connecteurs à vis et à ressort sont utilisés pour fournir l'alimentation au PDM STB PDT 3100 et au PDM STB PDT 2100. Pour éviter la connexion accidentelle d'une alimentation Vca à un module Vcc ou inversement, Schneider propose un kit de détrompage STB XMP 7810 destiné aux PDM.

Reportez-vous au *Guide de planification et d'installation du système Advantys STB* (890 USE 171) pour une description détaillée des stratégies d'affectation des clés.

### Brochage du câblage d'alimentation

Le connecteur supérieur reçoit une alimentation de 24 Vcc destinée au bus de capteur et le connecteur inférieur une alimentation de 24 Vcc destinée au bus d'actionneur.

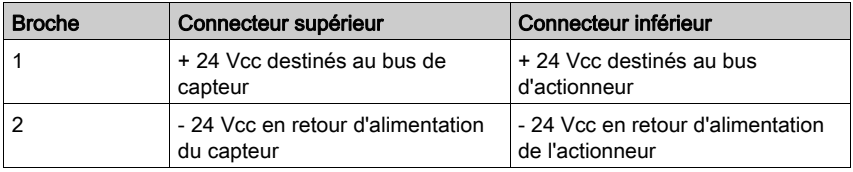

### **Alimentation**

Le PDM STB PDT 3100 requiert une alimentation en provenance d'au moins une source d'alimentation indépendante de type SELV, de 19,2 à 30 Vcc.

Les alimentations du capteur et de l'actionneur sont isolées l'une de l'autre sur l'îlot. Il est possible de fournir une alimentation à ces deux bus via une source d'alimentation unique ou par deux sources distinctes.

Reportez-vous au *Guide de planification et d'installation du système Advantys STB* (890 USE 171) pour une description détaillée des choix possibles d'alimentations électriques externes.

### Exemples de schémas de câblage

Cet exemple illustre les connexions d'alimentation terrain destinées au bus de capteur et au bus d'actionneur en provenance d'une seule source d'alimentation SELV de 24 Vcc.

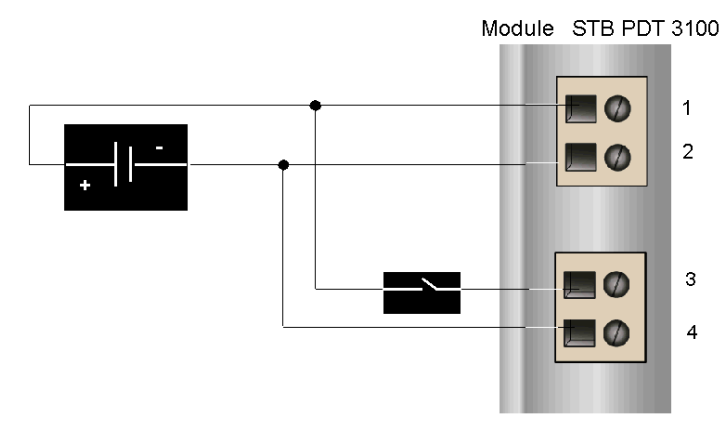

- 1 + 24 Vcc d'alimentation du bus de capteur
- 2 24 Vcc en retour d'alimentation du capteur
- $3 + 24$  Vcc d'alimentation de bus d'actionneur<br>4 24 Vcc en retour d'alimentation de l'actionnel
- 4 24 Vcc en retour d'alimentation de l'actionneur

Le schéma ci-avant comprend un relais de protection qu'il est possible de placer de façon optionnelle sur le fil d'alimentation + 24 Vcc relié au connecteur du bus d'actionneur. Un relais de protection permet de désactiver les appareils de sortie qui reçoivent l'alimentation depuis le bus d'actionneur pendant le test des appareils d'entrée, qui eux reçoivent l'alimentation depuis le bus de capteur. Pour obtenir des informations plus détaillées et des recommandations, reportez-vous au *Guide de planification et d'installation du système Advantys* (890 USE 171).

Sur cet exemple, les alimentations terrain destinées au bus de capteur et au bus d'actionneur sont dérivées de sources d'alimentation distinctes de type SELV.

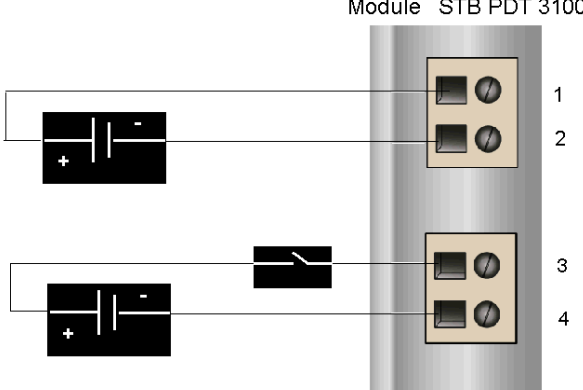

Module STB PDT 3100

- 1 + 24 Vcc d'alimentation du bus de capteur
- 2 24 Vcc en retour d'alimentation du capteur
- 3 + 24 Vcc d'alimentation de bus d'actionneur
- 4 24 Vcc en retour d'alimentation de l'actionneur

Un relais de protection optionnel est visible sur le fil d'alimentation +24 Vcc relié au connecteur du bus d'actionneur.

## <span id="page-376-0"></span>Fusibles contre les surintensités de l'alimentation terrain du module STB PDT 3100

### Fusibles requis

Le PDM STB PDT 3100 comprend des fusibles pour protéger les modules d'entrée du bus de capteur et les modules de sortie du bus d'actionneur, à savoir :

- un fusible de 5 A sur le bus de capteur
- un fusible de 10 A sur le bus d'actionneur

Il est possible d'accéder à ces fusibles et de les remplacer via deux panneaux latéraux sur le PDM.

### Fusibles recommandés

- La protection contre les surintensités des modules d'entrée au niveau du bus de capteur doit être fournie par un fusible temporisé de 5 A tel que le Wickmann 1951500000.
- La protection contre les surintensités des modules de sortie au niveau du bus d'actionneur doit être fournie par un fusible temporisé de 10 A tel que le Wickmann 1952100000.

### Considérations sur les performances

Le courant combiné maximal du module (à savoir la somme du courant de l'actionneur et du courant du capteur) dépend de la température ambiante de l'îlot, comme le montre le schéma ciaprès :

### Courant maximal (A) par rapport à la température (°C)

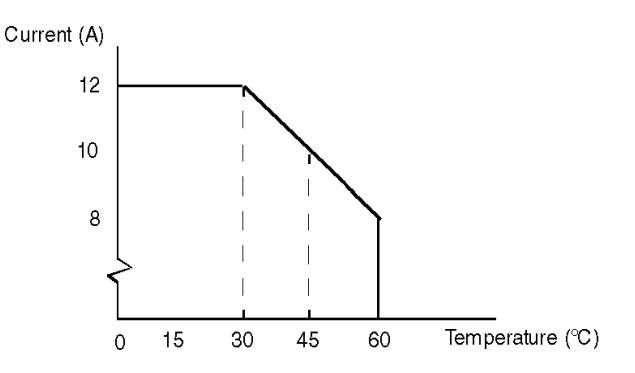

Par exemple :

- A 60 °C, le courant combiné maximal du module est égal à 8 A.
- A 45 ℃ , le courant combiné maximal du module est égal à 10 A.
- A 30 ℃ , le courant combiné maximal du module est égal à 12 A.

A une température quelconque, le courant maximal de l'actionneur est égal à 8 A et celui du capteur est égal à 4 A.

### Accès aux panneaux de fusibles

Les deux panneaux qui abritent le fusible de protection du bus d'actionneur et le fusible de protection du bus de capteur se trouvent sur le côté droit du boîtier du PDM [\(voir](#page-367-1) page 368). Ce sont des portes rouges avec des porte-fusibles à l'intérieur. Le fusible d'alimentation capteur de 5 A se trouve dans la porte du haut. Le fusible d'alimentation actionneur de 10 A se trouve dans la porte du bas.

### <span id="page-377-0"></span>Remplacement d'un fusible

# A AVERTISSEMENT

### RISQUE DE BRULURE - FUSIBLE CHAUD

Débranchez l'alimentation pendant 10 minutes avant d'enlever les fusibles.

### Le non-respect de ces instructions peut provoquer la mort, des blessures graves ou des dommages matériels.

Avant de remplacer un fusible dans le module STB PDT 3100, débranchez les sources d'alimentation du bus d'actionneur et du bus de capteur.

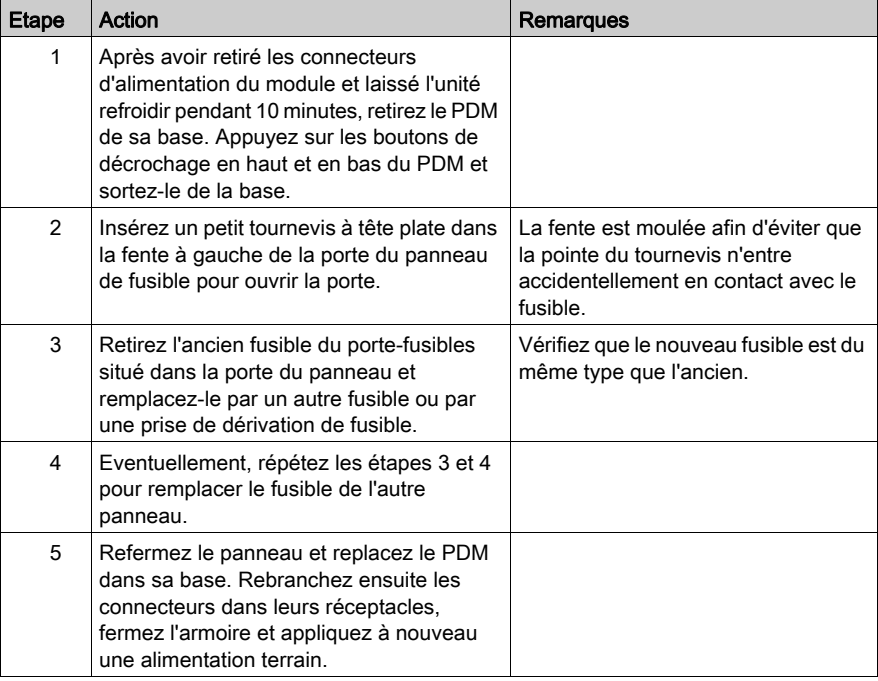

## <span id="page-378-0"></span>Connexion de terre de protection (PE)

### Contact PE pour l'îlot

Une des fonctionnalités clés d'un PDM, en plus de la distribution d'alimentation capteur et actionneur aux modules d'E/S, est la terre de protection (PE)au niveau de l'îlot. Une vis captive est située dans un bloc en plastique dans le fond de chaque base de PDM STB XBA 2200. En serrant cette vis, vous pouvez réaliser un contact PE avec le bus d'îlot. Chaque base de PDM du bus d'îlot doit avoir un contact PE.

### Contact PE

Le contact PE est amené à l'îlot par un câble dont la section supporte de fortes charges, en général un câble torsadé en cuivre de 4,2 mm<sup>2</sup> (calibre 10) ou plus. Le câble doit être relié à un seul point de mise à la terre. Le conducteur de mise à la terre se branche au fond de la base de chaque PDM et est fixé avec une vis captive PE.

Les réglementations électriques locales sont prioritaires sur nos recommandations de câblage PE.

### Traitement des connexions PE multiples

Il est possible d'utiliser plus d'un PDM sur un îlot. Chaque base de PDM de l'îlot reçoit un conducteur de mise à la terre et établit une mise à la terre comme décrit ci-dessus.

NOTE : Dans une configuration en étoile, reliez les lignes PE à partir de plusieurs PDM à un seul point de mise à la terre PE. Cela minimisera les boucles de mise à la terre et la création d'une intensité excessive dans les lignes PE.

Cette illustration montre les différentes connexions PE reliées à un seul point de mise à la terre PE :

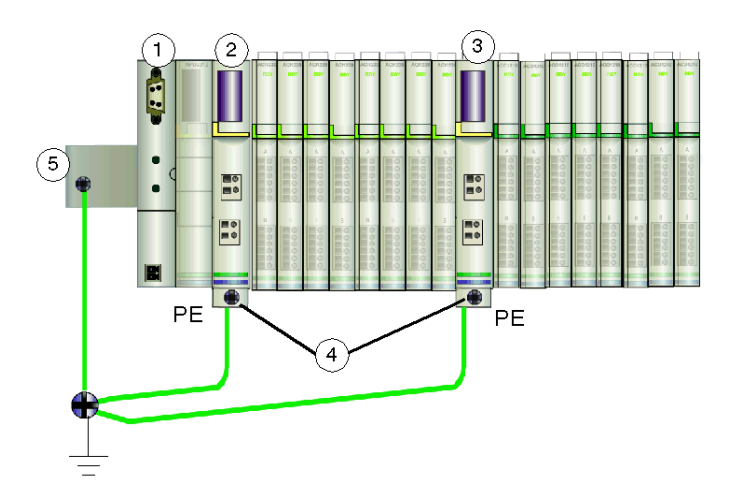

- 1 NIM
- 2 PDM
- 3 un autre PDM
- 4 vis captives pour connexions PE
- 5 connexion PE sur le rail DIN

# <span id="page-380-0"></span>Spécifications du STB PDT 3100

### Tableau des spécifications techniques

Les spécifications techniques du module STB PDT 3100 sont décrites dans le tableau ci-après.

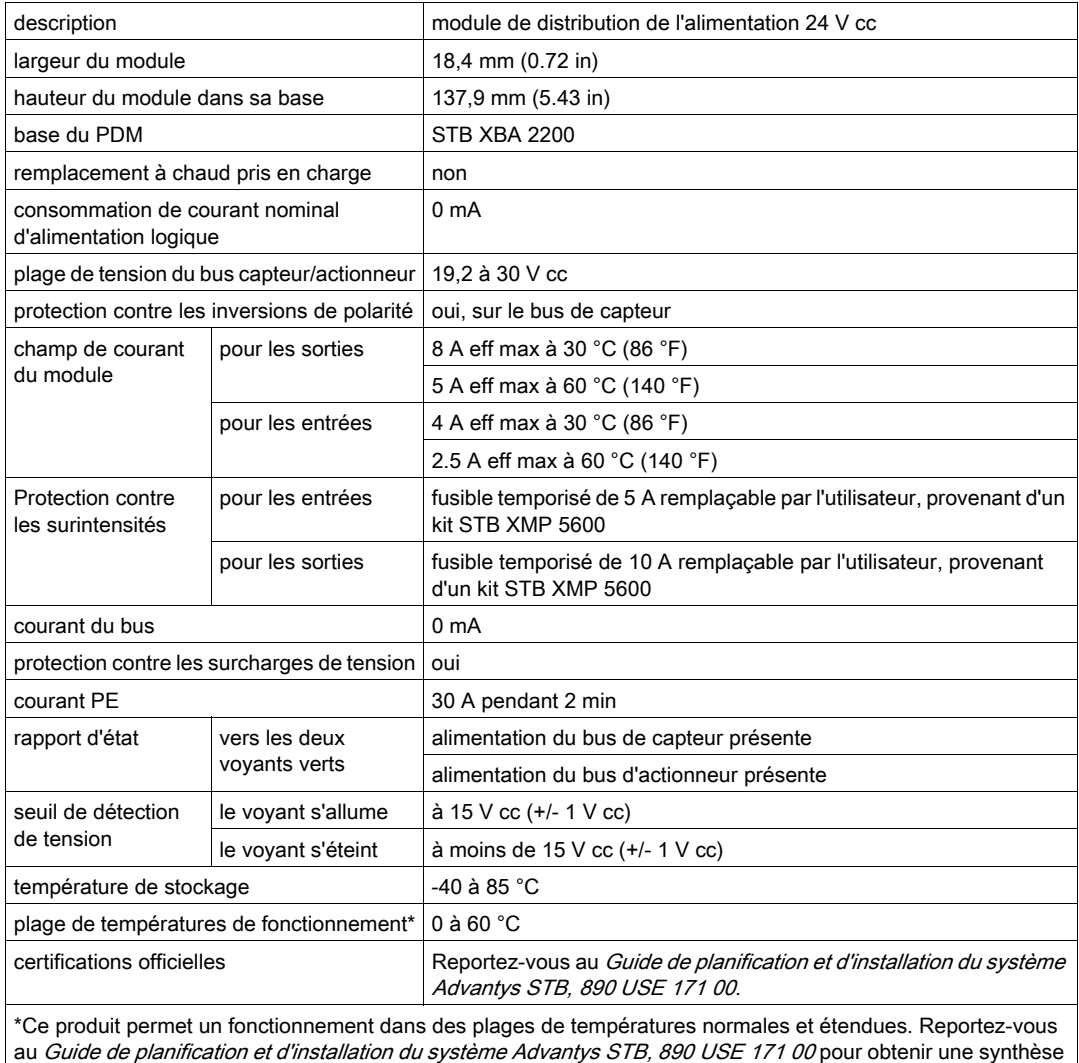

complète des fonctionnalités et limitations.

# Sous-chapitre 5.4 Module de distribution de l'alimentation de base 24 Vcc STB PDT 3105

### Vue d'ensemble

Ce chapitre fournit une description détaillée du PDMSTB PDT 3105 (fonctions, conception physique, caractéristiques techniques et exigences de câblage).

### Contenu de ce sous-chapitre

Ce sous-chapitre contient les sujets suivants :

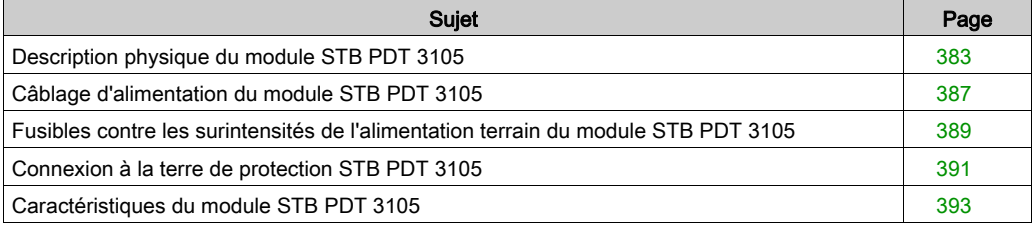

# <span id="page-382-0"></span>Description physique du module STB PDT 3105

### Caractéristiques physiques

Le module STB PDT 3105 est un module Advantys STB de base qui distribue des alimentations de capteur et d'actionneur via un bus d'alimentation terrain unique aux modules d'E/S d'un segment. Ce module PDM se monte sur une base particulière de taille 2. Il exige une source d'alimentation de 24 Vcc provenant d'une source d'alimentation externe, parvenant au PDM via un connecteur d'alimentation à deux broches. Le module contient également un fusible remplaçable par l'utilisateur qui protège le bus d'alimentation d'E/S de l'îlot.

### <span id="page-382-1"></span>Vues du panneau avant et du panneau latéral

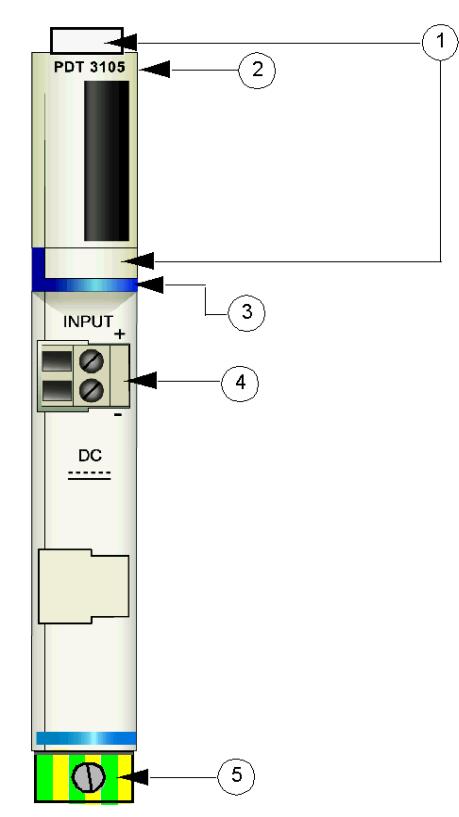

- 1 emplacements des étiquettes personnalisables du module STB XMP 6700
- 2 nom du modèle
- 3 bande d'identification bleu foncé indiquant un PDM en courant continu
- 4 connexion de l'alimentation terrain des E/S
- 5 vis à étrier captive PE sur la base du PDM

L'illustration suivante montre le côté droit du module, où le fusible remplaçable par l'utilisateur est placé :

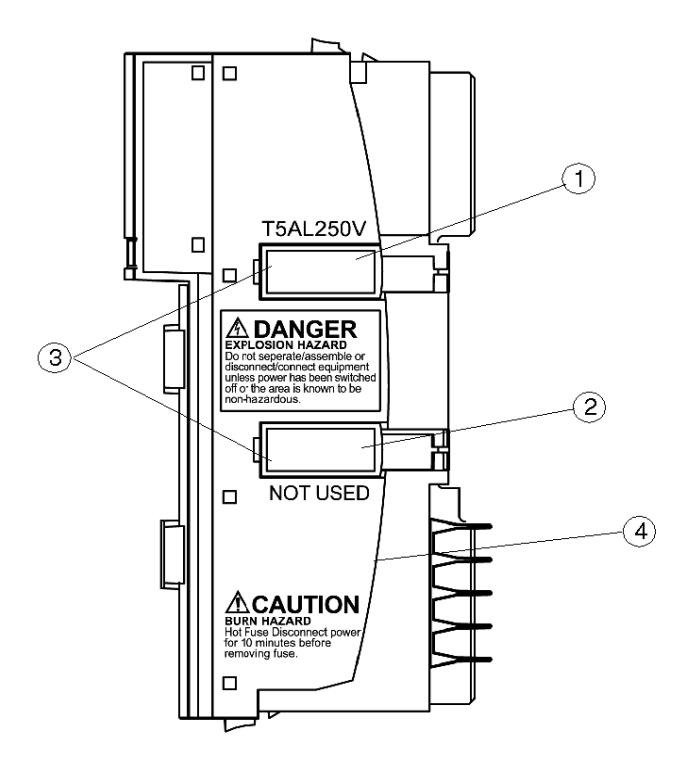

- 1 porte du logement du fusible de 5 A
- 2 cet emplacement n'est pas utilisé
- 3 encoches au niveau des deux portes
- 4 avertissement de risque de brûlure

# A AVERTISSEMENT

### RISQUE D'EXPLOSION

- Vérifiez que toutes les alimentations sont coupées, bloquées et identifiées par une étiquette avant toute séparation/assemblage, connexion/déconnexion de l'équipement.
- Vérifiez que la zone environnante ne présente aucun danger avant de procéder à la séparation/assemblage, connexion/déconnexion de l'équipement.

### Le non-respect de ces instructions peut provoquer la mort, des blessures graves ou des dommages matériels.

Suivez les instructions situées sur le côté du module pour remplacer un fusible *(voir page 378)* :

# A AVERTISSEMENT

### RISQUE DE BRULURE - FUSIBLE CHAUD

Débranchez l'alimentation pendant 10 minutes avant d'enlever les fusibles.

### Le non-respect de ces instructions peut provoquer la mort, des blessures graves ou des dommages matériels.

### Informations de commande

Le module peut être commandé dans le cadre d'un kit (STB PDT 3105 K) qui comprend :

- un module de distribution d'alimentation STB PDT 3105
- une base PDM STB XBA 2200 [\(voir](#page-409-0) page 410)
- deux autres ensembles de connecteurs :
	- $\circ$  un connecteur *à vis* à 2 bornes, dispositif de détrompage inclus
	- o un connecteur *à ressort* à 2 bornes, dispositif de détrompage inclus
- un fusible temporisé 5 A 250 V à capacité de coupure basse (verre) pour protéger les modules d'entrée et de sortie

Des pièces peuvent également être commandées individuellement pour être stockées ou remplacées :

- module de distribution d'alimentation STB PDT 3105 autonome
- base PDM STB XBA 2200 autonome
- paquet de connecteurs à vis (STB XTS 1130) ou à ressort (STB XTS 2130)
- kit de fusibles STB XMP 5600 contenant cinq fusibles de remplacement de 5 A et cinq autres de 10 A

NOTE : N'utilisez pas les fusibles de 10 A dans le module STB PDT 3105.

D'autres accessoires sont disponibles en option :

- le kit d'étiquetage personnalisable par l'utilisateur STB XMP 6700, qui peut être appliqué sur le module et la base dans le cadre de votre plan d'assemblage d'îlot
- le kit STB XMP 7700 pour insérer le module dans la base (pour éviter l'insertion accidentelle dans l'îlot d'un PDM c.a. [\(voir](#page-341-0) page 342) à l'endroit réservé à un PDM STB PDT 3105)
- le kit STB XMP 7800 pour insérer les connecteurs de câblage dans le module

Pour plus d'instructions ou d'informations sur l'installation, reportez-vous au Guide de planification et d'installation du système Advantys STB (890 USE 171).

### **Dimensions**

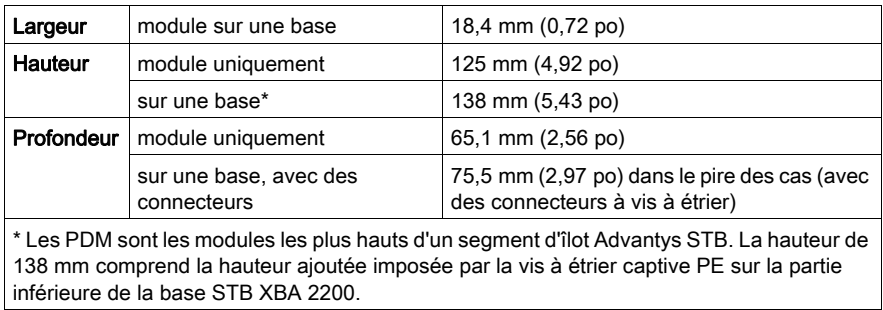

## <span id="page-386-0"></span>Câblage d'alimentation du module STB PDT 3105

### Récapitulatif

Le module STB PDT 3105 utilise un connecteur d'alimentation à deux broches qui permet de connecter le PDM à une source d'alimentation terrain de 24 Vcc. Le choix des types de connecteurs et de câbles est décrit ci-après et un exemple de câblage d'alimentation est présenté.

### **Connecteurs**

Utilisez l'un des deux connecteurs suivants :

- $\bullet$  un connecteur de câblage d'alimentation terrain STB XTS 1130 à vis ;
- un connecteur de câblage d'alimentation terrain STB XTS 2130 *à ressort*.

Les deux types de connecteurs sont fournis en kits de 10 connecteurs.

Ces connecteurs de câblage d'alimentation sont dotés de deux bornes de connexion, avec un espace de 5,08 mm (0,2 po) entre les broches.

### Câblage électrique requis

Les bornes de chaque connecteur acceptent un seul fil d'alimentation de 1,29 à 2,03 mm<sup>2</sup> (16 à 12 AWG). Lorsqu'on utilise un fil d'alimentation de 1,29 mm<sup>2</sup> (16 AWG), il est possible de connecter deux fils à une borne.

Pour effectuer la connexion, nous vous conseillons de dénuder au moins 10 mm de la gaine du fil.

### Affectation des clés de sécurité

NOTE : Les mêmes connecteurs à vis et à ressort sont utilisés pour fournir l'alimentation au PDM STB PDT 3105 et aux PDM STB PDT 2100 et STB PDT 2105. Pour éviter la connexion accidentelle d'une alimentation Vca à un module Vcc ou inversement, Schneider propose un kit de détrompage STB XMP 7810 destiné aux PDM.

Reportez-vous au *Guide de planification et d'installation du système Advantys STB* (890 USE 171) pour une description détaillée des stratégies d'affectation des clés.

### Brochage du câblage d'alimentation

Le connecteur supérieur reçoit une alimentation de 24 Vcc destinée au bus de capteur et le connecteur inférieur une alimentation de 24 Vcc destinée au bus d'actionneur.

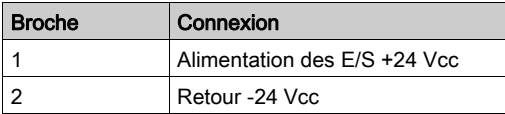

### Alimentation

Le PDM STB PDT 3105 requiert une alimentation en provenance d'une source indépendante de type SELV, de 19,2 à 30 Vcc. Reportez-vous au Guide de planification et d'installation du système Advantys STB (890 USE 171) pour une description détaillée des choix possibles d'alimentations électriques externes.

### Exemples de schémas de câblage

Cet exemple illustre les connexions d'alimentation terrain destinées au bus de capteur et au bus d'actionneur en provenance d'une seule source d'alimentation SELV de 24 Vcc.

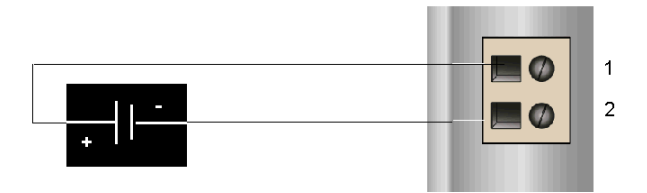

- 1 Alimentation des E/S +24 Vcc
- 2 Retour -24 Vcc

Pour obtenir une description détaillée, ainsi que quelques recommandations, reportez-vous au Guide de planification et d'installation du système Advantys STB (890 USE 171).

## <span id="page-388-0"></span>Fusibles contre les surintensités de l'alimentation terrain du module STB PDT 3105

### Fusibles requis

Le PDM STB PDT 3105 comprend un fusible de 5 A qui protège les modules d'E/S. Il est possible d'accéder à ce fusible et de le remplacer via un panneau latéral sur le PDM.

### Fusibles recommandés

La protection contre les surintensités des modules d'entrée et de sortie au niveau du bus d'îlot doit être fournie par un fusible temporisé de 5 A, comme le modèle Wickmann 1951500000.

### Considérations sur les performances

Lorsque l'îlot fonctionne à une température ambiante de 60 degrés C (140 degrés F), le fusible peut transmettre 4 A en continu.

### Accès aux panneaux de fusibles

Deux panneaux se situent sur le côté droit du boîtier du PDM *(voir page 383)*. Le panneau supérieur héberge le fusible de protection actif et l'autre n'est pas utilisé. Le panneau supérieur comporte un porte-fusibles.

### Remplacement d'un fusible

# A AVERTISSEMENT

### RISQUE DE BRULURE - FUSIBLE CHAUD

Débranchez l'alimentation pendant 10 minutes avant d'enlever les fusibles.

Le non-respect de ces instructions peut provoquer la mort, des blessures graves ou des dommages matériels.

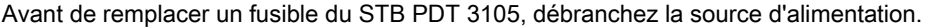

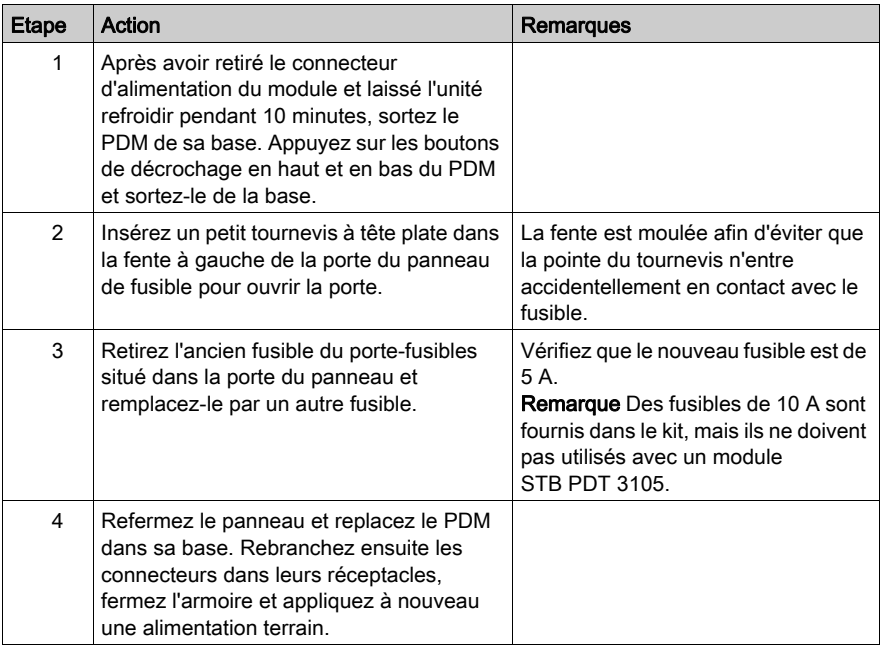

# <span id="page-390-0"></span>Connexion à la terre de protection STB PDT 3105

### Contact PE pour le bus d'îlot

Une des fonctionnalités clés d'un PDM, en plus de la distribution d'alimentation capteur et actionneur aux modules E/S, est le dispositif de protection PE au niveau de l'îlot. Une vis captive est située dans un bloc en plastique dans le fond de chaque base de PDM STB XBA 2200. En serrant cette vis captive, vous pouvez réaliser un contact PE avec le rail DIN. Chaque base de PDM du bus d'îlot doit avoir un contact PE.

### Contact PE

Le contact PE est amené à l'îlot par un câble dont la section supporte de fortes charges, en général un câble torsadé en cuivre de 4,2 mm<sup>2</sup> (calibre 10) ou plus. Le câble doit être relié à un seul point de mise à la terre. Le conducteur de mise à la terre se branche au fond de la base de chaque PDM et est fixé avec une vis captive PE.

Les réglementations électriques locales sont prioritaires sur nos recommandations de câblage PE.

### Traitement des connexions PE multiples

Il est possible d'utiliser plus d'un PDM sur un îlot. Chaque base de PDM de l'îlot reçoit un conducteur de mise à la terre et établit une mise à la terre comme décrit ci-dessus.

NOTE : Dans une configuration en étoile, reliez les lignes PE à partir de plusieurs PDM à un seul point de mise à la terre PE. Cela minimisera les boucles de mise à la terre et la création d'une intensité excessive dans les lignes PE.

L'illustration suivante représente des connexions initialement distinctes au PE, convergeant en un seul point de contact avec le PE :

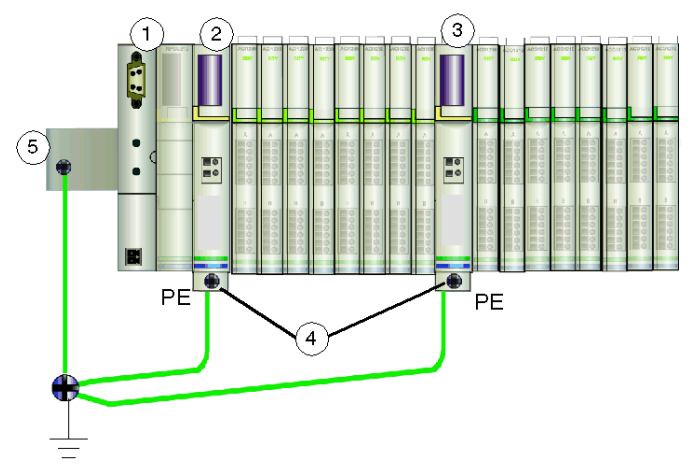

- 1 NIM
- 2 PDM
- 3 un autre PDM
- 4 vis captives pour connexions PE
- 5 connexion PE sur le rail DIN

# <span id="page-392-0"></span>Caractéristiques du module STB PDT 3105

### Tableau des caractéristiques techniques

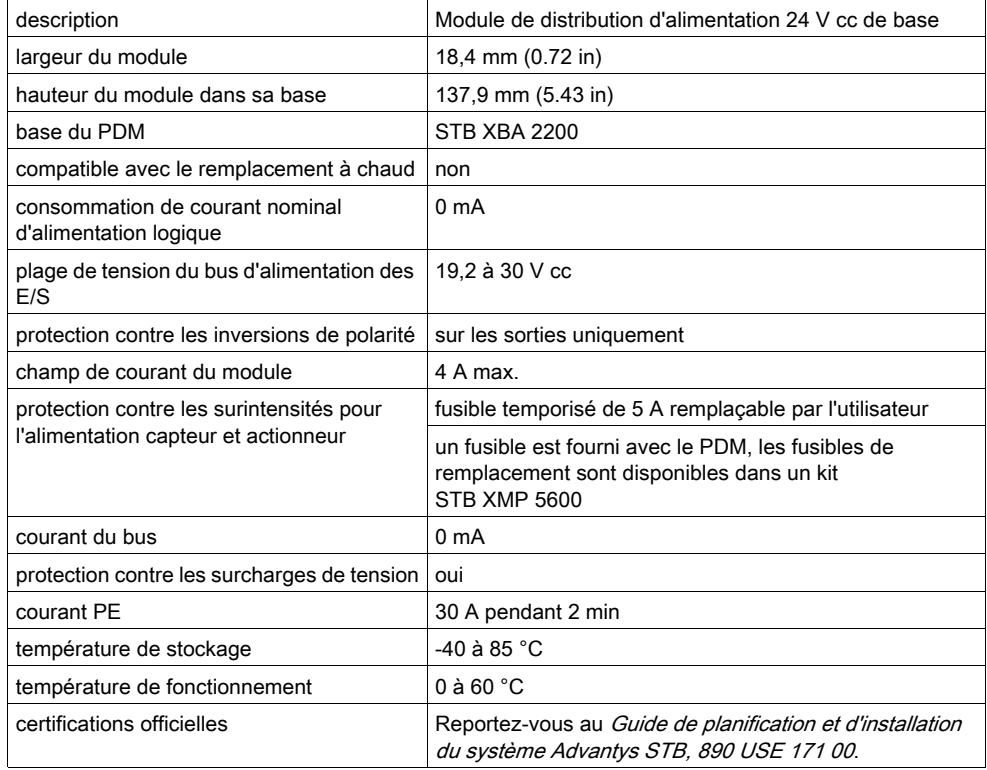

# **Chapitre 6** Bases de module STB

### Vue d'ensemble

Le bus des communications physiques qui prend en charge l'îlot est constitué par interconnexion d'une série de bases enfichées sur un rail DIN. Les divers modules Advantys nécessitent différents types de bases. Vous devez installer les bases dans un ordre bien précis lorsque vous assemblez le bus d'îlot. Ce chapitre fournit une description de chaque type de base.

### Contenu de ce chapitre

Ce chapitre contient les sujets suivants :

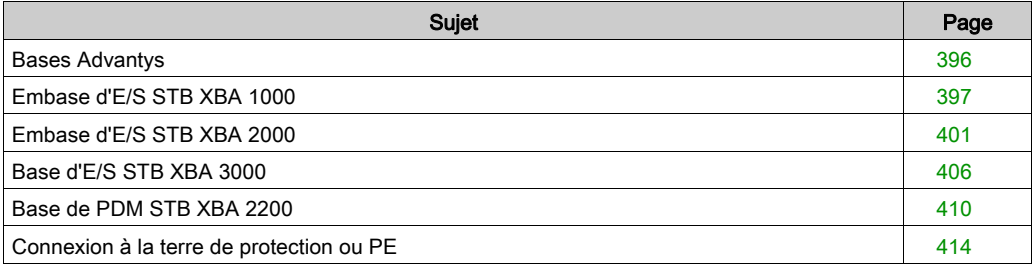

# <span id="page-395-0"></span>Bases Advantys

### Récapitulatif

Il existe six bases différentes. Si elles sont interconnectées sur un rail DIN, ces bases forment le châssis physique sur lequel les modules Advantys sont montés. Ce châssis physique prend également en charge la transmission de l'alimentation, des communications et de PE au sein du bus d'îlot.

### Modèles de base

Le tableau ci-dessous répertorie les bases par numéro, taille et types de modèle des modules Advantys pris en charge.

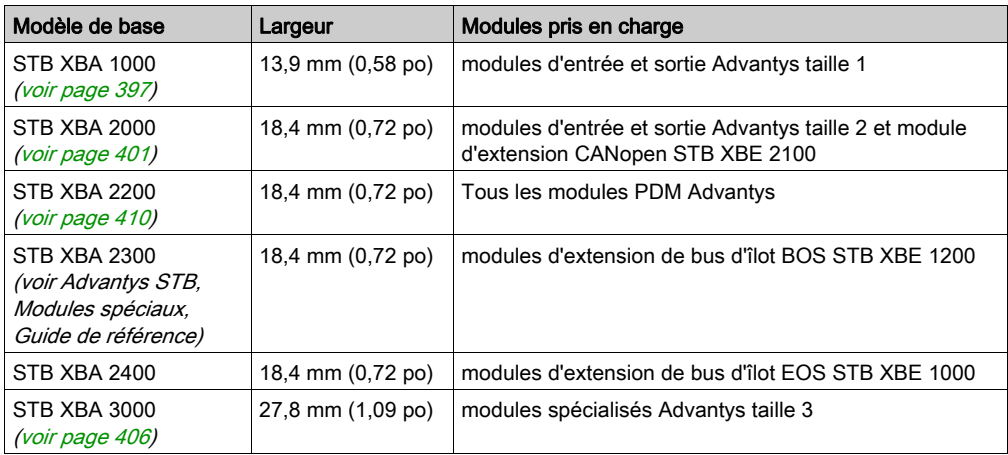

NOTE : Vous devez insérer la base correcte dans chaque emplacement du bus d'îlot pour prendre en charge le type de module souhaité. Remarquez qu'il existe trois bases différentes de taille 2 (18,4 mm). Vérifiez que chaque base de module occupe bien la position appropriée sur le bus d'îlot.
### Embase d'E/S STB XBA 1000

### Récapitulatif

L'embase d'E/S STB XBA 1000 présente une largeur de 13,9 mm (0,58 po). Cette base établit les connexions physiques pour un module d'entrée et sortie de taille 1 sur le bus d'îlot. Ces connexions permettent de communiquer avec le module NIM via le bus d'îlot et de remplacer à chaud le module lorsque le bus d'îlot est opérationnel. Les bases permettent également au module de recevoir :

- une alimentation logique depuis le NIM ou depuis un module BOS,
- une alimentation capteur (dédiée aux entrées) ou une alimentation de l'actionneur (dédiée aux sorties) depuis le PDM.

### Présentation physique

L'illustration suivante indique les composants principaux d'une base STB XBA 1000.

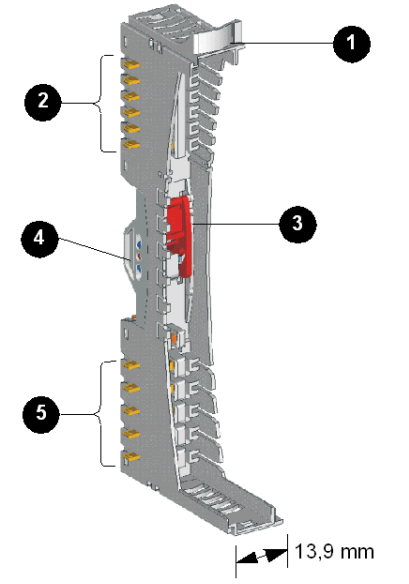

- 1 attache pour étiquettes personnalisables par l'utilisateur
- 2 six contacts de bus d'îlot
- 3 verrou du rail DIN
- 4 contact du rail DIN
- 5 cinq contacts de distribution de l'alimentation terrain

### Support de l'étiquette

Une étiquette peut être placée sur le support illustré ci-dessus (élément 1). L'étiquette permet d'identifier le module spécifique qui va résider à l'emplacement du bus d'îlot de cette base. Une étiquette similaire peut être placée sur le module lui-même de façon à le positionner à l'endroit approprié pendant l'installation de l'îlot.

Les étiquettes sont placées sur une feuille d'étiquette de marquage STB XMP 6700 que vous pouvez commander auprès de votre fournisseur de services Schneider Electric.

### Contacts du bus d'îlot

Les six contacts situés au niveau de la partie supérieure gauche de la base STB XBA 1000 fournissent une alimentation logique et des connecteurs de communication de bus d'îlot entre le module et le bus d'îlot :

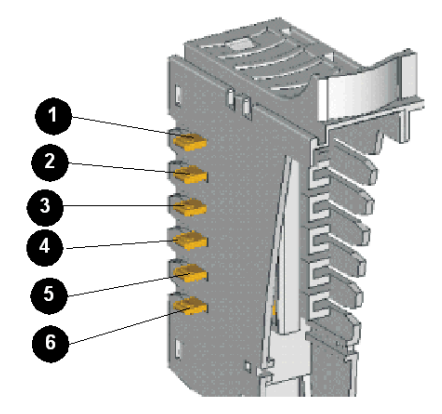

Dans le segment principal du bus d'îlot, les signaux qui génèrent ces contacts proviennent du module NIM. Dans les segments d'extension, ces signaux proviennent d'un module d'extension BOS STB XBE 1000 :

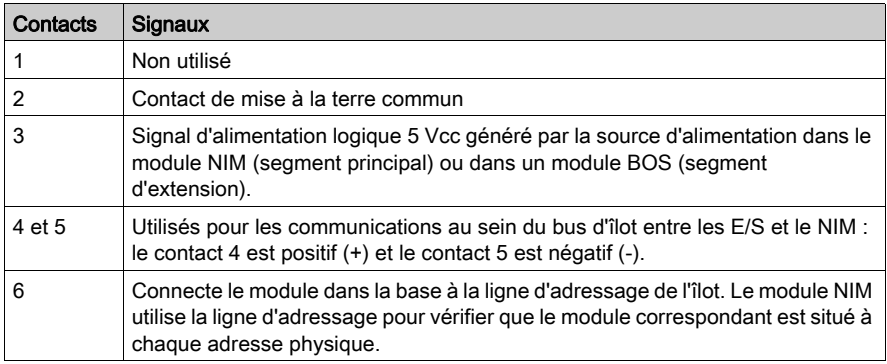

### Verrouillage/déverrouillage

Le verrou dans la partie centrale avant de la base STB XBA 1000 comporte deux positions tel qu'illustré ci-dessous :

### Verrou désactivé

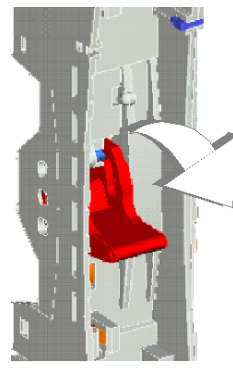

Verrou activé

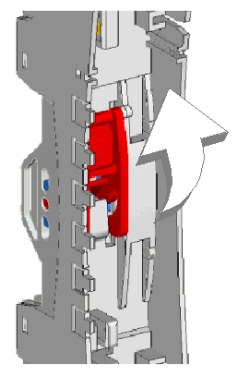

Le verrou doit être désactivé pendant l'insertion de la base dans le rail DIN et lorsqu'elle est retirée du rail. Il doit être activé lorsque la base est poussée et fixée sur le rail avant que le module soit inséré dans la base.

### Contacts du rail DIN

Une des fonctions du rail DIN est de servir de terre fonctionnelle à l'îlot. La terre fonctionnelle assure le contrôle de l'immunité contre le bruit et les protections RFI/EMI (interférences de radiofréquence et électromagnétiques).

Lorsque l'embase d'E/S est fixée sur le rail DIN, deux contacts à l'arrière du rail servent de mise à la terre entre le rail et le module d'E/S qui va être fixé sur la base.

### Contacts de distribution de l'alimentation terrain

Les cinq contacts formant une colonne au niveau de la partie inférieure de l'embase d'E/S STB XBA 1000 fournissent une alimentation terrain et une connexion de terre de protection (PE) au module d'E/S :

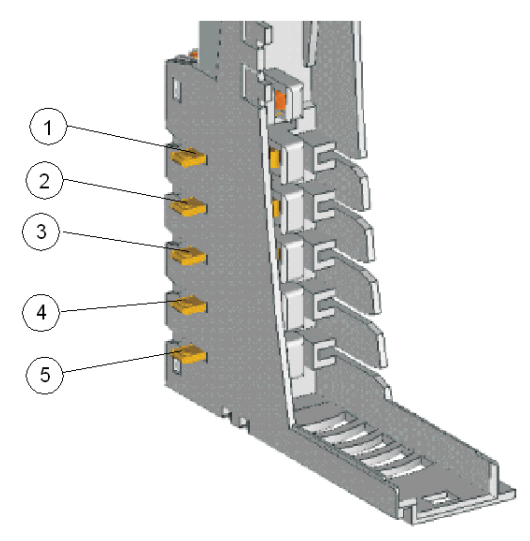

L'alimentation terrain (alimentation capteur dédiée aux entrées et alimentation d'actionneur dédiée aux sorties) est distribuée au sein du bus d'îlot aux bases STB XBA 1000 via un module PDM :

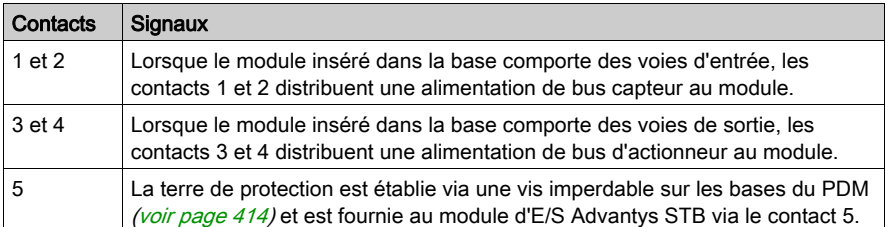

Si le module situé dans la base STB XBA 1000 ne prend en charge que les voies d'entrée, les contacts 3 et 4 ne sont pas utilisés. Si le module situé dans la base STB XBA 1000 ne prend en charge que les voies de sortie, les contacts 1 et 2 ne sont pas utilisés.

### Embase d'E/S STB XBA 2000

### Récapitulatif

L'embase d'E/S STB XBA 2000 présente une largeur de 18,4 mm (0,72 po). Cette base établit les connexions physiques pour un module d'entrée et sortie de taille 2 sur le bus d'îlot. Ces connexions permettent de communiquer avec le module NIM via le bus d'îlot et de remplacer à chaud le module lorsque le bus d'îlot est opérationnel. Les bases permettent également au module de recevoir :

- une alimentation logique depuis le NIM ou depuis un module BOS,
- une alimentation capteur (dédiée aux entrées) ou une alimentation de l'actionneur (dédiée aux sorties) depuis le PDM.

La base prend également en charge le module d'extension CANopen STB XBE 2100 sur le bus d'îlot.

NOTE : La base STB XBA 2000 est conçue uniquement pour les modules de taille 2 décrits cidessous. N'utilisez pas cette base pour d'autres modules Advantys de taille 2, tels que les modules PDM, EOS ou BOS.

### Présentation physique

L'illustration suivante indique les composants principaux d'une base STB XBA 2000 :

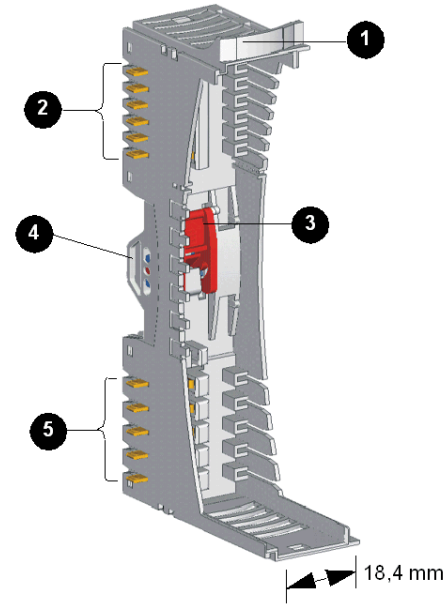

- 1 Support de l'étiquette personnalisable par l'utilisateur
- 2 Six contacts de bus d'îlot
- 3 Verrou du rail DIN
- 4 Contact du rail DIN
- 5 Cinq contacts de distribution de l'alimentation terrain

### Support de l'étiquette

Une étiquette peut être placée sur le support illustré ci-dessus (élément 1). L'étiquette permet d'identifier le module spécifique qui va résider à l'emplacement du bus d'îlot de cette base. Une étiquette similaire peut être placée sur le module lui-même de façon à le positionner à l'endroit approprié pendant l'installation de l'îlot.

Les étiquettes sont placées sur une feuille d'étiquette de marquage STB XMP 6700 que vous pouvez commander auprès de votre fournisseur de services Schneider Electric.

### Contacts du bus d'îlot

Les six contacts formant une colonne au niveau de la partie supérieure de l'embase d'E/S fournissent une alimentation logique et des connecteurs de communication de bus d'îlot entre le module et le bus d'îlot :

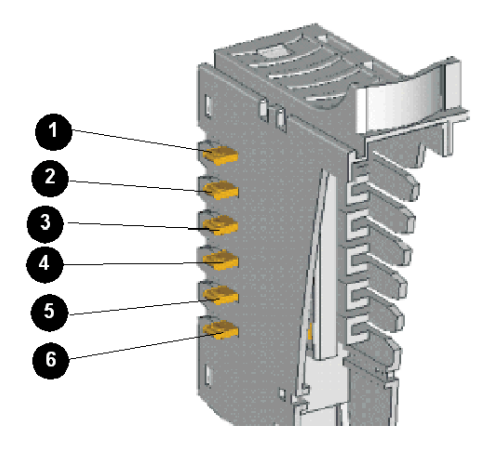

Dans le segment principal du bus d'îlot, les signaux qui génèrent ces contacts proviennent du module NIM. Dans les segments d'extension, ces signaux proviennent d'un module d'extension BOS STB XBE 1000 :

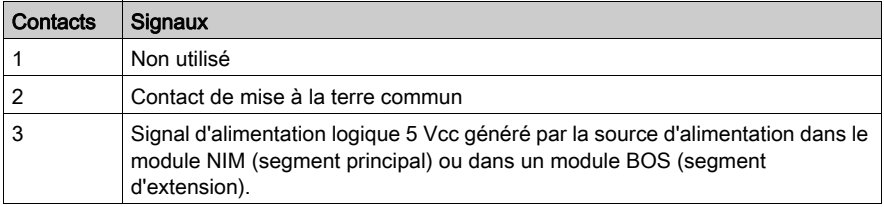

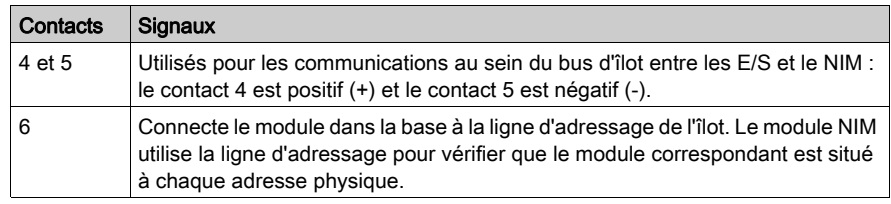

### Verrouillage/déverrouillage

Le verrou dans la partie centrale avant de la base STB XBA 2000 comporte deux positions tel qu'illustré ci-dessous :

### Verrou désactivé

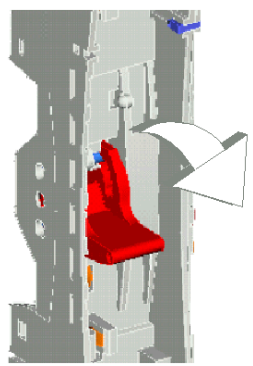

Verrou activé

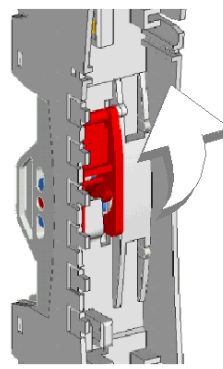

Le verrou doit être désactivé pendant l'insertion de la base dans le rail DIN et lorsqu'elle est retirée du rail. Il doit être activé lorsque la base est poussée et fixée sur le rail avant que le module soit inséré dans la base.

### Contacts du rail DIN

Une des fonctions du rail DIN est de servir de terre fonctionnelle à l'îlot. La terre fonctionnelle assure le contrôle de l'immunité contre le bruit et les protections RFI/EMI (interférences de radiofréquence et électromagnétiques).

Lorsque l'embase d'E/S est fixée sur le rail DIN, deux contacts à l'arrière du rail servent de mise à la terre entre le rail et le module d'E/S qui va être fixé sur la base.

### Contacts de distribution de l'alimentation terrain

Les cinq contacts formant une colonne au niveau de la partie inférieure de l'embase d'E/S STB XBA 2000 fournissent une alimentation terrain CC ou CA et une connexion de terre de protection au module d'E/S. Les cinq contacts sont les suivants :

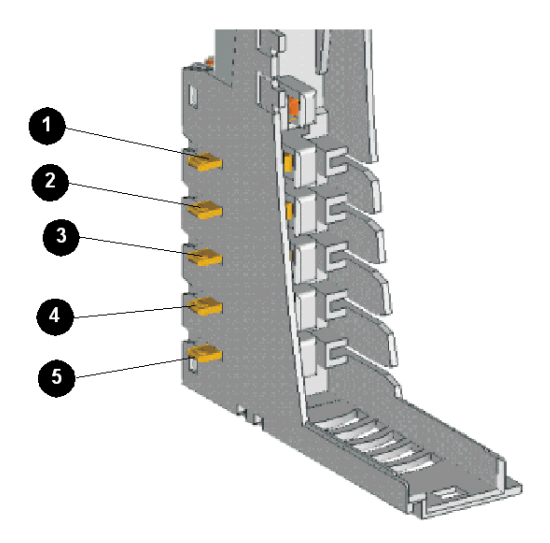

L'alimentation terrain (alimentation capteur dédiée aux entrées et alimentation d'actionneur dédiée aux sorties) est distribuée au sein du bus d'îlot au module PDM STB PDT 2100 :

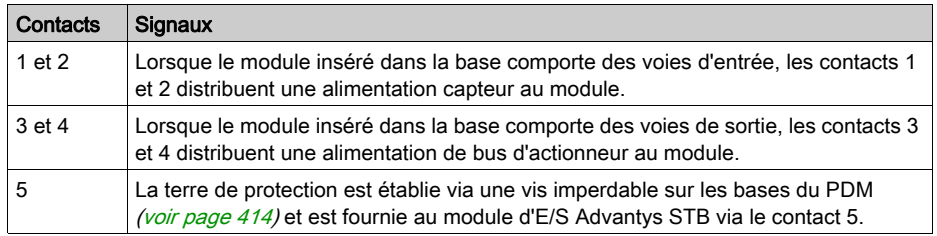

Si le module situé dans la base STB XBA 2000 ne prend en charge que les voies d'entrée, les contacts 3 et 4 ne sont pas utilisés. Si le module situé dans la base STB XBA 1000 ne prend en charge que les voies de sortie, les contacts 1 et 2 ne sont pas utilisés.

### Base d'E/S STB XBA 3000

### Récapitulatif

La base d'E/S STB XBA 3000 présente une largeur de 27,8 mm (1.1 in). Elle fournit les connexions physiques pour un module d'entrée et sortie de taille 3 sur le bus d'îlot. Ces connexions permettent de communiquer avec le module NIM via le bus d'îlot et de remplacer à chaud le module lorsque le bus d'îlot est opérationnel. Les bases permettent également au module de recevoir :

- une alimentation logique depuis le NIM ou depuis un module BOS,
- une alimentation capteur (dédiée aux entrées) ou une alimentation de l'actionneur (dédiée aux sorties) depuis le PDM.

### Présentation physique

L'illustration suivante présente les principaux composants d'une base STB XBA 3000 :

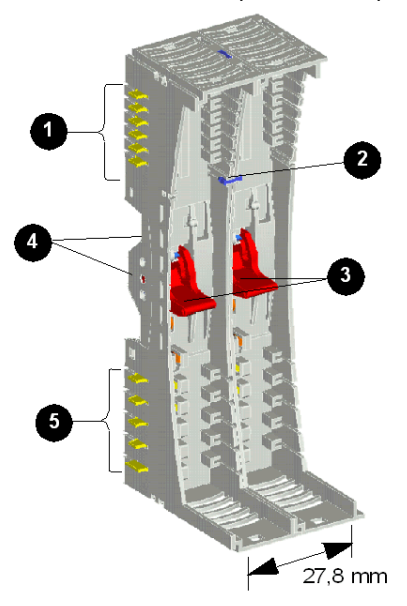

- 1 six contacts de bus d'îlot
- 2 broche de sécurité (taille 3)
- 3 verrous du rail DIN
- 4 contacts du rail DIN
- 5 cinq contacts de distribution de l'alimentation terrain

### Contacts du bus d'îlot

Les six contacts formant une colonne au niveau de la partie supérieure de la base d'E/S fournissent une alimentation logique [\(voir](#page-26-0) page  $27$ ) et des connecteurs de communication de bus d'îlot entre le module et le châssis de l'îlot. Ils sont représentés ci-après :

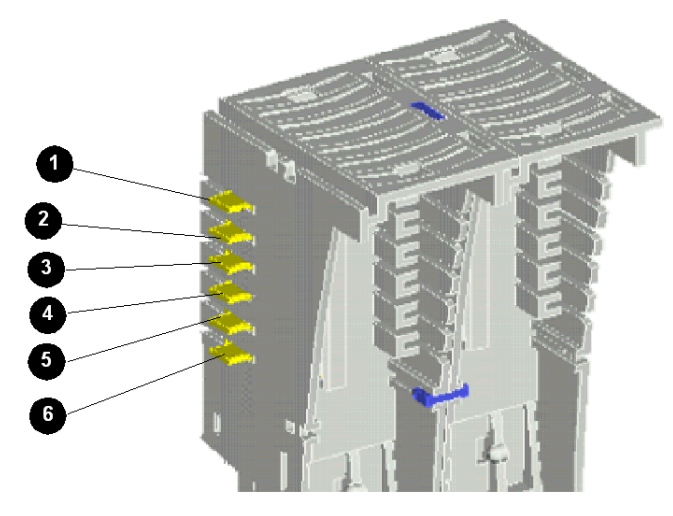

Dans le segment principal du bus d'îlot, les signaux qui génèrent ces contacts proviennent du module NIM. Dans les segments d'extension, ces signaux proviennent d'un module d'extension BOS STB XBE 1000 :

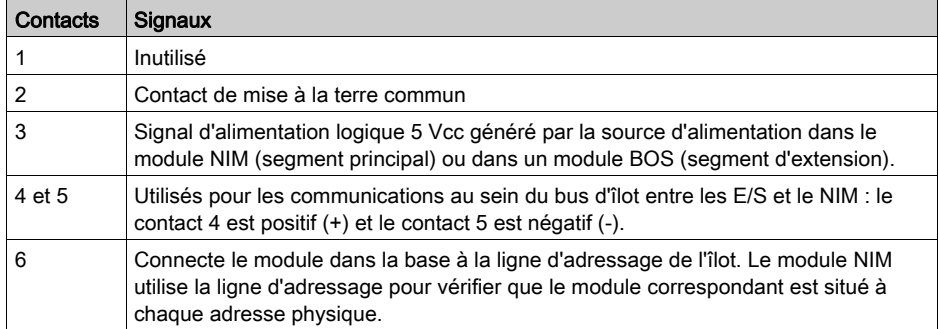

### Broche de sécurité du module (taille 3)

La base d'E/S STB XBA 3000 ressemble à une paire de bases d'E/S STB XBA 1000 verrouillées. Cependant, cette base ne peut prendre en charge que des modules d'E/S de taille 3. La broche de sécurité située au niveau de la partie centrale avant de la base, au-dessus des deux verrous, réduit le risque d'installer accidentellement deux modules de taille 1 dans la base.

### Verrouillage/déverrouillage

Les deux verrous situés dans la partie centrale avant de la base STB XBA 3000 présentent chacun deux positions illustrées ci-après :

### Verrous désactivés

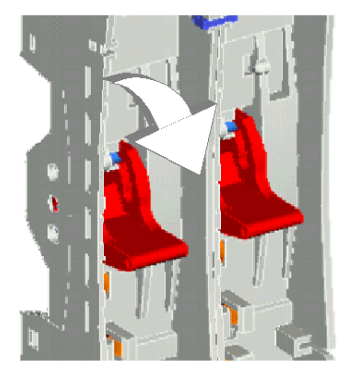

### Verrous activés

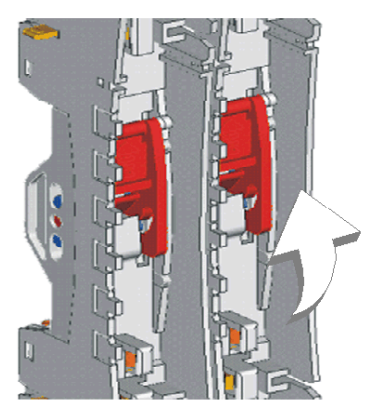

Les verrous doivent être désactivés pendant l'insertion de la base dans le rail DIN et lorsqu'elle est retirée du rail. Les verrous doivent être activés lorsque la base est poussée et fixée sur le rail avant que le module soit inséré dans la base.

### Contacts du rail DIN

Une des fonctions du rail DIN est de servir de terre fonctionnelle à l'îlot. La terre fonctionnelle assure le contrôle de l'immunité contre le bruit et les protections RFI/EMI (interférences de radiofréquence et électromagnétiques).

Lorsque la base d'E/S STB XBA 3000 est fixée sur le rail DIN, quatre contacts à l'arrière du rail servent de mise à la terre fonctionnelle entre le rail et le module d'E/S qui va être fixé sur la base.

### Contacts de distribution de l'alimentation terrain

Les cinq contacts formant une colonne au niveau de la partie inférieure de la base d'E/S STB XBA 3000 fournissent une alimentation terrain et une connexion de terre de protection au module d'E/S : Ils sont représentés ci-après :

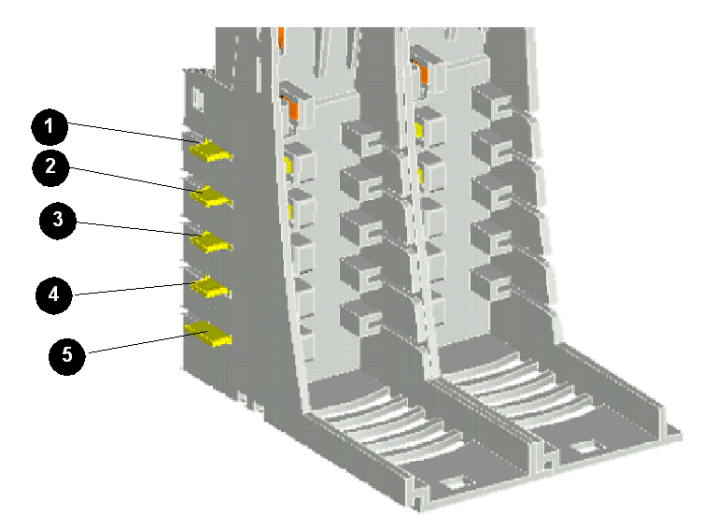

L'alimentation terrain (alimentation capteur dédiée aux entrées et alimentation d'actionneur dédiée aux sorties) est distribuée au sein du bus d'îlot aux bases STB XBA 3000 via un module PDM :

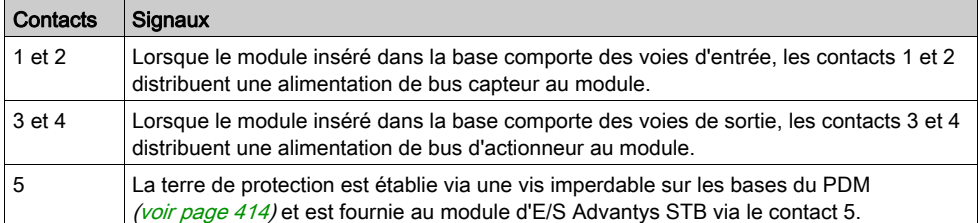

Si le module situé dans la base STB XBA 3000 ne prend en charge que les voies d'entrée, les contacts 3 et 4 ne sont pas utilisés. Si le module situé dans la base STB XBA 1000 ne prend en charge que les voies de sortie, les contacts 1 et 2 ne sont pas utilisés.

### Base de PDM STB XBA 2200

### Récapitulatif

La base de PDM STB XBA 2200 présente une largeur de 18,4 mm (0,72 po). Il s'agit du montage des connecteurs pour tout module PDM sur le bus d'îlot. La base permet de retirer et de remplacer facilement le module de l'îlot pour des opérations de maintenance. Elle permet également au PDM d'assurer la distribution de l'alimentation capteur aux modules d'entrée et la distribution de l'alimentation d'actionneur aux modules de sortie au sein du groupe de tension des modules d'E/S pris en charge par le module NIM.

Un bloc plastique situé dans la partie inférieure de la base peut recevoir une vis imperdable [\(voir](#page-413-0) page 414) PE, qui doit être utilisée pour établir des connexions de terre de protection pour l'îlot. Cette vis imperdable octroie au PDM une hauteur supplémentaire de 138 mm (5,44 po). Ainsi, les PDM sont toujours les plus hauts modules Advantys dans un segment d'îlot.

NOTE : La base STB XBA 2200 est conçue uniquement pour les PDM. N'utilisez pas cette base pour d'autres modules Advantys de taille 2 tels que les modules d'E/S STB ou des modules d'extension de bus d'îlot.

### Présentation physique

L'illustration suivante présente la base de PDM STB XBA 2200 et met en évidence certains des principaux composants physiques.

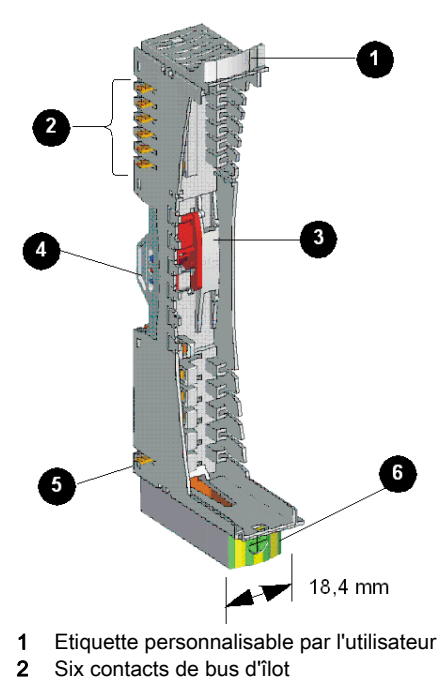

- 3 verrou du rail DIN
- 4 contact du rail DIN
- 5 Contact PE
- 6 Vis imperdable PE

### Support de l'étiquette

Une étiquette peut être positionnée sur le support ci-dessus (élément 1) afin d'identifier le module qui va résider à l'emplacement du bus d'îlot de cette base. Une étiquette similaire peut être placée sur le module PDM de façon à le positionner à l'endroit approprié pendant l'installation de l'îlot.

Les étiquettes sont placées sur une feuille d'étiquette de marquage STB XMP 6700 que vous pouvez commander gratuitement auprès de votre fournisseur de services Schneider Electric.

### Contacts du bus d'îlot

Les six contacts formant une colonne au niveau de la partie supérieure de l'embase d'E/S fournissent une alimentation logique de bus d'îlot et permettent la circulation de signaux au sein du PDM en aval des modules d'E/S :

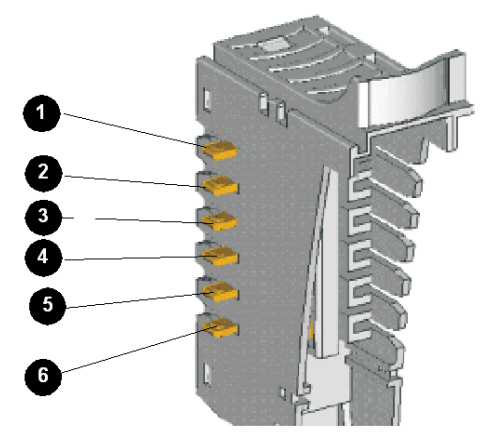

- 1 inutilisé
- 2 contact de mise à la terre commun
- 3 contact d'alimentation logique (5 Vcc)
- 4 Contact (+) des communications du bus d'îlot
- 5 Contact (-) des communications du bus d'îlot
- 6 contact de ligne d'adresse

Les PDM STB PDT 3100 et STB PDT 2100 sont des modules non adressables et n'utilisent pas les bus d'alimentation logique ou de communication de l'îlot. Les six contacts de bus d'îlot situés sur la partie supérieure de la base sont utilisés pour une terre de 5 V et pour l'alimentation des voyants.

### Verrouillage/déverrouillage

Le verrou dans la partie centrale avant de l'embase STB XBA 2200 comporte deux positions, comme illustré ci-dessous :

### Verrou défait

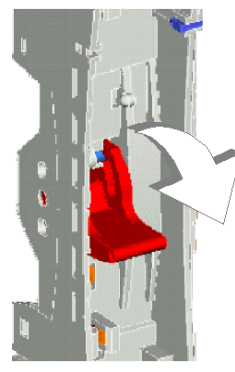

Verrou enclenché

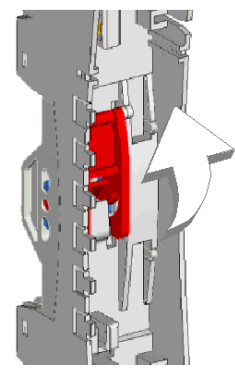

Le verrou doit être défait pendant l'insertion de l'embase dans le rail DIN et lorsqu'elle est retirée du rail. Il doit être enclenché lorsque l'embase est poussée et fixée sur le rail avant que le module ne soit inséré dans l'embase.

### Contacts du rail DIN

Un des rôles du rail DIN est de servir de terre fonctionnelle à l'îlot. La terre fonctionnelle assure le contrôle de l'immunité contre le bruit et les protections RFI/EMI (interférences de radiofréquences et électromagnétiques).

Lorsqu'une base du PDM est fixée sur le rail DIN, deux contacts à l'arrière du rail servent de mise à la terre fonctionnelle entre le rail et le PDM qui va être fixé sur la base.

### Terre de protection

Une des fonctionnalités clés d'un PDM, en plus de la distribution d'alimentation capteur et actionneur aux modules d'E/S, est la terre de protection (PE) au niveau de l'îlot. La terre de protection est une ligne de retour de courant le long du bus, destinée aux courants de défaut détectés générés au niveau d'un capteur ou d'un actionneur dans le système de commande.

Une vis imperdable située sur la partie inférieure de la base STB XBA 2200 permet de fixer un câble PE à l'îlot :

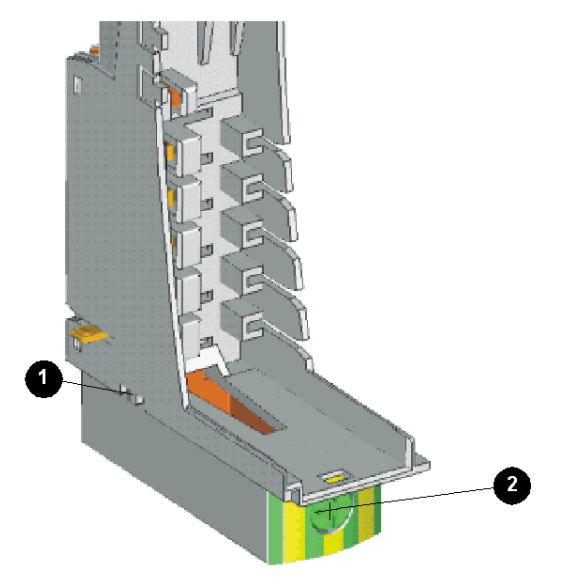

- 1 Contact PE
- 2 Vis imperdable PE

La terre de protection est reliée à l'îlot via un conducteur de terre isolé, généralement un fil en cuivre relié à un point unique de mise à la terre sur l'armoire. Le conducteur de terre est fixé par la vis imperdable PE.

La base STB XBA 2200 fournit la terre de protection à l'îlot via un contact unique situé sur la partie latérale inférieure gauche de la base (élément 2 ci-dessus). La base du PDM fournit la terre de protection à droite et gauche le long du bus d'îlot.

Le contact unique au niveau de la partie inférieure gauche de la base permet de différencier la base STB XBA 2200 des autres bases de taille 2. La base du PDM n'a pas besoin des quatre contacts d'alimentation terrain situés sur la partie inférieure gauche : le PDM utilise une alimentation terrain depuis une source d'alimentation externe via deux connecteurs d'alimentation situés sur la partie avant du module et fournit l'alimentation en aval des modules d'E/S pris en charge.

### <span id="page-413-0"></span>Connexion à la terre de protection ou PE

### Contact PE de l'îlot

Outre la distribution de l'alimentation aux capteurs et actionneurs des modules d'E/S, l'une des principales fonctions d'un PDM est la connexion de l'îlot à la terre de protection (PE). Une vis inamovible est située dans un bloc en plastique dans le fond de chaque base de PDM STB XBA 2200. Le serrage de cette vis établit un contact PE parfait avec le bus d'îlot. Chaque embase PDM du bus d'îlot doit être raccordé à la PE.

### Etablissement du contact PE

Le contact PE est amené à l'îlot par un conducteur de forte section, en général un câble à torsade de cuivre de 6 mm<sup>2</sup> au moins. Ce conducteur doit être relié à un seul point de mise à la terre. Le conducteur de mise à la terre se branche au fond de l'embase de chaque PDM et est fixé par une vis PE inamovible.

Les réglementations électriques locales sont prioritaires sur nos recommandations de câblage PE.

### Traitement des connexions PE multiples

Un îlot peut comporter plusieurs PDM. L'embase de chaque PDM de l'îlot est reliée à un conducteur de mise à la terre et le contact à la terre est établi comme décrit ci-dessus.

NOTE : Reliez en étoile les lignes PE provenant des divers PDM à un seul point de mise à la terre PE. Vous minimiserez ainsi le nombre de circuits de terre et la quantité de courant transportée par les lignes PE.

L'illustration ci-dessous représente des connexions PE individuelles reliées à une seule terre PE.

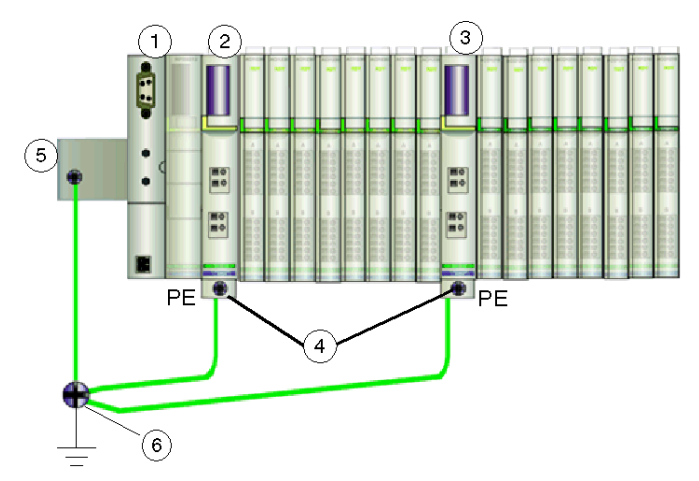

- 1 Le NIM
- 2 PDM
- 3 Autre PDM
- 4 Vis inamovibles des bornes PE
- 5 Connexion PE sur le rail DIN
- 6 Point de mise à la terre PE

# Annexes

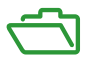

### Symboles CEI

Cette annexe traite des symboles CEI utilisés dans les exemples de câblage du présent manuel et certains exemples d'installation du Guide de planification et d'installation du système Advantys STB (890 USE 171).

### Contenu de cette annexe

Cette annexe contient les chapitres suivants :

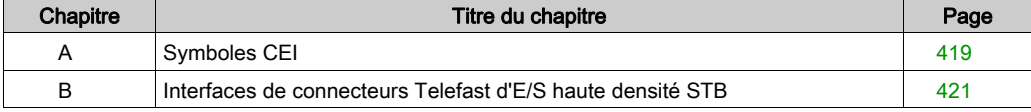

# <span id="page-418-0"></span>Annexe A Symboles CEI

### Symboles CEI

### **Introduction**

Le tableau ci-après contient des illustrations et des définitions des symboles CEI communs utilisés dans la description des modules et des systèmes Advantys STB.

### Liste des symboles

Voici certains symboles CEI communs utilisés dans les exemples de câblage du présent manuel :

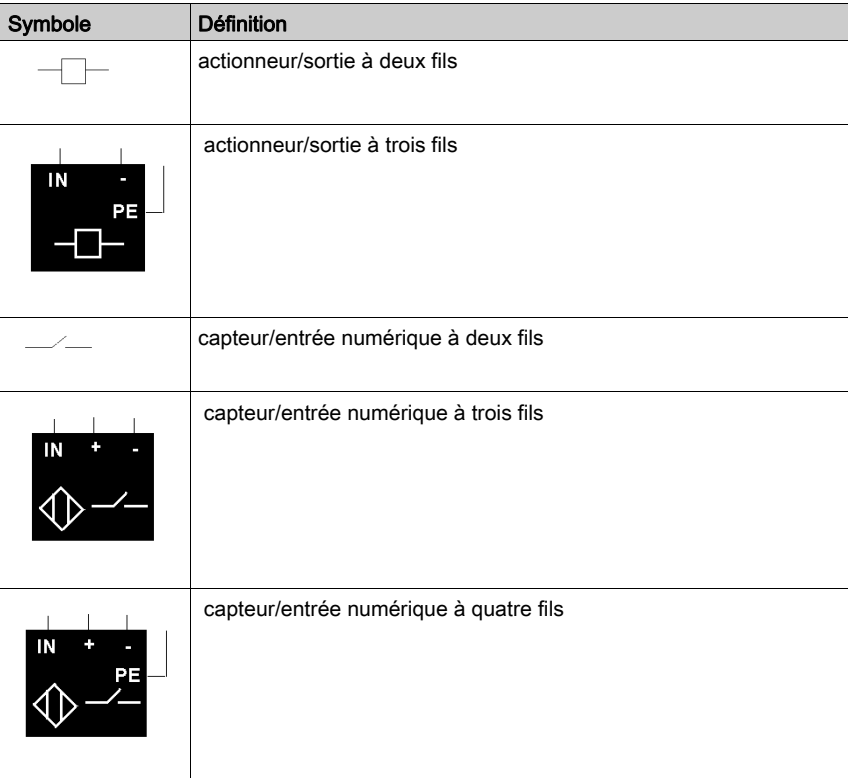

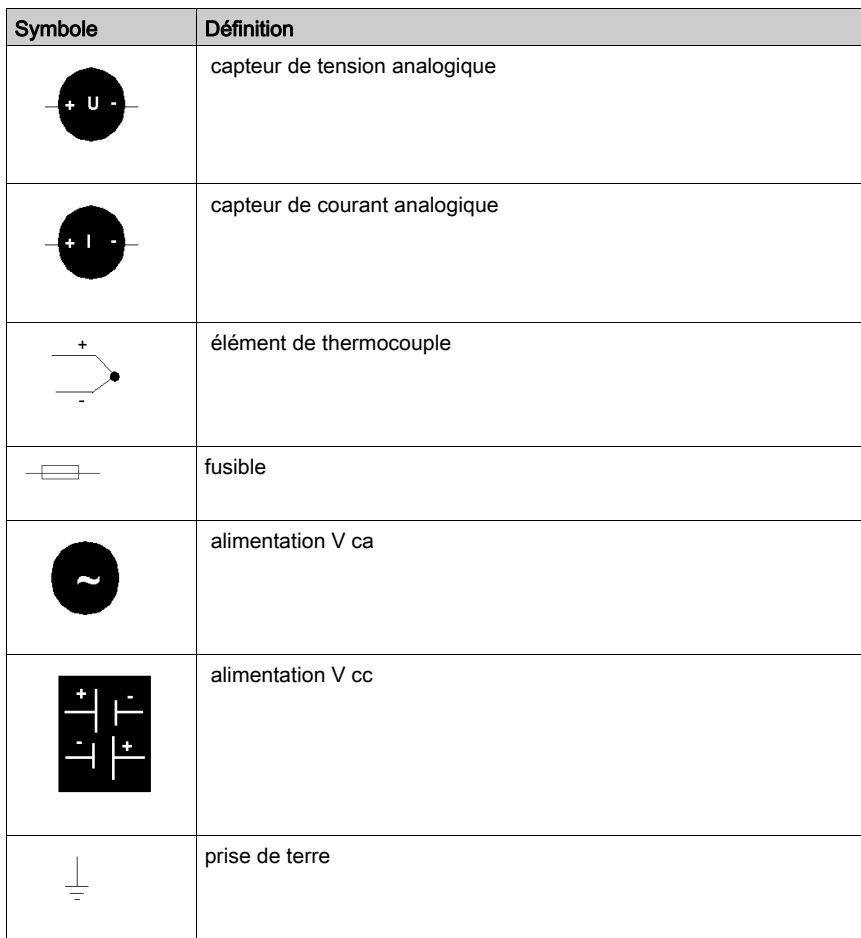

# <span id="page-420-0"></span>Annexe B Interfaces de connecteurs Telefast d'E/S haute densité STB

### Interfaces de connecteurs d'E/S Telefast haute densité

### Modèles d'interface

Quatre interfaces de connecteurs sont disponibles pour connecter un module d'entrée ou de sortie numérique haute densité Advantys STB à un bloc de câblage Telefast ABE7 :

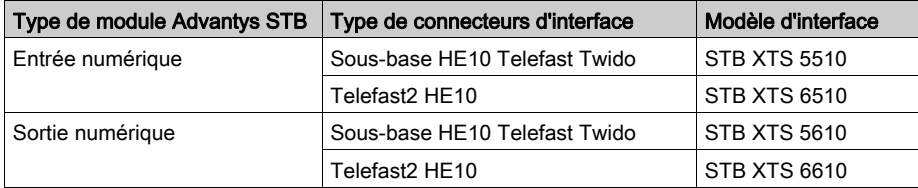

### Caractéristiques physiques

L'interface s'insère dans les têtes de connecteur de câblage sur le terrain du module d'E/S. Elle est compatible avec les têtes de raccordement de câble existantes sur les modules d'E/S. Les extrémités de raccordement sur l'interface sont semblables à celles des connecteurs 18 bornes à vis STB XTS 1180 et à ressort STB XTS 2180.

L'interface se raccorde à un ensemble de câbles d'interconnexion Telefast qui dispose de prises de style HE10 à 20 positions.

L'illustration suivante représente des vues isométriques avant et latérales de l'interface de connecteurs sur un module d'E/S STB haute densité.

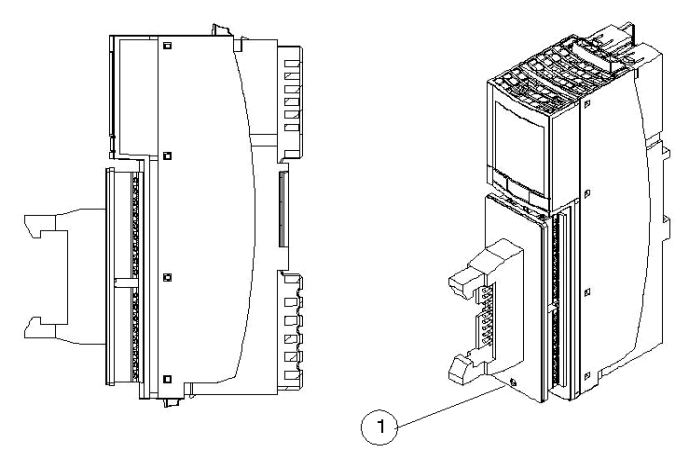

1 Veillez à ce que cet orifice soit positionné en bas du module.

L'interface est composée d'une tête de style HE10 à 20 positions avec des verrous et une étiquette sur laquelle la référence commerciale est indiquée.

### Ensembles d'interconnexion

Les interfaces des connecteurs fonctionnent avec des câbles d'interconnexion Telefast présentant des prises HE10 à 20 positions. Aucun ensemble d'interconnexion Telefast nouveau ou conçu spécialement n'est nécessaire. Le tableau suivant répertorie les ensembles de câbles et les blocs de câblage Telefast approuvés pour une utilisation avec les modules haute densité Advantys STB :

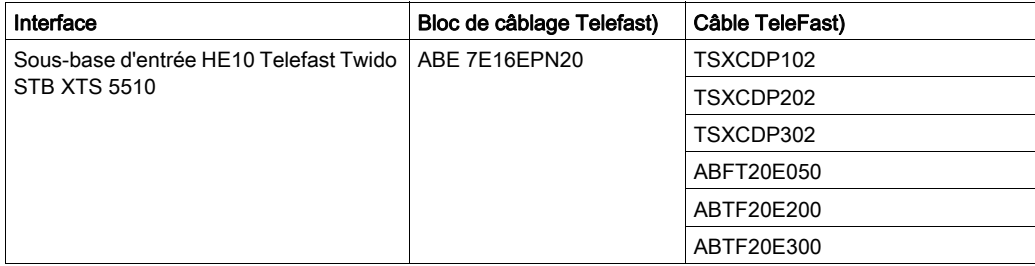

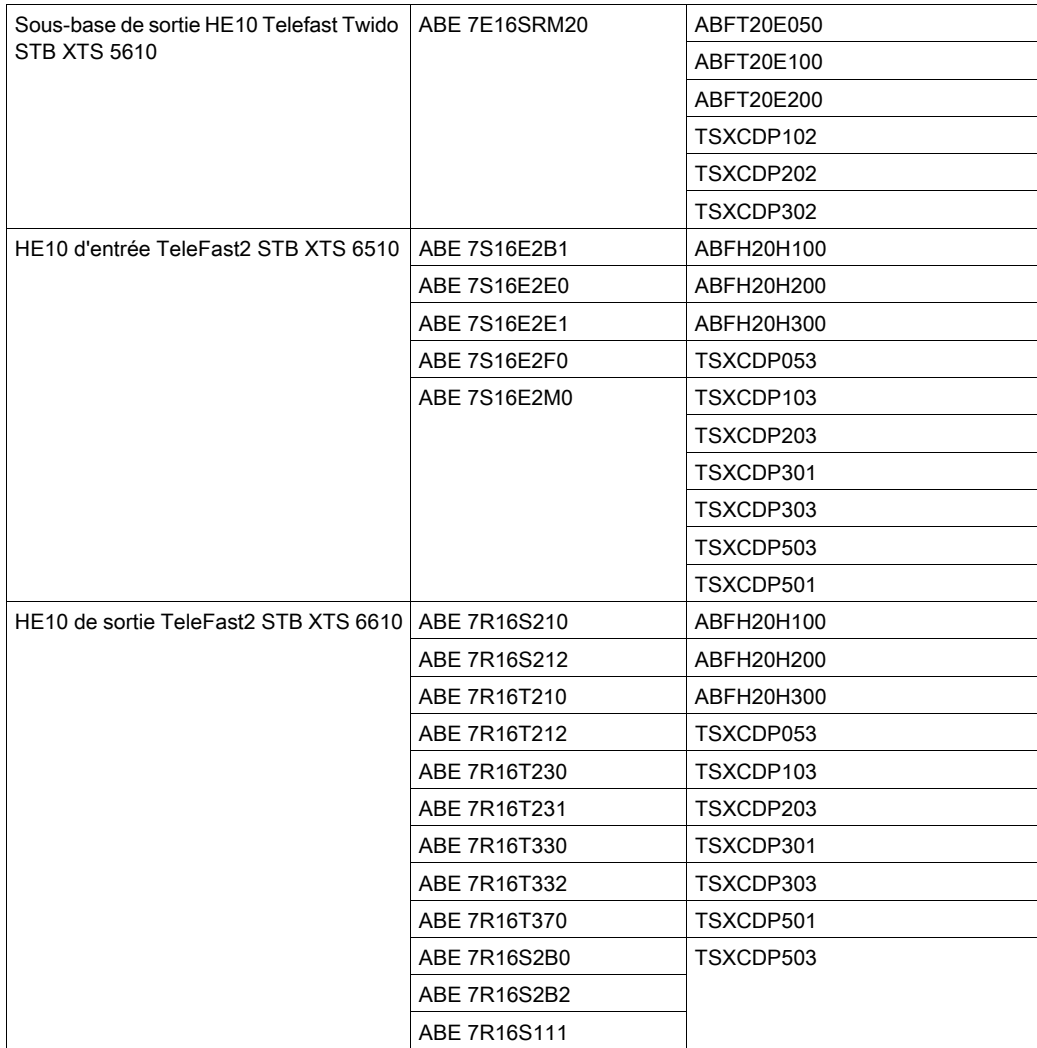

Utilisez uniquement les blocs Telefast répertoriés ci-dessus avec les interfaces haute densité Advantys STB.

# **ADANGER**

### RISQUE D'INCENDIE OU DE PERTE DE CONTROLE

N'utilisez pas les blocs de câblage de sortie passive Telefast avec les interfaces haute densité Advantys STB. Ces blocs présentent des limitations de courant qui ne sont pas compatibles avec le fonctionnement de Advantys STB.

Respectez toujours les limitations de courant des blocs de câblage Telefast que vous choisissez. Ne placez aucune charge sur les modules d'E/S haute densité pouvant produire un excès de courant par rapport à la tension nominale du bloc de câblage utilisé.

Le non-respect de ces instructions provoquera la mort ou des blessures graves.

### Installation d'une interface de connecteurs

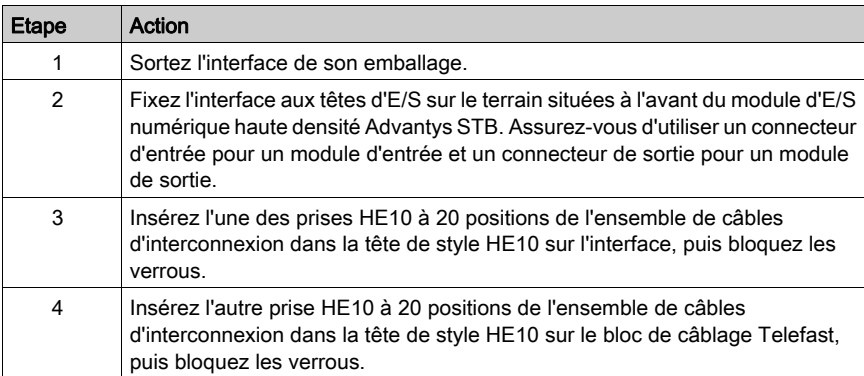

Pour installer une interface de connecteurs d'E/S :

# **Glossaire**

## !

### 100 Base-T

Adaptée de la norme IEEE 802.3u (Ethernet), la norme 100 Base-T exige un câble à paire torsadée d'une longueur de segment maximale de 100 m (328 ft) terminé par un connecteur RJ-45. Un réseau 100 Base-T est un réseau bande de base capable de transmettre des données à une vitesse maximale de 100 Mbits/s. Le 100 Base-T est également appelé "Fast Ethernet" car il est dix fois plus rapide que le 10 Base-T.

### 10 Base-T

Adaptée de la norme IEEE 802.3 (Ethernet), la norme 10 Base-T exige un câble à paire torsadée d'une longueur de segment maximale de 100 m (328 ft) terminé par un connecteur RJ-45. Un réseau 10 Base-T est un réseau bande de base capable de transmettre des données à une vitesse maximale de 10 Mbits/s.

### 802.3, trame

Format de trame défini dans la norme IEEE 802.3 (Ethernet), selon lequel l'en-tête spécifie la longueur des paquets de données.

### A

### action-réflexe

Fonction de commande logique simple configurée localement sur un module d'E/S du bus d'îlot. Les actions-réflexes sont exécutées par les modules du bus d'îlot sur les données de divers emplacements de l'îlot, tels que les modules d'entrée et de sortie ou le NIM (Network Interface Module, module d'interface réseau). Les actions-réflexes incluent, par exemple, les opérations de copie et de comparaison.

### adressage automatique

Mappage d'une adresse à chaque module d'E/S et appareil recommandé du bus d'îlot.

#### adresse MAC

Adresse de contrôle d'accès au support, acronyme de "Media Access Control". Nombre de 48 bits, unique sur un réseau, programmé dans chaque carte ou équipement réseau lors de sa fabrication.

#### agent

1. SNMP - application SNMP s'exécutant sur un appareil réseau.

2. Fipio – appareil esclave sur un réseau.

### arbitre de bus

Maître sur un réseau Fipio.

### ARP

Protocole de couche réseau IP utilisant ARP pour mapper une adresse IP à une adresse MAC (matérielle).

### auto baud

Mappage et détection automatiques d'un débit en bauds commun, ainsi que la capacité démontrée par un équipement de réseau de s'adapter à ce débit.

### B

### bloc fonction

Bloc exécutant une fonction d'automatisme spécifique, telle que le contrôle de la vitesse. Un bloc fonction contient des données de configuration et un jeu de paramètres de fonctionnement.

### BootP

Protocole UDP/IP permettant à un nœud Internet d'obtenir ses paramètres IP à partir de son adresse MAC.

### BOS

BOS signifie début de segment (Beginning Of Segment). Si l'îlot comporte plusieurs segments de modules d'E/S, il convient d'installer un module BOS STB XBE 1200 ou STB XBE 1300 en première position de chaque segment d'extension. Son rôle est de transmettre les communications du bus d'îlot et de générer l'alimentation logique nécessaire aux modules du segment d'extension. Le module BOS à sélectionner dépend des types de module qui vont suivre.

## $\mathbf C$

### **CAN**

Le protocole CAN (ISO 11898) pour réseaux à bus en série est conçu pour assurer l'interconnexion d'équipements intelligents (issus de nombreux fabricants) en systèmes intelligents pour les applications industrielles en temps réel. Les systèmes CAN multimaîtres assurent une haute intégrité des données grâce à des mécanismes de diffusion de messages et de diagnostic avancé. Développé initialement pour l'industrie automobile, le protocole CAN est désormais utilisé dans tout un éventail d'environnements de surveillance d'automatisme.

### CANopen, protocole

Protocole industriel ouvert standard utilisé sur le bus de communication interne. Ce protocole permet de connecter tout équipement CANopen amélioré au bus d'îlot.

### CEI

Commission électrotechnique internationale. Commission officiellement fondée en 1884 et se consacrant à l'avancement de la théorie et de la pratique des sciences suivantes : ingénierie électrique, ingénierie électronique, informatique et ingénierie informatique. La norme EN 61131-2 est consacrée aux équipements d'automatisme industriel.

### CEI, entrée de type 1

Les entrées numériques de type 1 prennent en charge les signaux de capteurs provenant d'équipements de commutation mécanique tels que les contacts à relais et boutons de commande fonctionnant dans des conditions environnementales normales.

### CEI, entrée de type 2

Les entrées numériques de type 2 prennent en charge les signaux de capteurs provenant d'équipements statiques ou d'équipements de commutation à contact mécanique tels que les contacts à relais, les boutons de commande (dans des conditions environnementales normales à rigoureuses) et les commutateurs de proximité à deux ou trois fils.

### CEI, entrée de type 3

Les entrées numériques de type 3 prennent en charge les signaux de capteurs provenant d'équipements de commutation mécanique tels que les contacts à relais, les boutons de commande (dans des conditions environnementales normales à modérées), les commutateurs de proximité à deux ou trois fils caractérisés par :

- une chute de tension inférieure à 8 V.
- une capacité minimale de courant de fonctionnement inférieure ou égale à 2,5 mA,
- un courant maximum en état désactivé inférieur ou égal à 1,5 mA.

### **CEM**

Compatibilité électromagnétique. Les appareils satisfaisant aux exigences de CEM sont en mesure de fonctionner sans interruption dans les limites électromagnétiques spécifiées d'un système.

### charge de la source d'alimentation

Charge avec un courant dirigé dans son entrée. Cette charge doit dériver d'une source de courant.

### charge puits

Sortie qui, lors de sa mise sous tension, reçoit du courant CC en provenance de sa charge.

### CI

Cette abréviation signifie interface de commandes.

### CiA

L'acronyme CiA désigne une association à but non lucratif de fabricants et d'utilisateurs soucieux de promouvoir et de développer l'utilisation de protocoles de couche supérieure, basés sur le protocole CAN.

### CIP

Common Industrial Protocol, protocole industriel commun. Les réseaux dont la couche d'application inclut CIP peuvent communiquer de manière transparente avec d'autres réseaux CIP. Par exemple, l'implémentation de CIP dans la couche d'application d'un réseau TCP/IP Ethernet crée un environnement EtherNet/IP. De même, l'utilisation de CIP dans la couche d'application d'un réseau CAN crée un environnement DeviceNet. Les équipements d'un réseau EtherNet/IP peuvent donc communiquer avec les équipements d'un réseau DeviceNet par l'intermédiaire de ponts ou de routeurs CIP.

### COB

Un objet de communication (COB) est une unité de transport (un message) dans un réseau CAN. Les objets de communication indiquent une fonctionnalité particulière d'un équipement. Ils sont spécifiés dans le profil de communication CANopen.

### code de fonction

Jeu d'instructions donnant à un ou plusieurs équipements esclaves, à une ou plusieurs adresses spécifiées, l'ordre d'effectuer un type d'action, par exemple de lire un ensemble de registres de données et de répondre en inscrivant le contenu de l'ensemble en question.

### communications poste à poste

Dans les communications poste à poste, il n'existe aucune relation de type maître/esclave ou client/serveur. Les messages sont échangés entre des entités de niveaux de fonctionnalité comparables ou équivalents, sans qu'il soit nécessaire de passer par un tiers (équipement maître, par exemple).

### configuration

Agencement et interconnexion des composants matériels au sein d'un système, ainsi que les sélections d'options matérielles et logicielles qui déterminent les caractéristiques de fonctionnement du système.

#### configuration automatique

Capacité des modules d'îlot à fonctionner avec des paramètres par défaut prédéfinis. Configuration du bus d'îlot entièrement basée sur l'assemblage physique de modules d'E/S.

### contact N.C.

Contact normalement clos. Paire de contacts à relais qui est close lorsque la bobine relais n'est plus alimentée et ouverte lorsque la bobine est alimentée.

### contact N.O.

Contact normalement ouvert. Paire de contacts à relais qui est ouverte lorsque la bobine relais n'est plus alimentée et fermée lorsque la bobine est alimentée.

### contrôleur

API (Automate programmable industriel). Cerveau d'un processus de fabrication industriel. On dit qu'un tel dispositif "automatise un processus", par opposition à un dispositif de commande à relais. Ces contrôleurs sont de vrais ordinateurs conçus pour survivre dans les conditions parfois brutales de l'environnement industriel.

### CRC

Contrôle de redondance cyclique, acronyme de "Cyclic Redundancy Check". Les messages mettant en œuvre ce mécanisme de détection des erreurs ont un champ CRC qui est calculé par l'émetteur en fonction du contenu du message. Les nœuds récepteurs recalculent le champ CRC. Toute différence entre les deux codes dénote une différence entre les messages transmis et reçus.

### CSMA/CS

carrier sense multiple access/collision detection. CSMA/CS est un protocole MAC utilisé par les réseaux pour gérer les transmissions. L'absence de porteuse (signal d'émission) signale qu'une voie est libre sur le réseau. Plusieurs nœuds peuvent tenter d'émettre simultanément sur la voie, ce qui crée une collision de signaux. Chaque nœud détecte la collision et arrête immédiatement l'émission. Les messages de chaque nœud sont réémis à intervalles aléatoires jusqu'à ce que les trames puissent être transmises.

### D

### DDXML

Acronyme de "Device Description eXtensible Markup Language"

### Débit IP

Degré de protection contre la pénération des corps étrangers, conforme à la norme CEI 60529. Chaque niveau de protection requiert que les normes suivantes soient respectées dans un équipement :

- Les modules IP20 sont protégés contre la pénétration et le contact d'objets dont la taille est supérieure à 12,5 mm. En revanche, le module n'est pas protégé contre la pénétration nuisible d'humidité.
- Les modules IP67 sont totalement protégés contre la pénétration de la poussière et les contacts. La pénétration nuisible d'humidité est impossible même si le boîtier est immergé à une profondeur inférieure à 1 m.

### DeviceNet, protocole

DeviceNet est un réseau basé sur des connexions, de bas niveau et établi sur le protocole CAN, un système de bus en série sans couche application définie. DeviceNet définit par conséquent une couche pour l'application industrielle du protocole CAN.

### **DHCP**

Acronyme de "Dynamic Host Configuration Protocol". Protocole TCP/IP permettant à un serveur d'affecter à un nœud de réseau une adresse IP basée sur un nom d'équipement (nom d'hôte).

### dictionnaire d'objets

Cet élément du modèle d'équipement CANopen constitue le plan de la structure interne des équipements CANopen (selon le profil CANopen DS-401). Le dictionnaire d'objets d'un équipement donné (également appelé *répertoire d'objets*) est une table de conversion décrivant les types de données, les objets de communication et les objets d'application que l'équipement utilise. En accédant au dictionnaire d'objets d'un appareil spécifique via le bus terrain CANopen, vous pouvez prévoir son fonctionnement réseau et ainsi concevoir une application distribuée.

### DIN

De l'allemand "Deutsche Industrie Norm". Organisme allemand définissant des normes de dimensionnement et d'ingénierie. Ces normes sont actuellement reconnues dans le monde entier.

## E

### E/S de base

Module d'E/S Advantys STB économique qui utilise un jeu fixe de paramètres de fonctionnement. Un module d'E/S de base ne peut pas être reconfiguré à l'aide du logiciel de configuration Advantys, ni utilisé avec les actions-réflexes.

### E/S de processus

Module d'E/S Advantys STB conçu spécialement pour fonctionner dans de vastes plages de températures, en conformité avec les seuils CEI de type 2. Les modules de ce type sont généralement caractérisés par de hautes capacités de diagnostic intégrées, une haute résolution, des options de paramétrage configurables par l'utilisateur, et des critères d'homologation plus stricts.

### E/S en tranches

Conception de module d'E/S combinant un nombre réduit de voies (entre deux et six) dans un boîtier très compact. Le but d'une telle conception est de permettre au constructeur ou à l'intégrateur de système d'acheter uniquement le nombre d'E/S dont il a réellement besoin, tout en étant en mesure de distribuer ces E/S autour de la machine de manière efficace et mécatronique.

### E/S industrielle

Modules d'E/S Advantys STB conçus à un coût modéré, généralement pour des applications continues, à cycle d'activité élevé. Les modules de ce type sont souvent caractérisés par des indices de seuil CEI standard, et proposent des options de paramétrage configurables par l'utilisateur, une protection interne, une résolution satisfaisante et des options de câblage de terrain. Ils sont conçus pour fonctionner dans des plages de température modérées à élevées.

### E/S industrielle légère

Module d'E/S Advantys STB de coût modéré conçu pour les environnements moins rigoureux (cycles d'activité réduits, intermittents, etc.). Les modules de ce type peuvent être exploités dans des plages de température moins élevée, avec des exigences de conformité et d'homologation moins strictes et dans les circonstances où une protection interne limitée est acceptable. Ces modules proposent moins d'options configurables par l'utilisateur, voire même aucune.

### E/S numérique

Entrée ou sortie disposant d'une connexion par circuit individuel au module correspondant directement à un bit ou mot de table de données stockant la valeur du signal au niveau de ce circuit d'E/S. Une E/S numérique permet à la logique de commande de bénéficier d'un accès TOR (Tout Ou Rien) aux valeurs d'E/S.

### E/S standard

Sous-ensemble de modules d'E/S Advantys STB de coût modéré conçus pour fonctionner avec des paramètres configurables par l'utilisateur. Un module d'E/S standard peut être reconfiguré à l'aide du logiciel de configuration Advantys et, dans la plupart des cas, utilisé avec les actionsréflexes.

### EDS

Document de description électronique. L'EDS est un fichier ASCII normalisé contenant des informations sur la fonctionnalité de communication d'un appareil réseau et le contenu de son dictionnaire d'objets. L'EDS définit également des objets spécifiques à l'appareil et au fabricant.

### eff

Valeur efficace. Valeur efficace d'un courant alternatif, correspondant à la valeur CC qui produit le même effet thermique. La valeur eff est calculée en prenant la racine carrée de la moyenne des carrés de l'amplitude instantanée d'un cycle complet. Dans le cas d'une sinusoïdale, la valeur eff correspond à 0,707 fois la valeur de crête.

### EIA

Acronyme de "Electronic Industries Association". Organisme qui établit des normes de communication de données et électrique/électronique.

### embase de module d'E/S

Equipement de montage conçu pour accueillir un module d'E/S Advantys STB, le raccorder à un profilé DIN et le connecter au bus d'îlot. Il fournit le point de connexion où le module reçoit un courant de 24 VCC ou 115/230 VCA provenant du bus d'alimentation d'entrée ou de sortie, et distribué par un PDM (Power Distribution Module, Module de distribution d'alimentation).

### embase de taille 1

Equipement de montage conçu pour accueillir un module Advantys STB, le fixer à un profilé DIN et le connecter au bus d'îlot. Il mesure 13,9 mm de large et 128,25 mm de haut.

### embase de taille 2

Equipement de montage conçu pour accueillir un module Advantys STB, le fixer à un profilé DIN et le connecter au bus d'îlot. Il mesure 18,4 mm de large et 128,25 mm de haut.

### embase de taille 3

Equipement de montage conçu pour accueillir un module Advantys STB, le fixer à un profilé DIN et le connecter au bus d'îlot. Il mesure 28,1 mm de large et 128,25 mm de haut.

### EMI

Interférence électromagnétique, acronyme de "ElectroMagnetic Interference". Les interférences électromagnétiques sont susceptibles de provoquer des interruptions ou des perturbations du fonctionnement de l'équipement électronique. Elles se produisent lorsqu'une source transmet électroniquement un signal générant des interférences avec d'autres équipements.

### entrée analogique

Module contenant des circuits permettant la conversion de signaux d'entrée analogiques CC (courant continu) en valeurs numériques traitables par le processeur. Cela implique que ces entrées analogiques sont directes. En d'autres termes, une valeur de table de données reflète directement la valeur du signal analogique.

### entrée différentielle

Conception d'entrée selon laquelle deux fils (+ et -) s'étendent de chaque source de signal à l'interface d'acquisition des données. La tension entre l'entrée et la terre de l'interface est mesurée par deux amplificateurs de haute impédance, et les sorties des deux amplificateurs sont soustraites par un troisième amplificateur afin d'obtenir la différence entre les entrées + et -. La tension commune aux deux fils est par conséquent éliminée. En cas de différences de terre, utilisez un traitement de signal différentiel et non à terminaison simple pour réduire le bruit entre les voies.

### entrées à une seule terminaison

Technique de conception d'entrées analogiques selon laquelle un câble de chaque source de signal est connecté à l'interface d'acquisition des données, et la différence entre le signal et la terre est mesurée. Deux conditions impératives déterminent la réussite de cette technique de conception : la source du signal doit être reliée à la terre, et le potentiel de la terre de signalisation doit être identique au potentiel de la terre de l'interface d'acquisition des données (le fil de terre du PDM (Power Distribution Module, Module de distribution d'alimentation).

### EOS

Cette abréviation signifie fin de segment. Si l'îlot comprend plusieurs segments de modules d'E/S, il convient d'installer un module EOS STB XBE 1000 ou STB XBE 1100 en dernière position de chaque segment suivi d'une extension. Son rôle est d'étendre les communications du bus d'îlot au segment suivant. Le module EOS à sélectionner dépend des types de module qui vont suivre.

#### état de repli

Etat connu auquel tout module d'E/S Advantys STB peut retourner si la connexion de communication n'est pas ouverte.

### Ethernet

Spécification de câblage et de signalisation LAN (Local Area Network, Réseau local) utilisée pour connecter des appareils au sein d'un site bien précis, tel qu'un immeuble. Ethernet utilise un bus ou une topologie en étoile pour connecter différents nœuds sur un réseau.

#### EtherNet/IP

L'utilisation du protocole industriel EtherNet/IP est particulièrement adaptée aux usines, au sein desquelles il faut contrôler, configurer et surveiller les événements des systèmes industriels. Le protocole spécifié par ODVA exécute le CIP (acronyme de "Common Industrial Protocol") en plus des protocoles Internet standard tels que TCP/IP et UDP. Il s'agit d'un réseau de communication local ouvert qui permet l'interconnectivité de tous les niveaux d'opérations de production, du bureau de l'établissement à ses capteurs et actionneurs.

### Ethernet II

Format de trame selon lequel l'en-tête spécifie le type de paquet de données. Ethernet II est le format de trame par défaut pour les communications avec le NIM.
## F

#### FED\_P

Profil d'équipement pour Fipio étendu, acronyme de "Fipio Extended Device Profile". Dans un réseau Fipio, type de profil d'équipement standard pour les agents dont la longueur de données est supérieure à huit mots et inférieure ou égale à 32 mots.

#### filtrage d'entrée

Durée pendant laquelle un capteur doit laisser son signal activé/désactivé avant que le module d'entrée ne détecte le changement d'état.

#### filtrage de sortie

Temps qu'il faut à une voie de sortie pour transmettre des informations de changement d'état à un actionneur après que le module de sortie a reçu les données actualisées du NIM (Network Interface Module, module d'interface réseau).

#### Fipio

Protocole d'interface de bus de terrain (FIP, acronyme de "Fieldbus Interface Protocol"). Protocole et norme de bus de terrain ouvert, en conformité avec la norme FIP/World FIP. Fipio est conçu pour fournir des services de configuration, de paramétrage, d'échange de données et de diagnostic de bas niveau.

#### FRD\_P

Profil d'équipement pour Fipio réduit, acronyme de "Fipio Reduced Device Profile". Dans un réseau Fipio, type de profil d'équipement standard pour agents dont la longueur de données est inférieure ou égale à deux mots.

#### FSD\_P

Profil d'équipement pour Fipio standard, acronyme de "Fipio Standard Device Profile". Dans un réseau Fipio, type de profil d'équipement standard pour les agents dont la longueur de données est supérieure à deux mots et inférieure ou égale à huit mots.

## G

#### gestion de réseaux

Protocole de gestion de réseaux. Ces protocoles proposent des services pour l'initialisation, le contrôle de diagnostic et le contrôle de l'état des équipements au niveau du réseau.

#### global\_ID

Identificateur universel, acronyme de "global\_identifier". Nombre entier de 16 bits identifiant de manière unique la position d'un appareil sur un réseau. Cet identificateur universel (global\_ID) est une adresse symbolique universellement reconnue par tous les autres équipements du réseau.

#### groupe de tension

Groupe de modules d'E/S Advantys STB ayant tous les mêmes exigences en matière de tension, installé à la droite immédiate du PDM (Power Distribution Module, Module de distribution d'alimentation) approprié, et séparé des modules ayant d'autres exigences de tension. Les modules requérant différentes tensions doivent être installés dans différents groupes de tension.

#### GSD

Données esclave génériques (fichier de), acronyme de "Generic Slave Data". Fichier de description d'équipement, fourni par le fabricant, qui définit la fonctionnalité dudit équipement sur un réseau Profibus DP.

## H

#### HTTP

Protocole de transfert hypertexte, acronyme de "HyperText Transfer Protocol". Protocole utilisé pour les communications entre un serveur Web et un navigateur client.

### I

#### I/O Scanning

Interrogation continue des modules d'E/S Advantys STB, effectuée par le COMS afin de rassembler les bits de données et les informations d'état et de diagnostic.

#### IEEE

De l'anglais "Institute of Electrical and Electronics Engineers". Association internationale de normalisation et d'évaluation de la conformité dans tous les domaines de l'électrotechnologie, y compris l'électricité et l'électronique.

#### IGMP

(Internet group management protocol). Ce standard Internet pour la multidiffusion permet à un hôte de souscrire à un groupe de multidiffusion.

#### IHM

Interface homme-machine. Interface utilisateur graphique pour équipements industriels.

#### image de process

Section du micrologiciel du NIM (Network Interface Module, module d'interface réseau) servant de zone de données en temps réel pour le processus d'échange de données. L'image de process inclut un tampon d'entrée contenant les données et informations d'état actuelles en provenance du bus d'îlot, ainsi qu'un tampon de sortie groupant les sorties actuelles pour le bus d'îlot, en provenance du maître du bus.

#### INTERBUS, protocole

Le protocole de bus de terrain INTERBUS se conforme à un modèle de réseau maître/esclave avec une topologie en anneau active, tous les équipements étant intégrés de manière à former une voie de transmission close.

#### interface réseau de base

Module d'interface réseau Advantys STB économique qui prend en charge 12 modules d'E/S Advantys STB au maximum. Un NIM de base ne prend pas en charge les éléments suivants : logiciel de configuration Advantys, actions-réflexes, écran IHM.

#### interface réseau Premium

Un NIM Premium offre des fonctions plus avancées qu'un NIM standard ou de base.

#### interface réseau standard

Module d'interface réseau Advantys STB conçu à un coût modéré pour prendre en charge les capacités de configuration et de débit, ainsi que la conception multisegment convenant à la plupart des applications standard sur le bus d'îlot. Un îlot comportant un NIM (Network Interface Module, module d'interface réseau) standard peut prendre en charge un maximum de 32 modules d'E/S Advantys STB et/ou recommandés adressables, parmi lesquels 12 équipements maximum peuvent être de type CANopen standard.

#### IP

Protocole Internet, acronyme de "Internet Protocol". Branche de la famille de protocoles TCP/IP qui assure le suivi des adresses Internet des nœuds, achemine les messages en sortie et reconnaît les messages en arrivée.

### L

#### LAN

Réseau local, acronyme de "Local Area Network". Réseau de communication de données à courte distance.

#### linéarité

Mesure de la fidélité selon laquelle une caractéristique suit une fonction linéaire.

#### logiciel PowerSuite

Outil de configuration et de surveillance des appareils de commande pour moteurs électriques, incluant les systèmes ATV31x, ATV71 et TeSys modèle U.

#### logique d'entrée

La polarité d'une voie d'entrée détermine quand le module d'entrée transmet un 1 ou un 0 au contrôleur maître. Si la polarité est *normale*, une voie d'entrée transmet un 1 au contrôleur dès que son capteur terrain est activé. Si la polarité est *inversée*, une voie d'entrée transmet un 0 au contrôleur dès que son capteur terrain est activé.

#### logique de sortie

La polarité d'une voie de sortie détermine quand le module de sortie active ou désactive son actionneur terrain. Si la polarité est *normale*, une voie de sortie met son actionneur sous tension dès que le contrôleur maître lui transmet la valeur 1. Si la polarité est *inversée*, une voie de sortie met son actionneur sous tension dès que le contrôleur maître lui transmet la valeur 0.

#### LSB

Bit ou octet de poids le plus faible, acronyme de "Least Significant Bit" ou "Least Significant Byte". Partie d'un nombre, d'une adresse ou d'un champ qui est écrite en tant que valeur la plus à droite dans une notation conventionnelle hexadécimale ou binaire.

## M

#### mémoire flash

Type de mémoire non volatile (rémanente) susceptible d'être remplacée. Elle est stockée dans une puce EEPROM spéciale, effaçable et reprogrammable.

#### **Modbus**

Protocole de messagerie au niveau de la couche application. Modbus assure les communications client et serveur entre des équipements connectés via différents types de bus ou de réseau. Modbus offre de nombreux services spécifiés par des codes de fonction.

#### modèle maître/esclave

Dans un réseau mettant en œuvre le modèle maître/esclave, le contrôle s'effectue toujours du maître vers les équipements esclaves.

#### modèle producteur/consommateur

Sur les réseaux observant le modèle producteur/consommateur, les paquets de données sont identifiés selon leur contenu en données plutôt que leur adresse de nœud. Tous les nœuds écoutent le réseau et consomment les paquets de données avec les identificateurs correspondant à leur fonctionnalité.

#### module d'E/S

Dans un contrôleur programmable, un module d'E/S communique directement avec les capteurs et actionneurs de la machine ou du processus. Ce module est le composant qui s'insère dans une embase de module d'E/S et établit les connexions électriques entre le contrôleur et les équipements terrain. Les fonctionnalités communes à tous les modules d'E/S sont fournies sous forme de divers niveaux et capacités de signal.

#### module de distribution d'alimentation de base

PDM (Power Distribution Module, Module de distribution d'alimentation) Advantys STB économique qui distribue des alimentations de capteur et d'actionneur via un bus d'alimentation terrain unique sur l'îlot. Le bus fournit une alimentation totale de 4 A au maximum. Un PDM de base est équipé d'un fusible de 5 A.

#### module de distribution d'alimentation standard

Module Advantys STB fournissant l'alimentation du capteur aux modules d'entrée et l'alimentation de l'actionneur aux modules de sortie via deux bus d'alimentation distincts sur l'îlot. Le bus alimente les modules d'entrée en 4 A maximum et les modules de sortie en 8 A maximum. Un PDM (Power Distribution Module, module de distribution d'alimentation) standard nécessite un fusible de 5 A pour les modules d'entrée et un de 8 A pour les sorties.

#### module obligatoire

Si un module d'E/S Advantys STB est configuré comme étant obligatoire, il doit être présent et en bon état de fonctionnement dans la configuration de l'îlot pour que ce dernier soit opérationnel. Si un module obligatoire est inutilisable ou retiré de son emplacement sur le bus d'îlot, l'îlot passe à l'état Pré-opérationnel. Par défaut, tous les modules d'E/S ne sont pas obligatoires. Vous devez utiliser le logiciel de configuration Advantys pour régler ce paramètre.

#### Module recommandé

Module d'E/S qui fonctionne en tant qu'équipement auto-adressable sur un îlot Advantys STB, mais ne présentant pas le même facteur de forme qu'un module d'E/S Advantys STB standard et qui, de ce fait, ne s'insère pas dans une embase d'E/S. Un équipement recommandé se connecte au bus d'îlot par le biais d'un module EOS et d'un câble d'extension de module recommandé. Il peut s'étendre à un autre module recommandé ou revenir dans un module BOS. Si le module recommandé est le dernier équipement du bus d'îlot, il doit se terminer par une résistance de terminaison de 120 Ω.

#### moteur pas à pas

Moteur CC spécialisé permettant un positionnement TOR sans retour.

#### MOV

varistor à oxyde métallique. Equipement semi-conducteur à deux électrodes, avec une varistance non linéaire qui provoque une chute considérable au fur et à mesure de l'augmentation de la tension appliquée. Le varistor sert à supprimer les surtensions transitoires.

#### MSB

Bit ou octet de poids fort, acronyme de "Most Significant Bit" ou "Most Significant Byte". Partie d'un nombre, d'une adresse ou d'un champ qui est écrite en tant que valeur la plus à gauche dans une notation conventionnelle hexadécimale ou binaire.

### N

#### **NEMA**

Acronyme de "National Electrical Manufacturers Association".

#### NIM

Module d'interface réseau, acronyme de "Network Interface Module". Interface entre un bus d'îlot et le réseau de bus de terrain dont fait partie l'îlot. Grâce au NIM, toutes les E/S de l'îlot sont considérées comme formant un nœud unique sur le bus de terrain. Le NIM fournit également une alimentation logique de 5 V aux modules d'E/S Advantys STB présents sur le même segment que lui.

#### nom de l'équipement

Identificateur personnel logique unique, généré par le client et affecté à un NIM (Network Interface Module, module d'interface réseau) Ethernet. Un nom d'équipement (ou un *nom de rôle*) est créé quand vous combinez le réglage du commutateur rotatif avec le NIM (par exemple, STBNIP2212\_010).

Après avoir configuré le NIM en lui affectant un nom d'équipement valide, le serveur DHCP utilise cette valeur pour identifier l'îlot au moment de la mise sous tension.

#### nom de rôle

Identificateur personnel logique unique, généré par le client et affecté à un NIM (Network Interface Module, module d'interface réseau) Ethernet. Un nom de rôle (ou *nom d'équipement*) est créé lorsque vous :

- associez le réglage du commutateur rotatif numérique au NIM (STBNIC2212\_010, par exemple) ou . .
- **modifiez le paramètre Nom de l'équipement** dans les pages du serveur Web intégré du NIM.

Après avoir configuré le NIM en lui affectant un nom de rôle valide, le serveur DHCP utilise cette valeur pour identifier l'îlot au moment de la mise sous tension.

## O

#### objet de l'application

Sur les réseaux CAN, les objets de l'application représentent une fonctionnalité spécifique de l'équipement, telle que l'état des données d'entrée ou de sortie.

#### objet IOC

Objet de contrôle des opérations d'îlot. Objet spécial qui apparaît dans le dictionnaire d'objets CANopen lorsque l'option de l'espace réservé virtuel distant est activée dans un module NIM CANopen. Il s'agit d'un mot de 16 bits qui fournit au maître de bus de terrain un mécanisme pour émettre des requêtes de reconfiguration et de démarrage.

#### objet IOS

Objet d'état des opérations d'îlot. Objet spécial qui apparaît dans le dictionnaire d'objets CANopen lorsque l'option de l'espace réservé virtuel distant est activée dans un module NIM CANopen. Mot de 16 bits signalant le succès de requêtes de reconfiguration et de démarrage ou enregistrant des informations de diagnostic quand une requête ne s'est pas achevée.

#### objet VPCR

Objet de lecture de configuration de l'espace virtuel. Objet spécial qui apparaît dans le dictionnaire d'objets CANopen lorsque l'option de l'espace réservé virtuel distant est activée dans un module NIM CANopen. Il fournit un sous-index de 32 bits qui représente la configuration réelle du module utilisée sur un îlot physique.

#### objet VPCW

Objet d'écriture de configuration de l'espace virtuel. Objet spécial qui apparaît dans le dictionnaire d'objets CANopen lorsque l'option de l'espace réservé virtuel distant est activée dans un module NIM CANopen. Il fournit un sous-index de 32 bits là où le maître du bus de terrain peut écrire une reconfiguration du module. Après avoir écrit le sous-index VPCW, le maître du bus de terrain envoie une requête de reconfiguration au module NIM qui lance l'opération de l'espace réservé virtuel déporté.

#### **ODVA**

Acronyme de "Open Devicenet Vendors Association". L'ODVA prend en charge la famille des technologies réseau construites à partir de CIP (Common Industrial Protocol) telles que EtherNet/IP, DeviceNet et CompoNet.

#### ordre de priorité

Fonctionnalité en option sur un NIM standard permettant d'identifier sélectivement les modules d'entrée numériques à scruter plus fréquemment que d'autres lors de la scrutation logique du NIM.

## P

#### paramétrer

Fournir la valeur requise par un attribut d'équipement lors de l'exécution.

#### passerelle

Programme ou composant matériel chargé de transmettre des données entre les réseaux.

#### PDM

Module de distribution d'alimentation, acronyme de "Power Distribution Module". Module qui distribue une alimentation terrain CA ou CC au groupe de modules d'E/S se trouvant à sa droite immédiate sur le bus d'îlot. Le PDM fournit une alimentation terrain aux modules d'entrée et de sortie. Il est essentiel que toutes les E/S installées juste à droite d'un PDM aient la même tension (24 VCC, 115 VCA ou 230 VCA).

#### PDO

Acronyme de "Process Data Object". Sur les réseaux CAN, les objets PDO sont transmis en tant que messages de diffusion non confirmés ou envoyés depuis un équipement producteur vers un équipement consommateur. L'objet PDO de transmission provenant de l'équipement producteur dispose d'un identificateur spécifique correspondant à l'objet PDO de réception de l'équipement consommateur.

#### PE

Acronyme de « Protective Earth », signifiant terre de protection. Ligne de retour le long du bus, destinée aux courants de fuite générés au niveau d'un capteur ou d'un actionneur hors du dispositif de commande.

#### pleine échelle

Niveau maximum dans une plage spécifique. Dans le cas d'un circuit d'entrée analogique, par exemple, on dit que le niveau maximum de tension ou de courant autorisé atteint la pleine échelle lorsqu'une augmentation de niveau provoque un dépassement de la plage autorisée.

#### Profibus DP

Acronyme de "Profibus Decentralized Peripheral". Système de bus ouvert utilisant un réseau électrique basé sur un câble bifilaire blindé ou un réseau optique s'appuyant sur un câble en fibre optique. Le principe de transmission DP permet un échange cyclique de données à haute vitesse entre le processeur du contrôleur et les équipements d'E/S distribuées.

#### profil Drivecom

Le profil Drivecom appartient à la norme CiA DSP 402, qui définit le fonctionnement des lecteurs et des appareils de commande de mouvement sur les réseaux CANopen.

#### protection contre les inversions de polarité

Dans un circuit, utilisation d'une diode comme protection contre les dommages et toute opération involontaire au cas où la polarité de l'alimentation appliquée est accidentellement inversée.

## Q

#### QoS

(quality of service). Pratique consistant à affecter des priorités différentes aux divers types de trafic afin de réguler le flux de données sur le réseau. Dans un réseau industriel, la qualité de service peut aider à établir un niveau prévisible de performances du réseau.

### R

#### rejet, circuit

Circuit généralement utilisé pour supprimer les charges inductives, consistant en une résistance montée en série avec un condensateur (dans le cas d'un rejet RC) et/ou un varistor en oxyde de métal positionné au travers de la charge CA.

#### remplacement à chaud

Procédure consistant à remplacer un composant par un composant identique alors que le système est sous tension. Une fois installé, le composant de remplacement commence automatiquement à fonctionner.

#### répéteur

Equipement d'interconnexion qui étend la longueur autorisée d'un bus.

#### réseau de communication industriel ouvert

Réseau de communication distribué pour environnements industriels, basé sur les normes ouvertes (EN 50235, EN 50254 et EN 50170, etc.) qui permet l'échange des données entre les équipements de fabricants divers.

#### RSTP

(rapid spanning tree protocol). Permet d'intégrer au réseau des liaisons de secours (redondants) fournissant des chemins de sauvegarde automatique quand une liaison active devient inopérante, sans boucles ni activation/désactivation manuelle des liaisons de sauvegarde. Les boucles doivent être évitées, car elles entraînent un encombrement du réseau.

#### RTD

Thermocoupleur, acronyme de "Resistive Temperature Detect". Equipement consistant en un transducteur de température composé d'éléments de fils conducteurs généralement fabriqués en platine, nickel, cuivre ou en fer au nickel. Le thermocoupleur fournit une résistance variable dans une plage de température spécifiée.

#### RTP

Paramètres d'exécution, acronyme de "Run-Time Parameters". Ces paramètres d'exécution vous permettent de contrôler et de modifier les paramètres d'E/S sélectionnés et les registres d'état du bus d'îlot du NIM pendant l'exécution de l'îlot STB Advantys. La fonction RTP utilise cinq mots de sortie réservés dans l'image de process du module NIM (bloc de requête RTP) pour envoyer les demandes et quatre mots d'entrée réservés dans l'image de process du module NIM (bloc de réponse RTP) pour recevoir les réponses. Disponible uniquement sur les modules NIM standard avec une version 2.0 ou supérieure du micrologiciel.

#### Rx

Réception. Sur un réseau CAN, par exemple, un objet PDO est décrit comme étant un RxPDO de l'équipement qui le reçoit.

## S

#### **SAP**

Point d'accès de service, acronyme de "Service Access Point". Point depuis lequel les services d'une couche communication, telle que définie par le modèle de référence ISOOSI, sont accessibles à la couche suivante.

#### **SCADA**

Contrôle de supervision et acquisition de données, acronyme de "Supervisory Control And Data Acquisition". Dans un environnement industriel, ces opérations sont généralement effectuées par des micro-ordinateurs.

#### SDO

Acronyme de "Service Data Object". Sur les réseaux CAN, le maître du bus utilise les messages SDO pour accéder (en lecture/écriture) aux répertoires d'objets des nœuds du réseau.

#### segment

Groupe de modules d'E/S et d'alimentation interconnectés sur un bus d'îlot. Tout îlot doit inclure au moins un segment, jusqu'à un maximum de sept segments, en fonction du type de NIM (Network Interface Module, module d'interface réseau) utilisé. Le premier module (le plus à gauche) d'un segment doit nécessairement fournir l'alimentation logique et les communications du bus d'îlot aux modules d'E/S qui se trouvent à sa droite. Dans le premier segment (ou segment de base), cette fonction est toujours remplie par un NIM. Dans un segment d'extension, c'est un module BOS STB XBE 1200 ou STB XBE 1300 qui s'acquitte de cette fonction.

#### segment économique

Type de segment d'E/S STB particulier créé lorsqu'un NIM (Network Interface Module, module d'interface réseau) Economy CANopen STB NCO 1113 est situé en première position. Dans cette mise en œuvre, le NIM agit comme une simple passerelle entre les modules d'E/S du segment et un maître CANopen. Chaque module d'E/S présent dans un segment économique agit comme un nœud indépendant sur le réseau CANopen. Un segment économique ne peut être étendu à d'autres segments d'E/S STB, modules recommandés ou appareils CANopen améliorés.

#### **SELV**

Acronyme de "Safety Extra Low Voltage" ou TBTS (Très basse tension de sécurité). Circuit secondaire conçu pour que la tension entre deux composants accessibles (ou entre un composant accessible et la borne PE pour équipements de Classe 1) ne dépasse jamais une valeur spécifiée dans des conditions normales ou en cas de défaillance unique.

#### SIM

Module d'identification de l'abonné, acronyme de "Subscriber Identification Module". Initialement destinées à l'authentification des abonnés aux services de téléphonie mobile, les cartes SIM sont désormais utilisées dans un grand nombre d'applications. Dans Advantys STB, les données de configuration créées ou modifiées avec le logiciel de configuration Advantys peuvent être enregistrées sur une carte SIM (appelée "carte de mémoire amovible") avant d'être écrites dans la mémoire flash du NIM.

#### SM\_MPS

Services périodiques de gestion des messages d'état, acronyme de "State Management Message Periodic Services". Services de gestion des applications et du réseau utilisés pour le contrôle des processus, l'échange des données, la génération de rapports de message de diagnostic, ainsi que pour la notification de l'état des équipements sur un réseau Fipio.

#### SNMP

Protocole simplifié de gestion de réseau, acronyme de "Simple Network Management Protocol". Protocole UDP/IP standard utilisé pour gérer les nœuds d'un réseau IP.

#### sortie analogique

Module contenant des circuits assurant la transmission au module d'un signal analogique CC (courant continu) provenant du processeur, proportionnellement à une entrée de valeur numérique. Cela implique que ces sorties analogiques sont directes. En d'autres termes, une valeur de table de données contrôle directement la valeur du signal analogique.

#### sous-réseau

Segment de réseau qui partage une adresse réseau avec les autres parties du réseau. Tout sousréseau peut être physiquement et/ou logiquement indépendant du reste du réseau. La partie de l'adresse Internet appelée numéro de sous-réseau permet d'identifier le sous-réseau. Il n'est pas tenu compte de ce numéro de sous-réseau lors de l'acheminement IP.

#### STD\_P

Profil standard, acronyme de "STanDard Profile". Sur un réseau Fipio, un profil standard est un jeu fixe de paramètres de configuration et de fonctionnement pour un appareil agent, basé sur le nombre de modules que contient l'appareil et sur la longueur totale des données de l'appareil. Trois types de profils standard sont disponibles : FRD\_P (Fipio Reduced Device Profile, Profil d'équipement pour Fipio réduit), FSD\_P (Fipio Standard Device Profile, Profil d'équipement pour Fipio standard) et FED\_P (Fipio Extended Device Profile, Profil d'équipement pour Fipio étendu).

#### suppression des surtensions

Processus consistant à absorber et à écrêter les surtensions transitoires sur une ligne CA entrante ou un circuit de contrôle. On utilise fréquemment des varistors en oxyde de métal et des réseaux RC spécialement conçus en tant que mécanismes de suppression des surtensions.

# T

### TC

Thermocouple. Un TC consiste en un transducteur de température bimétallique qui fournit une valeur de température en mesurant la différence de potentiel provoquée par la jonction de deux métaux différents, à des températures différentes.

#### **TCP**

Protocole de contrôle de transmission, acronyme de "Transmission Control Protocol". Protocole de la couche de transport orientée connexion, qui assure une transmission des données en mode duplex intégral. TCP fait partie de la suite de protocoles TCP/IP.

#### télégramme

Paquet de données utilisé dans les communications série.

#### temporisateur du chien de garde

Temporisateur qui contrôle un processus cyclique et est effacé à la fin de chaque cycle. Si le chien de garde dépasse le délai qui lui est alloué, il génère un timeout.

#### temps de cycle réseau

Temps nécessaire à un maître pour scruter les modules d'E/S configurés sur un équipement de réseau. En général, cette durée est exprimée en microsecondes.

#### temps de réponse de la sortie

Temps qu'il faut pour qu'un module de sortie prenne un signal de sortie en provenance du bus d'îlot et le transmette à son actionneur terrain.

#### temps de réponse des entrées

Temps qu'il faut pour qu'une voie d'entrée reçoive un signal du capteur terrain et le mette sur le bus d'îlot.

#### TFE

Acronyme de "Transparent Factory Ethernet". Architecture d'automatisme ouverte de Schneider Electric, basée sur TCP/IP.

#### Tx

*Transmission*. Sur un réseau CAN, par exemple, un objet PDO est décrit comme étant un TxPDO de l'équipement qui le transmet.

### U

#### UDP

User Datagram Protocol (protocole datagramme utilisateur). Protocole en mode sans connexion dans lequel les messages sont distribués à un ordinateur cible sous forme de datagramme (télégramme de données). Le protocole UDP est généralement fourni en même temps que le protocole Internet (UPD/IP).

## V

#### valeur de repli

Valeur adoptée par un équipement lors de son passage à l'état de repli. Généralement, la valeur de repli est soit configurable, soit la dernière valeur stockée pour l'équipement.

#### varistor

Equipement semi-conducteur à deux électrodes, avec une varistance non linéaire qui provoque une chute considérable au fur et à mesure de l'augmentation de la tension appliquée. Le varistor sert à supprimer les surtensions transitoires.

## Index

### B

Base d'E/S STB XBA 3000 pour modules d'E/S Advantys 27,8 mm, [406](#page-405-0) Base de PDM STB XBA 2200 pour la distribution de l'alimentation CC et CA, [410](#page-409-0) Bases d'E/S STB XBA 2000, [401](#page-400-0) STB XBA 3000, [406](#page-405-0) Bases du PDM STB XBA 2200, [410](#page-409-0) Broches d'affectation des clés kit PDM STB XMP 7810, [350](#page-349-0) kit PDM STB XMP 7810, [362](#page-361-0), [374](#page-373-0) kit PDM STB XMP 7810, [387](#page-386-0) Broches d'affectation des clés de sécurité du STB XMP 7810 pour les connecteurs d'alimentation du PDM, [350](#page-349-0), [362](#page-361-0), [374](#page-373-0), [387](#page-386-0)

## $\mathbf C$

câblage module à relais STB DRA 3290, [329](#page-328-0) Câblage d'alimentation sur le module de distribution de l'alimentation (PDM) STB PDT 2100, [350](#page-349-1) sur le module de distribution de l'alimenta-tion (PDM) STB PDT 2105, [362](#page-361-1) sur le module de distribution de l'alimenta-tion STB PDT 3100, [374](#page-373-1) sur le module de distribution de l'alimentation STB PDT 3105, [387](#page-386-1) câblage terrain module d'entrée numérique STB DDI 3725, [119](#page-118-0) Câblage terrain module de sortie numérique STB DDO 3705, [266](#page-265-0)

câblage terrain sur le module à relais STB DRC 3210, [313](#page-312-0) Câblage terrain sur le module d'entrée numérique STB DAI 5230, [132](#page-131-0) sur le module d'entrée numérique STB DAI 5260, [145](#page-144-0) sur le module d'entrée numérique STB DAI 7220, [157](#page-156-0) sur le module d'entrée numérique STB DDI 3230, [50](#page-49-0) sur le module d'entrée numérique STB DDI 3420, [65](#page-64-0) sur le module d'entrée numérique STB DDI 3425, [80](#page-79-0) sur le module d'entrée numérique STB DDI 36100, [93](#page-92-0) sur le module d'entrée numérique STB DDI 36150, [106](#page-105-0) sur le module de sortie numérique STB DAO 5260, [281](#page-280-0) sur le module de sortie numérique STB DAO 8210, [296](#page-295-0) sur le module de sortie numérique STB DDO 3200, [171](#page-170-0) sur le module de sortie numérique STB DDO 3230, [189](#page-188-0) sur le module de sortie numérique STB DDO 3410, [208](#page-207-0) sur le module de sortie numérique STB DDO 3415, [224](#page-223-0) sur le module de sortie numérique STB DDO 3600, [237](#page-236-0) sur le module de sortie numérique STB DDO 3605, [254](#page-253-0) caractéristiques module à relais STB DRC 3210, [322](#page-321-0) Connecteur de câblage à ressort STB XTS 2100 sur le module d'entrée numérique

STB DDI 3230, [50](#page-49-1) sur le module d'entrée numérique STB DDI 3420, [65](#page-64-1) sur le module d'entrée numérique STB DDI 3425, [80](#page-79-1) sur le module d'entrée numérique STB DDI 36100, [93](#page-92-1) Connecteur de câblage à ressort STB XTS 2100 sur le module d'entrée numérique STB DDI 36150, [106](#page-105-1) Connecteur de câblage à ressort STB XTS 2100 sur le module de sortie numérique STB DDO 3200, [171](#page-170-1) sur le module de sortie numérique STB DDO 3230, [189](#page-188-1) sur le module de sortie numérique STB DDO 3410, [208](#page-207-1) sur le module de sortie numérique STB DDO 3415, [224](#page-223-1) sur le module de sortie numérique STB DDO 3600, [237](#page-236-1) sur le module de sortie numérique STB DDO 3605, [254](#page-253-1) Connecteur de câblage à ressort STB XTS 2110 sur le module d'entrée numérique STB DAI 5230, [132](#page-131-1) sur le module d'entrée numérique STB DAI 5260, [145](#page-144-1) sur le module d'entrée numérique STB DAI 7220, [157](#page-156-1) sur le module de sortie numérique STB DAO 5260, [281](#page-280-1) sur le module de sortie numérique STB DAO 8210, [296](#page-295-1) connecteur de câblage à ressort STB XTS 2110 module à relais STB DRA 3290, [329](#page-328-1) Connecteur de câblage à ressort STB XTS 2180 module de sortie numérique STB DDO 3705, [266](#page-265-1)

Connecteur de câblage à vis STB XTS 1100 sur le module d'entrée numérique STB DDI 3230, [50](#page-49-2) Connecteur de câblage à vis STB XTS 1100 sur le module d'entrée numérique STB DDI 3420, [65](#page-64-2) sur le module d'entrée numérique STB DDI 3425, [80](#page-79-2) sur le module d'entrée numérique STB DDI 36100, [93](#page-92-2) Connecteur de câblage à vis STB XTS 1100 sur le module d'entrée numérique STB DDI 36150, [106](#page-105-2) Connecteur de câblage à vis STB XTS 1100 sur le module de sortie numérique STB DDO 3200, [171](#page-170-2) sur le module de sortie numérique STB DDO 3230, [189](#page-188-2) sur le module de sortie numérique STB DDO 3410, [208](#page-207-2) sur le module de sortie numérique STB DDO 3415, [224](#page-223-2) sur le module de sortie numérique STB DDO 3600, [237](#page-236-2) sur le module de sortie numérique STB DDO 3605, [254](#page-253-2) connecteur de câblage à vis STB XTS 1110 module à relais STB DRA 3290, [329](#page-328-2) Connecteur de câblage à vis STB XTS 1110 sur le module d'entrée numérique STB DAI 5230, [132](#page-131-2) sur le module d'entrée numérique STB DAI 5260, [145](#page-144-2) sur le module d'entrée numérique STB DAI 7220, [157](#page-156-2) sur le module de sortie numérique STB DAO 5260, [281](#page-280-2) sur le module de sortie numérique STB DAO 8210, [296](#page-295-2) Connecteur de câblage à vis STB XTS 1180 module de sortie numérique STB DDO 3705, [266](#page-265-2) Connecteur de câblage d'alimentation à ressort STB XTS 2130 sur le module de distribution de l'alimenta-

tion STB PDT 3105, [387](#page-386-2) Connecteur de câblage d'alimentation à vis STB XTS 1130 sur le module de distribution de l'alimentation STB PDT 3105, [387](#page-386-3) connecteur de câblage terrain à ressort STB XTS 2110 sur le module à relais STB DRC 3210, [313](#page-312-1) connecteur de câblage terrain à ressort STB XTS 2180 module d'entrée numérique STB DDI 3725, [119](#page-118-1) connecteur de câblage terrain à vis STB XTS 1110 sur le module à relais STB DRC 3210, [313](#page-312-2) connecteur de câblage terrain à vis STB XTS 1180 module d'entrée numérique STB DDI 3725, [119](#page-118-2) Connecteurs de câblage d'alimentation à ressort STB XTS 2130 du module de distribution de l'alimentation STB PDT 2105, [362](#page-361-2) sur le module de distribution de l'alimenta-tion (PDM) STB PDT 2100, [350](#page-349-2) sur le module de distribution de l'alimenta-tion STB PDT 3100, [374](#page-373-2) Connecteurs de câblage d'alimentation à vis STB XTS 1130 du module de distribution de l'alimentation STB PDT 2105, [362](#page-361-3) sur le module de distribution de l'alimenta-tion (PDM) STB PDT 2100, [350](#page-349-3) sur le module de distribution de l'alimentation STB PDT 3100, [374](#page-373-3) Connexion de mise à la terre fonctionnelle au niveau des embases des modules d'E/S, [38](#page-37-0) Constante de temps du filtre d'entrée du module d'entrée numérique STB DDI 3425, [83](#page-82-0) module d'entrée numérique

STB DDI 3230, [52](#page-51-0) pour le module d'entrée numérique STB DDI 3420, [67](#page-66-0) Contact du bus PE au niveau des embases de modules d'E/S, [38](#page-37-0) Contacts côté logique sur les bases d'E/S, [37](#page-36-0) Contacts de bus capteur sur une base d'E/S STB XBA 3000, [409](#page-408-0) sur une embase d'E/S STB SBA 2000, [405](#page-404-0) sur une embase d'E/S STB XBA 1000, [400](#page-399-0) Contacts de bus d'actionneur sur une base d'E/S STB XBA 3000, [409](#page-408-0) sur une embase d'E/S STB XBA 1000, [400](#page-399-0) sur une embase d'E/S STB XBA 2000, [405](#page-404-0) Contacts de la distribution de l'alimentation terrain au niveau des embases de modules d'E/S, [38](#page-37-0) Contacts du bus d'actionneur au niveau des embases des modules d'E/S, [38](#page-37-0) Contacts du bus de capteur au niveau des embases des modules d'E/S, [38](#page-37-0)

## E

Embase d'E/S STB XBA 1000 pour modules d'E/S Advantys STB (13,9 mm), [397](#page-396-0) Embase d'E/S STB XBA 2000 pour modules d'E/S Advantys STB (18,4 mm), [401](#page-400-0) Embases d'E/S STB XBA 1000, [397](#page-396-0) Entrées CEI de type 1 du module d'entrée numérique STB DAI 5230, [132](#page-131-3) du module d'entrée numérique

STB DAI 7220, [157](#page-156-3) du module d'entrée numérique STB DDI 3610, [93](#page-92-3) Entrées CEI de type 2 du module d'entrée numérique STB DDI 3230, [50](#page-49-3) Entrées CEI de type 3 du module d'entrée numérique STB DDI 3425, [80](#page-79-3) du module d'entrée numérique STB DDI 3430, [65](#page-64-3) entrées CEI de type 3 module d'entrée numérique STB DDI 3725, [119](#page-118-3) Entrées IEC de type 1 du module d'entrée numérique STB DAI 5260, [145](#page-144-3) du module d'entrée numérique STB DDI 3615, [106](#page-105-3) Etats de repli du module de sortie numérique STB DAO 5260, [285](#page-284-0) du module de sortie numérique STB DDO 3415, [226](#page-225-0) du module de sortie numérique STB DDO 3605, [256](#page-255-0) module de sortie à relais STB DRA 3290, [334](#page-333-0) module de sortie à relais STB DRC 3210, [318](#page-317-0) module de sortie numérique STB DDO 3200, [176](#page-175-0) module de sortie numérique STB DDO 3230, [196](#page-195-0) module de sortie numérique STB DDO 3410, [213](#page-212-0) module de sortie numérique STB DDO 3600, [241](#page-240-0), [243](#page-242-0) module de sortie numérique STB DDO 3705, [270](#page-269-0) Etats de replis du module de sortie numérique STB DAO 8210, [301](#page-300-0) **Etiquettes** pour les modules et bases Advantys, [398](#page-397-0),

[402](#page-401-0) pour modules et bases STB, [411](#page-410-0)

### F

Feuille d'étiquette de marquage STB XMP 6700, [411](#page-410-0) Feuille d'étiquette STB XMP 6700, [398](#page-397-1), [402](#page-401-1)

### H

Homologations gouvernementales, [40](#page-39-0)

### M

Modes de repli module de sortie à relais STB DRA 3290, [333](#page-332-0) module de sortie à relais STB DRC 3210, [317](#page-316-0) module de sortie numérique STB DDO 3200, [175](#page-174-0) module de sortie numérique STB DDO 3230, [195](#page-194-0) module de sortie numérique STB DDO 3410, [212](#page-211-0) module à relais STB DRA 3290 câblage, [329](#page-328-0) Module à relais STB DRA 3290 registre de données, [336](#page-335-0) registre de données de sortie d'écho, [337](#page-336-0) module à relais STB DRA 3290 schéma de câblage, [331](#page-330-0) Module à relais STB DRA 3290 voyants, [327](#page-326-0) Module à relais STB DRA 3290 registres d'état, [337](#page-336-1) module à relais STB DRC 3210 câblage terrain, [313](#page-312-0) caractéristiques techniques, [322](#page-321-0) Module à relais STB DRC 3210 registre de données, [320](#page-319-0) registre des données de sortie d'écho, [321](#page-320-0) registres d'état, [321](#page-320-1)

module à relais STB DRC 3210 schéma de câblage, [315](#page-314-0) Module à relais STB DRC 3210 voyants, [311](#page-310-0) Module d'entrée numérique STB DAI 5230 câblage terrain, [132](#page-131-0) entrées CEI de type 1, [132](#page-131-3) Module d'entrée numérique STB DAI 5230 paramètres configurables par l'utilisateur, [134](#page-133-0) polarité d'entrée, [134](#page-133-1) Module d'entrée numérique STB DAI 5230 registre de données, [136](#page-135-0) schéma de câblage, [133](#page-132-0) Module d'entrée numérique STB DAI 5230 voyants, [130](#page-129-0) Module d'entrée numérique STB DAI 5260 câblage terrain, [145](#page-144-0) entrées IEC de type 1, [145](#page-144-3) paramètres configurables par l'utilisateur, [147](#page-146-0) polarité d'entrée, [147](#page-146-1) registre de données, [149](#page-148-0) schéma de câblage, [146](#page-145-0) voyants, [142](#page-141-0) Module d'entrée numérique STB DAI 7220 câblage terrain, [157](#page-156-0) entrées CEI de type 1, [157](#page-156-3) Module d'entrée numérique STB DAI 7220 paramètres configurables par l'utilisateur, [159](#page-158-0) polarité d'entrée, [159](#page-158-1) Module d'entrée numérique STB DAI 7220 schéma de câblage, [158](#page-157-0) Module d'entrée numérique STB DAI 7220 voyants, [155](#page-154-0) Module d'entrée numérique STB DAI 7220 registre de données, [161](#page-160-0) Module d'entrée numérique STB DAO 5260 registre de données, [287](#page-286-0) Module d'entrée numérique STB DAO 8210 registre de données, [303](#page-302-0)

Module d'entrée numérique STB DDI 3230 câblage terrain, [50](#page-49-0) constante de temps du filtre d'entrée, [52](#page-51-0) entrées CEI de type 2, [50](#page-49-3) paramètres configurables par l'utilisateur, [52](#page-51-1) polarité d'entrée, [54](#page-53-0) registre d'état, [55](#page-54-0) registre de données, [55](#page-54-1) schéma de câblage, [51](#page-50-0) voyants de signalisation, [47](#page-46-0) Module d'entrée numérique STB DDI 3420 câblage terrain, [65](#page-64-0) constante de temps du filtre d'entrée, [67](#page-66-0) paramètres configurables par l'utilisateur, [67](#page-66-1) polarité d'entrée, [69](#page-68-0) registre d'état, [72](#page-71-0) registre de données, [71](#page-70-0) Module d'entrée numérique STB DDI 3420 schéma de câblage, [66](#page-65-0) voyants, [62](#page-61-0) Module d'entrée numérique STB DDI 3425 câblage terrain, [80](#page-79-0) constante de temps du filtre d'entrée, [83](#page-82-0) entrées CEI de type 3, [80](#page-79-3) paramètres d'exploitation, [83](#page-82-1) polarité d'entrée, [83](#page-82-2) registre de données, [84](#page-83-0) schéma de câblage, [81](#page-80-0) voyants, [78](#page-77-0) Module d'entrée numérique STB DDI 3430 entrées CEI de type 3, [65](#page-64-3) Module d'entrée numérique STB DDI 3610 câblage terrain, [93](#page-92-0) entrées CEI de type 1, [93](#page-92-3) paramètres configurables par l'utilisateur, [95](#page-94-0) polarité d'entrée, [95](#page-94-1) registre d'état, [98](#page-97-0) registre de données, [97](#page-96-0) voyants, [90](#page-89-0) Module d'entrée numérique STB DDI 36100 schéma de câblage, [94](#page-93-0)

Module d'entrée numérique STB DDI 3615 câblage terrain, [106](#page-105-0) entrées IEC de type 1, [106](#page-105-3) Module d'entrée numérique STB DDI 3615 paramètres d'exploitation, [108](#page-107-0) polarité d'entrée, [108](#page-107-1) registre de données, [109](#page-108-0) voyants, [104](#page-103-0) Module d'entrée numérique STB DDI 36150 schéma de câblage, [107](#page-106-0) module d'entrée numérique STB DDI 3725 câblage terrain, [119](#page-118-0) entrées CEI de type 3, [119](#page-118-3) Module d'entrée numérique STB DDI 3725 paramètres de fonctionnement, [123](#page-122-0) polarité d'entrée, [123](#page-122-1) registre de données, [124](#page-123-0) module d'entrée numérique STB DDI 3725 schéma de câblage, [121](#page-120-0), [122](#page-121-0) Module d'entrée numérique STB DDI 3725 voyants, [114](#page-113-0) Module de distribution de l'alimentation (PDM) STB PDT 2100 câblage d'alimentation, [350](#page-349-1) schéma de câblage, [351](#page-350-0) Module de distribution de l'alimentation (PDM) STB PDT 2105 câblage d'alimentation, [362](#page-361-1) schéma de câblage, [363](#page-362-0) Module de distribution de l'alimentation STB PDT 2100 en CA voyants, [348](#page-347-0) Module de distribution de l'alimentation STB PDT 3100 câblage d'alimentation, [374](#page-373-1) schéma de câblage, [375](#page-374-0) Module de distribution de l'alimentation STB PDT 3100 en CC voyants, [372](#page-371-0) Module de distribution de l'alimentation STB PDT 3105 câblage d'alimentation, [387](#page-386-1) Module de distribution de l'alimentation STB PDT 3105 schéma de câblage, [388](#page-387-0)

Module de sortie à relais STB DRA 3290 états de repli configurables, [334](#page-333-0) modes de repli configurables, [333](#page-332-0) paramètres configurables par l'utilisateur, [332](#page-331-0) polarité de sortie, [332](#page-331-1) Module de sortie à relais STB DRC 3210 états de repli configurables, [318](#page-317-0) modes de repli configurables, [317](#page-316-0) module de sortie à relais STB DRC 3210 paramètres configurables par l'utilisateur, [316](#page-315-0) Module de sortie à relais STB DRC 3210 polarité de sortie, [316](#page-315-1) Module de sortie numérique STB DAO voyants, [294](#page-293-0) Module de sortie numérique STB DAO 5260 câblage terrain, [281](#page-280-0) états de repli, [285](#page-284-0) Module de sortie numérique STB DAO 5260 paramètres configurables par l'utilisateur, [283](#page-282-0) Module de sortie numérique STB DAO 5260 polarité de sortie, [283](#page-282-1) Module de sortie numérique STB DAO 5260 registre d'écho, [288](#page-287-0) Module de sortie numérique STB DAO 5260 registre des données de sortie d'écho, [288](#page-287-1) schéma de câblage, [282](#page-281-0) voyants, [277](#page-276-0) Module de sortie numérique STB DAO 8210 câblage terrain, [296](#page-295-0) Module de sortie numérique STB DAO 8210 états de repli, [301](#page-300-0) paramètres configurables par l'utilisateur, [299](#page-298-0) polarité de sortie, [299](#page-298-1) Module de sortie numérique STB DAO 8210 registre d'état, [304](#page-303-0) registre des données de sortie d'écho, [304](#page-303-1) schéma de câblage, [298](#page-297-0)

Module de sortie numérique STB DDO 3200 câblage terrain, [171](#page-170-0) déverrouillé, [173](#page-172-0) états de repli configurables, [176](#page-175-0) modes de repli configurables, [175](#page-174-0) paramètres configurables par l'utilisateur, [173](#page-172-1) polarité de sortie, [174](#page-173-0) registre d'état de sortie, [179](#page-178-0) registre des données de sortie, [178](#page-177-0) registre des données de sortie d'écho, [179](#page-178-1) reprise automatique, [174](#page-173-1) reprise sur incident, [173](#page-172-2) schéma de câblage, [172](#page-171-0) voyants, [169](#page-168-0) Module de sortie numérique STB DDO 3230 câblage terrain, [189](#page-188-0) déverrouillé, [193](#page-192-0) états de repli configurables, [196](#page-195-0) modes de repli configurables, [195](#page-194-0) paramètres configurables par l'utilisateur, [193](#page-192-1) polarité de sortie, [194](#page-193-0) registre d'état, [199](#page-198-0) registre de données. [198](#page-197-0) registre des données de sortie d'écho, [199](#page-198-1) reprise automatique, [194](#page-193-1) reprise sur incident, [193](#page-192-2) schéma de câblage, [191](#page-190-0) voyants, [186](#page-185-0) Module de sortie numérique STB DDO 3410 câblage terrain, [208](#page-207-0) déverrouillé, [211](#page-210-0) états de repli configurables, [213](#page-212-0) modes de repli configurables, [212](#page-211-0) paramètres configurables par l'utilisateur, [210](#page-209-0) polarité de sortie, [211](#page-210-1) registre d'état, [216](#page-215-0) registre de données, [215](#page-214-0) registre des données de sortie d'écho,

#### [216](#page-215-1)

reprise automatique, [211](#page-210-2) reprise sur incident, [210](#page-209-1) schéma de câblage, [209](#page-208-0) voyants, [205](#page-204-0) Module de sortie numérique STB DDO 3415 câblage terrain, [224](#page-223-0) états de repli, [226](#page-225-0) paramètres d'exploitation, [226](#page-225-1) registre de données, [227](#page-226-0) reprise automatique, [226](#page-225-2) reprise sur incident, [226](#page-225-3) schéma de câblage, [225](#page-224-0) voyants, [222](#page-221-0) Module de sortie numérique STB DDO 3600 câblage terrain, [237](#page-236-0) déverrouillé, [240](#page-239-0) états de repli configurables, [241](#page-240-0), [243](#page-242-0) paramètres configurables par l'utilisateur, [239](#page-238-0) polarité de sortie, [240](#page-239-1) registre de données, [244](#page-243-0) registre des données de sortie d'écho, [245](#page-244-0) registres d'état, [245](#page-244-1) reprise automatique, [240](#page-239-2) reprise sur incident, [239](#page-238-1) schéma de câblage, [238](#page-237-0) voyants, [233](#page-232-0) Module de sortie numérique STB DDO 3605 câblage terrain, [254](#page-253-0) états de repli configurables, [256](#page-255-0) paramètres configurables par l'utilisateur, [256](#page-255-1) registre de données, [257](#page-256-0) reprise automatique, [256](#page-255-2) reprise sur incident, [256](#page-255-3) schéma de câblage, [255](#page-254-0) voyants, [252](#page-251-0) Module de sortie numérique STB DDO 3705 câblage terrain, [266](#page-265-0) états de repli configurables, [270](#page-269-0) paramètres configurables par l'utilisateur,

[270](#page-269-1) polarité de sortie, [270](#page-269-2) registre de données, [271](#page-270-0) reprise automatique, [270](#page-269-3) reprise sur incident, [270](#page-269-4) schéma de câblage, [268](#page-267-0) voyants, [263](#page-262-0) Modules d'E/S de classe industrielle module d'entrée numérique STB DAI 5230, [132](#page-131-4) module d'entrée numérique STB DAI 5260, [145](#page-144-4) module d'entrée numérique STB DAI 7220, [157](#page-156-4) module d'entrée numérique STB DDI 3230, [50](#page-49-4) module d'entrée numérique STB DDI 3420, [65](#page-64-4) module d'entrée numérique STB DDI 3425, [80](#page-79-4) module d'entrée numérique STB DDI 3610, [93](#page-92-4) module d'entrée numérique STB DDI 3615, [106](#page-105-4) modules d'E/S de classe industrielle module d'entrée numérique STB DDI 3725, [119](#page-118-4) module de sortie à relais STB DRA 3290, [329](#page-328-3) module de sortie à relais STB DRC 3210, [313](#page-312-3) Modules d'E/S de classe industrielle module de sortie numérique STB DAO 5260, [281](#page-280-3) module de sortie numérique STB DAO 8210, [296](#page-295-3) module de sortie numérique STB DDO 3200, [171](#page-170-3) module de sortie numérique STB DDO 3230, [189](#page-188-3) module de sortie numérique STB DDO 3410, [208](#page-207-3) module de sortie numérique STB DDO 3415, [224](#page-223-3)

module de sortie numérique

STB DDO 3600, [237](#page-236-3) module de sortie numérique STB DDO 3605, [254](#page-253-3) module de sortie numérique STB DDO 3705, [266](#page-265-3) Modules d'entrée numérique STB DAI 5230, [127](#page-126-0) STB DAI 5260, [139](#page-138-0) STB DAI 7220, [152](#page-151-0) STB DDI 3230, [44](#page-43-0) STB DDI 3420, [59](#page-58-0) STB DDI 3425, [75](#page-74-0) STB DDI 3610, [87](#page-86-0) STB DDI 3615, [101](#page-100-0) Modules de distribution de l'alimentation STB PDT 2100 standard 115 V ca, [342](#page-341-0) STB PDT 2105 de base 115/230 Vca, [357](#page-356-0) STB PDT 3100 standard 24 V cc, [367](#page-366-0) STB PDT 3105 de base 24 Vcc, [382](#page-381-0) Modules de sortie à relais STB DRA 3290, [324](#page-323-0) STB DRC 3210, [308](#page-307-0) Modules de sortie numérique STB DAO 5260, [274](#page-273-0) STB DAO 8210, [291](#page-290-0) STB DDO 3200, [166](#page-165-0) STB DDO 3230, [183](#page-182-0) STB DDO 3410, [202](#page-201-0) STB DDO 3415, [219](#page-218-0) STB DDO 3600, [230](#page-229-0) STB DDO 3605, [249](#page-248-0) P

Paramètres configurables par l'utilisateur module d'entrée numérique STB DAI 5230, [134](#page-133-0) module d'entrée numérique STB DAI 5260, [147](#page-146-0) module d'entrée numérique STB DAI 7220, [159](#page-158-0) module d'entrée numérique STB DDI 3230, [52](#page-51-1) module d'entrée numérique

STB DDI 3420, [67](#page-66-1) module d'entrée numérique STB DDI 3610. [95](#page-94-0) module de sortie à relais STB DRA 3290, [332](#page-331-0) module de sortie à relais STB DRC 3210, [316](#page-315-0) module de sortie numérique STB DAO 5260, [283](#page-282-0) module de sortie numérique STB DAO 8210, [299](#page-298-0) module de sortie numérique STB DDO 3200, [173](#page-172-1) module de sortie numérique STB DDO 3230, [193](#page-192-1) module de sortie numérique STB DDO 3410, [210](#page-209-0) module de sortie numérique STB DDO 3600, [239](#page-238-0) module de sortie numérique STB DDO 3605, [256](#page-255-1) module de sortie numérique STB DDO 3705, [270](#page-269-1) Paramètres d'exploitation module d'entrée numérique STB DDI 3425, [83](#page-82-1) module d'entrée numérique STB DDI 3615, [108](#page-107-0) module de sortie numérique STB DDO 3415, [226](#page-225-1) Paramètres de fonctionnement module d'entrée numérique STB DDI 3725, [123](#page-122-0) Polarité d'entrée du module d'entré numérique STB DAI 7220, [159](#page-158-1) du module d'entrée numérique STB DAI 5230, [134](#page-133-1) du module d'entrée numérique STB DAI 5260, [147](#page-146-1) du module d'entrée numérique STB DDI 3425, [83](#page-82-2) du module d'entrée numérique STB DDI 3615, [108](#page-107-1) module d'entrée numérique

STB DDI 3610, [95](#page-94-1) module d'entrée numérique STB DDI 3725, [123](#page-122-1) pour le module d'entrée numérique STB DDI 3230, [54](#page-53-0) pour le module d'entrée numérique STB DDI 3420, [69](#page-68-0) Polarité de sortie du module de sortie numérique STB DAO 5260, [283](#page-282-1) du module de sortie numérique STB DAO 8210, [299](#page-298-1) module de sortie à relais STB DRA 3290, [332](#page-331-1) module de sortie à relais STB DRC 3210, [316](#page-315-1) module de sortie numérique STB DDO 3200, [174](#page-173-0) module de sortie numérique STB DDO 3230, [194](#page-193-0) module de sortie numérique STB DDO 3410, [211](#page-210-1) module de sortie numérique STB DDO 3600, [240](#page-239-1)

## R

Rail DIN, [23](#page-22-0) Rail DIN AM1DP200, [23](#page-22-0) Registre d'état module d'entrée numérique STB DDI 3230, [55](#page-54-0) module d'entrée numérique STB DDI 3420, [72](#page-71-0) module d'entrée numérique STB DDI 3610, [98](#page-97-0) Registre de données module d'entrée numérique STB DAI 5230, [136](#page-135-0) module d'entrée numérique STB DAI 5260, [149](#page-148-0) module d'entrée numérique STB DDI 3230, [55](#page-54-1) module d'entrée numérique

STB DDI 3420, [71](#page-70-0) module d'entrée numérique STB DDI 3425, [84](#page-83-0) module d'entrée numérique STB DDI 3610, [97](#page-96-0) module d'entrée numérique STB DDI 3615, [109](#page-108-0) module d'entrée numérique STB DDI 3725, [124](#page-123-0) Reprise automatique du module de sortie numérique STB DDO 3415, [226](#page-225-2) du module de sortie numérique STB DDO 3605, [256](#page-255-2) module de sortie numérique STB DDO 3200, [174](#page-173-1) module de sortie numérique STB DDO 3230, [194](#page-193-1) module de sortie numérique STB DDO 3410, [211](#page-210-2) module de sortie numérique STB DDO 3600, [240](#page-239-2) module de sortie numérique STB DDO 3705, [270](#page-269-3) Reprise sur incident module de sortie numérique STB DDO 3200, [173](#page-172-2) module de sortie numérique STB DDO 3230, [193](#page-192-2) module de sortie numérique STB DDO 3410, [210](#page-209-1) module de sortie numérique STB DDO 3600, [239](#page-238-1) module de sortie numérique STB DDO 3705, [270](#page-269-4) pour le module de sortie numérique STB DDO 3415, [226](#page-225-3) pour le module de sortie numérique STB DDO 3605, [256](#page-255-3)

### S

Sorties déverrouillées module de sortie numérique

STB DDO 3200, [173](#page-172-0) module de sortie numérique STB DDO 3230, [193](#page-192-0) module de sortie numérique STB DDO 3410, [211](#page-210-0) module de sortie numérique STB DDO 3600, [240](#page-239-0) Spécifications émission, [41](#page-40-0) environnementales, [40](#page-39-1) environnementales, à l'échelle du système, [40](#page-39-0) sensibilité électromagnétique, [41](#page-40-1) Spécifications d'émission, [41](#page-40-0) Spécifications de sensibilité électromagnétique, [41](#page-40-1) Spécifications environnementales du système, [40](#page-39-0)

### V

Voyants du module à relais STB DRC 3210, [311](#page-310-0) du module d'entrée numérique STB DAI 5230, [130](#page-129-0) du module d'entrée numérique STB DAI 5260, [142](#page-141-0) du module d'entrée numérique STB DAI 7220, [155](#page-154-0) du module d'entrée numérique STB DDI 3230, [47](#page-46-0) du module d'entrée numérique STB DDI 3420, [62](#page-61-0) du module d'entrée numérique STB DDI 3425, [78](#page-77-0) du module de distribution de l'alimentation STB PDT 2100 en CA, [348](#page-347-0) du module de distribution de l'alimentation STB PDT 3100 en CC, [372](#page-371-0) du module de sortie numérique STB DAO, [294](#page-293-0) du module de sortie numérique STB DAO 5260, [277](#page-276-0) du module de sortie numérique

STB DDO 3200, [169](#page-168-0) du module de sortie numérique STB DDO 3230, [186](#page-185-0) du module de sortie numérique STB DDO 3410, [205](#page-204-0) du module de sortie numérique STB DDO 3415, [222](#page-221-0) du module de sortie numérique STB DDO 3600, [233](#page-232-0) du module de sortie numérique STB DDO 3605, [252](#page-251-0) module à relais STB DRA 3290, [327](#page-326-0) module d'entrée numérique STB DDI 3610, [90](#page-89-0) module d'entrée numérique STB DDI 3615, [104](#page-103-0) module d'entrée numérique STB DDI 3725, [114](#page-113-0) module de sortie numérique STB DDO 3705, [263](#page-262-0)